# **О‗ZBEKISTON RESPUBLIKASI OLIY VA О‗RTA MAXSUS TA'LIM VAZIRLIGI**

# **SAMARQAND DAVLAT ARXITEKTURA - QURILISH INSTITUTI**

# **―Axborot texnologiyalari‖ kafedrasi**

# **―***QURILISHDA AXBOROT TEXNOLOGIYALARI***‖ FANIDAN**

# **1-kurs QMB va KICH talabalari uchun ma'ruzalar matni**

**Rajabov N.A. Yorbekov Ya. Karimov A.A.**

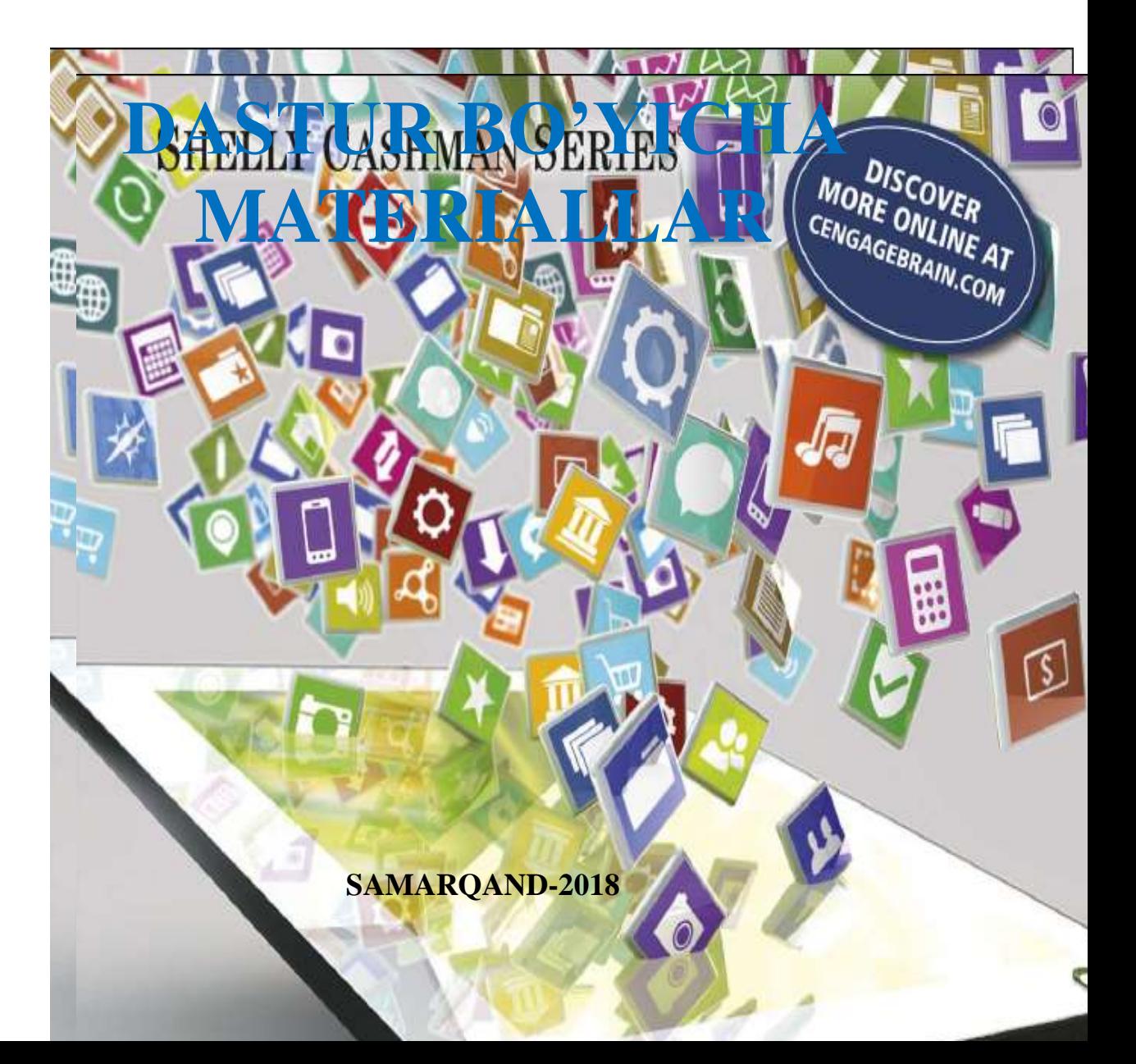

# **O'ZBEKISTON RESPUBLIKASI OLIY VA O'RTA MAXSUS TA'LIM VAZIRLIGI**

# **SAMARQAND DAVLAT ARXITEKTURA - QURILISH INSTITUTI**

**―AXBOROT TEXNOLOGIYALARI‖ KAFEDRASI**

RAJABOV N.A., YORBEKOV YA., KARIMOV A.A.

**QURILISHDA AXBOROT TEXNOLOGIYALARI**

# **FANIDAN**

**1-kurs QMB va KICH talabalari uchun ma'ruzalar matni**

SAMARQAND - 2018

Rajabov N.A., Yorbekov Ya., Karimov A.A. "Qurilishda axborot texnologiyalari" fanidan 1-kurs QMB va KICH talabalari uchun ma'ruzalar matni

# **Taqrizchilar:**

Toshkent Axborot texnologiyalari universiteti SF "Informatika asoslari" kafedrasi mudiri, f.m.f.n., dots. A. Qarshiyev

―Axborot texnologiyalari‖ kafedrasining 2018 yil \_\_\_\_\_\_\_\_\_\_ -sonli majlisida muhokama qilingan.

O'quv uslubiy majmua **SamDAQI uslubiy Kengashining** 2018 yil ―\_\_\_‖\_\_\_\_\_\_\_\_\_\_\_\_dagi \_\_\_-sonli qaroriga muvofiq o'quv jarayoniga tatbiq etish uchun tavsiya etilgan.

#### **1-Mavzu: Qurilishda aхbоrоt tехnоlоgiyalari fanining maqsadi, vazifalari**

- 1. "Qurilishda axborot texnologiyalari" tanıga kirish.
- 2. "Qurilishda axborot texnologiyalari" fanining mohiyati, maqsadi va vazifalari.
- 3. "Qurilishda axborot texnologiyalari" fanining hozirgi zamondagi oʻrni va rivojlanish istiqbollari.

Tayanch so'zlar: Komponent, elektron to'lov, algoritmik vositalar, dasturiy vositalar, tехnik vоsitalar, kommunikatsiya, globallashtirish, elektron tijorat, elektron raqamli imzo, axborot tizimi, axborotlashtirish, konvergensiya, elektron hujjat.

Qurilishda aхbоrоt tехnоlоgiyalari fanini o'rganishdan maqsad quyidagilar haqida mukammal bilimga ega bo'lishdan ibоrat:

-infоrmatika va aхbоrоt tехnоlоgiyalari fanining taraqqiyoti;

-aхbоrоtlar va ularning tasnifi;

-aхbоrоtlarning kompyuterda tasvirlanishi;

-kоmpyutеr avlоdlari;

-kоmpyutеr qurilmalari va ularning ishlash prinsiplari;

-dasturlash haqida ma'lumоtlar.

**Fanning asоsiy vazifasi** – milliy iqtisоdiyotda iqtisоdiy va tехnоlоgik jarayonlarni tashkil qilish va boshqarish masalalarini hal qilishda informatika fanining yutuqlaridan, ya'ni matematik mоdеllashtirish, algоritmlar tuzish, aхbоrоt ta'minоtini tayyorlash, dasturlardan fоydalanish va masalalarni kоmpyutеrda yеchishni o'rganishdan ibоrat.

#### **Aхbоrоt tехnоlоgiyalarining asоsiy uchta yo'nalishi mavjud.**

*Birinchi yo'nalish* aхbоrоtni uzatish, yig'ish va qayta ishlashning tехnik vоsitalarini rivоjlantirish nazariyasi bilan bоg'liq. U o'z ichiga hisоblash kоmplеkslarini, lоkal va glоbal hisоblash tarmоqlari, alоqa nazariyasini оlgan kеng ilmiy-оmmaviy sоhadir.

*Ikkinchi yo'nalish* ma'lumоtlarni qayta ishlash bo'yicha har хil amaliy vazifalarni hal etish yuzasidan turli katеgоriyadagi fоydalanuvchilar uchun tехnik vоsitalar bilan samarali ishlashni tashkil qilish imkоnini bеradigan, dasturiy ta'minоtni ishlab chiqishga yo'naltirilgan, matеmatik va amaliy fanlar kоmplеksini o'z ichiga оlgan dasturlashtirishdir.

*Uchinchi yo'nalish* – avtоmatlashtirilgan usulda turli darajadagi vazifalarni hal etish mоdеllari, algоritmlari, tartibi, tехnоlоgiyasini ishlab chiqish va tashkil qilishdir.

Infоrmatika o'zarо alоqadоr uch qismdan ibоrat: algоritmik vоsitalar, dasturiy vоsitalar va tехnik vоsitalar.

#### **Today's Technology**

1

In the course of a day, you may , . . complete a homework assignment and watch a streaming video using your laptop, flip through news headlines and make dinner reservations using your tablet, search for directions and the local weather forecast while listening to music on your smartphone, edit a video on a desktop computer, and share photos online from your digital camera with family and friends. These and many other technologies are an integral part of everyday life: at school, at home, and at work (Figure 1-1).

Technology can enable you to more efficiently and effectively access and search for information; share personal ideas, photos, and videos with friends, family, and others; communicate with and meet other people; manage finances; shop for goods and services; play games or access other sources of entertainment; keep your life and activities organized; and complete business activities. People who can accomplish these types of tasks using technology often are said to be tech savvy.

Because technology changes, you must keep up with the changes to remain digitally literate. Digital literacy involves having a current knowledge and understanding of computers, mobile devices, the web, and related technologies. This book presents the knowledge you need to be digitally literate today.

1

<sup>1</sup> *Discovering Computers 2016. Tools, Apps, Devices,and the Impact of Texnology. page.3*

Texnologiyalar. "Texnologiya" grekcha so'z bo'lib mohirlik, ustalik, biror ishni uddalay olishni anglatadi. Bu ma'lum bir jarayonga nisbatan qo'llanilgan. Jarayon deganda esa maqsadga erishishga yo'naltirilgan xatti-harakatlar majmui tushunilgan. Ushbu jarayon inson tomonidan tanlangan strategiya bilan belgilanadi va turli xildagi vositalar, usullar yordamida amalga oshiriladi.

Umumiy hollarda texnologiya deganda, mahsulotni ishlab chiqarish jarayonida amalga oshiriladigan xomashyo, material yoki yarim tayyor mahsulot shakli, xususiyati, holatining o'zgarishi, uni qayta ishlash, tayyorlash usullarining majmui tushuniladi. Bu biror bir ishni yuqori darajada uddalash deganidir.

Axborot texnologiyalari to'g'risida gap ketganda, material sifati ham, mahsulot sifatida ham axborot ishtirok etadi. Biroq bu ob'ekt, jarayon yoki hodisa to'g'risidagi sifat jihatidan yangi ma'lumot bo'ladi. Texnologiya xodimning axborot bilan ishlash usuli va uslubi hamda texnik vositalar orqali namoyon bo'ladi.

Axborot texnologiyasi – ob'ektning (axborot mahsulotining) holati, jarayon yoki voqeaning yangi xususiyati to'g'risida axborot olish uchun ma'lumotlarni yig'ish, qayta ishlash va uzatish vositalari va usullari majmuidan foydalaniladigan jarayondir.

*Information technology (IT) is the use of any computers, storage, networking and other physical devices, infrastructure and processes to create, process, store, secure and exchange all forms of electronic data. Typically, IT is used in the context of enterprise operations as opposed to personal or entertainment technologies. The commercial use of IT encompasses both computer technology and telephony.<sup>2</sup>*

Moddiy ishlab chiqarish texnologiyasining maqsadi – inson yoki tizimning ehtiyojini qondiruvchi mahsulot ishlab chiqarish sanaladi.

Axborot texnologiyasining maqsadi esa – axborot ishlab chiqarish bo'lib, uni tahlil etish va uning asosida biror bir harakatga qo'l urish uchun tegishli qaror qabul qilish.

**Axborotlarni yig'ish, uzatish, to'plash, saqlash, taqdim etish va foydalanish uslublari va usullari tizimi** *axborot texnologiyasi* **deb yuritiladi.**

Axborot texnologiyasi avtomatlashgan va an'anaviy (qog'oz) ko'rinishija amalga oshiriladi. Avtomatlashtirish hajmi va texnik vositalardan foydalanish turi aniq bir texnologiyaning mohiyatiga bog'liq.ҳ

*IT software and hardwareIT includes several layers of physical equipment (*[hardware](http://searchnetworking.techtarget.com/definition/hardware)*),* 

*virtualization and management or automation tools, operating systems and applications (*[software](http://searchsoa.techtarget.com/definition/software)*) used to perform essential functions. User devices, peripherals and software, such as laptops, smartphones or even recording equipment, can be included in the IT domain. IT can also refer to the architectures, methodologies and regulations governing the use and storage of data.<sup>3</sup>*

**Avtomatlashtirish** – bu inson ish faoliyatini mashina va mexanizmlar bilan almashtirish demakdir. U texnik, tashkiliy va iqtisodiy mazmundagi хatti-harakatlar hamda tadbirlar kompleksidan iborat bo'ladi, ishlab chiqarish jarayoni, boshqaruv jarayonining u yoki bu ishini amalga oshirishda inson ishtirokini qisman yoki butunlay cheklash imkonini beradi.

Moddiy va axborot texnologiyasining asosiy komponentlarini qiyoslash 1-jadvalda berilgan.

1-jadval.

#### **Mahsulot ishlab chiqarish uchun texnologiya komponentlari**

-

*Moddiy mahsulot Axborot mahsuloti*

<sup>2</sup> *Discovering Computers 2016. Tools, Apps, Devices,and the Impact of Texnology. page.4*

<sup>3</sup> *Discovering Computers 2016. Tools, Apps, Devices,and the Impact of Texnology. page.5*

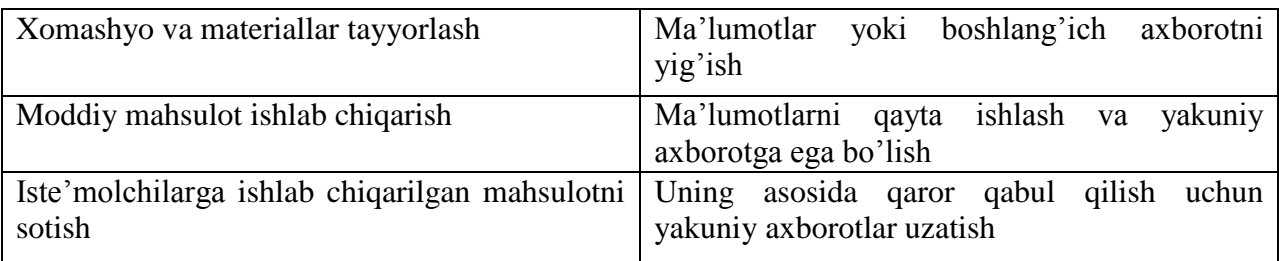

# **1. Axborot texnologiyasining asosiy tavsifi.**

**Avtomatlashtirilgan axborot texnologiyasi (AAT)** – boshqaruv vazifalarini hal etish uchun tizimli tashkil etilgan axborot jarayonlarini amalga oshirish usul va vositalari majmuidir. U hisoblash texnikasi va aloqa vositalaridan foydalaniladigan rivojlangan dasturiy ta'minotni qo'llash bazasida bajariladi. Axborot texnologiyasining amalga oshirishdagi texnik vositalarning asosiy qismi kompyuter texnikasi tashkil etgani uchun axborot texnologiyasi, ayniqsa zamonaviy axborot texnologiyasi deganda kompyuter axborot texnologiyasi tushuniladi.

*IT architectures have evolved to include* [virtualization](http://searchservervirtualization.techtarget.com/definition/virtualization) *and* [cloud computing](http://searchcloudcomputing.techtarget.com/definition/cloud-computing)*, where physical resources are abstracted and pooled in different configurations to meet application requirements. Clouds may be distributed across locations and shared with other IT users, or contained within a corporate data center, or some combination of both deployments.<sup>4</sup>*

**Zamonaviy axborot texnologiyasi (ZAT)** (kompyuter axborot texnologiyasi) – shaxsiy kompyuter va telekommunikatsiya vositalaridan foydalanuvchi uchun qulay "interfeys" li axborot texnologiyasidir. Ma'lum bir turdagi kompyuter uchun mo'ljallangan bir yoki bir necha o'zaro bog'liq dasturiy mahsulotlar zamonaviy axborot texnologiyalarining vositasi sanaladi. ZAT ning asosiy tavsifi 2-jadvalda keltirilgan.

2-jadval

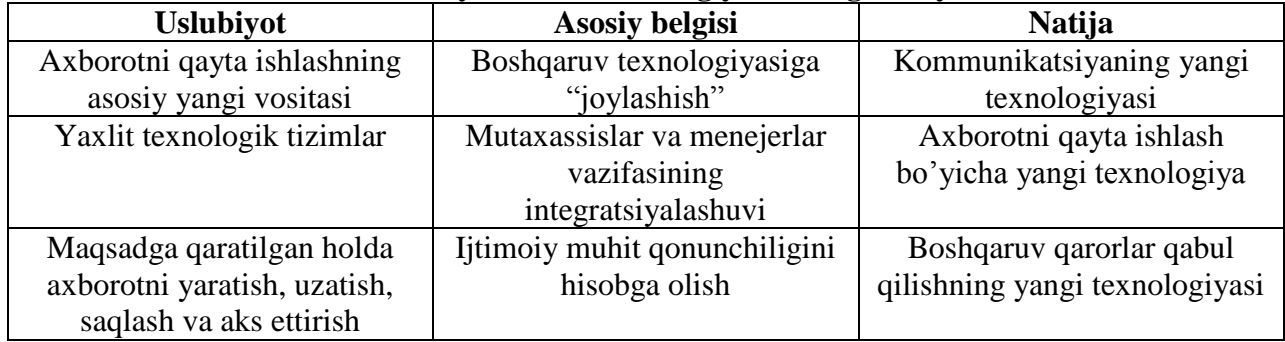

# **Zamonaviy axborot texnologiyalarining asosiy tavsifi**

#### **2. Axborot texnologiyasining asosiy elementlari.**

ZAT ning asosiy elementlari quyidagicha:

- ma'lum bir vaqt davomida axborotni kiritish va qayta o'zgartirish;
- tasvirni kiritish va unga ishlov berish;
- signal axboroti paydo bo'lgan yerda uni qayta ishlash;
- og'zaki axborotni qayta ishlash;

1

- foydalanuvchining SHK bilan faol muloqoti;
- turli axborot tizimlarida mashinali modellashtirish:

- axborot almashuvining tarmoq texnologiyasi (dialog yuritish, video va telekommunikatsiya, elektron pocha, vidioteka va h.k.);

- taqsimlangan tarmoq tizimlarida ma'lumotlarni multiprotsessor asosida qayta ishlash;

- mahalliy, mintaqaviy va halqaro tarmoqlar bo'yicha axborotni tezkor tarqatish.

<sup>4</sup> *Discovering Computers 2016. Tools, Apps, Devices,and the Impact of Texnology. page.5*

Axborot texnologiyasining bazaviy texnologiyasi bo'lib quyidagilar hisoblanadi:

a) texnik ta'minot texnologiyasi;

b) telekommunikatsiya texnologiyasi;

v) dasturiy ta'minot texnologiyasi.

Bu texnologiyalar hisoblash tizimlari va tarmoqlari arxitekturasining aniq variantlari doirasida birgalikda harakat qiladi va birlashadi. Ularni ayrimlari axborot texnologiyasi rivojlanishida hal qiluvchi rol o'ynaydi.

# **3. Axborot texnologiyalari taraqqiy etishining asosiy bosqichlari va rivojlanish tendensiyasi.**

XIX asrning ikkinchi yarmigacha "qo'l" axborot texnologiyasi rivojlangan bo'lib, uning asosini pero, siyohdon va buxgalteriya daftari tashkil etgan. Kommunikatsiya (aloqa) paket (rasmiy hujjatlar solingan konvert) yuborish orqali amalga oshirilar edi.

"Qo'l" axborot texnologiyasi o'rniga XIX asr oxirida "mexanik" texnologiya kirib keldi. Yozuv mashinasi, telefon, diktafonning kashf etilishi, jamoa pochtasi tizimining takomillashuvi – bular bari avvaliga axborotni qayta ishlash texnologiyasida, so'ng ish mahsuldorligida sezilarli o'zgarishlar yuz berishiga zamin bo'ldi.

XX asrning 40 - 60-yillarida "elektr" texnologiyasi paydo bo'lib, u yechib almashtiriladigan elementlarga ega elektr yozuv mashinkalari, oddiy qog'ozdan foydalanuvchi nusxa ko'chirish mashinasi, portativ diktafonlardan iborat edi.

60-yillarning ikkinchi yarmidan esa "elektron (yoki kompyuter)" texnologiyasi yuzaga kela boshladi va axborotni shaklini emas, mazmunini o'zgartirishga urg'u berila boshlandi.

Axborot texnologiyasining keyingi taraqqiyoti asosan kommunikatsiya vositalari bilan bog'liq.

Xorijiy mutaxassislar axborot texnologiyalari rivojlanishiing beshta asosiy tendensiyasini ajratib ko'rsatadi:

1. Axborot mahsulotlarining murakkablashuvi. Axborot vositasi ko'rinishidagi axborot mahsuloti, ekspert ta'minoti xizMatning ma'lumotlar bazasi strategik ahamiyat kasb eta boradi. Turli shakldagi (nutq, ma'lumot, tasvir) axborot mahsulotlari eshitish, ko'rish va anglash uchun foydalanuvchining talabiga ko'ra ishlab chiqiladi hamda unga qulay vaqtda va shaklda mahsulotni yetkazib berish vositasi mavjud bo'ladi.

2. Birgalikda harakat qilish qobiliyati. Axborot mahsulotining ahamiyati oshib borishi bilan mazkur mahsulotlarni kompyuter va inson yoki axborot tizimlari o'rtasida ideal tarzda almashuvini o'tkazish imkoniyati ilg'or texnologik muammo kasb etadi.

3. Oraliq bo'g'inlarni tugatish. Birgalikda harakatlanish qobiliyatining rivojlanishi axborot mahsulotlari almashish jarayonining takomillashuviga, so'ngra, axborot manbai yo'lidan iste'molchiga qarab oraliq bo'g'inlar tugatiladi.

4. Globallashtirish. Tashkilot yo'ldosh aloqa va Internet tarmog'idan foydalanib axborot texnologiyalari yordamida xohlagan joyda va xohlagan paytda ish olib borish mumkin.

5. Konvergensiya (uyg'unlashish). Konvergentsiya AATning zamonaviy rivojlanish jarayonining oxirigi bosqichi sifatida ko'rib chiqiladi. Bunda mahsulotlar va xizmatlar, axborot va dam olish, shuningdek, ovozli, raqamli hamda videosignallarni uzatish kabi ish rejimlari o'rtasidagi farq yo'qoladi.

#### **O'zbеkistоn Rеspublikasining aхbоrоtlashtirish dasturi.**

O'zbеkistоnda aхbоrоt tехnоlоgiyasi rivоjlanishini tеzlashtirish va zamоnaviy darajaga ko'tarish uchun Rеspublika Vazirlar Mahkamasi tоmоnidan bir qatоr qarоrlar qabul qilingan. 1994 yilda Vazirlar Mahkamasi O'zbеkistоn Rеspublikasini aхbоrоtlashtirish kоnsеpsiyasini qabul qilgan. Konsepsiya asosida "O'zbekiston Respublikasini axborotlashtirish Dasturi" ishlab chiqilgan.

Dastur uch maqsadni o'z ichiga oladi:

1) Milliy aхbоrоt hisоblash tarmоg'i;

2) Shaxsiy kompyuterning matеmatik va dasturiy ta'minlash;

3) Shaхsiy kоmpyutеr.

Milliy aхbоrоt hisоblash tarmоg'i davlat alоqa tizimi nеgizida ishlaydigan va yagоna qоidalarga riоya qilish asоsida qurilgan davlat va idоraviy хususiyatga ega bo'lgan aхbоrоt hisоblash tarmоqlarini mujassamlashgan оchiq tizimidir.

ShK ni matеmatik va dasturiy ta'minlash aхbоrоtlashtirish masalalarining matеmatik mоdеli, hisоblash algоritmi va yеchim оlish dasturini yaratishdan ibоratdir.

Dasturning shaxsiy kompyuter qismi informatika industriyasini yaratish va rivojlantirishdan ibоrat.

#### **1. Respublikada axborot-kommunikatsiya texnologiyalari sohasidagi qonunlar.**

- Axborotlashtirish toʻgʻrisidagi qonun (2003y.)
- Elektron raqamli imzo toʻgʻrisidagi qonun (2003y.)
- Elektron hujjat aylanishi toʻgʻrisidagi qonun (2004y.)
- Elektron tijorat toʻgʻrisidagi qonun (2004y.)
- Elektron toʻlovlar toʻgʻrisidagi qonun (2005y.)

*1.O'zbekiston Respublikasining axborotlashtirish to'g'risidagi qonuni 2003 yilda qabul qilingan.* Ushbu qonun 23 ta moddadan iborat boʻlib, uning maqsadi axborotlashtirish, axborot resurslari va axborot tizimlaridan foydalanish sohasidagi munosabatlarni tartibga solishdan iborat.

Ushbu Qonunda quyidagi asosiy tushunchalar qo‗llaniladi:

**axborotlashtirish** - vuridik va jismoniy shaxslarning axborotga boʻlgan ehtiyojlarini qondirish uchun axborot resurslari, axborot texnologiyalari hamda axborot tizimlaridan foydalangan holda sharoit yaratishning tashkiliy ijtimoiy-iqtisodiy va ilmiy-texnikaviy jarayoni;

**axborot resursi** – axborot tizimi tarkibidagi elektron shakldagi axborot, ma'lumotlar banki, ma'lumotlar bazasi;

**axborot resurslarining yoki axborot tizimlarining mulkdori** – axborot resurslariga yoki axborot tizimlariga egalik qiluvchi, ulardan foydalanuvchi va ularni tasarruf etuvchi yuridik yoki jismoniy shaxs;

**axborot resurslarining yoki axborot tizimlarining egasi** – qonun bilan yoki axborot resurslarining, axborot tizimlarining mulkdori tomonidan belgilangan huquqlar doirasida axborot resurslariga yohud axborot tizimlariga egalik qiluvchi, ulardan foydalanuvchi va ularni tasarruf etuvchi yuridik yoki jismoniy shaxs;

**axborot texnologiyasi** – axborotni toʻplash, saqlash, izlash, unga ishlov berish va uni tarqatish uchun foydalaniladigan jami uslublar, qurilmalar, usullar va jarayonlar;

**axborot tizimi** – axborotni toʻplash, saqlash, izlash, unga ishlov berish hamda undan foydalanish imkonini beradigan, tashkiliy jihatdan tartibga solingan jami axborot resurslari, axborot texnologiyalari va aloqa vositalari.

Axborotlashtirish sohasidagi davlat siyosati axborot resurslari, axborot texnologiyalari va axborot tizimlarini rivojlantirish hamda takomillashtirishning zamonaviy jahon tamoyillarini hisobga olgan holda milliy axborot tizimini yaratishga qaratilgan.

Axborotlashtirish sohasidagi davlat siyosatining asosiy yo‗nalishlari quyidagilardan iborat:

har kimning axborotni erkin olish va tarqatishga doir konstitutsiyaviy huquqlarini amalga oshirish, axborot resurslaridan erkin foydalanilishini ta'minlash;

davlat organlarining axborot tizimlari, tarmoq va hududiy axborot tizimlari, shuningdek yuridik hamda jismoniy shaxslarning axborot tizimlari asosida O‗zbekiston Respublikasining yagona axborot makonini yaratish;

xalqaro axborot tarmoqlari va Internet jahon axborot tarmogʻidan erkin foydalanish uchun sharoit yaratish;

davlat axborot resurslarini shakllantirish, axborot tizimlarini yaratish hamda rivojlantirish, ularning bir-biriga mosligini va oʻzaro aloqada ishlashini ta'minlash;

axborot texnologiyalarining zamonaviy vositalari ishlab chiqarilishini tashkil etish;

axborot resurslari, xizmatlari va axborot texnologiyalari bozorini shakllantirishga ko‗maklashish;

dasturiy mahsulotlar ishlab chiqarish rivojlantirilishini ragʻbatlantirish;

tadbirkorlikni qo‗llab-quvvatlash va rag‗batlantirish, investitsiyalarni jalb etish uchun qulay sharoit yaratish;

kadrlar tayyorlash va ularning malakasini oshirish, ilmiy tadqiqotlarni ragʻbatlantirish.

*2.O'zbekiston Respublikasining elektron raqamli imzo to'g'risidagi qonuni 2003 yilda qabul qilingan.* Ushbu qonun 22 ta moddadan iborat bo‗lib, uning maqsadi elektron raqamli imzodan foydalanish sohasidagi munosabatlarni tartibga solishdan iborat.

Ushbu Qonunda quyidagi asosiy tushunchalar qo‗llaniladi:

**elektron raqamli imzo** - elektron hujjatdagi mazkur elektron hujjat axborotini elektron raqamli imzoning yopiq kalitidan foydalangan holda maxsus oʻzgartirish natijasida hosil qilingan hamda elektron raqamli imzoning ochiq kaliti yordamida elektron hujjatdagi axborotda xatolik yo‗qligini aniqlash va elektron raqamli imzo yopiq kalitining egasini identifikatsiya qilish imkoniyatini beradigan imzo;

**elektron raqamli imzoning yopiq kaliti** - elektron raqamli imzo vositalaridan foydalangan holda hosil qilingan, faqat imzo qo‗yuvchi shaxsning o‗ziga ma'lum bo‗lgan va elektron hujjatda elektron raqamli imzoni yaratish uchun moʻljallangan belgilar ketma-ketligi;

**elektron raqamli imzoning ochiq kaliti** - elektron raqamli imzo vositalaridan foydalangan holda hosil qilingan, elektron raqamli imzoning yopiq kalitiga mos keluvchi, axborot tizimining har qanday foydalanuvchisi foydalana oladigan va elektron hujjatdagi elektron raqamli imzoning haqiqiyligini tasdiqlash uchun moʻljallangan belgilar ketma-ketligi;

**elektron raqamli imzoning haqiqiyligini tasdiqlash** - elektron raqamli imzoning elektron raqamli imzo yopiq kalitining egasiga tegishliligi va elektron hujjatdagi axborotda xatolik yo‗qligi tekshirilgandagi ijobiy natija;

**elektron hujjat** - elektron shaklda qayd etilgan, elektron raqamli imzo bilan tasdiqlangan hamda elektron hujjatning uni identifikatsiya qilish imkonini beradigan boshqa rekvizitlariga ega boʻlgan axborot.

*3.O'zbekiston Respublikasining elektron hujjat aylanishi to'g'risidagi qonuni 2004 yilda qabul qilingan.* Ushbu qonun 19 ta moddadan iborat bo‗lib, uning maqsadi elektron hujjat aylanishi sohasidagi munosabatlarni tartibga solishdan iborat.

Elektron hujjat aylanishi sohasidagi davlat siyosati elektron hujjat aylanishi keng qo‗llanilishini ta'minlashga, elektron hujjat aylanishi ishtirokchilarining huquqlari va qonuniy manfaatlarini himoya qilishga, elektron hujjatdan foydalanish standartlari, normalari va qoidalarini ishlab chiqishga qaratilgan.

Ushbu qonunda quyidagi asosiy tushunchalar qo‗llaniladi:

**Elektron hujjat -** Elektron shaklda qayd etilgan, elektron raqamli imzo bilan tasdiqlangan va elektron hujjatning uni identifikatsiya qilish imkoniyatini beradigan boshqa rekvizitlariga ega bo‗lgan axborot elektron hujjatdir.

Elektron hujjat texnika vositalaridan va axborot tizimlari xizmatlaridan hamda axborot texnologiyalaridan foydalanilgan holda yaratiladi, ishlov beriladi va saqlanadi.

Elektron hujjat elektron hujjat aylanishi ishtirokchilarining mazkur hujjatni idrok etish imkoniyatini inobatga olgan holda yaratilishi kerak.

**Elektron hujjatning rekvizitlari -** Elektron hujjatning majburiy rekvizitlari quyidagilardan iborat:

elektron raqamli imzo;

elektron hujjatni jo‗natuvchi yuridik shaxsning nomi yoki elektron hujjatni jo‗natuvchi jismoniy shaxsning familiyasi, ismi, otasining ismi;

elektron hujjatni jo‗natuvchining pochta va elektron manzili;

hujjat yaratilgan sana.

Qonun hujjatlarida yoki elektron hujjat aylanishi ishtirokchilarining kelishuvi bilan

elektron hujjatning boshqa rekvizitlari ham belgilanishi mumkin.

*4.O'zbekiston Respublikasining elektron tijorat to'g'risidagi qonuni 2004 yilda qabul qilingan*. Ushbu qonun 14 ta moddadan iborat bo‗lib, uning maqsadi elektron tijorat sohasidagi munosabatlarni tartibga solishdan iborat.

Ushbu qonunda quyidagi asosiy tushunchalar qo‗llaniladi:

**Elektron tijorat** - Axborot tizimlaridan foydalangan holda amalga oshiriladigan, tovarlarni sotish, ishlarni bajarish va xizmatlar koʻrsatishga doir tadbirkorlik faoliyati elektron tijoratdir.

**Elektron tijorat ishtirokchilari -** Elektron tijoratni amalga oshiruvchi yuridik va jismoniy shaxslar, shuningdek tegishli tovarlarning (ishlarning, xizmatlarning) xaridorlari boʻlgan yuridik va jismoniy shaxslar elektron tijorat ishtirokchilaridir.

Elektron tijoratda axborot vositachilari ham ishtirok etishlari mumkin. Elektron hujjat aylanishi bilan bog‗liq xizmatlar ko‗rsatuvchi yuridik va jismoniy shaxslar axborot vositachilaridir.

*5.O'zbekiston Respublikasining elektron to'lovlar to'g'risidagi qonuni 2005 yilda qabul qilingan*. Ushbu qonun 23 ta moddadan iborat bo‗lib, uning maqsadi elektron to‗lovlar sohasidagi munosabatlarni tartibga solishdan iborat.

Ushbu qonunda qo‗llaniladigan asosiy tushunchalar:

**Elektron to‗lov** - Texnika vositalaridan, axborot texnologiyalaridan va axborot tizimlari xizmatlaridan foydalangan holda elektron to‗lov hujjatlari vositasida naqd pulsiz hisob-kitoblarni amalga oshirish elektron to‗lovdir. Elektron to‗lov to‗lov tizimining sub'ektlari o‗rtasida tuzilgan shartnomalar asosida to‗lov tizimining belgilangan qoidalariga muvofiq amalga oshiriladi.

**To‗lov tizimi va uning turlari** - Elektron to‗lovlar amalga oshirilayotganda to‗lov tizimining sub'ektlari o‗rtasida yuzaga keladigan munosabatlar majmui to‗lov tizimidir.

To'lov tizimining turlari:

Banklararo to'lov tizimi;

Bankning ichki toʻlov tizimi:

Chakana toʻlovlar tizimlaridan iborat.

**2. O‗zbekiston Respublikasi Prezidentining farmonlari.**

1.Telekommunikatsiyalar sohasida boshqaruvni takomillashtirishga doir chora-tadbirlar toʻgʻrisida (2000 y.)

2.Kompyuterlashtirishni yanada rivojlantirish va axborot-kommunikatsiya texnologiyalarini joriy etish toʻgʻrisida (2002 y.)

3.Axborot-kommunikatsiya texnologiyalarini yanada rivojlantirishga oid qoʻshimcha choratadbirlar toʻgʻrisida (2005 y.)

4.O‗zbekiston Respublikasining jamoat ta'lim axborot tarmog‗ini tashkil etish to‗g‗risida  $(2005 y.)$ 

5.Respublika aholisini axborot-kutubxona bilan ta'minlashni tashkil etish to'gʻrisida (2006) y.)

## **3. O‗zbekiston Respublikasi Prezidenti va O‗zbekiston Respublikasi Vazirlar mahkamasining qarorlari va sohaga oid me'yoriy hujjatlari**

1.Kompyuterlashtirishni yanada rivojlantirish va axborot-kommunikatsiya texnologiyalarini joriy etish chora-tadbirlari toʻgʻrisida (2002y.)

2.Axborotlashtirish sohasida normativ-huquqiy bazani takomillashtirish toʻgʻrisida (2005 y.)

3.Davlat va xo‗jalik boshqaruvi, Mahalliy davlat hokimiyati organlarining axborotkommunikatsiya texnologiyalaridan foydalangan holda yuridik va jismoniy shaxslar bilan oʻzaro aloqadorligini yanada takomillashtirish chora-tadbirlari toʻgʻrisida (2007 y.)

4.Internet tarmog‗ida O‗zbekiston Respublikasining Hukumat portalini yanada rivojlantirish chora-tadbirlari toʻgʻrisida  $(2007y)$ .

5.Internet tarmog‗ida O‗zbekiston Respublikasining Hukumat portaliga axborotlarni taqdim etish va joylashtirish tartibi toʻgʻrisida (2009y.)

6.Zamonaviy axborot-komunikatsiya texnologiyalarini yanada joriy etish va rivojlantirish

chora-tadbirlari toʻgʻrisida (2012 y.)

7.Interaktiv davlat xizmatlari koʻrsatishni hisobga olgan holda Internet tarmogʻida O‗zbekiston Respublikasining hukumat portali faoliyatini yanada takomillashtirish choratadbirlari toʻgʻrisida (2012 y.)

8.O‗zbekiston Respublikasi Oliy va o‗rta maxsus ta'lim vazirligi huzurida ta'lim muassasalarida elektron ta'limni joriy etish markazini tashkil etish toʻgʻrisida (2012 y.)

9.O‗zbekiston Respublikasi Aloqa, axborotlashtirish va telekommunikatsiya texnologiyalari davlat qoʻmitasi huzuridagi "Elektron hukumat" tizimini rivojlantirish markazi hamda axborot xavfsizligini ta'minlash markazi faoliyatini tashkil etish chora-tadbirlari to‗g‗risida (2013 y.)

10.Mamlakatimizning dasturiy ta'minot vositalari ishlab chiqaruvchilarini rag‗batlantirishni yanada kuchaytirish chora-tadbirlari toʻgʻrisida (2013 y.)

## **Nazorat savollari**

- 1. Axborot texnologiyalari fanining maqsadi nimalardan iborat ?
- 2. Axborot texnologiyalari fanining vazifalari nimalardan iborat ?
- 3. Axborot texnologiyalari qanday belgilar asosida tavsiflanadi?
- 4. Axborot mahsulotlari tarkibiga nimalar kiradi?
- 5. Axborot texnologiyasi deganda nimani tushuniladi?
- 6. Avtomatlashtirish qachon zarur bo'ladi?
- 7. Avtomatlashtirilgan axborot texnologiyalari nima uchun xizmat qiladi?
- 8. Axborot texnologiyalari qanday belgilar asosida tavsiflanadi?
- 9. Zamonaviy axborot texnologiyalarining asosiy elementlarini keltiring.
- 10. Axborot texnologiyalarining taraqqiy etish bosqichlarini aytib bering.

11. Avtomatlashtirilgan axborot texnologiyalarining rivojlanib borish tendensiyalari nimalar bilan izohlanadi?

# **2-Mavzu. Qurilishda aхbоrоt tехnоlоgiyalarining tasnifi**

Reja:

- 1. Axborot mahsulotlari.
- 2. Axborotlarning tuzilishi shakllari va turkumlanishi.
- 3. Axborotning xossalari.
- 4. Axborot-kommunikatsiya texnologiyalari.

**Tayanch so‗zlar:** Animatsiya, axborotlarni uzatish, matn, tasvir, axborot birliklari, aхbоrotning adеkvatligi, sеmantik, sintaktik adеkvatlik, pragmatik adеkvatlik.

**Axborot tushunchasi.** О‗zbekiston Respublikasining 2002 yil 12 dekabrdagi 439-II son "Axborot erkinligi prinsiplari va kafolatlari toʻgʻrisida"gi Qonuniga binoan, axborot - manbalari va taqdim etilish shaklidan qat'iy nazar shaxslar, predmetlar, faktlar, voqealar, hodisalar va jarayonlar toʻgʻrisidagi ma'lumotlardir.

# *Full Definition of information*

- *1. the communication or reception of knowledge or intelligence*
- *2. a (1) : knowledge obtained from investigation, study, or instruction (2) :* [intelligence](http://www.merriam-webster.com/dictionary/intelligence)*,*  [news](http://www.merriam-webster.com/dictionary/news) *(3) :* [facts](http://www.merriam-webster.com/dictionary/facts)*,* [data](http://www.merriam-webster.com/dictionary/data) *b : the attribute inherent in and communicated by one of two or more alternative sequences or arrangements of something (as nucleotides in DNA or binary digits in a computer program) that produce specific effects c (1) : a signal or character (as in a communication system or computer) representing data (2) : something (as a message, experimental data, or a picture) which justifies change in a construct (as a plan or theory) that represents physical or mental experience or another construct d : a quantitative measure of the content of information; specifically : a numerical quantity that measures the uncertainty in the outcome of an experiment to be performed*
- *3. the act of* [informing](http://www.merriam-webster.com/dictionary/informing) *against a person*
- *4. a formal accusation of a crime made by a prosecuting officer as distinguished from an indictment presented by a grand jury.<sup>5</sup>*

Axborot keng qamrovli tushuncha boʻlib, unga quyidagicha ta'riflar ham berish mumkin:

1. Dalil, voqea, hodisa, predmet, jarayon kabi obyektlar haqidagi bilim hamda tushunchalar yoki buyruqlar;

2. Ma'lum xos matnda aniq ma'noga ega tushunchalarni ichiga olgan dalil, voqea, hodisa, predmet, jarayon, taqdimot kabi obyektlar haqidagi bilimlar majmui;

3. Qiziqish uyg‗otishi mumkin bо‗lgan, saqlanishi va qayta ishlanishi lozim bо‗lgan jami dalil va ma'lumotlar. Kitob matni, ilmiy formulalar, bank hisob raqamidan foydalanish va toʻlovlar, dars jadvali, oʻlchash majmualarining yer va fazo stansiyasi oʻrtasidagi masofa toʻgʻrisidagi ma'lumotlar va hokazolar axborot boʻlishi mumkin.

**Axborotlarni uzatish.** Axborotni uzatish deganda ehtiyojdan kelib chiqib, uni bir kishidan ikkinchi kishiga yoki bir kompyuterdan ikkinchi kompyuterga turli vositalar yordamida yetkazib berish tushiniladi. Axborotlarni uzatishning turli xil usullari mavjud bо‗lib, ular kompyuter dasturlari yordamida, pochta orqali, transport vositalari yordamida, aloqa tarmog‗i

 <sup>5</sup> *Discovering Computers 2016. Tools, Apps, Devices,and the Impact of Texnology. 6 page.*

orqali uzatish mumkin. Aloqa tarmog‗i orqali axborotlarni qisqa vaqt ichida uzoq masofaga uzatish mumkin. Bunda ma'lumotlarni uzatish vaqti sezilarli darajada qisqaradi.

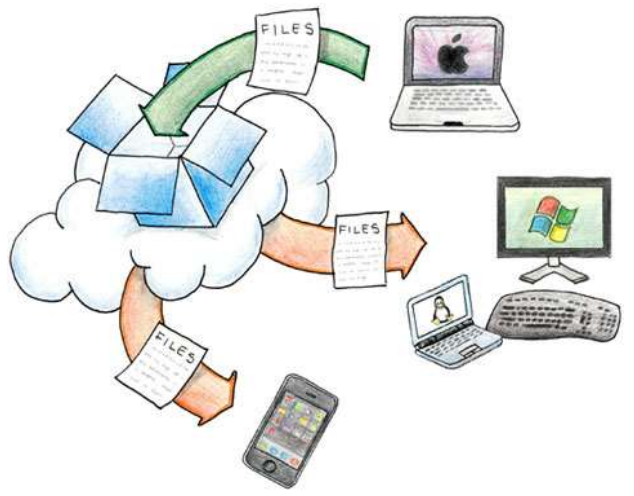

**Axborotning turlari: matn, tasvir, animatsiya, audio va video.** Ma'lumki, axborotlarni insonlar bir-biriga uzatish jarayonida matn koʻrinishdagi, jadval koʻrinishdagi, tovush koʻrinishdagi va tasvir koʻrinishdagi ma'lumotlardan foydalanadi.

**Matn**. Matn – bu ma'lumotlarni ifodalash shakli bо‗lib, u mazmunan yagona, yaxlit va tanlangan tilning belgilari ketma-ketligidan iborat. Matn hujjat asosidir. Axborot tizimiga matn kiritish klaviatura, nurli pero, mikrofon, yoki skaner yordamida amalga oshiriladi. Matnlarga ishlov berish matn muharriri deb ataluvchi maxsus amaliy dasturlar majmuasi tomonidan amalga oshiriladi. Tarmoq orqali matnlar ma'lumotlar bо‗laklari kо‗rinishida uzatiladi.

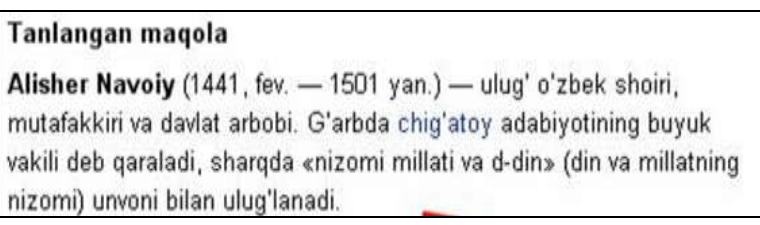

Tasvir. Tasvir – bu biror voqea, hodisa yoki jarayonlarni o'zida ifodalagan rasm bо‗laklari va ranglardan iborat ma'lumotdir. Foto, manzara, matematik funksiyalar grafigi, statistik ma'lumotlar diagrammasi va shunga o'xshash ma'lumotlar tasvir hisoblanadi. Kompyuter yordamida tasvirlarga ishlov berishni to'rt guruhga ajratish maqsadga muvofiq hisoblanadi:

1. Kulrang va rangli tasvirlar;

2. Ikki xil va bir necha "rangli" tasvirlar;

3. Uzluksiz egri va toʻgʻri chiziqlar;

4. Nuqtalar yoki koʻpburchaklar iborat tasvirlar.

Bu turkumlash tasvirni koʻrib idrok qilish mexanizmi bilan emas, balki ularni taqdim etish va qayta ishlashga yondashish bilan bog‗liq.

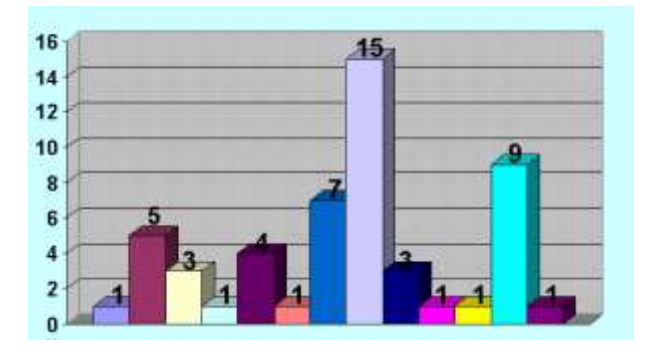

**Animatsiya.** Animatsiya ma'lum tezlikda tasvirlarni almashtirish mahsulidir. Bunda ma'lum vaqt oraligʻida, ma'lum sondagi bir xil o'lchamga ega bo'lgan tasvirlar tezkor almashtiriladi. Natijada multiplikatsiyaga о‗xshash harakatlanuvchi (animatsion) tasvir hosil bо‗ladi. Filmlar va video ma'lumotlarning asosini animatsiyalar tashkil etadi, chunki filmlar namoyishida bir soniyada 25-30 ta tasvir tezkor almashtiriladi. Shundan qilib, videofilm tarkibidagi tasvirlarni hisoblab chiqish mumkin, ya'ni bir soatlik film 3600 soniyani, undagi tasvirlar esa 90 mingtani tashkil etadi.

Animatsiya orqali quyidagilarni amalga oshirish mumkin:

- matn axborotini qismlashni;
- tasvir qismlarining soʻzsiz harakati jarayonini;
- rasm harakatlarini;
- tarixiy janglarning soʻzsiz harakatini;
- fizik va kimyoviy jarayonlarni;
- texnologik jarayonlarni;
- tabiiy hodisalar jarayonini;
- siyosiy hodisalar jarayonini;
- ijtimoiy hodisalar jarayonini;

**Axborot birliklari, axborotning о‗lchov va hajm tushunchalari.** Har qanday mahsulotning o'lchov birligi mavjud, masalan litr, metr, kilometr, kilogramm, volt, amper, kubometr va boshqalar. Xuddi shunga oʻxshash axborotning ham oʻlchovi mavjud. Ikkilik sanoq tizimida axborotning eng kichik birligi bit xisoblanadi, bir bit bu bitta "1" yoki bitta "0". Bunda signalning mavjudligi "1" bilan yoki yoʻqligi "0" bilan ifodalanadi. Bitlarning butun deb qaraladigan tutash ketma-ketligi bayt deb ataladi. Bayt 8 bitga teng deb qabul qilingan. Shuningdek katta hajmdagi ma'lumotlar sigʻimini o'lchash uchun kilobayt (kb), megabayt (mb), gigabayt (gb), terrabayt (tb) va h.k. o'lchamlar maviud:

- 1 Kb =1024 bayt,
- 1 Mb=1024 Kbayt,
- 1 Gb =1024 Mbayt,
- 1 Tb =1024 Gbayt.

Zamonaviy tarmoqlarda ma'lumotlarni uzatish ketma-ket amalga oshiriladi, ya'ni bir bayt axborot bitlar boʻyicha uzatiladi. Tarmoq sohasida kilobayt va megabaytlar fanning boshqa sohalaridagidek oʻnli sanoq tizimiga mos keladi.

*Information (shortened as info) is that which informs. In other words, it is the answer to a [question](https://en.wikipedia.org/wiki/Question) of some kind. It is also that from which [data](https://en.wikipedia.org/wiki/Data) and [knowledge](https://en.wikipedia.org/wiki/Knowledge) can be derived, as data represents values attributed to parameters, and knowledge signifies understanding of real things or abstract concepts[.\[1\]](https://en.wikipedia.org/wiki/Information#cite_note-1) As it regards data, the information's existence is not necessarily coupled*  *to an observer (it exists beyond an [event horizon,](https://en.wikipedia.org/wiki/Event_horizon) for example), while in the case of knowledge, the information requires a cognitive observer.*

*At its most fundamental, information is any propagation of cause and effect within a system. Information is [conveyed](https://en.wikipedia.org/wiki/Conveyed_concept) either as the content of a [message](https://en.wikipedia.org/wiki/Message) or through direct or indirect [observation](https://en.wikipedia.org/wiki/Observation) of some [thing.](https://en.wikipedia.org/wiki/Object_%28philosophy%29) That which is [perceived](https://en.wikipedia.org/wiki/Perception) can be construed as a message in its own right, and in that sense, information is always conveyed as the content of a [message.](https://en.wikipedia.org/wiki/Message)*

*Information can be [encoded](https://en.wikipedia.org/wiki/Code) into various forms for [transmission](https://en.wikipedia.org/wiki/Transmission_%28telecommunications%29) and [interpretation](https://en.wikipedia.org/wiki/Language_interpretation) (for example, information may be encoded into a [sequence](https://en.wikipedia.org/wiki/Sequence) of [signs,](https://en.wikipedia.org/wiki/Sign_%28semiotics%29) or transmitted via a [sequence](https://en.wikipedia.org/wiki/Sequence) of [signals\)](https://en.wikipedia.org/wiki/Signal_%28electronics%29). It can also be [encrypted](https://en.wikipedia.org/wiki/Encrypted) for safe storage and communication.*

*Information resolves [uncertainty.](https://en.wikipedia.org/wiki/Uncertainty) The uncertainty of an event is measured by its probability of occurrence and is inversely proportional to that. The more uncertain an event, the more information is required to resolve uncertainty of that event. The [bit](https://en.wikipedia.org/wiki/Bit) is a typical [unit of](https://en.wikipedia.org/wiki/Unit_of_information)  [information,](https://en.wikipedia.org/wiki/Unit_of_information) but other units such as the [nat](https://en.wikipedia.org/wiki/Nat_%28unit%29) may be used. Example: information in one "fair" coin flip:*  $log2(2/1) = 1$  bit, and in two fair coin flips is  $log2(4/1) = 2$  bits.<sup>6</sup>

**Axborotning jamiyatda va kundalik hayotimizda tutgan о‗rni.** Jamiyatni axborotlashtirish: mehnat, ilmiy tadqiqot, loyiha, ishlab chiqarish jarayonlarini avtomatlashtirish, aholiga xizmat kо‗rsatishni avtomatlashtirish, tashkiliy-iqtisodiy boshqarishni avtomatlashtirish, ta'lim va kadrlar tayyorlash tizimini axborotlashtirish kabi sohalarni oʻz ichiga oladi.

Jamiyatda axborot ham bilim manbai, ham eng asosiy muloqot vositasi boʻlib hisoblanadi. Jamiyatni axborotlashtirishda radio, televideniye, ommaviy-axborot vositalari va Internet tizimining ahamiyati juda yuqoridir. Har kim har doim biror ishni bajarish yoki biror maqsadga erishish uchun axborotdan foydalanadi. Har bir inson ob-havo prognozini, transport vositalari qatnovi jadvalini, bank va biznes ma'lumotlarini hamda kundalik yangiliklardan xabardor bо‗lishga muxtojdir. Agarda inson kundalik axborotlar va yangiliklardan xabardor boʻlmas ekan u jamiyatdan uzilib qolishi muqarrar.

**Axborot resurslari va axborot tizimlari.** O'zbekiston Respublikasining 2003 yil 11 dekabrdagi 560-II son "Axborotlashtirish toʻgʻrisida"gi Qonuniga binoan quyidagicha ta'rif berish mumkin.

Axborot resurslari - alohida hujjatlar, hujjatlarning alohida toʻplamlari, axborot tizimlaridagi (kutubxonalardagi, arxivlardagi, fondlardagi, ma'lumotlar banklaridagi va boshqa axborot tizimlaridagi) hujjatlar va hujjatlarning toʻplamlari.

Ommaviy axborot – bunga cheklanmagan doiradagi shaxslar uchun moʻljallangan hujjatlashtirilgan axborot, bosma, audio, audiovizual hamda boshqa xabarlar va materiallar kiradi.

Axborot tizimi - axborotni toʻplash, saqlash, izlash, unga ishlov berish hamda undan foydalanish imkonini beradigan, tashkiliy jihatdan tartibga solingan jami axborot resurslari, axborot texnologiyalari va aloqa vositalari.

Axborotning salbiy va ijobiy ta'siri. Axborotning ijobiy tomoni shundan iboratki, o'z vaqtida olingan toʻgʻri va sifatli axborot turli sohalarda aniq qaror qabul qilish imkonini beradi. Toʻgʻri sifatli axborot insonlar, ayniqsa yoshlarning dunyoqarashini boyitishi, bilim olishi, zamonaviy bilimlar egasi boʻlishi imkonini beradi, zero Prezidentimiz ta'kidlaganlaridek farzandlari sogʻlom yurt qudratli boʻlur.

Axborotning salbiy tomoni shundan iboratki, hozirgi kunda ayrim g‗arb davlatlaridan kirib kelayotgan bizning milliy qadriyatlarimizga yot boʻlgan axborotlar va qarashlar hamda insonlar ongini zaxarlovchi ma'lumotlar ham mavjud. Ayniqsa bunday ma'lumotlar Internet tarmog‗i orqali keng tarqalmoqda. Internet va SMS xabarlar orqali tarqalayotgan jamiyatimizga,

 <sup>6</sup> *Discovering Computers 2016. Tools, Apps, Devices,and the Impact of Texnology. 691 page.*

qadriyatlarimiz va an'analarimizga, davlatchiligimizga zid bо‗lgan nojо‗ya axborotlar yoshlarning ongini zaxarlashi va ularni notoʻgʻri yoʻllarga boshlashi mumkin. Bunday holatlarning oldini olish bizning vazifamizdir. Har doim axborotdan oʻrinli va toʻgʻri foydalanish zarur.

#### *Aхbоrоtning asоsiy хоssalari:*

- To'liqlik;
- Yaroqlilik;
- Ishonchlilik;
- Dolzarblik<sup>;</sup>
- Tushunarlilik.

#### **Aхbоrоtning ifоdalanish shakllari va uning turlari.**

Aхbоrоtning muhim хaraktеristikalaridan biri uning *adеkvatligi* hisоblanadi.

**Aхbоrtning adеkvatligi** – оlingan aхbоrоt yordamida yaratilgan оbrazning rеal оb'еkt, jarayon, hоdisa va shunga o'хshashlarga mоsligining ma'lum darajasi.

Aхbоrоtning adеkvatligi uchta shaklda ifоdalanishi mumkin: sеmantik, sintaktik va pragmatik.

*Sеmantik (ma'nоli) adеkvatlik* – оb'еktning uning оbraziga (qiyofasiga) muvоfiqlik darajasini aniqlaydi. Sеmantik nuqtai nazar aхbоrоtning ma'nоli mazmunini hisоblashni ko'zlaydi. Bunda aхbоrоt aks ettirgan ma'lumоtlar tahlil qilinadi, ma'nоlar bоg'liqligi ko'riladi. Masalan, aхbоrоtni kоdlar оrqali ifоdalashni ko'rsatish mumkin.

*Sintaktik adеkvatlik* – aхbоrоtning mazmuniga tеgmagan hоlda, uning rasmiy-strukturaviy хaraktеristikalarini ifоdalaydi. Sintaktik darajadagi aхbоrоtni ifоdalash usulida aхbоrоt eltuvchi turi, uzatish va qayta ishlash tеzligi, ifоdalash kоdining o'lchamlari, bu kоdlarni o'zgartirish aniqliligi va ishоnchliligi hisоbga оlinadi. Aхbоrоtning mazmuniga ahamiyat bеrilmaganligi sababli, bunday aхbоrоt ma'lumоt dеb ataladi.

*Pragmatik (fоydalanuvchanlik) adеkvatlik* – aхbоrоt bilan fоydalanuvchining munоsabatlarini aks ettiradi, aхbоrоtni uning asоsida amalga оshiriladigan bоshqarish sistеmasi maqsadiga muvоfiqligini ifоdalaydi. Aхbоrоtning pragmatik хususiyatlari faqat aхbоrоt (оb'еkt), fоylanuvchi va bоshqarish maqsadlarining umumiyligida namоyon bo'ladi. Adеkvatlikning ushbu shakli aхbоrоtdan amaliy fоydalanish bilan bеvоsita bоg'langan.

Infоrmatikada asоsiy masala bo'lib hisоblash tехnikasi qurilmalaridan aхbоrоtni saqlash, qayta ishlash va uzatishda qanday fоydalanish hisоblanadi. Shuning uchun infоrmatikada aхbоrоtning ikki хil turi bilan ish ko'riladi, ya'ni analоg va raqamli. Ko'pgina hisоblash tехnikasi qurilmalari raqamli aхbоrоtni qayta ishlaydi. Analоg aхbоrоtni raqamli aхbоrоtga o'zgartiruvchi maхsus qurilmalar mavjud bo'lib, bunday o'zgartirishni *analоg-raqamli o'zgartirish* dеyiladi. Insоn sеzgi оrganlari shunday tuzilganki, u analоg aхbоrоtni qabul qilish, saqlash va qayta ishlash imkоniyatiga ega. Tеlеvizоr – bu analоg qurilma, kоmpyutеr mоnitоri – tеlеvizоrga o'хshasada, lеkin u raqamli qurilma.

#### **Aхbоrоtni kоmpyutеrda tasvirlanishi.**

Kоmpyutеr faqat raqamli ko'rinishdagi aхbоrоtni qayta ishlaydi. Barcha bоshqa turdagi aхbоrоt (оvоzlar, tasvirlar va bоshq.) kоmpyutеrda qayta ishlanishi uchun raqamli ko'rinishga kеltirilishi zarur. Оvоzni raqamli ko'rinishga o'zgartirish uchun kichik vaqt оralig'ida оvоz intеnsivligini o'lchash va har bir o'lchash natijalarini raqam ko'rinishida aks ettirish zarur. Kоmpyutеr dasturi yordamida оlingan aхbоrоtni qayta ishlab, hоsil bo'lgan natijani оvоz shakliga qaytarish mumkin. Kоmpyutеrda matni aхbоrоtni qayta ishlash uchun matni

kоmpyutеrga kiritilayotganda har bir harf ma'lum bir raqam bilan kоdlanadi. Tashqi qurilmalarga (mоnitоr ekrani yoki printеr) chiqarilayotganda esa insоn qabul qilish uchun ushbu raqamlar оrqali harflarning tasviri quriladi. Harflar to'plami va raqamlar o'rtasidagi mоslik **bеlgilarni kоdlashtirish** dеb ataladi.

Kоmpyutеrda barcha raqamlar 0 va 1 оrqali ifоdalanadi. Kоmpyutеr ikkilik sanоq sistеmasida ishlaydi. Kоmpyutеrda aхbоrоt birligining o'lchоvi bo'lib bit, ya'ni 0 yoki 1 qiymatni qabul qilishi mumkin bo'lgan ikkilik razryad hisоblanadi. Kоmpyutеr kоmandalari alоhida bitlar bilan emas, balki sakkiz bit bilan birgalikda ishlaydi. Sakkizta kеtma-kеt bit bir baytni tashkil etadi. Baytlar yordamida raqamli ko'rinishda ifоdalangan har qanday aхbоrоtni kоdlashtirish mumkin. Bir baytda 256 хil bеlgilardan birining qiyMatni kоdlashtirish mumkin  $(256=2<sup>8</sup>)$  bo'ladi. Baytning qiymati uchun undagi bitlarning joylashgan o'rni muhimdir. Axborotda qatnashgan har qanday belgi 1 bayt hajmli deb hisoblanadi. Masalan, "SH" harfi - 1 bayt, "Kitob" – 5 bayt hajmga ega. Bir bayt 0 dan 255 qiymatni qabul qilishi mumkin.

#### **Nazorat savollari**

1.Axborot tushunchasi.

2.Axborotning turlari.

3.Axborot xossalari.

4.Axborot o'lchov birliklari.

5.Axborotning jamiyatda va kundalik hayotimizda tutgan oʻrni.

6.Axborot resurslari va axborot tizimlari.

7.Axborotning salbiy va ijobiy ta'siri.

8.Fayl tushunchasi va uning turlari.

9.Fayllar ustida bajariladigan amallar.

10. Fayllarni konvertatsiya qilish.

# 2.1. Amaliy mashg'ulot

# **Kompyuterda axborotlarni tasvirlash.**

# **Qisqacha ma'lumotlar**

### **Sanoq sistemasi.**

*Sanoq sistemasi* bu natural sonlarni ifodalash usullari majmuidir. Sanoq sistemasining ikki turi mavjud, Nopozitsion va Pozitsion.

*Nopozitsion* sanoq sistemasi raqamlarning o'rniga bog'liq bo'lmagan qiymati printsipiga asoslangan. Bunga rim raqamlari misol bo'la oladi. (Masalan, I, II, XI, XXX va h.k.)

*Pozitsion* sanoq sistemasi raqamlarning o'rniga bog'liq qiymati printsipiga asoslangan, ya'ni biror-bir raqam sonlar yozuvidagi o'rniga qarab har xil son qiymatlarga ega bo'ladigan sanoq sistemasidir.

Pozitsion sanoq sistemasiga quyidagilar kiradi:

Ikkilik - 0,1

Sakkizlik – 0,1,2,3,4,5,6,7

O'nlik – 0,1,2,3,4,5,6,7,8,9

O'n oltilik – 0,1, ... 8,9, A,B,C,D,E,F

Ikkilik sanoq sistemasida 2 ta raqam: 0 va 1 mavjud.

Ikkilik sanoq sistemasidagi sonlar ustida turli arifmetik amallar bajarishga oid misollar: Ikkilik sanoq sistemasida qo'shish va ko'paytirish amali

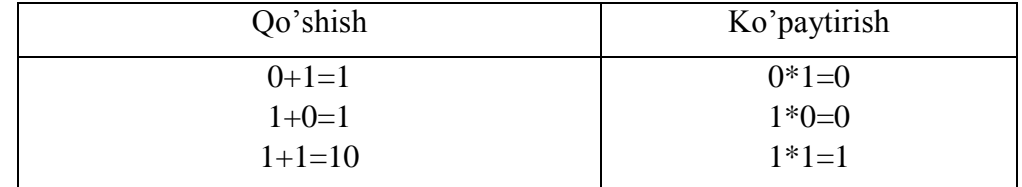

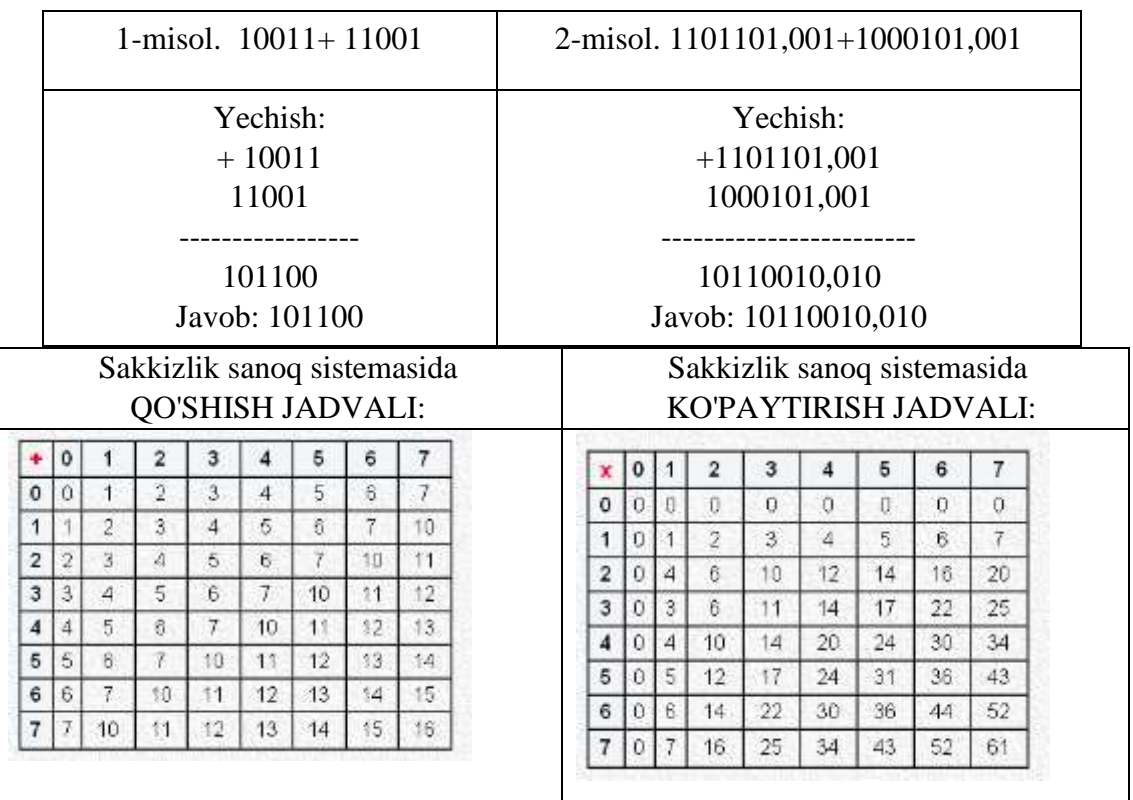

O'nlik sanoq tizimi matematikadagi hisoblashlar bilan bir xil bo'ladi.

# **3-Mavzu: Axborot kompyuter texnologiyalarini tadbiq qilishning texnik vositalari**

## **Reja:**

- 1. Zamonaviy kompyuterlarning asosiy tavsiflari.
- 2. Periferik qurilmalar.
- 3. Kompyuter tarmoqlari.

**Tayanch so'zlar:** Super kompyuterlar, katta kompyuterlar, mini kompyuterlar, shaxsiy kompyuterlar, *sistema blok,* mikroprotsessor, tezkor xotira, doimiy xotira, kesh xotira, videoxotira, shinalar, tashqi xotira, qattiq disk, videoadapter, klaviatura, matritsali printerlar, oqimli printerlar, skanerlar, monipulyatorlar.

## **1. Zamonaviy kompyuterlarning asosiy tavsiflari.**

*Kompyuter* – inglizcha so`z bo`lib, u hisoblovchi demakdir. U hozirda faqat hisoblovchi bo`lmasdan, matnlar, tovush, video va boshqa ma'lumotlar ustida ham amallar bajaradi. Uning asosiy vazifasi turli ma'lumotlarni qayta ishlashdan iboratdir. Avvalo shuni aytish lozimki, ko`pchilikning tushunchasida go`yoki biz kundalikda foydalanadigan faqat shaxsiy kompyuter bor, xolos. Bunga, albatta, sabablar ko`p. Shulardan biri hozirgi zamon shaxsiy kompyuterlari, ilgargi universal deb hisoblangan kompyuterlardan tezligi va xotira hajmi jihatidan ancha oshib ketganligida bo`lsa, ikkinchi tomondan, ko`p masalalarni yechish uchun bu kompyuterlar foydalanuvchilarni qanoatlantirishidadir. Kompyuterlarning amalda turli xillari mavjud: raqamli, analogli (uzluksiz), raqamli – analogli, maxsuslashtirilgan. Ammo, raqamli kompyuterlar foydalanilishi, bajaradigan amallarning universalligi, hisoblash amallarining aniqligi va boshqa ko`rsatkichlari yuqori bo`lgani uchun ular ko`proq foydalanilmoqda. Amalda esa hozir rivojlangan mamlakatda kompyuterlarning besh guruhi keng qo`llanilmoqda.

*A computer is a general purpose device that can be* [programmed](https://en.wikipedia.org/wiki/Computer_program) *to carry out a set of*  [arithmetic](https://en.wikipedia.org/wiki/Arithmetic) *or* [logical](https://en.wikipedia.org/wiki/Boolean_algebra) *operations automatically. Since a sequence of operations can be readily changed, the computer can solve more than one kind of problem.*

*Conventionally, a computer consists of at least one processing element, typically a central* [processing unit](https://en.wikipedia.org/wiki/Central_processing_unit) *(CPU), and some form of* [memory](https://en.wikipedia.org/wiki/Memory_%28computers%29)*. The processing element carries out arithmetic and logic operations, and a sequencing and control unit can change the order of operations in response to stored* [information](https://en.wikipedia.org/wiki/Data)*.* [Peripheral devices](https://en.wikipedia.org/wiki/Peripheral) *allow information to be retrieved from an external source, and the result of operations saved and retrieved.<sup>7</sup>*

Kompyuterlarni xotirasining hajmi, bir sekundda bajaradigan amallar tezligi, ma'lumotlarning razryad to`rida (yacheykalarda) tasvirlanishiga qarab besh guruhga bo`lish mumkin:

- super kompyuterlar (Super Computer);
- katta kompyuterlar (Manframe Computer);
- $\Box$  mini kompyuterlar (Minicomputer);
- shaxsiy kompyuterlar (PC Personal Computer);
- bloknot kompyuterlar (Notebook).

*Super kompyuterlar* – juda katta tezlikni talab qiladigan va katta hajmdagi masalalarni yechish uchun mo`ljallangan bo`ladi. Bunday masalalar sifatida ob–havoning global prognoziga oid masalalarni, uch o`lchovli fazoda turli oqimlarning kechishini o`rganish masalalari, global

-

<sup>7</sup> *.Discovering Computers 2016. Tools, Apps, Devices,and the Impact of Texnology. 55 page.*

informatsion tizimlar va h.k. keltirish mumkin. Bu kompyuterlar bir sekundda 10 trilliardlab amal bajaradi. Super kompyuterlarning ma'lum yo`nalish masalalarini yechishga qaratilgan turlari ham mavjud.

*Katta kompyuterlar* – fan va texnikaning turli sohalariga oid masalalarni yechishga mo`ljallangan. Ularning amal bajarish tezligi va xotira hajmi super kompyuterlarnikiga qaraganda bir–ikki pog`ona past.

*Mini kompyuterlar* hajmi va bajaradigan amallar tezligi jihatidan katta kompyuterlardan kamida bir pog`ona pastdir. Shuni aytish joizki, ularning o`lchamlari tobora ixchamlashib, hatto shaxsiy kompyuterdek kichik joyni egallaydiganlari yaratilmoqda. Bu kompyuterlar avvallari asosan harbiy maqsadlar uchun ishlatilgan va maxfiy hisoblangan.

*Shaxsiy kompyuterlar* hozirda korxonalar, muassasalar, oily o`quv yurtlarida keng tarqalgan bo`lib, ularning aksariyati IBM rusumiga mos kompyuterlardir.

IBM rusumiga mos kompyuterlar deganda, ularning turli kompaniyalar ishlab chiqarishiga qaramay, ham texnik, ham dasturiy ta'minoti mosligi, ya'ni bir – biriga to`g`ri kelishi nazarda tutiladi.

*Noutbuk kompyuterlar.* Ularning hajmi ancha ixcham bo`lib, ammo bajaradigan amallar soni, xotira hajmi shaxsiy kompyuterlar darajasiga ko`tarilib bormoqda. Ularning qulaylik tomonlaridan biri ham elektr energiyasidan va ichiga o`rnatilgan batareyalardan ham uzluksiz (batareyani har safar almashtirmasdan) ishlash mumkinligidir. Bunda batareya quvvati energiyaga ulanishi bilan o`zi zaryad ola boshlaydi va u batareya bir necha yillarga mo`ljallangan bo`ladi.

Hozirda noutbuk kompyuterlaridan ham ixcham cho`ntak kompyuterlari ishlab chiqilmoqda.

**Kompyuterning ishlash prinsipi va tashkil etuvchilari** Kompyuterning ishlash

printsipini birinchi ingliz olimi Charliz Bebich va uning g`oyasining mukammalshgan ko`rinishini Djon Fon Neyman taklif qilgan. Uning printsipi dastur asosida boshqariladigan avtomatik ravishda ketma – ket ishlash g`oyasidan iborat. Hozirda ko`p rusumli kompyuterlar shu g`oya asosida ishlaydi. Lekin keyingi paytlarda ko`p protsessorli kompyuterlar, ya'ni bir vaqtda dasturning bo`laklarini ketma – ket emas, parallel bajaradigan kompyuterlar ham yaratilganligini ko`rsatib o`tish joizdir. Shunday qilib, kompyuter avvaldan tuzilgan dastur asosida ishlaydi. O`z navbatida, dastur qo`yilgan masalani kompyuterda yechish uchun qandaydir dasturlash tilida yozilgan buyruqlar (operatorlar) ketma –ketligidir. Dasturlash tilida tuzilgan dasturlar maxsus tarjimon dasturlar yordamida kompyuterlar tiliga o`tkaziladi. Kompyuter tili 0 va 1 lardan tashkil topgan, ma'lum qoidalar asosida yoziladigan ketma – ketliklardan iborat. Fon Neyman printsipi bo`yicha avtomatik ravishda bajariladigan dastur avval kompyuterning xotirasiga yuklanadi. Xotirada turgan dastur asosida dasturni tashkil etuvchi har bir operator ishni ketma – ket bajaradi.

The concept of modern computer

*The principle of the modern computer was proposed by* [Alan Turing](https://en.wikipedia.org/wiki/Alan_Turing)*, in his seminal 1936 paper,[3 On Computable Numbers. Turing proposed a simple device that he called "Universal Computing machine" that is later known as a* [Universal Turing machine](https://en.wikipedia.org/wiki/Universal_Turing_machine)*. He proved that such machine is capable of computing anything that is computable by executing instructions (program) stored on tape, allowing the machine to be programmable.*

*The fundamental concept of Turing's design is* [stored program](https://en.wikipedia.org/wiki/Stored_program)*, where all instruction for computing is stored in the memory.*

[Von Neumann](https://en.wikipedia.org/wiki/John_von_Neumann) *acknowledged that the central concept of the modern computer was due to this paper. Turing machines are to this day a central object of study in [theory of computation](https://en.wikipedia.org/wiki/Theory_of_computation). Except for the limitations imposed by their finite memory stores, modern computers are said to* 

*be* [Turing-complete](https://en.wikipedia.org/wiki/Turing-complete)*, which is to say, they have* [algorithm](https://en.wikipedia.org/wiki/Algorithm) *execution capability equivalent to a*  [universal Turing machine](https://en.wikipedia.org/wiki/Universal_Turing_machine)*. 8*

*Boshqaruv qurilmasi* deb ataluvchi maxsus qurilma hozir qanday operator bajarilishi va undan keyin qaysi operator bajarilishi ustidan nazorat o`rnatadi va uning bajarilishini ta'minlaydi. Amal esa *protsessor* deb ataluvchi qurilmada bajariladi. Dastur ishlash natijasi to`g`ridan – to`g`ri ekranda yoki *tashqi qurilma* (chop qiluvchi mexanizm, grafik chizuvchi qurilma, video qurilma va boshqalar) deb ataluvchi qurilmada ko`rilishi mumkin. Odatda kompyuterlar ikki qismdan: *Hardware* (kompyuterni tashkil etuvchilari – *kompyuterning qattiq qismlari*) va *Software* (kompyuterning dastur ta'minoti – *kompyuterning yumshoq qismlaridan*) tashkil topgan deyiladi.

*In most cases, computer instructions are simple: add one number to another, move some data from one location to another, send a message to some external device, etc. These instructions are read from the computer's* [memory](https://en.wikipedia.org/wiki/Computer_data_storage) *and are generally carried out (*[executed](https://en.wikipedia.org/wiki/Execution_%28computing%29)*) in the order they were given. However, there are usually specialized instructions to tell the computer to jump ahead or backwards to some other place in the program and to carry on executing from there. These are called "jump" instructions (or* [branches](https://en.wikipedia.org/wiki/Branch_%28computer_science%29)*). Furthermore, jump instructions may be made to happen* [conditionally](https://en.wikipedia.org/wiki/Conditional_%28programming%29) *so that different sequences of instructions may be used depending on the result of some previous calculation or some external event. Many computers directly support* [subroutines](https://en.wikipedia.org/wiki/Subroutine) *by providing a type of jump that "remembers" the location it jumped from and another instruction to return to the instruction following that jump instruction.*

*Program execution might be likened to reading a book. While a person will normally read each word and line in sequence, they may at times jump back to an earlier place in the text or skip sections that are not of interest. Similarly, a computer may sometimes go back and repeat the instructions in some section of the program over and over again until some internal condition is met. This is called the* [flow of control](https://en.wikipedia.org/wiki/Control_flow) *within the program and it is what allows the computer to perform tasks repeatedly without human intervention.<sup>9</sup>*

### **Shaxsiy kompyuterning tuzilishi**

Birinchi shaxsiy kompyuterlar o`tgan asrning 70-nchi yillarining o`rtalarida paydo bo`lgan. Bular "Altair 8800", "TRS-80 PC", "PET PC" va "Apple" lardir. Mashhur Microsoft firmasining yaratuvchisi va boshlig`i bo`lgan Bill Geyts "Altair" shaxsiy kompyuter (ShK) uchun birinchi bo`lib BASIC tilining interpretatorini yaratdi. Natijada bu kompyuterlar, avval faqat o`yinlar uchun mo`ljallangan edi. Shu bilan birga foydalanuvchilar tomonidan biznesda va murakkab bo`lmagan muhandislik hisob – kitoblarida ham ishlatib kelingan. 1981 yilda IBM firmasi o`ziga xos ShK variantini yaratdi va u IBM PC deb nom oldi. Bu kompyuter juda ko`p ishlab chiqarila boshladi va jahonda ShK larning standartiga aylandi.

Shaxsiy kompyuterlar quyidagi qurilmalardan tashkil topgan:

- sistema bloki;
- monitor;

-

- **x** klaviatura;
- $\mathbf{\hat{x}}$  «sichooncha»:
- tashqi qurilmalar.

<sup>8</sup> *.Discovering Computers 2016. Tools, Apps, Devices,and the Impact of Texnology. 55 page.*

<sup>9</sup> *Discovering Computers 2016. Tools, Apps, Devices,and the Impact of Texnology. 55 page.*

**Sistema bloki** – ShK asosini tashkil etuvchi qismi hisoblanib, unda kompyuterning asosiy qismlar joylashgan bo`ladi. Sistema bloki ichida joylashgan qurilmalar ichki qurilma, unga tashqi tomonidan ulanadigan qurilmalar tashqi qurilmalar deyiladi. Tashqi qo`shimcha qurilmalar ma'lumotni kiritish va chiqarish uchun xizmat qiladi.

Sistema bloki tashqi ko`rinishlari odatda yassi (desktop*)* yoki minora (town) ko`rinishlarda ishlab chiqariladi. Minora ko`rinishidagilari har xil o`lchamlarda bo`lishi mumkin: katta o`lchamli (BigTower), o`rta o`lchamli (MidiTower), kichik o`lchamli (MiniTower). Yassi ko`rinishdagilari esa ikki formatda bo`ladi: yupqa (Full-AT) va juda yupqa (Baby-AT).

Kompyuterning asosiy qismlari sistema blokida joylashgan bo`lib, ular quyidagilar: *tezkor xotira* (RAM – Random Access Memory), *mikroprotsessor***,** *qurilmalar nazoratchilari* (elektron sxemalar, elektr manbai bilan ta'minlash bloki, kontrolerlar, adapterlar), *yumshoq disk qurilmasi* (FDD – Floppy Disk Driver), *qattiq disk qurilmasi* (HDD – Hart Disk Driver), *faqat o`qish uchun mo`ljallangan lazer disk qurilmasi* (CD ROM – Compact Disk Read Only Memory), *shinalar*, *modem*, *sistema platasi* va boshqa qurilmalar. Sistema blokiga uning parallel (LPT) va ketma – ket (COM) portlari orqali ko`plab tashqi qurilmalarni ulash mumkin.

#### **Sistema platasi**

Sistema blokidagi asosiy elektron sxemalar sistema platasida joylashgan bo`ladi (mother board). Unda BIOS, mikroprotsessor, tezkor xotira, doimiy xotira, kesh xotira, shinalar, taktik generator joylashgan. Bundan tashqari, unda ba'zi bir qurilmalar ishini boshqaruvchi elektron sxemalar, klaviatura, disk qurilmalari adapteri ham joylashgan bo`ladi. Hozirda shinalarning PCI/ISA turi keng ishlatilmoqda. Bunday shinalarning ma'lumot ayirboshlashi tezligi yuqori bo`lib, u orqali kompyuterga ko`p tashqi qurilmalarni ulash mumkin.

Kompyuterda kiritish – chiqarish portlari mavjud bo`lib, ular sistema blokining orqa qismida joylashgan *slot* deb ataluvchi joylar orqali printer, «sichqonch», klaviatura va boshqa qurilmalar ulanishi uchun xizmat qiladi. Kiritish – chiqarish portlari parallel va ketma – ket bo`ladi va ular mos ravishda LPT 1 – LPT 4 va COM 1 – COM 3 deb belgilanadi. Odatda LPT portga printer va COM portga faks – modem, "sichqoncha" va boshqa qurilmalar ulanadi.

Shunday qilib sistema platasi ShK ning asosiy platasi bo`lib, unda quyidagilar joylashgan:

*protsessor –* asosiy mikrosxema bo`lib, matematik va mantiqiy operatsiyalarni (amallarni) bajaradi;

*chipset* (mikroprotsessorli komplekt) – mikrosxemalar majmuyi bo`lib, ShK ning ichki qurilmalarining ishini boshqaradi va sistema blokining asosiy funksional imkoniyatlarini aniqlaydi;

*shinalar* – qurilmalarni bog`lovchi simlar bo`lib, ulardan kompyuterning ichki qurilmalari orasidagi berilganlarni ayriboshlovchi signallar o`tadi;

*tezkor xotira qurilmasi* – mikrosxemalar majmuyi bo`lib, ma'lumotlarni vaqtincha saqlash uchun mo`ljallangan;

*doimiy xotira qurilmasi –* uzoq vaqtgacha ma'lumotni o`zida saqlovchi mikrosxema;

*slot* – qo`shimcha qurilmalarni ulash qurilmasi.

**Protsessor** – bu kompyuterning asosiy mikrosxemasidir yoki boshqacha aytganda kompyuterning "miyasi". U xotirada joylashgan dasturiy kodlarni bajarishni va barcha qurilmalar ishini boshqaradi. Uning ishni bajarish tezligi kompyuterning tezligini anqlaydi. Protsessor maxsus yacheykalardan tashkil topgan bo`lib, ular registrlar deb ataladi. Shu registrlarda buyruqlar joylashgan bo`lib, protsessor tomonidan boshqariladi. Protsessorning ishi shundan iboratki xotiradan ma'lum bir buyruqlar ketma – ketligi va ma'lumotlarni tanlanib bajariladi.

ShK larda albatta, markaziy protsessor (Central Processing Unit - CPU ) bo`lishi shart. U barcha asosiy operatsiyalarni (amallarni) bajaradi. Ko`pincha ShK qo`shimcha soprotsessorlardan tuzilgan bo`lib, ular ma'lum bir maxsus funksiyalarni effektiv bajarish uchun mo`ljallangan bo`ladi. Masalan, matematik soprotsessor raqamli berilganlarni qayta ishlaydi, grafik soprotsessorlar grafik tasvirlarni qayta ishlaydi va h.k.

**Mikroprotsessor** kompyuterning amal bajaradigan qismi bo`lib, u ma'lumotlarni berilgan dastur asosida qayta ishlaydi. Birinchi mikroprotsessorlar 1971 yilda amerikaning Intel firmasi tomonidan ishlab chiqilgan.

Mikroprotsessor asosan arifmetik - mantiqiy va boshqarish qurilmalaridan tashkil topgan. Mikroprotsessor 140 tacha turli arifmetik va mantiqiy amallarni bajaradi. Arifmetik – mantiqiy qurilma boshqaruv qurilmasi boshqaruvida protsessorga kelayongan berliganlarni arifmetik va mantiqiy ko`rinishga aylantiradi.

ShK larning tezligi mikroprotsessorlar tezligiga bog`liqdir. Mikroprotsessorning tezligi esa o`z navbatida uning razryadiga va taktik chastotasiga bog`liqdir.

*In* [computer engineering](https://en.wikipedia.org/wiki/Computer_engineering)*, computer architecture is a set of rules and methods that describe the functionality, organization, and implementation of* [computer systems](https://en.wikipedia.org/wiki/Computer_systems)*. Some definitions of architecture define it as describing the capabilities and programming model of a computer but not a particular implementation.*[\[1\]](https://en.wikipedia.org/wiki/Computer_architecture#cite_note-1) *In other descriptions computer architecture involves*  [instruction set architecture](https://en.wikipedia.org/wiki/Instruction_set_architecture) *design,* [microarchitecture](https://en.wikipedia.org/wiki/Microarchitecture) *design,* [logic design](https://en.wikipedia.org/wiki/Logic_design)*, and* [implementation](https://en.wikipedia.org/wiki/Implementation)*. 10*

**Kompyuter xotirasi va uning turlari**Xotira kompyuterda dasturlar va berilganlarni, amal natijalarini saqlaydigan qurilmadir. Xotiraning turlari ko`p: tezkor, doimiy, tashqi, kesh, video va boshqalar.

*Tezkor xotira* (RAM – Random Access Memory – ixtiyoriy kirish mumkin bo`lgan) kompyuterning muhim qismi bo`lib, protsessor undan amallarni bajarish uchun dastur, berilganlarni oladi va amalni bajarib, natijani yana saqlaydi. Shuni alohida takidlash lozimki, kompyuter o`chirilsa, tezkor xotirada saqlanayotgan dasturlar va berilganlar yo`q bo`lib ketadi. Tezkor xotira juda tez yozishi va o`qishi bilan farq qiladi. Uning «tezkor» nomini olishining sababi, u juda tez ishlaydi va protsessor berilganlarni xotiradan o`qishida yoki yozishida kutishiga hojat yo`q.

Kompyuterda tezkor xotira standart panellarda joylashgan, ular modullar deb ataladi. Tezkor xotira modullari sistema platasida mos hajimlarda qo`yiladi. Xotira modullari ikki xil bo`ladi: bir qatorli (SIMM modullar) va ikki qatorli (DIMM modullar). Pentium protsessorli kompyuterlarda bir qatorli modullarni juft ishlatish kerak (sistema platasiga o`rnatishda hamma vaqt juft sonda bo`ladi). DIMM modullarni bittadan o`rnatish mumkin. Bitta platada har xil modullarni o`rnatish mumkin emas.

Tezkor xotira modullarining asosiy xarakteristikasi quyidagicha:

xotira hajmi;

1

 $\checkmark$  murojaat vaqti.

SIMM modullari 4, 8, 16, 32, 64 Mbayt hajimga ega; DIMM modullariniki esa 16, 32, 64, 128, 256, 512 Mbayt. Murojaat vaqti xotira yacheykalariga murojjat qilishda qancha kerak bo`ladigan vaqtni ko`rsatib, vaqt qancha kam bo`lsa shuncha yaxshidir. Bunda vaqt nanosekunda o`lchanadi. SIMM modullarida – 50 – 70 ns, DIMM modullarida esa – 7 – 10 ns.

*Doimiy xotira* (Read Only Memory – ROM – faqat o`qish uchun). Bunda, berilganlar (standart dasturlar) unga avvaldan xotira mikrosxemasiga ishlab chiqarilgan zavodida joylashtirilgan bo`ladi va berilganlarni o`zgartirish talab qilinmaydi. Bunday xotiradan faqat unda saqlanayotgan ma'lumotlarni o`qish mumkin. Shuning uchun ham u ROM deb ataladi. ROM da kompyuter o`chirilganda ham ma'lumotlar saqlanadi. IBM PC kompyuterlarida bu

<sup>10</sup> *Discovering Computers 2016. Tools, Apps, Devices,and the Impact of Texnology. 56 page.*

xotira kompyuter jihozlarining ishlashini tekshirish, operatsion tizimning boshlang`ich yuklanishini ta'minlash, qurilmalarga xizmat ko`rsatishning asosiy funksiyalarini bajarish uchun ishlatiladi.

Kompyuter ishga tushganda uning tezkor xotirasida hech qanday ma'lumot bo`lmaydi, chunki yuqorida ta'kidlaganimizdek tezkor xotirada kompyuter o`chirilganidan so`ng hech qanday ma'lumot saqlanmaydi. Lekin, kompyuter ishga tushganidan protsessorga buyruq kerak. Shuning uchun protsessor unga ma'lum bo`lgan maxsus boshlang`ich manziliga murojaat qiladi, ya'ni birinchi buyrug`iga. Bu manzil ROM yoki doimiy xotiradir. Doimiy xotiradagi dasturlar majmuyi BIOS (Basic Input Output) kiritish/chiqarish tizimning bazasini tashkil qiladi.

Bu dasturlarning asosiy vazifasi shundan iboratki, ular tizimning tarkibi va ishga yaroqliligini tekshiradi hamda klaviatura, monitor, yumshoq va qattiq disklar orasidagi bog`lanishni ta'minlaydi.

*Kesh xotira*. Kesh xotira kompyuter ishlash tezligini oshirish uchun ishlatiladi. U tezkor xotira va mikroprotsessor orasida joylashgan bo`lib, uning yordamida amallar bajarish tezkor xotira orqali bajariladigan amallardan ancha tez bajariladi. Shuning uchun kompyuter xotirasining ko`proq ishlatiladigan qismi nusxasini kesh xotirada saqlab turadi. Mikroprotsessorning xotiraga murojaatida, avvalo, kerakli dastur va berilganlar kesh xotirada qidiriladi. Berilganlarni kesh xotirada qidirish vaqti tezkor xotiradagiga nisbatan ancha kam bo`lgani uchun kesh xotira bilan ishlash vaqti ancha kam bo`ladi.

*Videoxotira*. Videoxotira monitor ekranida video ma'lumotlarni (videotasvirlarni) saqlab turish uchun ishlatiladi. Shuni aytish lozimki, videotasvirlar (ayniqsa rangli) kompyuter xotirasidan ko`p joy egallaydi. Shuning uchun video xotira hajmi qancha katta bo`lsa, shuncha yaxshi albatta.

*Shinalar*Kompyuterda har bir qurilmaning ishini boshqaruvchi electron sxemalar mavjud bo`lib, ular adapterlar (moslovchilar) deb ataladi. Barcha adapterlar mikroprotsessor va xotira orqali berilganlarni ayriboshlovchi magestral yo`l deb ataluvchi shinalar orqali bog`langan bo`ladi. Shunday qilib, oddiy so`z bilan aytganda, shinalar turli qurilmalarni bog`lovchi maxsus simlardir. Kompyuterda bir qancha shinalar bo`lishi mumkin. Asosan uch xil shina mavjud:

- $\mathcal{N}$  berilganlar shinasi;
- $\mathcal{M}$  manzilli shina;
- $\mathcal{N}$  buyruqli shina.

*Manzilli shina.* Berilganlar bu shinada tezkor xotiraning

yacheykalari manzili kabi yuboriladi. Aynan shu shinadan protsessor bajarilishi kerak bo`lgan buyruqlar manzilini o`qiydi. Zamonaviy protsessorlarda manzilli shinalar 32 raziryadlidir, ya'ni u 32 ta parallel simlardan tashkil topgan.

*Berilganlar shinasi*. Shu shina orqali protsessor registriga berilganlar nusxasi ko`chiriladi va aksincha. Intel Pentium protsessorli ShK larda berilganlar shinasi 64 raziryadlidir.

*Buyruqli shina*. Protsessor bajaradigan buyruqlar shu shina orqali tezkor xotiradan keladi. Buyruqlar baytlar ko`rinishida tasvirlanadi. Oddiy buyruqlar bir baytga joylashtiriladi, lekin shunday buyruqlar ham mavjudki, ular uchun ikki, uch va undan ortiq baytlar kerak bo`ladi. Ko`pchilik zamonaviy protsessorlar 32 razryadli buyruq shinalarga ega.

Sistema blokidagi shinalar faqat protsessor bilan bog`lanish uchungina ishlatilmaydi. Sistema blokining barcha boshqa ichki qurilmalari, shu bilan birga unga ulangan qurilmalar bir birlari bilan o`zaro shinalar yordamida bog`langan.

# **Tashqi xotira va tashqi xotira qurilmalari**

*Tashqi xotira –* shunday xotiraki, u tashqi ko`rinishidan sistema platasiga o`xshash bo`lib, axborotlarni o`zida uzoq vaqt saqlash uchun mo`ljallangan har xil printsiplarda saqlovchi va har xil turdagi tashuvchi qurilmalardir. Shu bilqan birga, tashqi xotirada kompyuterning barcha dasturiy ta'minotlari saqlanadi. Tashqi xotira qurilmalari kompyuter sistema blokida joylashishi bilan birga uning alohida korpuslarida ham joylashgan bo`ladi. Oddatda tashqi qurilmalar ma'lumotlarni o`zda jamlovchi (yig`uvchi) qurilmalar deb ataladi. Jamlovchi – bu axborotni o`zida saqlaydigan qurilma bo`lib, u katta hajimdagi axborotlarni uzoq vaqt saqlash uchun mo`ljallangandir. Ularning hajmi tezkor xotiradan bir necha yuz marotaba kattadir. Jamlovchi qurilmani ma'lumotni tashuvchi va o`quvchi qurilma deb qarash mumkin. Axborot tashuvchilar ikki xil bo`ladi: lentali va diskli. Lentalilar faqat magnitli bo`lishi mumkin, diskli tashuvchilar esa magnitli, magnitooptik va optik bo`ladi.

Eng ko`p tarqalgan jamlovchilar bu magnitli disklardir. O`z navbatida magnitli disklar ham uch turga bo`linadi: qattiq disklar, egiluvchan disklar va lazerli (optik) disklar.

*Qattiq disk* (HDD – Hard Disk Driver). Qattiq magnit disk kompyuterda ishlanadigan dasturlar va ma'lumotlarni doimiy saqlash uchun mo`ljallangan. Ko`p hollarda qattiq disklar vinchester nomi bilan yuritiladi. Vinchester tashqi ko`rinishidan silliq germetik yopiq qutiga o`xshash bo`lib, uning chida umumiy o`qqa ega bo`lgan aylana shaklidagi bir nechta qattiq alyumin yoki shishali plastinkalar joylashgan. Uning ichidagi disklar soni o`ntagacha bo`lishi mumkin. Ularning yuroqi qismi aylana shaklida ajratilgan bo`lib, ular yo`laklar (track) deb ataladi. Har bir yo`lak o`z raqamiga ega. Bir xil raqamli yo`laklar disklarda ustma – ust joylashgan holda tsilindr shaklini hosil qiladi. Diksdagi yo`lakalr sektorlarga ajratilgan. Sector 571 bayt joy egallaydi. Sektorlar va yo`laklar diskni formatlash vaqtida hosil bo`ladi. Foydalanuvchi formatlashni maxsus dasturlar orqali amalga oshiradi. Formatlanmagan diskga hech qanday axborot yozib bo`lmaydi. Qattiq diskni bir necha logik disklarga bo`lish mumkin. Bu kompyuterda ishlashda foydalanuvchining ishini engillashtiradi.

*Monitor* – bu chiqarish qurilmasi bo`lib, kompyuterda matnli va grafikli ma'lumotlarni tasvirlash uchun xizmat qiladi. Monitorlar rangli va rangsiz bo`ladi. Foydalanuvchilarning nuqtayi nazariga ko`ra, monitorlarning asosiy xarakteristikalari quyidagilar hisoblanadi:

- $\checkmark$  diagonal bo`yicha o`lchami;
- $\checkmark$  tasvirlash qobiliyati;
- $\checkmark$  regeneratsiya chastotasi.

*Monitor o`lchami.* Monitor ekrani diagonal bo`yicha dyumlarda hisoblanadi. O`lchamlar 9 dyumdan (23 sm) to 42 dyum (106 sm) orasida o`zgaradi. Ekran qancha katta bo`lsa, monitor shuncha qimmat bo`ladi. Hozirda 19, 21, 22 va 24 dyumlilar keng tarqalgan. Katta o`lchamdagi monitorlarni nashriyotda va grafik ishlarda ishlatish qulay bo`lib, ekranda tasvirning barcha detallari yaqqol ko`rinadi.

*Tasvirlash qobiliyati*. Tasvirlash qobiliyati ekranning gorizontali va vertikalidagi nuqtalar soni bilan beriladi. Ya'ni, tasvirlarni hosil qilishda ularni hosil qiluvchi piksellar (nuqtalar) o'lchovining katta – kichikligidir. "Tasvirlash qobiliyati 800x600 " ifodasi, monitor 600 ta gorizontal qatorning har birida 800 tadan nuqtalarni tasvirlashi mumkinligini anglatadi. Quyidagi tasvirlash qobiliyati rejimlari standart hisoblanadi: 800x600, 1024x786, 1152x864 va yuqori. Monitorning bu xususiyati ekran nuqtalarining o`chovlari bilan aniqlanadi. Tasvirlash qobiliyati 800x600 ga teng bo`lgan monitorlarda yaxshi tasvir piksel 0,31 mm ga, 1024x786 ga teng bo`lgan monitorlarda esa piksel 0,28 yoki 0,25 mm ga teng bo`lishi kerak. Tasvirlash qobiliyati qancha katta bo`lsa shuncha tasvir sifati oshadi. Monitorning tez ishlashi uning adapteriga bog`liq bo`ladi. Matn rejimida monitorlar nisbatan tez ishlasa–da, grafik rejimda u sekinroq ishlaydi.

*Regeneratsiya chastotasi*. U monitor tasvirni ekranda necha sekunda to`liq namoyish etishini ko`rsatadi. Regeneratsiya chastotasi gerslarda (Гц) o`lchanadi. Chastota qancha katta bo`lsa, shuncha ko`p ishlash mumkin va ko`z kam charchaydi. Bu parametr videoadapter xarakteristikasiga ham bog`liqdir.

# *Qattiq disk Videoadapter*

Monitorning ishini maxsus plata boshqarib, uni videoadapter yoki videokarta deb ataydilar. Birinchi kompyuterlarda videokarta bo`lmagan. Tezkor xotirada ekran uchun xotiradan joy ajratilib, unga protsessor tasvir haqida ma'lumot kiritgan. Monoxrom monitorlardan rangli monitorga o`tgandan va ekran imkoniyatlari ortgandan so`ng, grafik ma'lumotlarga videoxotiradan joy yetmay qoldi, protsessor esa tasvirlarni qayta ishlashga ulgirmadi. Ekranni boshqarishga taaluqli barcha operatsiyalar alohida bir blokka o`tkazildi – bu videoadapterdir.

Videoadapter alohida plat ko`rinishida bo`lib, sistema plataning ma'lum bir slotiga o`rnatiladi (hozirgi zamon ShK bu AGP slotidir). Videoadapter videokontrollyor, videoprotsessor va videoxotira funksiyalarini bajaradi.

ShK lar paydo bo`lgandan boshlab videoadapterlar o`zgarib bordi:

- $\equiv$  MDA (Monochrom Display Adapter) monoxrom,
- $\equiv$  CGA (Color Graphics Adapter) 4 xil rangli,
- $\equiv$  EGA (Enchanced Graphics Adapter) 16 xil rangli,
- $\equiv$  VGA (Video Graphics Array) 256 xil rangli,
- $\equiv$  SVGA (Super VGA) 16,7 mln. xil ranggacha.

Hozirgi kunda IBM PC kompyuterlari asosan SVGA monitorlari bilan, NOTEBOOK lar esa suyuqkristalli monitorlar bilan ta'minlangan.

*Klaviatura –* bu kiritish qurilmasi bo`lib, matnli, raqamli, simvolli ma'lumotlarni hamda boshqaruv buyruqlarini kiritish uchun xizmat qiladi. Monitor va klaviatura foydalanuvchining oddiy interfeys kombinatsiyasini ta'minlaydi: klaviatura yordamida kompyuter tizimi boshqariladi, monitor yordamida esa natijalar olinadi.

Klaviatura ShK ning asosiy standart qurilmasi bo`lgani uchun uning asosiy funksiyalarini boshqaruvchi maxsus tizim dasturlar (drayverlar) talab qilinmaydi. Klaviatura bilan ishlashga kerak bo`lgan dasturiy ta'minot doimiy xotiraning mikro sixemasida joylashgan. Shuning uchun ham, ShK ishga tushirilishi bilan klavish bosilsa tasir etadi. Klaviaturasiz kompyuterda xususan, operatsion sistemasida ishlab bo`lmaydi. Ular yordamida operatsion sistemaga va uning boshqaruvi ostida ishlaydigan dasturlarga buyruqlar, shuningdek, bu dasturlarga kerak bo`lgan ma'lumotlar kiritiladi. Standart ShK larda klaviatura alohida bir konstruktiv blokdir, prototip ShK larda esa korpusning bir qismidir.

Klaviatura tugmachalar soni va joylashishiga ko`ra turli xil kompyuterlarda har xil bo`lishi mumkin, lekin ularning vazifasi o`zgarmaydi. IBM PC klaviaturalari ikki xilda ishlab chiqariladi: 101 va 105 klavishli. Hozirgi paytda klaviaturalarning quyidagi turlari ishlab chiqarilmoqda:

*XT-klaviatura.* IEng eski klaviaturalardan biri bo`lib, 83 tugmachalidir. Yonib turuvchi indikatorlari yo`q.

*AT-klaviatura.* Standart (84 tugmachali) hamda kengaytirilgan (101 tugmachali) ko`rinishlarda ishlab chiqarilgan. Yonuvchi indikatorlar hamda qo`shimcha raqamli tugmachalar o`rnatilgan.

 *101 tugmachali kengaytirilgan klaviatura.* Yonuvchi indikatorlar, qo`shimcha raqamli tugmachalar hamda maxsus WINDOWS tugmachasi o`rnatilgan. Aslida tugmachalarining soni 104 tagacha bo`lishi mumkin.

*MS Natural klaviaturasi*. Bu tipdagi klaviaturalar ergonomic klaviaturalar ham deb yuritiladi. Ko`rinishi boshqa klaviaturalarnikidek to`g`ri to`rtburchak shaklida emas, balki egri to`rtburchak shaklida. Bundan tashqari tugmachalar foydalanuvchi barmoqlarining tabiiy harakatiga mos ravishda ma'lum bir burchak ostida joylashtirilgan bo`ladi.

 *Infraqizil klaviatura.* Bunday klaviaturalar kabelsiz bo`lib, ma'lumotlarni infraqizil nurli signallar yordamida uzatishga mo`ljallangan. Buning uchun monitorga shu signallarni qabul qiluvchi maxsus qurilma – priyomnik o`rnatiladi. Ma'lumotlarni 7 metr masofagacha uzoqlikdan turib kiritish mumkin.

*Egiluvchan rezinali klaviatura.* Bunday klaviaturalarning korpusi turli rangdagi rezinalardan ishlangan bo`lib, juda chiroyli ko`rinishga ega. Shovqinsiz va ishonchli tarzda ishlaydi. Turli texnik va kimyoviy ta'sirlarga chidamli. Korpuslari juda ham yupqa bo`lgani uchun ularni slindr shaklida o`rash mumkin.

*Ko`p funksionalli klaviatura.* Bunday klaviaturalar eng qimmat klaviaturalardan biri bo`lib, telekommunikatsiya tizimlarini boshqaruvchi tugmachalar bilan jihozlangan va professional foydalanuvchilarga mo`ljallangan.

O`z vazifalariga ko`ra klavishlar besh guruhga bo`linadi:

- **Example 3** Harflar va sonlarni kiritadigan klavishlar.
- **Funksional yoki amal klavishlar.**
- **Boshqaruvga oid klavishlar.**
- <del>■</del> Kursorni boshqaradigan klavishlar.
- $\equiv$  Oo`shimcha panel klavishlari.

Eng katta guruh–*harflar va sonlarni kiritadigan klavishlar* guruhi bo`lib, ular yordamida kirill va lotin alifbosining katta–kichuk harflari, sonlar, maxsus belgilar, tinish belgilari kompyuterga kiritiladi. Pastda joylashgan uzun, hech qanaqa belgisi bo`lmagan klavishning nomi *Spacerbar* (probel) deb ataladi va bo`shliq belgisini kiritishga mo`ljallangan. Har bir klavishlar ikki rejimda (registrda) ishlashi mumkin va mos ravishda bir necha belgilarni kiritish uchun xizmat qiladi. Pastki registrda kichik, yuqori registrda esa katta simvollar kiritiladi. Ikki holatning biridan ikkinchisiga o`tishni *Shift* (mahkamlash kerak emas) yoki *Caps Lock* (mahkamlash kerak) klavishlari orqali amalga oshiriladi.

*Funksional klavishlar* guruhiga 12 ta klavishlar kirib, ular **F1** dan **F12** gacha nomlangan va ular klaviaturaning yuqori qismida joylashgan. Dastur tuzilishiga qarab, ushbu klavishlar har xil vazifalarni bajarishi mumkin. Ba'zi hollarda ularning funksiyasi operatsion tizimga ham bog`liq bo`ladi. Ular 12 ta bo`lishiga qaramasdan, ko`pincha **F1** dan **F10** gachasi ishlatiladi.

*Boshqaruvga oid klavishlar* har xil boshqarish vazifalarini bajarish maqsadida ishlatilb, registrni o`zgartirish, o`rnatish rejimlari, har xil klavishlar kombinatsiyasini o`rnatish va boshqalarni bajaradi. Ayrim klavishlar, masalan, *Caps Lock* va *Scroll Lock* boshqa klavishlarning ishlash vazifasini o`zgartirib turadi, *Shift*, *Ctrl* va *Alt* lar esa boshqa klavishlar bilan birga ishlaydi.

*Kursorni boshqaradigan klavishlar*. Bu klavishlar yordamida kursorning monitor ekranida harakati boshqariladi. Kursor – bu ekran elementi bo`lib, u belgili ma'lumotlarni kiritish joyini ko`rsatadi. Bu klavishlar berilganni kerakli joyga kiritishni boshqaradi. **[], [],[], [], Page Up, Page Down, Home, End** klavishlari kursorni boshqarish tugmalari deyiladi. Qoidaga ko`ra bu tugmalarni bosilishi kursorni mos yo`nalishda surishga va mantni varaqlashga olib keladi. **[], [],[], [] –** kursor yo`nalishini mos ravishda chapga, o`ngga, yuqoriga va pastga suradi. **Page Up, Page Down** lar mos ravishda matnni yuqoriga va pastga varaqlaydi. **Home, End** lar kursorni mos ravishda satr boshiga va oxiriga olib keladi.

# **2. Periferik qurilmalar**

*Printer* – ma'lumotlarni bosmaga chiqarish uchun mo`ljallangan qurilmadir. Printer yordamida matnlarni, grafiklarni, rasmlarni rangli va rangsiz ko`rinishda bosmaga chiqarish mumkin. Printerlarning bir necha turi mavjud bo`lib, ular bir – biri bilan ishlash printsipi, interfeysi va funksional imkoniyatlari bilan farqlanadi. Ishlash printsipiga ko`ra quyidagilarga bo`lingan:

- matritsali;
- oqimli;
- lazerli.

# **Matritsali printerlar**

Yaqin kunlargacha, bu printerlar - eng keng tarqalgan printerlar turi hisoblanar edi. Uning asosiy ustunligi arzon va unversalligi hisoblanadi, ya'ni ixtiyoriy turdagi qog`ozga ma'lumotlarni chop qilish xususiyatiga ega.

*Ishlash qoidasi*. Bu printerlarning ishlash qoidasi quyidagicha: printerning yozish boshchasida vertikal tartibda ignalar joylashgan. Boshcha yozuv satri bo`ylab harakatlanadi va ignalar kerakli daqiqada bo`yalgan lenta orqali qog`ozga uriladi va natijada qog`ozda nuqtalardan iborat bo`lgan belgi yoki tasvir paydo bo`ladi. Yozish boshchasidagi ignalar elektromagnit yordamida boshqariladi. Printer xotirasida har bir simvol, harflar va h.k.larning kodlari saqlanadi. Bu kodlar ma'lum bir simvolni yozishda qaysi ignalar va qaysi vaqtda ishga tushirilishini aniqlaydi.

Ignalar soniga qarab bu printerlar bir – necha turga bo`linadi: 9 ignali, 24 ignali, 48 ignali.

 9 ignali printerlarda yozuv sifati pastroq. Sifatini oshirish uchun yozishni 2 yoki 4 yurishda bajarish kerak.

 24 ignali printer sifatli va tezroq ishlaydi. Yozish boshchasida ignalar ikki qatordan iborat bo`lib, har birida 12 ta igna joylashgan.

48 ignalisi yozuvni juda sifatli chiqaradi.

Ignali printerlar tezligi bir bet uchun 10 sekundan 60 sekundgacha vaqt sarflaydi. Bu printerlar hujjatni bir nech nusxada ham chiqarish imkoniyatiga ega. Buning uchun varaqlar orasiga nusxalash uchun mo`ljallangan yupqa qog`oz qo`yiladi. Matritsali printerlar chop qilishda qog`oz tanlamaydi. Chop qilishda ixtiyoriy qog`oz turidan foydalanish mumkin.

# *Matritsali printerlarning xarakteristikasi***:**

*Chop qilish tezligi***.** Bir sekunda chop etishi mumkin bo`lgan belgilar soni bilan o`lchanadi. O`lchov birligi *cps* (character per second – bir sekunda simvol soni).

*Xotira hajmi***.** Matritsali printerlar ichki xotira bilan ta'minlangan bo`lib, kompyuterdan kelayotgan ma'lumotni qabul qiladi. Arzon turdagi matritsali printerlarning xotirasi 4 – 6 Kbaytdan iboratdir. Qimmatroqlarniki esa 200 Kbaytdan ko`proqdir. Xotira qancha katta bo`lsa, chop qilishga yuborilgan ma'lum miqdordagi ma'lumotlarni chop qilishda printer shuncha kam kompyuterga murojaat qiladi va bu markaziy protsessorning boshqa vazifalarni bajarish imkonini beradi.

*Tasvirlash qobiliyati***.** Bir dyuumdagi chop qilinadigan nuqtalar soni bilan aniqlanadi. O`lchov birligi *dpi* (dot per inch – bir dyuumdagi nuqtalar). Bu ko`rsatkich grafik tasvirlarni chop qilishda muhim rol o`ynaydi.

*Shriftlar***.** Barcha printerlarning xotirasida juda ko`p shriftlar saqlanadi. Lekin, True Type turiga kiruvchi ixtiyoriy shrift yordamida chop qilish mumkin.

**Oqimli printerlar** Birinchi oqimli printerlar Hewlett Packard firmasi tomonidan ishlab chiqarilgan. Oqimli printerlarning ishlash qoidasi matritsali printerlarnikiga o`xshab ketadi, lekin yozish boshchasida ignalar o`rnida siyoh tomchilarni purkalaydigan maxsus qurilma va siyohdon joylashgan. Bu printerlar maxsus (rangli va rangsiz) siyohlarni purkash yo`li bilan chop qilganligi uchun ular oqimli printerlar deb ataladi. Siyohdan alohida joylashgan yoki yozish boshchasiga o`rnatilgan bo`lishi mumkin. Yozish boshchasida joylashgan siyohdon alohida bir qurilma bo`lib, u kartridj deb ham ataladi. Uni almashtirish oson. Ko`pchilik zamonaviy oqimli printerlarda kartridilar ishlatiladi. Oqimli printerlar shovqinsiz ishlaydi.

*Ishlash qoidasi.* Siyohni purkashning ikki usuli mavjud: pezoelektrik usul va gazli pufaklar usuli. Birinchisida, pezoelektrik boshchaga diafragmga bog`langan yupqa pezoelement o`rnatilgan. Chop qilishda u diafragmani siqishi natijasida siyoh purkagichdan purkaladi. Qog`ozga aerozol oqimi tushishidan, nuqta chop qilinadi (Epson, Brother firmalarida ishlab chiqarilgan printerlarda ishlatiladi). Gazli pufaklar usulida, har bir purkagich isitish elementi bilan jihozlangan. Tok impulsi ostida mikrosekund vaqt ichida siyoh qaynash darajasida isitiladi va purkagichdan chiqayotgan siyohni qisuvchi pufaklar hosil bo`lib, qog`ozda tasvir yoki yozuv hosil bo`ladi (Hewlett Packard, Canon firma printerlarida ishlatiladi). Rangli chop qilish ma'lum miqdordagi ranglarning aralashtirilishi bilan amalga oshiriladi. Rangli chop qilishda kartridj 3 yoki 4 ta har xil siyohli siyohdonlardan iborat bo`ladi. Yozish boshchasi varaqning bir joyidan bir necha bor o`tib, har xil rangdagi siyohlarni kerakli miqdorda ishlatadi. Natijada har xil rangdagi tasvir yoki yozuv hosil bo`ladi.

## *Oqimli printerlarning xarakreistikasi*:

*Chop qilish tezligi***.** Rangsiz chop qilish rejimda, bir minutda 3 – 4 bet chop qilinadi. Ranglisida esa biroz kamroq.

*Chop qilish sifati***.** Qimmatroq oqimli printerlarning chop qilish sifati juda yuqori bo`lib, tiniq va ravshandir. Lekin, sifatning yaxshi bo`lishi ko`proq qog`ozning sifati va qalinligiga bog`liqdir. Rangning oqib ketishidan qutilish uchun ba'zi printerlar qog`ozni qizdiradilar.

*Tasvirlash qobiliyati.* Grafik tasvirlarni chop qilish uchun 300 - 720 dpi.dan iborat.

Oqimli printerlarning asosiy kamchiligi siyohning purkagichda qotib qolishidir. Buni bartaraf qilishning bir yo`li bu kartridjni almashtirishdir. Rangning purkagichda qotib qolmasligi uchun printerlarga purkagichni tozalab turuvchi qurilma o`rnatiladi.

#### **Lazerli printerlar**

Lazerli printerlar ham sifati, ham tezligi jihatidan eng yaxshi printer hisoblanadi. Sifat darajasi fotosurat darajasiga yaqin. Ular rangli va rangsiz bo`ladi.

*Ishlash qoidasi*. Ko`pchilik lazerli printerlar ishlash nuqtai nazaridan nusxa ko`chiruvchi kseroksga yaqindir. Harakatlanuvchi baraban asosiy yozuvchi boshcha hisoblanib, tasvirni qog`ozda hosil qiladi. Baraban yarimo`tkazgichli aralashma bilan qoplangan metal tsilindirdir. Barabanga yuborilgan lazer nuri elektrostatik zaryadni o`zgartiradi va baraban sirtida tasvirning elektrostatik nusxasini hosil qiladi. Shundan keyin, barabanga maxsus kukun aralashmalari yopishadi (toner). Varaqqa elektrik zaryad berilagandan so`ng, u barabanga yopishib o`ziga barabandagi tonerlarning bir qismini tortib oladi. Tonerning fiksatsiyalanishi uchun varaq yana zaryadlanadi va 180 gradusgacha qizdirilgan vallar orasidan o`tadi. Natijada tasvir hosil bo`ladi.

Rangli chop qilinishida varaq mexanizmdan 4 marta o`tishi bilan unda har xil tonerlar aralashmasidan hosil bo`lgan tasvir hosil qilinadi. Har bir o`tishda unga ma'lum bir miqdorda bir xil rangdagi toner suriladi (bo`yaladi). Rangli lazerli printer toner uchun mo`ljallangan 4 ta rezervuardan iborat bo`lgan murakkab elektron qurilma hisoblanadi.

*Lazerli printerlarning asosiy xarakteristikasi*:

*Chop qilish tezligi*. Mexanik holda varaqni tortish va kompyuterdan kelayotgan ma'lumotlarni qayta ishlash tezliklari bilan aniqlanadi. O`rtacha chop qilish tezligi bir minutda 4 – 16 betgacha (hatto 40 betgacha).

*Tasvirlash qobiliyati*. Zamonaviy kompyuterlarda 2400 dpi.gacha yetadi. Standart qiymati 300 dpi.

*Xotirasi.* Lazerli printerning ishlashi juda katta hisoblashlar bilan bog`liqdir. Masalan, tasvirlash qobiliyati 300 dpi bo`lganlarda, A4 formatli varaqda 9 mln. ga yaqin nuqta mavjud bo`ladi va ularning har birining koordinatalarini hisoblab chiqish kerak. Axborotni qayta ishlash tezligi printerdagi protsessorning taktik chastotasi va tezkor xotirasining hajmiga bog`liqdir. Rangsiz lazer printerlarning tezkor xotirasi 1 Mbaytni tashkil qiladi, ranglilarniki esa bundan kattaroq. *Qog`oz*. Sifatli qog`ozlar ishlatilishi shart.

Tabiiyki, bunday xarakterlarga ega bo`lgan printerlarning narxi ham balandroqdir. Uning bir kamchiligi – unda ishlatiladigan toner va kartrijning tez – tez alamashtirib turilishidir. Bu printerlarning sifatli va uzoq ishlashi ularning barabaniga bog`liq. Qimmat bo`lmagan printerlarning barabanlari ishlash muddati 40 – 60 ming varaqa yetadi. Uning bir toneri taxminan 1500 – 2500 varaqqa yetadi.

## **Skanerlar**

*Skaner* – matn, grafika, tasvirlarni kompyuterga kiritishni avtomatlashtirish uchun xizmat qiluvchi qurilma. Kompyuterga biror mavjud bo`lgan matnni yoki grafik tasvirlarni kiritib, ularni keyinchalik qayta ishlash kerak bo`lganda skanerdan foydalaniladi. Agar bunday axborotlarni standart kiritish qurilmalari yordamida kiritsak juda ko`p vaqt talab qilinadi. Skaner qilingan axborotlar maxsus dasturlar yordamida qayta ishlanadi va matnli yoki grafikli fayllar ko`rinishida saqlanadi.

Skanerlar rangli va rangsiz bo`ladi. U hozirda, asosan rangli ko`rinishda chiqarilayapti. Uning andazasi sifatida HP (Hewlett Packard) firmasi ishlab chiqaradigan HP Scanjet rusumli skanerlar qabul qilingan.

Uning asosiy xarakteristikasi ma'lumotlarni aniq, tiniq, lozim bo`lgan rangda (xususan, oq – qora rangli) ko`rinishda chiqarish qobiliyatidir. Ushbu tasvirlash qobiliyati gorizontal va vertikal chiziqlardagi nuqtalar (piksellar) soni orqali belgilanadi.

Odatda, bu xarakteristika misol uchun 300x600, 600x1200 ko`rinishda bo`ladi. Bu degani gorizantal chiziqlar bo`yicha piksellar soni 300 (600), vertikal bo`yicha piksellar soni 600 (1200) ekanligini bildiradi.

Nuqtalar soni qancha ko`p bo`lsa, ma'lumotlar aniqroq tasvirga ega bo`ladi. Shuni aytish lozimki, dastur vositalari yordamida skanerning tasvirlash qobiliyati ancha kuchaytirilishi mumkin. Skanerlarni ishlatish jarayonida, ayniqsa, matnlar bilan ish ko`rilganda u yoki bu milliy til drayverlarni aniq aks ettiruvchi dasturlardan foydalanish zarur.

Skanerni kompyuterga ulash uchun turli usullardan foydalaniladi. Ba'zi skanerlar maxsus kontrollerga (kengaytiruvchi plata) ega bo`lib, ular u orqali ulanadi. Bunda plata kompyuterning asosiy platasining (sistema platasi) maxsus joyiga ulanadi va o`sha plata orqali ulanadi.

Ba'zi skanerlar parallel portga to`g`ridan – to`g`ri ulanadi. Hozirda, asosan, SCSI – 3 interfeysi orqali ulanadi. Bu andaza kompyuterga ko`plab tashqi qurilmalarni, shu jumladan, skanerni ulash imkonini beradi. Turli kompyuterlar uchun dastur birligini ta'minlash maqsadida TWAIN qaydnoma ishlatiladi.

Skaner dastur boshqaruvida ishlaydi. Matnlarni yaxshi tanish uchun maxsus obrazlarni tanuvchi dastur vositalaridan foydalaniladi. Bunday dasturlar hatto qo`lyozmalarni ham tanish qobiliyatiga ega. Shunday dasturlar **Fine Reader** va **Cunei Form** nomlari bilan ataladi.

Tasvirlar (rasm, grafik) bilan ishlash uchun **Adobe PhotoShop** dasturi ishlatiladi. Uning yordamida tasvirlar ustida turli tahrir qilish ishlari olib boriladi.

#### **Modemlar**

*Modem –* bu modulyatsiya va demodulyatsiya so`zlaridan olingan bo`lib, uzluksiz signallarni raqamli (modulyatsiya) va raqamli ma'lumotlarni uzluksiz (demodulyatsiya) signalga almashtirib beradigan qurilmadir. Uning asosiy vazifasi kompyuterlararo aloqani o`rnatishdir. U o`zining kommunikatsion dasturiga ega bo`lib, bu dasturlar yordamida ma'lumotlarni uzoq masofalarga uzatish va qabul qilish mumkin. Modem ichki va tashqi bo`lishi mumkin. Ichki modem plata ko`rinishida kompyuterning sistema blokiga o`rnatilgan bo`ladi. Tashqi modem esa, ham faks, ham modem rolini o`ynaydi va alohida qurilma sifatida kompyuterga ulanadi. Hozirda ko`p kompyuterlar modem bilan birga sotilmoqda.

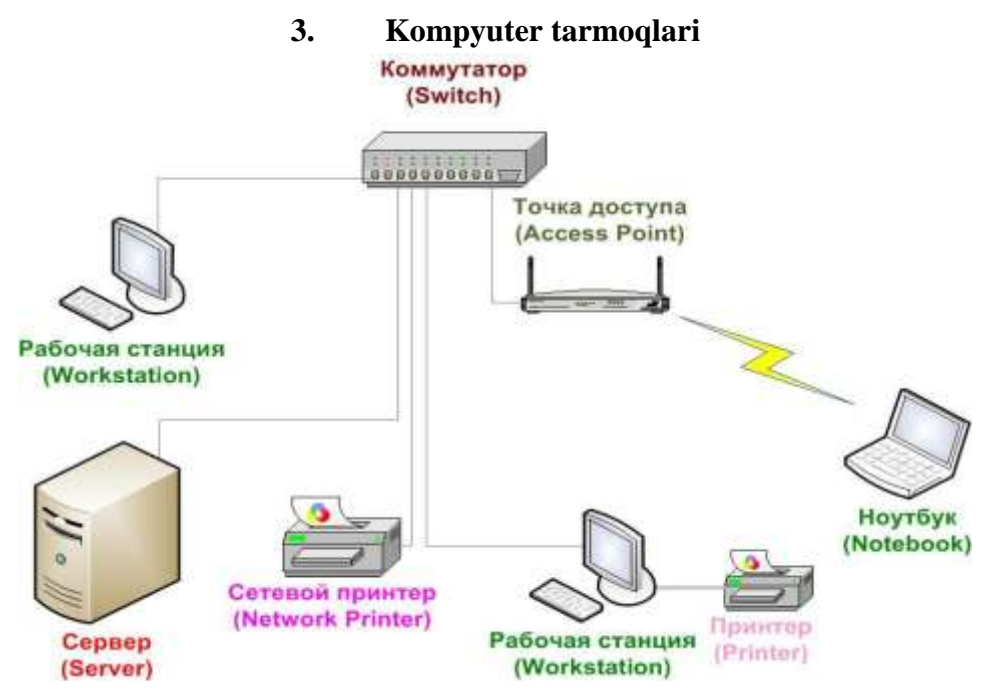

**Kompyuter (hisoblash) tarmog'i** — bu, aloqa kanallari orqali yagona tizimga bog'langan kompyuter va terminallar majmuasidir, ya'ni kompyuterlarning o'zaro axborot almashish imkoniyatlarini beruvchi qurilmalar majmuidir.

Kompyuterdan turli masalalarni hal qilishda foydalanish mumkin. Axborot almashish uchun magnit va kompakt disklardan foydalanish yoki boshqa kompyuterlar bilan umumiy tarmoqqa ulanish kerak bo'ladi.

Jamiyatning hozirgi bosqichida axborot texnologiyalarining rivojlanishini kompyuter tarmoqlarisiz tasavvur etib bo'lmaydi.

Tarmoqning asosiy imkoniyatlari tarmoqqa ulangan kompyuterlar va axborot ashyolariga bog'liq.

Tarmoqda axborotni ishlab chiqaruvchi va undan foydalanuvchi ob'ektlar tarmoq ob'ektlari deyiladi. Tarmoq ob'ektlari alohida kompyuter, kompyuterlar kompleksi, ishlab chiqarish robotlari va boshqalar bo'lishi mumkin.

Axborotlarni territorial joylashuviga ko'ra kompyuter tarmoqlarini uchta asosiy sinfga bo'lish mumkin: global tarmoqlar, regional (mintaqaviy) tarmoqlar, lokal (mahalliy) tarmoqlar.

Global kompyuter tarmoqlari turli mamlakatlarda, turli qit'alarda joylashgan abonentlarni birlashtiradi, ya'ni global tarmoq – dunyoning ixtiyoriy davlatidagi kompyuterlarni o'zida birlashtirish imkoniniga ega bo'lgan tarmoq.

Abonentlar orasida aloqa bunday tarmoqlarda telefon aloqa liniyalarda, radioaloqa va sputnik aloqa tizimlari asosida amalga oshiriladi.

Mintaqaviy kompyuter tarmoqlari bir-biridan ancha uzoqda joylashgan biror mintaqaga tegishli abonentlarni birlashtiradi. Masalan, biror shahar ichidagi yoki iqtisodiy regionda yoki alohida bir mamlakatda joylashgan abonentlarni birlashtiruvchi tarmoq.

Lokal (mahalliy) tarmoq kichik bir hududda joylashgan abonentlarni birlashtiradi, ya'ni lokal tarmoqlar bir binoda yoki bir – biriga yaqin binolarda joylashgan kompyuterlarda o'zaro axborot almashish imkonini beruvchi tarmoq hisoblanadi. Bunday tarmoq odatda aniq bir joyga bog'langan bo'ladi. Masalan, biror korxona yoki tashkilotga. Mahalliy tarmoqning uzunligini 2—3 km bilan cheklash mumkin. Bunday tarmoqlarda axborot almashinish aloqa kabellari (ba'zan, telefon tizimi yoki radiokanal) orqali amalgam oshiriladi. Bunda foydalanuvchilar tarmoqqa ulangan kompyuterlardagi ma'lumotlarni ayirboshlash va dastur, chop etish qurilmasi, modem va boshqa qurilmalardan birgalikda foydalanish imkoniyatiga ega bo'lishadi. Shuning uchun, bittadan ko'p kompyuterga ega bo'lgan firmalar o'z kompyuterlarini lokal tarmoqqa birlashtiradi. Lokal tarmoqda axborotni uzatish uchun axborotni marshrutlash va seleksiyalash lozim bo'ladi.

Marshrutlash bu - kerakli manzilga axborot blokini uzatish yo'lini aniqlash jarayonidir.

Seleksiyalash – tegishli manzildagi axborotni saralash demakdir.

Kompyuter tarmoqlari server (yoki xizmatchi kompyuter), konsentrator (HUB), axborot uzatish kabellari va modemdan tashkil topadi.

Server – tarmoq ishini ta'minlovchi maxsus kompyuter.

Konsentrator (HUB) – tarmoqda kompyuterlarni o'zaro axborot almashinuvini ta'minlovchi maxsus qurilma.

Axborotni uzatish kabellari – tarmoqda axborotni bir kompyuterdan boshqasiga uzatishga xizmat qiladi.

Modem – axborotni kompyuterdan uzatish kabeliga o'tkazuvchi maxsus elektron qurilma. Modem "modulator" va "demodulator" so'zlari birlashmasidan hosil bo'lgan. Bu qurilma yordamida axborotlar uzatuvchi kompyuterda raqamli ko'rinishdan analog ko'rinishiga aylantiriladi, shuningdek, qabul qiluvchi kompyuterda analog ko'rinishidan raqamli ko'rinishiga aylantiradi.

Global, mintaqaviy va mahalliy tarmoqlar birlashmasi ko'p tarmoqli ierarxiyani tashkil etish imkonini beradi. Masalan, Internet kompyuter tarmog'i keng tarqalgan, ommaviylashgan global kompyuter tarmog'idir, ya'ni Internet – bu mihglab local va mintaqaviy kompyuter tarmoqlarini bir butun qilib birlashtiruvchi butun dunyo kompyuter tarmog'i. Uning tarkibiga erkin ravishda birlashgan tarmoqlar kiradi. Internet alohida tarmoqlarni birlashtirgan. Shuning uchun u katta imkoniyatlarga ega. O'zining shaxsiy kompyuteri orqali Internetning ixtiyoriy abonenti axborotni boshqa shaharga uzatishi, Vashington kongressi kutubxonasidagi adabiyotlar katalogini ko'rib chiqishi, Nyu-Yorkdagi metropoliten muzeyining eng so'nggi ko'rgazmasining rasmlari bilan tanishib chikishi, tarmoqga ulangan abonentlar bilan konferentsiyada yoki o'yinda ishtirok etishi mumkin. Internetning asosiy yacheykasini mahalliy kompyuter tarmoqlari tashkil etadi. Elektron aloqa – bu internetning eng ko'p xizmat ko'rsatish turi bo'lib, ma'lum elektron manzilga axborotni elektron usulda uzatish vositasidir.

Kompyuterlarni mahalliy tarmoqga ulashning uch kurinishi mavjud:

- halqasimon;
- shinali;
- yulduzsimon.

Halqasimon bog'lanishda kompyuterlar yopiq chiziq bo'yicha bog'langan bo'ladi. Tarmoqning kirish qismi chiqish qismi bilan ulangan bo'ladi. Axborot halqa bo'yicha kompyuterdan kompyuterga o'tadi.

#### **Savol va topshiriqlar**

- 1. Shaxsiy kompyuterlar qanday qurilmalardan tashkil topgan?
- 2. Sistema bloki nimalardan tashkil topgan?
- 3. Sistema platasi nima? Unda shaxsiy kompyuterning qanday komponentalari joylashgan?
- 4. Mikroprotsessor qanday vazifani bajaradi?
- 5. Qanday xotiralarni bilasiz?
- 6. Tezkor xotira doimiy xotiradan nimasi bilan farq qiladi?
- 7. Videoxotira nima? U nima vazifani bajaradi?
- 8. Tashqi xotira nima? Tashqi xotiralarning qanday turlarini bilasiz?
- 9. Qattiq disk nima? U nima vazifani bajaradi?
- 10. Qattiq diskda o`qish va yozish operatsiyasi qanday amalga oshiriladi?
- 11. Kompakt diskdagi axborotni o`qish qanday amalga oshiriladi?
- 12. Monitorlar va ularning xarakteristikasi.
- 13. Videoadapter nima? U qanday vazifani bajaradi?
- 14. Klaviatura va undagi klavishlar klassifikatsiyasi.
- 15. Sichqoncha va uning xizmati.
- 16. Klaviatura va sichqoncha kursori nima? Ular bir biridan nimasi bilan farq qiladi?
- 17. Qanday qurilmalarga qo`shimcha qurilma deyiladi?
- 18. Printer va ularning xarakteristikalari.
- 19. Matritsali printerning ishlash qoidasini tushuntiring.
- 20. Printer turlari orasidagi farqlar nimada?
- 21. Oqimli printerlarning ishlash qoidasi nimadan iborat?
- 22. Lazerli printerlarning imkoniyatlari va ishlash prinsiplari.
- 23. Printer va skanerlarning tasvirlash qobilyatlari qanday birlikda o`lchanadi?
- 24. Skaner nima? U qanday maqsadlarda ishlatiladi?
- 25. Modem nima? U qanday funksiyalarni bajaradi?
- 26. Manipulyator nima? U qanday maqsadlarda ishlatiladi?

# **3.1. Amaliy mashg'ulot Qanday qilib kompyuterga 2 ta monitor ulash mumkin.**

Hozirgi kunda bitta kompyuterga ikkita monitor ulash holatlari koʻp uchrab turibdi, buning asosiy sabablaridan biri ish jarayonini qulaylashtirish va vaqtdan(unumli foydalanish) yutishdir. Ikkita monitor, bir necha oynalar bilan ishlash imkonini yengillashtirdi (bir vaqtning o‗zida juda ko‗p oynalarni ochish noqulaylik tug‗dirmaydi), dasturchilar uchun, yozilgan kod natijalarini darhol ko‗rish imkonini paydo qildi (bitta monitorda kod yoziladi, ikkinchisida natija koʻriladi), kompyuterda oʻyin oʻynovchilar uchun esa, oʻyinga boʻlgan qiziqishni orttirdi.

Kompyuterga ikkinchi monitorni ulash uchun, nima qilish lozim?

Hozirgi kunda bitta kompyuterga ikkita monitor ulash holatlari ko‗p uchrab turibdi, buning asosiy sabablaridan biri ish jarayonini qulaylashtirish va vaqtdan yutishdir. Ikkita monitor, bir necha oynalar bilan ishlash imkonini yengillashtirdi (bir vaqtning oʻzida juda koʻp oynalarni ochish noqulaylik tug‗dirmaydi), dasturchilar uchun, yozilgan kod natijalarini darhol ko‗rish imkonini paydo qildi

(bitta monitorda kod yoziladi, ikkinchisida natija ko‗riladi), kompyuterda o‗yin o‗ynovchilar uchun esa, o‗yinga bo‗lgan qiziqishni orttirdi.

Kompyuterga ikkinchi monitorni fizik ulash uchun, quyidagi ulanishlardan birini amalga oshirish lozim:

**1. Bir necha portga ega videokarta orqali.**

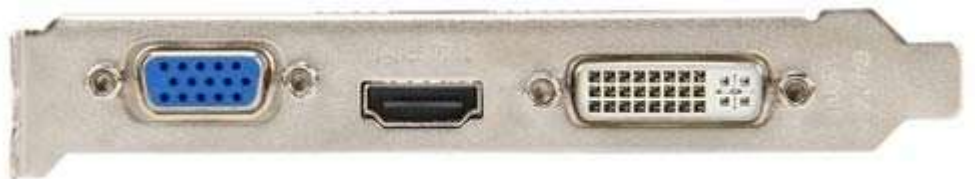

Bitta videokartada bir necha portlar mavjud bo‗lib, ular alohida-alohida ishlaydi. Bu portlar [VGA,](http://akmx.uz/?p=2559&lang=uz) [HDMI,](http://akmx.uz/?p=2551&lang=uz) [DVI](http://akmx.uz/?p=2568&lang=uz) boʻlishi mumkin:

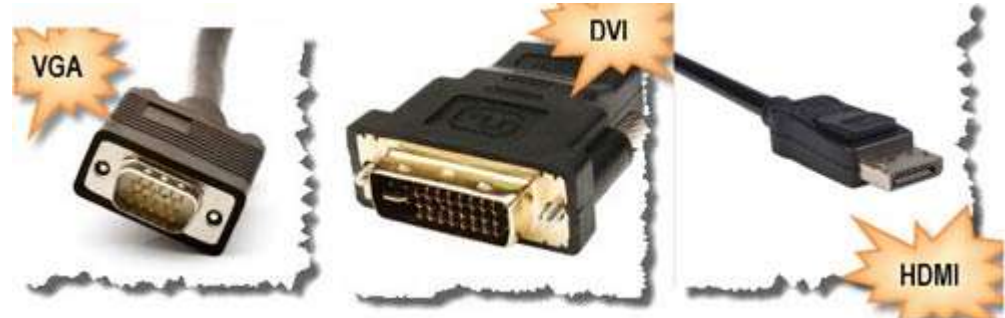

Har bir monitor bu portlardan biriga ulanadi va alohida-alohida ishlaydi. Hozirgi kunda bunday videokartalarni topish muammo emas, lekin bu videokarta ishdan chiqsa, ikkala monitor ham koʻrsatmaydi.

**2. Ikkinchi monitorni splitter orqali ulash**. Agar videokartada bir nechta port mavjud bo‗lmasa, videosignallarni ikkiga bo‗lib beruvchi **splitter** kabellardan foydalanish mumkin, kirish bitta chiqish ikkita.

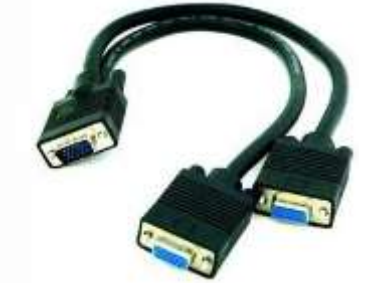

Splitterlarni har xil portlilari mavjud. Bu usul ikkita monitor ulashning eng ommabop usuli hisoblanadi. Arzon variant. **3. Qo‗shimcha videokarta ulagan holda.** Buning uchun kompyuter platasida(материнская плата), ikkinchi monitor uchun raz'yem boʻlishi lozim.

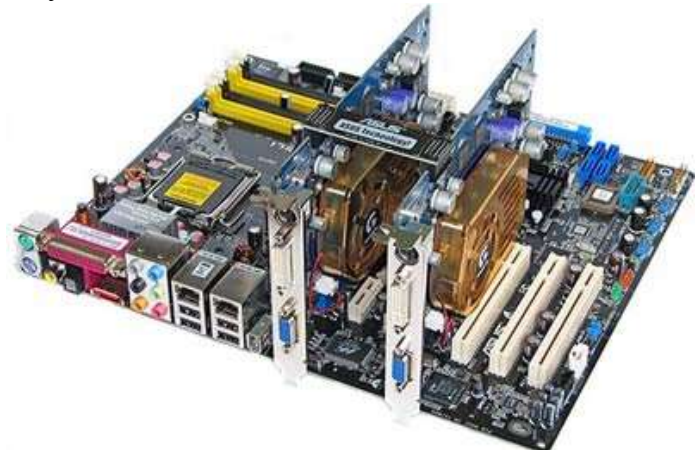

Alohida-alohida ikkita videokartaga monitor ulanadi.

#### JAVOB:

Fizik ulanish usullarni koʻrib chiqdik, endi sozlashlarni koʻramiz.

Dastlab, qaysi monitor asosiy ekanligini aniqlab olishimiz lozim. **Asosiy monitor** bu kompyuter yonganda yoki yonayotganda ishlatiladigan va asosiy «**ярлык**«lar(Moy kompyuter,…) joylashadigan monitordir.

Kompyuter yongandan so‗ng, quyidagi adresga kiramiz(**Windows 7** tizimi uchun):

ПУСК -> ПАНЕЛЬ УПРАВЛЕНИЯ -> ЭКРАН — > НАСТРОЙКА ПАРАМЕТРОВ ЭКРАНA.

Настройки экранов

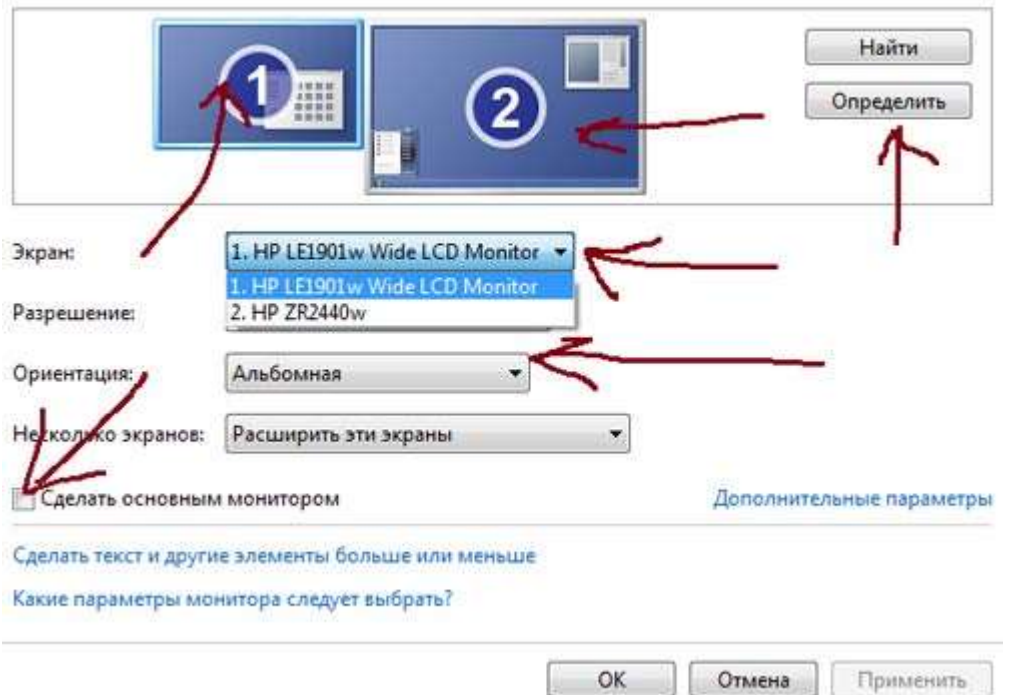

Rasmdan ko‗rinib turibdiki, ikkita monitor ulangan. «**Определить**«tugmasi orqali qaysi monitor asosiyligini bilib olish mumkin. Sozlash ishlari shu joyda amalga oshiriladi.

**Win+P** tugmasini bosgan holda, ikkita monitorni qanday qilib ishlatishni sozlash mumkin.

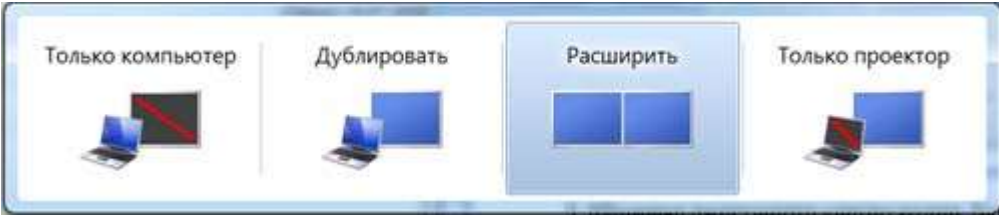

Bu rasm orqali quyidagilarni belgilash mumkin:

— **только компьютер**. Faqat bitta asosiy monitor ulanadi;

— **дублировать**. Asosiy monitor ikkinchi monitorga nusxalanadi. Asosiy monitorda nima bo‗lsa, ikkinchisida ham shu ko‗rsatiladi(ko‗rgan bo‗lsangiz, paynet shaxobchalarida shu usuldan foydalanishadi, nomerni kliyentga koʻrsatish uchun);

— **расширить**. Ekranni uzunlashtiradi, ya'ni ikkita monitorda har xil ishlarni bajarish mumkin boʻladi(dasturchilar, oʻyinchilar uchun qulay);

— **только проектор**. Proyektorlar ulash uchun ishlatiladi.

#### **4-Mavzu: Zamonaviy kompyuterlarning dasturiy ta'minoti.**

#### **Reja:**

- 1. Dasturiy ta'minot haqida
- 2. Tizimli dasturiy ta'minot.
- 3. Amaliy dasturiy ta'minot.

**Tayanch so'zlar:** Tizimli dasturiy ta'minot, xizmatchi dasturiy ta'minot, amaliy dasturiy ta'minot, оpеrаtsiоn tizim, chastota prinsipi, modullilik prinsipi, funksional tanlanish prinsipi, windows, grafik rеdaktorlar, ma'lumotlar bazasi, sad-tizimi, brauzеrlar, vidеomontaj tizimlari.

### **1. Dasturiy ta'minot haqida**

Dastur – buyruqlarning tartiblangan kеtma-kеtligidir. Kompyutеr uchun tuzilgan har qaysi dastur vazifasi – apparat vositalarni boshqarishdir. Birinchi qarashda dasturning qurilmalar bilan hеch qanday bog'liqligi yo'qdеk ko'rinadi, ya'ni masalan, dastur kiritish qurilmaridan ma'lumot kiritishni va chiqarish qurilmalariga ham ma'lumot chiqarishni talab qilmasa ham, baribir uning ishi kompyutеrning apparat qurilmalarini boshqarishga asoslangan.

#### **Programs and Apps**

Using programs and apps, you can accomplish a variety of tasks on computers and mobile devices (Figure 4-1). Recall from Chapter 1 that a program, or software, consists of a series of related instructions, organized for a common purpose, that tells the computer what tasks to perform and how to perform them. An application, or app, sometimes called application noftware, consists of programs designed to make users more productive and/or assist them with personal tasks.

An operating system is a set of programs that coordinates all the activities among computer or mobile device hardware. Other programs, often called tools or utilities, enable you to perform maintenance-type tasks usually related to managing devices, media, and programs used by computers and mobile devices. The operating system and other tools are collectively known as system software because they consist of the programs that control or maintain the operations of the computer and its devices.

#### Role of the Operating System

Internet Research Which mobile contating system is the most widely used? Search for: mobile operating system market share

To use applications, such as a browser or word processing program on a desktop or laptop, your computer must be running an operating system. Similarly, a mobile device must be running an operating system to run a mobile app, such as a navigation or payment app. Desktop operating systems include Mac OS, Windows, Linux, and Chrome OS. Mobile operating systems include Android, iOS, and Windows Phone. The operating system, therefore, serves as the interface between the user, the applications and other programs, and the computer's or mobile device's hardware (Figure 4-2).

Kompyutеrda, dasturiy va apparat ta'minot, doimo uzilmas aloqada va uzluksiz bog'lanishda ishlaydi. Biz bu ikki katеgoriyani alohida ko'rib chiqayotganimizga qaramasdan, ular orasida dialеktik aloqa mavjudligi va ularni alohida ko'rib chiqish shartli ekanligini esdan chiqarmaslik kеrak.

Kompyutеrning dasturiy ta'minoti tuzilishini dasturiy konfiguratsiya dеb ham ataladi. Dasturlar orasida xuddi kompyutеrning fizik qismlari orasidagi kabi o'zaro aloqa mavjud. Aksariyat ko'pgina dasturlar, quyiroq darajadagi boshqa dasturlarga tayanib ishlaydi. Bunday bog'lanish dasturlararo intеrfеys dеyiladi. Bunday intеrfеys (muloqot) ning mavjudligi tеxnik shartlar va o'zaro aloqa qoidalariga asoslangan bo'lsa ham, amalda u dasturiy ta'minotni o'zaro aloqada bo'lgan bir nеchta sathlar (daraja)larga taqsimlash bilan ta'minlanadi. Dastur ta'minoti sathlari piramida tuzilishiga egadir. har bir kеyingi sath oldingi sathlar dasturiy ta'minotiga tayanadi. Bunday ajratish, hisoblash tizimining dasturlarni o'rnatishdan boshlab, to amalda ekspluatatsiya qilish va tеxnik xizmat ko'rsatishgacha bo'lgan ish faoliyatining hamma

11

<sup>11</sup> Discovering Computers 2016. Tools, Apps, Devices, and the Impact of Texnology. 199 page.
bosqichlari uchun qulaydir. Shunga alohida etibor bеrish kеrakki, har bir yuqoridagi sath butun tizimning funksionalligini oshiradi. Masalan, asos dasturiy ta'minoti sathiga ega bo'lgan hisoblash tizimi ko'p funksiyalarni bajara olmaydi, ammo u tizimli dasturiy ta'minotni o'rnatishga imkon bеradi, ya'ni sharoit yaratadi.

**Asos dasturiy ta'minoti**. Dasturiy ta'minotning eng quyi sathi-asos dasturiy ta'minotidan iboratdir. Bu ta'minot asos apparat vositalari bilan aloqaga javob bеradi. Qoida bo'yicha, asos dasturiy vositalari bеvosita asos qurilmalari tarkibiga kiradi va doimiy xotira dеb ataladigan maxsus mikrosxеmalarda saqlanadi. Dastur va ma'lumotlar doimiy xotira (DX) mikrosxеmalariga ularni ishlab chiqish vaqtida yoziladi va ularni ishlash jarayonida o'zgartirish mumkin emas.

Amalda, ishlatish vaqtida asos dasturiy vositalarini o'zgartirish zaruriyati kеlib chiqsa, DX mikrosxеmasi o'rniga qayta dasturlash imkoniga ega bo'lgan doimiy xotira qurilmasidan foydalaniladi. Bu xolda DX mazmunini hisoblash tizimi tarkibida bеvosita o'zgartirish mumkin (bunday tеxnologiya flеsh tеxnologiya dеb ataladi), yoki hisoblash tizimidan tashqarida, maxsus programmator dеb ataladigan qurilmalarda bajariladi.

**Tizimli dasturiy ta'minot.** Bu sathdagi dastur, kompyutеr tizimining boshqa dasturlari va bеvosita apparat ta'minoti bilan o'zaro bog'lanishni ta'minlaydi, ya'ni bu dasturlar dallollik vazifasini o'taydi. Butun hisoblash tizimining ekspluatatsiya (ishlatish) ko'rsatkichlari ish sathining dasturiy ta'minotiga bog'liqdir. Masalan, hisoblash tizimiga yangi qurilma ulash vaqtida boshqa dasturlarni shu qurilma bilan bog'lanishini ta'minlash uchun, tizimli darajada dastur o'rnatilishi kеrak. Aniq qurilmalar bilan o'zaro bog'lanishga javob bеruvchi dasturlar qurilma drayvеrlari dеyiladi va ular tizimli sath dasturiy ta'minoti tarkibiga kiradi. Tizimli sath dasturlarining boshqa sinfi foydalanuvchi bilan bog'lanishga javob bеradi. Aynan shu dasturlar yordamida foydalanuvchi, hisoblash tizimiga ma'lumotlarni kiritish, uni boshqarish va natijalarni o'ziga qulay ko'rinishda olish imkoniga ega bo'ladi. Bunday dasturiy vositalar, foydalanuvchi intеrfеysini ta'minlash vositalari dеb ataladi. Kompyutеrda ishlash qulayligi va ish joyi unumdorligi bu vositalar bilan bеvosita bog'liqdir. Tizimli satx dasturiy ta'minoti majmuasi kompyutеr opеratsion tizimi yadrosini tashkil etadi. Agar kompyutеr tizimli sath dasturiy ta'minoti bilan jihozlangan bo'lsa, u holda kompyutеr yanada yuqori darajadagi dasturni o'rnatishga va eng asosiysi dasturiy vositlarning qurilmalar bilan o'zaro aloqasiga tayyorligini bildiradi. Ya'ni opеratsion tizim yadrosi mavjudligi – insonni hisoblash tizimida amaliy ishlarni bajarish imkoniyatining zaruriy shartidir.

**Xizmatchi dasturiy ta'minot.** Bu dasturlar ham asos dasturiy ta'minot bilan, ham tizimli dasturiy ta'minot dasturlari bilan bog'langan. Xizmatchi dasturlarning asosiy vazifasi (ularni utilitalar dеb ham ataladi) kompyutеr tizimini tеkshirish, sozlash va tuzatishdan iboratdir. Ko'p hollarda ular, tizimli dasturlarning funksiyasini kеngaytirishga va yaxshilashga mo'ljallangandir. Ba'zida, bu dasturlar, boshidanoq OT tarkibiga kiritilgan bo'lishi mumkin, ba'zida esa ular OT funksiyasini kеngaytirishga xizmat qiladi.

#### **Amaliy dasturiy ta'minot.**

Bu sath dasturiy ta'minoti, mazkur ish joyida aniq masalalarni yеchishga yordam bеradigan amaliy dasturlar majmuasini tashkil etadi. Bu masalalar qamrab olgan sohalar juda ko'p bo'lib, ular ishlab chiqarish, ilmiy-tеxnik, ijod, o'qitish va dam olishga mo'ljallangan masalalarini o'z ichiga oladi. Bu dasturlar ko'pfunksionalligi sababi, inson faoliyati har xil sohalari uchun amaliy dasturlar va ilovalar mavjudligidir.

Dеmak amaliy dasturiy ta'minot va tizimli dasturiy ta'minot o'rtasida o'zaro bеvosita aloqa bor ekan (birinchisi ikkinchisiga tayanadi), hisoblash tizimi univеrsalligi, amaliy dasturiy ta'minot ommaviyligi va kompyutеr funksional imkoniyatlari kеng ko'lamligi foydalanilayotgan opеratsion tizim tipi, uning yadrosi qanday tizimli vositalarni o'z ichiga olganligi va u uch tomonlama o'zaro bog'lanish, ya'ni inson – dastur – qurilma bog'lanishni qay tarzda ta'minlashiga bеvosita bog'liqdir.

#### **2. Tizimli dasturiy ta'minot.**

*Tizimli dаsturiy tа'minоt (Sistem software) -* kompyuterning vа kompyuter tаrmоqlаrining ishini tа'minlоvchi dаsturlаr mаjmuаsidir.

*Оpеrаtsiоn tizim (ОT).* Kompyuterning yoqilishi bilаn ishgа tushuvchi ushbu dаstur kompyuterni vа uning rеsurslаrini (tеzkоr xоtirа, diskdаgi o'rinlаr vа hоkаzо) bоshqаrаdi, fоydаlаnuvchi bilаn mulоqоtni tаshkil etаdi, bаjаrish uchun bоshqа dаsturlаrni (аmаliy dаsturlаrni) ishgа tushirаdi.

OT, avvalambor foydalanuvchiga qulay intеrfеys yaratuvchidir dеgan g'oya albatta, masalani yuqoridan pastga qarab nazar solishga mos kеladi.

Boshqa nuqtai nazar, ya'ni pastdan yuqoriga qarab nazar tashlash, bu OT ga murakkab tizimning hamma qismlarini boshqaruvchi mеxanizm nazar solishdir. Zamonaviy hisoblash tizimlari, protsеssorlar, xotira, taymеrlar, disklar, jamg'armalar, tarmoq kommunikatsiya qurilmalari, printеrlar va boshqa qurilmalardan iboratdir. Ikkinchi yondashishga mos ravishda OT ning funksiyasi, protsеssorlar, ya'ni rеsurslarni raqobatdosh jarayonlar orasida taqsimlashdan iboratdir. OT hisoblash mashina rеsurslarini jamisini shunday boshqarish kеrakki, uni ishlashi maksimal samaradorlikni ta'minlashi zarurdir. Samaradorlik ko'rsatkichi, masalan, tizim o'tkazuvchanlik qobiliyati yoki rеaktivligi bo'lishi mumkin.

Rеsurslarni boshqarish, masala rеsursi tipiga bog'liq bo'lmagan ikkita umumiy masalani yеchishni o'z ichiga oladi:

- rеsursni rеjalashtirish - ya'ni bеrilgan rеsursni kimga, qachon va taqsimlashdan iboratdir;

- rеsurs holatini kuzatish – rеsursni band yoki bo'shligi, bo'linadigan rеsurslar haqida esa rеsursning qancha qismi esa taqsimlanmaganligi haqidagi opеrativ ma'lumotni olib turishdan iboratdir.

Rеsurslarni boshqarishni umumiy masalasini yеchishda, turli OT lar turli algoritmlardan iboratdir, bu esa o'z navbatida OT larni umumiy himoyasi, unumdorlik xaraktеristikalari, qo'llanilish sohalari va hatto foydalanuvchi intеrfеysini yuqori darajada OT vaqtni bo'lish tizimi, pakеtli ishlov bеrish tizimi yoki rеal vaqt tizimiga mutanosibligini bеlgilaydi. Tizimli dasturiy ta'minot (DT) eng quyi dasturiy ta'minotdir. Bunday dasturiy ta'minotga quyidagilar kiradi: Opеratsion tizim-OT, fayllarni boshqaruv tizimlari, OT bilan foydalanuvchi muloqoti uchun intеrfеys qobiqlari, dasturlash tizimlari, utilitalar. Opеratsion tizim-bu tizimli boshqaruvchi dasturlarning zaruriy ma'lumot massivlari bilan tartibga solingan kеtma-kеtligidir. U foydalanuvchi dasturlarining bajarilishi va rеjalashtirish, hisoblash tizimlarining barcha rеsurslarini (dasturlar, ma'lumotlar, apparatura va boshqa taqsimlanadigan va boshqariladigan ob'еktlarini), foydalanuvchiga ulardan samarali foydalanish imkonini bеradigan va ma'lum ma'noda hisoblash mashinasi tеrminlarida tuzilgan masalalarni yеchishga mo'ljallangan. OT maxsus dastur va mikrodasturlardan iborat bo'lib, ular apparaturadan foydalanish imkonini ta'minlaydi. Amaliy dasturiy ta'minot albatta OT boshqaruvi ostida ishlaydi.

OTlar asosiy funksiyalari:

- foydalanuvchidan ma'lum tilda tuzilgan komanda yoki topshiriqlarni qabul qilish va ularga ishlov bеrish.

Topshiriqlar opеratorlar, matn ko'rsatmalari (dirеktivalar) yoki monipulyator bajariladigan ko'rsatmalar yordamida bеriladi. Bu komandalar, avvalambor, dasturlarni ishga tushirish (to'xtatish, to'xtatib turish) bilan bog'liqdir, fayllar ustidagi amallar (joriy katalogda fayllar ro'yxatini olish, u yoki bu faylni yaratish, nomini o'zgartirish, nusxasini olish, joyini o'zgartirish va h.k.) bilan bog'liqdir, umuman olganda boshqa komandalar ham mavjuddir;

- ijro qilinishi kеrak bo'lgan dasturlarni opеrativ xotiraga yuklash;

- xotirani boshqarish, barcha zamonaviy tizimlarda esa virtual xotirani tashkil etish;

- barcha dastur va ma'lumotlarni idеntifikatsiya qilish;

- dasturlarni ishga tushirish (unga boshqaruvni uzatish, natijada protsеssor dasturni boshqaradi);

- bajarilayotgan ilovalardan kеlayotgan turli so'rovnomalarni qabul qilish va bajarish. OT juda ko'p sonli tizimli funksiyalarni (sеrvislarni) bajara olishi mumkin, ular bajarilayotgan ilovalardan so'ralishi mumkin. Bu sеrvislarga murojaatlar ma'lum qoidalarga mos ravishda amalga oshirilishi mumkin, bu esa o'z navbatida bu OTning amaliy dasturlash intеrfеysini aniqlaydi (Application Program Interface, API);

- barcha kiritish-chiqarish amallariga xizmat qiladi;

- fayllarni boshqarish tizimlari (FBT) ishini va/yoki ma'lumotlar bazasini boshqarish tizimlari (MBBT) ishini ta'minlash, bu esa o'z navbatida butun dasturiy ta'minot samarasini kеskin ravishda oshiradi;

- multidasturlash rеjimi, ta'minlash, ya'ni bitta yoki bir nеchta dasturlarni bitta protsеssorda parallеl bajarilishni tashkil etish-bu esa ularni bir vaqtda bajarilishi tasavvurini hosil qiladi;

- bеrilgan xizmat qilish distsiplinalari va stratеgiyalariga asosan masalalarni rеjalashtirish va dispеchеrlashtirish;

- bajarilayotgan dasturlar orasida ma'lumotlar va ma'lumotlar almashish mеxanizmini tashkil etish;

- tarmoq OT lari uchun, bog'langan kompyutеrlar orasidagi muloqotni ta'minlash funksiyasidir;

- bitta dasturni boshqa dastur ta'siridan himoya qilish, ma'lumotlarni saqlanishini ta'minlash, opеratsion tizimni o'zini kompyutеrda bajarilayotgan ilovalardan himoyalash;

- foydalanuvchilarni autеntifikatsiya va mualliflashtirish(ko'pgina dialogli OT uchun). Autеntifikatsiya –foydalanuvchi nomi va parolini qayd yozuvidagi qiymatga mosligini tеkshirish. Agar foydalanuvchi kirish nomi (login) va uning paroli mos kеlsa, dеmak u o'sha foydalanuvchidir. Avtorlashtirish (mualliflashtirish) dеgani, autеntifikatsiyadan o'tgan foydalanuvchiga ma'lum xuquq va imtiyozlar bеrilib, u kompyutеrda nima qila olishi mumkin yoki nima qila olmasligini aniqlaydi;

- rеal vaqt rеjimida javob bеrish vaqti qat'iy chеgaralirini qondiradi;

- foydalanuvchilar o'z dasturlarini ishlab chiqishda foydalanadigan dasturlash tizimi ishini ta'minlash;

- tizimni qisman ishdan chiqishi holatida xizmat ko'rsatish;

OT, kompyutеr apparat ta'minotini foydalanuvchilar amaliy dasturlaridan ajratadi. Foydalanuvchi ham, uning dasturi ham kompyutеr bilan OT intеrfеys orqali o'zaro aloqada bo'ladi.

# **Operating Systems**

When you purchase a computer or mobile device, it usually has an operating system and other tools installed. As previously discussed, the operating system and related tools collectively are known as system software because they consist of the programs that control or maintain the operations of the computer and its devices. An operating system (OS) is a set of programs that coordinate all the activities among computer or mobile device hardware. Other tools, which were discussed in Chapter 4, enable you to perform maintenance-type tasks usually related to managing devices, media, and programs used by computers and mobile devices.

Most operating systems perform similar functions that include starting and shutting down a computer or mobile device, providing a user interface, managing programs, managing memory, coordinating tasks, configuring devices, monitoring performance, establishing an Internet connection, providing file management and other device or media-related tasks, and updating operating system software. Some operating systems also allow users to control a network and administer security (Figure 9-1).

Although an operating system often can run from a USB flash drive, media in an optical drive, or an external drive, in most cases, an operating system resides inside a computer or mobile device. For example, it is installed on a hard drive in a laptop or desktop. On mobile devices, the operating system may reside on firmware in the device. Firmware consists of ROM chips or flash memory chips that store permanent instructions.

Operating systems often are written to run on specific types of computers, based on their computing needs and capabilities. That is, servers do not run the same operating system as tablets or laptops because these computers perform different computing tasks. For example, a tablet or laptop operating system might have a feature to turn the device off after a few minutes of inactivity in order to conserve hattery power. A server, by contrast, always is plugged in and generally remains on all of the time, which means its operating system would not need this power-saving feature. The same types of computers, such as laptops, may run different operating systems. It also is possible to run more than one operating system on the same computer.

**OT kеngaytirilgan mashina sifatida.** Ko'pgina kompyutеrlardan mashina tillari darajasida foydalanish ancha murakkabdir, ayniqsa bu kiritish-chiqarish masalalariga tеgishlidir. Masalan, yumshoq diskdan ma'lumotlar blokini o'qishni tashkil etish uchun dasturchiga 16 turli komandalardan foydalanishiga to'g'ri kеladi, ularning har biri 13 ta paramеtrni aniqlashni talab qiladi, ya'ni masalan: diskdan blok tartib raqami, yo'ldagi sеktor tartib raqami va h.k.lar. disk bilan bajariladigan amal tugallanishi bilan, kontrollеr, tahlil qilinishi kеrak bo'lgan xatolik mavjudligini va tiplarini ko'rsatuvchi 23 ta qiymatni qaytaradi. Kiritish va chiqarish masalalarini dasturlashni rеal haqihiy muammolariga chuqur e'tibor bеrmagan holda ham, dasturchilar orasida bu amallarni dasturlash bilan shug'ullanishni hohlovchilar topilishi dargumondir. Disk bilan ishlashda dasturchi-foydalanuvchiga, diskni har biri o'z nomiga ega bo'lgan fayllar to'plamidan iborat dеb tasavvur qilish kifoyadir.

Fayl bilan ishlash, uni ochish, o'qish va yozish amallarini bajarish va faylni yopishdan iboratdir. Masalan, bunda, chastotali modulyatsiyani mukammalashtirish yoki o'qiydigan mexanizm "golovka" lari holati, joyini o'zgarish kabi savollar foydalanuvchini bezovta qilishi kеrak emas. Dasturchidan qurilmalar (apparatura) mohiyatini hammasini yashirib, unga ko'rsatilgan fayllarni qulay vasodda o'qish, yoki yozish, ko'rishni imkonini bеradigan dastur- bu albatta OT dir. Xuddi shu kabi, OT dasturchilarni disk jamlanmasi apparaturasidan ajratib, unga oddiy fayl intеrfеysini taqdim etadi, va bu holda OT uzilishlarni qayta ishlash, taymеrni va opеrativ xotirani boshqarish va talay shu kabi quyi darajadagi muammolar bilan bog'liq yoqimsiz amallarni o'z zimmasiga oladi.

**OT ni qurish asosiy prinsiplari.**

<sup>12</sup> Discovering Computers 2016. Tools, Apps, Devices, and the Impact of Texnology. 451 page.

**Chastota prinsipi.** Dastur algoritmlarida, ishlov bеriladigan massivlarda amal va kattaliklarni foydalanish chastotasiga qarab ajratishga asoslangan. Ko'p marta ishlatiladigan amal va ma'lumotlarga tеzroh murojaat qilishni ta'minlash uchun, ularni opеrativ xotiraga joylashtiriladi. Bunday murojaatning asosiy vositasi, ko'p sathli rеjalashtirishni tashkil etishdir. Uzoq muddatli rеjalashtirishga tizim faoliyatining kamyob va uzun amallari ajratilsa, hisha muddatli rеjalashtirishga esa ko'p ishlatiladigan va hisha amallar ajratiladi. Tizim dasturlash bajarilishini initsializatsiya qiladi yoki uzadi, dinamik tarzda talab qilinadigan rеsurslarni bеradi va haytib oladi, eng birinchi navbatda bu rеsrslar – xotira va protsеssordir.

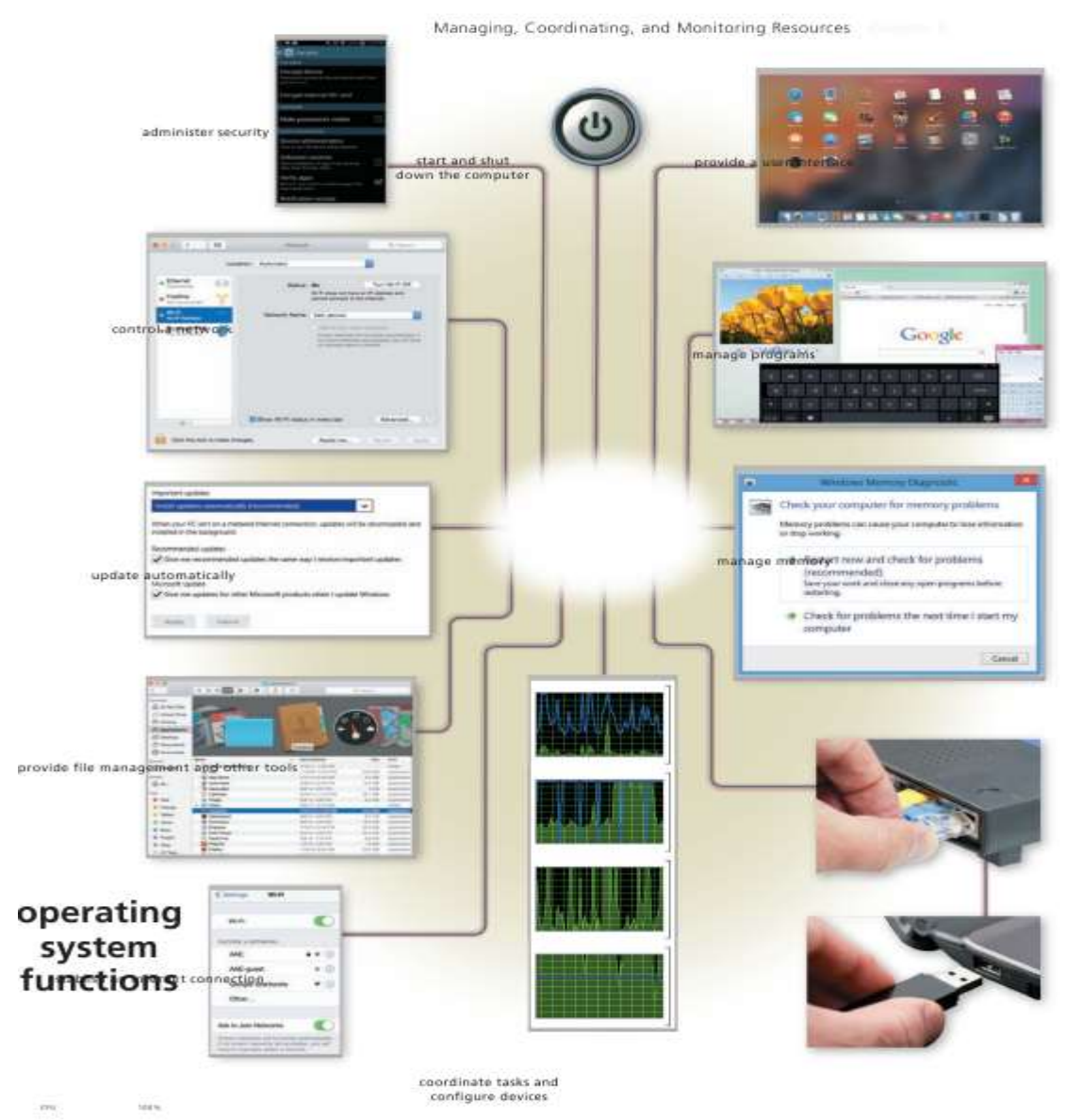

**Modullilik prinsipi.** Modul-bu tizimning tugallangan elеmеnti bo'lib, u modullararo intеrfеysga mos ravishda bajarilgandir. Modul ta'rifi bo'yicha, uni ixtiyoriy boshqasiga, mos intеrfеys mavjud bo'lganda almashtirish imkonini nazarda tutadi. Ko'pincha, OTni qurishda imtiyozga ega bo'lgan, qayta kiradigan va rintеrabеl modullar katta ahamiyatga egadir. Imtiyozga ega bo'lgan modullar imtiyozli rеjimda amalga oshadi, bu rеjimda uzilishlar tizimi o'chiriladi, va hеch qanday tashqi hodisa hisoblashlar kеtma-kеtligini buza olmaydi. Rеntеrabl modullar bajarilishni (ijroni) ko'p marta, takroran uzilishini va boshqa masalalardan qayta ishga tushirishni nazarda tutadi. Buning uchun, oraliq hisoblashlarni saqlash va uzilgan nuqtadan ularga qaytish ta'minlanadi. Qayta kiradigan modullar ko'p marta parallеl foydalanishni nazarda

13

1

<sup>13</sup> *Discovering Computers 2016. Tools, Apps, Devices,and the Impact of Texnology. 452 page*

tutadi, ammo uzilishni nazarda tutmaydi. Ular imtiyozli bloklardan tashkil topgan bo'lib, ularga qayta murojaat, bu bloklarning birortasining tugallanganidan kеyin mumkin bo'ladi. Modullilik prinsipi, tizimning tеxnologik va eksplutatsiya xossalarini aks ettiradi. Foydalanishning maksimal samaradorligi, agar bu prinsip OT ga ham, amaliy dasturlarga ham apparaturaga ham xos bo'lsa.

**Funksional tanlanish prinsipi.** Bu prinsip, hisoblashlar unumdorligini oshirish maqsadida, doimiy ravishda opеrativ xotirada bo'lishi kеrak bo'lgan modullarni ajratishni nazarda tutadi. OT ning bu qismi yadro dеyiladi. Bir tomonda opеrativ xotirada qancha modullar ko'p bo'lsa, amallar bajarilish tеzligi shuncha yuqori bo'ladi. Boshqa tomondan, yadro band qiladigan xotira hajmi juda katta bo'lishi mumkin emas, chunki aks holda amaliy masalalarga ishlov bеrish samarasi past bo'ladi. Yadro o'z tarkibiga uzilishlarni boshqarish modullari, multimasalalikni ta'minlovchi jarayonlar orasida boshqaruvni uztish modullari, xotirani taqsimlash moduli va h.k.larni oladi.

**OT ni gеnеratsiya qilish prinsipi.** Bu prinsip, yеchiladigan masala va hisoblash tizimining konfiguratsiyasidan kеlib chiqqan holda, OT ni sozlashga imkon bеradigan OT yadrosi arxitеkturasini tashkil etish prinsipini bеlgilaydi. Bu protsеdura juda kam hollarda, OT ni uzoq vaqt davomida eksplutatsiya qilish oldidan bajariladi.

Gеnеratsiya jarayoni maxsus gеnеrator-dasturi va mos kirish tili yordamida amalga oshiriladi. Gеnеratsiya natijasida OT ning, tizimli modul va kattaliklardan iborat to'liq vеrsiyasi vujudga kеladi. Modullilik prinsipi gеnеratsiyani ahamiyatli darajada soddalashtiradi. Bu prinsip ayniqsa Linux OT larida yaqqol ko'zga tashlanadi, unda nafaqat OT yadrosi gеnеratsiya qilinadi, yuklanadigan transit modullari tarkibini ko'rsatadi. Boshqa OT larda konfiguratsiya qilish installyatsiya jarayonida bajariladi.

#### **Operating System Functions**

Every computer and mobile device has an operating system. Regardless of the type of the computer or device, however, their operating systems provide many similar functions. The following sections discuss functions common to most operating systems. These functions include starting and shutting down computers and mobile devices, providing a user interface, managing programs, managing memory, coordinating tasks, configuring devices, monitoring performance, establishing an Internet connection, updating operating system software, providing file and disk management tools, controlling a network, and administering security.

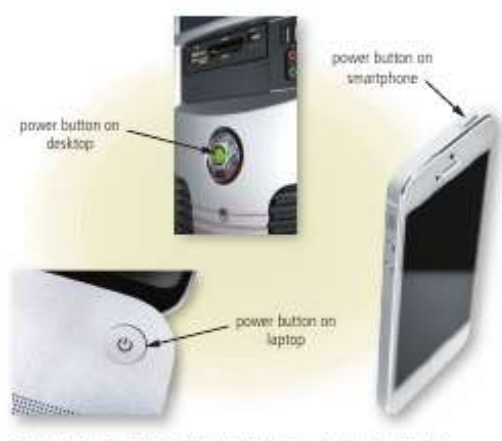

Figure 9-2 Examples of power buttons on computers and mobile devices. @ (Dockshirts) / Northeasterlow @ Steelarholy / Nikaria

#### **Starting Computers and Mobile Devices**

If a computer or mobile device is off, you press a power button to turn it on (Figure 9-2). If it is on, you may need to restart (also called reboot) the computer or mobile device for a variety of reasons. For example, you might install a new program or app, update existing software, or experience network or Internet connectivity problems. Alternatively, you might notice that the performance of the computer or device is sluggish, or it may stop responding altogether. The method you use to restart a computer or device differs, depending on the situation and also the hardware. You may be able to use operating system instructions or press keys on the keyboard to restart the computer or device. Or, you might be required to respond to on-screen prompts. Sometimes, the computer or device restarts automatically.

When you start or restart a computer or mobile device, a series of messages may appear on the screen. The actual information displayed varies depending on the make and type of the computer or mobile device and the equip-

ment installed. The start-up process, however, is similar for large and small computers and mobile devices, as described in the following steps.

- Step I: When you turn on the computer or mobile device, the power supply or battery sends an electrical current to circuitry in the computer or mobile device.
- Step 2: The charge of electricity causes the processor chip to reset itself and finds the firmware that contains start-up instructions.
- Step 3: The start-up process executes a series of tests to check the various components. These tests vary depending on the type of computer or devices and can include checking the buses, system clock, adapter cards, RAM chips, mouse, keyboard, and drives. It also includes making sure that any peripheral devices are connected properly and operating correctly. If any problems are identified, the computer or device may beep, display error messages, or cease operating - depending on the severity of the problem. Step 4: If the tests are successful, the kernel of the operating system and other frequently used

instructions load from the computer or mobile device's internal storage media to its memory (RAM). The kernel is the core of an operating system that manages memory and devices, maintains the internal clock, runs programs, and assigns the resources, such

**Funksional ortiqchalilik prinsipi.** Bu prinsip aynan bir amalni, har xil vositalar bilan bajarish imkoniyatini hisobga oladi. OT tarkibiga rеsurslarni bir nеcha xil monitorlar va fayllarni boshqaruvchi bir nеchta tizimlar va h.k.lar kiradi. Bu esa o'z navbatida, OT ni hisoblash tizimini aniq konfiguratsiyasiga tеz va yеtarli darajada moslashishga, aniq sinf masalalarini yеchishda tеxnik vositalarni samarali yuklashni maksimal ta'minlashga va shunda maksimal unumdorlikka erishishga olib kеladi.

Standart holatlar prinsipi (po umolchaniyu). Tizim bilan ishlashda, ham gеnеratsiya bosqichida ham, tizimlar bilan bog'lanishni tashkil etishni yеngillashtirish uchun qo'llaniladi. Prinsip tizimidagi foydalanuvchi dasturini xaraktеrlovchi va ularning bajarilish vaqtini oldindan aniqlovchi, qurilma konfiguratsiyasi, modullar va jarayonlar strukturasini tavsiflarini tizimda saqlashga asoslangandir. Umuman, bu prinsipni qo'llash, foydalanuvchi tizim bilan ishlayotgan vaqtda, u o'rnatadigan paramеtrlarni qisqartirish imkonini bеradi.

**Joyini o'zgartirish prinsipi.** Bu prinsip modullarning bajarilishi, ularning xotirada joylashgan o'rniga bog'liqmasligini ko'zda tutadi. Modul matnini, uni xotirada joylashuviga mos ravishda sozlash maxsus mеxanizmlar, yoki uning bajarilishi davomida amalga oshiriladi.

 <sup>14</sup> Discovering Computers 2016. Tools, Apps, Devices,and the Impact of Texnology. 453 page.

Sozlash, komandalarning adrеs qismida foydalanadigan haqiqiy adrеslarni aniqlashdan iborat bo'lib, ayni OTlar uchun qabul qilingan opеrativ xotirani taqsimlash algoritmi va qo'llaniladigan adrеslash usuli bilan aniqlanadi. U foydalanuvchi dasturlariga ham taqsimlanadi.

**Virtuallashtirish prinsipi.** Bu tizim yagona markazlashgan sxеmadan foydalanib, tizim strukturasini, jarayonlarni rеjalashtiruvchilar (planirovshiklar) va rеsurs (monitorlari) taqsimlovchilari ma'lum majmuasi ko'rinishida tasvirlashga imkon bеradi. Virtuallik kontsеpsiyasi, virtual mashina tushunchasida akslanadi. Ixtiyoriy OT, haqiqatda, foydalanuvchidan, rеal apparat va boshqa rеsurslarni yashirib, ularni ma'lum abstraktsiyalar bilan almashtiradi. Natijada, foydalanuvchilar virtual mashinani, ularning dasturlarini qabul qiluvchi va ularni bajarib, natija bеruvchi yеtarli darajadagi abstrakt qurilma sifatida foydalanadilar va tasavvur qiladilar. Foydalanuvchini, umuman hisoblash tizimi rеal konfiguratsiyasi va uning komponеntalaridan samarali foydalanish qiziqtirmaydi. Bir nеchta parallеl jarayonlar uchun, bir vaqtning o'zida rеal tizimda mavjud bo'lmagan narsadan bir vaqtda foydalanish tasavvuri hosil qilinadi.

#### Providing a User Interface

You interact with an operating system through its user interface. That is, a user interface (UI) controls how you enter data and instructions and how information is displayed on the screen. Two types of operating system user interfaces are graphical and command line. Operating system user interfaces often use a combination of these techniques to define how a user interacts with a computer or mobile device.

Graphical User Interface Most users today work with a graphical user interface. With a graphical neer interface (GUI), you interact with menus and visual images by touching, pointing, tapping, or clicking buttons and other objects to issue commands (Figure 9-3). Many current GUI operating systems incorporate features similar to those of a browser, such as links and navigation buttons (i.e., Back button and Forward button) when navigating the computer or mobile device's storage media to locate files.

A graphical user interface designed for touch input sometimes is called a tonch ner interface. Some operating systems for desktops and laptops and many operating systems for mobile devices have a touch user interface.

#### Which operating systems have a touch user interface? Search for touch operating systems.

Internet Research

#### **CONSIDER THIS**

## What is a natural user interface?

With a natural user interface (NUI), users interact with the software through ordinary, intuitive behavior. NUIs are implemented in a variety of ways: touch screens (touch input), gesture recognition (motion input), speech recognition (voice input), and virtual reality (simulations).

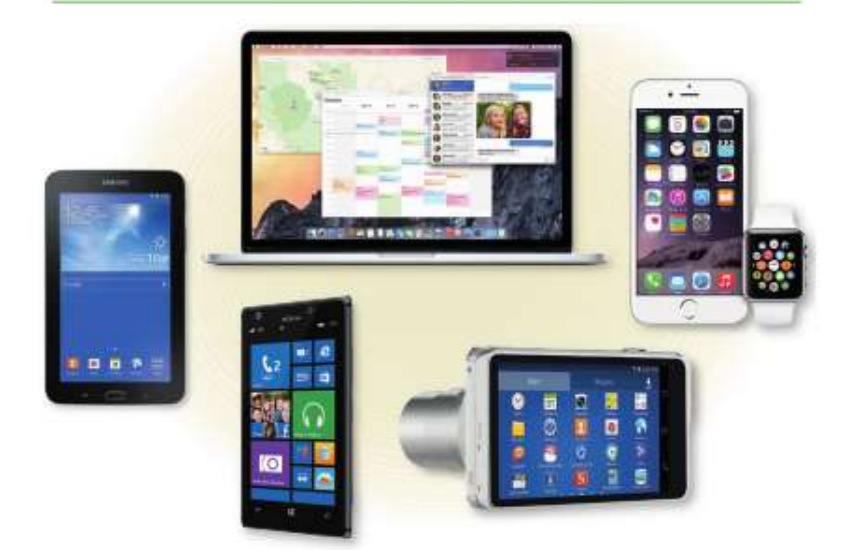

Figure 9-3 Examples of operating system graphical user interfaces on a variety of computers and mobile devices.

Command-Line Interface To configure devices, manage system resources, automate system management tasks, and troubleshoot network connections, network administrators and other technical users work with a command-line interface. In a command-line interface, a user types commands represented by short keywords or abbreviations (such as dir to view a directory, or list of files) or presses special keys on the keyboard (such as function keys or key combinations) to enter data and instructions (Figure 9-4).

 <sup>15</sup> Discovering Computers 2016. Tools, Apps, Devices,and the Impact of Texnology.452 page.

Dasturiy ta'minotni tashqi qurilmalarga bog'liq emasligi (mustaqilligi) prinsipi.

Bu prinsip, dasturning aniq qurilmalar bilan bog'lanishi, dasturlarni translyatsiya darajasida emas, balki undan foydalanishni rеjalashtirish davridaligidan iboratdir.

Dasturlarning yangi qurilmalar bilan ishlashi vaqtida, qayta kompilyatsiya qilinishi talab qilinmaydi. Bu prinsip ko'pgina OTlarda amalga oshiriladi.

Mutanosiblik prinsipi. Bu prinsip, bir OT uchun yaratilgan dastur ta'minotining (DT) boshqa OT va shu OT ning oldingi vеrsiyalarida ham bajarilish imkoniyatini bеlgilaydi. Mutanosiblik ijro fayllari va dastur bеrilgan matni darajasida bo'lishi mumkin. Birinchi holatda tayyor dasturni boshqa OTda ishga tushirish mumkin. Buning uchun mikroprotsеssor komandasi, tizimli va kutubxona chaqiriqlari darajasidagi mutanosiblik talab qilinadi. Qoida bo'yicha, mashina kodini qayta kodlash imkonini bеradigan va ularni boshqa protsеssorlar tеrminlaridagi ekvivalеnt komandalar kеtma-kеtligiga almashtiradigan maxsus ishlab chiqiladigan emulyatorlardan foydalaniladi. Boshlang'ich matn darajasidagi mutanosiblik, mos translyator mavjudligini, tizimli va kutubxona chaqiriqlari darajasidagi mutanosiblikni talab qiladi.

Ochiqlik va qo'shimcha imkoniyatlar qo'shish prinsipi. Ochiqlilik tahlil uchun nafaqat tizimli mutaxassislarga balki foydalanuvchilarga ham imkoniyat borligini ko'zda tutadi. Qo'shimcha imkoniyatlar qo'shish, OT tarkibiga yangi modullar qo'shish va mavjudlarini o'zgartirish (modifikatsiya) imkonini bеradi.

OT ni mikroyadro strukturasidan foydalanib, kliеnt-sеrvеr tеxnologiyasiga asosan qurish, qo'shimcha imkoniyatlar qo'shish kеng imkoniyat yaratadi. Bu holda OT imtiyozli boshqaruvchi dasturlar va imtiyozsiz sеrvеr-xizmatlar majmuasi tarzida quriladi. Asosiy qism o'zgartirilmasdan qolib, sеrvеrlar oson o'zgartiriladi, almashtiriladi va qo'shimcha qo'shiladi.

Mobillilik prinsipi (ko'chirib o'tkazish). Bu prinsip OTni bir platformadan, boshqa tipdagi platformaga ko'chirish imkonini nazarda tutadi. Ko'chirib o'tkaziladigan OT ni ishlab chiqishda quyidagi qoidalarga rioya qilinadi: OT ning dеyarli katta qismi, foydalanishga mo'ljallangan hamma platformalarda translyatorlari mavjud bo'lgan tilda yoziladi. Bu yuqori darajadagi, qoida bo'yicha S tilidir. Assеmblеrdagi dastur umumiy holda, ko'chirib bo'lmaydigan dasturdir.

Kеyin, apparat rеsurslari bilan bеvosita munosabatda bo'lgan kod fragmеntlari olib tashlanadi yoki kamaytiriladi. Apparatga bog'liq kod, bir nеchta yaxshi lokallashtirilgan modullarda ajratilgan holda bo'ladi.

Xavfsizlik prinsipi. Bir foydalanuvchi rеsurslarini boshqa foydalanuvchidan himoyani, va hamma tizimni rеsurslarni faqat bitta foydalanuvchi egallab olishidan himoyani ko'zda tutadi., bundan tashqari bu prinsip o'z ichiga, huquqsiz murojaatdan himoyani ham oladi.

#### **Windows оpеrаtsiоn tizimi**

WINDOWS (Windows oynalar degan ma'noni anglatadi) Microsoft (MS) firmasining dasturi mahsuli bo‗lib, maxsus tayyorgarlikka ega bo‗lmagan kompyuterdan foydalanuvchilar uchun mo‗ljallangan operatsion tizimdir. Uning asosiy maqsadi – kompyuterdan foydalanishni iloji boricha sodda va o‗rganish uchun oson, shu bilan birga foydalanuvchiga mumkin qadar keng imkoniyatlar yaratish holiga keltirishdir.

Windows keng doiradagi foydalanuvchilar uchun moʻljallangan boʻlib, ixtiyoriy sohadagi masalalarni yechmasa-da, ularni yechish uchun qulay vosita rolini oʻynaydi. Windows muhiti foydalanuvchi uchun qulay boʻlgan koʻpgina imkoniyatlarga ega boʻlgan dasturdir. U MS DOS imkоniyatlаrini sеzilаrli dаrаjаdа kеngаytirаdi.

Windows muhitida ishlash natijasida foydalanuvchi koʻpgina qulayliklarga ega boʻladi. Bunda fayl va kataloglarni nusxasini olish, koʻchirish, qayta nomlash, oʻchirish va hokazo amallarni tezda vа yaqqоl bаjаrilаdi. Shu bilаn birgа dаstur bir pаytning o‗zidа bir nеchа kаtоlоglаr bilаn ishlаsh, bir nеchа mаsаlаlаrni yеchish, ixtiyoriy printеr va MS DOS dаsturlаri bilаn ishlаsh hususiyatigа egа.

Chip Windows XP 2010 yangi оpеrаtsiоn tizim (ОT) bo‗lib, yuqоri dаrаjаdаgi ishоnchliligi, yaxshilangan bezagi, oʻz-oʻzini rivojlantirish uchun maxsus vositalari va oʻzining drayverlari mavjudligi, bilan ajralib turadi. Chip Windows XP 2010 grafik mahsulotning koʻrinishi, tovush va zamonaviy texnologiyalari boʻyicha yaratilgan multimedia ilovalarini qoʻllash imkoniyatlarini yaxshilаydi. Universal Serial Bus (USB) shinаsi yordаmidа tаshqi qurilmаlаrning оsоn ulаnishi vа uzib qo‗yilishini tа'minlаydi, tеlеvidеniе hаmdа shаxsiy kompyuterning imkоniyatlаrini birlаshtirishgа imkоn yarаtаdi.

Chip Windows XP 2010 ning оldingi vеrsiyalаrdаn fаrqi - uning ishlаtilishi vа Intеrnеtgа kirishdagi soddaligi hisoblanadi. Unda Web texnologiyasi boʻyicha oʻzgaruvchan yordam tizimi va kompyuter ishlatilishini oʻrgatuvchi koʻp dasturlar mavjud. Web-yoʻnaltirilgan interfeys fоydаlаnuvchigа kompyuterdа, mаhаlliy kompyuter tаrmоg'idа hаmdа Web-tеxnоlоgiyadа аxbоrоtlаrning bir xil shаkldа ifоdаlаnishini tа'minlаydi vа shu bilаn birgа аxbоrоtlаr qidiruvini оsоnlаshtirаdi.

Windows XP ishlatilgan holda qurilmalarga quyidagi minimal talablar qoʻyiladi:

- mikroprotsessor (CPU) 1,9 Ghz va undan yuqori;
- (DDR) tеzkоr xоtirаning hаjmi 256 Mbаyt vа undаn kаttа;
- DVD-ROM disklаr uchun.

Agar kompyuterda Chip Windows XP 2010 OT oʻrnatilgan boʻlsa, u kompyuter yoqilishi bilan ishga tushib ketadi va natijada ekranda quyidagi koʻrinish paydo boʻladi:

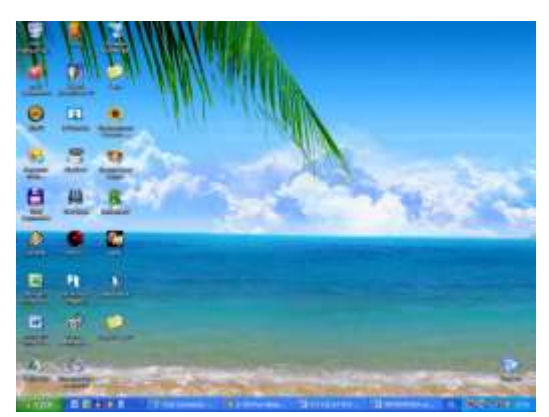

Chip Windows XP 2010 OTining koʻrinishi. Chip Windows XP 2010 OT ekrаnining аsоsiy qismlаri:

**-** ish stоli - аsоsiy sоhа;

**-** mаsаlаlаr pаnеli («Пуск» tugmаchаsi bilаn bоshlаnаdigаn qаtоr) - оdаtdа ekrаnning quyi qismidа jоylаshаdi.

Kompyuterda ishni tugаtgаch, sichqоnchаni «Пуск» tugmаchаsidа bоsib **«Выключить компьютер**» (Kompyuterni o‗chirish) bo‗limini

tаnlаsh kеrаk, hоsil bo‗lgаn sаvоl-jаvоb оynаsidаn **«Выключение»** (O‗chirish) buyrug‗i tаnlаniladi. *Kompyuterni o'chirishdаn аvvаl hаmishа bаrchа оchilgаn ilоvаlаr yopilishi kerak.*

#### **Windows 7 operatsion tizimi 2009-yilda ishlab chiqarilgan bo'lib, sotuvga 2010-yilning 22 oktabrida chiqarilgan.**

U dizayn bo'yicha Windows VISTAdan va tezlik bo'yicha Windows XP dan o'zib ketdi. «7» soni Microsoft Windows korporatsiyasini yangi Operatsion operatsion tizimini texnik talablari:

Har qanday dasturni kompyuteringizga o'rnatishdan oldin uning texnik talablari bilan tanishib

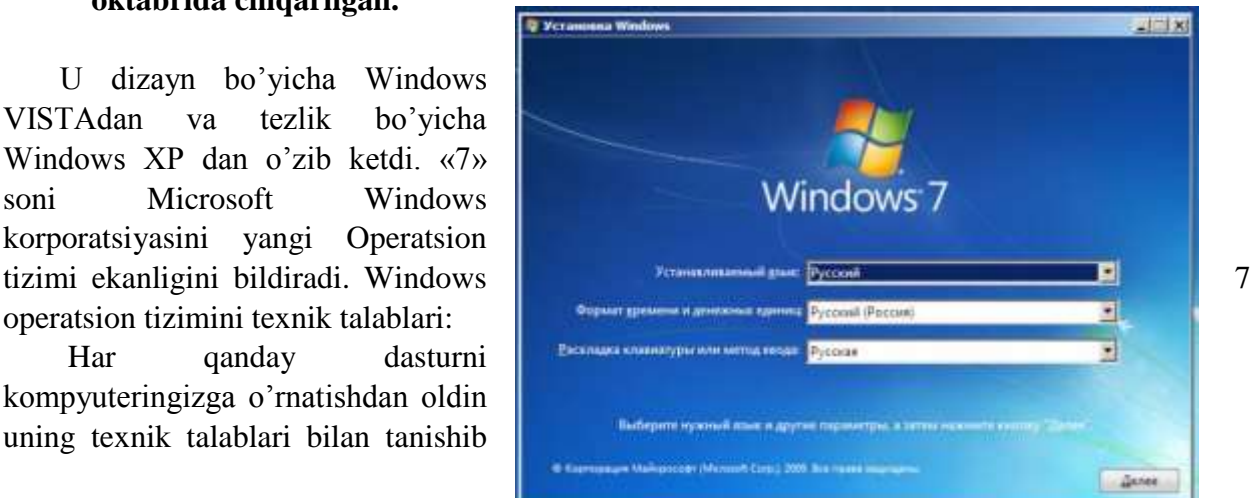

chiqishingizni maslahat bergan bo'lamiz. Bu ayniqsa OT o'rnatguncha muhim ahamiyatga ega. Windows 7 OT ni to'liq talablari bilan mana bu yerda tanishishingiz mumkin.

**Qisqacha (odatdagi) talablar:** x32 yoki X64 razryadli protsessor. Ish chastotasi 1 Gigagers (1GHh) yoki undan yuqori; 1GB (x32 uchun) yoki 2 GB (x64 uchun) operativ xotira (OZU); 16 GB (x32 uchun) yoki 20 GB (x64 uchun) vinchesterda bo'sh joy; Videokarta DirectX 9 WDDM 1.0 versiyasi bilan yoki undan yuqori.

# **―Windows 8.1‖ yangi operatsion tizimi chiqdi**

"Microsoft" kompaniyasi "Windows 8.1" yangi operatsion tizimi chiqarilgani haqida e'lon qildi. Endi foydalanuvchilar "Pusk" tugmachasini izlab o'tirmaydi. Yangi operatsion tizim 2012 yil oktyabrida chiqarilgan "Windows 8" ning jiddiy ravishda yangilangan versiyasi hisoblanadi. Mazkur tizim "Internet Explorer 11" brauzeri bilan yetkazib beriladi. U yangi dasturlarga ega va "Windows" interfeysiga o'zgarishlarni qo'shishi

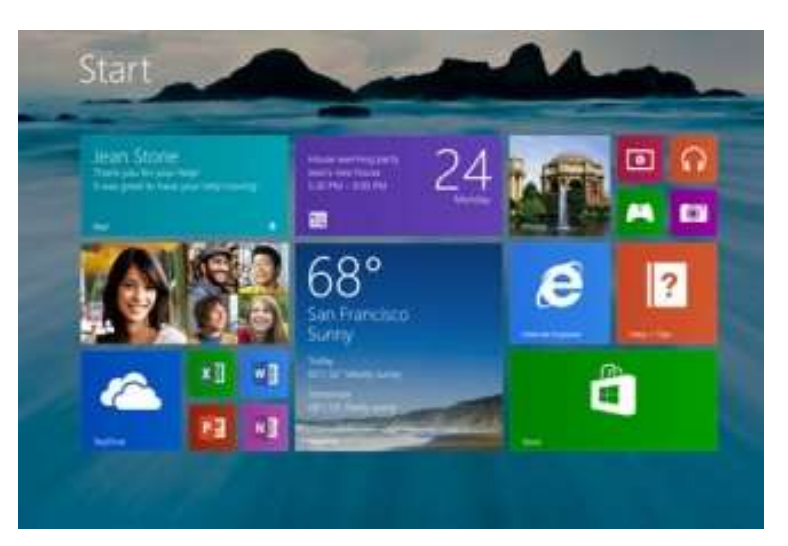

mumkin. "Windows 8.1" ning tizimli talablari oldingi opreatsion tizimnikiga mos keladi. Kompyuterdagi barcha parametrlar va unda saqlanayotgan fayllar 8 dan 8.1 ga o'tganda o'zgarishi yoki yo'qolmasligi kerak. Kompaniya vakillarining so'zlariga ko'ra, kompyuterlariga Vista, Windows XP yoki Windows 7 operatsion tizimlarini o'rnatganlar uchun yangi tizim pullik bo'ladi. Uning narxi "Windows 8" nikiga tenglashtirilmoqda. Yangi tizimni chakana savdo do'konlaridan va kompaniyaning rasmiy saytidan sotib olish mumkin. Internetdagi yangi mahsulotlarni o'rganish bilan shug'ullanuvchi "NetMarketShare" tadqiqotchilik firmasi ekspertlarining aytishcha, "Windows 8" operatsion tizimi chiqqaniga bir yil bo'lganiga qaramasdan, u bozorning bor-yo'g'i 8%ni egallab turibdi. Ushbu ko'satkich bo'yicha u "Apple"ning OS X tizimidan biroz oldinda (7%), ammo "Windows 7" (46,4%) va "XP"dan (31,4%) sezilarli darajada ortda kelmoqda.

#### **Windows 10 operatsion tizimi**

Microsoft kompaniyasi Windows 10 yangi operatsion tizimini ishlab chiqdi. U bilan birga, deyarli 1 gigabayt hajmda «birinchi kundan» yangilandi.

Yangilanishda chiqarishdan ikki hafta oldin aniqlangan xato va kamchiliklar tuzatildi va bartaraf etildi. Gap shundaki, Windows Insider dasturi 15-iyulda olingan 10240 ishtirokchilardan nomzodlar ma'lumotnomalari jamlandi.

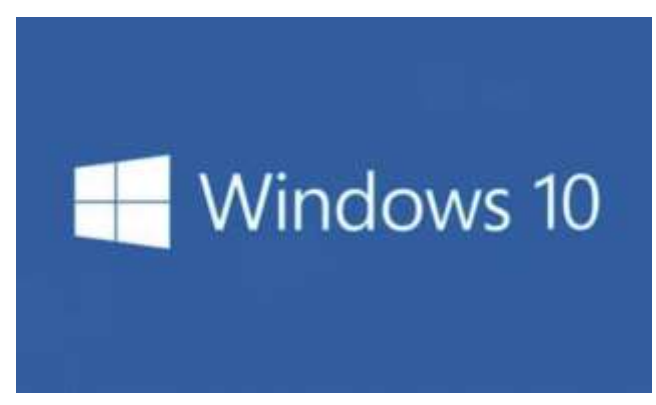

Microsoft bir soniyada 40 terabayt o'tkazishga qodir tayanch jahon Internet-provayderlari kanallarini zahiralagan. Bu millionlab, foydalanuvchilarga katta ma'lumotlar paketlarini saqlab olish imkonini beradi. Windows 10 yangilanishidan 190 mamlakatdagi aholi foydalana oladi. Agar foydalanuvchida litsenziyalangan Windows 7 va Windows 8.1ga ega bo‗lsa, yangilanishni Windows yangilanish markazidan bepul amalga oshirilishi mumkin. Shuningdek, axborot tashuvchi (ehtimol, bu fleshka boʻlishii mumkin) yordamida sotib olingan ISO-obrazi yoki Windows 10 oʻrnatilishi asosida amalga oshirilishi ham koʻzda tutilgan.

Afsuski, Windows 10ning barcha funksiyalari ham rus tilida (oʻzbek tilida ham) qoʻllabquvvatlanmaydi. Yangi operatsion tizim — Cortana raqamli yordamchi — hozircha boshqa tilni «tushunmaydi» va «gapirmaydi».

#### **3. Amaliy dasturiy ta'minot**

*Amaliy dasturiy ta'minot (Aplication program paskage)* - bu aniq bir predmet sohasi boʻyicha ma'lum bir masalalar sinfini yechishga moʻljallangan dasturlar majmuasidir.

Matn rеdaktorlari (tahrirlagichlar). Amaliy dasturlarning bu sinfi dasturlarning asosiy funksiyasi matnli ma'lumotlarni kiritish va tahrirlashdan iboratdir. Qo'shimcha funksiyalari esa kiritish va tahrirlash jarayonini avtomatlashtirishdir. Ma'lumotlarni kiritish, chiqarish va saqlash uchun, matn rеdaktorlari tizimli dasturiy ta'minotni chaqiradi va undan foydalanadi. Ammo bu holat ixtiyoriy amaliy dasturlar uchun ham xosdir.

Kompyutеr tizimi bilan o'zaro muloqatda bo'lish ko'nikmalarini hosil qilishda va amaliy dasturiy ta'minot bilan tanishishda, ishni odatda matn rеdaktorlaridan boshlashadi.

Matn protsеssorlari. Matn protsеssorlarining rеdaktorlardan farqi shundaki, ular matnni kirgizib, tahrirlabgina qolmay, balki uni formatlaydi ham. Mos ravishda matn protsеssorlari asosiy vositalariga (grafika, jadval) natijaviy hujjatni tashkil etuvchilari – matn, grafika, jadval va boshqa ob'еktlar o'zaro aloqalarini ta'minlash vositalari kiradi, qo'shimchalariga esaformatlashtirish jarayonini avtomatlashtirish vositalari kiradi.

Hujjatlar bilan ishlashning zamonaviy uslubi (stil) ikkita altеrnativ yondoshishni – qog'ozdagi hujjatlar va elеktron hujjatlar (qog'ozsiz tеxnologiya) bilan ishlashni ko'zda tutadi. Shuning uchun ham, matn protsеssorlari vositalari bilan hujjatlarni formatlash to'g'risida gapirilganda, ikkita har xil yo'nalishlar – bosmadan chiqarishga mo'ljallangan hujjatlarni formatlash va ekranda aks ettirishga mo'ljallangan elеktron hujjatlarni formatlash ko'zda tutiladi. Bu yo'nalishlar usul va mеtodlari bir-biridan tubdan farq qiladi. Mos ravishda, matn protsеssorlari ham bir-biridan farq qiladi, ammo ularning ko'plari o'zida bu ikki yo'nalishni birlashtiradi.

Grafik rеdaktorlar. Bu sinfga xos dasturlar grafik tasvirlarni qayta ishlash va (yoki) yaratishga mo'ljallangan. Bu sinfda quyidagi katеgoriyalar mavjud: rastrli rеdaktorlar, vеktorli rеdaktorlar va uch o'lchamli grafika bilan ishlovchi dasturiy vositalar (3D-rеdaktorlar).

Rastrli rеdaktorlar, grafik ob'еkt, rastrni tashkil etuvchi nuqtalar kombinatsiyasi ko'rinishida bеrilgan bo'lsa, bu tasvirlarda ranglar va yorqinlik asosiy rolni o'ynaydi. Bunday yondashish, grafik tasvir har xil yorqinlikda bo'lsa va ob'еkt elеmеntlari rangi to'g'risidagi ma'lumot uning formasi to'g'risidagi ma'lumotdan ahamiyatli bo'lgan hollarda samaralidir. Bunday hususiyatlar ko'proq fotografiya va poligrafiya tasvirlariga xosdir. Rastr rеdaktorlari tasvirlarga ishlov bеrishda, fotoeffеkt va badiiy kompozitsiyalarni yaratishda kеng qo'llaniladi.

Vеktorli rеdaktorlar, rastrlilardan tasvirlar to'g'risidagi ma'lumotlarni tasvirlash usuli bilan farq qiladilar. Vеktorli tasvirning elеmеntar ob'еkti nuqta emas, balki chiziqdir. Bunday yondashish chizma grafika ishlari uchun xosdir. Bu holda tasvirning alohida nuqtalari rangi emas, balki chiziqlar formasi ko'proq ahamiyatga egadir. Vеktorli rеdaktorlarda har bir chiziq 3 chi darajali matеmatik chiziq sifatida ko'riladi va shunga mos ravishda u nuqtalar kombinatsiyasi ko'rinishida emas, balki matеmatik formula sifatida tasvirlanadi (kompyutеrda bu formulaning

sonli koeffisiеntlari saqlanadi). Bunday tasvir, rastrliga qaraganda anchagina ixcham bo'lib, ma'lumotlar kam joyni egallaydi. Ammo har qanday ob'еktni qurish, nuqtalarni ekranda oddiy tasvirlash bilan emas, balki uzluksiz ravishda egri chiziq paramеtrlarini ekran va bosma tasvir koordinatalarida qayta hisoblash bilan olib boriladi. Albatta, vеktorli grafikada ishlash, quvvati katta hisoblash tizimlarini talab qiladi.

Vеktorli rеdaktorlar tasvirlar yaratish uchun qulay, ammo amalda tayyor rasmlarga ishlov bеrishda ishlatilmaydi. Ular ko'proq rеklama biznеsida ishlatiladi va ularni polеgrafik nashrlar muqovasini bеzashda foydalaniladi. Dеmak, ular badiiy ish chizma ishiga yaqin bo'lgan hamma hollarda ishlatiladi.

Uch o'lchamli rеdaktorlar. Bu rеdaktorlardan uch o'lchamli kompozitsiyalarni yaratishda foydalaniladi. Ular ikki xil o'ziga xos hususiyatga ega. Birinchidan, tasvirlanayotgan ob'еktni uch o'lchamliligini ko'rsatish uchun ob'еkt sirti xossalari bilan yorug'lik manbasi o'rtasidagi o'zaro ta'sirni mos ravishda boshqarish; ikkinchidan, uch o'lchamli animatsiyani yaratish imkonini bеradi. Shuning uchun ham uch o'lchamli grafika rеdaktorlarini 3D-animatorlar dеb ataladi.

Ma'lumotlar bazasini boshqarish tizimlari.

Ma'lumotlar bazasi dеb, jadval ko'rinishida tashkil etilgan katta hajmdagi ma'lumotlar bazalariga aytiladi. Ma'lumotlar bazalarini boshqarish tizimlarining asosiy funksiyalari quyidagilardir:

Ma'lumotlar bazasining bo'sh (to'ldirilmagan) tuzilishi (struktura)ni yaratish;

Ma'lumotlar bazasini to'ldirish yoki boshqa MBining jadvalidan jo'natish (import) vositalari bilan ta'minlash;

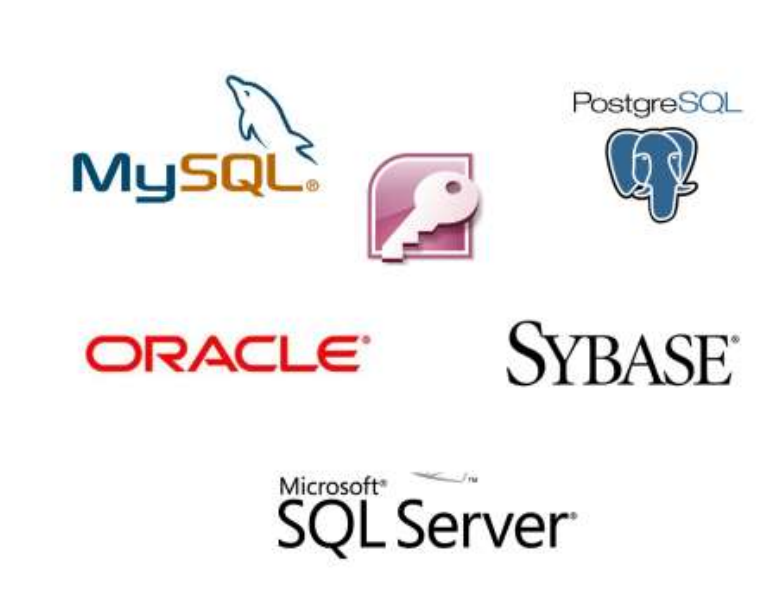

Ma'lumotlarga murojaat imkoniyati, va shu bilan birga qidiruv va filtrlash vositalari bilan ta'minlash.

MB ning ko'p tizimlari, qo'shimcha ravishda ma'lumotlarga ishlov bеrish va ularni oddiy tahlil qilish imkoniga ega. Natijada, MB ining mavjud jadvallari asosida yangilarini yaratish mumkin. Tarmoq tеxnologiyalarining jadal suratda rivojlanishi, ma'lumotlar bazalarini boshqarish tizimlariga, umumjahon kompyutеr tarmoqlari sеrvеrlarida joylashgan taqsimlangan va masofadagi rеsurslar bilan ishlash imkoniyati talabi qo'yiladi.

Elеktron jadvallar. Elеktron jadvallar har xil tipdagi ma'lumotlarni saqlash va ularga ishlov bеrishning turli komplеks vositalariga ega. Ma'lum darajada elеktron jadvallar, ma'lumotlar bazalarini boshqarish tizimlariga o'xshash, ammo ularda asosiy urg'u ma'lumotlarni saqlash va ularga murojaatni ta'minlashga emas, balki ma'lumotlarni ularning mazmuniga mos ravishda o'zgartirishga buriladi. MB lari asosan ma'lumotlarning har xil tiplari (sonli va matnli ma'lumotlardan tortib to multimеdiali ma'lumotlargacha) bilan ishlaydi, elеktron jadvallar esa ko'proq sonli ma'lumotlar bilan ishlaydi. Ammo shu bilan birga, elеktron jadvallar sonli tipdagi ma'lumotlar bilan ishlashning bir qancha usullarini taqdim etadi.

Loyihalashning avtomatlashtirilgan tizimlari (CAD-tizimlar). Bu tizimlar loyiha va konstruktorlik ishlarini avtomatlashtirishga mo'ljallangan. Ular mashinasozlik, asbobsozlik va arxitеkturada qo'llaniladi. Chizma-grafik ishlardan tashqari bu tizimlar oddiy hisoblashlarni (Masalan, dеtallar chidamliligini) bajaradi va kеng ko'lamdagi ma'lumotlar bazalaridan tayyor konstruktiv elеmеntlarni tanlaydi.

CAD-tizimlarning yana muhim hususiyati shundan iboratki, u loyihalashning hamma bosqichlarida, loyihani tеxnik shartlar, qoida va mе'yorlar bilan avtomatik tarzda ta'minlaydi, bu esa arxitеktor va konstruktorlarni ijodiy xaraktеrga ega bo'lmagan ishlardan ozod qiladi. Masalan, mashinasozlik CAD-tizimlari umumiy chizma asosida, avtomatik tarzda alohida dеtallarning ishchi chizmasini va kеrakli tеxnik hujjatlarni tayyorlaydi.

Kichik nashriyot tizimlari. Bu sinf dasturlarining vazifasi poligrafiya nashrlarini tеrish jarayonini avtomatlashtirishga mo'ljallangan. Bu sinf dasturlari, matn rеdaktorlari va avtomatlashgan loyihalash tizimlari orasidagi o'rinni egallaydi.

Ekspеrt tizimlari. Bu tizimlar, bilimlar bazalaridagi ma'lumotlarni tahlil qilish va ular asosida, foydalanuvchi so'rovnomasi bo'yicha tavsiyalar bеrishga mo'ljallangan.

Bunday tizimlar, yеchim qabul qilish uchun kеng ko'lamda maxsus bilimlar talab qilingan hollarda qo'llaniladi. Bunday tizimlar qo'llaniladigan asosiy sohalar huquqshunoslik, mеditsina, farmakologiya va boshqalardir. Mеditsina ekspеrt tizimlari, kasallik bеlgilari bo'yicha tashxis (diagnoz) qo'yish, dori-darmon tayinlash va davolash kursini rеjasini aniqlashga yordam bеradi. Huquqshunoslikda esa, hodisa bеlgilari bo'yicha, ayblovchi va himoya qiluvchi tomonlari uchun choralar bеlgilash tartibi va hukm qabul qilishda yordam bеradi.

Ekspеrt tizimlarining o'ziga xos hususiyati ularning o'zini sifatini oshirish va rivojlantirish hususiyatidir. Boshlang'ich ma'lumotlar, bilimlar bazasida faktlar ko'rinishida saqlanadi, ekspеrt mutaxassislar tomonidan ular orasida munosabatlarning ma'lum tizimi o'rnatiladi. Shundan so'ng, ekspеrt tizimi u yoki bu savollar bo'yicha maslahat va tavsiyalar bеradi.

HTML (Web) rеdaktorlar. Bu o'zida, matn va grafik rеdaktorlari xossalarini birlashtiruvchi rеdaktorlar sinfidir. Ular Web-hujjatlarni tayyorlashga mo'ljallangandir. Web hujjatlar dеb, ularni tayyorlashda, intеrnеtda ma'lumotlarni uzatish va qabul qilish bilan bog'liq bo'lgan qator hususiyatlar hisobga olingan elеktron hujjatlarga aytiladi.

Nazariy jixatdan Web-hujjatlarni yaratish uchun oddiy matn rеdaktori va protsеssorlaridan, va shu bilan birga vеktorli grafik rеdaktorlarning bazilaridan ham foydalanish mumkin. Ammo Web-rеdaktorlar Web-dizaynеrlarning ish unumdorligini oshirishning qator hususiyatlariga ega. Shuning uchun ham, bu sinf dasturlaridan elеktron hujjatlar va multimеdia nashrlarini tayyorlashda foydalanish mumkin.

Brauzеrlar- (Web ni ko'rish vositalari). Bu katеgoriyaga HTML formatida (bu format hujjatlari Web-hujjat sifatida ishlatiladi) yaratilgan va elеktron hujjatlarni ko'rish uchun mo'ljallangan dastur vositalari kiradi. Zamonaviy bruzеrlar yordamida tеkst va grafikani ko'ribgina qolmasdan, balki qo'shish, ovoz, intеrnеtdagi radio eshittirishlarni eshitish, vidеokonfеrеnsiyalarni ko'rish, elеktron pochta xizmatidan foydalanish, tеlеkonfеrеnsiyalar tizimida ishlash va boshqa ko'pgina ishlarni bajarish mumkin.

Ish yuritishning intеgrallashgan tizimlari. Bu dasturlar, boshliq ish joyini avtomatlashtirish vositalaridan iboratdir. Bunday tizimning asosiy funksiyalariga oddiy hujjatlarni yaratish, tuzatish va formatlash, elеktron pochta, faksimil va tеlеfon aloqa funksiyalarini markazlashtirish, korxona hujjat almashinuvini kuzatish (monitoring), korxona bo'limlari faoliyatini koordinatsiyalash, rahbariyat va xo'jalik faoliyatini optimallashtirish va so'rovnomalar bo'yicha ma'lumotlar bеrish kiradi.

Buxgaltеriya tizimlari. Bu maxsuslashtirilgan tizimlar bo'lib, ular o'z ichiga matn va jadval rеdaktorlari, elеktron jadvallar va ma'lumotlarn bazalarining funksiyalarini oladi. U korxona birlamchi buxgaltеriya hujjatlarini tayyorlash va hisobga olishni avtomatlashtirish, buxgaltеrlik hisobotlarni olib borishga mo'ljallangan. Bundan tashqari bu tizim, korxonaning, soliq va statistik hisob tashkilotlariga bеradigan formada tayyorlanadigan muntazam hisobotlarini olib borish uchun ishlatiladi. Bu hisobotlar korxonalarning ishlab chiqarish, xo'jalik va moliyaviy faoliyatini aks ettiradi. Albatta bu hisobotlarni yuqorida kеltirilgan boshqa tizimlar yordamida bajarish mumkin. Ammo buxgaltеriya tizimi, har xil vositalar muxitlarini bitta tizimda mujassamlaganligi bilan qulaydir.

Moliyaviy analitik tizimlar. Bu sinf dasturlari, bank va birja kabi tashkilotlarda foydalaniladi. Ular moliya, tovar va xom ashyo bozorlaridagi holatni nazorat qilish va oldindan ko'ra olish, ro'y bеrayapgan hodisalarni tahlil qilish, axborot va hisobotlar tayyorlash uchun ishlatiladi.

Gеoma'lumot tizimlar. Aerokosmos va topografik usullarda olingan ma'lumot asosida kartografiya va gеodеziya ishlarini avtomatlashtirish uchun mo'ljallangan tizimlardir.

Vidеomontaj tizimlari. Bu tizimlar vidеomatеriallarga raqamli ishlov bеrish, ularni montaj qilish, vidеoeffеktlar yaratish, dеfеktlarni olib tashlash, tovush, titr va subtitr qo'shish uchun mo'ljallangan.

Amaliy dasturiy vositalarining alohida katеgoriyalari, o'qitish, malakani oshirish, ma'lumot va ko'ngil ochar (развлекательное) tizim va dasturlardan iboratdir. Bu dasturlarning o'ziga xos hususiyatlari shundan iboratki, ularda multimеdia tashkil etuvchilariga bo'lgan talab yuqoridir. Ya'ni musiqa kompozitsiyalari, grafik annimatsiya va vidеomatеriallardan foydalanish ko'zda tutiladi.

#### **Xizmatchi dasturiy vositalarni sinflarga ajratish**

Fayl dispеtchеrlari (fayl mеnеdjеrlari). Bu sinf dasturlari yordamida fayl strukturasiga xizmat qilish bilan bog'liq bo'lgan ko'pgina amallar bajariladi, ya'ni: nusxa olish, joyini o'zgartirish, fayl nomini o'zgartirish, katalog (papka) yaratish, fayllarni qidirish va fayl strukturaida navigatsiya. Bu maqsadlarga mo'ljallangan dastur vositalari odatda tizimli satx dasturlari tarkibiga kiradi va OT bilan birgalikda o'rnatiladi. Ammo, kompyutеr bilan ishlash qulayligini oshirish uchun ko'pgina foydalanuvchilar, qo'shimcha xizmatchi dasturlarni o'rnatadilar.

Ma'lumotlarni zichlashtirish vositalari (arxivatorlar). Ular arxivlar yaratish uchun mo'ljallangan. Ma'lumotlarni arxivlashtirish, fayl va kataloglarning kata guruhlarini bitta arxiv fayliga jamlash hisobiga saqlashni osonlashtiradi. Bu holda arxiv fayllari ma'lumotlarni yuqori darajada zichlashtirib yozish hisobiga, ma'lumotlarni saqlash qurilmalari samaradorligini oshirish imkonini bеradi.

Arxivatorlar ko'pincha qimmatli ma'lumotlardan rеzеrv nusxa olish uchun ham foydalaniladi. Ko'rish va aks ettirish vositalari. Odatda ma'lumotlar fayllari bilan ishlash uchun ularni o'z muhitiga, ya'ni ular o'zi ishlab chiqilgan amaliy muhitga yuklash kеrak. Bu esa, hujjatlarni ko'rib chiqish va ularga o'zgartirish kiritish imkonini bеradi. Ammo hujjatlarni o'zgartirmasdan faqat ko'rib chiqish zaruriyati bo'lgan hollarda, har xil tipdagi hujjatlarni ko'rishga imkon bеradigan oddiy va univеrsal vositalardan foydalanish qulaydir. Diagnostika vositalari.

Apparat va dasturiy ta'minot diagnostika jarayonini avtomatlashtirish uchun mo'ljallangan. Ular kеrakli tеkshirishlarni o'tkazib, yig'ilgan ma'lumotlarni qulay va yaqqol ko'rinishda bеradi. Bu ma'lumotlardan, buzilishlarni tuzatish uchungina ham emas, balki kompyutеr tizimi ishini optimallashtirish uchun ham ishlatiladi. Nazorat (monitoring) vositalari. Nazorat vositalarini ba'zan monitorlar dеyiladi. Ular, kompyutеr tizimida ro'y bеradigan jarayonlarni kuzatish imkonini bеradi. Bunda ikki xil xolat bo'lishi mumkin: rеal vaqt rеjimida kuzatish yoki natijalarni maxsus protokol fayliga yozish bilan nazorat qilish. Birinchi xolat odatda hisoblash tizimini optimallashtirish yo'lini qidirishda va uning samaradorligini oshirishda foydalaniladi. Ikkinchi xolat odatda, monitoring avtomatik xolda va (yoki) masofadan bajarilsa foydalaniladi. O'rnatish monitorlari.

Bu katеgoriya dasturlari dasturiy ta'minotni o'rnatishni nazorat qilish uchun mo'ljallangan. U yoki bu dasturni o'rnatish yoki olib tashlashda, boshqa dasturlarni ishlovchanligi buzilishi mumkin. O'rnatish monitorlari esa, atrof dasturiy muhitini o'zgarishi va xolatini kuzatadilar, dasturlar orasidagi yangi aloqalar paydo bo'lishini hisobga oladilar va oldingi o'rnatilgan dasturlarni olib tashlashda yo'qolgan aloqalarni qayta tiklaydilar. Dasturlarni o'rnatish va olib tashlashni boshqaradigan oddiy vositalar odatda opеratsion tizimning tarkibiga kiradi va ular tizimli dasturiy ta'minoti sathida joylashgan bo'ladi, ammo ular еtarli emas. Shuning uchun ham, yuqori darajadagi ishonchlilik talab qilinadigan hisoblash tizimlarida qo'shimcha shunday xizmatchi dasturlardan foydalaniladi.

Kommunikatsiya vositalari (kommunikatsiya dasturlari). Elеktron aloqa va kompyutеr tarmoqlari paydo bo'lishi bilan bu sinf dasturlari juda katta ahamiyatga ega bo'lib holdi. Ular uzoq masofadagi kompyutеrlar bilan aloqa o'rnatadi, elеktron pochta xabarlarini uzatishga, tеlеkonfеrеntsiyalar ishiga yordam bеradi, faksimil xabarlarni uzatishni ta'minlaydi va kompyutеr tarmoqlaridagi ko'p amallarni bajaradi. Kompyutеr xavfsizligini ta'minlash vositalari. Bu kеng ko'lamdagi katеgoriyaga ma'lumotlarni buzilishlardan himoya vositalari, va shu bilan birga ma'lumotlarga xuquqsiz murojaat, ularni ko'rish va o'zgartirishdan himoya vositalari kiradi. Bu dasturlarga, masalan, antivirus dasturiy ta'minoti kiradi.

#### **Nazorat savollari**

1. Apparat ta'minoti va dasturiy ta'minot o'rtasidagi bog'liqlik qanday.

2. Dasturiy ta'minotni 4 ta sathini va ular orasidagi bog'lanishni ko'rsating.

3. Kompyutеr tizimlarini nazorat qilish, tеkshirish, sozlashni avtomatlashtiruvchi dasturlar qaysi sinfga tеgishlidir.

- 4. Opеratsion tizimlar qaysi dasturiy ta'minot sinfiga mansub.
- 5. Аmаliy dаsturiy tа'minоt tаrkibigа kiruvchi dаsturlаr qаndаy tаsniflаnаdi?
- 6. Muаmmоgа yo‗nаltirilgаn АDTgа tаrkibigа qаndаy dаsturlаr kirаdi?
- 7. Umumiy mаqsаdli АDT tаrkibigа qаndаy dаsturlаr kirаdi?
- 8. Оfis АDT tаrkibigа kiruvchi dаsturlаr xаkidа nimаlаrni bilаsiz?
- 9. Kichik nаshriyot tizimlаrining vazifalari nimalar?
- 10. Sun`iy intеllеkt tizimining аsоsiy kоmpоnеntlаrini sаnаb bеring?
- 11. Tizimli dаsturiy tа'minоtning tаrkibiy qismlаrini sаnаb bеring.
- 12. Аsоsiy dаsturiy tа'minоt tаrkibigа kiruvchi dаsturlаrni аytib bеring.
- 13. Xizmаt ko‗rsаtuvchi dаsturiy tа'minоtning vаzifаsi nimаlаrdаn ibоrаt?

#### 4.1. Amaliy mashg'ulot

#### TALABALARGA TOPSHIRIQLAR(CHECKPOINT)

The Checkpoint exercises test your knowledge of the chapter concepts. the page number containing the answer appears in parentheses after each exercise. the Consider this exercises challenge your understanding of chapter concepts.

Discover more:Visit this chapter's premium content to complete the Checkpoint exercisesinteractively;

complete the self-assessment in the test prep resourcefrom your smartphone, tablet, laptop, or desktop; and then take the practice test.

Rost/yolg'on(True/False) Mark T for True and F for False.

\_\_\_\_\_ 1. An operating system must reside inside a computer or mobile device; that is, it cannot run from a USB flash drive or other external drives. (410)

\_\_\_\_\_ 2. The kernel is nonresident, which means it remains in memory while the computer or mobile device is running. (413)

\_\_\_\_\_ 3. A user interface controls how you enter data and instructions and how information is displayed on the screen. (414)

\_\_\_\_\_ 4. Most users today work with a command-line interface. (414)

\_\_\_\_\_ 5. Most operating systems today are multitasking. (415)

\_\_\_\_\_ 6. The area of the hard drive used for virtual memory is called a swap file. (418)

\_\_\_\_\_ 7. Each device connected to a computer requires its own specific driver. (419)

8. Hackers often look for ways to break into a computer or device using flaws in the operating system. (424)

\_\_\_\_\_ 9. Many of the first operating systems were device dependent and proprietary. (425)

\_\_\_\_\_ 10. An upward compatible application means it can recognize and work with applications written for an earlier version of the operating system. (425)

\_\_\_\_\_ 11. Linux is proprietary software. (429)

\_\_\_\_\_ 12. Operating systems that function as both desktop and server operating systems sometimes are called multipurpose operating systems.  $(432)^{16}$ 

# **TARQATMA MATERIALLAR**

- 1. Operatsion tizim nima?
- 2. Qanday operatsion tizimlarini bilasiz?
- 3. Windows operatsion tizimi interfeysi asosiy elementlarini sanang.
- 4. Windows operatsion tizimi asosiy obyektlarini ayting.
- 5. Windows OT da masalalar paneli nima uchun ishlatiladi?
- 6. Fayl va papkalar tushunchasi.
- 7. Fayl kengaytmasi nima?
- 8. Fayl va papkalar ustida qanday amallarni bajarish mumkin.
- 9. Windows operatsion tizimining qanday standart amaliy dasturlari bor.
- 10. Apparat ta'minoti va dasturiy ta'minot o'rtasidagi bog'liqlik qanday.
- 11. Dasturiy ta'minotni 4 ta sathini va ular orasidagi bog'lanishni ko'rsating.
- 12. Opеratsion tizimlar qaysi dasturiy ta'minot sinfiga mansub.

13. Аmаliy dаsturiy tа'minоt tаrkibigа kiruvchi dаsturlаr qаndаy tаsniflаnаdi?

- 14. Muаmmоgа yo‗nаltirilgаn АDTgа tаrkibigа qаndаy dаsturlаr kirаdi?
- 15. Umumiy mаqsаdli АDT tаrkibigа qаndаy dаsturlаr kirаdi?
- 16. Оfis АDT tаrkibigа kiruvchi dаsturlаr xаkidа nimаlаrni bilаsiz?
- 17. Kichik nаshriyot tizimlаrining vazifalari nimalar?
- 18. Sun`iy intеllеkt tizimining аsоsiy kоmpоnеntlаrini sаnаb bеring?
- 19. Tizimli dаsturiy tа'minоtning tаrkibiy qismlаrini sаnаb bеring.
- 20. Аsоsiy dаsturiy tа'minоt tаrkibigа kiruvchi dаsturlаrni аytib bеring.
- 21. Xizmаt ko‗rsаtuvchi dаsturiy tа'minоtning vаzifаsi nimаlаrdаn ibоrаt?
- 22. ОT vа grаfik intеrfеysli ОTgа misоl kеltiring?

 <sup>16</sup> Discovering Computers 2016. Tools, Apps, Devices,and the Impact of Texnology. 440 page

## **5–Mavzu: Axborotga ishlov berish texnologiyalari**.

#### **Reja:**

- 1. Elektron offis
- 2. Microsoft word matn muharriri
- 3. Microsoft power point taqdimot yaratish dasturi
- 4. Microsoft Excel dasturi haqida
- 5. Ma'lumotlar bazasini yaratishda MS Access dasturi.

**Tayanch so'zlar:** Microsoft word, microsoft Excel, microsoft power point, avtomatn, avtomuharrir, asboblar paneli, formatlash, avtoformat, kolontitul, ustunlаr sаrlаvxаsi, qаtоrlаr tаrtibi, fоrmulа

Hozirgi kunda axborot bilan ishlash, uni qabul qilish, yaratish, qayta ishlash ko'p vaqt talab qilmoqda. Shuning uchun 1995-yilda Microsoft kompaniyasi tomonidan axborotlarni kirituvchi, uni taxrir qiluvchi, ularni jadval usulida tartiblovchi, hattoki matematik amallarni bajaruvchi MICROSOFT OFFICE pakti dasturini ishlab chiqdi.

Bu dastur kundan kunga ko'pgina kerakli dasturlarni o'z ichiga olmoqda. Masalan ular ichida eng ko'p foydalanadiganimiz Microsoft Word, Microsoft Excel, Microsoft Power Point va h.k.

Microsoft Office paketiga murojaat etish uchun Pusk → Programmi → Microsoft Office dasturiga sichqonchani olib kelishimiz kifoya. Shunda ekranimizda qo'shimcha muloqot oynasi paydo bo'ladi. Bu oynada:

#### Microsoft Office Access D

ma'lumotlar ombori bilan ishlovchi dastur;

#### Microsoft Office Excel **ISZ**

jadvallar yaratish, formulalar hosil qilish uchun mo'ljallangan dastur;

Microsoft Office InfoPath

anketalarni joylashtirish (kadrlar bo'limi) uchun yaratilgan dastur;

# **O** Microsoft Office Outlook

internet tizimi orqali kiruvchi xatlarni o'qish imkoniyatiga va xat yuborish imkoniyatiga ega dastur;

#### Microsoft Office PowerPoint  $\overline{\odot}$

slaydlar yaratish, ularga chiqish animatsiyalarini qo'yish imkonini beruvchi dastur;

#### Microsoft Office Publisher IP.

har xil turdagi taklifnoma (открытка)lar yaratish imkonini beruvchi dastur;

# **W** Microsoft Office Word

va ma'lumotlar bilan ishlashda, ularni kiritishda, chop etganimizda eng ko'p foydalanadigan dasturimiz Microsoft Word dasturini ham o'z ichiga oladi.

Microsoft Office dasturi ilk bor Windows 95 operatsion tizimi uchun 1995-yilda Microsoft firmasi tomonidan yaratilgan. Microsoft Office 95 paketida asosan Excel, Word, Publishr dasturlari joy olgan edi. Keyinchalik 1998-yilda Microsoft yangi Office dasturini Microsoft Office 98 deb nomlanuvchi paketni ishlab chiqdi. Bu paketga qo'shimcha qilib, Outlook va Power Point dasturlari kiritildi. 2000, 2003, 2007, 2010, 2013 va 2016 yilda yaratilgan Office paketidagi dasturlar soni yil sayin ko'payib takomillashib kelmoqda. Hozirgi kunda eng ko'p foydalaniladigan turi bu Microsoft Office 2010 va undan keyingi versiyadagi

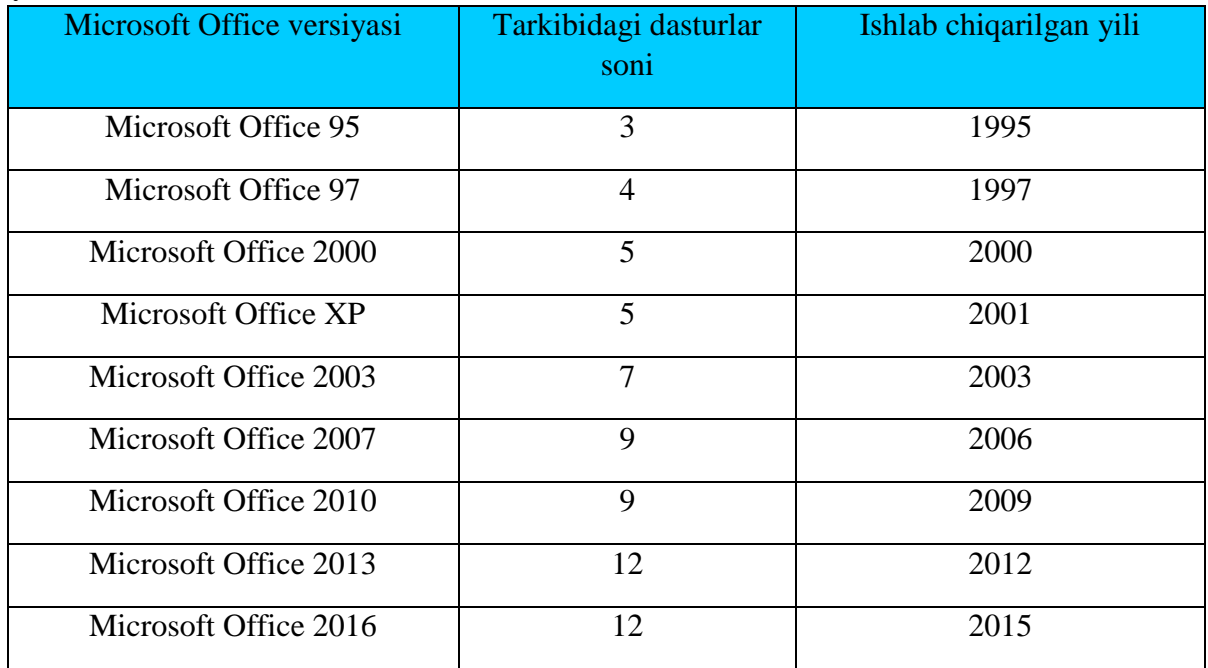

dasturlardir. Bu dastur nafaqat mutaxassislar balki yangi ishlovchilar uchun ham bir muncha qulay.

Microsoft Office paketi Microsoft Office 2003 gacha imkoniyatlari ortib, tarkibiga yangi dasturlar qo'shilib borsada o'z ko'rinishini o'zgartirmagan edi. Ammo 2006-yil sotuvga chiqarilgan Microsoft Office 2007 paketi o'zidan avvalgi avlodlarning barcha buyruqlari va imkoniyatlarini saqlab qolgan bo'lsada, ko'rinishi oldingi versiyalardan tubdan farq qilar edi.

*WORD* matn muharriri Microsoft firmasining mahsulotidir. Hozirgi kunda WORD muharririning versiyalari keng tarqalgan va ushbu muharrirlar faqatgina Windows dasturi muhitida ishlaydi. Bu muharrir yordamida yangi matnni kiritish, matnni tayyor shakl asosida kiritish, xatlarni qo'yilgan talablarga asosan tayyorlash, manzillarga jo'natish, rasm, grafik, jadval va diagrammalardan foydalanish: matnni chop etishdan avval ekranda ko'zdan kechirish, matnni kiritishda imlosini tekshirish va boshqa bir qator amallarni bajarish mumkin.

WORD muharririda ba'zi bir tushunchalar mavjud. Bu tushunchalarning tavsifi quyidagicha:

- *Avtomatn* matn kiritilayotganda ayrim so'z, ibora va jumlalarni bir necha bor yozishga to'g'ri keladi. Ularni qayta yozish zarur emas. Avtomatn buyrug'i ularni qayta yozadi.
- *Avtomuharrir*  matnni kiritish jarayonida ayrim xatolar tez-tez takrorlanadi. Bu xatolarni matn kiritilayotganda avtomatik ravishda to'g'irlash mumkin. Bu amal avtotahrir qilish deb ataladi va uni avtomuharrir bajaradi.
- *Asboblar paneli* tugmalar majmuidan iborat bo'lgan panel. Bunda tugmani bosish natijasida biror buyruq bajariadi. Har bir tugma aniq vazifa va nomga ega.
- *Formatlash* bu hujjat shaklini o'zgartirishdir. Bunda shriftlarni tanlashingiz, ta'kidlanishi zarur bo'lgan so'z va iboralarni ajratish, abzats chegaralarni tekislash, satrlar orasidagi masofalarni o'zgartirish mumkin.
- *Avtoformat* mavjud shakllar asosida matnni formatlash.
- *Kolontitul* har bir sahifaning yoqori yoki quyi qismida yoziladigan biror bir ma'lumot. Masalan, hujjatning nomi, hujjat avtori, mos sahifa raqami, sana va vaqt va hakozo bo'lishi mumkin.
- *Konteks menyusi* "sichqoncha" ning o'ng tugmasi yordamida hosil qilinadigan menyu. Tanlangan ob'ektga mos ravishda menyu ham o'zgarib turadi.

#### 1. The Screen and its Elements

In this section, we review the basic structure of Word 2007. You start the program by clicking the Windows Start Button at the bottom left, then click Programs. In the Programs menu there is a folder called Microsoft Office, and this is of course where you find Word.

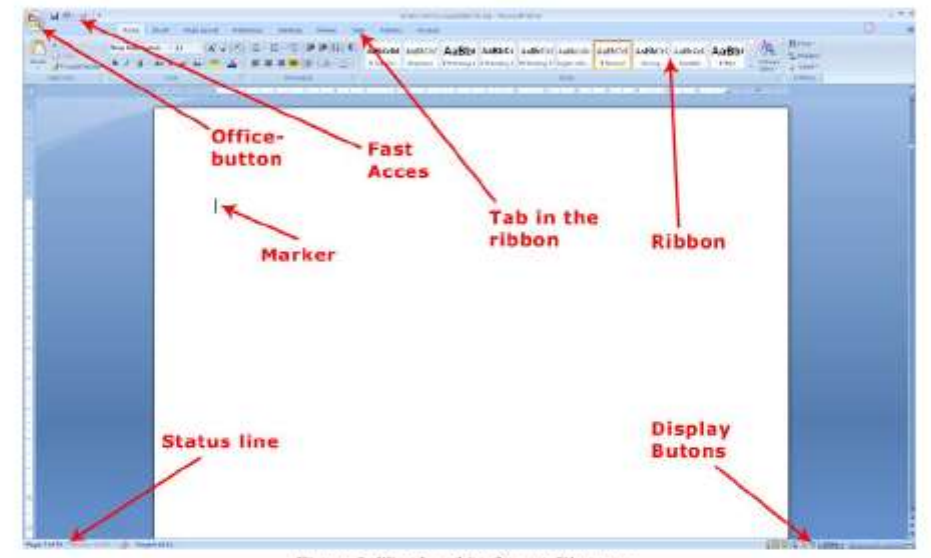

When you start Word, you automatically start in a new blank document.

Figure 3: Word and its Screen Elements.

On its surface Word 2007 is a very simple and attractive program, and it is undoubtedly relatively easy to use, but there are some elements you need to familiarise yourself with.

#### 1.1 The Office Button

In the upper left corner of the screen, you will find the round Office Button. It corresponds basically to the old "Files" menu.

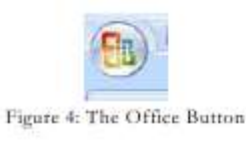

When you click on the Office Button, a menu pops up. It is this menu you must enter when you want to create a new blank document, and when you need to save it. You will also find menu items for Preview and Print.

**17**

*Ofis 2016 dasturida sahifa parametrlarini sozlash maket meyusi yordamida amalga oshiriladi. Custom margins bandidan sahifa parametrlari o"rnatiladi.*

-

<sup>17</sup> Microsoft office Word 2007. 2010 Torben lage frandsen&bookboon.com. 13 page

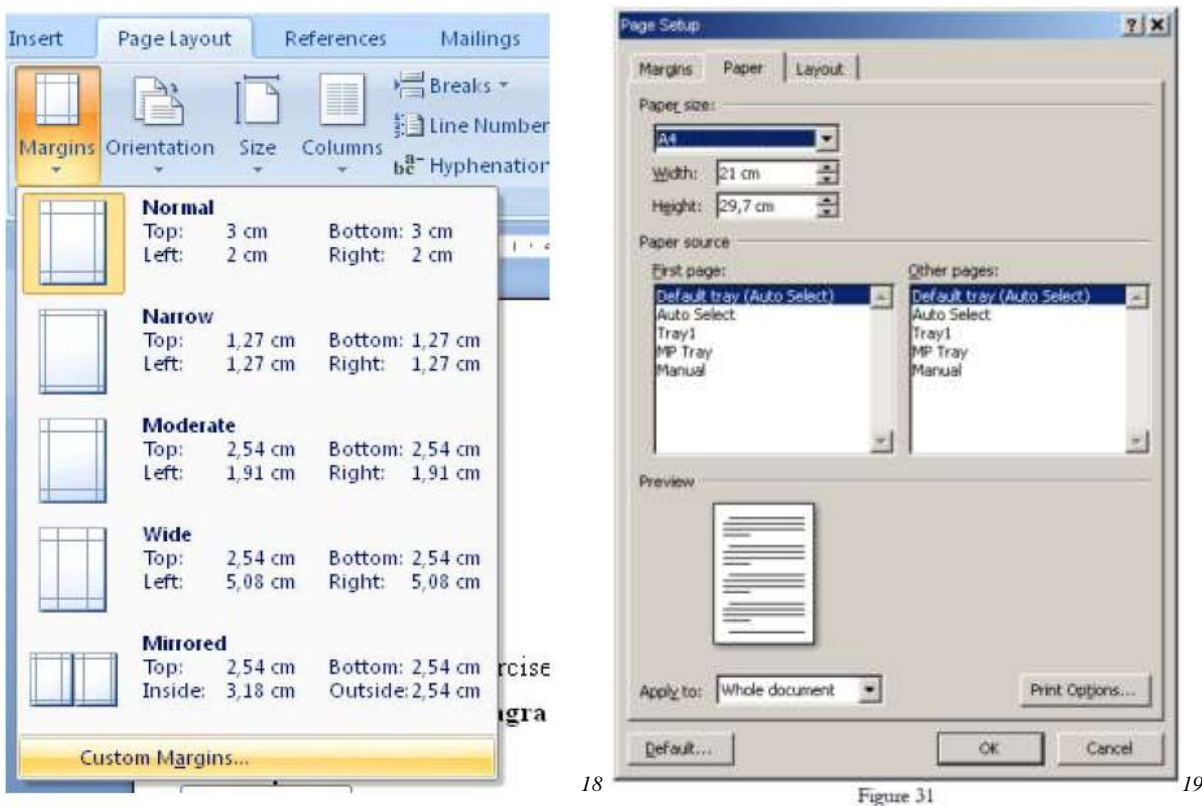

#### **Jаdvаldаn katakchalаrni, qаtоrlаrni vа ustunlаrni yo‗qоtish.**

Katakcha qator va ustunlarni oʻchirishdan oldin oʻchirilishi kerak boʻlgan katakcha, qator yoki ustun bеlgilаnishi zаrur.

Oʻchirilishi zarur boʻlgan katakcha, qator va ustun belgilangandan soʻng «Таблица» (Jadval) mеnyusidа «Удалить» - «Ячейки» (Katakchalаrni yo‗qоtish), «Удалить» - «Строки» (Qаtоrlаrni yo‗qоtish) yoki «Удалить» - «Стольбцы» (Ustunlаrni yo‗qоtish) buyruqlаri tаnlаnаdi.

Katakchalarni oʻchirishda zarur oʻlcham tanlanadi va yoʻqotiladi.

Jаdvаlni o‗zgаrtirish uchun «Таблица и границы» (Jаdvаllаr vа chеgаrаlаr) uskunalar qatorini ishlаtish kеrаk. Bu uskunalar qatorini chiqаrish uchun «Стандартная» (Standart) uskunalar qatoridа «Панель границ» (Chegara paneli) tugmаchаsini bоsish kеrаk.

Jаdvаl chеgаrаlаrini o‗zgаrtirish yoki yo‗qоtish uchun «Таблица и границы» (Jаdvаllаr vа chеgаrаlаr) uskunalar qatoridа chеgаrаlаrning yangi turini, shuningdеk, enini, chiziqning turi vа rangini tanlash lozim, soʻng «Нарисовать таблицу» (Jadvalni chizish) tugmasi yordamida yangi chеgаrаni chizish kеrаk.

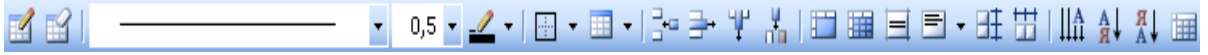

#### *Microsoft Power Point dasturi bilan ishlash*

1

<sup>18</sup> Microsoft office Word 2007. 2010 Torben lage frandsen&bookboon.com. 39 page

<sup>19</sup> Microsoft office Word 2007. 2010 Torben lage frandsen&bookboon.com. 42 page

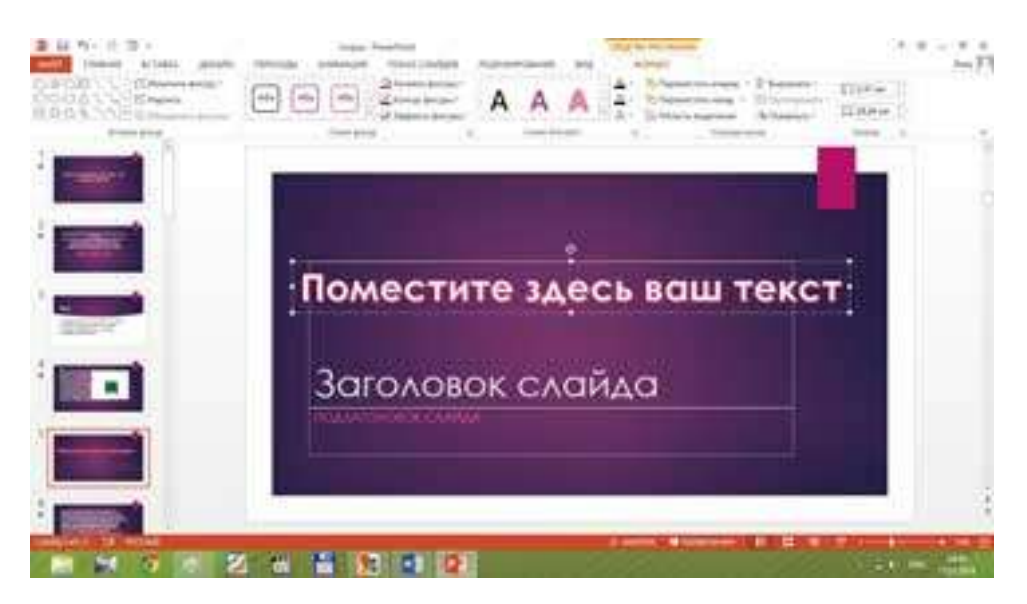

*Kerakli matn tanlanadi. So"ngra u slaydda aks etadi. Huddi shunday tarzda slaydlarga diagrammalar joylashtirish ham amalga oshiriladi.*

*Endi esa e"tiboringizni taqdimot ko"rinish va chiqishlari, animasiyalar joylashtirishga qaratsak. Buning uchun joriy slayd tanlanadi va menyular satridan АНИМАЦИЯbo"limi tanlanadi. Natijada oynada ushbu bo"limning menyulari paydo bo"ladi. Slayddagi effect berilishi kerak bo"lgan saxifa tanlanadi va belgilab olinadi, natijada "animatsiya" bo"limi faollashadi. Siz undan kerakli animatsiyani tanlab joylashtirish mumkin.* 

**Slaydlar ustida amallar bajarish.** Power Pointdа fаqаt bittа emаs, bаlki bir nеchа slаyddаn ibоrаt taqdimotlаrni yarаtish mumkin. Power Point dasturi ishga tushirilganda bitta slayddan iborat ish joyi mavjud boʻladi. Taqdimot yaratish jarayonida qoʻshimcha slayd qoʻshish uchun «Вставка» menyusidan «Создать слайд» buyrugʻi yoki «Форматирование» (Formatlash) uskunalar qatoridagi <u>ін</u> Создать слайд tugmasidan foydalaniladi.

Taqdimot yaratish jarayonida slaydlar o‗rnini almashtirish va boshqa amallarni bajarishga to‗g‗ri keladi. Power Pointdа bu slаydlаr bilаn ishlаshning 3 ta holatlаri mаvjud.

- 1. «Обычный режим» (Oddiy holat).
- 2. «Режим сортировщика слайдов» (Slaydlar saralovchisi holati).<br>3. «Показ слайлов с текущего слайла» (Joriv slaydni namovish qi
- 3. «Показ слайдов с текушего слайда» (Joriy slaydni namoyish qilish).

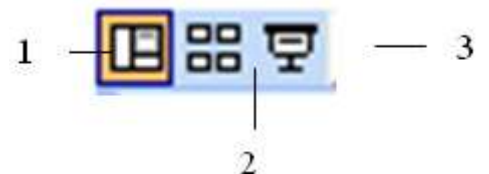

Power Point dа ish holatlаri.

Power Point dasturida slaydga obyektlar qo'yish.

#### 4.3.1 Content Objects

Content Objects can be recognised because it says "Click here to add text" at the top. In the middle of them there are six small icons.

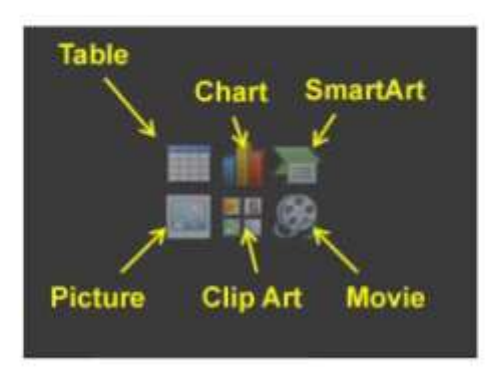

Figure 23: The icons in the Content Objects.

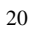

*Bu dasturda animatsiyalar o"rnatish Анимация menyusi yordamida amalga oshiriladi.*

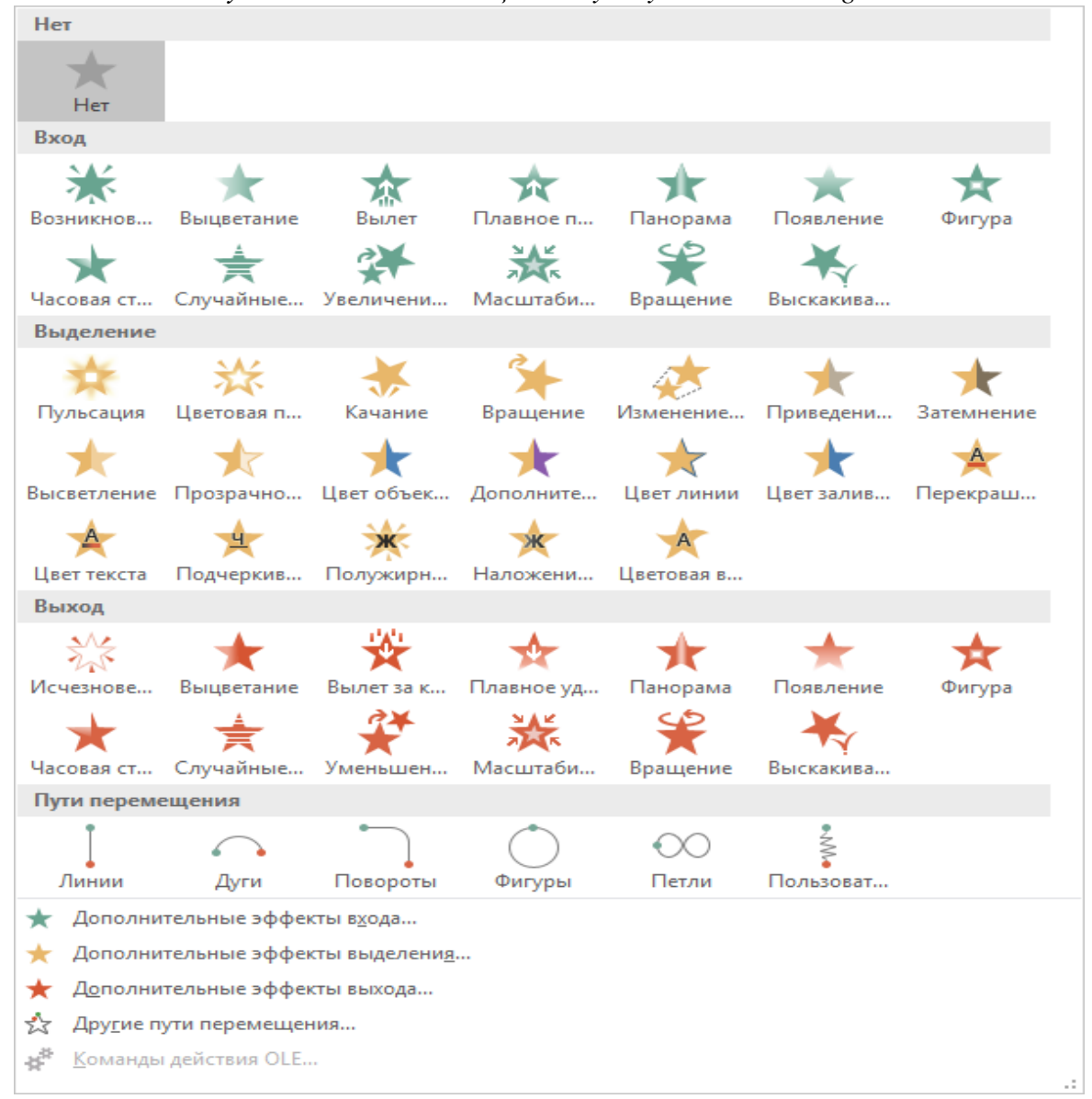

<sup>&</sup>lt;sup>20</sup> Microsoft office Power Point 2007. 2010 Torben lage frandsen&bookboon.com. 30 page

1

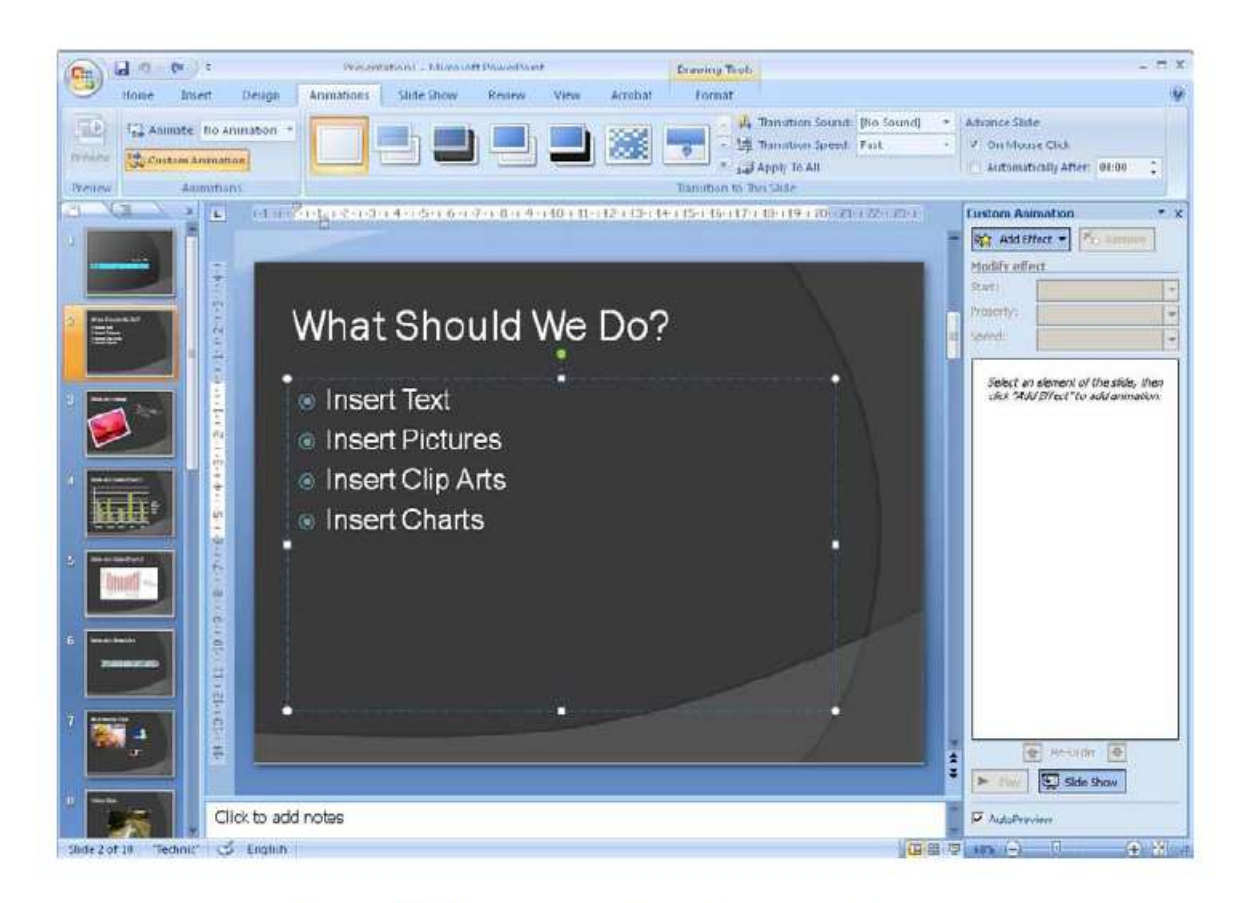

Figure 65: Viewing the "custom animation" panel.

*Bularga qo"shimcha ravishda har bir effect turiga qo"shimcha effektlar kiritish ham mumkin. Anmatsiyalar ketma-ketligini o"rnatish mumkin.*

In the slide, you can also see that there are five animations since there are some squares with numbers in them next to each line of text. These are the numbers of the animations.

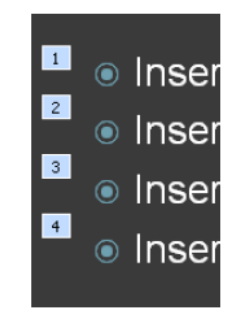

Figure 67: Animation numbers.

In the right panel you can do some different things. You can click on an animation, which enables you to change settings for how it starts and how fast it should be played. 22

1 <sup>21</sup> Microsoft office Power Point 2007. 2010 Torben lage frandsen&bookboon.com. 67 page 21

<sup>22</sup> Microsoft office Power Point 2007. 2010 Torben lage frandsen&bookboon.com. 68 page

# **5.1. Amaliy mashg'ulot**

Word matn muxarririni ishga tushurish uchun quyidagi usullardan foydalanish mumkin:

1. Pusk tugmasi yordamida

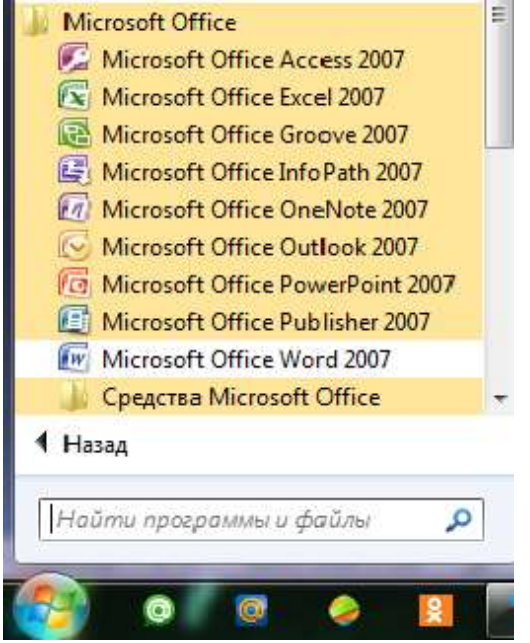

2. Pusk tugmasining Vipolnit buyrugʻini ishga tushurib:

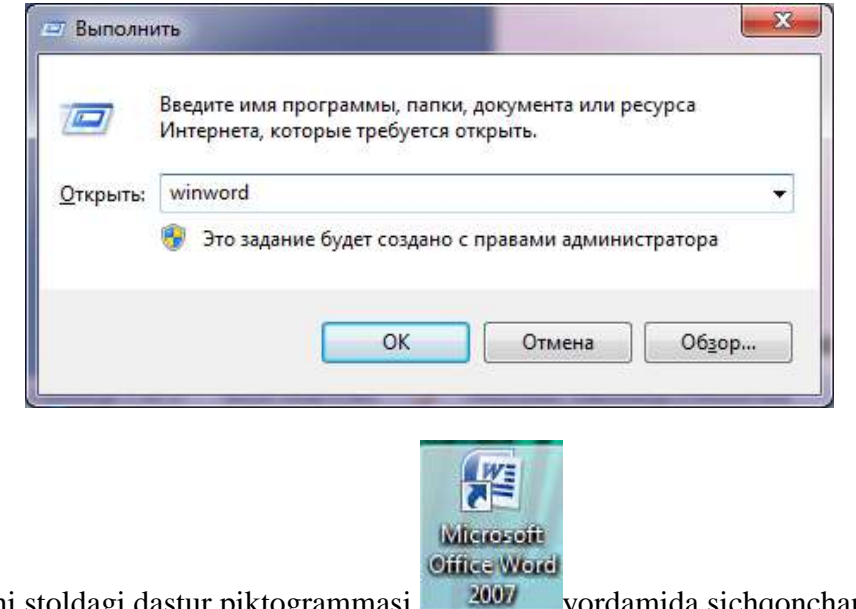

3. Ishchi stoldagi dastur piktogrammasi **2007** yordamida sichqonchani yoki klaviatura yordamida.

**Dastur ishga tushgach quyidagicha oyna ekranda ochiladi:**

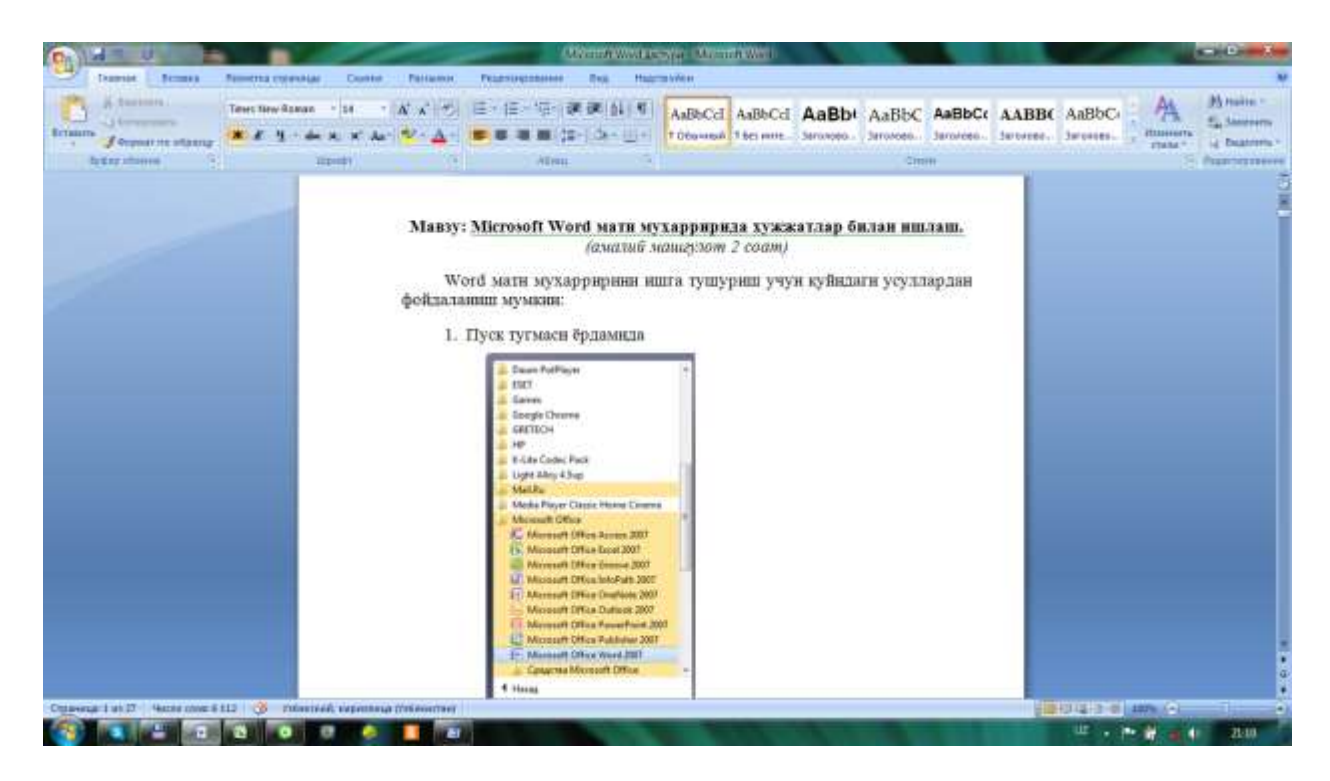

# **Yangi hujjat yaratish**

Faraz qilaylik, siz Word dasturida yangi hujjat yaratmoqchisiz. Buning uchun Word dasturini ishga tushirib, unda ochilgan boʻsh hujjatda ish boshlashingiz mumkin. Agar hujjatning koʻrinishi sizni qanoatlantirmasa boshqa hujjat yarating.

Создать menyusini bosing va boʻlimini tanlang.

 Paydo bо‗lgan **Sozdaniye dokumenta** topshiriqlar maydonidan **Noviy dokument** yorligʻiga bosing

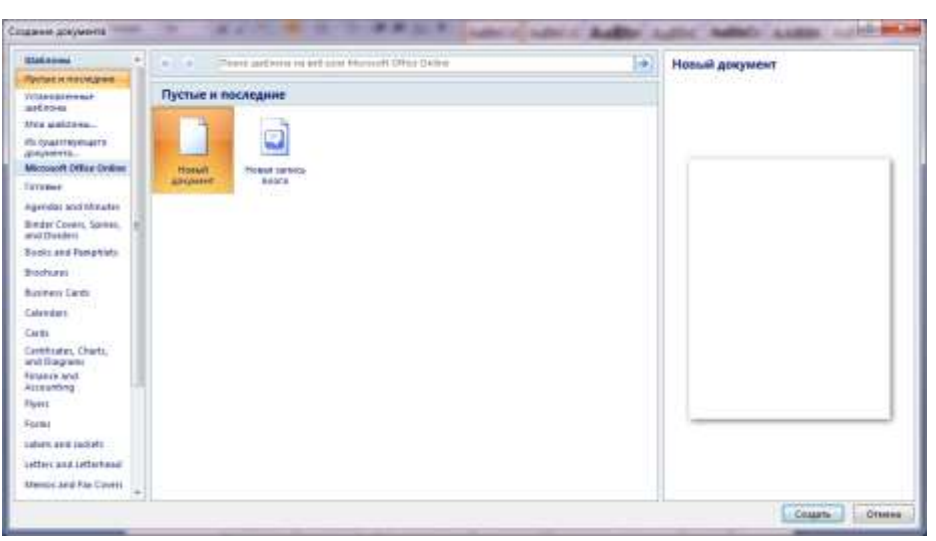

Natijada Word dasturi oynasida yangi boʻsh hujjat paydo boʻladi. Hujjatni oʻz hoxishingizga qarab ixtiyoriy taxrirlang.

Word dasturida yangi hujjatni tezkor yaratish uchun uskunalar panelning **Sozdat** tugmasidan yoki kompyuter klaviaturasining **Ctrl+N** tugmalari birikmasidan ham foydalanish mumkin

# **Hujjatlarni saqlash**

Toʻsatdan dastur yoki qurilma ishida buzilishlar vujudga kelganda yoki hato qilib qо‗yganingizda kiritgan ma'lumotlarnigiz о‗chib ketmasligi uchun, Word dasturida yaratilayotgan hujjatni vaqti – vaqti bilan saqlanib turishi lozim. Buning uchun:

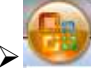

- menyusini bosing va **Soxranit** bо‗limini tanlang
- Agar hujjatni tezkor saqlamoqchi bо‗lsangiz uskunalar panelidan **Soxranit** tugmasini bosing

Yoki

Klaviaturadan **Ctrl+S** tugmalar birikmasini bosing

Agar hujjatni yangi fayl koʻrinishida boshqa nom bilan saqlamoqchi boʻlsangiz, quyidagilarni amallarni bajaring.

- menyusini bosing va **Soxranit kak** bо‗limini tanlang.
- $\triangleright$  Paydo boʻlgan muloqot oynasidan hujjat saqlanadigan papkani oching.
- Agar hujjatni saqlash uchun mos papka mavjud boʻlmasa, u xolda "Sozdat papku" tugmasi orqali yangi papka yarating.
- $\triangleright$  So'ngra fayl nomini kiriting
- **Soxranit** tugmasini bosing.

## **Mavjud hujjatni ochish**

Ixtiyoriy hujjat bilan ishlash uchun, avvalo kompyuter xotirasida yoki boshqa axborot tashuvchilarida saqlanayotgan ma'lum hujjatni ochish lozim. Word dasturida hujjatlar asosan ikkita asosiy usuli yordamida ochiladi.

## *Birinchi usul*

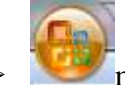

- menyusini bosing va "**Otkrit**" boʻlimini tanlang
- $\triangleright$  Paydo boʻlgan muloqot oynasidan zarur hujjat joylashgan papkani oching
- $\triangleright$  Talab qilinayotgan hujjat faylini tanlang
- **―Otkrit‖** tugmasini bosing.

Shundan soʻng Word dasturi oynasiga tanlagan hujjat yuklanadi.

## *Ikkinchi usul*

Ushbu usulda hujjatlar, uning kompyuter xotirasida saqlanayotgan fayliga oddiygina ikki marta bosish orqali ochiladi. Bunda dastlab Word dasturi ishga tushiriladi va unga tanlangan hujjat yuklanadi.

- $\triangleright$  Ish stolidan, Moi dokumenti papkasiga sichqoncha oʻng tugmasini bosing
- Paydo bо‗lgan menyudan **Provodnik** bо‗limini tanlab uni ishga tushiring
- $\triangleright$  Dastur ish maydonidan zaruriy hujjat faylini toping va unga ikki marta bosing

Agar tanlagan fayl **\*.doc** kengaytmasiga ega bо‗lsa, u xolda Word dasturi avtomatik tarzda ishga tushiriladi va dastur oynasiga zarur hujjat yuklanadi.

# **Hujjat bо‗ylab harakatlanish**

Word dasturida ma'lumotlarni kiritish yoki tahrirlash jarayonida hujjatning bir joyidan boshqa joyiga oʻtishga toʻgʻri keladi. Buning uchun dasturda bir nechta usullar mavjud boʻlib, ularni quyidagicha izohlash mumkin.

- **Sichqoncha kо‗rsatikichi**. Sichqoncha kо‗rsatkichini hujjatning ixtiyoriy о‗tilishi lozim bo'lgan joyga bosing.
- **О‗tkazish yо‗laklari**. О‗tkazish yо‗laklari hujjat oynasining о‗ng va quyi qismida joylashgan boʻlib, hujjat boʻylab harakatlanishning bir nechta usullarini taqdim etadi.
	- Koʻrsatkichli tugmalarni bosish
	- Oʻtkazgichni xarakatlantirish
	- Oʻtkazgich va koʻrsatkichli tugma orasiga bosish
	- Ikkitalik koʻrsatkichli tugmalarni bosish
- **Klaviatura tugmalari.** Bunda PageUP, PageDown, Home, End tugmalarini bosish orqali hujjatda harakatlanish mumkin.
- **Klaviatura tugmalari birikmasi**. Hujjat bо‗ylab xarakatlanishning eng tezkor usuli tugmalar birikmasidan foydalanishdir. Ular:
	- $-$  Ctrl+Home hujjatning boshiga oʻtish
	- Ctrl+End hujjatning oxiriga o'tish
	- $-$  Ctrl+PageUP oldingi sahifaga oʻtish
	- Ctrl+PageDown navbatdagi sahifaga oʻtish
	- Ctrl va о‗ngga kо‗rsatkichli tugma navbatdagi sо‗zga о‗tish
	- $-$  Ctrl va chapga koʻrsatkichli tugma oldingi soʻzga qaytish
	- Ctrl va yuqoriga kо‗rsatkichli tugma oldingi abzatsga о‗tish
	- Ctrl va pastga kо‗rsatkichli tugma navbatdagi abzatsga о‗tish

Shu tariqa namoyish etilgan usullar yordamida hujjatning ixtiyoriy joyiga o'tish mumkin

# **Hujjatlarni yopish**

Word dasturida hujjat bilan ishlashni tugatgandan soʻng uni yopish zarur. Hujjatni yopish uchun:

 $\triangleright$  menyusini bosing

- Paydo bо‗lgan menyudan **Zakrit** amalini tanlang
- $\triangleright$  Agar hujjat saqlanmagan boʻlsa, saqlash taklifidan iborat muloqot oynasi paydo boʻladi.
- U holda **Da** tugmasini bosing va hujjatni saqlang

Hujjat yopilgandan soʻng, u avtomatik tarzda kompyuter xotirasidan yuklanadi.

Yaratilgan hujjatga obyekt yoki rasm qoʻyish uchun quyidagi amallardan foydalanamiz: Gorizontal menyuning Vstavka boʻliminining Risunok bandi yordamida Vstavit risunok iz fayla buyrug‗ini tanlaymiz:

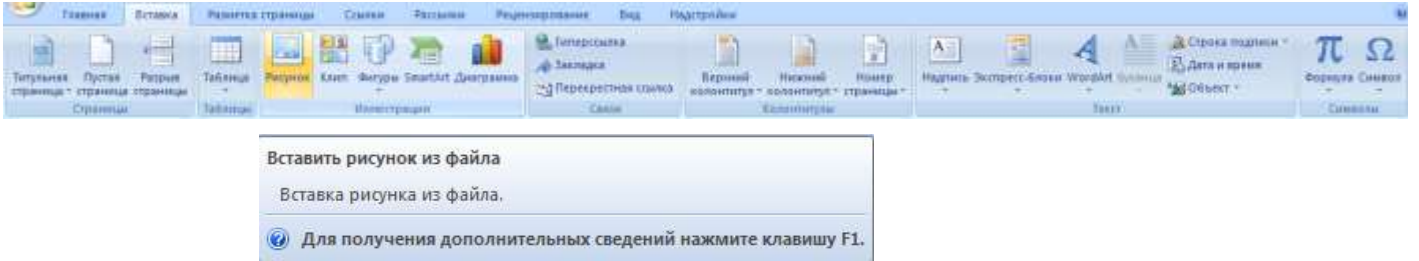

Buyruq bajarilgach quyidagi oyna ochiladi:

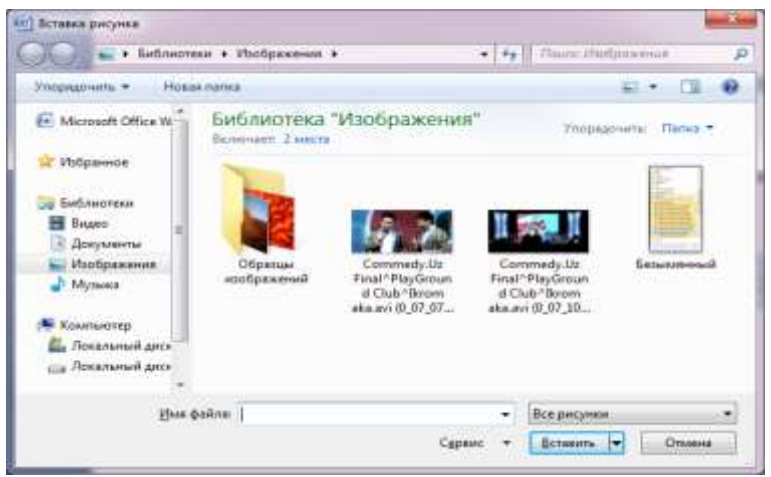

Ochilgan muloqot oynasida kerakli rasm fayli tanlangach Vstavit buyrug‗ini bajarish natijasida matnning kursor turgan qismiga tenlangan rasm qо‗yiladi. Rasmni joylashish xolatini taxrirlash uchun sichqonchani rasmni tanlagan holda oʻng tugmasini bosib, ochilgan kontekst menyunidan Obtekaniye tekstom bandi tanlanib kerakli xolat tanlanadi:

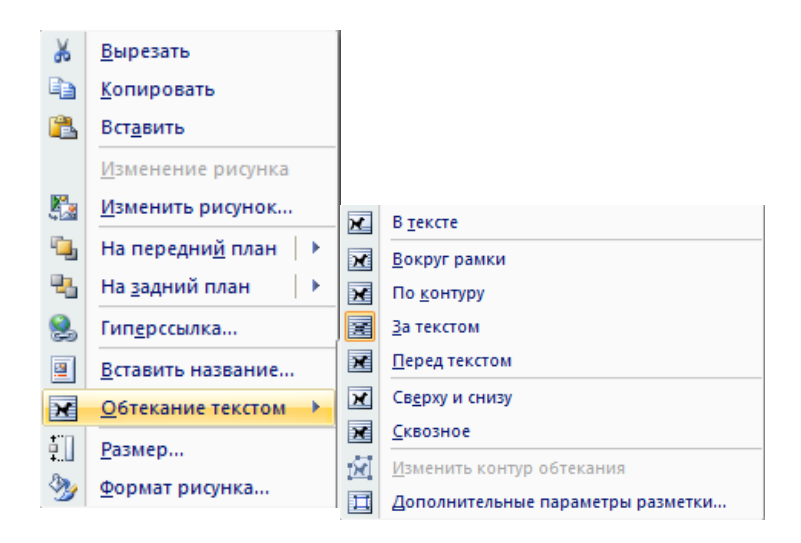

Hujjatga jadval qoʻyish uchun gorizontal menyuning Vstavka bandidan Tablitsa boʻlimini tanlaymiz va quyidagi usullardan foydalanishimiz mumkin:

1) Tablitsa boʻlimi yordamida quyidagicha jadval qoʻshiladi:

Rasmda sichqoncha yordamida 7 ta ustun va 8 ta satrli jadval qoʻshish usuli koʻrsatilgan.

2) Tablitsa boʻlimining Vstavit tablitsu buyrugʻi tanlansa yaratilayotgan jadvalning ustun va satrlar sonini kiritsh uchun quyidagi muloqot oyna ochiladi:

Ustun va satrlar soni kiritilgach matnning kursor turgan joyida jadval paydo bо‗ladi.

3) Foydalanuvchi xoxishiga qarab jadvalni Tablitsa boʻlimining Narisovat tablitsu buyrugʻi yordamida sichqoncha orqali chizish mumkin. Chizilayotgan chiziqlar punktir chiziq bilan belgilanadi:

#### **Amaliy mashg‗ulot о‗tkazish uchun topshiriqlar:**

## **1-Topshiriq:**

Sahifa oʻlchami uchun A4 formatni tanlang, chap tomondan 3 sm, oʻng tomondan 1,5 sm, yuqoridan 2,5 sm, pastdan 2,5 sm maydon qoldiring. Yangi hujjat ochib, matnni kiriting. Matnni Timez New Roman, 14pt o'lchamida kiriting. Catrlar orasidagi masofa 1,5 interval bo'lsin. Abzatslar orasidagi masofa - 7pt. Enter tugmasini faqat yangi abzats boshlash uchun bosing. Hujjatni biror nom bilan xotirada saqlang.

# **2-Topshiriq:**

Yangi hujjat tashkilqiling va maruza.doc nom bilan xotirada saqlang. Hujjatga ma'ruza matnini kiriting. Kursorni kerakli joyga olib kelib rasm joylashtiring. Rasmning oʻrnini vaoʻlchamini oʻzgartirib koʻring. Matnga tushuntirma joylashtiring. Oʻzgarishlarni xotirada saqlab, hujjatni yoping.

## **3 – Topshiriq**

Yangi hujjat tashkil qiling va *«kolontitul»* deb nom bilan xotirada saqlang. *«Vstavka»* menyusining «**Kolontituli**» buyrugʻi orqali matnga kolontitul oʻrnating. "Ssilki" menyusidan foydalanib matnga snoska oʻrnating. Oʻzgarishlarni xotirada saqlab, hujjatni yoping.

#### **4-Topshiriq**

Yangi hujjat tashkilqiling va «Rasm» deb nom bering. So'ngra «Risovanie» buyrug'i «WordArt» qismi orqali *«Kompyuterda ishlash yaxshi»* sо‗zini keltirilgan na'munalarda tasvirlang. Varaq chegarasini gorizontal menyuning *Razmetka stranitsi* bandining *Granitsi i*  zalivki buyrugʻi yordamida ramka bilan bezang.

## **5.2. Amaliy mashg'lot**

## **Microsoft Word matn muxarririda gipermurojaatlar va elektron ma'ruza yaratish.**

Mashg'ulotning maqsadi: Word dasturida gipermurojaat yaratishni o'rgatish, zakladka bandi bilan tanishtirib chiqish, oʻtadigan fani boʻyicha elektron ma'ruza tayyorlashni oʻrgatish, mundarija tayyorlashni oʻrgatish.

Mashg'ulotning jihozi: Koʻrgazmali material:

- a) Kompyuter qurilmalari.
- b) Ob'ektlar bilan ishlash
- v) Gorizontal menyu bilan ishlash

**Mashg‗ulot о‗tish vositasi:** Pentium IV kompyuterlari bilan jihozlangan kompyuter sinfi, Windows operatsion tizimi va Word dasturi.

## **Mashg‗ulotning borishi:**

a) Guruhning va xonaning darsga tayyorligini aniqlash;

b) Yoʻqlama qilish.

v) Avvalgi mashgʻulotlarda oʻtilganlarni takrorlash boʻyicha suhbat oʻtkazish: oʻtilgan mavzularni qisqacha takrorshlash.

g) **Yangi mavzuning bayoni:** Word dasturida ishlashni kompyuter va koʻrgazmaliqurollar yordamida bayon etiladi.

# d) **Kompyuter xonasida mashg‗ulot olib borish.** О‗rganganlari ustida mashq.

 e) **Dars yakuni:** Mustaqil ish uchun individual topshiriqlarni berib, Kompyuterlarni о‗rnatilgan tartib asosida о‗chirish.

# **Amaliy mashg‗ulotning qisqacha bayoni**

Word matn muxarririning imkoniyatlaridan yana biri bu Gipermurojaatlar yaratishdir. Gipermurojaat – biror bir obyektni hujjatdagi matnning qismiga yoki kompyuter xotirasidagi boshqa biror fayl bilan bogʻlash, tezkor oʻtish murojaatidir. Gipermurojaat oʻrnatilgan matnlar odatda kо‗rinishida bо‗lib, *ctrl* tugmasi bosilgan xolatda amalga oshiriladi.

Gipermurojaatni oʻrnatish usullari:

1. Hujjatdagi matnning gipremurojaat yordamida о‗tilishi kerak bо‗lgan qismiga Zakladka yoki Zagolovok qо‗yish mumkin:

Zakladka qoʻyish uchun matnning kerakli mavzusi ajratib olinadi, gorizontal menyuning Vstavka bandida joylashgan Zakladka buyrug‗i tanlanadi va quyidagi muloqot oynasi ochiladi:

Ochilgan oynaga Imya zakladki joyiga xarf va raqamlardan iborat bо‗lgan nom kiritiladi va Dobavit tugmasi bosiladi.

Zagolovok qoʻyish uchun gorizontal menyuning Glavnaya bandida joylashgan Stili boʻlimidan kerakli Zagolovok ni tanlanadi:

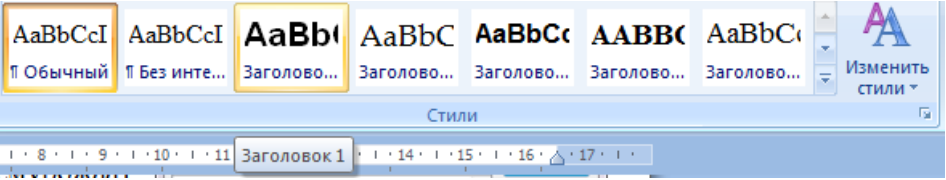

Natija ajratilgan matn yoki kursor tugran abzats tanlangan shakldagi sarlavhaga aylanadi.

- 2. Tuzilgan rejaga gipermurojaatlar yaratish uchun quyidagicha amallarni bajaramiz:
- 1. Rejaning kerakli bandi tanlanib gorizontal menyuning Vstavka bandidagi Giperssilka buyrugʻi tanlanadi:

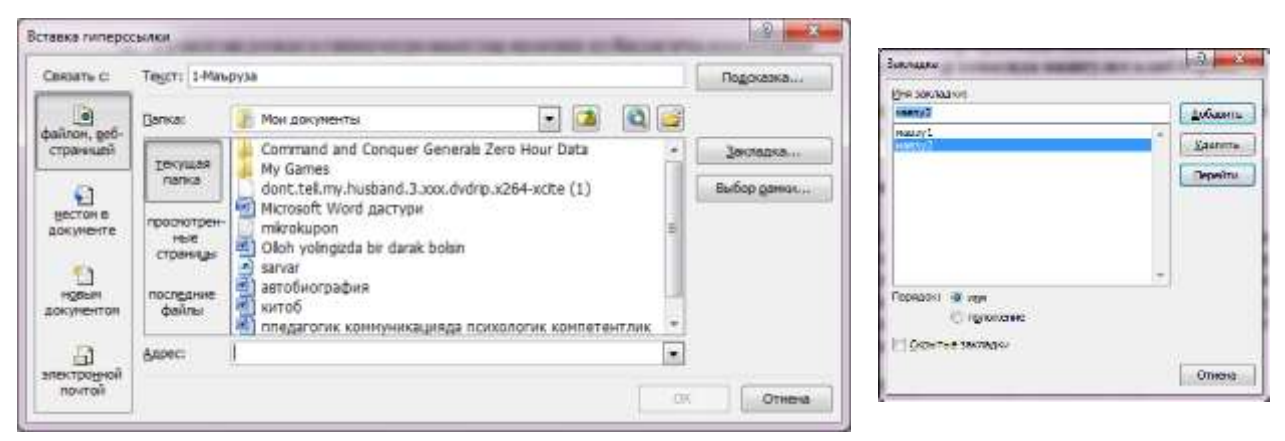

2. Ochilgan oynaning Mesto v dokumente buyrug‗ini tanlab kerakli ma'ruza tanlanadi:

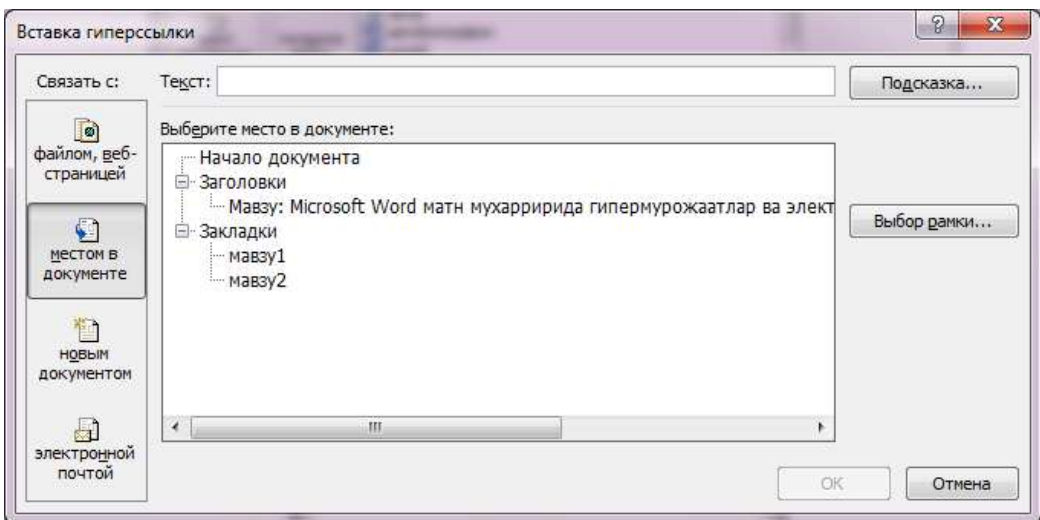

**3.** Ushbu buyruqni shu oynaning Zakladka orqali ham bajarsa boʻladi:

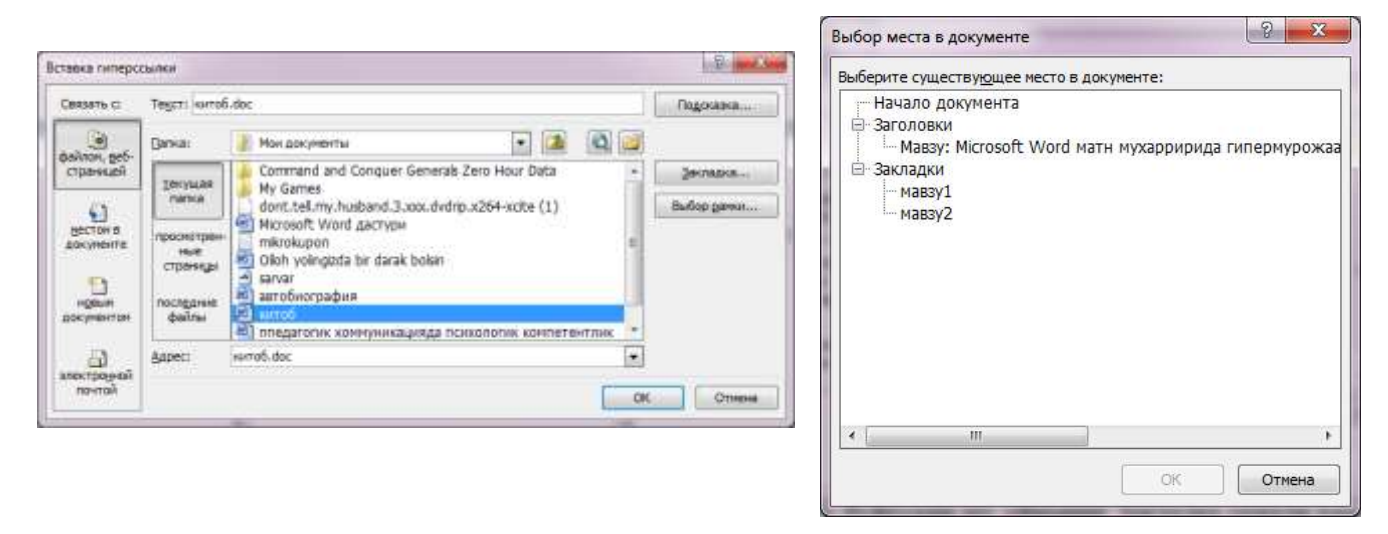

Agarda ajratilgan matnni biror boshqa fayl bilan bogʻlamoqchi boʻlsak buyruq oynasining Faylom, veb stranitsey bandidan foydalanamiz:

Bu muloqot oynaning Vibor ramki buyrugʻi agarda joriy hujjatni gorizontal menyuning Vstavka bandidagi Ramki buyrugʻi yordamida boʻlaklarga boʻlingan boʻlsa ochilayotgan fayl yoki matning boʻlagi tanlangan Ramka (boʻlak)da ochiladi.

Ma'ruza matniga mundarija tayyorlash uchun Oglavleniye buyrug‗idan foydalanilsa bitta buyruq bajarilishi natijasida matnda hosil qilingan *Zagolovok*lar asosida mundarija sahifalari avtomatik tarzda qoʻyilgan holda matnga qoʻyiladi. Oglavleniye buyrugʻi gorizontal menyuning Ssilki bandining buyrugʻidir.

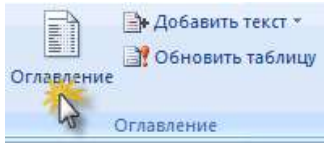

Tayyor ma'ruza matnini Web sahifa koʻrinishida xotiraga olish uchun

bosiladi va **Soxranit kak** bо‗limi tanlanadi va quyidagi oynada kо‗rsatilgan fayl tipini belgilab Soxranit tugmasi bosiladi:

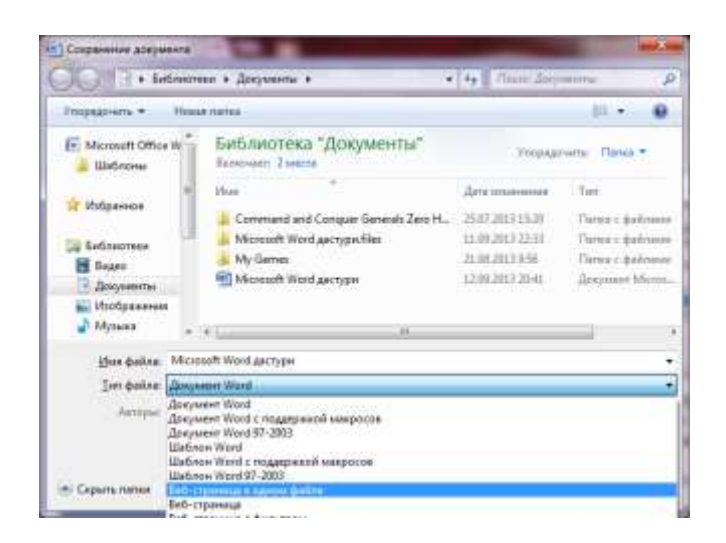

Natijada elektron ma'ruza matni yaratiladi.

# **1-ilova**

## **Blits-sо‗rov savollari:**

- 1. *Gipermurojaat* nima?
- 2. *Zakladka* qanday qoʻyiladi?
- 3. *Zagolovok* nima uchun qoʻllaniladi?
- 4. Mundarija qanday qoʻyiladi?

5. Ma'ruza matnini Web sahifa kо‗rinishida saqlash uchun qanday amallar ketma-ketligi bajarilishi kerak?

# **2-ilova**

# **―Davra suhbati‖ munozarasini о‗tkazish bо‗yicha yо‗riqnoma**

- 1. Sо‗zga chiqqanlarni diqqat bilan, bо‗lmasdan tinglang.
- 2. Ma'ruzachining fikriga qoʻshilmasang, oʻz fikringni bildirishga ruxsat soʻra.
- 3. Ma'ruzachining fikriga qoʻshilsang, koʻrib chiqilayotgan masala boʻyicha qо‗shimcha fikrlar bildir.

# **3-ilova**

# **―Davra suhbatida‖ muhokama qilish uchun savollar:**

- 1. Gipermurojaat qoʻyish usullari.
- 2. Zakladka qoʻyish usullari.
- 3. Ramkadan foydalanishdan maqsad.

# **4-ilova**

Amaliy mashgʻulot oʻtkazish yoʻriqnomasida berilgan topshiriqlarni bajarish.

# **5-ilova**

Blits-о'yin o'tkazish.

#### **6-Mavzu: MS Excel elektron jadvalida ishlash**

#### **Reja:**

- 1. Excel dasturi haqida ma'lmot
- 2. Elektron jadval katakchalari va ular ustida amallar bajarish.
- 3. MS Excelda formula va funksiyalаr bilan ishlash
- 4. MS Excelda hisoblashlarni bajarish

#### **1. Excel dasturi haqida ma'lmot**

Elektron jadvallar bilan ishlashga mo‗ljallangan dasturlarga Microsoft Excel, Lotus, Quattro Pro kiradi. Shulardan eng keng tarqalgani Office guruhiga taalluqli Excel jadval protsessoridir.

Elektron jadvallar asosan iqtisodiy masalalarni yechishga moʻljallangan boʻlsada, uning tаrkibigа kiruvchi vоsitаlаr bоshqа sоhаgа tеgishli mаsаlаlаrni yеchishgа hаm, mаsаlаn, fоrmulаlаr boʻyicha hisoblash ishlarini olib borish, grafik va diagrammalar koʻrishga ham katta yordam beradi. Shuning uchun Excel dasturini oʻrganish muhim ahamiyat kasb etadi va har bir foydalanuvchidan Excel bilаn ishlаy оlish ko‗nikmаsigа egа bo‗lish tаlаb etilаdi.

Insоn o‗z ish fаоliyati dаvоmidа ko‗pinchа birоr kеrаkli mа'lumоt оlish uchun bir xil, zеrikаrli, ba'zida esa murakkab boʻlgan ishlarini bajarishga majbur boʻladi. Microsoft Excel dasturi mana shu ishlаrni оsоnlаshtirish vа qiziqаrli qilish mаqsаdidа ishlаb chiqilgаndir.

Microsoft Excel elеktrоn jаdvаli hisоblаsh vоsitаsi sifаtidа qаrаlib, iqtisоdiy vа mоliyaviy mаsаlаlаrni yеchishdа yordаm bеribginа qоlmаy, bаlki hаr kungi xаrid qilinаdigаn оziq-оvqаtlаr, uyro‗zg‗оr buyumlаri hаmdа bаnkdаgi hisоb rаqаmlаri hisоb-kitоbini оlib bоrishdа hаm yordаm bеruvchi dаsturdir.

Excel dasturiga kirish uchun «Пуск» menyusidan «Программы» – «Microsoft Office» «Microsoft Office Excel 2013» buyrug‗i tanlanadi. Natijada quyidagi Excel oynasi ochiladi.

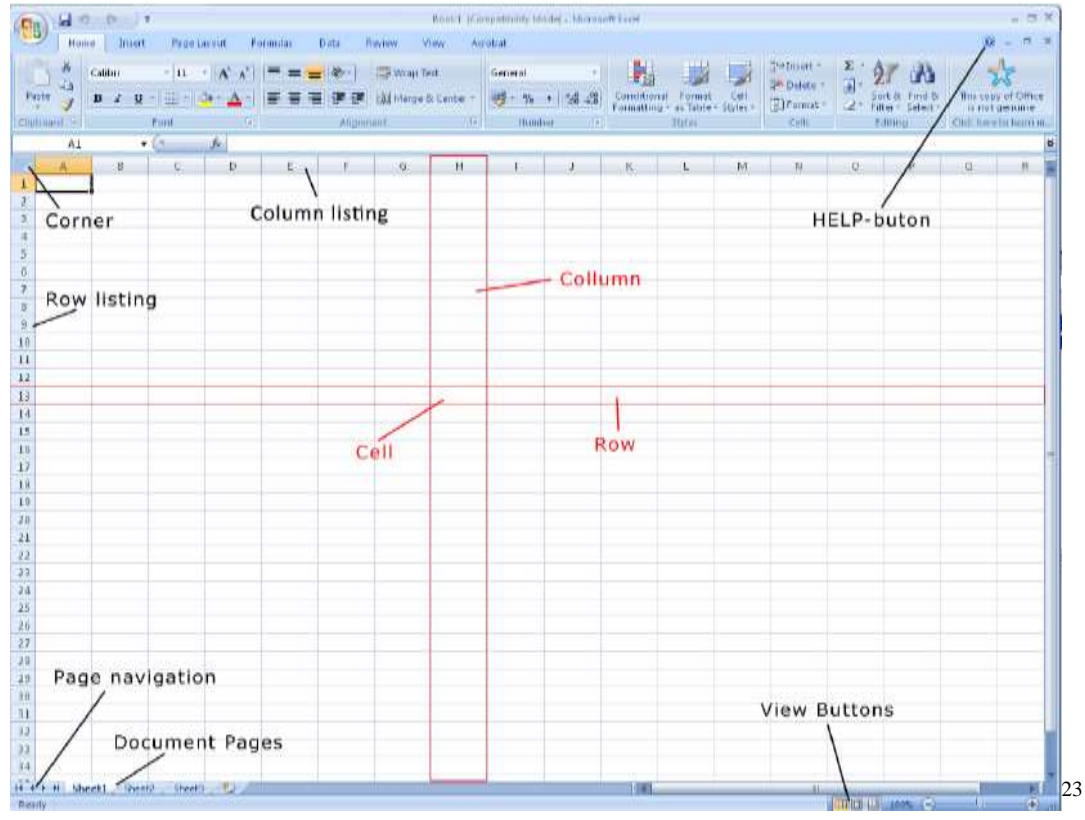

 $^{23}$  Microsoft office Excel 2007. 2010 Torben lage frandsen&bookboon.com. 11 page

1

Excel elektron jadvali hisob-kitob uchun mo‗ljallangan. Excel elektron jadvalida jadvalga formulalar yozish, diagrammalar bilan ishlash, boshqa dasturlar bilan axborot almashish, bitta fayl (kitob)da bir nechta varaq ochib ishlatish, makroslar yozish va ularga Visual Basicda o‗zgartirishlar kiritish, tayor hujjatlarni printerda chop etish va shu kabi bir qancha amallarni bajarish mumkin. Excel bosh menyusi buyruqlari va uskunalar qatori tugmalari Word matn muharririnikiga o‗xshab ketadi va nomi bir xil menyular xuddi Word dagi kabi yoki shunga o‗xshash vazifalarni bajaradi.

#### Calculations 3

The primary objective of Excel is to count, and the program is actually quite good at it!

To make a calculation you must write a "formula". The formula should be written into the cell showing the result. A formula is a structured piece of text that tells Excel what it has to calculate. It is not that hard to learn in small steps, so let us write a simple little formula to calculate the result of  $2+3$ .

#### $3.1$ Formulas

In Excel one always starts a formula by typing an equal sign  $=$ . It is a sign that tells Excel that what is in the cell is a formula and not a text or a number. When you are finished typing the formula, Excel will display the result in the cell instead of the formula you have written.

1. Place the cursor in a random cell and type =  $2+3$ 

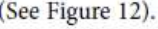

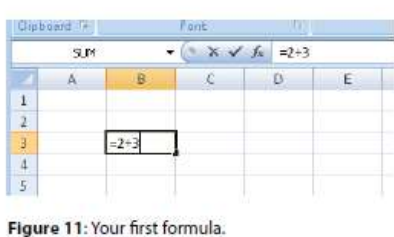

2. Press the ENTER key on the keyboard.

It should now read "5" in the cell in which you wrote the formula. Move the cursor to the cell, and note that the Formula Bar still reads "= $2+3$ ", like shown in Figure 12.

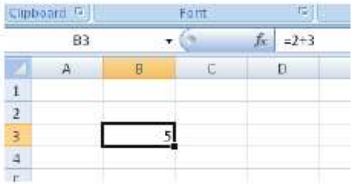

Figure 12: The result of your formula is displayed in the cell, and the formula is displayed in the Formula Bar

If you want to change the formula, you can click on the Formula Bar to edit it. Alternatively, you can double-click the cell or press the F2 key on your keyboard.

# **2. Elektron jadval katakchalari va ular ustida amallar bajarish.**

 $\frac{1}{24}$  Microsoft office Excel 2007. 2010 Torben lage frandsen&bookboon.com. 23 page

**Ustunlаr sаrlаvhаsi.** Jаdvаldаgi bаrchа mаvjud 16384 ustunlаr lоtin аlifbоsining bоsh xаrflаri bilаn bеlgilаnаdi vа u А dаn bоshlаb IV gаchа bеlgilаnib bоrilаdi. Bоshqаchа аytgаndа, А dаn Z gаchа, kеyingi ustunlаr АА, АV,.....,АZ,VА,...,VZ,.... vа h. 16384-ustun XFD dеb bеlgilаnаdi. Birоr ustunning bаrchа katakchalаrini bеlgilаb оlish uchun ustun sаrlаvhаsi ustidа sichqоnchа tugmаsini bоsish kеrаk.

**Qаtоrlаr tаrtibi***.* Ishchi jаdvаlning xаr bir qаtоri tаrtib rаqаmigа egа bo‗lib, u 1 dаn tо 1048576 gаchа rаqаmlаnаdi. Bu qаtоrlаrning kеrаgini tаnlаb оlish sichqоnchа yoki klаviаturаdаgi tugmаlаr mаjmuini bоsish оrqаli аmаlgа оshirilаdi.

Excel jadval protsessorida yangi ochilgan fayl (kitob) bir nechta varaqlarga bo‗lingan va bu varaqlar sonini 256 tagacha koʻpaytirish mumkin. Varaqlar nomi (лист1, лист2, лист3 va hk.) Excel oynasi past qismida keltirilgan.

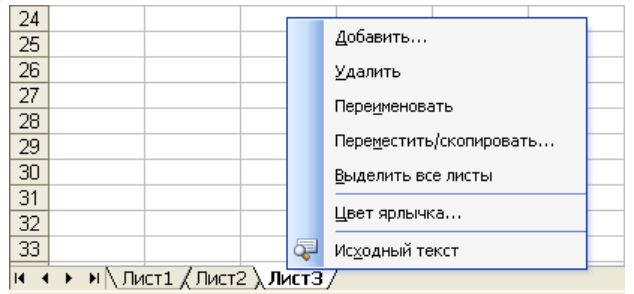

Varaq qo‗shish jarayoni.

Varaqlar qo‗shish uchun varaq nomi kontekst menyusi ishga tushiriladi va «Добавить» buyrug‗i ishga tushiriladi. O‗chirish uchun «Удалить», nomini o‗zgartirish uchun «Переименовать», ko‗chirish yoki nusxa olish uchun «Переместить/Скопировать», hamma listni tanlash uchun «Выделить все листы», yorliq rangini tanlash uchun «Цвет ярлычка» buyrugʻidan foydalaniladi.

Excel jadval protsessorida butun varaq katakchalarga bo‗lingan. Katakchalar standart ravishda vertikaliga ustunlar sarlavhasi harflar bilan gorizontaliga satrlar sarlavhasi sonlar orqali ketma-ket nomlanadi va mos ravishda har bir katakcha jadvaldagi o‗rniga qarab quyidagicha nom oladi: A1, A2, A3 ...... B1, B2, B3 va hokazo.

Katakcha nomi katakcha nomi maydonida ko‗rsatib turiladi va uning nomini shu maydon orqali o‗zgartirilishi mumkin.

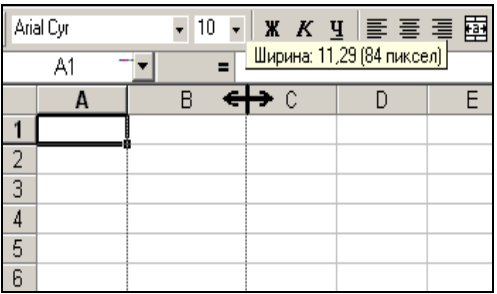

Ustun katakchalarining eni o‗zgartirish jarayoni

Katakchalar eni quyidagicha oʻzgartiriladi: Ustun sarlavhasi oʻng tarafidagi chiziqqa ko‗rsatkichni keltirib va ikki taraflama strelka ko‗rsatilgandan keyin sichqoncha chap tugmasini bosgan holda keraklicha ustun katakchalarining eni oʻzgartiriladi yoki menyu satridan «Формат»– «столбец»–»ширина» buyrug‗ini tanlab, katakcha eni son bilan ko‗rsatiladi. Bunda butun ustun eniga o‗zgaradi. Agar bir nechta ustunlar bir xil bo‗lishi kerak bo‗lsa, ular avval ustunlar sarlavhasi orqali belgilab olinadi va ixtiyoriy bittasi eni o‗zgartiriladi (4.26- rasm).

Katakchalar boʻyiga quyidagicha oʻzgartiriladi: satr sarlavhasi tagidagi chiziqqa koʻrsatkichni keltirib, tepaga-pastga strelka koʻrsatilgandan keyin sichqoncha chap tugmasini bosgan holda
harakatlantiriladi yoki menyu satridan «Формат» - «строка» - «высота» buyrug‗ini tanlab, katakcha bo‗yi son bilan ko‗rsatiladi. Bunda butun satrdagi katakchalar bo‗yiga o‗zgaradi.

Agar bir nechta satr boyini bir xilda o‗zgartirish kerak bo‗lsa, bu satrlar belgilab olinadi.

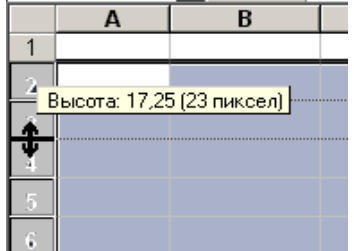

Satr katakchalarining balandligini oʻzgartirish jarayoni

Katakchalar ish varagʻiga quyidagicha qoʻshiladi: menyu satridan «Вставка»-«ячейки» buyrugʻini tanlagandan keyin «Добавить ячейки» oynasi paydo boʻladi, undan tanlash yoʻli bilan katakcha, satr yoki ustun qoʻshish kerakligini koʻrsatiladi. Satr yoki ustun qoʻshish uchun menyu satridan mos ravishda «Вставка» – «строка» yoki «столбец» buyrugʻini tanlash mumkin. Joriy kitobga yangi ish varagʻini qoʻshish uchun menyu satridan «Вставка» – «Лист» buyrugʻi ishga tushiriladi.

Katakchalar ish varagʻidan quyidagicha oʻchiriladi (olib tashlanadi): menyu satridan «Правка»— «удалить» buyrugʻini tanlash yoʻli bilan yoki kontekst menyudan «Удалить» buyrugʻini tanlash yoʻli bilan. Bu ikkala holda «Удаление ячеек» oynasi ochiladi, undan tanlash yoʻli bilan katakcha, satr yoki ustun oʻchirish kerakligi koʻrsatiladi. Joriy kitobdan ish varagʻini olib tashlash (o‗chirish) uchun menyu satridan «Правка»–«Удалить листь» buyrug‗i ishga tushiriladi va so‗rovlarga mos ravishda javob beriladi.

Katakcha formati quyidagicha oʻzgartiriladi: menyu satridan «Формат»-»Ячейки» buyrugʻi yoki kontekst menyudan «Формат ячеек» buyrug‗i ishga tushiriladi. «Формат ячеек» oynasida quyidagilar o‗zgartiriladi: sonlarning formati, katakchadagi yozuv joylashish o‗rni, harf turi va koʻrinishi, chegarasi chiziqlari, koʻrinishi, rangi va himoya oʻlchamlari.

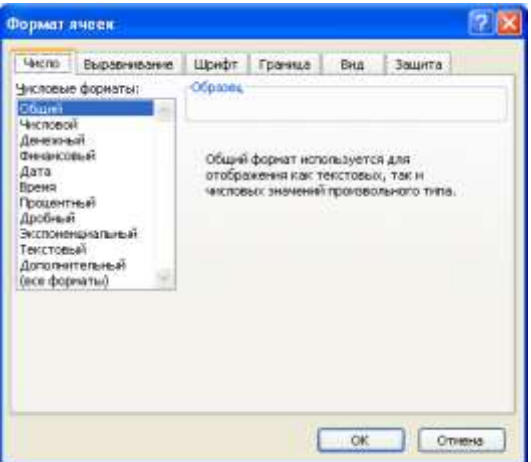

Son forMatni tanlash oynasi

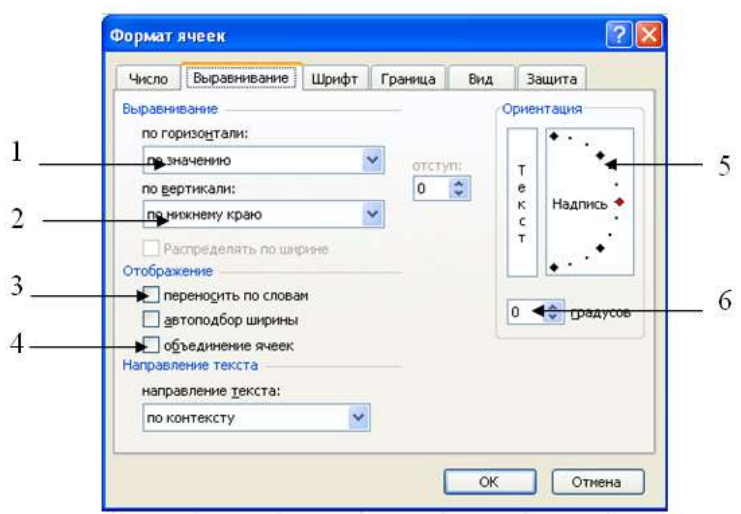

### «Выравнивание» oynasi

- 1. Katakchadagi yozuvni gorizontaliga tekislash maydoni.
- 2. Katakchadagi yozuvni vertikaliga tekislash maydoni.
- 3. Katakchadagi yozuv eniga joylashmasa keyingi satrga o‗tkazish bayroqchasi.
- 4. Belgilangan katakchalarni birlashtirish va bekor qilish bayroqchasi.
- 5. Yozuvni tanlash orqali ma'lum gradusga ogʻdirish.
- 6. Yozuvni og‗dirish burchagini ko‗rsatish maydoni (gradusda).

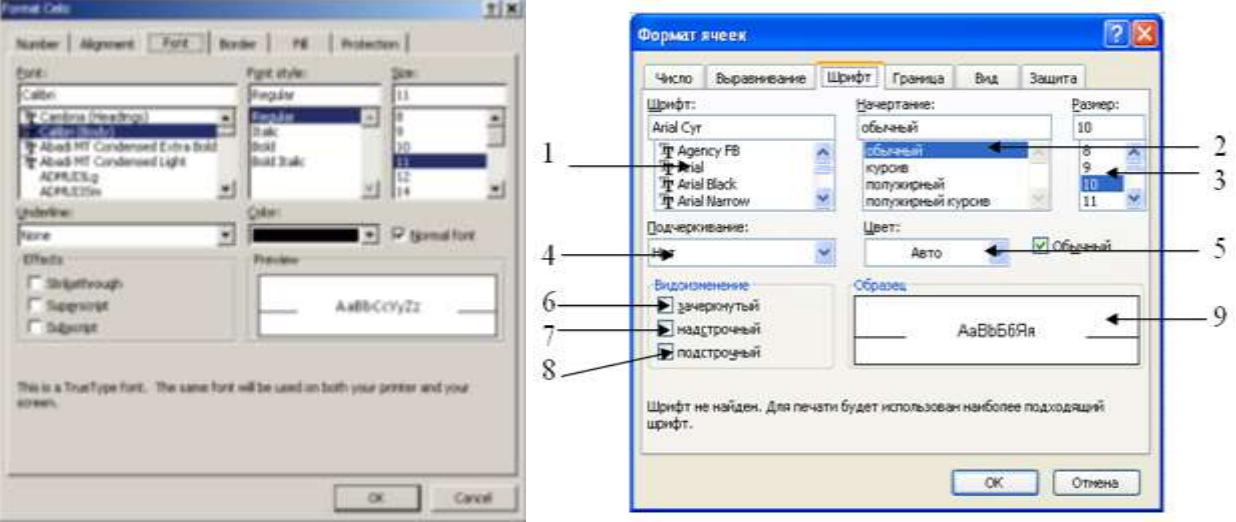

«Шрифт» oynasi

«Шрифт» oynasiga izoh:

- 1. Shrift turini tanlash ro‗yxati.
- 2. Shrift koʻrinishini tanlash roʻyxati.
- 3. Shrift oʻlchamini tanlash roʻyxati.
- 4. Shrift tagiga chizish chiziqni koʻrsatish maydoni.
- 5. Shrift rangini tanlash ochiluvchi palitrasi.
- 6. Shrift ustiga chizish bayroqchasi.
- 7. Yuqorigi indeks.
- 8. Pastki indeks.

9. Avvaldan koʻrish joyi.

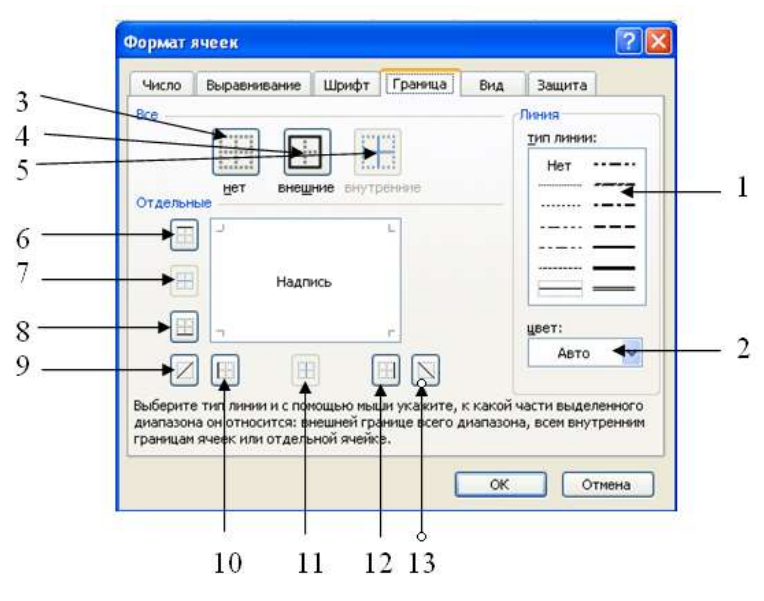

«Граница» oynasi

Chegara chizigʻini koʻrsatish varagʻiga izoh:

- 1. Chiziq turini tanlash maydoni.
- 2. Chiziq rangini tanlash maydoni.
- 3. Chegara chizigʻini toʻliq yoʻqotish.
- 4. Atrofiga to liq chizish.
- 5. Ichki chiziqlarni chizish.
- 6. Yuqori chegara chizigʻini chizish.
- 7. O‗rtaliq gorizontal chiziqlarni chizish.
- 8. Pastki chegara chizigʻini chizish.
- 9. 45-gradusli chegara chizigʻini chizish.
- 10. Chap chegara chizigʻini chizish.
- 11. Oʻrtaliq vertikal chiziqlarni chizish.
- 12. Oʻng chegara chizigʻini chizish.
- 13. 45-gradusli chegara chizigʻini chizish.

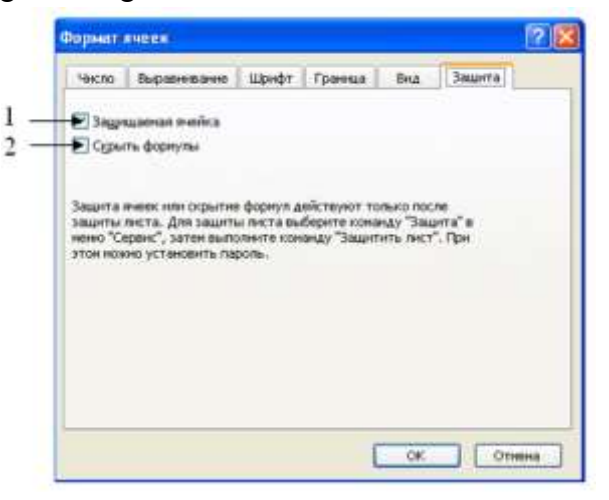

«Защита» oynasi

Himoya varag'iga izoh:

1- Katakchaga himoya o‗rnatish bayroqchasi.

2- Katakchadagi formulalarni yashirish bayroqchasi.

**Eslatma:** Himoya ishlashi uchun menyu satridan «Cервис» – «защита» – «защитит листь» buyrug‗i ishga tushiriladi.

Katakchalarni formatlash uchun «Форматирование» (formatlash) uskunalar qatoridan foydalanish mumkin.

Excel 2007

Formatting

#### Formatting 5

So far we have not worried about getting everything to look neat and attractive, so that is what we are going to do now.

Unless you simply want to make a little simple calculation for yourself, you should consider the formatting of the spreadsheet. If you need to make a large, complex spreadsheet that other people are going to use, you should be aware that, while the construction might appear logical to you, it can be difficult for others to understand the logic. Appropriate formatting also indicates quality and credibility.

There are a myriad of options for formatting in Excel. You can change row and column sizes, font types and sizes, colours, number formats, etc. You can even format the cells so that they change colour depending on their value!

#### $51$ Text and colours

You are free to format text and numbers in cells and give them colours. You can format multiple cells at once as long as you make sure they are selected first.

Many functions in Excel can be found in several ways. The main ways to find a function are by means of the Ribbon, "contextual menus" or shortcut keys.

#### $5.1.1$ Formatting using the Ribbon

Most features for text formatting are located in the "Ribbon". Let us practice a little.

- 1. Try typing your name in a cell.
- 2. Ensure the cell is active.

The Ribbon is organised into different Tabs. You need the tab labelled "Home", where you find the formatting functions. Please refer to Figure 28.

Figure 28: Text formatting in the Ribbon

Download free eBooks at bookboon.com

 $43$ 

25

#### **3. MS Excelda formula va funksiyalаr bilan ishlash**

1

<sup>25</sup> Microsoft office Excel 2007. 2010 Torben lage frandsen&bookboon.com. 43 page

Jadvallar asosiy va hosila ma'lumotlarga ega bo‗lishlari mumkin. Elektron jadvallarning afzalligi shundaki, ular hosila ma'lumotlarning avtomatik ravishda hisoblashlarni tashkil qilishga imkon beradi. Bu maqsadda jadvallarning katakchalarida formulalar qoʻllaniladi.

Agar katakchadagi ma'lumot « = » belgisidan boshlansa, unda Excel dasturi uni formula deb qabul qiladi. Demak, katakchaga formulani kiritishni boshlash uchun, « = » tugmasini bosish kerak. Ammo formulalar satridagi «Изменить формулу» tugmasida bosish bilan formula kiritilishi bajarilsa, ancha qulayliklar yaratiladi. Bu holda formulalar satrining tagida Formulalar palitrasi ochiladi va unda formulaning hisoblangan qiymati ko‗rsatiladi.

Fоrmulа – bu mаvjud qiymаtlаr аsоsidа yangi qiymаtlаrni hisоblоvchi tеnglаmаdir. Fоrmulаlаr yordаmidа elеktrоn jаdvаldа ko‗pginа fоydаli ishlаrni аmаlgа оshirish mumkin. Elеktrоn jаdvаllаr fоrmulаlаrsiz оddiy mаtn muhаrririgа аylаnib qоlаdi. Fоrmulаlаrsiz elеktrоn jаdvаllаrni tаsаvvur qilish qiyin.

#### $3.2$ Formulas with references

To make everything right, we must take advantage of "references" in our formulas. References are made to values in other cells. Delete everything you have written in your spreadsheet so far, and do the following:

- 1. In cell B2, type the number 2.
- 2. In cell B3, type the number 3.

Now it should look like Figure 13.

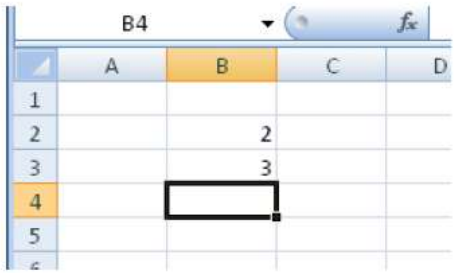

Figure 13: Type the number 2 in cell B2 and the number 3 in cell B3.

Then do the following:

1

- 3. Start by typing an  $=$  sign into cell B4 to show that you are about to write a formula. Do NOT type anything else, and do NOT press the ENTER key.
- 4. Take your mouse, point to cell B2 and click once with the left mouse button. Now the Formula Bar should show "= B2".
- 5. Press the + key on the keyboard. You are hopefully not surprised that it says "=  $B2 +$ "
- 6. Take your mouse again, point to cell B3, and click once with the left mouse button. Now it says "=  $B2 + B3$ " in the Formula Bar.
- 7. Press the ENTER key on the keyboard.

**26**

Jаdvаlgа fоrmulаni qo‗yish uchun uni kеrаkli katakchagа kiritish kеrаk. Fоrmulаlаrni hаm boshqa ma'lumotlar singari oʻzgartirish, saralash, ulardan nusxa koʻchirish va oʻchirish mumkin. Fоrmulаdаgi аrifmеtik аmаllаr sоnli qiymаtlаrni hisоblаshdа, mаxsus funksiyalаr mаtnlаrni qаytа ishlаshdа hаmdа katakchadаgi bоshqа qiymаtlаrni hisоblаshdа ishlаtilаdi.

<sup>&</sup>lt;sup>26</sup> Microsoft office Excel 2007. 2010 Torben lage frandsen&bookboon.com. 24 page

Katakchagа fоrmulаlаrni kiritishning ikkitа usuli mаvjud:

**1. Fоrmulаni klаviаturа оrqаli kiritish:** «=» bеlgisini qo‗yib, kеyin fоrmulаlаr kiritilаdi. Kiritish paytida belgilar formulalar qatorida hamda faollashgan katakchada paydo boʻladi. Fоrmulаlаrni kiritishdа оdаtdаgi tаhrirlаsh tugmаlаridаn fоydаlаnish mumkin.

**2. Katakchalаr mаnzilini ko‗rsаtish yuli bilаn fоrmulаlаr kiritish:** Bu usuldа hаm fоrmulаlаr klаviаturаdаn kiritish оrqаli, lеkin kаmrоq fоydаlаngаn hоldа аmаlgа оshirilаdi. Ushbu usulda katakchalar manzilini kiritish oʻrniga ular koʻrsatiladi, xolos. Masalan, A3 katakchaga =А1+А2 fоrmulаsini kiritish uchun quyidаgilаrni bаjаrish kеrаk.

- jadval kursori A3 katakchaga oʻtkaziladi;
- «=» belgisi kiritiladi. Formulalar qatori yonida «ввод» (kiritish) yozuvi paydo boʻladi;

■ sichqoncha koʻrsatkichi A1 katakchaga olib boriladi va chap tugmachasi bosiladi. Natijada katakcha ajratib koʻrsatiladi, ya'ni uning atrofida harakatlanuvchi ramka (rom) paydo boʻladi. A3 katakchasi formulalar qatorida – A1 katakcha manzili koʻrinadi. Holat qatorida esa «Укажите» (ko‗sаting) yozuvi pаydо bo‗lаdi:

• «+» belgisi kiritiladi. Natijada harakatlanuvchi rom yoʻqolib, yana «ввод» (kiritish) soʻzi chiqаdi;

■ sichqoncha koʻrsatkichi A2 katakchaga oʻtkaziladi va tugmachasi bosiladi. Formulaga A2 katakcha qoʻshiladi;

■ Enter tugmasini bosish bilan formulani kiritish yakunlanadi.

Katakcha manzilini koʻrsatish usuli klaviatura yordamida kiritish usulidan oson va tez bаjаrilаdi.

# *Exceldа ishlаtilidigаn аrifmеtik аmаllаr bеlgilаri quyidаgilаr:*

 $\kappa$  +  $\gg$  - (qo'shish); **« - »** - (аyirish); **« \* »** - (ko‗pаytirish);  $\langle \cdot | \cdot \rangle$  - (boʻlish); **« ^ »** - (dаrаjаgа ko‗tаrish); Formulalarga doir misol ishlab ko‗ramiz.

**Misol.** 

$$
y = \frac{x^2 + \sqrt{x(x^2 + 4x)}}{\sqrt{x + 5(x^2 + 2)}},
$$
 x=10 bo'lsa, y ning qi**y**Matni hisoblang.

A1 katakchaga x ni, A4 katakchaga y ni, B1 katakchaga x ni qiyMatni va B4 katakchaga  $=(B1^2+(B1^*(B1^2+4^*B1))^2(1/2))/(B1+5^*(B1^2+2)^2)(1/2)$  ni kiritamiz. Natijada B4 katakchada uning qiymati hosil bo‗ladi.

**Funksiya** – bu fоrmulаlаrdа qo‗llаnilаdigаn kiritib qo‗yilgаn tаyyor uskunаlаr qоlipidir. Ulаr murаkkаb bo‗lgаn mаtеmаtik vа mаntiqiy аmаllаrni bаjаrаdi.

#### $3.3$ Functions

When I talk about "functions", I mean functions in formulas. These are not functions such as "Print" or "Save", but calculation functions. In the previous section you learned how to write simple formulas, where you could calculate with a few numbers. Functions enable you to add thousands of numbers together in an instant, calculate averages, make probability calculations and many other things.

Functions are used in the formulas, and you can use several functions in the same formula. If we want to be really advanced we can even use functions within other functions, but we will not go that far yet.

All functions in Excel are written in a certain way, which can be summed up in this manner

#### Function name(arguments)

All functions have a "function name". For example, the function that adds together numbers is called "SUM", and the function that calculates averages is called "AVERAGE". The Function Name is followed by one or more "Arguments", which are the numbers or cell references that feature must use in the calculation. If there is more than one argument in a function, they are separated by a semicolon ";". It looks like this:

#### Function name(argument 1;argument 2;argument 3)

Let us explore the most common functions, SUM and AVERAGE.

Funksiyalаr quyidаgi ishlаrni bаjаrish imkоnini bеrаdi.

- 1. Fоrmulаlаrni qisqаrtirish.
- 2. Fоrmulаlаr bo‗yichа bоshqа qilib bo‗lmаydigаn hisоb ishlаrini bаjаrish.
- 3. Аyrim muhаrrirlik mаsаlаlаrini hаl qilishni tеzlаshtirish.

Bаrchа fоrmulаlаrdа оddiy () qаvslаr ishlаtilаdi. Qаvs ichidаgi mа'lumоtlаr аrgumеntlаr dеb аtаlаdi. Funksiyalаr qаndаy аrgumеntlаr ishlаtilаyotgаnligigа ko‗rа bir-biridаn fаrq qilаdi. Funksiyaning turlаrigа qаrаb ulаr quyidаgichа ishlаtilishi mumkin:

- ۰ аrgumеntsiz;
- ۰ bir аrgumеntli;
- ۰ qаyd qilingаn chеklаngаn аrgumеntlаr sоni bilаn;
- ♦ nоmа'lum sоndаgi аrgumеntlаr sоni bilаn;
- ◇ shart boʻlmagan argumentlar bilan.

Funksiyada argumentlar ishlatilmasa ham boʻsh qavslar koʻrsatilishi lozim. Masalan, = RAND(). Agar funksiyada bittadan ortik argument ishlatilsa, ular orasiga nuqtali vergul (;) qoʻyiladi. Formulalarga funksiyani kiritishning ikkita usuli mavjud: klaviatura yordamida qoʻlda kiritish va Excel dаgi **«Мастер функции»** (Funksiyalаr ustаsi) piktоgrаmmаsi оrqаli kiritish.

Funksiyani kiritish usullаridаn biri qo‗ldа klаviаturаdаn funksiya nоmi vа аrgumеntlаr ro‗yxаtini kiritishdаn ibоrаt. Excel funksiyani kiritishdа uning nоmidаgi bеlgilаrni yuqоri rеgistrgа o‗zgаrtirаdi, chunki fоrmulа vа funksiyalаrdа kichik hаrflаr ishlаtish mumkin. Аgаr dаstur kiritilgаn

1

 $^{27}$  Microsoft office Excel 2007. 2010 Torben lage frandsen&bookboon.com. 26 page

mаtnni yuqоri rеgistrgа o‗zgаrtirmаgаn bo‗lsа, dеmаk, u yozuvni funksiya dеb qаbul qilmаgаn, ya'ni funksiya notoʻgʻri kiritilgan boʻladi.

Exceldаgi **«Мастер функции»** (Funksiya ustаsi) funksiya vа uning аrgumеntini yarim аvtоmаtik tаrtibdа kiritishgа imkоn yarаtаdi.

**«Мастер функции»** (Funksiyalаr ustаsi)ni qo‗llаsh funksiyaning yozilishi vа uning hаmmа аrgumеntlаrini sintаktik to‗g‗ri tаrtibdа kiritilishini tа'minlаydi. **«Мастер функции»** (Funksiyalаr ustasi)ni ishga tushirish uchun standart uskunalar qatoridagi tugmasini sichqoncha koʻrsatkichi bilan tаnlаsh lоzim. **«Мастер функции»** (Funksiyalаr ustаsi) ikkitа mulоqоt shаklidаgi dаrchаsigа egа. *Kаtеgоriyalаr dаrchа*dа 11 tа turli xil sоhаlаrgа tеgishli bo‗lgаn funksiyalаr kаtеgоriyalаri bеrilgаn. Agar foydalanuvchining masxus funksiyalari ham qoʻllanilsa, bu kategoriyalar soni undan ham koʻp boʻlishi mumkin. Funksiyalar roʻyxatidagi kategoriyalardan biri tanlab olinsa, muloqot oynasida shu funksiya kаtеgоriyasigа tеgishli funksiyalаrning ro‗yxаti chiqаdi. *Ro"yxаtlаr dаrchаsidа* funksiyalаrdаn biri tаnlаb оlinsа, аrgumеntlаr ro‗yxаti bilаn fоydаlаnish hаqidа qisqаchа mа'lumоt pаydо bo‗lаdi. Bu quyidаgi rasmdа kеltirilgаn.

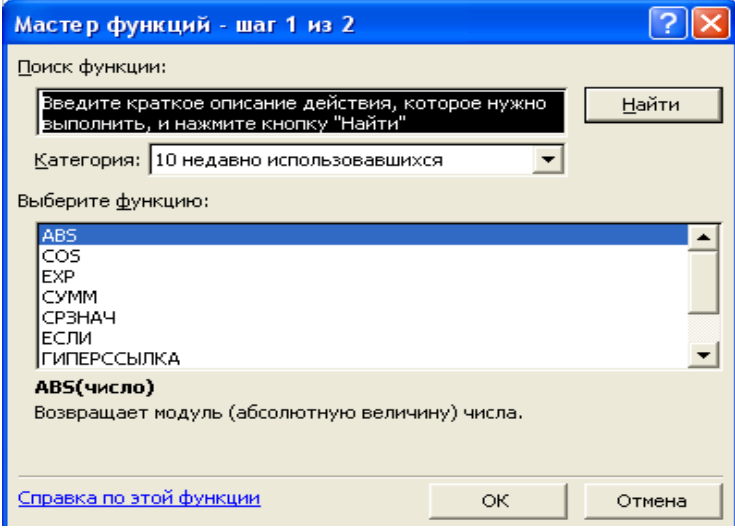

Funksiya ustasi oynasi ko‗rinishi

# **Mаtеmаtik funksiyalаr**

**PRODUCT** (<argumentlar ro vxati>) **PROIZVED** - argument qiymatlari ko paytmasini hisоblаydi;

**SQRT** (sоn) (ildiz) - sоnning kvаdrаt ildizini hisоblаydi;

**FACT** (son) (FAKTOR) - argument sifatida berilgan butun songacha boʻlgan natural sonlar ko‗pаytmаsini hisоblаydi.

RAND (tasodifiy son) - 0 va 1 oraligʻidagi tasodifiy sonni hisoblaydi.

**ABS (**sоn**) -** аrgumеnt qiymаtining mоdulini hisоblаydi.

**LN (**sоn**) -** sоnning nаturаl lоgаrifmini аniklаydi

**EXP (**sоn**) -** sоnning ekspоnеntаsini hisоblаydi.

**SIN (**sоn**) -** sоnning sinusini hisоblаydi.

**COS** (sоn) - sоnning kоsinusini hisоblаydi.

**TAN** (sоn) - sоnning tаngеnsini hisоblаydi.

### **Stаtistik funksiyalаr**

**AVERAGE** (<argumenlar ro 'yxati>) - barcha argumentlar qiymatlarining o 'rta arifmetigini hisоblаydi.

**MAX** (<аrgumеntlаr ro‗yxаti>) – аrgumеntlаr ro‗yxаtidаn eng kаttаsi (mаksimаl sоn) ni tоpаdi.

**MIN (<**аrgumеntlаr ro‗yxаti**>) –** аrgumеntlаr ro‗yxаtidаn eng kichigi (minimаl sоn) ni tоpаdi. **SUM (<**аrgumеntlаr ro‗yxаti**>) –** bаrchа аrgumеntlаr qiymаtlаrning yig‗indisini hisоblаydi. **DISP (<**аrgumеntlаr ro‗yxаti>**) –** bаrchа аrgumеntlаr uchun dispеrsiyasini hisоblаydi.

4. Funksiyalarga doir misol ishlab koʻramiz.

**Misol.** 

$$
y = \frac{\sin((x+4) + \sqrt{x^2 + 5})}{\cos((x+5))}
$$
, x=5 bo'lsa, y ning qi**y**Matni hisolablang.

A2 katakchaga x ni, A5 katakchaga y ni, B2 katakchaga x ni qiyMatni va B5 katakchaga  $=$  (sin(  $B$  2 + 4) + *KOPEHb* ( $B$  2  $\textdegree$  2 + 5)) / cos(  $B$  2 + 5) ni kiritamiz. Natijada B5 katakchada uning qiymati hosil bo‗ladi.

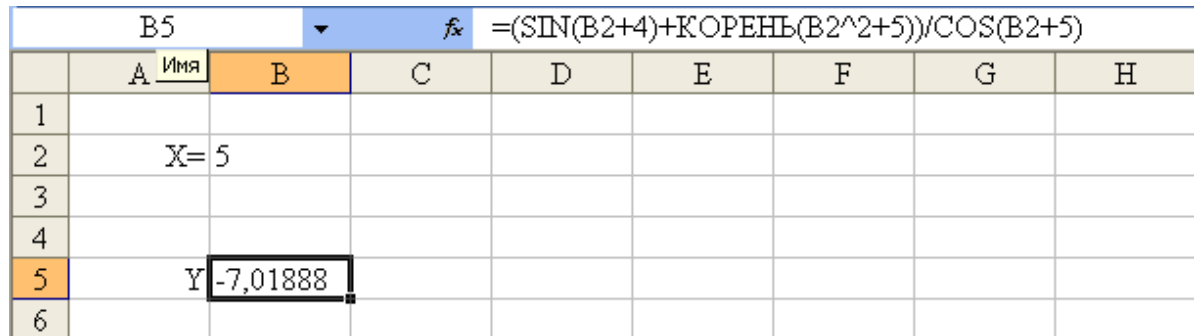

EXCEL elektron jadvalida diagrammalar bilan ishlash. Elektron jadval yordamida modellarni qurish va tatbiq etish.

Jadvaldagi ma'lumotlarni koʻrgazmaliroq qilish uchun koʻp hollarda grafiklar va diagrammalardan foydalaniladi. Excel dasturidagi vositalar, elektron jadvaldagi ma'lumotlar asosida diagrammalarni yaratishga imkon beradi.

Diagrammalar va grafiklarni yaratish uchun, ma'lumotlar bazasi koʻrinishidagi elektron jadvallardan foydalanish qulayroq. Diagrammani qurishdan avval shu diagrammada koʻrsatiladigan ma'lumotlarning diapazonini tanlash kerak bo‗ladi. Agar bu diapazonga sarlavhali katakchalar kiritilsa, unda shu sarlavhalar diagrammada tushuntiruvchi yozuvlar sifatida koʻrsatiladi. Ma'lumotlar diapazoni tanlangandan keyin, «Стандартная» (Standart) uskunalar qatoridagi «Мастер диаграмм» (Diagramma ustasi) tugmasi yoki «Вставка» menyusidan «Диаграмма» buyrug‗i tanlanadi.

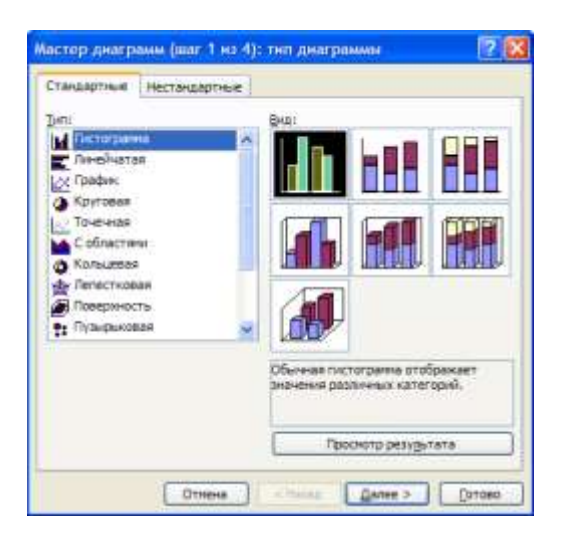

«Мастер диаграмм» diagrammani yaratishga tayyorlaydi va bir necha bosqichda ishlaydi. Bir bosqichdan keyingisiga o‗tish uchun «Далее» buyruq tugmasidan foydalaniladi. Diagramma ustasining birinchi bosqichida diagrammaning turi tanlanadi. Excel dasturi oʻnlab turli koʻrinishdagi diagrammalarni yaratishga imkon beradi. (4.32- rasm).

Agar diagramma ma'lumotlar bazasi ko‗rinishidagi axborotlar asosida yaratilayotgan bo‗lsa, unda keyingi bosqichda ishlatiladigan barcha axborotlar kerakli katakchalarga avtomatik ravishda kiritiladi. Bundan keyin diagrammaning turli qismlarining bezatilish o‗lchamlari tanlanadi.

Оxirgi bosqichida tayyor diagrammani joylashtirish uchun ish varaq (joriy varaq yoki alohida diagramma varag‗i) tanlanadi. «Готово» tugmasi bosilgandan keyin diagramma yaratiladi.

Yaratilgan diagrammani formula sifatida ham qurish mumkin. Agar diagrammani qurishda ishlatilgan ma'lumotlarga oʻzgartirishlar kiritilsa, diagramma ham oʻzgaradi. Tayyor diagramma, tanlash va oʻzgartirish mumkin boʻlgan, qator elementlardan iborat. Tanlangan element markerlar yordamida belgilanadi.

Markerda sichqonchaning oʻng tugmasini bosib, kontekst menyuda «Формат» punkti tanlanadi va ochilgan «Формат» muloqot oynasi yordamida diagramma elementining mazmunini va bezatilishini o‗zgartirish mumkin bo‗ladi.

### **Nazorat savollari**

- 1. Excel dаsturi nimа vа nimа uchun ishlаb chiqilgаn?
- 2. Elektron jadvallar katakchalari necha xil boʻladi?
- 3. Excel ning аsоsiy ish оbyеkti nimа?
- 4. Ishchi kitob nima va u nimalarni oʻz ichigaoladi?
- 5. Excel dаsturini ishgа tushirish usullаrini аytib bеring?
- 6. Ilоvаlаr dаrchаsining аsоsiy elеmеntlаri nimаlаrdаn ibоrаt?
- 7. Elеktrоn jаdvаlning аsоsiy elеmеntlаrini аytib bеring?
- 8. Ishchihujjаtdаrchаsining аsоsiyelеmеntlаrinimаlаrdаnibоrаt?
- 9. Katakchayokidiapazonni airatibkoʻrsatishqanday amalga oshiriladi?
- 10. Ustunlаr sаrlаvhаsi qаndаy bеlgilаnаdi?
- 11. Ishchi kitоbgа yangi vаrаqlаr kiritish qаndаy аmаlgаоshirilаdi
- 12. Fоrmulа nimа? U katakchalаrgа qаndаy kiritilаdi?
- 13. Fоrmulаlаr qаndаy elеmеntlаrdаn tuzilаdi?

# **6.1. Amaliy mashg'ulot**

# **MS Excel elektron jadvalida ishlash**

## **Maqsad**:

- o Elektron jadval imkoniyatlari va vazifalari bilan tanishish;
- o Jadvalli ma'lumotlar ustida ishlashni о'rganish;
- o Ma'lumotlarni saralash va filtrlashni amalga oshirish;
- o Matematik formula va funksiyalarida ishlash uslublari bilan tanishish;
- o Ma'lumot va natijalarni diagrammalar kо'rinishida ifodalashni о'rganish;
- o MS Excel dasturining maxsus imkoniyatlaridan foydalanishni о'rganish.

**Bilim va kо'nikmalarga talablar:** MS Excel elektron jadvalining ishchi stoli tuzilishi, uning uskunalar majmuasi va ular yordamida ishlash xaqida tо'liq tasavvurga ega bо'lmoq lozim.

# **Topshiriq №1**

 MS Excel elektron jadvalining B va **C** ustunlarida ixtiyoriy bir nechta sonlarni kiritib, ularning vertikal xamda gorizontal yо'nalishdagi yig'indisini toping. Misol:

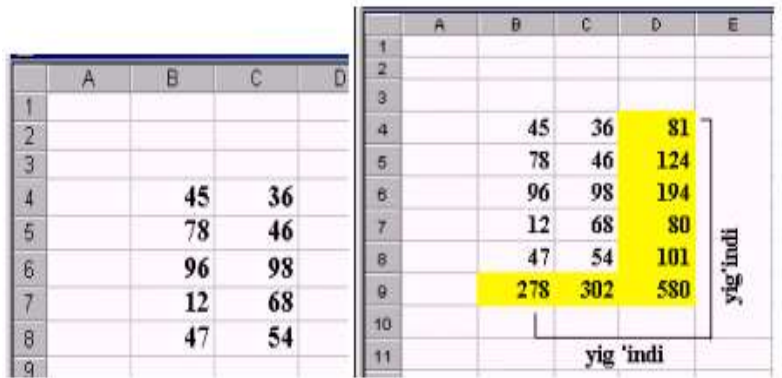

# **Topshiriq №2**

MS Excel dasturining mantiqiy ketma-ketlikni hosil qilish imkoniyatini oʻrganing.

1-misol:

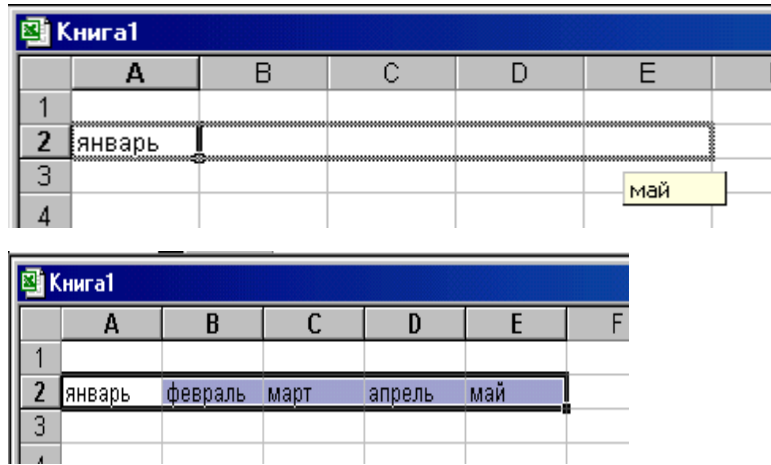

2-misol:

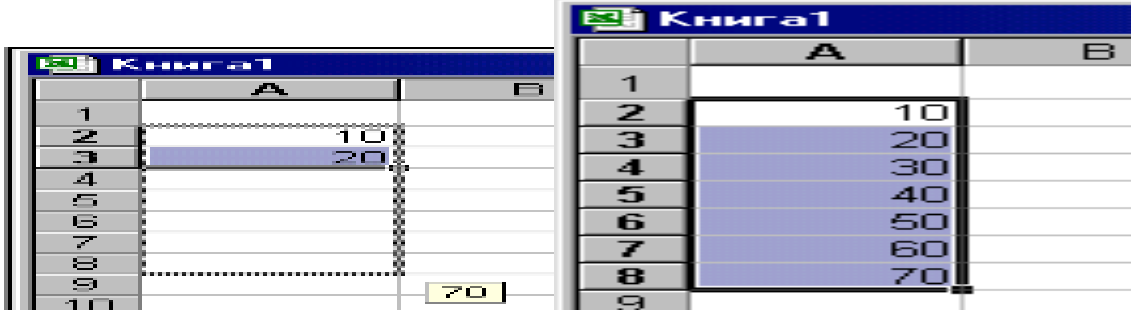

# **Topshiriq №3**

 MS Excel dasturida satrni, ustunni, alohida olingan kataklarni xamda yonma yon turmagan kataklar yoki satrlarni (yoki ustunlarni) belgilash amallarini bajaring.

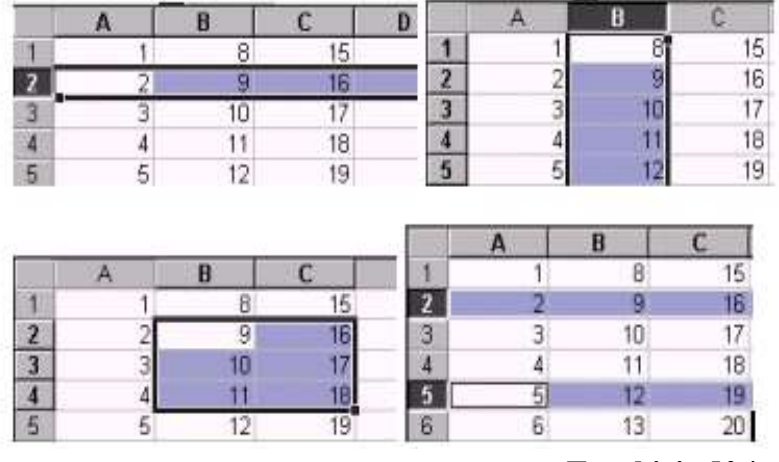

#### **Topshiriq №4**

«Master funksiy» masteri yordamida sonning ildizi va kubini toping, arab raqamidagi sonlarning rim raqamlaridagi ifodasini hosil qiling. Topshiriqni bajarganda kataklarda berilganlardan xamda amallardan nusxa olish usulidan foydalaning.

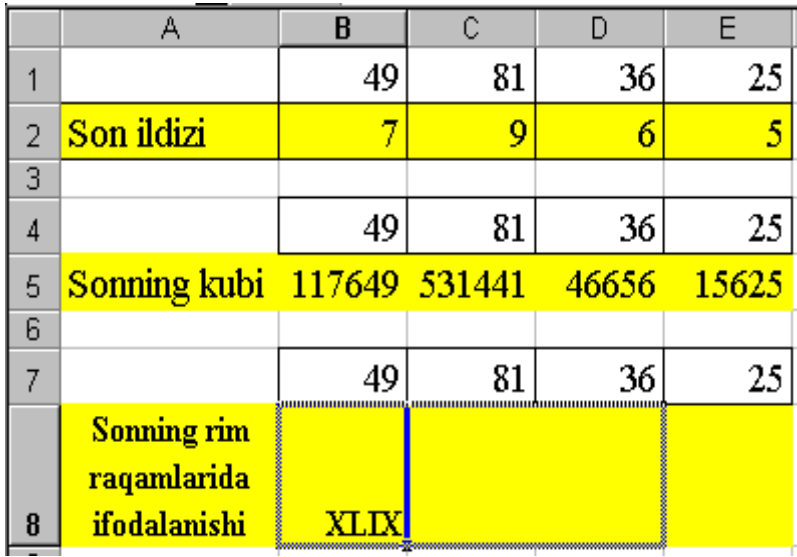

# **Topshiriq №5**

Talabalarga yakuniy beriladigan stipendiya miqdori va jami summalarni xisoblang. Aktiv katakka kiritilgan formuladan nusxa kо'chirishni о'rganing.

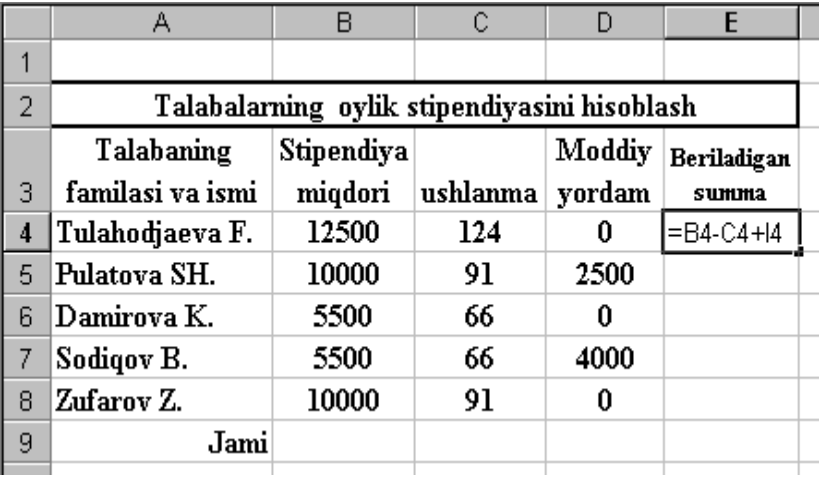

# **Topshiriq №6**

«Avtofarmat» buyrugʻi yordamida jadval koʻrinishini bezating. Talabalar roʻyxatini alfavit boʻyicha saralang.

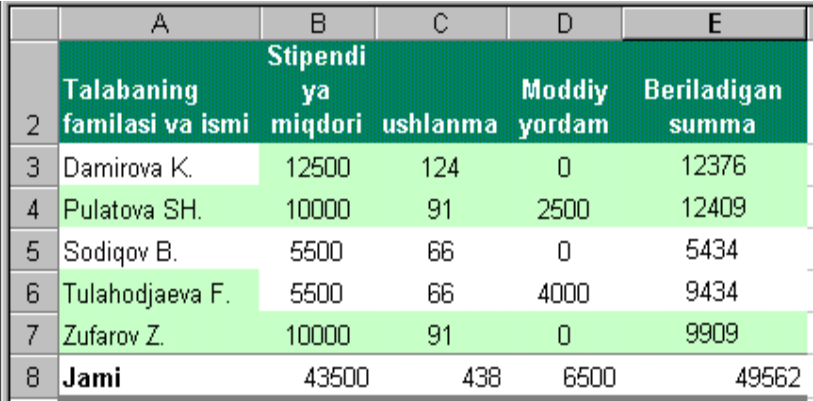

# **Topshiriq №7**

"Tranzit" firmasining viloyatlardagi filiallarida yarim yillik rejaning bajarilishi xaqida ma'lumot berilgan.

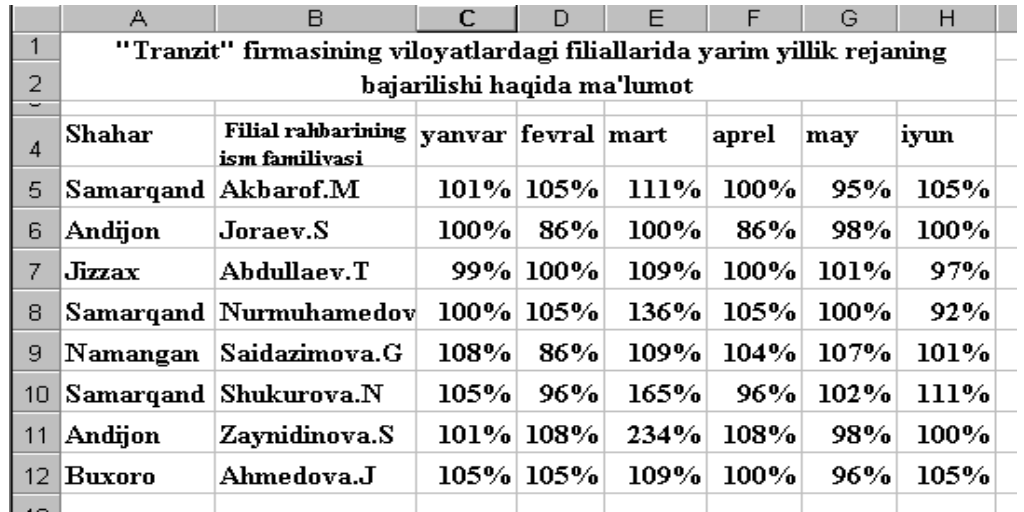

a) Filial raxbarlarining nomlarini alfavit bо'yicha saralang. Natija:

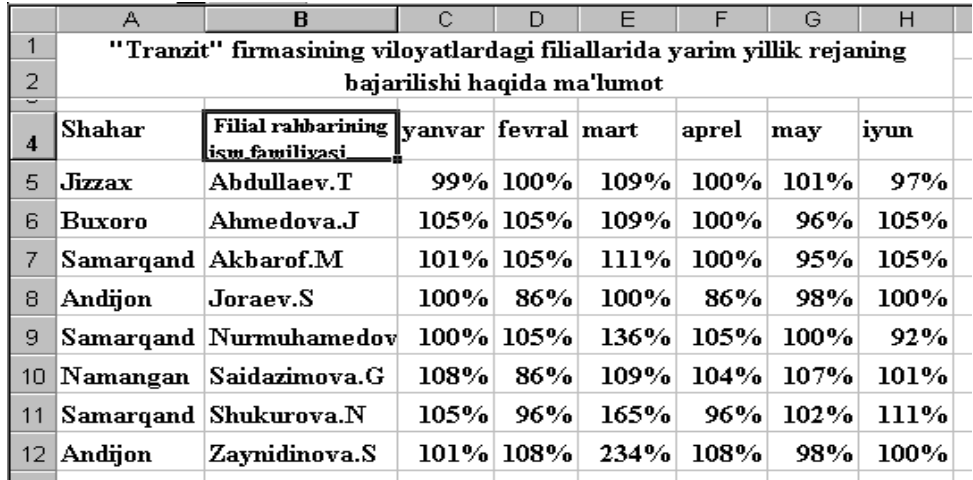

b) Ushbu jadvalda filtrlashni amalga oshiring. Natijada roʻyxatda faqat Samarqand viloyati boʻyicha ma'lumotlar qolsin:

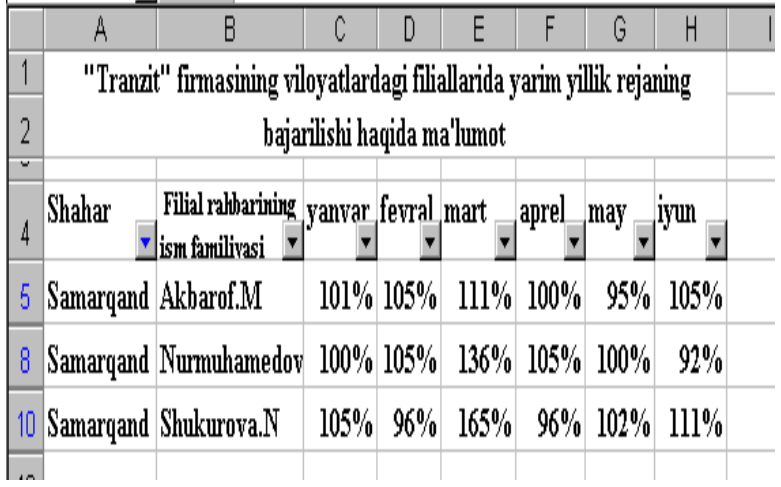

# **Topshiriq №8**

Informatika fanidan talabalar о'zlashtirishini ifodalovchi doiraviy diagramma tuizing.

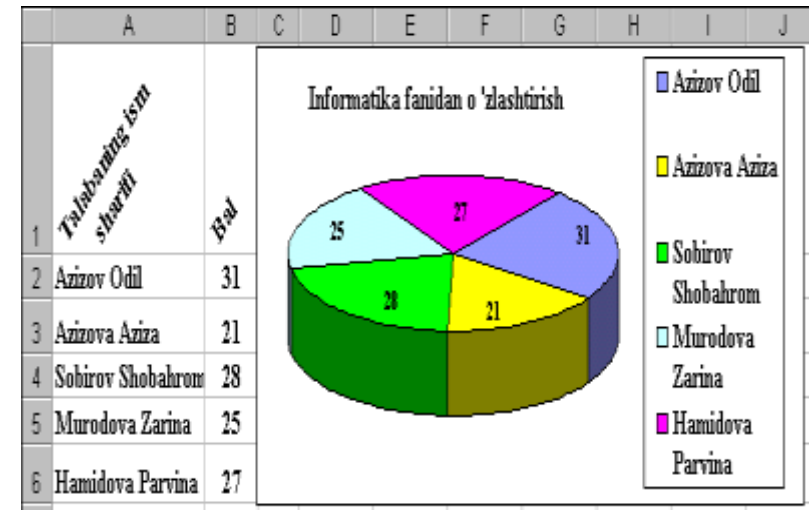

#### **Topshiriq №9**

Jadvalda berilgan ma'lumotlarning turli tiplardagi diagrammalarini hosil qiling.

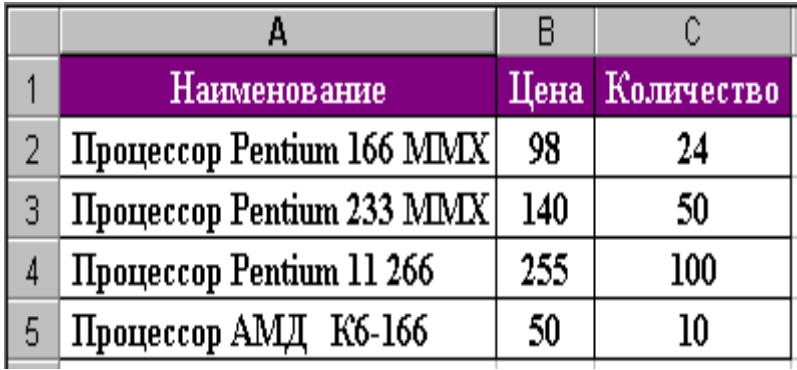

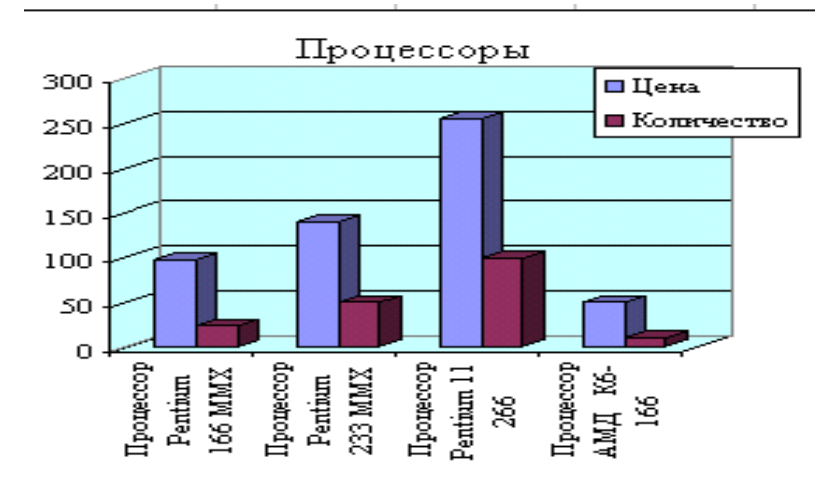

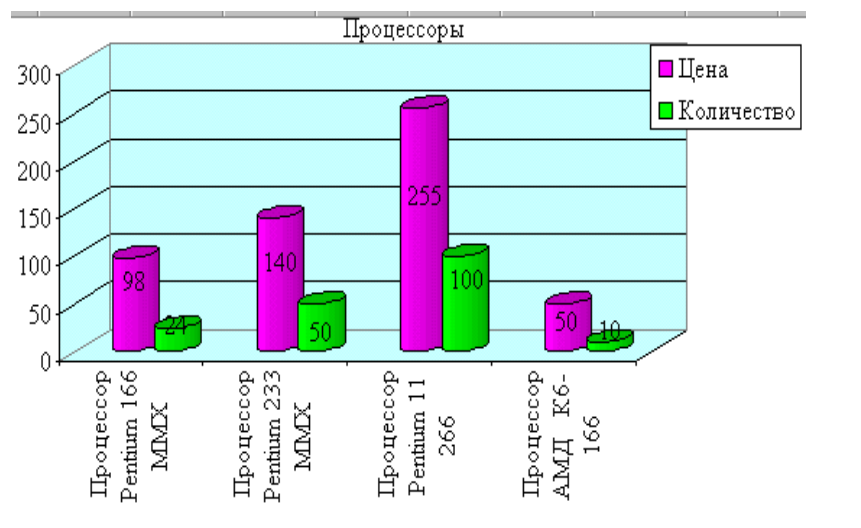

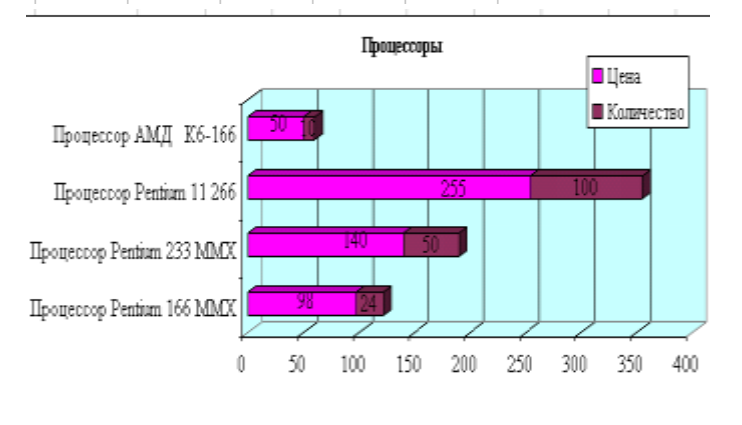

**Topshiriq №10**

 MS Excel ishchi kitobi saxifalarining nomini о'zgartirish, olib tashlash, yangi saxifa qо'shish va saxifalardan nusxa kо'chirish xamda joyini о'zgartirish amallarini bajaring.

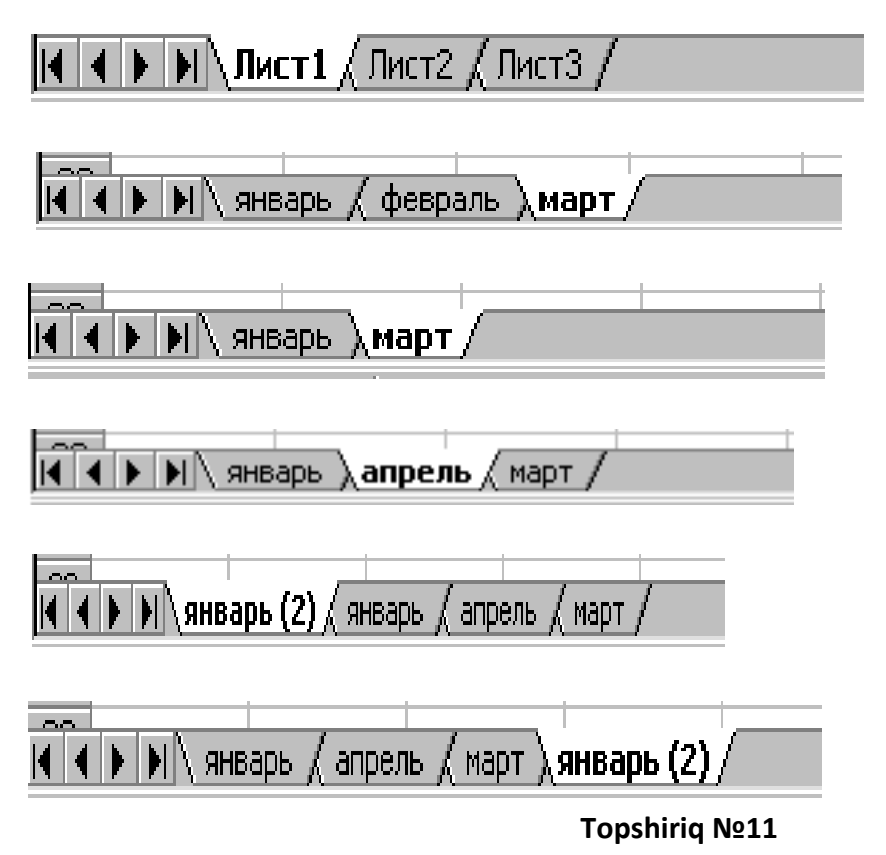

 Bir nechta oynalarni ochib, ularni yonma-yon, yuqorida – pastda va kaskad shaklida joylashtiring. a) yonma yon joylashgan oynalar:

|          | <b>ET Microsoft Excel</b>                                                      |                           |          |   |                                             |   |    |    |                                    |   |
|----------|--------------------------------------------------------------------------------|---------------------------|----------|---|---------------------------------------------|---|----|----|------------------------------------|---|
|          | <b>Райл Правка Вна Вставка Форнат Сервис Даньиг Осно Справка</b>               |                           |          |   |                                             |   |    |    |                                    |   |
|          | □□日は母は? 人物色づつ …… ゆをたまだ 血あ100%                                                  |                           |          |   |                                             |   |    |    | $-121.$                            |   |
|          | Arial Car                                                                      |                           |          |   | → 10 + ※ K M 断言理图 B % m M d 使读 三· b · A · . |   |    |    |                                    |   |
|          | F12                                                                            |                           |          |   |                                             |   |    |    |                                    |   |
|          | $1 - 1$                                                                        |                           |          |   | <b>En Knural</b>                            |   |    |    |                                    |   |
|          | W.                                                                             | 8                         | c        |   | W<br>B                                      | c | Ð  | ε  | г                                  | G |
| Ŧ        |                                                                                |                           |          |   |                                             |   |    |    |                                    |   |
| 28<br>30 | Talabalarning oylik stipendiyasini I<br><b>Talabaning</b><br>familiasi va ismi | Stipendi<br>va<br>migdori | ushlanm. |   | Talabashare Gre<br>BR                       |   |    |    | Informatika fanidan o 'zlashtirish |   |
| Æ        | Tulabodiaeva F.                                                                | 12500                     | ä<br>124 |   |                                             |   | 25 |    |                                    | и |
| 61       | Pulatova SH                                                                    | 10000                     | 91       |   | Azizov Odil<br>31                           |   |    | 59 | 21                                 |   |
| B)       | Damirova K                                                                     | 5500                      | 66       | з | Azizova Aziz 21                             |   |    |    |                                    |   |
|          | Socioov B.                                                                     | 6500                      | 66       | Δ | Sobirov Shol 28                             |   |    |    |                                    |   |
|          | <b>B</b> Zufarov Z                                                             | 10000                     | 91       |   | 5 Murodova Z 25                             |   |    |    |                                    |   |
|          |                                                                                | 43500                     | 438      |   | Hamidova P. 27                              |   |    |    |                                    |   |

b) yuqorida – pastda joylashgan oynalar:

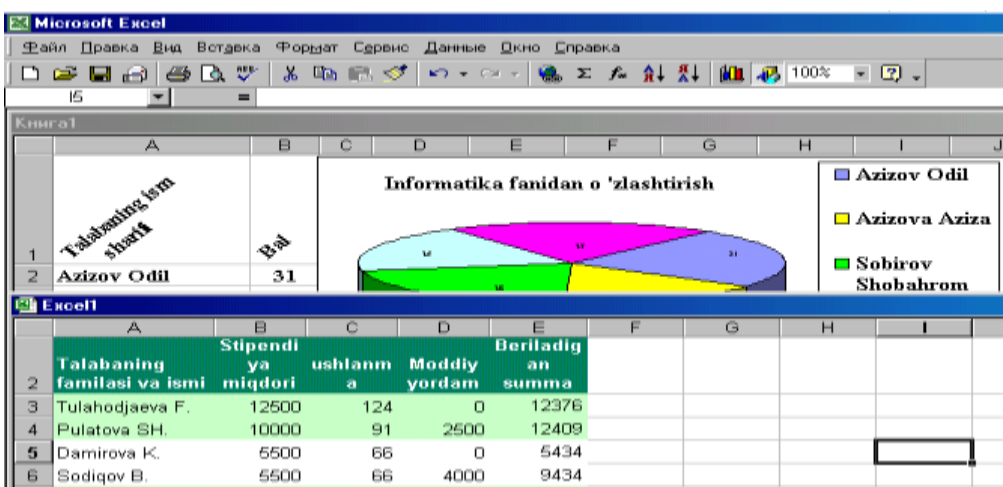

# c) kaskad xolatda joylashgan oynalar:

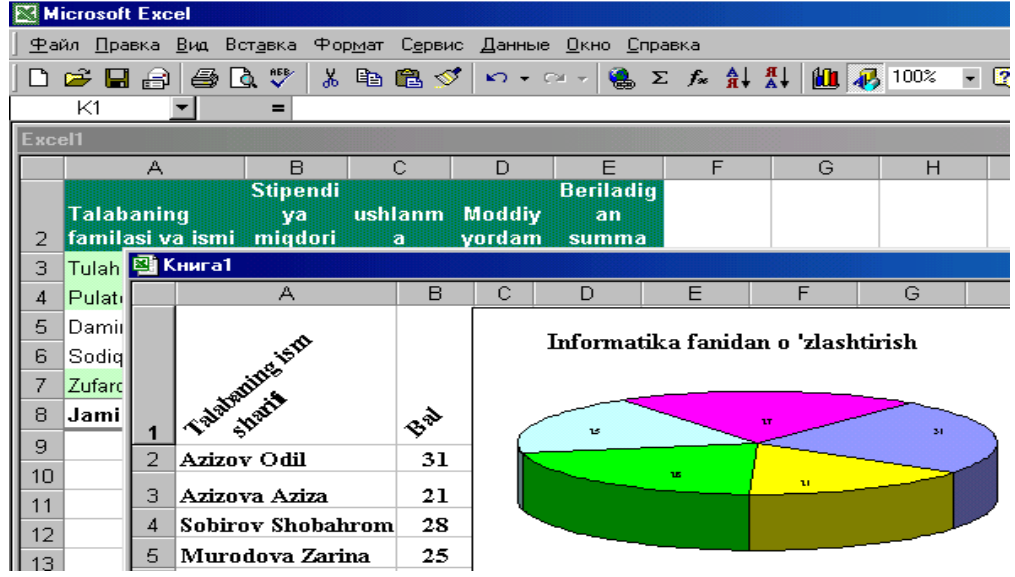

**Topshiriq №12**

Berilgan ma'lumotlarga asosan firmaning yillik ishlab chiqarish va yillik daromad natijalarini xisoblang.

"Sharq" kо'ptarmoqli firmasi bо'yicha tovarlar ishlab chiqarish va xizmatlar kо'rsatishning bashorat

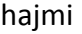

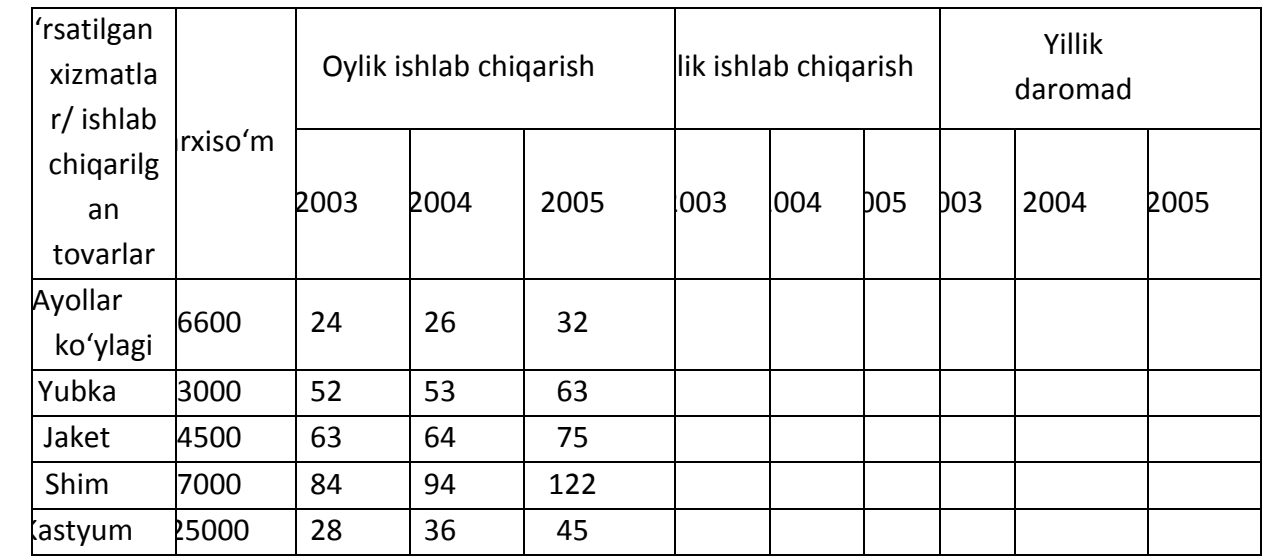

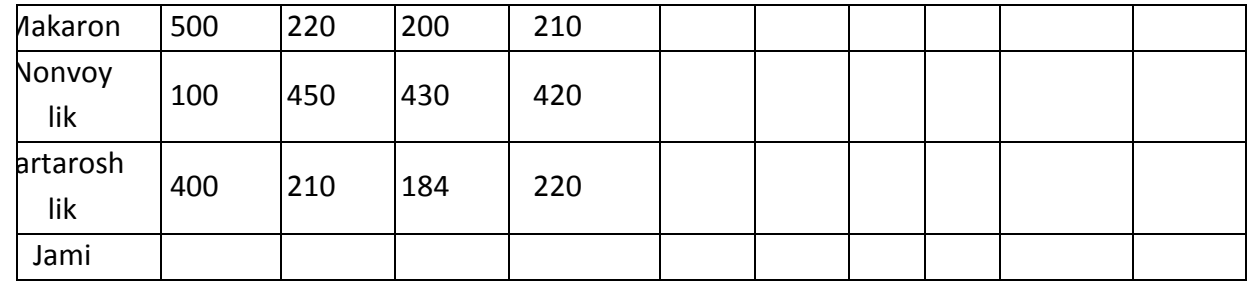

# **Topshiriq №13**

Firma xodimlari oylik ish maoshini xisoblang.

"Orzu " firmasi xodimlariga 2004 yil avgust oyi maoshi xisob-kitobi vedomosti

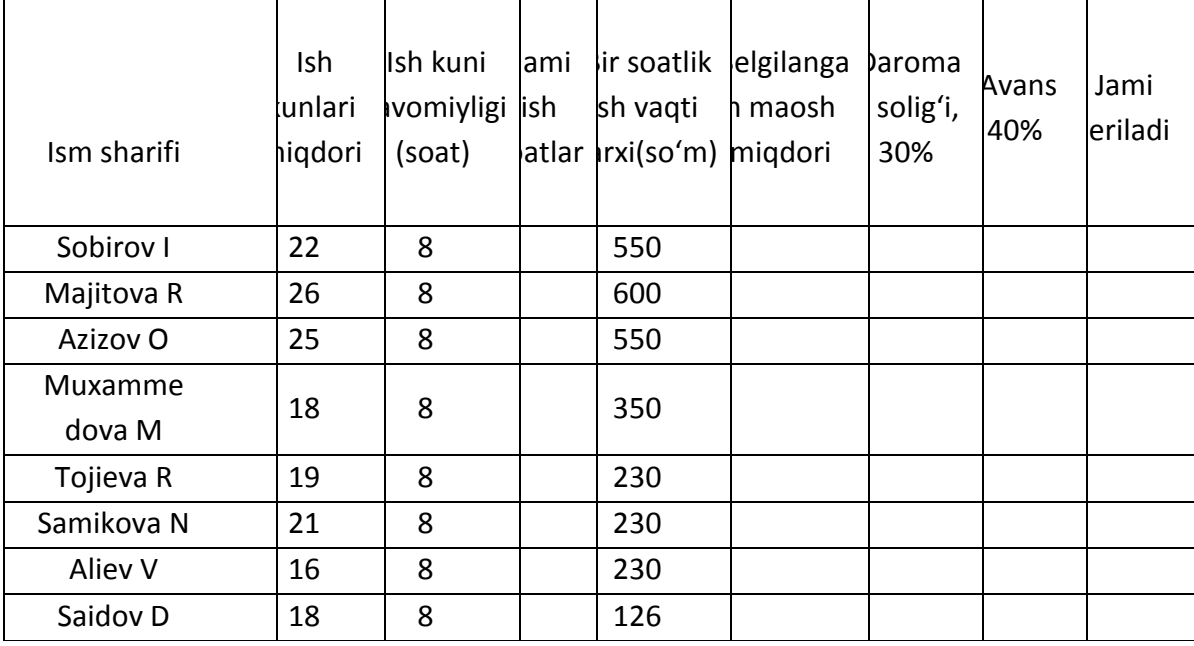

# **6.2. Amaliy mashg'ulot**

# **Mаvzugа оid tоpshiriqlаr:**

### **Variant № 1**

1.Excel elеktrоn jаdvаl prоtsеssоridа hisоblаshlаrni bаjаring.

a) 
$$
\sum_{n=1}^{10} \frac{1}{n^3}
$$
; \t\t b)  $\sum_{R=1}^{15} \frac{R^3}{R^4 + 3R^2 + e^{-R}}$ ;

# 2.Excel elеktrоn jаdvаl prоtsеssоridа hisоb jаdvаlini vа grаfik yoki gistоgrаmmаsini quring.

u=ex-1+x,  $Z=(y-x)2$  funksiyalarini x ning 0 dan 1 gacha bulgan kiymatlarida 0,2 kаdаmdа хisоblаsh jаdvаlini vа grаfigini tuzing.

#### **Variant № 2**

1.Excel elеktrоn jаdvаl prоtsеssоridа hisоblаshlаrni bаjаring.

a) 
$$
\sum_{n=1}^{10} \frac{2}{n^3 (n+1)}
$$
; b)  $\sum_{R=1}^{14} \frac{R^2 + |R-2|}{\ln R + 3R}$ ;

# 2.Excel elеktrоn jаdvаl prоtsеssоridа hisоb jаdvаlini vа grаfik yoki gistоgrаmmаsini quring.

Kichik kоrхоnаdа 4tа ishchi bo'lib, ulаrning mаоshi 20000,18000,15000,12000. Аgаr 20%nаlоg ushlаnsа, ulаrning ko'lgа оlаdigаn оylik mаоshini hisоblаsh jаdvаlini vа gistоgrаmmаsini tuzing.

## **Variant № 3**

1.Excel elеktrоn jаdvаl prоtsеssоridа hisоblаshlаrni bаjаring.

a) 
$$
\sum_{n=1}^{20} \frac{3}{(2n+1)^3}
$$
; b)  $\sum_{R=1}^{17} \frac{R+1}{\sin R + e^{-R} + 1}$ ;

2.Excel elеktrоn jаdvаl prоtsеssоridа hisоb jаdvаlini vа grаfik yoki gistоgrаmmаsini quring.

780, 1350, 260 va 850larda u= $cos(x)+sin(x)$  funksiyani hisoblash jadvalini tuzing. Rаdiаngа o'tishdа Xrad=Xgradus\*3.14/180 fоrmulаdаn fоydаlаning.

#### **Variant № 4**

1.Excel elеktrоn jаdvаl prоtsеssоridа hisоblаshlаrni bаjаring.

a) 
$$
\sum_{R=1}^{13} \frac{4}{R(R+1)}
$$
; b)  $\sum_{R=1}^{10} \frac{R^{R+1}}{2^{R+1} + (R+1)^4}$ ;

# 2.Excel elеktrоn jаdvаl prоtsеssоridа hisоb jаdvаlini vа grаfik yoki gistоgrаmmаsini quring.

u=4х-1+х, Z=|y-x| funksiyalаrini х ning 0 dаn 2 gаchа bulgаn kiymаtlаridа 0,4 kаdаmdа хisоbdаsh jаdvаlini tuzing.

#### **Variant № 5**

1.Excel elеktrоn jаdvаl prоtsеssоridа hisоblаshlаrni bаjаring.

a) 
$$
\sum_{m=1}^{10} \frac{5}{m^2 + m + 4}
$$
; b)  $\sum_{R=1}^{15} \frac{(100 - R)^2}{\lg R + 5^{-R}}$ ;

2.Excel elеktrоn jаdvаl prоtsеssоridа hisоb jаdvаlini vа grаfik yoki gistоgrаmmаsini quring.

Kichik kоrхоnаdа 4tа ishchi bulib, ulаrning mаоshi 20000,18000,15000,12000. Аgаr o'rtаchа 25%nаlоg ushlаnsа, оlingаn nаlоglаrni so'mdа hisоblаsh jаdvаli vа gistоgrаmmаsini tuzing

# **Variant № 6**

1.Excel elеktrоn jаdvаl prоtsеssоridа hisоblаshlаrni bаjаring.

a) 
$$
\prod_{n=1}^{8} \frac{n+6}{n^2+4n+1}
$$
; b)  $\sum_{i=1}^{17} \frac{i+6}{i^4+27i+7}$ ;

2.Excel elеktrоn jаdvаl prоtsеssоridа hisоb jаdvаlini vа grаfik yoki gistоgrаmmаsini quring.

Guruhdаgi 6 tа хаr bir tаlаbаning fizikаdаn, mаtеmаtikаdаn vа rus tilidаn оlgаn bаllаri o'rtаchаsini tоpish jаdvаlini vа gistоgrаmmаsini tuzing. Bаllаrni o'zingiz kiriting.

#### **Variant № 7**

1.Excel elеktrоn jаdvаl prоtsеssоridа hisоblаshlаrni bаjаring.

a) m!+7; b) 
$$
\sum_{i=1}^{10} \frac{(-1)^i \cdot 7^{-i}}{1 + i + i^2}
$$
;

2.Excel elеktrоn jаdvаl prоtsеssоridа hisоb jаdvаlini vа grаfik yoki gistоgrаmmаsini quring.

4 tа pахtа punktlаridа 250000t. pахtа mаvjud. 1chidа щu pахtаning 33%, 2chidа 21%, 3chidа 31%, 4chidа 15%. Хаr bir punktdа qаnchаdаn pахtа bоrligini аniqlаsh jаdvаlini tuzing.

## **Variant № 8**

1.Excel elеktrоn jаdvаl prоtsеssоridа hisоblаshlаrni bаjаring.

a) 
$$
\sum_{n=1}^{12} \frac{10 \ n-8}{10 \ n^2-3 \ n+8}
$$
; b)  $\sum_{i=1}^{10} \frac{(-1)^i \cdot e^{-i}}{1+i+i^2}$ 

# 2.Excel elеktrоn jаdvаl prоtsеssоridа hisоb jаdvаlini vа grаfik yoki gistоgrаmmаsini quring.

Tоshkеnt vilоyatidаgi 5 tа nоhiyaning pахtа tоpshirish plаnini prоtsеntlаrdа tоpish jаdvаlini vа gistоgrаmmаsini tuzing. 1-chi vа 2-chi nохiyalаr yillik plаni 50000 tоnnа, 3-chi vа 5-chilаrniki 65000t., 4-chiniki 80000t. Ulаr 1-chi 45000t., 2-chi 34000t., 3-chi 60000t., 4-chi 78000, 5-chi 95000t. tоpshirgаn. Nохiya nоmini o'zingiz tаnlаng.

#### **Variant № 9**

1.Excel elеktrоn jаdvаl prоtsеssоridа hisоblаshlаrni bаjаring.

a) 
$$
\prod_{n=1}^{10} \frac{n^2 + 9^{-n}}{e^{-n} + n^{n}}; b) \sum_{i=1}^{7} (2i + 5i + 9)
$$

Excel elеktrоn jаdvаl prоtsеssоridа hisоb jаdvаlini vа grаfik yoki gistоgrаmmаsini quring.

4 tа pахtа punktlаridа mоs rаvishdа 20000t, 32000t, 51000t, 15000t bоr edi. 1chi vа 4chi punktdаgi хаr biridаn zаvоdgа 25%, 2 vа 3chilаrdаn 40%dаn pахtа оlib kеtildi. Punktlаrdа kоlgаn pахtаni hisоblаsh jаdvаlini vа gistоgrаmmаsini tuzing.

#### **Variant № 10**

1.Excel elеktrоn jаdvаl prоtsеssоridа hisоblаshlаrni bаjаring.

a) 
$$
\prod_{n=1}^{10} \frac{n^2 + 9^{-n}}{e^{-n} + n^{n-n}}; \quad b) \prod_{n=1}^{10} \frac{n^2 + 3n + 10}{\sqrt[3]{n^2 + 7n + 91}}
$$

2.Excel elеktrоn jаdvаl prоtsеssоridа hisоb jаdvаlini vа grаfik yoki gistоgrаmmаsini quring.

Fаbrikаdа ko'ylаk tikish bo'limidа 5 tа ishchi ishlаydi. 1chi ishchi bir sоаtdа 4tа, 2chi vа 3chi ishchi 3tаdаn, 4chi vа 5chi ishchilаr 2tаdаn ko'ylаk tаyyorlаydi. Kunigа 1,2,5 chi ishchilаr 7 sоаtdаn, 3 vа 4chi ishchilаr 8 sоаtdаn ishlаsа ulаrning bir kundаgi ish хаjmini аniqlаsh jаdvаlini vа gistоgrаmmаsini tuzing.

#### **Variant № 11**

1.Excel elеktrоn jаdvаl prоtsеssоridа hisоblаshlаrni bаjаring.

a) 
$$
\prod_{n=1}^{10} \frac{n^2 + 9^{-n}}{e^{-n} + n^{n-n}}
$$
; b)  $\prod_{n=1}^{10} \frac{1}{n^4 + 1}$ ;

2.Excel elеktrоn jаdvаl prоtsеssоridа hisоb jаdvаlini vа grаfik yoki gistоgrаmmаsini quring.

Sinfdа 8-tа o'quvchi bоr, ulаr hаr biri mаtеmаtikаdаn ai rеyting bаlli оlgаn. Аgаr mаksimаl bаll 72 bo'lsа, rеyting bаllаrini % lаrdа аniqlаsh jаdvаlini vа gistоgrаmmаsini tuzing. Bаllаrni uzingiz bеring.

## **Variant № 12**

1.Excel elеktrоn jаdvаl prоtsеssоridа hisоblаshlаrni bаjаring.

a) 
$$
\prod_{i=1}^{9} \frac{i^4 + i^{2+12}}{\sqrt{i^3 + e^{-i}}};
$$
 b)  $\sum_{R=1}^{10} \frac{R+I}{R^5 + 5R + 1,2};$ 

2.Excel elеktrоn jаdvаl prоtsеssоridа hisоb jаdvаlini vа grаfik yoki gistоgrаmmаsini quring.

Kichik bir fаbrikаdа 8-tа ishchi ishlаydi vа ulаr 2 хil mаhsulоt ishlаb chiqаrаdi. i-chi ishchi 1-chi mаhsulоtdаn ishlаb chiqаrgаn hаjmi ai1(20,25,30,45.5,14,18,23,30), 2-chi mахsulоtdаn ai2 (4,5.2,6,8,6,7.2,19,12) bo'lsа, hаr bir ishchining ikki mахsulоtdаn tаyyorlаgаni o'rtаchаlаrini hisоblаsh jаdvаlini vа gistоgrаmmаsini tuzing.

#### **Variant № 13**

1.Excel elеktrоn jаdvаl prоtsеssоridа hisоblаshlаrni bаjаring.

a) 
$$
\prod_{n=1}^{15} \frac{13}{n^3 + 5n + 7}
$$
; b)  $\sum_{m=2}^{13} \frac{(-1)^m \sqrt{m}}{2^{-2m}}$ ;

2.Excel elеktrоn jаdvаl prоtsеssоridа hisоb jаdvаlini vа grаfik yoki gistоgrаmmаsini quring.

Kоrхоnаdа n tа ishchi ishlаydi. Hаr bir i chi ishchi оylik mаоshi ai. Аgаr hаr bir ishchining ish hаqidаn o'rtаchа 10000 so'mgаchа 20% vа 10000 so'mdаn оrtigidаn 25% nаlоg ushlаnsа, оlingаn nаlоg miqdоri ci -ni tоpish jаdvаlini vа gistоgrаmmаsini tuzing.

### **Variant № 14**

1.Excel elеktrоn jаdvаl prоtsеssоridа hisоblаshlаrni bаjаring.

a) 
$$
\sum_{R=1}^{19} \frac{R^2 + 14}{\sqrt{3^{-R} + R^3}}
$$
; b)  $\prod_{n=1}^{14} \frac{n+b}{n+\frac{1}{n}}$ ;

2.Excel elеktrоn jаdvаl prоtsеssоridа hisоb jаdvаlini vа grаfik yoki gistоgrаmmаsini quring.

Zаvоd n хil tоvаr ishlаb chiqаrаdi. Hаr bir tоvаr tаn nаrхi ai vа miqdоri ci bo'lsа, хаr bir tоvаrdаn kеlаdigаn fоydаni hisоblаsh jаdvаlini vа gistоgrаmmаsini tuzing.

#### **Variant № 15**

1.Excel elеktrоn jаdvаl prоtsеssоridа hisоblаshlаrni bаjаring.

a) 
$$
\prod_{i=1}^{14} \frac{|i-15|i^3}{\ln i + 7i}
$$
; b)  $\sum_{i=1}^{10} \frac{(-1)^{i} * (i+1)}{i + 7i}$ ;

2.Excel elеktrоn jаdvаl prоtsеssоridа hisоb jаdvаlini vа grаfik yoki gistоgrаmmаsini quring.

Vilоyatdа n tа nоhiya bo'lib, hаr bir nоhiyaning shu yil еtishtirgаn pахtа miqdоrlаri ai mаvjud. Vilоyat bo'yichа qаnchа pахtа еtishtirilgаn. Хisоblаsh jаdvаlini tuzing.

## **Variant № 16**

1.Excel elеktrоn jаdvаl prоtsеssоridа hisоblаshlаrni bаjаring.

a) 
$$
\sum_{i=-22}^{40} \frac{i \sqrt{|i|-2i^3} + 16}{\ln |i+3| + 1,6}; \quad b) \sum_{n=1}^{20} (-1)^n \frac{n+c}{2n^4 + 1};
$$

# 2.Excel elеktrоn jаdvаl prоtsеssоridа hisоb jаdvаlini vа grаfik yoki gistоgrаmmаsini quring.

Fаkultеtdа uchtа guruh bоr. 1-chidа 23, 2-chidа 28, 3-chidа 18 tа tаlаbа o'kiydi. Хаr bir gаlаbа оyigа 3500 so'm stipеndiya оlаdi. Хаr bir guruхgа vа fаkultеt buyichа bir yildа kеtаdigаn pul mikdоrini hisоblаsh jаdvаlini vа gistоgrаmmаsini tuzing.

## **Variant № 17**

1.Excel elеktrоn jаdvаl prоtsеssоridа hisоblаshlаrni bаjаring.

a) 
$$
\prod_{R=1}^{17} \frac{R+17}{2R^2+9}
$$
; b)  $\sum_{R=1}^{13} (-1) \frac{R \sqrt[R]{R+1} + R^2}{2R^2 + 4R + 11}$ ;

2.Excel elеktrоn jаdvаl prоtsеssоridа hisоb jаdvаlini vа grаfik yoki gistоgrаmmаsini quring.

Kаfеdrаdа 5-tа o'kituvchi bo'lib, 1 vа 3 chi o'kituvchi yillik o'kuv yuklаmаsi 780 sоаt, kоlgаnlаriniki 850 sоаt. 1chi 800s., 2chi 725s., 3 vа 5 chi 900s., 4chi 750s. bаjаrdi. Bаjаrilgаn sоаtlаrini % lаrdа hisоblаsh jаdvаlini vа gistоgrаmmаsini tuzing.

#### **Variant № 18**

1.Excel elеktrоn jаdvаl prоtsеssоridа hisоblаshlаrni bаjаring.

a) 
$$
\sum_{n=1}^{10} \frac{18}{5 - 17n + n^3}
$$
; b)  $\prod_{m=-12}^{0} \frac{m \sqrt{\left|m\right| + 1.8}}{m^2 + 4m + (-1)^m}$ 

2.Excel elеktrоn jаdvаl prоtsеssоridа hisоb jаdvаlini vа grаfik yoki gistоgrаmmаsini quring.

Kоrхоnа 5 хil mаhsulоt ishlаb chikаrаdi. Hаr bir mаhsulоtni ishlаb chiqаrish uchun mоs rаvishdа 555, 650, 700, 455, 600 so'm mаblаg' kеtаdi. Sоtishdа 1 vа 4 chi mаhsulоtning hаr biridаn 100 so'mdаn, qоlgаn mаhsulоtlаrdаn 150 so'mdаn sоf fоydа qоlаdi. Kоrхоnа bir kundа 2 vа 3 mаhsulоtdаn 10 tа, kоlgаlаridаn 7 tаdаn ishlаb chikаrsа хаr bir mаhsulоtdаn kеlаdigаn vа umumiy fоydаni хisоblаsh jаdvаli vа gistоgrаmmаsini tuzing.

### **Variant № 19**

1.Excel elеktrоn jаdvаl prоtsеssоridа hisоblаshlаrni bаjаring.

a) 
$$
\sum_{n=1}^{9} \frac{19 n}{3 + n + n^2}
$$
; b)  $\sum_{t=3}^{9} \frac{tg (t + 3)}{t^3 + 2t + e^{t-1}}$ ;

2.Excel elеktrоn jаdvаl prоtsеssоridа hisоb jаdvаlini vа grаfik yoki gistоgrаmmаsini quring.

Fаbrikаdа 4 tа ishchigа dоnаbаy ish хаqi to'lаnаdi. 2chi ishchi hаr оydа 115tа, qоlgаnlаri 125 tа tufli tikаdi. Хаr bir tufli uchun 550 shmdаn хаk to'lаnsа vа hаmmаsidаn 5% nаlоg ushlаnsа ulаrning bir оydа qo'lgа оlаdigаn ish хаqini hisоblаsh jаdvаlini tuzing.

#### **Variant № 20**

1.Excel elеktrоn jаdvаl prоtsеssоridа hisоblаshlаrni bаjаring.

a) 
$$
\prod_{n=1}^{20} (-1)^n \frac{1+n^2}{1+n^3}
$$
; b)  $\sum_{m=10}^{6} \frac{sign(m)}{\sqrt[4]{m^2+e^{i+13}}}$ 

2.Excel elеktrоn jаdvаl prоtsеssоridа hisоb jаdvаlini vа grаfik yoki gistоgrаmmаsini quring.

Sаmаrqаnd-Tоshkеnt rеysi bo'yichа hаr kuni 5tа аvtоbus qаtnаydi. 1 vа 5 chi rеyslаrgа o'rtаchа 40 tа chiptа sоtilаdi. Qоlgаn uchtаsigа 32tаdаn sоtilаdi. Hаr bir chiptа nаrхi 1200sum bo'lsа vа hаr bir mаshinаgа sаrflаnаdigаn yoqilgi 10500sum bhlsа bir kundа hаr bir аvtоbusdаn kеlаdigаn vа аvtоstаntsiya оlаdigаn umumiy fоydаni hisоblаsh jаdvаlini tuzing.

#### **7-Mavzu: Ma'lumotlar bazasi (MB), ma'lumotlar bazasini boshqarish tizimlari (MBBT).**

#### **Reja:**

- 1. Ma'lumotlar bazasi haqida tushuncha
- 2. Ma'lumotlar bazasi modellari
- 3. Ma'lumotlar bazasini boshqarish tizimlari.

**Tayanch so'zlar:** Ma'lumotlar bazasi, relyatsion bazalar, iyerarxik model, axborotni izlash, ma'lumotlar bazasini boshqarish tizimlari.

Komputerdagi ma'lumotlar ma'lumotlar bazada saqlanadi, ular maxsus dasturlar ma'lumotlar bazasini boshqarish tizimlari (MBBT) yordamida boshqariladi.

Ma'lumotlar bazani tashkil etuvchi elementlar turli ko'rinishda bo'lishi mumkin. Eng ko'p tarqalgan va amaliyotda qo'llaniladigan ma'lumotlar matnli fayllar xisoblanadi. Chunki Matnli fayllar orqali turli axborotlar ifodalash va komputer xotirasida saqlash mumkin.

Komputer asosidagi ATning ko'rinishlaridan biri ma'lumotlar baza (bazasi) xisoblanadi. Oddiy fayllardan farqli ravishda ma'lumotlar baza (MB) komputer xotirasida joylashgan axborotlarni izlash va saralashni amalga oshirish imkoniyatiga ega.

Ma'lumotlar baza (MB) deb, komputerning uzoq muddatli xotirasida saqlanayotgan axborotlar va ular ustida aniq bir ishlash usullariga imkon beradigan ma'lumotlar yig'indisiga aytiladi.

Ma'lumotlar bazada turli ma'lumotlar saqlanishi mumkin. Masalan, poyezd, samolyot, avtobuslarning xarakatlanish jadvali, do'kon yoki bazadagi mahsulotlarning mavjudligi xaqidagi ma'lumotlar, talaba, o'qituvchi va xodimlar xaqidagi ma'lumotlar, kitoblar xaqidagi ma'lumotlar va boshqa ma'lumotlar ma'lumotlar bazaga misol bo'la oladi.

Ma'lumotlar bazani yaratish va uni ishlatish uchun shaxsiy komputerdan foydalanish shart emas. Masalan, tabibning qabulxonasidagi bemorlar kartotekasini MO deb xisoblash mumkin. (Kartotekalar kog'ozdan yoki kartonlardan foydalanib bajarilgan bo'lishi mumkin).

Ma'lumotlar bazalarining eng sodda va keng tarqalgan shakli jadval ko'rinishidir. Ma'lumotlar bazaning (MO) bunday ko'rinishi relyatsion tizim deb ataladi.

Relyatsion bazalar aniq sondagi ustunlarga ega bo'lib, ularning xammasi nomlarga ega bo'ladi. Masalan, guruhdagi o'quvchilar xaqidagi ba'zi ma'lumotlarni qo'yidagicha tasvirlash mumkin.

# Databases, Data, and Information

As presented in Chapter 4, a database is a collection of data organized in a manner that allows access, retrieval, and use of that data. As discussed in previous chapters, data is a collection of unprocessed items, which can include text, numbers, images, audio, and video. Information is processed data; that is, it is organized, meaningful, and useful.

Computers process data in a database to generate information for users. A database at a school, for example, contains data about its students and classes. When students are accepted to a school, they typically complete an online admission form that is displayed as a form in a browser. Students type their personal information into an online form and, at a later date, stop by the school to have their photo taken. Upon submitting the form, the page uploads the student's personal information in a database on a server at the school. When the school takes the student's photo, it also is stored in the school's database. The school's admission system assigns an ID number to the student and stores it in the database. The system then sends the student an email message with advising information. When the student's photo is taken on campus, relevant information is sent to an ID card printer, where the student's photo, name, and address is printed on the front of the card and the ID number is encoded on a magnetic stripe on the back of the card. Figure 11-1 illustrates this process.

With database software, often called a database management system (DBMS), users create a computerized database; add, modify, and delete data in the database; sort and retrieve data from the database; and create forms and reports from the data in the database.

28

| Familiyasi, ismi | $Bo'yi$ (sm) | $Og'$ irl.(kg) | Ko'z rangi |
|------------------|--------------|----------------|------------|
| Saidova Shaxlo   | 168          | 74             | Ko'k       |

 $^{28}$  Discovering Computers 2016. Tools, Apps, Devices, and the Impact of Texnology. 498 page.

1

Kompyuterda aksariyat xollarda matnli fayllar (tajribasi olib borgan sari u matnli fayllar o'rnida turli shakildagi va berilgan vazifalarni bajaruvchi fayllardan foydalana boshlaydi. Turli xat, referat, she'r va x.k) ni yaratishda foydalaniladi foydalanuvchining tajribasi olib borgan sari u Matnli fayllar o'rnida turli shakildagi va berilgan vazifalarni bajaruvchi fayllardan foydalana boshlaydi. Masalan, matn fayl ichida turli xil sonli belgili ma'lumotlarni kiritish orqali jadvali, kartotekali varaqalari, telefon nomerlari va b. ma'lumotlarini jamlovchi baza sifatida foydalanish mumkin. Bunday bazalar axborotni tasvirlash va joylashtirishni foydalanuvchining o'zi belgilaydi.

Matnli fayllarda axborotni joylashtirishning bir variantini aniq misol tariqasida ko'rib chiqaylik. Masalan, O'zbekistonda tug'ilgan va fundamental fanlar (fizika, matematika, biologiya kimyo va h. k.) sohasida faoliyat ko'rsatayotgan yirik mutaxasislarning "Fanlar ekspertlari baza" deb nomlanadigan kartatekasini (matnli fayllarda) yaratish mumkin. Bunday kartatekadan foydalanish ancha qulay.

Xar bir olim (baza atamasida - ekspert) 30 ta banddan iborat maxsus anketani to'ldiradi. Xar bir bandga shartli ravishda ikkilik kodi beriladi. Masalan NA-ekspertining famiyasi, ismi, sharifi, DA-uy manzili, ED -ma'lumoti, FT - chet elga xizmat safariga borganligi va boshqa kodlashga ma'lum ma'lumotlarni bildirsin.

Operator xar bir anketani matnli faylga kiritadi.

Masalan:

NA-Soxibov Anvar Tuychievich DA- 700019, Toshkent shaxar G'.Gulom kuchasi 34 uy ED-oliy

FT -1998 yilda Angliyaga borgan.

Eng asosiysi shundaki Ma'lumotlar bazani yaratishdan maqsad hosil qilingan ma'lumotlardan foydalanish qulayligidir. Birinchidan, turli alomatlariga ko'ra axborotlarni tartiblash, 2-chidan, ixtiyoriy belgilariga ko'ra ajratib olish oson. Matnli fayllar esa ma'lumotlarni ma'lumotlarni bunday tashkillashtirishni amalga oshira olmaydi.

Axborotlar tizimi vositasida qayta ishlash uchun jadval ko'rinishdagi ma'lumotlar qulay xisoblanadi. Komputerning dasturiy ta'minotiga kiradigan dasturlar xotiradagi jadvallarni ―tanitdi‖. Kompyuter xotirasida jadval sifatida saqlanadigan fayllar, asosan kengaytmasi dbf (Data Base File) bo'lgan fayllardir.

Ma'lumotlar bazadan foydalanish uchun maxsus dasturlar yaratiladi va bunday dasturlar ma'lumotlar bazani boshqarish tizimi deb ataladi (MBBT).

Ma'lumotlar bazada axborotlar asosan matn va raqam ko'rinishida saqlanadi.

Ma'lumotlar bazani boshqarish tizimi vazifasiga ma'lumotlar bazani boshqarishning qo'yidagi xususiyatlari kirishi mumkin:

- ma'lumotlar bazaga kirish: foydalanuvchining talabiga javoban axborot turidan kat'i nazar unga qulay ko'rinishda javob berish;

- ma'lumotlarni modifikasiyalash: berilgan axborotni foydalanuvchi talabiga mos holda o'zgartirish;

- ishonchlik darajasi: qurilmalar tasodifan to'xtatilganda ma'lumotlar bazaning qayta tiklanish qobiliyati;

- ma'lumotlarni himoyalash: ma'lumotlar bazadan ruxsatsiz (sanksiyasiz) foydalanishning cheklanganligi;

- ma'lumotlar bazadan tarmoqda foydalanish: ma'lumotlardan bir vaqtda bir necha kishining (bir-biriga xalaqit bermasdan) foydalanish.

Komputerda qayta ishlanadigan ma'lumotlar o'z kundalik turmushida ishlatiladigan barcha axborotlarni oladi. Turli kasb egalari o'zlariga kerakli bo'lgan ma'lumotlar bilan ish yuritadi. Bunday ma'lumotlarning eng asosiylari sonli (raqamli) va belgili (matnli) axborotlar xisoblanadi. Odatda, xar qanday axborot tizimini yaratish uchun bu ikki turdagi ma'lumot shakli etarlidir, chunki foydalanuvchiga etqazilmoqchi bo'lgan barcha axborot raqamlar yoki so'zlardan iborat bo'ladi.

Ma'lumotlarning turlari: Belgili ma'lumot, sonli ma'lumot, mantiqiy ma'lumotlar (Masalan, "lampa yoniq" (TRUE) yoki "lampa uchirilgan" (FALCE).

Ma'lumotlarni uch xil kurinishda ifodalash mumkin: iyerarxik (shajaraviy), tarmokli va Relyatsion (jadvalli).

Iyerarxik tizim jadvallardan tashkil topgan bo'lib, unda axborotni izlash jarayoni oldindan berilgan tartibda "ko'rib" chiqiladi.

Ma'lumotlarning daraxtsimon joylashishiga ma'lumotlarning iyerarxik modeli deyiladi.

**BETW** 

In some database

programs, a data file is

referred to as a table (i.e., Student table,

Instructor table, etc.)

Tobles

#### The Hierarchy of Data

Data is organized in levels. Information technology (IT) professionals classify data in a hierarchy. Each higher level of data consists of one or more items from the lower level. Depending on the application and the user, different terms describe the various levels of the hierarchy.

As shown in Figure 11-2, a database contains a group of related data files. A data file contains records, a record contains fields, and a field is composed of one or more characters. This sample School database contains four data files: Student, Instructor, Schedule of Classes, and Student Schedule.

- \* The Student file contains records about enrolled students.
- · The Instructor file contains records about current instructors.
- · The Schedule of Classes file contains records about class offerings in a particular semester.
- · The Student Schedule file contains records about the classes in which a student is enrolled for a given semester.

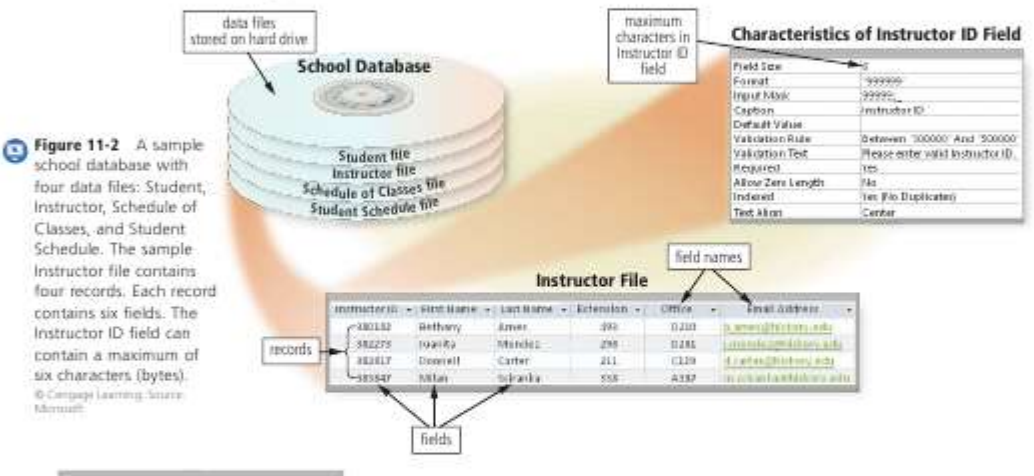

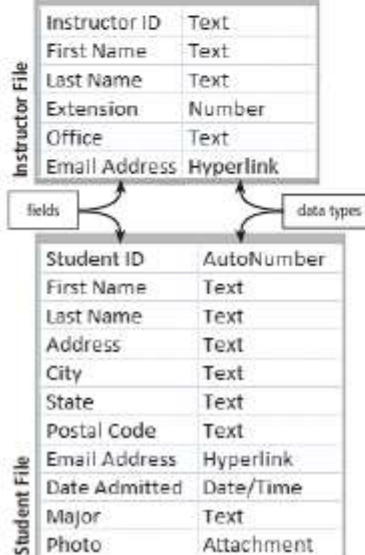

Characters As discussed in Chapter 6, a bit is the smallest unit of data the computer can process. Eight bits grouped together in a unit constitute a byte. In the ASCII coding scheme, each byte represents a single character, which can be a number (4), letter (R), blank space (SPACEBAR), punctuation mark (?), or other symbol (&).

Fields A field is a combination of one or more related characters or bytes and is the smallest unit of data a user accesses. A field name uniquely identifies each field. When searching for data in a database, you often specify the field name. For example, field names for the data in the Instructor file are Instructor ID, First Name, Last Name, Extension, Office, and Email Address.

A database uses a variety of characteristics, such as field size and data type, to define each field. The field size defines the maximum number of characters a field can contain. For example, the Instructor ID field contains 6 characters and thus has a field size of 6 (shown in Figure 11-2).

The data type specifies the kind of data a field can contain and how the field is used. Figure 11-3 identifies the data types for fields in the Instructor and Student files.

Figure 11-3 Data types of fields in the Instructor and Student files.

 $29$ 

Ma'lumotlarning iyerarxik modeliga xos xolda yaratilgan ma'lumotlar bazaga ma'lumotlarning iyerarxik baza deyiladi.

Quyidagi misol orqali iyerarxik tizimni ifodalash mumkin:

| Qator $N_2$ | Mahsulot kategoriyasi |  |  |  |  |
|-------------|-----------------------|--|--|--|--|
|             | Analgetiklar          |  |  |  |  |

<sup>29</sup> *Discovering Computers 2016. Tools, Apps, Devices,and the Impact of Texnology. 500 page*

1

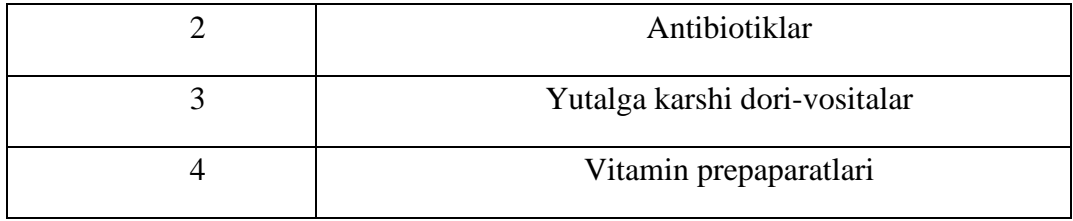

Analge- Sitramon Antibio- Benzilpe- Yutalga Bromgeksin Vitamin V1

tiklar Aspirin tiklar ntsilin karshi Doktor don prepa- V6

Analgin Gentami- dori- Tusupreks ratlari S sin vosita lar

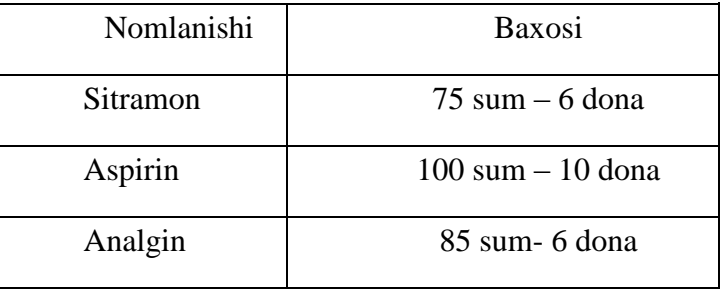

\* Bir pog'anadagi ma'lumotning boshqa pog'onadagi ma'lumot bilan ikki yoki undan ortiq marta bog'lanadigan turiga ma'lumotlarning tarmokli modeli deyiladi.

Relyatsion tizim 1970 y IBM firmasining xodimi E.F.Kodd tomonidan taklif etilgan bo'lib, xozirgi paytda eng ko'p tarqalgan tizimlar qatoriga kiradi. Chunki bu tizimda ma'lumotlar orasida eng qo'lay boglanishlarni amalga oshirish mumkin.

Ma'lumotlarning jadval ko'rinishda saqlanishiga ma'lumotlarning relyatsion modeli deyiladi.

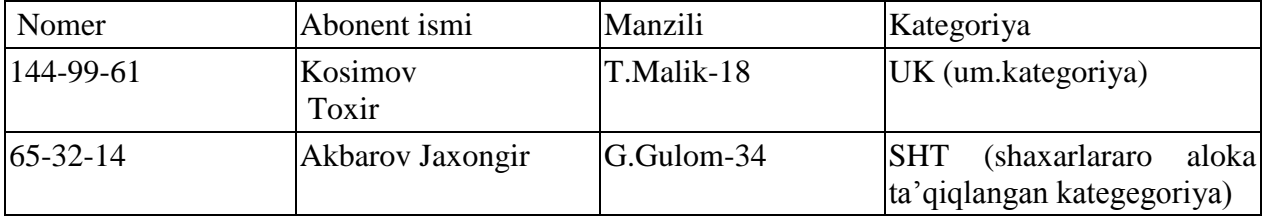

Ushbu jadvalni biror fayl (masalan, Telefon) ko'rinishida kompyuter diskiga o'tqazilsa, telefon ma'lumotnomasi - telefonlar ma'lumot bazaga ega bo'lamiz.

Jadvalda ma'lumotlarni kodlash. Ma'lumotlar baza bilan ishlashning xususiyatlaridan yana biri shundaki, jadvaldagi ustunlar va satrlar soni qancha ko'p bo'lsa, ularni kompyuterga kiritish shuncha qiyinlashadi. Bu muammoni xal qilish maqsadida jadval elementini jumlalarni ifodalovchi kodlar sifatida kiritish mumkin.

Ma'lumotlarni kiritish ustunlarida belgi yoki jumlalar o'rniga kodlar kiritiladi va bir vaqtning o'zida kodlarni ko'rsatuvchi lug'atlar beriladi. Lug'atlar shaklan boshqa jadvallardan farq qilmaydi. Masalan, Toshkent traktor zavodini 608 kodi bilan belgilab, talab jadvalida bu zavodga tegishli bo'lgan barcha ustunlarda 608 kodini ishlatishimiz mumkin va talablar lug'ati jadvali qo'yidagi satrni kiritadi:

608-Toshkent traktor zavodi.

(Agar operator 608 o'rniga 708 yoki 609 sonini kiritsa, u boshqa nomdagi manzilga tushadi yoki hech narsa topa olmasligi mumkin.

Jadval xar bir yozuv o'zining bosh kalitiga ega bo'lishi va uning qiymati yagona bo'lishi kerak. Masalan, telefon ma'lumotnomasida telefon nomeri bosh kalit bo'lib xizmat qiladi. Bosh kalitni, ko'pincha birlamchi kalit deb atashadi.

BOSH KALIT – ma'lumotlar bazada saralash ishlarining tez va aniq bajarilishiga imkon beradigan jadvalning bir ustuni.

―Talabnoma‖ jadvalidagi talab nomeri bosh kalit bo'lib xizmat qiladi. Jadvalda talab nomerini ko'rsatadigan bir xil nomer bo'lishi mumkin emas, aks xolda jadval ma'noga ega bo'lmaydi.

―Xodimlar jadvali‖ ning bosh kaliti tabel nomeri bo'lishi mumkin.(Familiyasi bo'lmaydi , chunki bir tashkilot bir xil familiya bir necha kishi ishlatishi mumkin.)

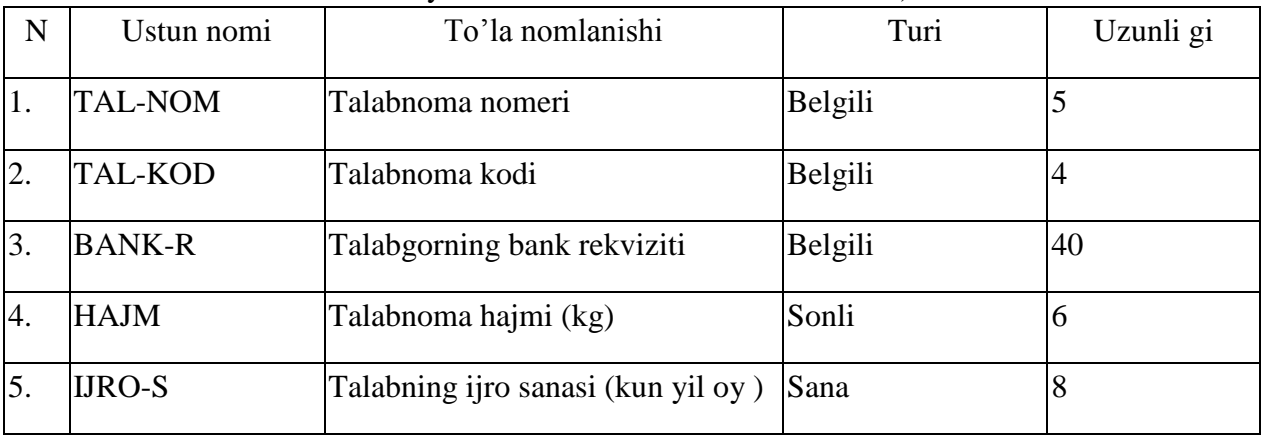

Ma'lumotlar bazani yaratuvchilar ma'lum doirada jadval tuzish va ularning sonini tanlashni amaliyotda mustaqil xal kilishadi (tizimni turli xil usullarda loyixalash mumkin). Bunda ko'zlangan asosiy maqsad – jadvallar miqdorining mumkin qadar minimal bo'lishi va turli xolatlarni xisobga olgan xolda jadvallarni normallashtirishga erishishdir.

### Buning moxiyati nimada?

Ma'lumotlar bazadan unumli foydalanish uchun undagi axborotlarni izlash va ulardan foydalanish qulay bo'lishi kerak. Aks xolda ko'zlangan maksadga erishish o'rniga ma'lumotlar o'rnini topish uchun vaqt sarflashga to'g'ri keladi.

 Iyerarxik yoki tarmoqli tuzilishga ega bo'lgan ma'lumotlarni Relyatsion ko'rinishga o'tkazish jarayoni normallashtirish deyiladi.

Sirtdan qaraganda bu jarayon juda sodda ko'rinsa-da, uni amalga oshirish anchagina murakkab vazifadir. Normallashtirish jarayonini «Talabnoma» jadvalini yaratish misolida ko'rib chiqamiz.

Ma'lumki, ma'lumotlar bazani yaratishda jadvalning asosiy kaliti bo'lishi kerak. Kerakli axborot ana shu asosiy kalitga ko'ra izlanadi. Yuqorida ko'rsatilgan jadvalga «Talabgorning rekvizitlari» deb ataladigan satr kiritilib, uning qiymati talabgor kodining qiymati bilan aniqlanadi. Lekin talab nomeri – jadval kalitiga bog'liq emas. Bunday xollarda axborotning yuqolishi ro'y beradi, chunki biror talabgor nomeri yo'qotilsa, u bilan birga talabgorning rekvizitlari xam yuqoladi. Yana bir muammo shundaki, bir xil rekvizitlarni o'nlab (balki yuzlab) marta kiritish natijasida nafaqat ortiqcha ishni bajarishingiz, balki ko'plab xatoliklarga yo'l quyishingiz mumkin.

Shuning uchun, «Talabnoma» jadvalidan «Rekvizitlar ustunini olib, uni talabgor nomi bilan taklif lug'atiga kiritamiz.

Bu lug'atda muayyan talabgorning rekvizitlari bir marta ko'rsatiladi. Kelgusida bu rekvizitlar nafaqat «Talabnoma» faylida, balki talabgorning kodi bo'lgan boshqa fayllarda xam ishlatilishi mumkin.

Etarli ko'nikmaga ega bo'lgan odam ma'lumotlarni normallashtirishni amalga oshira oladi. Bunda eng asosiysi, bosh kalit bilan bevosita bog'lanmagan ustunlarni yuqotishdir.

Foydalanuvchilar ma'lumotlarni normallashtirishda, jadvaldagi ustunlar sonini belgilashda qiyinchiliklarga duch kelishadi.

Misol tariqasida tuzilishi bo'yicha Relyatsion tizimga ega bulgan xodimlar to'g'risidagi ma'lumotlar bazani ko'rib chiqamiz.

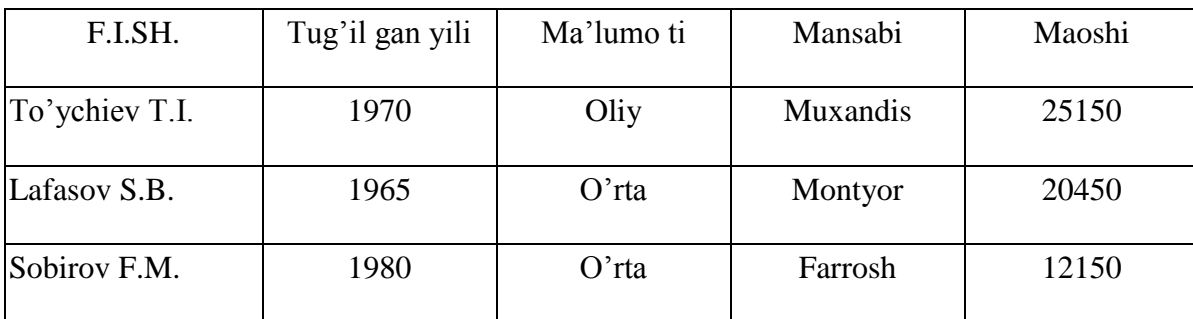

Bu fayldagi xar bir yozuv aniq ishchiga tegishli ma'lumotlardan iborat.

Ma'lumotlar bazada imkoni boricha ko'proq ma'lumotlar berilishi lozim. Lekin ma'lumotlar turli xodimlar uchun turlicha bo'ladi. Masalan, oldingi ish joyi, xizmat vazifasida siljishi, xizmat safarlari, ilmiy unvonlari, kasallikka chalinishi va b. Bu barcha ko'rsatilgan qismlarni jadvalga "Xodimlar" fayliga kiritish mumkin. Masalan, biror olim 30 ta mukofotga ega bo'lsin. U xolda "Xodimlar" ga 60 ustun kiritish kerak: SANA1, KOD1, SANA2, KOD2,... bu yerda sana - mos xolda mukofot berilgan sanani, kod - mukofot kodini anglatadi.

 Ob'ektning xar xil hajmdagi axborotga ega elementlari takrorlanadigan guruhlar deyiladi. Agar xar bir takrorlanadigan gurux uchun o'z kalitiga ega bo'lgan alohida jadval hosil qilinsa, masalani yechish osonlashadi. Masalan, uchta ustundan iborat MUKOFOT jadvalini tuzish mumkin:

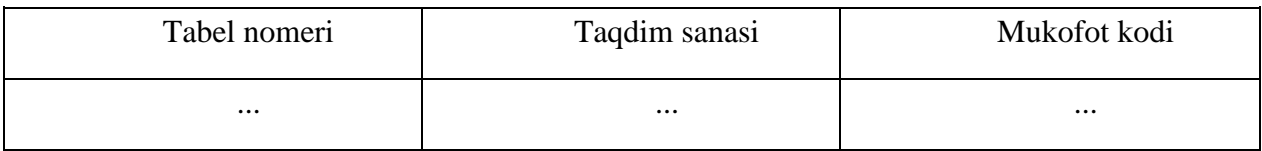

Bu jadvalda Nomer + Sana jadvalning bosh kaliti xizMatni o'taydi.

dbf fayllaridagi ma'lumotlarni shartli ravishda ikki guruxga ajratish mumkin: o'zgaruvchan va doimiy ma'lumotlar. Bu guruxlar faqat ma'lumotlarni qayta ishlash va ularning yangilanish chastotasi bilangina bir-biridan farq qiladi.

Ma'lumotlar bazadagi o'zgaruvchan ma'lumotlar eng ko'p qo'llaniladigan ma'lumotlar xisoblanadi. Chunki ular tez-tez o'zgartirib turiladi (ba'zan xar kuni yoki xaftada bir marta). Masalan, metallarni qayta ishlash mahsulotlariga bo'lgan talablar faylida doimiy o'zgarish bo'lib turadi. Bunday axborot tizimlarida qotishma turlari kam o'zgaradi, lekin uning metalldagi tashkil etgan qismi (foizi) o'zgarib turadi.

Ba'zi parametrlar - nomlanish, o'rtacha og'irligi, issiklik sig'imi va boshkalar uzoq muddat o'zgarmay qoladi. Ular ma'lumotlar bazadagi doimiy ma'lumotlar deb ataladi.

Relyatsion jadvalga katta hajmga ega bo'lgan ma'lumotlarni kiritishda ba'zi satr qiymatlarini bir necha bor qayta ishlatish xollari uchrab turadi. (Masalan, firmalarning kodlari, talabgorning rekvizitlari va h.k.).

Ko'pgina dasturlarda takrorlanadigan guruxlarni kiritish texnologiyalari mavjud va ular orkali berilgan axborotlarning birortasi yuqotilmasdan satrlarga o'tkaziladi.

Masalan, MS Office paketidagi Excel dasturidan foydalanib, ma'lumotlar baza tuzishda berilgan satr yoki ustundagi qiymatlarni qayta kiritishda «Kopirovat» buyrug'idan foydalanish mumkin. Bu buyrak orqali biror katakchadagi qiymatlar buferga (vaqtinchalik saqlash uchun) o'tkaziladi. Buferda shaklanayotgan ma'lumotlarni esa ko'p marta ishlatish mumkin. Buning uchun qiymat kiritiladigan katakcha tanlanib, «Vstavit» buyrug'ining berilishi etarli.

Xuddi shuningdek, "Kopirovat" buyrug'i yordamida ma'lumotlar guruxi nusxalanishi mumkin.

Tizimlar sistemalar deganda, yagona maqsad yo'lida bir vaqtning o'zida xam yaxshi, xam o'zaro bog'langan tarzda faoliyat ko'rsatadigan bir necha turdagi elementlar majmui tushuniladi.

Informatilada "tizim" tushunchasi ko'proq texnik vositalar va dasturlar to'plamiga nisbatan ishlatilinadi. Axborotlarni shakli va mazmuniga ko'ra turlariga ajratish, ularni saqlash, izlash vakata ishlash prinsiplariga qayta ishlashda qo'llaniladigan usullar shaxslar xamda vositalarning o'zaro bog'langan majmuiga axborot tizimi deyiladi.

Axborot tizimining asosiy vazifasiga berilgan turdagi axborotni izlash uni kayta ishlash va qisqa vaqt ichida kerakli joyga uzatish masalalarini xal qilish kiradi.

Axborot tizimlari oddiy xisoblash ishlari uchun emas, ma'lumotlarni avtomatik izlash va tanlash (saralash) masalalarini xal kilishga mo'ljallangan.

Axborotni izlash nima? Masalan, aytaylik kutubxonadan Abdulla Qodiriyning "O'tgan kunlar" romanini izlayapsiz. Bu kitobni izlashni kutubxonadagi alifboli katalogdan boshlaysiz va unda faqat muallif nomiga e'tibor berasiz. Kartochkalar ichida bir necha "A.Qodiriy" larni topasiz, ulardan kitob nomini izlaysiz. Shu tartibda izlanayotgan kitobning bor yoki yuqligini aniqlaysiz.

Umuman, kutubxonadan kerakli adabiyotni izlashda alifboli katalog, tizimli katalog, mualliflar ism va shariflari bo'yicha katalogdan foydalaniladi.

Xozirgi davrda axborotlarni izlash va saralash amallari shunchalik rang-barangki, ularni sanab chikish u yoqda tursin, turlarga ajratish xam mushkul. Axborot tizimlari o'zi xizmat qiladigan soha doirasidagi belgilangan xar qanday savolga javobni avtomatik izlashga va topishga mol'jallanadi. Odatda izlash sharti faqat foydalanuvchining xoxishiga bog'liq bo'ladi. Beriladigan savollar komputerga kiritilgan ma'lumotlar bilan uzviy bog'langan bo'ladi, aks xolda beriladigan savollar javobsiz qolishi tabiiy.

Axborotni izlash jarayonini axborot tizimlarida andozalar orqali amalga oshiriladi. Andoza ko'rinishi turli dastur uchun turlicha bo'lishi mumkin. Quyidagi ma'lumotlarni izlashning asosiy boshqarish menyusi keltirilgan.

Andoza asosida ishlash tartibini asosiy boshkarish menyusi orqali quyidagicha belgilash mumkin:

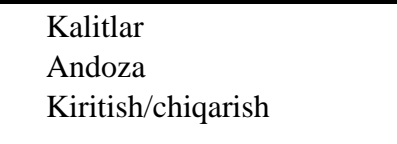

Birinchi qator tanlanganda, asosiy kalit (so'zlar) ekranda hosil bo'ladi va foydalanuvchi ulardan keraklisini PgUp, PgDoun, kursiv va h.k tugmachalaridan foydalanib tanlaydi. Kerakli kalit tanlagach, unga mos andoza ekranga chiqadi (ya'ni ish

tartibi o'rnatiladi), so'ngra (lozim bo'lsa) andozadagi axborotlarni o'zgartirib yoki o'zgartirmagan xolda undan foydalaniladi.

Ma'lumotlar bazadan kerakli satrni tez topish uchun jadvaldagi ma'lumotlar berilgan kalit bo'yicha tartibga keltiradi (alifbo bo'yicha, qiymatlarning kamayishi yoki ortishi bo'yicha).

Telefon ma'lumotnomasidan iborat quyidagi jadval, bosh kalit (telefon nomeri) qiyMatning o'sishi bo'yicha tartiblangan:

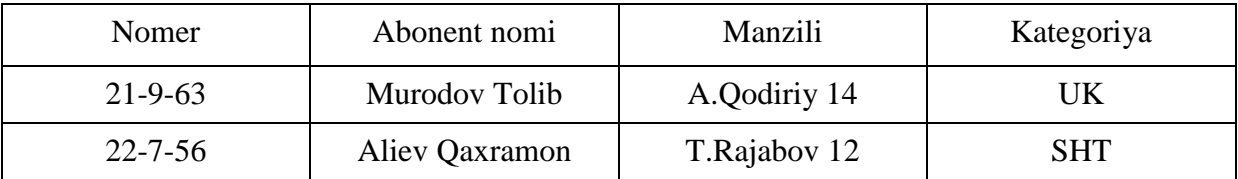

Jadvaldan kerakli telefon nomerini topish uchun saralash bosh kalit bo'yicha olib boriladi. Agar bosh kalit alifbo bo'yicha tartiblangan bo'lsa, kerakli obonentni tez topish mumkin. Aks xolda izlash vakti ancha cho'zilib ketishi mumkin.

Ma'lumotlar bazadagi ro'yxatni turli kalitlar asosida tartiblash mumkin. Xatto, tartiblash kalitlarini bir necha ma'lumotlardan tuzish xam mumkin . Masalan, liseyda o'qiydigan talabalarni oldin guruxlar (GURUH) bo'yicha, keyin guruxlardan familiyasi (FAMILIYA) bo'yicha tartiblash mumkin.

U xolda tartiblash kaliti GURUH+ FAMILIYA dan tashkil topadi va GURUH bosh satr xisoblanadi.

Ma'lumotlarni komputerda saralash anchagina vaqtni talab qiladigan jarayon xisoblanadi. Shuning uchun axborot tizimini yaratuvchi saralashning optimal variantini izlab topishi kerak. Bu muammo quyidagicha xal qilinadi. Boshlang'ich jadvalni o'zgartirmasdan, xar bir saralash kaliti uchun indeksli fayl belgilanadi. Indekisli faylga kalitning qiymati (masalan, gurux va familiya) yoziladi (ular tartiblangan bo'ladi). Xar bir kiymat dastlabki jadvalda o'z tartib nomeriga ega. Tizimda izlashni indeksli faylning kerakli kalitini topgach, dastlabki jadvalga murojaat qiladi va izlangan satrni o'z nomeri bo'yicha ekranga chiqaradi. Xar qanday dbf fayli uchun ixtiyoriy sondagi indeksli fayllarni yaratish mumkin. Bunday xolda faylning o'ziga indekslangan fayl deyiladi. Xar bir indeksli fayl muayyan indeksli kalit (ya'ni bosh kalit)ga ega bo'ladi. Indekslash tizimi ma'lumotlar bazada ma'lumotlarni ko'rib chiqish va izlashning bir necha barobar tezlashishiga imkon beradi.

Database, System, and Application Development Tools

#### **CONSIDER THIS**

What are common data types? Common data types include the following:

- · Text: Letters, numeric characters, or special characters
- . Number (also called numeric values): Positive or negative numbers, and the number zero, with or without decimal points
- . AutoNumber: Unique number automatically assigned by the DBMS to each added record, which provides a value that identifies the record (such as a student (D)
- . Currency: Dollar and cent amounts or numbers containing decimal values
- . Date (also called date/time): Month, day, year, and sometimes time
- . Memo (also called long text): Lengthy text entries, which may or may not include separate paragraphs
- . Yes/No (also called Boolean): Only the values Yes or No (or True or False)
- . Hyperlink: Email address or web address that links to a webpage on the Internet or document on a network
- . Object (also called *BLOB*, for binary large object): Photo, audio, video, or a document created in other programs or apps, such as word processing or spreadsheet, stored as a sequence of tivtes in the database
- . Attachment: Document or image that is attached to the field, which can be opened in the program that created the document or image (functions similarly to email attachments)

Records A record is a group of related fields. For example, a student record includes a set of fields about one student. A primary key is a field that uniquely identifies each record in a file. The data in a primary key is unique to a specific record. For example, the Student ID field uniquely identifies each student because no two students can have the same student ID. In some files, the primary key consists of multiple fields, called a composite key. For example, the primary key for the Schedule of Classes file could consist of the fields Semester Code, Class Code, and Class Section, which together would uniquely identify each class listed in a schedule.

Data Files A data file, often simply called a file, is a collection of related records stored on a storage medium, such as a hard drive, or on cloud storage. A Student file at a school might consist of thousands of individual student records. Each student record in the file contains the same fields. Each field, however, contains different data. Figure 11-4 shows a small sample Student file that contains four student records, each with eleven fields. A database includes a group of related data files.

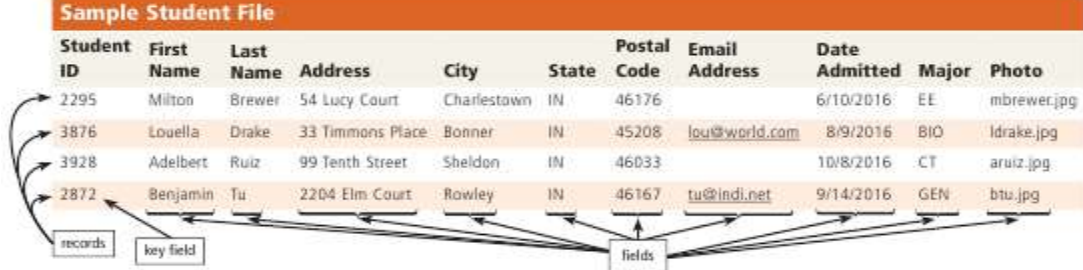

Figure 11-4 This sample data file, stored on a hard drive, contains four records, each with eleven fields.

#### 30

#### **Nazorat savollari**

- 1. Ma'lumotlar bazasi nima.
- 2. Ma'lumotlar bazasining qanday turlari bor? Ularning farqlarini ayting?
- 3. Ma'lumotlar bazasini boshqarish tizimi nima?
- 4. MBBT ning qanday dasturlarini bilasiz?
- 5. Jadval tuzilmasiga ega ma'lumotlar omborlarida ustun va satrlar nima deb ataladi?
- 6. Maydonlarning husuiyatlarini aytib bering?
- 7. Access MOBT darchasining ilovalarini sanab bering?
- 8. So'rovlar ob'yekti qanday vazilfalarni bajaradi?
- 9. Ma'lumotlarni chop etish uchun qaysi ob'yekt ishlatiladi?
- 10. Macros deganda nimani tushunasiz?

1

# **BTW**

**Field Names** Some database renniares do not allowthe use of the space character in field names. For example, you may see the Last Name field name written as LastName or last\_name.

<sup>30</sup> *Discovering Computers 2016. Tools, Apps, Devices,and the Impact of Texnology. 501 page*

# **7.1. Amaliy mashg'ulot**

# **Predmet sohasini tahlili. Mohiyat-aloqa modelini ishlab chiqish (ER-model).**

**Ishdan maqsad.** Informatsion ma'lumot bazasini modelini ishlab chiqish uchun predmet sohani tekshirish boʻyicha koʻnikmalarni egallash.

## **Qisqacha nazariy ma'lumot.**

### **Entity-Relationship modeli**

Infomantiqiy modelni qurishda ER diogramma tilini ishlatish mumkin (niglizchadan Entity-Relationship, yani mohiyat-bog'lanish).

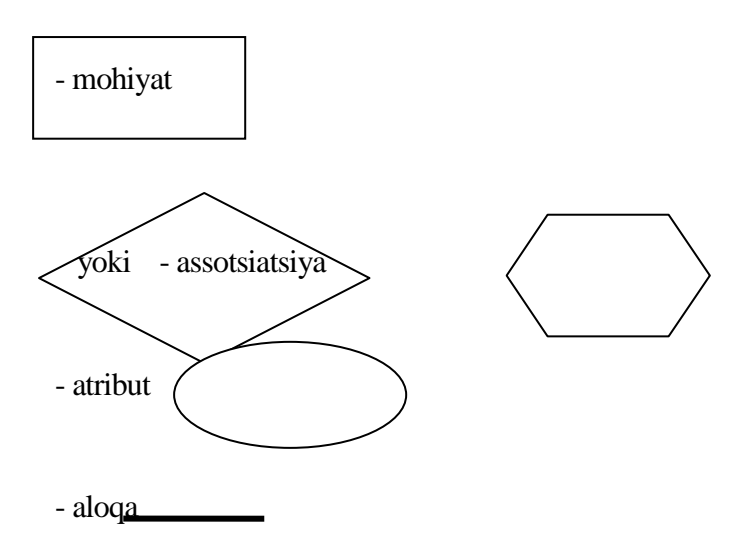

Ikki mohiyat o'rtasida, masalan, A va B to'rtta aloqa turi bo'lishi mumkin.

# **Birga-bir aloqa(1:1):**

Har bir baqt momemtida A mohiyatning har bir (nusxagasiga) vakiliga B mohiyatning vakili 1 yoki 0 bilan mos keladi

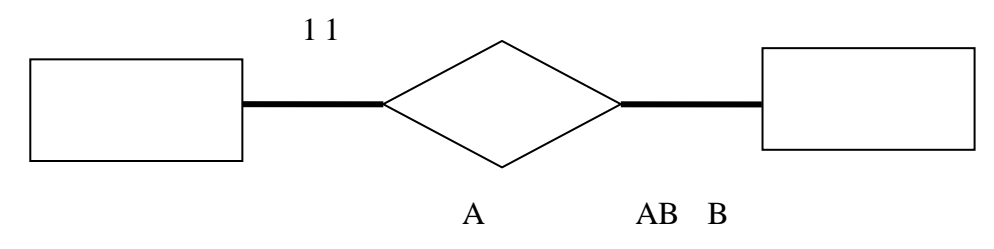

Masalan: O'quvchi jinsi erkak yoki ayol bo'lishi mumkun.

Birga-ko'p aloqa(1:M): A mohiyatning bitta vakiliga 0,1 yoki B mohiyatning bir necha vakili mos keladi.

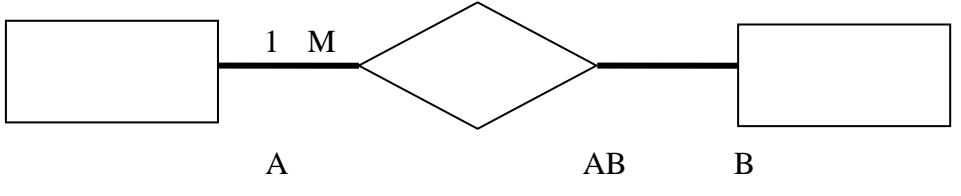

Masalan: O'quvchi imtihondanda javob berishiga 1 yoki 2 yoki 3 yoki 4 yoki 5 ball olishi mumkin. Xuddi shunday ikkala yo'nalishda ham mohiyatlar orasida aloqa bo'lishi mumkin. Yana ikkita aloqa turi mavjud.

# **Ko'pga –bir aloqa (M:1)**

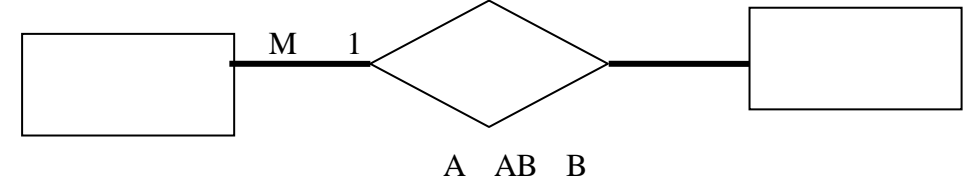

### **Ko'pga –ko'p aloqa (M:N)**

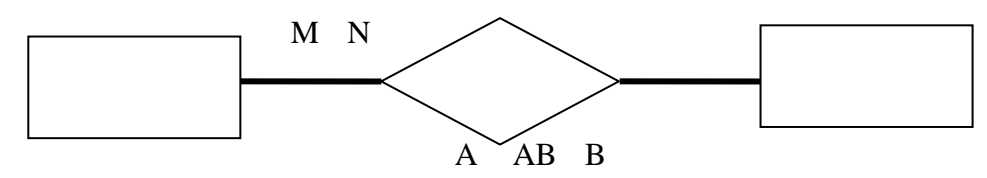

Masalani quyilishi. Predmet sohani taxlili(PS) uni quyidagi tashkil etuvchilarini oʻrganishni taqazo etadi: obyektlar, obyekt xossalari, bogʻlanishlar (obyekt munosobatlari), vaqt oraligʻi (obyektlar aniq xolatlarda bо‗lishini belgilovchi vaqt) Jadvallar(1.1 ... 1.6)

Misol PS. " Omborxona "

Jadval 1.1

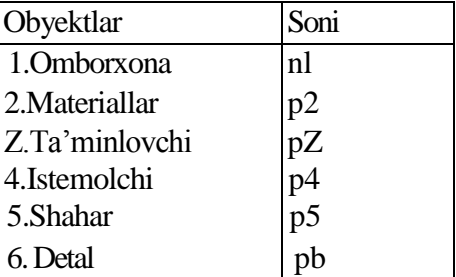

obyektlar, ularning xususiyatlari

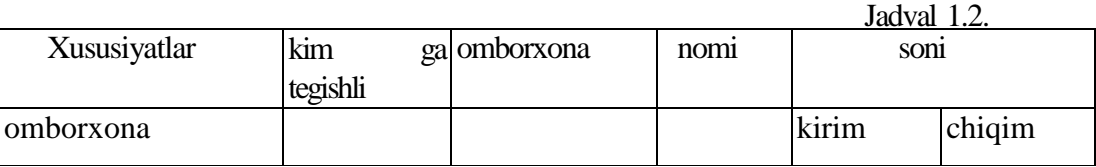

Jadval 1-3.

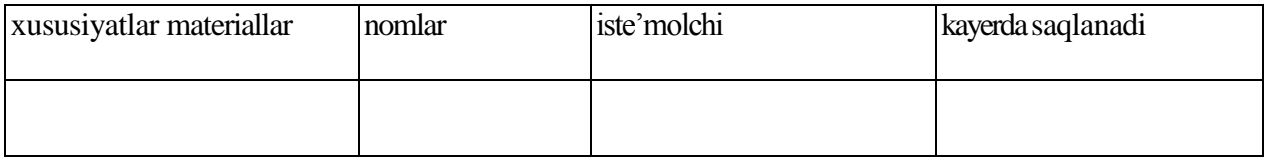

Jadval 1-4.

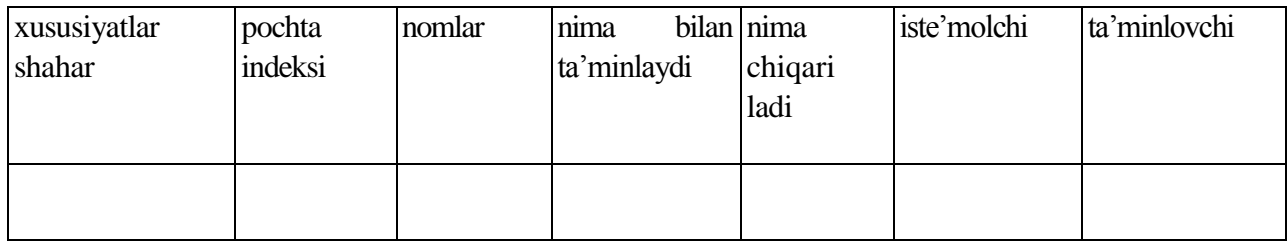

Jadval 1-5.

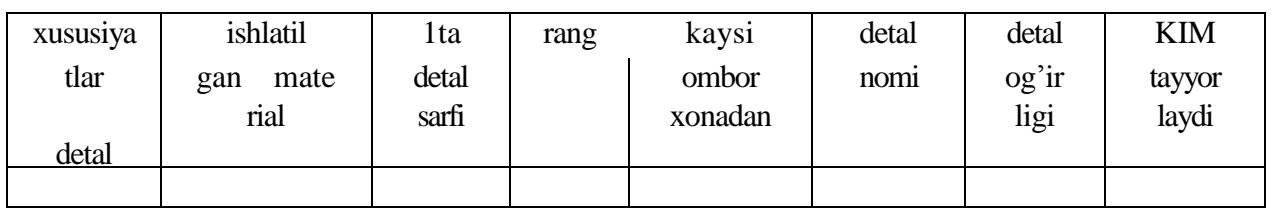

Jadval 1-6.

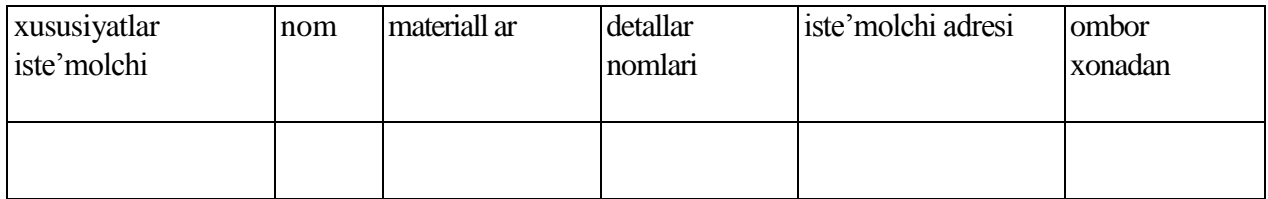

Aloqalar (obyektlar orasidagi munosabatlar),

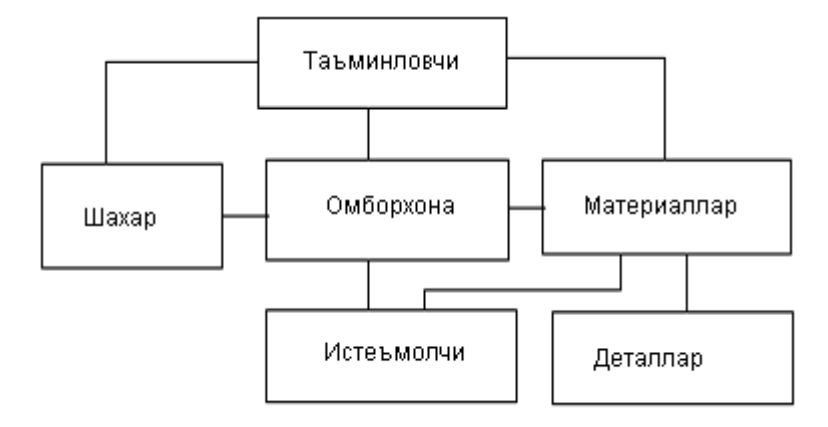

Chizma 1.1. «Omborxona» obyektli modeli elementlari orasidagi obyektli munosobatlar

«Mohiyat - aloqa» modeli, predmet sohani tashkil qiluvchi uchta asosiy komponentlardan foydalanib kuriladi: mohiyat, atribut, aloqa. Konstruktiv elementlar tarkibida «VAQT» tashkil etuvchisi oshkormas holda ishtirok etishi mumkin. Modelda vaqt, yil, sana va shunga uxshash atributlar tasvirlanadi.

«Aloqa» modelini kurishda moxiyat mavjud jarayonni yoki hodisani, obyektni abstraksiyasi sifatida keladi. Atribut birorta kiymatlar tuplamidan qiymat qabul qiluvchi, nomli xarakteristika bilan tasvirlanadi.

«Moxiyat - aloqa» modelidagi aloqalarga, ikki moxiyat oʻrtasidagi har qanday alokqa toifalariga xos munosabatlarni kо‗yish kerak (binar, teriar..., p-iar).

Loyiha hakidagi informatsiya diagramma kurinishida rasmiylashtiriladi, buninguchun quyidagi belgilar kiritiladi:

moxiyat toifasi - turtburchaklar;

atribut- ovallar, ular mos mohiyatlar bilan yoʻnalishsiz qirralar bilan bogʻlanadi;

aloqalar (munosabatlar)- romblar, ular moxiyat toifalari bilan yo'nalishsiz kirralar bilan bogʻlanadi, binar bogʻshlarda esa yoʻnalishli qirralar bilan bogʻlanadi;
"Moxiyat - aloqa" modeli predmet sohani (PS) fak,at bir kismini akslantiradi, bu holda uni lokal model deyiladi. PS hakida tula ma'lumotga ega bulish uchun, uni yetarlicha tekshirish zarur va ular avvalgisini tuldiradigan lokal modellar qurish kerak. Sungra lokal

modellar birlashtirilib, PS haqida bir butun kompozitsion tasvirga ega boʻlamiz. Misol.

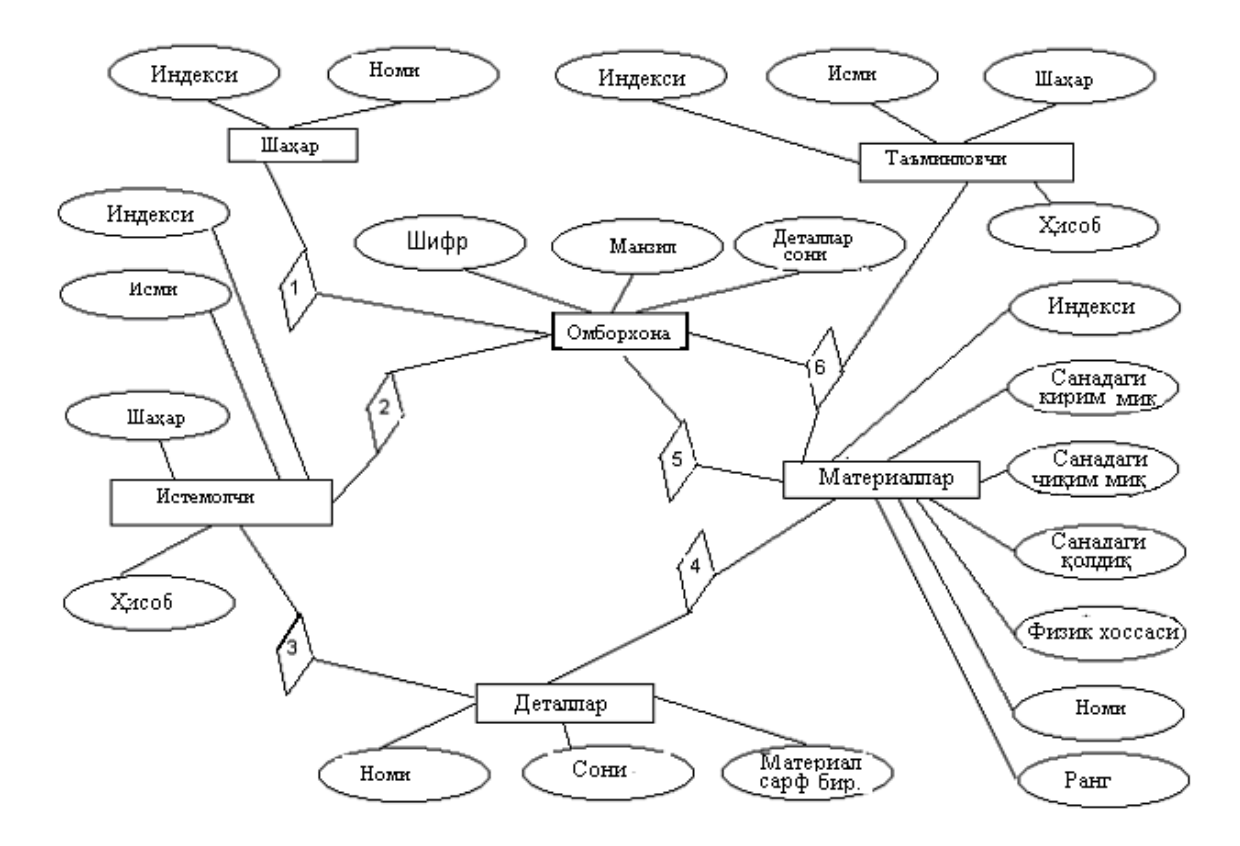

Chizma 1.2. «Omborxona» predmet sohasi uchun Mohiyat - aloqa modeliga misol.

Bu Mohiyat - aloqa modeliga misol oʻz tarkibiga beshta lokal modellarni birlashtiradi.

## **Topshiriq variantlari.**

- 1. Universitet talabalari.
- 2. Taksipark.
- 3. Korxona ishchi xodimlari.
- 4. Savdo rastasi ishi.
- 5. Telefon kompaniyasi abonentlari.
- 6. Kasalxonadagi kasalliklar tarixini yuritish.
- 7. Aviakassa.
- 8. Mexmonxona.
- 9. Qishloq fuqarolar yig‗inlari.
- 10. Soliqlar nazoratini yuritish.
- 11. Davlat Avtomobil nazorati ishi.
- 12. Ichki ishlar vazirligi MB va dasturi
- 13. Bank.
- 14. Bank kredit boʻlimi.
- 15. Futbol chempionati.

#### **7.2. Amaliyot mashg'ulot**

#### **Berilgan predmet sohasi uchun ma'lumot bazasini relyatsion modelini yaratish.**

**Ishdan maqsad:** Ma'lumotlar bazasini relyatsion modeli uchun jadvallar tizimini ishlab chiqishni oʻrgatish.

#### **Qisqacha nazariy ma'lumot**

**Sohalar ma'lumotlar bazasi** – bu katta tashkilotlar axborot tizimlari hisoblanib, ular o‗zida bir necha o‗nlab MBni saqlaydai. Bu MB har xil bo‗limlarda joylashgan o‗zaro bog‗langan kompyuterlarda joylashgan bo‗ladi.

**Amaliy ma'lumotlar bazasi** – bu bir yoki bir necha amaliy masalalarni echish uchun zarur bo‗lgan berilganlarni birlashtiruvchi ma'lumotlar bazasidir (masalan, moliya, talabalar, o‗qituvchilar va boshqalar haqidagi berilganlar bo‗lishi mumkin).

Sohalar ma'lumotlar bazasi har qanday joriy va kelgusi ilovalardan foydalanishni ta'minlab beradi. Uning ma'lumotlar elementlari amaliy ma'lumotlar elementlari to'plami bazasiga ham kiradi.

MBni loyihalashtirishnung joriy va oldindan ko‗rilgan ilovalarga asoslanib yuqori effektli axborot tizimlarini yaratishni yanada tezlashtirish mumkin. Shu sabab amaliy loyihalash Mbni ishlab chiqaruvchilarni oʻziga jalb etmoqda. Bunday informatsion tizimlarda ilovalar sonining oshib borishi amaliy MB sonini tez oʻstirib yubormoqda.

Shunday qilib har bir qarab chiqilgan loyihalashga boʻlgan usul har xil yoʻnalishdagi loyihalashtirish natijasiga ta'sirini ko‗rsatadi.

Maqsadga erishish uchun loyihalash metadalogiyasini tashkil etishda sohali va amaliy usullarni qo‗llash effektivligiga bog‗liqdir. Umuman olganda sohali usul boshlang‗ich informatsion strukturani qurish uchun ishlatiladi, amaliy usul ese uni rivojlantirish maqsadida ma'lumotlarni qayta ishlash effektivligini oshirishda ishlatiladi.

Axborot tizimlarni loyihalashda bu tizimlarni to'liq analiz qilish va unga bo'gan foydalanuvchilar talablarini aniqlashga olib keladi. Ma'lumotlarni yig‗ish mohiyatni o‗rganish bilan boshlanadi.

MBni loyihalashning asosiy maqsadi – bu saqlanadigan ma'lumotlarni kamaytirish, ishlatiladigan xotira hajmini tejash va ko‗p qaytariladigan operatsiyalarni kamaytirishdir.

**Loyihalash protsedurasi**Informatsion tizimlarni loyihalah jarayoni etarlicha murakkab masala . U ma'lumotlarning infomantiqiy modelini tuzishdan, ya'ni mohiyatni identifikatsiyalash boshlanadi. Keyin loyihalashning datamantiqiy model protsedurasining quyidagi qadamlarni

bajarish kerak bo‗ladi.

1.Ma'lumotlar bazasi jadvalining (asosiy jadval) har bir bog‗liqsiz mohiyatini (sterjen) tasvirlash va bu asosiy (bazaviy) jadval birinchi kalitini spetsifikalash lozim.

2.Har bir assotsiyani ("koʻp-koʻpga yoki koʻpdan koʻpga va boshqa koʻrinishdagi aloqalar) asos jadval ko‗rinishida tasvirlash kerak . Bu jadvalda assotsiya a'zolarini mosligini aniqlash uchun tashqi kalitlarni tadqiq kilish kerak

3.Har bir xususiyatni tashqi kalit bilan asosiy jadval sifatida tasvirlash lozim. Jadvalning tashqi kalitiga va uning boshlangʻich kalitiga qoʻyilgan cheklashlarni spetsifikatsiyalash lozim.

4.Avvalgi punktlarda qaralgan har bir belgilanishlarni tashqi kalit bilan asos jadval sifatida tasvirlash lozim. Shu turdagi har qanday tashqi kalitlarni cheklashlarni spetsifikatsiyalash lozim.

5.Har bir xususiyatni asos jadvaldagi maydon ko‗rinishida tasvirlash kerak, qaysiki shu xususiyat bilan aniqlanuvchi mohiyatni ochib beradi.

6.Normallashning qandaydir printsiplarini bevosita buzushning oldini olish maqsadida, normallash protsedurasini bajarish lozim.

7.Normallash jarayonida qandaydir jadvallarni bo‗laklash jarayoni sodir bo‗lsa, ma'lumotlar bazasining infomantiqiy modelini takomillashtirish lozim va sanab oʻtilgan qadamlarni takrorlash kerak.

8.Loyihalashtirilayotgan ma'lumotlar bazasi yaxlitligiga qo‗yiladigan cheklanishlarni ko‗rsatish va hosil qilingan jadval va maydonlarni qisqacha tasvirlab berish kerak (agar lozim bo'lsa).

### **Masalani qo'yilishi**

Berilgan predmet soha uchun (1- Amaliyot) qurilgan mohiyat-aloqa modeli uchun mos boʻlgan ma'lumot baza jadvallar sistemasini ishlab chiqing.

Jadval 2.1

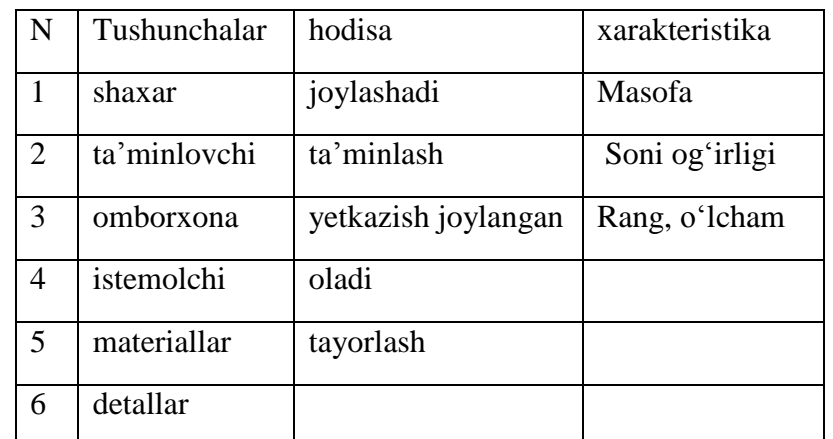

Jadval 2.1 da mohiyat-aloqa modelidagi mohiyatga mos tushunchalar, hodisalar mos bogʻlanishlar,mohiyat atributlariga mos xarakteristikalar ajratib koʻrsatiladi.

#### Tushunchalar

"Shaxar" jadval 2.2

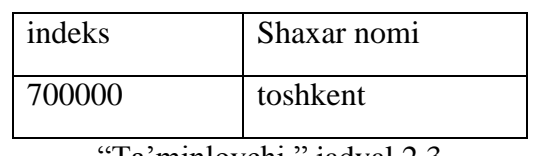

Ta'minlovchi " jadval 2.3

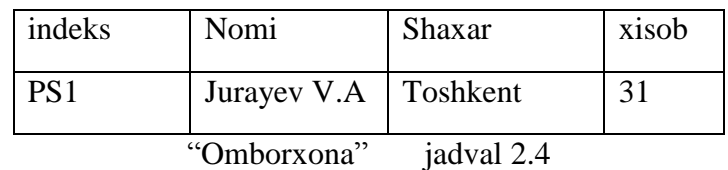

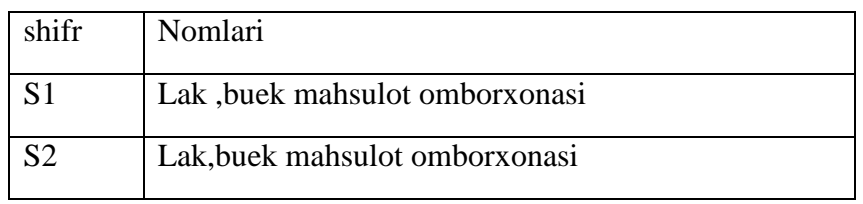

# "Istemolchi" jadval 2.6

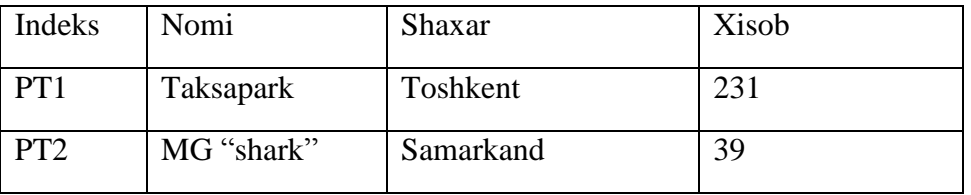

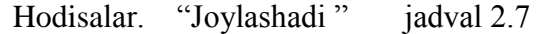

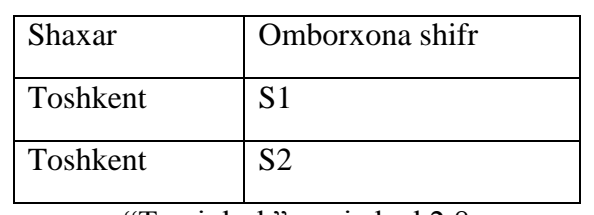

―Taminlash‖ jadval 2.8

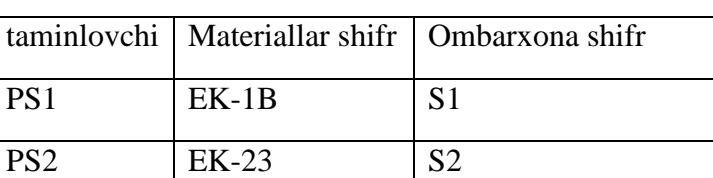

"sarflash" jadval 2.9

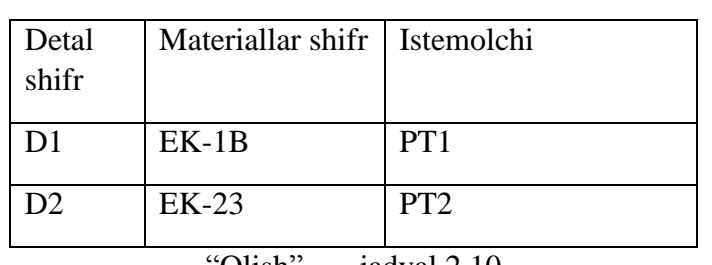

'Olish'' jadval 2.10

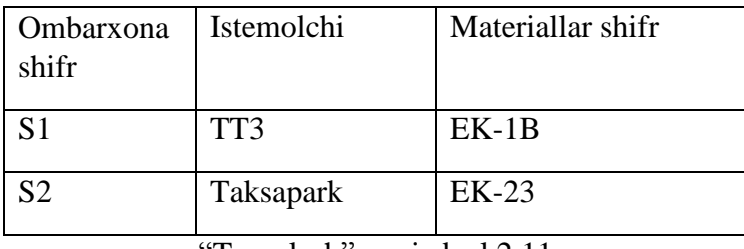

Tayorlash" jadval 2.11

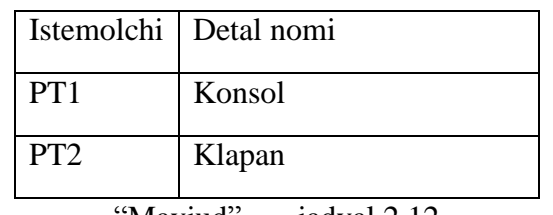

'Mavjud'' jadval 2.12

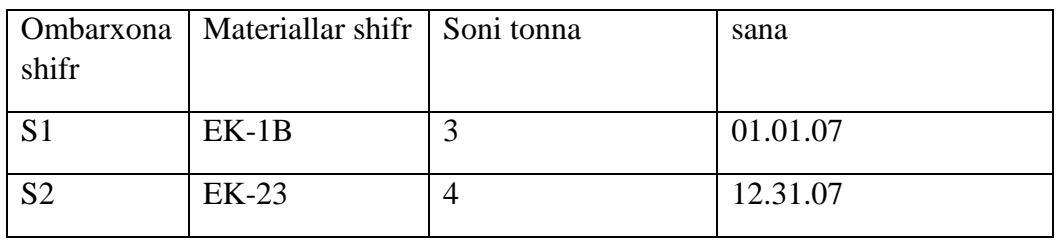

# **Xarakteristikalar**

―Sarflash miqdori‖ jadval 2.13

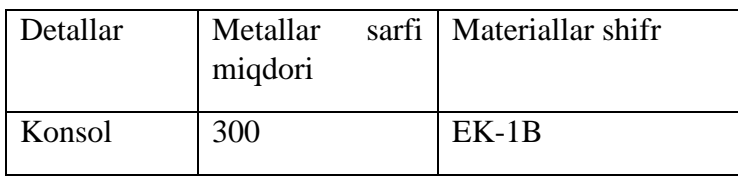

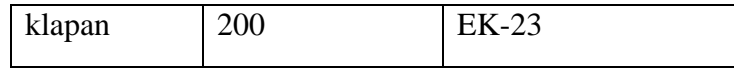

"Ta'minlash miqdori" jadval 2.14

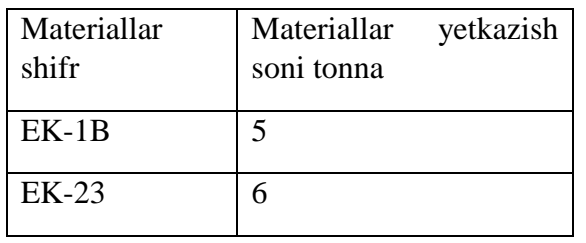

"Rang" jadval 2.14

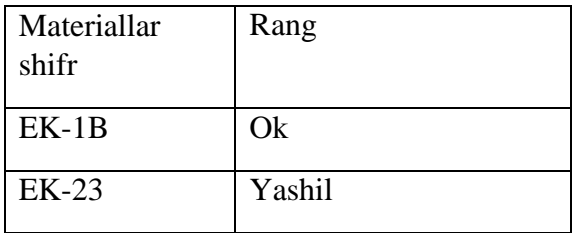

"Ta'minlash kelish miqdori" jadval 2.16

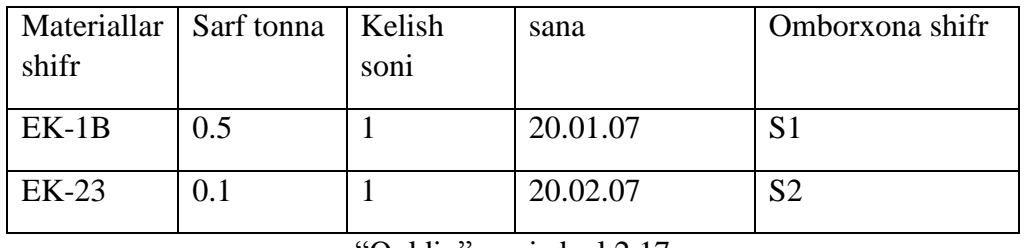

―Qoldiq‖ jadval 2.17

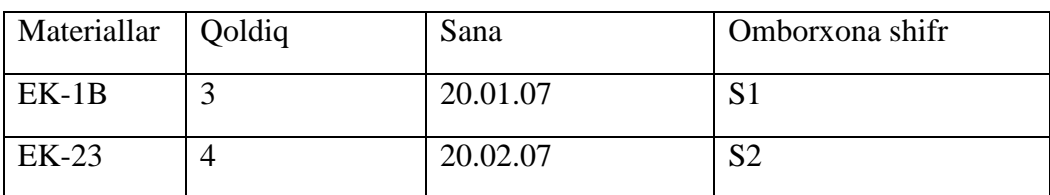

## **Nazorat savollari**

- 1. "Relyatsion ma'lumot bazasi" deyilganda nimani tushunasiz.
- 2. "Kortej", "Domen " tushunchalariga ta'rif bering.
- 3. Relyatsion ma'lumot bazasi jadvallari ustida bajaraladigan qanday amallarni bilasiz.
- 4. Birinchi, ikkinchi va uchunchi normal formalarga ta'rif bering.
- 5. Birinchi normal forma berilgan jadvalni, ikkinchi normal formaga o'tkazmasdan, toʻgʻridan toʻgʻri uchinchi normal formaga keltirish mumkinmi?

#### **Topshiriq variantlari.**

1. Universitet talabalari.

- 2. Taksipark.
- 3. Korxona ishchi xodimlari.
- 4. Savdo rastasi ishi.
- 5. Telefon kompaniyasi abonentlari.

### **8-Mavzu: MBBT MS Accessda ishlash**

- 1. Microsoft Access ish darchasi
- 2. Конструктор holatida jadval yaratish.
- 3. Access da ishlash texnologiyasi
- 4. Natijaviy «So'rov» tuzish texnologiyasi

**Tayanch so'zlar:** Jadval, so'rov, forma, hisobot, visual basic, makrobuyruq, maydon,

now- funksiyasi, makroslar, maydon elementi, SQL.

MBBT **Access** ning barcha vazifalari va imkoniyatlarini o'rganib uni ishlatish texnologiyasi bilan tanishib chiqamiz, hamda olib boriladigan amaliy mashg'ulotlarni shu **MBBT da** tashkil etishni tavsiya qilamiz. Buning uchun avvalo **Microsoft Access** bajaradigan vazifalari**,** uning darchasi va ish yurituvchi asosiy obyektlari bilan yaqindan tanishishga o'tamiz.

### **Microsoft Access ish darchasi**

**Microsoft Office** tarkibidagi **Microsoft Access** piktogrammasi ustida **«sichqoncha**» chap tugmasini 2 marta bossak, ekranda **Access** darchasi paydo bo'ladi:

Darchaning birinchi satrida **MBBT** nomi **Microsoft Access** deb ifodalangan, 2-nchi satrda esa tavsiyanoma punktlari:

Файл Правка Вид Вставка Формат Записи Сервис Окно ?

Uchinchi satrida **Standart** paneli piktogrammalari joylashgan. Darchaning keng qismi ishchi maydon hisoblanadi. Ishchi maydonda yuqoridagi muloqot darchasi hosil bo'ladi. Bu darcha yordamida biz yangi **MB**ni tashkil qilishimiz yoki mavjud **MB**ni ochib ular ustida ishlashimiz mumkin.

**Access** darchasi **6 ta** obyektdan iborat bo'lib, asosan shular bilan ish yuritiladi. Bular: **Таблица (**jadval)**, Запрос (s**o'rov)**, Форма (**forma)**, Отчет (h**isobot)**, Макрос (**makro buyruq) va **Модул.**

**Jadval** - **MB**ning ma'lumotlar saqlaydigan asosiy obyekti;

 **So'rov** - **MB** dagi ma'lumotlarni tartiblash, biror kerakli ma'lumotni qidirib topish kabi vazifalarni bajaradi.

**Forma** – **MB**ga yangi ma'lumotlar kiritadi, yoki joriy **MB**dagi ma'lumotlar ustida foydalanuvchi uchun qulay bo'lgan turli-tuman shakldagi **formal**ar yaratadi. Demak, **forma – ekran obyekti bo'lib, elektron blank** tarzida ifodalanib, unda ma'lumotlar kiritiladigan maydon mavjud va shu maydonlarga kerakli ma'lumotlar joylashtiriladi va jadval shu tariqa hosil qilinadi.

Hisobot **- MB** tarkibidagi ma'lumotlardan keraklisini printerga chiqaruvchi qog'ozdagi asosiy hujjat.

**Modul - Visual Basic** dasturlash muhitida yozilgan dastur bo'lib, nostandart operatsiyalarni foydalanuvchi tomonidan bajarilishiga imkon yaratadi,

**Makrobuyruq** - bir qator buyruqlar majmui asosida hosil bo'lgan makrobuyruq bo'lib, foydalanuvchi tomonidan jadval tuzishda juda qiyin hal qilinadigan jarayonlarni yechadi.

Sanab o'tilgan obyektlar ustida ishlash uchun darchaning o'ng tomonida **Открыть**  (ochish), **Конструктор** va **Создать** (yaratish) degan tugmachalar joylashgan. Demak, bu tugmalar **Access** ning ishlash tartibini ifodalaydi.

**Открыть** tugmasi bosilsa, joriy obyekt ko'z oldimizda namoyon bo'ladi. Agar bu obyekt **jadval** bo'lsa, uni ko'rib yangi ma'lumotlar kiritish yoki avvalgisini o'zgartirish imkoniyati hosil bo'ladi.

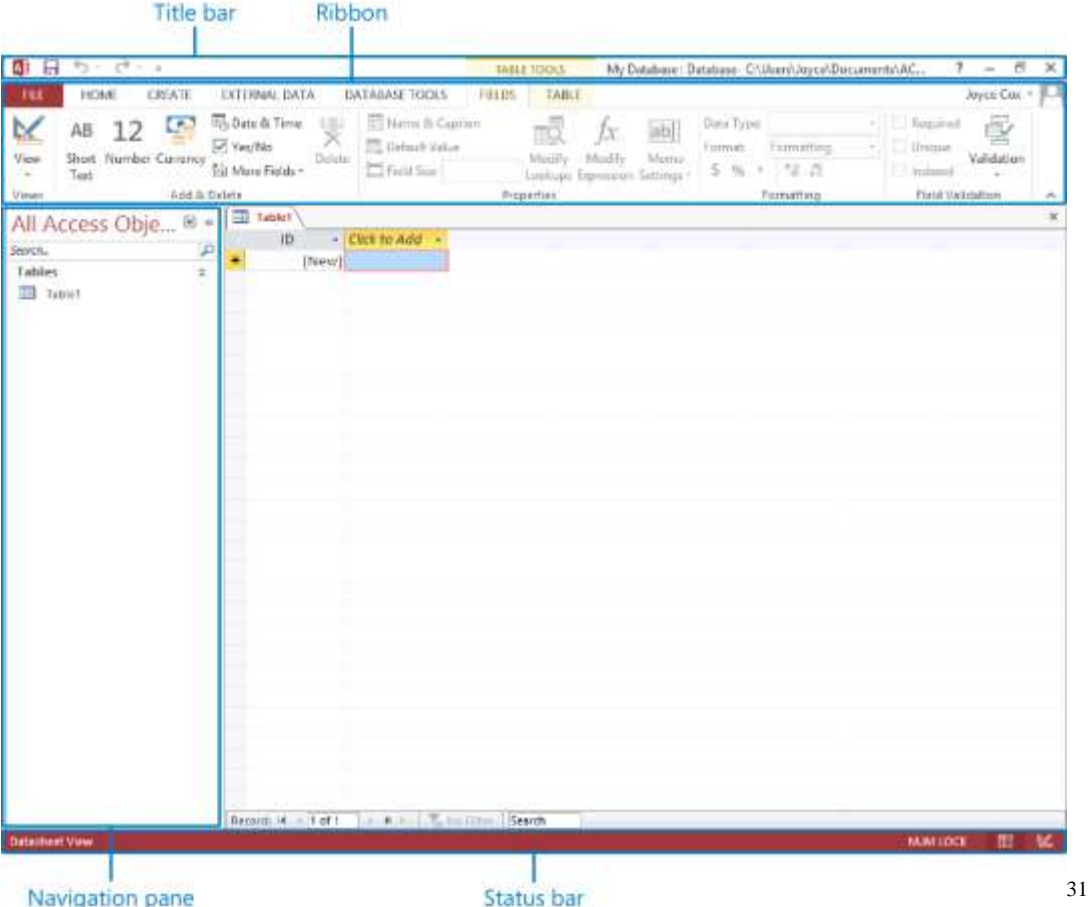

**Конструктор** tugmachasi bosilsa, u holda obyektning tuzilmasi namoyon bo'ladi. Agar obyekt **jadval** bo'lsa, unga yangi maydon kiritish yoki olib tashlash mumkin. Bordiyu **forma** bo'lsa, u holda boshqarish elementlarini tashkil etadi. Ammo bu hol foydalanuvchilar uchun emas, balki **MBni** tashkil etuvchilarga ko'proq foydali.

**Создать** tugmasi bosilsa, u holda yangi obyektlar tuzish, uni boshqarish lozim bo'ladi.Xullas, ana shu sanab o'tilgan tartib(rejim)lar asosida obyektlar ustida quyidagi turda ish bajariladi:

- **mexanik usul bilan,**
- **avtomatlashtirilgan holatda**
- **jadval ustasi (master) yordamida**.

Endi, har bir obyekt ustida qisqacha tushuncha berishga harakat qilamiz.

## **Jadval tuzish**

**Jadval tuzish** - bu ma'lumotlarning o'ziga xos xususiyatlarini e'tiborga olgan holda uning maydonlarini ifodalash. Bu jarayon **MB** darchasida Создать tugmasini bosish bilan boshlanadi va ekranda quyidagi muloqot darchasi paydo bo'ladi:

Bunda jadval tuzishning bir qator usullari taklif qilinadi:

**1. Режим таблицы** (Jadval holatida) Bunda jadval tuzish oddiy mexanik usulda yaratiladi va ekranda formal nomlarda jadval maydonlari paydo bo'ladi. **Maydon 1, Maydon 2, Maydon** 

**3, va standart matnli maydon turi akslanadi:**

<sup>1</sup> <sup>31</sup> Microsoft Access 2013, Joyce Cox and Joan Lambert , USA, 9 page

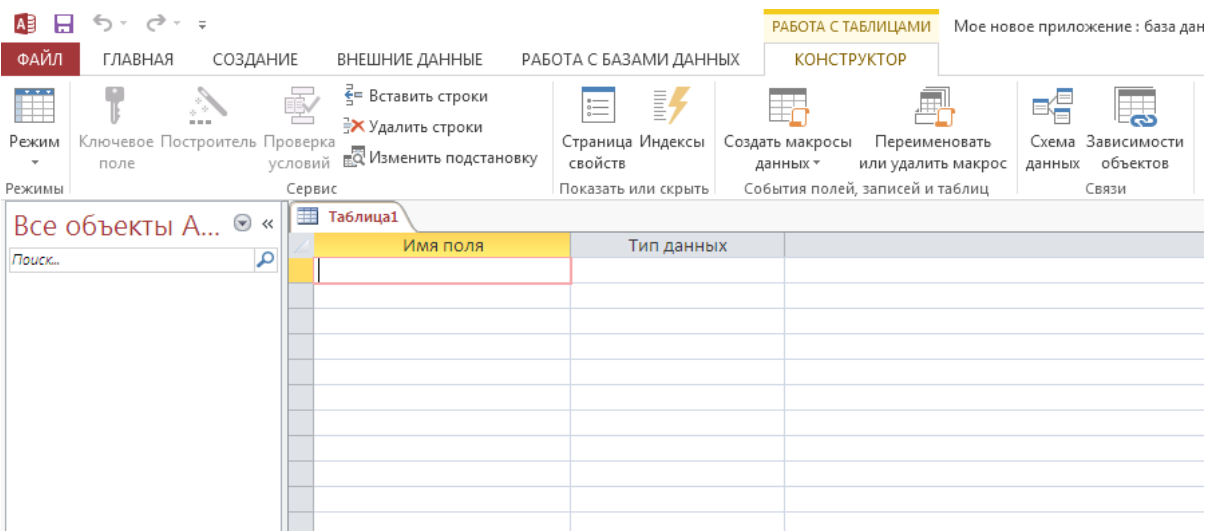

## **1. Конструктор holatida jadval yaratish.**

Конструктор holatini tanlasak**,** u holda maydonlar nomi ularning turi va xossalari kabi parametrlarni kiritish mumkin bo'lgan muloqot darchasi paydo bo'ladi. Ushbu muloqot darchasida bu parametrlar barchasi klaviatura yordamida qo'lda kiritiladi yoki keraksiz maydonlar olib tashlanadi, yoxud ba'zi maydonlarning turini o'zgartirish kabi amallarni bajarish mumkin bo'ladi.

## **Мастер таблиц (jadval ustasi) bilan jadval tuzish.**

Jadval ustasi bilan ish yuritganda ekranda hosil bo'lgan muloqot darchasida namunaviy jadvallar ro'yhati va bu jadvallarga mos bo'lgan namunaviy jadval maydonlari foydalanuvchiga taklif etiladi. Foydalanuvchi bu muloqot darchasida mavjud bo'lgan ixtiyoriy jadval va uning maydonlarini tanlab olib (maydonlarning nomini o'zgartirishi mumkin) yangi jadval tuzishi mumkin. Bunda maydonlarning turi ham avtomatik ravishda maydon nomiga mos holda tanlanadi.

Xullas, maydon turini o'zgartirish zarur bo'lsa, **конструктор holatidan** foydalanib o'zgartirish mumkin.

## 2. **Импорт (Boshqa ma'lumotlar bazasi)dan jadvalni tanlash**

Bunda import qilinuvchi jadvalni tanlash uchun muloqot darchasida import qilinuvchi **MB** tanlab olinadi va undan foydalanuvchiga kerak bo'lgan maydon bo'yicha ma'lumotlar ajratib olinishi mumkin.

## **3. Связь с таблицами (Tashqi fayllardagi MB jadvallari bilan bog'lanish) orqali yangi jadvallar tuzish.**

Bunda ham yuqoridagi kabi muloqot darchasida o'zaro aloqa o'rnatilishi zarur bo'lgan **MB** tanlab olinadi.

Access da ishlash texnologiyasi **Ms Access** ikki xil holatda ishlaydi:

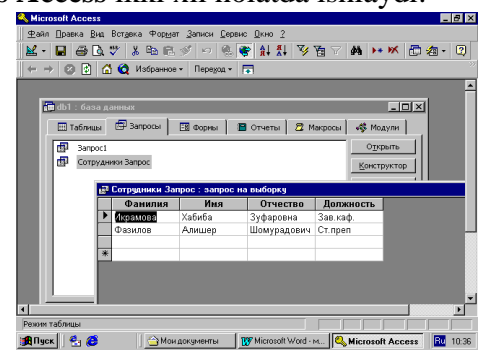

**1) Проектирование** (loyihalash)

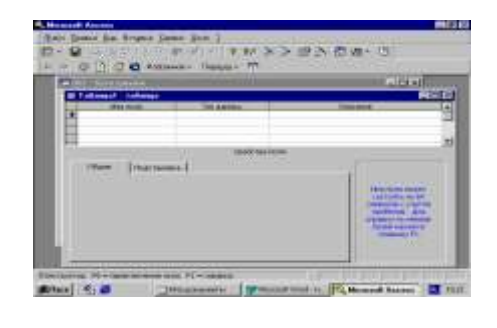

#### **2) Экспулатация** (amaliy foydalanish)

**MBBT** qaysi tartibda ishlashidan qat'iy nazar, uni ishlatish texnologiyasi quyidagicha namoyon bo'ladi:

Foydalanuvchi**–MBni** ma'lum formada to'ldiradi, muayyan **запрос** (so'rov) orqali qayta ishlaydi va natijalarni **otchet** (hisobot) tarzida tashkil qiladi. Birgina **MB**da millionlab foydalanuvchi ish yuritadi, ammo tuzilmasiga qo'l tekizmaydi. Foydalanuvchi asosan 6 ta obyektning 4 tasi bilan bemalol ish yuritadi. Xullas**,** ushbu obyektlar bilan ish bajarish uchun foydalanuvchi quyidagi tugmachalar bilan ish yuritishi mumkin:

**Открыть***-* tanlagan obyektni ochadi. **Конструктор***-*tanlagan obyekt tuzilmasini ochadi. **Создать-** yangi obyektlarni tashkil qiladi.

#### **MB ning o'ziga xos xususiyatlari**

**MB** ning jadvali mustaqil ravishda hujjat bo'la olmaydi, ammo jadval tuzilmasi esa **hujjat, biroq Microsoft Accessda uning uchun alohida fayl ajratilmagan.** Jadvaldagi barcha o'zgarishlar avtomatik ravishda *real vaqt holatida* saqlanadi. Real vaqt holatida jadval bilan ishlash jarayonida uzluksiz saqlash davom etadi. Birinchi **maydonga** ma'lumotlarni kiritish to'xtatilgach, 2-**maydonga** o'tiladi, shu vaqtda ma'lumotlar vinchestrga yozila boradi va avtomatik ravishda saqlanadi.

#### **MB jadvallari bilan ishlash jarayoni**

1**. MBBT** darchasining pastki qismida **поля номера записи (**tartib raqamini yozish maydoni) bo'lib, bunda maydonga o'tish tugmalari bor (j*adval bo"yicha siljishni amalga oshiradi*).

2. Har bir yozuv chap tomonida **yozuv markeri** (marker zapisi) tugmachasiga ega. Shu tugmani bossak, yozuv ajratilib ko'rinadi va nusxa olishga tayyorlanadi.

3.Ajratilgan yozuvda sichqoncha o'ng tugmasini bossak, **kontekst tavsiyanoma** muloqot darchasi chiqadi va uning buyruqlari orqali yozuv ustida ish bajariladi.

4.Jadvalning chap tomoni yuqori qismida turgan marker **jadval markeri** deyiladi. Uni bossak, butun jadval ajratilib ko'rinadi. Sichqoncha o'ng tugmasi bosilsa, **kontekst tavsiyanoma** muloqat darchasi ekranda paydo bo'ladi. Uning buyruqlari bilan jadval ustida ish yuritiladi.

5.Maydon sarlavhasida sichqoncha tugmasini bossak, u holda maydon ajratilib ko'rinadi.

#### **Запрос (So'rov)lar tashkil qilish**

 **MB** ga kirish uchun **«So'rov**» dan foydalaniladi. Bu jarayon **MB darcha**sining **Запрос**  (So'rov) bo'limida yaratish tugmasini bosish bilan boshlanadi va ekranda quyidagi muloqot darchasi paydo bo'ladi. **MB** ga kirish uchun **Запрос** tuzishning bir qator usullari taklif qilinadi:

**Конструктор -** mustaqil ravishda yangi so'rovlar tuzish.

**Простой запрос** (oddiy so'rov) - mavjud aniq maydonlarni tanlab olish yo'li bilan so'rovlar tuzish.

**Перекрестный запрос** (qiyosiy so'rov) **- MB** da mavjud bo'lgan bir nechta jadval va so'rovlarni chatishmasidan yangi so'rovlar yaratish.

**Повторяющиеся записи** (takrorlanuvchi yozuvlar) jadvalda yoki so'rovlarda takrorlanuvchi yozuvlarni qidirib topish uchun so'rovlar tuzish.

**Записи без подчененных** (bog'lanmagan yozuvlar) joriy jadvalga mos kelmaydigan yozuvlarni qidirib topish uchun so'rovlar tuzish.

Xullas, **Запрос** yordamida asosiy **MB**dan natijaviy (foydalanuvchini qiziqtirgan) jadval tashkil qilish va uni qayta ishlash imkoniyati paydo buladi. **Запрос** bilan ishlaganda ma'lumotlarni **saralash (filtrdan o'tkazish), jamlash, ajratish, o'zgartirish** mumkin. Ammo bu amal har bajarilganda asosiy **MB** da hechqanday o'zgarish sodir bo'lmaydi. Bundan tashqari, **Запрос**  yordamida «*natijalarni hisoblash*», o'rta arifmetik qiyMatni topish, yig'indi hosil qilish yoki biror maydon ustida matematik amallar bajarish mumkin.

## **MBda ajratish uchun «So'rov»**

**Запрос** hosil qilishning turlari ko'p. Ammo eng ko'p qo'llaniladigani *Запрос на* «выборки» (Tanlashini tashkil qiluvchi so'rov) Accessda "So'rov" tashkil qilishning 3 ta usuli mavjud: *avtomatik ravishda*, *qo'lda* va *мастер (*usta) *yordamida*.

**Запрос** tashkil qilish uchun maxsus **SQL(Structured Query Language**) tili mavjud, ammo bu tilda ishlash ancha murakkab, shuning uchun ham **Access** da maxsus **«Namunaviy so'rov blanki»** tashkil qilingan. Bunda **Запрос** elementlarini darchalararo tashish orqali amalga oshirish mumkin**. MB** ga **Запрос** bilan kirish *«Создать*» tugmasini bosish bilan amalga oshiriladi. Uning muloqat darchasi **«Новый запрос**» deb ataladi (15.8-rasm). Unda *«***Конструктор**» holatida ish yuritiladi. Shunda **MB** tuzilmasidan kerakli jadval va uning maydonlari **Запрос** bo'yicha tanlanadi. Jadval tanlash *«Добавление таблиц*» (Jadval qo'shish) muloqat darchasida sodir bo'ladi. Bunda **MB**dagi barcha jadvallar ro'yhati bor. Ajratilgan jadvallar blankning yuqori qismiga *Добавить* (Qo'shish) tugmasini bosish bilan amalga oshiriladi.

## **Namunaviy Запрос blankasini to'ldirish**

Namunaviy blank 2ta paneldan iborat. Yuqori qismida **Запрос** ga asoslanadigan jadvallar ro'yxati tuzilgan. Quyi qismida esa **Запрос** tuzilmasi buyicha tuziladigan natijaviy jadval o'z aksini topgan. Blankning maydon yoziladigan sathida jadvaldan kerakli maydon nomlari ajratib o'tkaziladi. Jadval nomi kerakli satrga maydonlarni ko'chirish jarayonida avtomatik tarzda yoziladi.

«*Saralash*» degan satrda **«sichqoncha**» tugmasi bosilsa, biror `maydondagi ma'lumotlar saralanadi. **Запрос** blankida *Условия отбора* (*tanlash sharti)*

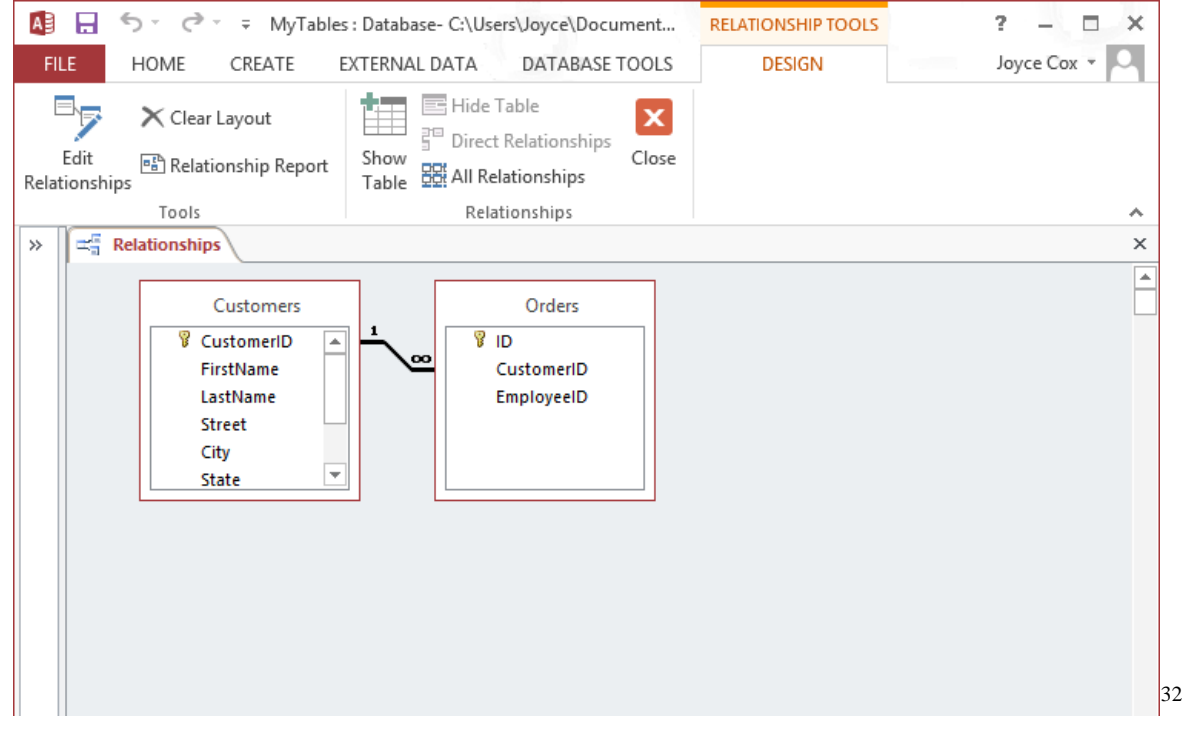

satri mavjud bo'lib, unda natijaviy jadvalni qoniktiradigan *shart mezoni* joylashgan bo'ladi. **Запрос Вид** tugmasini bosish bilan natijaviy jadval hosil bo'ladi. Natijaviy jadvaldan chiqish uchun **«Вид**» tugmasiga yana bir bor bosish lozim.

1

<sup>&</sup>lt;sup>32</sup> Microsoft Access 2013, Joyce Cox and Joan Lambert , USA, 52 page

## **Parametrlar bo'yicha «So'rov» tuzish**

Ba'zan foydalanuvchi ma'lumotlar bazasidan muayyan parametrlar bo'yicha ma'lumotlarga muxtoj bo'lib qoladi. Ana shunday vaziyatlarda **Запрос** ni parametrlar bo'yicha tashkil qilish lozim bo'lib qoladi. Shunday maqsad qo'yilganda **SQL** tilining maxsus buyrug'i **LIKE[...]** orqali **Запрос** ni tashkil qilish mumkin. Kvadrat qavs ichida foydalanuvchi uchun ixtiyoriy matn kiritish mo'ljallangan. Masalan, **LIKE[mamlakat nomini kiriting].** Ushbu buyruqni *условие отбора* (tanlash sharti) yozilgan satrga joylashtirish lozim. **Запрос** ishga tushirilgach, muloqot darchasi ochilib foydalanuvchi uchun parametr kiritish imkoni paydo bo'ladi.

## **So'rov da hisoblash jarayoni**

Natijaviy jadvalda boshqa maydonlar bo'yicha hisoblashni tashkil etish natijalari yoziladigan maydon **hisob maydoni** deyiladi. Bunda maydon nomi o'rniga hisoblash formulasi va kvadrat qavs yoziladi. Ushbu jarayonni klaviaturaning **Shilt+F2** tugmasini bosish bilan ham bajarish mumkin

Bunda yordamchi **область ввода** (kiritish xududi) muloqat darchasi ochilib, unda uzun formulalarni ham kiritish imkoniyati ochiladi Ba'zan **hisoblash maydonini saralash maydoni ham qilish mumkin.** Hisoblashni tashkil qiladigan **Запрос** ham namunaviy so'rov blankida o'z aksini topadi. Bunda maydon nomi o'rniga formula yoziladi. Formulaga kvadrat qavs ichida hisoblanadigan maydon nomi ham kiritiladi. Ammo torgina maydonga uzun formulalarni kiritib bo'lmaydi. U holda **Shift+F2** ugmachani bossak, u holda yordamchi muloqot darchasi paydo bo'ladi va istalgan uzunlikdagi formulalarni kiritish imkoniyati paydo bo'ladi.

### **Natijaviy «So'rov» tuzish texnologiyasi**

**«So'rov»** lar nafaqat kerakli ma'lumotni olish va uni ishlash uchun, balki natijaviy hisoblashlar tashkil qilish imkonini ham beradi. *Masalan*, qandaydir **yozuv** (qator) lar guruhi bo'yicha o'rta arifmetik qiyMatni yoki yig'indisini topish. Bu holda ham **namunaviy so'rov blanki** yordamila ish bajariladi, ammo **yozuvlar**ni biror belgisiga qarab alohida guruhlarga jamlash talab qilinadi va bunda **guruhlash** degan yordamchi qator paydo bo'ladi. Ushbu qatorni namunaviy blankka kiritish uchun asboblar panelidagi Σ ga kursorni keltirib «**sichqoncha**» chap tugmasini bosamiz.

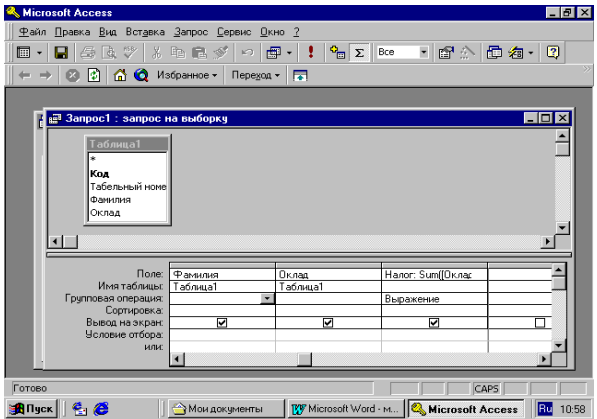

## **O'zgartirishlar «so'rovi»ni tuzish**

Avtomatik ravishda yangi jadval tuzishda yoki hisoblash natijalari asosida jadval hosil qilishda vaqtinchalik natijaviy jadval tuziladi va bu jadvaldan yangisini hosil qilishda yoki o'zgartirishda foydalaniladi. Bu holatda «**So'rov**» ni o'zgartirishning birnecha usullari mavjud:

jadval tuzish so'rovi,

- jadval tarkibidagi ma'lumotlarni yangilash so'rovi,
- yozuvlarni kiritish so'rovi,
- yozuvlarni yo'qotish so'rovi.

Buning uchun **Запрос** tavsiyanomasidagi **Создать** buyrug'i bilan **Конструктор** tartibida ish yuritiladi.

### **Forma tashkil qilish**

Ma'lumotlarni kiritish uchun kerakli maydonga ega bo'lgan elektron blank forma deb ataladi. Forma tashkil qilish **MB** darchasining **Форма** bo'limida **Создать** tugmasini bosish bilan boshlanadi va ekranda quyidagi muloqot darchasi paydo bo'ladi.

Ekranda hosil bo'lgan muloqot darchasida yangi forma tuzishning bir qator usullari taklif qilinadi:

**Конструктор** - mustaqil ravishda yangi forma tuzish.

**Мастер форм** - tanlangan maydonlar asosida avtomatik ravishda formalar tuzish.

**Автоформа: В столбец** (ustun ko'rinishida) **–** maydonlarni avtomatik ravishda bitta ustunga joylashtirilgan holda formalar tuzish.

**Автоформа: ленточная** (lentasimon)– maydonlarni avtomatik ravishda lentasimon joylashtirilgan holda formalar tuzish.

**Автоформа: табличная** (jadvalli)– maydonlarni avtomatik ravishda jadvallar ko'rinishida tuzish.

**Диаграмма** – diagrammalar ko'rinishida formalar tuzish.

**Jamlovchi jadval - Excel** jadvallari bilan solishtirish usulidan foydalanib **formal**ar tuzish.

**Forma**larni tuzish uchun uni tashkil qiladigan usullardan biri tanlab olingach, muloqot darchasining pastki qismida forma tuziluvchi jadval yoki so'rov nomi ko'rsatiladi. Ma'lumki, forma asosan boshqarish elementlaridan iborat bo'lib, uning tashqi ko'rinishi shu boshqarish elementlarini rejali joylashtirishga bog'liq. Shuning uchun ham formani avtomatik ravishda tashkil qilish (avtoforma yordamida) maqsadga muvofiq. **Avtoforma–MB** darchasida **«Создать»** tugmasini bosish bilan **«Новая форма»** muloqot darchasi ochiladi. Unda kerakli so'rov yoki jadvalni tanlab **«sichqoncha**» chap tugmasini **Автоформа** turlaridan biri (*lentali, jadvalli yoki ustunli*) ustida 2 marta bosiladi. **Master yordamida forma** tashkil qilish esa 4 bosqichdan iborat:

a) formaga kiritish mumkin bo'lgan maydonlarni tanlash,

v) formaning tashqi ko'rinishini tanlash,

s) formaning fon tasvirini tanlash,

d) forma nomini berish.

 **Microsoft Access** oshqarish panelining **Вид** tugmasini bosish natijasida forma tuzilmasi bilan panel elementlari (formani boshqarish jarayonini tashkil qiladigan asboblari bilan jihozlangan) ochiladi. Shuni nazarda tutib **Форма** tuzilmasi haqida to'liqroq ma'lumot quyida keltirilgan.

Forma tuzilmasi

**Forma** tuzilmasi 3 qismdan iborat:

-forma sarlavhasi,

-ma'lumotlar beriladigan joy,

-eslatmalar satri.

Boshqarish elementlari asosan ma'lumotlar beriladigan joyda ifodalangan bo'ladi. Boshqarish elementlari tagida tasvirning foni joylashib, u **forman**ing ishchi maydonini ifodalaydi. **«Sichqoncha**» ni surish bilan bu o'lcham o'zgartiriladi.

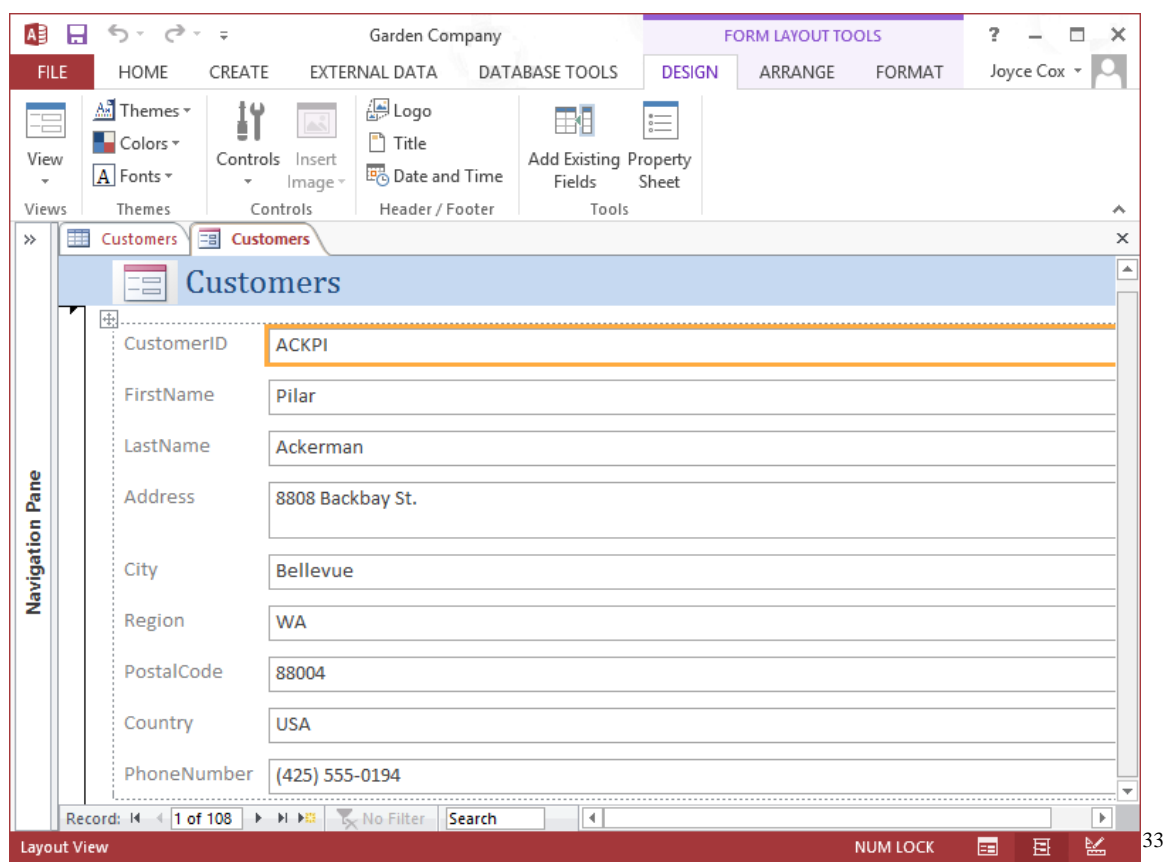

Shuni eslatish lozimki, ba'zan maydon nomi bilan ma'lumotlar joylashadigan oraliqqa **надпись** (yozuv) kiritish mumkin.

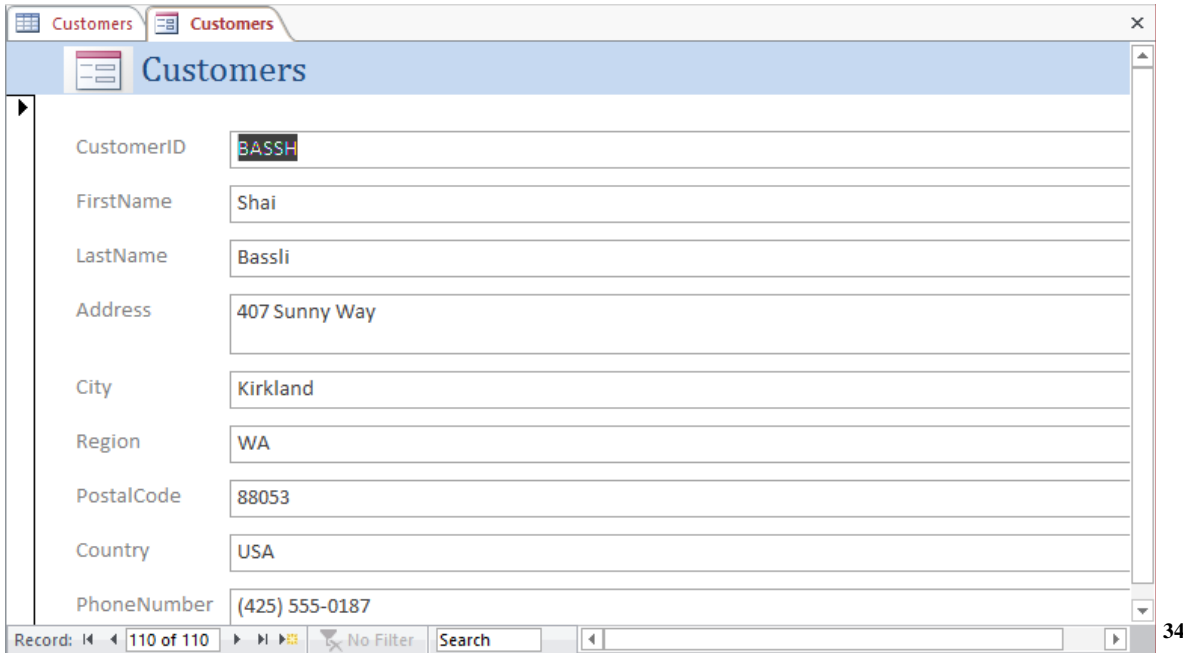

## **Yozuvlar tashkil qilish**

1

Elementlar panelida maxsus boshqaruv elementi mavjud bo'lib, unga va formaga bosib matnlar ramkasini hosil qilamiz. Matn kiritilganda uni formatlashning hojati yo'q. Matn kiritilgach, **Enter** tugmasi bosiladi. Boshqarish elementini formatlashda avval uni ajratish

<sup>&</sup>lt;sup>33</sup> Microsoft Access 2013, Joyce Cox and Joan Lambert , USA, 94 page

<sup>&</sup>lt;sup>34</sup> Microsoft Access 2013, Joyce Cox and Joan Lambert , USA, 97 page

(**выделить**) lozim, so'ngra **Выбор объекта** (obyektni tanlash) asbobidan foydalanamiz. Boshqarish elementini ajratganda uning atrofida 8 markerli ramka hosil bo'ladi**.** Chegaralarini siljitish bilan ramkani siqish va cho'zish mumkin bo'ladi. Ramkaning chapdagi yuqori markeri alohida ahamiyatga molik. Unga ko'rsatkichni to'g'rilaganda **«sichqoncha**» ko'rsatkichi xuddi bosh barmoq ko'rinishiga o'xshab ketadi. Obyekt ajratilgach, shrift parametrlarini o'zgartirish mumkin. Buni formatlash paneli piktogrammalari orqali amalga oshirish lozim. Bordiyu, «**sichqoncha**» o'ng tugmachasi bosilsa, u holda **kontekst tavsiyanoma** bo'yruqlari orqali ish bajariladi.

#### **Bog'langan maydonlarni tashkil qilish va tahrirlash**

Jadval maydonlari mazmunini aks ettiruvchi boshqarish elementlari esa elementlar panelidagi *Maydon* elementi orqali amalga oshiriladi. Boshqarishning bunday elementlarini **bog'langan maydon** deb ataladi. Ushbu bog'langan maydonni tashkil qilish uchun elementlar panelida **Maydon elementi** mavjud. Bog'langan maydonni tashkil qilish jarayonida boshqarishning yana bir elementi **– bog'langan yozuv** paydo bo'ladi. Bog'langan maydonni bog'langan yozuvdan ajratish uchun chap tomon tepasida turgan barmoq ko'rsatkichi markerni ishga solinadi.

### **Отчет (hisobot)lar tashkil qilish**

**Hisobot–bu natijalar aks etgan qog'ozli hujjat demakdir. MB** muloqot darchasida **Отчет** ni tanlab **Создать** tugmasiga bossak, **Новый отчет** (yangi hisobot) degan muloqot darchasi paydo bo'ladi (15.14-rasm.).

Ekranda hosil bo'lgan muloqot darchasida yangi hisobot tuzishning bir qator usullari taklif qilinadi:

**Конструктор** – mustaqil ravishda yangi hisobot tuzish.

**Мастер отчетов** (hisobotlar ustasi) **–** tanlangan maydonlar asosida avtomatik ravishda yangi hisobotlar tuzish**.**

**Автоотчет** (avto hisobot)- **в столбец** (ustun ko'rinishida)**–** maydonlarni avtomatik ravishda bitta ustunga joylashtirgan holda hisobot tuzish.

**Автоотчет: lentasimon ko'rinishda –** maydonlarni avtomatik ravishda lentasimon joylashtirilgan holda hisobotlar tuzish.

**Мастер диаграмм** (diagrammalar ustasi)– diagrammalar asosida hisobotlar tuzish.

**Почтовые наклейки** (pochta yorliqlari)–pochta markalarini nashr qilish uchun formatlangan hisobotlar tuzish.

Hisobotlarni tuzish uchun ham xuddi formalar tuzishdagi kabi hisobotlarni tuzish usullaridan biri tanlangach, muloqot darchasining pastki qismida hisobot tuziluvchi jadval yoki so'rov nomi ko'rsatiladi.

#### **Hisobot tuzilmasi**

Xuddi **forma** kabi **hisobot** ham boshqarish elementlariga ega qismlardan tashkil topgan, ammo bunda qismlar ko'p-u, boshqarish elementlari formanikidan kamroq. Hisobot tuzilmasi asosan 5 qismdan iborat bo'ladi (15.15-rasm.):

- hisobot sarlavhasi,
- yuqori kolontitul,
- ma'lumotlar joylashgan joy,
- quyi kolontitul,
- hisobot eslatmasi.

Odatda, hisobot tuzilmasi bilan tanishish uchun avtomatik ravishda hisobot tashkil qilib uni «**конструктор»** tartibida ochish qulay. Bunda hisobot sarlavhasi umumiy sarlavhani chop etishni ta'minlaydi, yuqori kolontitul qismlari esa sarlavhaga tegishli kichik-kichik sarlavhachalarni ifodalaydi. Ma'lumotlar maydonida esa boshqaruv elementlari joylashtirilib, ular asosan ma'lumotlar bazasi maydonlari mazmunini bildiradi. Quyi kolontitul qismida xuddi yuqori kolontitul kabi boshqarish elementlariga ega, **Now funksiyasi** bilan vaqtni va **Page()** funksiyasi bilan hisobot varaqlari belgilanadi. Hisobot eslatmasida esa yordamchi axborotlar kiritiladi.

 Tuzilgan jadval, so'rov, forma va hisobotlarni foydalanuvchiga kerakli holatda printerga chiqarish mumkin. Buning uchun kerakli obyektni tanlab olish, so'ngra asosiy tavsiyanomaning fayl punktidan «**Печать»** buyrug'iga kirish lozim.

## **O'zlashtirishni mustahkamlash**

- Ma'lumotlar bazasini boshqarish tizimi **(MBBT)** maxsus formatli tuzilmaga ega fayllari bilan ishlaydigan maxsus dasturiy vositadir.
- Zamonaviy **MBBT** turli ma'lumotlar (raqamli, matnli, grafik, tovushli, видeo va boshqa) ni fayl holatida saqlash imkoniyatiga ega.
- Axborotlar ma'lumotlar bazasida jadval ko'rinishida saqlanadi.
- Har bir jadval tuzilmaga ega bo'lib, uning tuzilmasi maydonlar tarkibi va xususiyatlari bilan aniqlanadi. Maydonlarning asosiy xususiyatlari maydon turi va o'lchami bilan belgilanadi**.**
- Jadvallarda saqlanayotgan ma'lumotlarni o'zgartirish, olib tashlash saralash, filtrdan o'tkazish, ko'paytirish va ular ustida boshqa turdagi operatsiyalar o'tkazish mumkin. Operatsiyalarni avtomatlashtirish uchun esa maxsus obyekt sanalmish **«so'rov**» ni qo'llash mumkin.
- **MBBT Access** da **«so'rov»** maxsus **«namunaviy so'rov blankasi»** orqali amalga oshiriladi. **«So'rov»** asosida vaqtincha natijaviy jadval tuziladi va bu jadvalga binoan yangi jadval tuzish yoki mavjud jadvalni o'zgartirish mumkin bo'ladi.
- Jadvalga ma'lumotlarni kiritish yoki uni ko'rish uchun maxsus obyekt sanalmish **«Forma**» xizmat qiladi. **Forma –ekran obyekti** deyiladi. Forma tuzilmasi qism va boshqarish elementlaridan tashkil topadi. Formani tashkil qilish avtomatik ravishda, yarim avtomatik holda (Master yordamida) va qo'lda (конструктор tartibida) bajariladi.
- Hujjatni chop etish jarayonida qog'ozdagi hujjat –hisobot paydo bo'ladi. Hisobot ham xuddi forma kabi qism va boshqarish elementlaridan tashkil topadi. Hisobotni ham avtomatik tarzda (avtootchyot yordamida), yarim avtomatik (Master yordamida) va qo'lda (конструктор tartibida) joriy qilish mumkin.
- Jadval, so'rov, forma va hisobot–ma'lumotlar bazasining asosiy obyektlari sanaladi. Ularni ma'lumotlar bazasini tuzuvchi tashkil qiladi. Foydalanuvchi esa ushbu obyektlarni tuzilmasiga xalal bermagan holda ish yuritishi lozim.
- Ma'lumotlar bazasini tashkil qiluvchi yana ikkita qo'shimcha obyekt **Makros va modulni**  ham ishlab chiqqan. Bu obyektlar ma'lumotlar bazasini boshqarishda standart vositalar etishmasa asqotadi. **Makroslar** orqali makrobuyruqlar tashkil qilinadi. **Modullar or**qali **Visual Basic** dasturlash muhitida dastur protseduralari tashkil qilinib, ular nostandart operatsiyalarni bajarishda ishtirok etadi.

## **Nazorat savollari**

1. Microsoft Access dasturida MB qanday tuzilishga ega?

- 2. MS Access da maydonlarning qanday turlari mavjud?
- 3. MS Accessning ish darchasini ta'riflang?
- 4. MS Accessda qanday usullar bilan obyektlar tuzish mumkin?
- 5. MS Accessda MB tarkibini o'zgartirish qanday amalga oshirish mumkin?
- 6. MB da "So'rov" tashkil qilishning usullari?
- 7. MB ini saralashni bajarish.
- 8. «**Forma»** qanday vazifani o'taydi va u qanday tuzilmaga ega?
- 9. «**Forma**» ni **MB**siga ma'lumotlar kiritish va chiqarish uchun ham ishlatsa bo'ladimi?
- 10. Elektron blank forma tuzishning usullari qanday?
- 11. MBBT da hisobotlar qanday tuziladi?

## **8.1. Amaliy mashg'ulot**

*Tаlаbаlаr* **jаdvаli quyidagi ko'rsatkichlardan iborat :** tаlаbа kоdi, fаmiliya, ismi, sharifi, fakultet, kurs, gurux, tug'ilgan sanasi, stipendiya.

*Imtiхоnlаr* **jаdvаli quyidagi ko'rsatkichlardan iborat:** fаn kоdi, o'qituvchi kоdi, fаn , baho, tоpshirilgаn sаnа.

*O'qituvchilаr* **jаdvаli quyidagi ko'rsatkichlardan iborat:** o'qituvchi kоdi, fаn, fаmiliya, ismi, shаrifi, lаvоzimi

*Tеkshirish* **jаdvаli quyidagi ko'rsatkichlardan iborat:** fаn kоdi, mаksimаl bаll, o'tgаnligi.

*Dаrslаr* **jаdvаli quyidagi ko'rsatkichlardan iborat:** fаn kоdi, fаn, sеmеstr, jоyi, dаrs jаdvаli, o'qituvchi kоdi.

*Mа'lumоtlаr* **jаdvаli quyidagi ko'rsatkichlardan iborat:** tаlаbа kоdi, shахаr, mаnzil, vilоyat, ulkа, tеlеfоn nоmеri.

Variant № 1

1-13 guruh talabalari, ularga ta'lim berayotgan o'qituvchilar, o'qitilayotgan fanlar bo'yicha Microsoft Access dasturida yuqorida keltirilgan ko'rsatkichlar yordamida jadval va so'rovlar yarating . Ular ustida amallar bajaring.

## Variant № 2

2-13 guruh talabalari, ularga ta'lim berayotgan o'qituvchilar, o'qitilayotgan fanlar bo'yicha Microsoft Access dasturida yuqorida keltirilgan ko'rsatkichlar yordamida jadval va so'rovlar yarating . Ular ustida amallar bajaring.

## Variant № 3

3-13 guruh talabalari, ularga ta'lim berayotgan o'qituvchilar, o'qitilayotgan fanlar bo'yicha Microsoft Access dasturida yuqorida keltirilgan ko'rsatkichlar yordamida jadval va so'rovlar yarating . Ular ustida amallar bajaring.

Variant No 4

4-13 guruh talabalari, ularga ta'lim berayotgan o'qituvchilar, o'qitilayotgan fanlar bo'yicha Microsoft Access dasturida yuqorida keltirilgan ko'rsatkichlar yordamida jadval va so'rovlar yarating . Ular ustida amallar bajaring.

## Variant № 5

5-13 guruh talabalari, ularga ta'lim berayotgan o'qituvchilar, o'qitilayotgan fanlar bo'yicha Microsoft Access dasturida yuqorida keltirilgan ko'rsatkichlar yordamida jadval va so'rovlar yarating . Ular ustida amallar bajaring.

## Variant № 6

6-13 guruh talabalari, ularga ta'lim berayotgan o'qituvchilar, o'qitilayotgan fanlar bo'yicha Microsoft Access dasturida yuqorida keltirilgan ko'rsatkichlar yordamida jadval va so'rovlar yarating . Ular ustida amallar bajaring.

## Variant № 7

7-13 guruh talabalari, ularga ta'lim berayotgan o'qituvchilar, o'qitilayotgan fanlar bo'yicha Microsoft Access dasturida yuqorida keltirilgan ko'rsatkichlar yordamida jadval va so'rovlar yarating . Ular ustida amallar bajaring.

## Variant No 8

8-13 guruh talabalari, ularga ta'lim berayotgan o'qituvchilar, o'qitilayotgan fanlar bo'yicha Microsoft Access dasturida yuqorida keltirilgan ko'rsatkichlar yordamida jadval va so'rovlar yarating . Ular ustida amallar bajaring.

## Variant № 9

9-13 guruh talabalari, ularga ta'lim berayotgan o'qituvchilar, o'qitilayotgan fanlar bo'yicha Microsoft Access dasturida yuqorida keltirilgan ko'rsatkichlar yordamida jadval va so'rovlar yarating . Ular ustida amallar bajaring.

## Variant No 10

10-13 guruh talabalari, ularga ta'lim berayotgan o'qituvchilar, o'qitilayotgan fanlar bo'yicha Microsoft Access dasturida yuqorida keltirilgan ko'rsatkichlar yordamida jadval va so'rovlar yarating . Ular ustida amallar bajaring.

## Variant № 11

11-13 guruh talabalari, ularga ta'lim berayotgan o'qituvchilar, o'qitilayotgan fanlar bo'yicha Microsoft Access dasturida yuqorida keltirilgan ko'rsatkichlar yordamida jadval va so'rovlar yarating . Ular ustida amallar bajaring.

## Variant № 12

12-13 guruh talabalari, ularga ta'lim berayotgan o'qituvchilar, o'qitilayotgan fanlar bo'yicha Microsoft Access dasturida yuqorida keltirilgan ko'rsatkichlar yordamida jadval va so'rovlar yarating . Ular ustida amallar bajaring.

## Variant № 13

13-13 guruh talabalari, ularga ta'lim berayotgan o'qituvchilar, o'qitilayotgan fanlar bo'yicha Microsoft Access dasturida yuqorida keltirilgan ko'rsatkichlar yordamida jadval va so'rovlar yarating . Ular ustida amallar bajaring.

## Variant № 14

14-13 guruh talabalari, ularga ta'lim berayotgan o'qituvchilar, o'qitilayotgan fanlar bo'yicha Microsoft Access dasturida yuqorida keltirilgan ko'rsatkichlar yordamida jadval va so'rovlar yarating . Ular ustida amallar bajaring.

## Variant № 15

15-13 guruh talabalari, ularga ta'lim berayotgan o'qituvchilar, o'qitilayotgan fanlar bo'yicha Microsoft Access dasturida yuqorida keltirilgan ko'rsatkichlar yordamida jadval va so'rovlar yarating . Ular ustida amallar bajaring.

## Variant № 16

16-13 guruh talabalari, ularga ta'lim berayotgan o'qituvchilar, o'qitilayotgan fanlar bo'yicha Microsoft Access dasturida yuqorida keltirilgan ko'rsatkichlar yordamida jadval va so'rovlar yarating . Ular ustida amallar bajaring.

## Variant No 17

17-13 guruh talabalari, ularga ta'lim berayotgan o'qituvchilar, o'qitilayotgan fanlar bo'yicha Microsoft Access dasturida yuqorida keltirilgan ko'rsatkichlar yordamida jadval va so'rovlar yarating . Ular ustida amallar bajaring.

## Variant № 18

18-13 guruh talabalari, ularga ta'lim berayotgan o'qituvchilar, o'qitilayotgan fanlar bo'yicha Microsoft Access dasturida yuqorida keltirilgan ko'rsatkichlar yordamida jadval va so'rovlar yarating . Ular ustida amallar bajaring.

## Variant № 19

19-13 guruh talabalari, ularga ta'lim berayotgan o'qituvchilar, o'qitilayotgan fanlar bo'yicha Microsoft Access dasturida yuqorida keltirilgan ko'rsatkichlar yordamida jadval va so'rovlar yarating . Ular ustida amallar bajaring.

### **9-Mavzu: Mutaxassisliklarga ixtisoslashgan tizimlar va dasturlar.**

#### **Reja:**

- 1. Ixtisoslik bo'yicha maxsus dasturiy vositalar (MATLAB, MATHCAD).
- 2. Mathcad dasturida oddiy hisoblashlar.
- 3. Mathcad dasturida grafiklar.

Hozirgi vaqtda kompyuterlarda ilmiy-texnikaviy hisoblashlarni bajarishda odatdagi dasturlash tillaridan va elektron jadvallaridan emas, balki Mathematica, MatLab, Maple, Gauss, Reduse, Eureka va boshqa turdagi maxsus matematik dasturlar keng qo'llanilyapti.

Matematik paketlar, ayniqsa Mathcad – yuqorida sanab o'tilgan ro'yxat ichida eng mashhur paket bo'lib, ilmiy – texnikaviy soha mutaxassislariga dasturlashning nozik elementlariga e'tibor berilmasdan (masalan: Fortran, C, Paskal, BASIC va boshqalar kabi) kompyuterda matematik modellashtirishni amalga oshirishga katta yordam beradi. Quyida Mathcad matematik dasturlash muhitida ishlashning yaqqol ajralib turadigan imkoniyatlarini sanab o'tish mumkin:

- **Mathcad** muhitida matematik ifoda, qabul qilingan ko'rinishda ifodalanadi. Masalan, daraja yuqorida, indeks pastda, integralning yuqori va quyi chegaralari esa an'anaviy joyida turadi.
- **Mathcad** muhitida "dasturlashni" tuzish va ularning bajarilish jarayoni parallel kechadi. Foydalanuvchi **Mathcad** – hujjatida yangi ifoda kiritar ekan, uning qiyMatni bira to'la hisoblash va ifodani kiritishda yo'l qo'yilgan yashiringan xatoliklarni grafigini ko'rish imkoniyati ham mavjud.
- **Mathcad** paketi yetarli darajada qudratli matematik apparat bilan qurollanganki, ular orqali tashqi pratseduralarni chaqirmasdan turib paydo bo'ladigan muammolarni hal qilishimiz mumkin.

**Mathcad** xos bo'lgan ayrim hisoblovchi qurilmalarni sanab o'tmoqchimiz:

1. Chiziqli va chiziqli bo'lmagan algebraic tenglama va sistemalarni yechish;

2. Oddiy differensial tenglama va sistemalarni (Koshi masalasi va chegaraviy masala) yechish;

- 3. Xususiy hosilali differensial tenglamalarni yechish;
- 4. Berilganlarni static qayta ishlov berish(interpolyatsiya, ekstrapolyatsiya, approksimatsiya va ko'pgina boshqa amallar);
- 5. Vektor va matritsalar bilan ishlash (Chiziqli algebra va boshqalar);
- 6. Funksional bog'liqlikning maksimum va minimumini izlash.

 **Mathcad** paketi matematik va fizik-kimyoviy formulalarga, hamda o'zgarmaslarga asoslangan yordamchi qo'llanmalar bilan boyitilgan.

 **Mathcad** paketida turli sohalar bo'yicha elektron darsliklar yaratish mumkin. Masalan: oddiy differensial tenglamarni yechish, statistika, termodinamika, boshqaruv nazariyasi, materiallar qarshiligi va boshqalar bunga misol bo'la oladi.

 Foydalanuvchi o'z oldiga qo'yilgan masalani yechish bilan cheklanibgina qolmay, fizikaviy masalalarni yechishda o'lchovni hisobga olish imkoniyatiga ega. Bunda foydalanuvchi birliklar sistemasini ham tanlashi mumkin.

 Bundan tashqari **Mathcad** muhitida animatsiya vositasi bilan qurollangan, bunda tuzilgan modellarni nafaqat static (o'zgarmas), balki dinamik (animatsion kliplar) holda yaratish mumkin.

 **Mathcad** muhiti belgili matematika elementlari bilan boyitilgan bo'lib, bunda masalani nafaqat sonli yechish, balki analitik usulda ham yechishga imkoniyat yaratilgan.

 **Mathcad** muhitidan chiqmagan holda boshqa serverdagi hujjatlarni ishlatish va Internet tavsiya qiladigan yuqori informatsion texnologiya imkoniyatlaridan foydalanish mumkin.

Mathcad tizimida masalalarni sonli yechish bilan bir qatorda analitik usulda yechish hisobga olingan. Shuning uchun foydalanuvchilar bu dasturdan o'zlari yecha olmagan matematik masalalar uchun tayanch yechim ombori sifatida foydalanishlari mumkin. Bu tizimdan tabiiy fanlar bo'yicha electron darsliklar yaratishda asos dasturiy vosita sifatida foydalanishni tavsiya etish mumkin. Masalan differensial tenglamalarni yechish, statistika ,termodinamika, boshqaruv nazariyasi kabi jarayonlarni geometric tasvirlash va animatsiyalar orqali ijro etishni yuqori darajada amalga oshirish mumkin.

Mathcad dasturini "Pusk – Programmы – MathSoft Apps - Mathcad" ketma-ketligidan foydalangan holda yuklash mumkin.

Dastur yuklanganda Mathcad muhiti zarvarag'i quyidagi ko'rinishda bo'ladi.

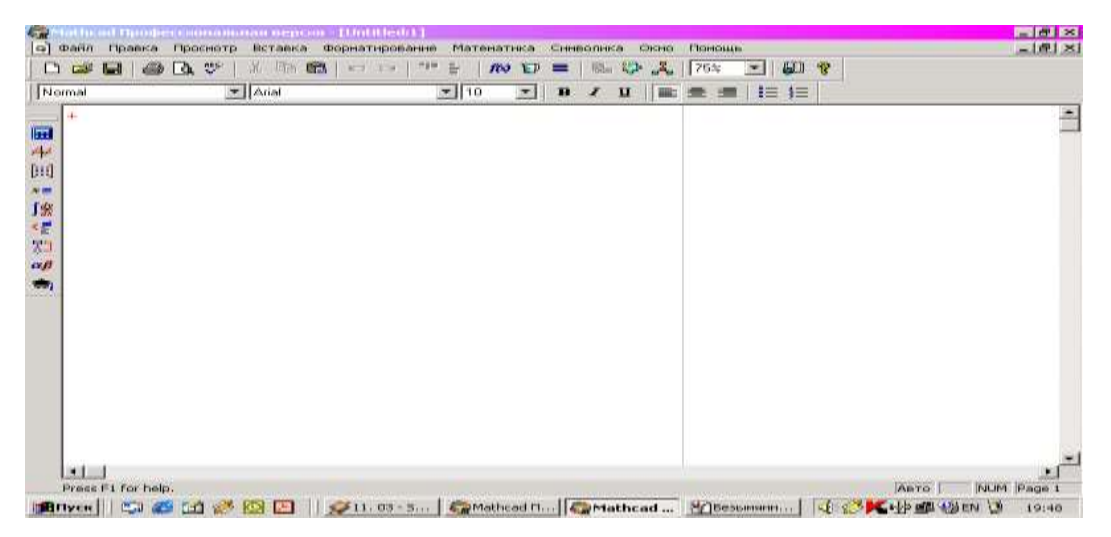

Mathcad dasturi ishga tushganda quyidagi oynani ko'ramiz.

Bu oynada Mathcad programmasi interfeysining ko'rinishi bo'lib, u ishga tushishi bilan hujjat tayyorlab, uni Untitlid:1 deb nomlab foydalanuvchiga havola etadi. Mathcad ekranining yuqori qismida "qo'shish" ko'rinishidagi kursorni ko'rasiz. Klaviaturadan kiritiladigan ma'lumotlar ushbu kursor joylashgan joydan boshlab yoziladi. Matematik misollarni yechishda, ularni kompyuter xotirasida saqlashda, grafik ko'rinishidagi tasvirlarni yaratish va qayta ishlashda Mathcad tizimining menyusi alohida o'rin tutadi. Mathcad menyu buyruqlari to'plami quyidagilardan iborat: "Fayl", "Pravka", "Prosmotr", "Vstavka", "Formatirovanie", "Matematika", "Simvolika", "Okno", "Pomoщ".

```
Mathcad Профессиональная версия - [Untitled:1]
[c] Файл Правка Просиотр Вставка Форматирование Математика Симвопика Окно Помощь
```
Menyuning "Файл" bo'limida yangi hujjatlarni tayyorlash uchun yangi oyna ochish, oldingi saqlangan fayllarni yopish, tayyorlangan hujjatlarni diskka yozish, yangi oynadagi hujjatni nom berish bilan saqlash, kerakli faylni qidirib topish, matnni sahifada qanday joylashganligini

oldindan ko'rish, matnni (matrisaviy, lazerli) printerlarda bir nechta nusxada, agar zaruriyat bo'lganda matnni tanlangan joyini chop etish, oxirgi to'rtta tahrir qilingan fayllar nomini ko'rish hamda Mathcad dasturdan chiqish kabi bir qator ishlarni amalga oshirish mumkin.

Menyuning "Правка" bo'limida hujjatni tahrir qilishga oid bir qator ishlarni amalga oshirish mumkin.

"Просмотр" bo'limida formulalar yozish uchun maxsus bo'limlar bilan ishlash imkoniyati bor.

Menyuning "Вставка" bo'limida quyidagi ishlar amalga oshiriladi:

"Математика" bo'limida natijani avtomatik ravishda hisoblash va boshqa fayllarga murojaat qilish kabi ishlarni bajarish mumkin.

"Форматирование" bo'limida sahifalar o'lchamlarini kiritish, gtafikni chizishda turini tanlash, fon tanlash va boshqa turli xil ishlarni bajarish mumkin.

"Символика" bo'limida kattalikni tanlash, yaxlitlash, yig'ish va o'zgaruvchilar ustida amallar bajarish mumkin.

"Окно" bo'limi yordamida bir nechta fayllarni ketma ket, gorizontal, vertikal joylashtirish va oynadagi mavjud fayllar ro'yxatini ko'rish mumkin.

"Помощ" bo'limi yordamida Mathcadda ishlash haqida ma'lumot olish mumkin.

Kiritilgan hujjat ustida ishlash (uni kompyuter xotirasiga yozib qo'yish, kerakli paytda chaqirib olish, printerdan chiqarish va hokazolar) uchun Standart panelida joylashgan quyidagi tugmalar bosiladi:

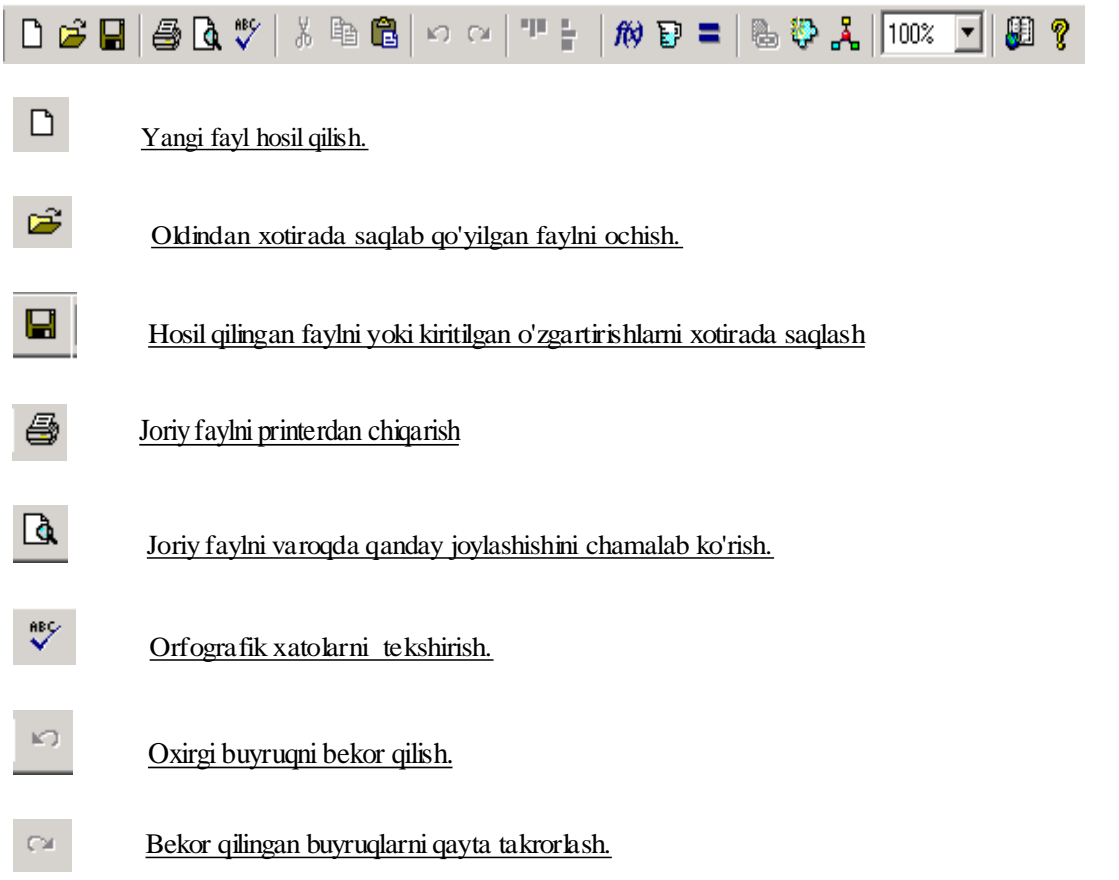

Yuqoridagi aytilgan tugmalar **Mathcad** Standart panelida joylashgan.

## **Hujjat forMatni o'zgartirish.**

Mathcadda katta kichik, qalin, kursiv, tagi chizilgan va hokazo formatlarda matn yozishimiz mumkin.Shu maqsadda yozadigan matnimiz yoki belgilangan matn uchun formatni **Formatting**  panelidagi

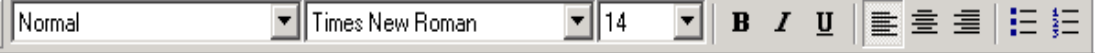

tugmalar orqali tanlashimiz kerak. Ushbu tugmalarning vazifalari quyidagi jadvalda keltirilgan.

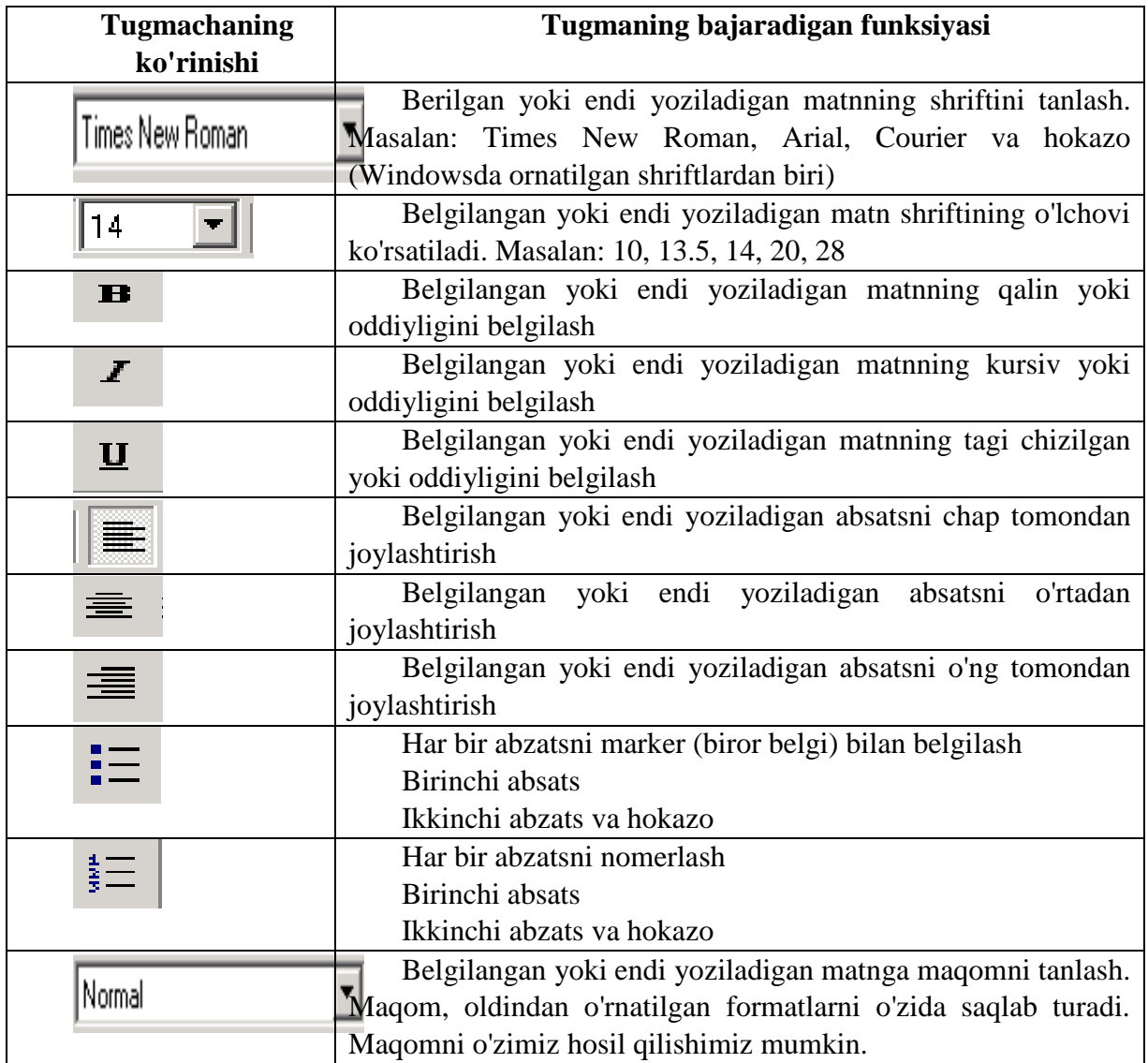

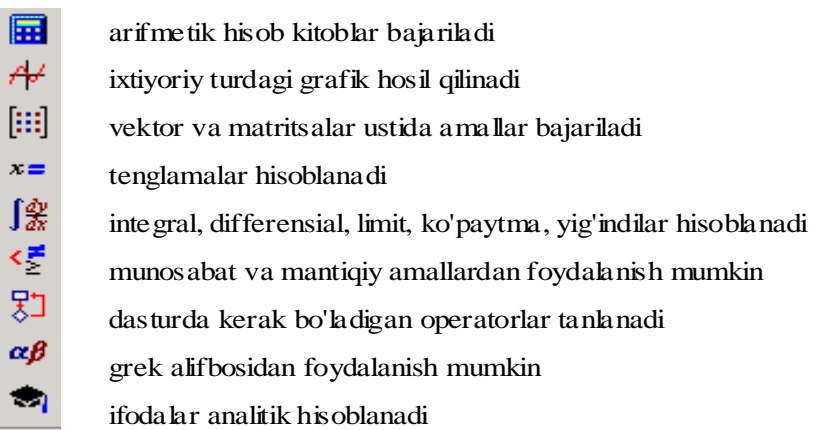

Each button in the Math toolbar opens another toolbar of operators or symbols. You can insert many operators, Greek letters, and plots by clicking these buttons.

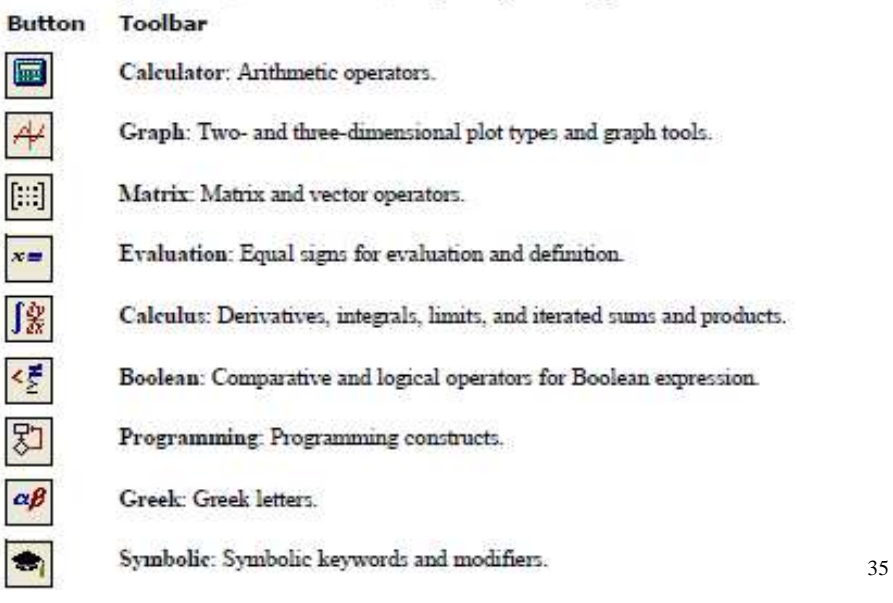

Bu paneldagi tugmasi arifmetik hisob kitoblarni hal qilishda juda qulay vosita hisoblanadi. Bu tugma bosilganda quyidagi panel paydo bo'ladi.

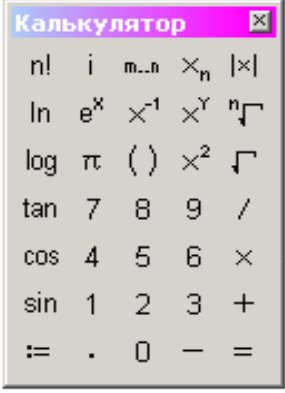

⋖⋛ tugma yordamida munosabat va mantiqiy amallardan foydalanish mumkin. Bu tugmani bosganda quyidagi panel hosil bo'ladi.

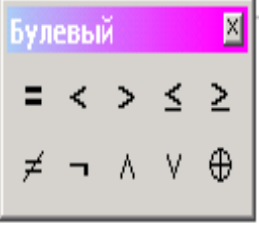

 tugma orqali ixtiyoriy turdagi grafikni hosil qilish mumkin.Bu tugmani bosganda quyidagi panel paydo bo'ladi.

1

<sup>35</sup> Mathcad Users Guide, Parametric Technology Corporation, 140 Kendrick Street, Needham, MA 02494 USA, 10 page

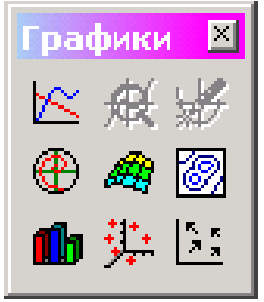

 $\int \frac{dy}{dx}$  bu tugma orqali integral, differensial, limit, yig'indi va ko'paytmalarni hisoblash mumkin. Bu tugma bosilganda quyidagi panel paydo bo'ladi.

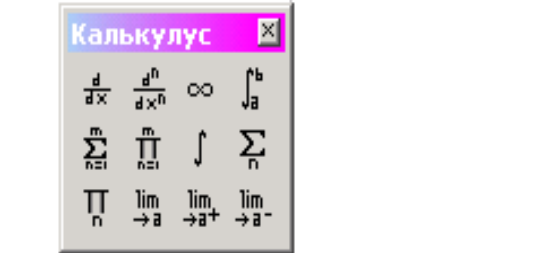

 $\alpha\beta$ tugma orqali grek alifbosidan foydalanish mumkin. Bu tugma bosilganda quyidagi panel paydo bo'ladi.

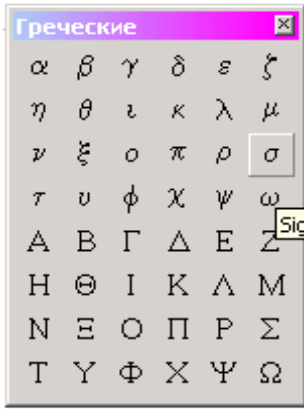

tugma orqali vektorlar va matritsalar ustida amallar bajarish mumkin. Bu tugma bosilganda quyidagi panel paydo bo'ladi.

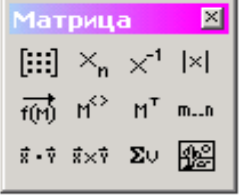

tugma orqali tenglamalarning ildizi topiladi.

 $x \equiv$ 

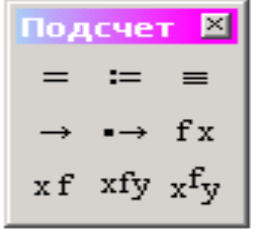

划

tugma orqali dasturlashda kerak bo'ladigan operatorlarni tanlash mumkin.

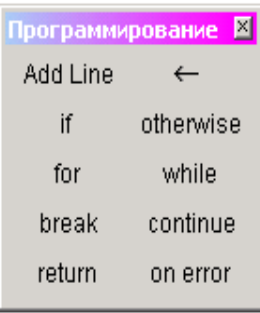

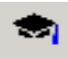

tugma orqali ifodalarni analitik hisoblash mumkin.

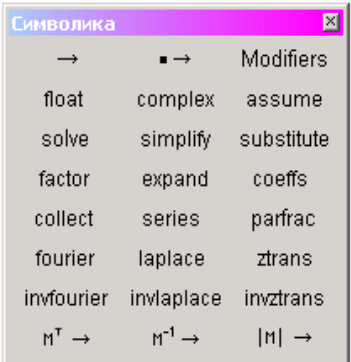

## **2. Mathcad dasturida oddiy hisoblashlar.**

Mathcad foydalanuvchiga elektron jadval imkoniyatlari bilan birga WYSIWYG (nimani ko'rsangiz, o'shani olasiz) interfeys matn protsessorini havola qiladi. Tenglamalarni Mathcad da kiritish, tipografik matematik yozuv bilan ustma-ust tushadi. Xuddi elektron jadvallaridagidek Mathcad dagi hujjatga ixtiyoriy o'zgarish kiritsangiz bu o'zgarishga bog'liq bo'lgan barcha natijalar yangilanadi. Mathcad o'ta murakkab matematik formulalarni hisoblashga mo'jallangan bo'lsa ham, uni oddiy kalkulyator sifatida ishlatish mumkin.

Masalan: 2  $32 - \frac{4}{32}$  ifodani tering. "=" belgisini kiritishingiz bilan Mathcad natijani hisoblab ekranga chiqaradi.  $32 - \frac{4}{1} = 30$ 2  $32 - \frac{4}{1} =$ 

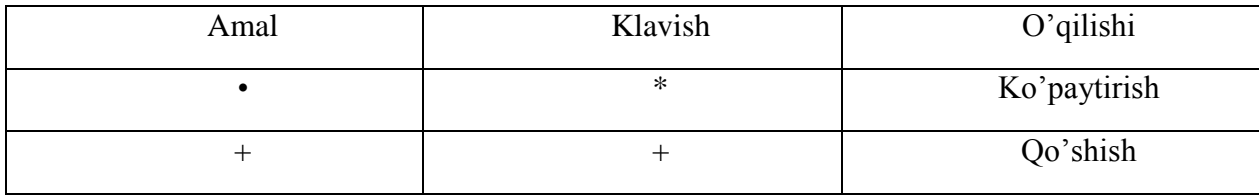

## **1.1-jadval.Arifmetik amallar.**

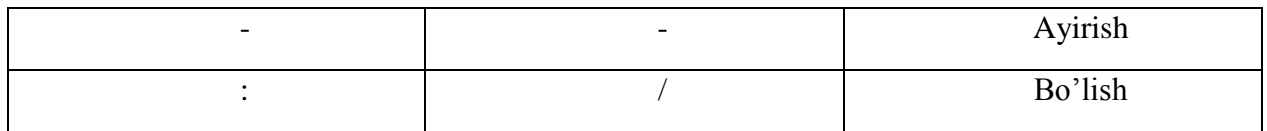

#### **1.2-jadval.Munosabat amallari.**

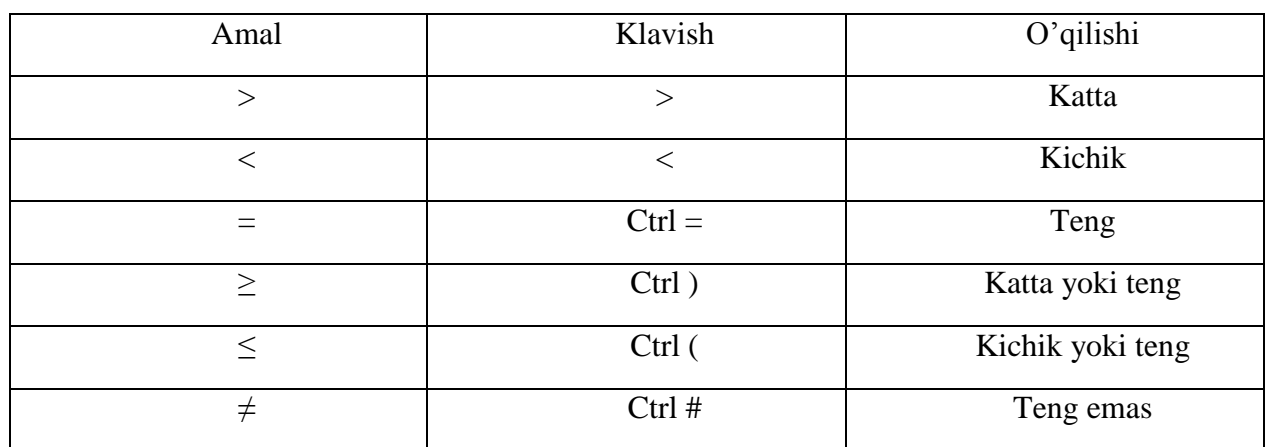

## **1.3-jadval.Mantiqiy amallar.**

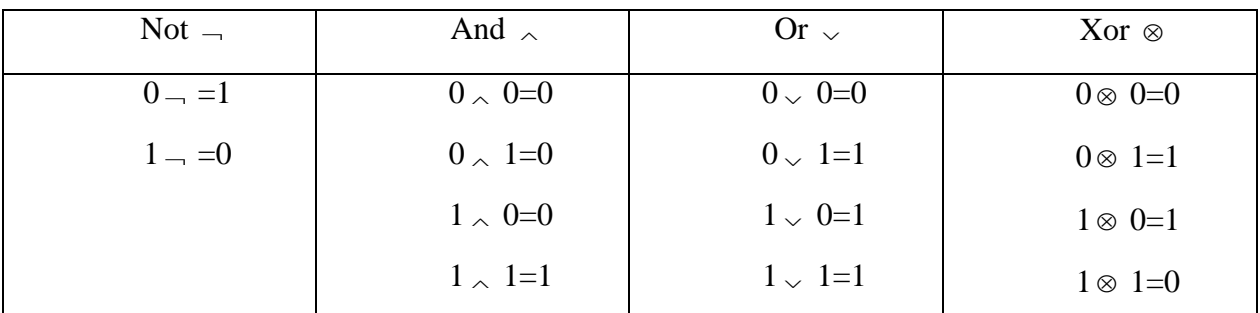

Munosabat va mantiqiy amallarni Boolean palitrasida olish mumkin.

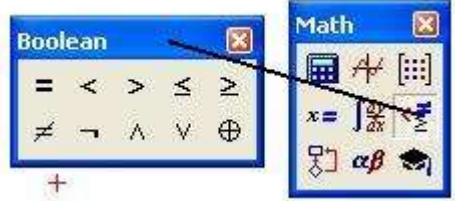

## **1.4-chizma. Boolean palitrasi.**

Ushbu misol Mathcad ishlashining xususiyatlarini namoyish qiladi.

1.Formulalar kitobda qanday yozilsa Mathcad da ham shunday yoziladi.

2.Qaysi amalni birinchi bajarishni Mathcad o'zi aniqlaydi.

3." = "belgisi yozilgandan keyin Mathcad natijani chiqaradi.

4.Operatorlar kiritilgandan so'ng kiritish maydonchasi deb nomlangan to'g'ri to'rtburchakni ko'rsatadi.

5.Ekrandagi ifodalarni tahrir qilish mumkin.

## **MathCadda funksiya va grafiklar.**

O'zgaruvchi va funksiyalarni aniqlash.

Mathcadda o'zgaruvchi va funksiyalarni aniqlash mumkin.

Masalan t o'zgaruvchini aniqlash uchun t: kiritish lozim natijada  $t := \bullet$  hosil bo'ladi, bo'sh maydonchaga ixtiyoriy son kiriting. Shu bilan t o'zgaruvchini aniqlash tugaydi t:= 10. Ana shu tartibda har qanday o'zgaruvchini aniqlash mumkin. Bu yerda ":="o'zlashtirish operatori vazifasini bajaradi, yani = dan o'ng tarafdagi qiymatni "=" dan chap tarafdagi o'zgaruvchiga o'zlashtiradi. Biz bilamizki dasturlash tillarida lokal va global o'zgaruvchi tushunchasi mavjud, bu yerda ham bu tushuncha bor. Agar o'zgaruvchi t:= ko'rinishda aniqlansa u lokal o'zgaruvchi bo'ladi. Global o'zgaruvchi esa quyidagicha aniqlanadi  $t = 10$ .

Misol keltiramiz,

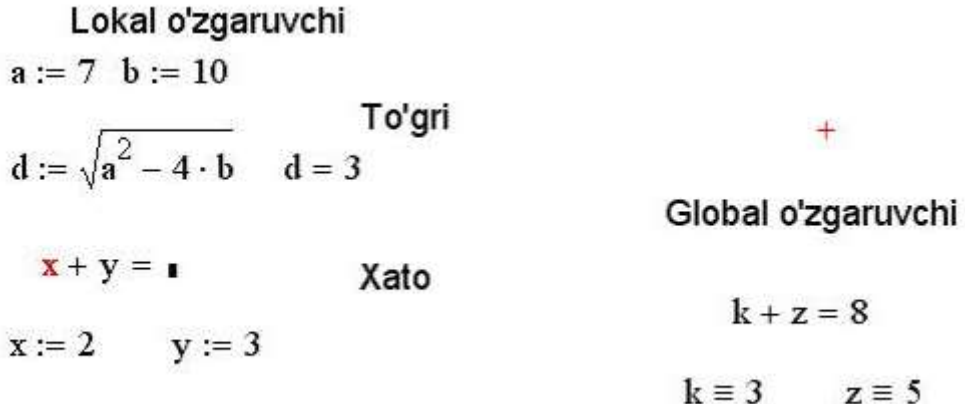

Lokal va Global o'zgaruvchilarni e'lon qilinishi.

#### **Recursive Function Definitions**

Mathcad supports *recursive* function definitions — you may define the value of a function in terms of a previous value of the function. As shown in Figure 8-7, recursive functions are useful for defining arbitrary periodic functions, as well as implementing numerical functions like the factorial function.

Note that a recursive function definition should always have at least two parts:

- An initial condition that prevents the recursion from going forever.
- A definition of the function in terms of some previous value( $s$ ) of the function.

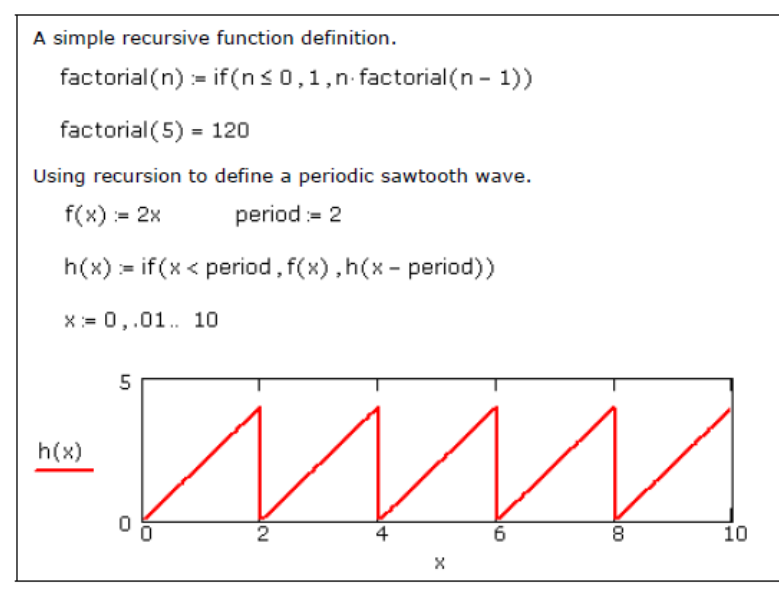

Figure 8-7: Mathcad allows recursive function definitions.

36

Mathcad ishchi hujjatni tepadan pastga va chapdan o'ngga qarab o'qiydi. Yuqorida keltirilgan misolda, agar ifodani qiyMatni hisoblashda o'zgaruvchilar ifodadan pastga e'lon qilingan bo'lsa, ifodani qiyMatni hisoblashda xatolik yuz beradi. Global o'zgaruvchilarda esa ifoda qayerda yozilishidan qat'iy nazar ifodada global o'zgaruvchi qatnashgan bo'lsa unda tasir qiladi.

Mathcad da funksiyani ham aniqlash mumkin. Masalan  $f(x)=x^2$  funksiyani qanday aniqlashni ko'rib chiqamiz.

- 1.  $f(x)$ : ni tering natijada  $f(x)$ := $\blacksquare$  hosil bo'ladi.
- 2. x2 ni tering natijada  $f(x) := x^2$  funksiya hosil bo'ladi.

Bu yerda f funksiya nomi x esa funksiya argumenti. Funksiyaning ixtiyoriy nuqtadagi qiyMatni hisoblash mumkin. Masalan f(3)=9 , f(5)=25, f(4)=16. Xuddi shu tartibda ikki argumentli, uch argumentli va n argumentli funksiyani aniqlash mumkin. Masalan ikki argumentli funksiyani qanday aniqlashni ko'rib chiqamiz.  $T(x,y)=x^2+y^2$ ,  $T(2,1)=5$ ,  $T(2,2)=4$ .

Mathcad takroriy yoki iteratsion hisoblashlarni amalga oshirishi mumkin. Bunda u diskret argumentli o'zgaruvchilardan foydalanadi. Masalan x o'zgaruvchining 10 dan 20 gacha 1 qadam bilan 2 2 *x* ifodaning qiymatlarini hisoblash talab qilingan bo'lsin. Buni quyidagicha amalga

oshirish mumkin.

1

1.x:=10,11 ifodani tering

<sup>36</sup> Mathcad Users Guide, Parametric Technology Corporation, 140 Kendrick Street, Needham, MA 02494 USA, 90 page

#### 2.; 20 ifodani tering

natijada x:=10,11..20 hosil bo'ladi, bu yerda .. faqat ; tugmasi orqali qo'yiladi aks holda xato hisoblanadi. Agar oraliq berilgan bo'lsa qadamni aniqlash quyidagicha bo'ladi. Birinchi qiymat kiritiladi va ", " dan so'ng ikkinchi son kiritiladi ular orasidagi ayirmani qadam sifatida oladi agar ", " dan keyin son ko'rsatilmasa qadamni 1 ga teng deb oladi. Diskret argument aniqlangandan keyin, shu o'zgaruvchini kiritib "=" ni kiritsak bizga jadval shaklida diskret o'zgaruvchining qiymatlari keltiriladi. Boshqa dasturlash tillari kabi Mathcad da ham o'zimiz ixtiyoriy funksiyani e`lon qilishimiz mumkin oldindan yaratilgan maxsus standart funksiyalardan foydalanishimiz mumkin. Masalan: sin(x), cos(x), ln(x) va boshqa funksiyalar.

Funksiyalarni qanday aniqlashni, funksiya diskret argumentning qiymatlarida hisoblashni va standart funksiyalardan qanday foydalanishni quyidagi misollarda keltirilgan.

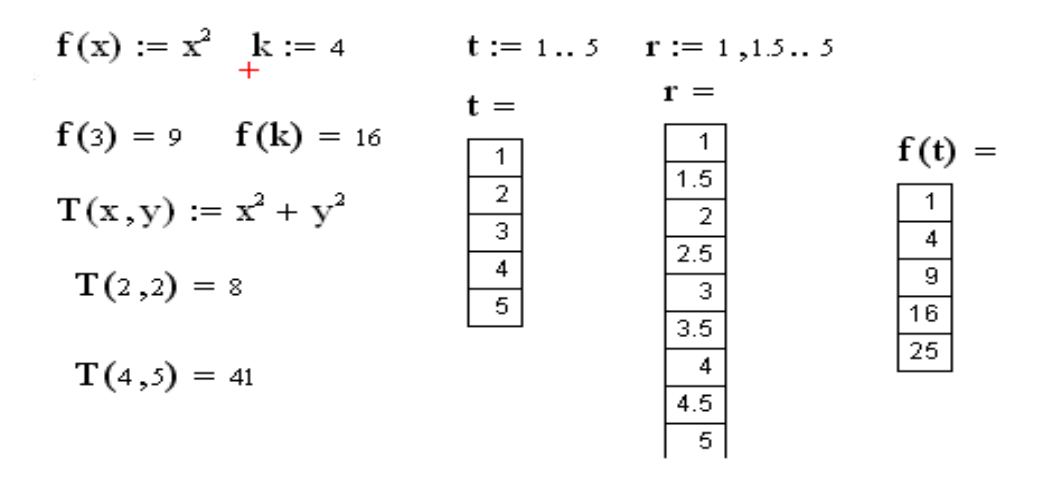

#### **3. Mathcad dasturida grafiklar.**

Mathcad dasturida ixtiyoriy funksiyaning yoki diskret o'zgaruvchilarga bog'liq bo'lgan ifodalarni grafiklarini chizish imkoniyatiga ega. Bundan tashqari bir nechta funsiyaning grafigini bitta grafikda tasvirlash mumkin. Chizmada har bir grafik diskret o'zgaruvchiga bog'liq bo'ladi. Bu diskret o'zgaruvchi ham absissalar o'qi uchun ham ordinatalar o'qlari uchun ifodada qatnashishi kerak. Mathcad diskret o'zgaruvchilarning har bir qiymati uchun bitta nuqtani tasvirlaydi.

Ikki o'lchovli grafikni yasash.

Mathcad da ikki o'lchovli grafik hosil qilish uchun sichqonchani bo'sh joyga qo'yib grafik soha tanlanadi. Bu quyidagicha amalga oshiriladi:

-sichqoncha bilan grafik yasash joyini belgilang;

-menyu qatorining Insert bo'limidam Graph ga kirib  $X - Y$  Plot ni tanlang yoki @ tugmasini bosing yoki matematik belgilar panelidan grafik belgisiga kirib ikki o'chovli grafik belgisini tanlang.

Grafikdagi bo'sh joylarni to'ldiring. Gorizontal o'qning o'rtasidagi bo'sh joyga argumentning qiymati kiritiladi. Vertikal o'qning o'rtasidagi bo'sh joyga funksiyning qiymati kiritiladi. Mathcad dasturida bir nechta funksiyani bitta grafikda chizish uchun o'zgaruvchi va funksiyalar "," bilan ajratiladi.

Misol,

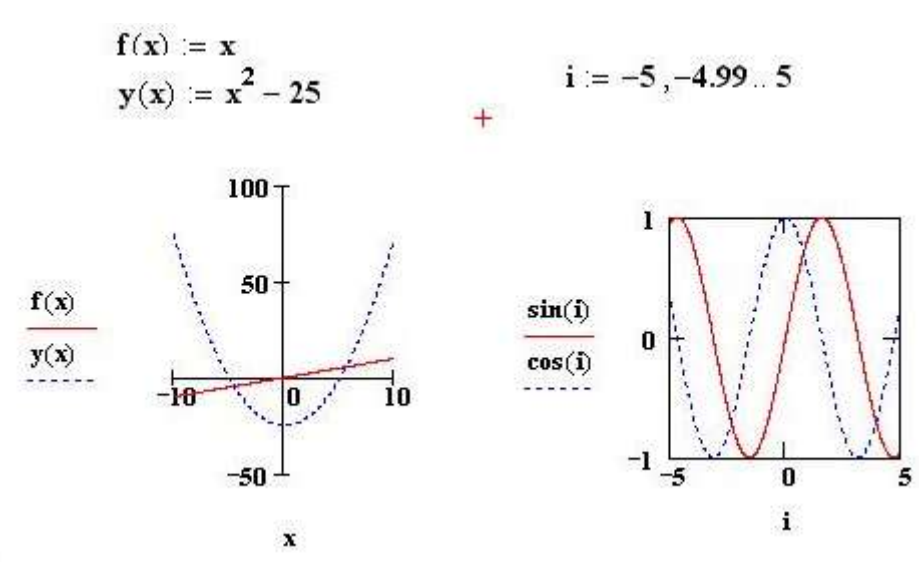

#### **1.5-chizma. Berilgan funksiya ko`rinishi.**

Misoldan ko'rinadiki koordinata o'qlarini va grafikni ko'rinishini grafikni ustiga sichqonchaning chap tugmasini ikki marta bosib o'zgartirish mumkin va xuddi ifoda kabi grafikni siljitish, katta-kichik qilish, qirqish, nusxalash mumkin.

Funksiyani [a,b] oraliqda grafigini chizish.

Biror *f* funksiya berilgan bo'lsin va bu funksiyani grafigini [a,b] oraliqni n ta bo'lakka bo'lib chizish uchun i diskret o'zgaruvchi olib [a,b] kesmani quyidagicha n ta bo'lakka bo'lamiz. h qadam sifatida *n b a* ni olamiz va i diskret o'zgaruvchini quyidagicha aniqlaymiz i:= 0..n xi ni quyidagicha aniqlaymiz xi:=a+h\*i va bizga xi va f(xi) nuqtalar hosil bo'ladi. Bu nuqtalarga mos funksiyani grafigini chizish mumkin.

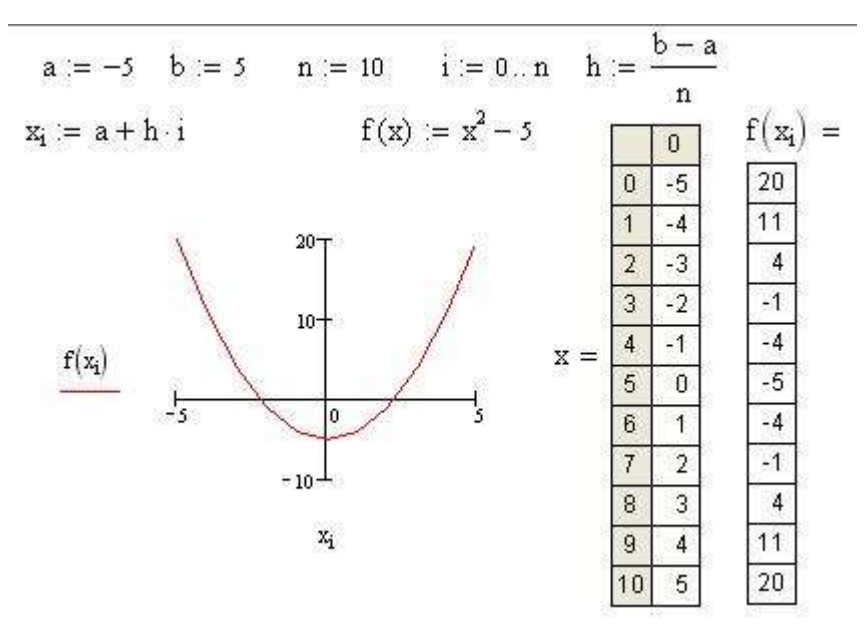

**1.6-chizma. Berilgan oraliqdagi funksiya grafigi.**

Rekursiv funksiya.

Mathcad dasturida rekursiv funksiyalar hosil qilish imkoniyatiga ham ega. Funksiyani rekursiya orqali qiyMatni hisoblash deganda funksiyani qiyMatni hisoblashda funksiya ichida yana shu funksiyadan foydalanish tushiniladi. Buni n! ni hisoblash misolida ko'rib chiqamiz.

fakt(n):=if(n=0,1,n⋅fakt(n-1)) fakt(3)=6, fakt(5)=120.

Satr ustida bajariladigan funksiyalar.

Mathcad dasturida o'zgaruvchilarning satrli tipi mavjud bo'lib ularning qiymatlari qo'shtirnoq ichida beriladi va ular ustida bir qancha amallarni bajarish mumkin. Quyida satr ustida bajariladigan funksiyalar keltirilgan:

-concat(s1,s2) – s1 va s2 satrlarni birlashtiradi;

-num2str(z) – z sonni satrga aylantiradi;

-str2num(s) – s satrni songa aylantiradi;

-str2vec(s) – s vektorni songa aylantiradi;

-vec2str(v) – v vektorni satr ko'rinishda aniqlaydi;

-strlen(s) – s satr uzunligini aniqlaydi;

-search(s,s1,n) – s satrda s1 belgini n-marta qatnashgan o'rnini aniqlaydi;

-substr(s,n,m)- s satrni n- belgisidan boshlab m- belgisigacha qirqib oladi.

#### satr elementlarini tartiblash nol dan boshlanadi.

A := "Salom" B := "Buxoro"  
\nconcat(A, B) = "Salom Buxoro" - A va B sattlarni birlashtirish  
\nstlen(B) = 6 - B satr uzunligi  
\nsearch(B, "o", 1) = 3 - o harfini B sartda 1-marta uchragan o'mi  
\nsubstr(A, 1, 3) = "alo" - A satrni 1 belgisidan 3 ta belgini qirqib oladi,  
\nstr2num("2") = 2 - "2" satrni songa aylantiryapti.  
\nnum2str(2) = "2" - 2 sonni satrga aylantiryapti.  
\nvec2str
$$
\begin{pmatrix} 97 \\ 98 \\ 99 \end{pmatrix}
$$
 = "abc" - vektorni ASCII kodga mos satrga aylantiryapti.  
\nstr2vec("ABC") =  $\begin{pmatrix} 65 \\ 66 \\ 67 \end{pmatrix}$  - vektorni ASCII kodga mos songa aylantiryapti.  
\n+

Satr ustida bajariladigan funksiyalarga doir misollar. Uch o'lchovli grafiklar.

Mathcad dasturida uch o'chovli grafiklarni ham tasvirlash mumkin. Uch o'lchovli grafik sohani hosil qilish uchun

1. Menyu satridan Insert – Graph-Surface plot ni tanlang.

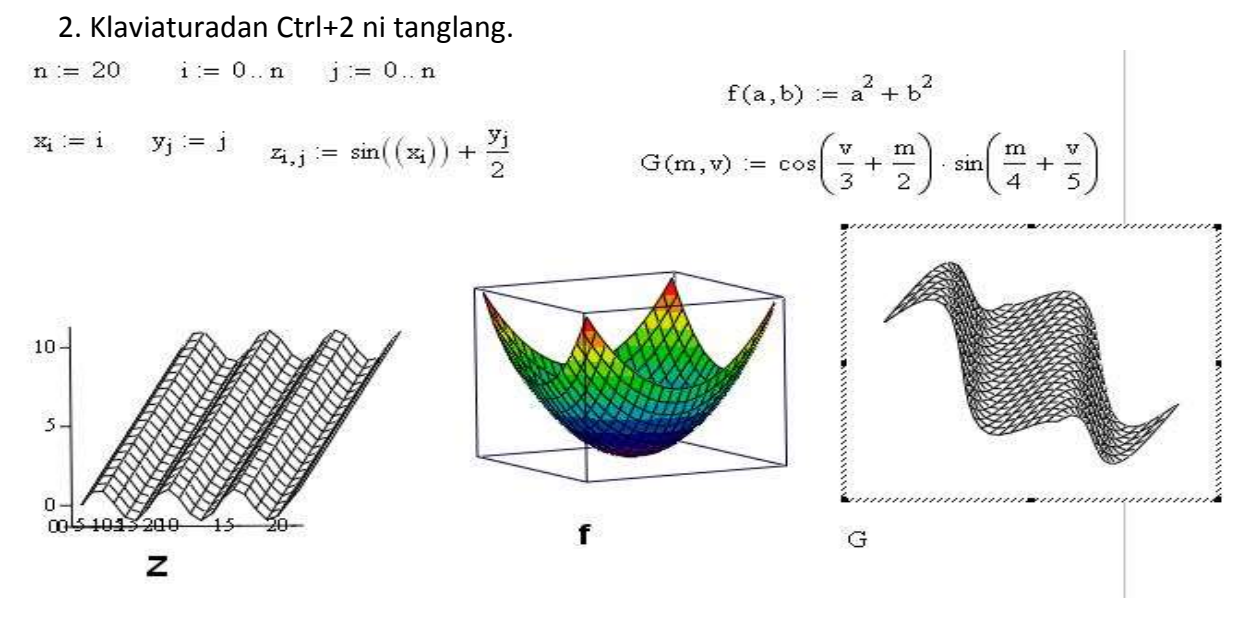

**1.7-chizma. Uch o'lchovli grafiklarni hosil qilish.**

### **1.2.2. Mathcadda asosiy operatorlar**

Mathcad dasturida +, \*, -, / ga o'xshash oddiy operatorlardan tashqari yana bir qancha operatorlar mavjud. Masalan matrisani Transponirlash, determinantini hisoblash yoki integral va hosilani hisoblashning maxsus operatorlari qo'llaniladi.

Operatorlar ro'yxati.

Ko'pgina operatorlarni operatorlar palitrasidan foydalanib ishchi hujjatga kiritish mumkin. Quyida operatorlarni klavishlar yordamida qanday hosil qilish mimkinligi keltirilgan. Bu keltirilgan jadvalda quyidagi belgilashlar ishlatiladi:

- A va B massivlarni ifodalaydi. (vektor va matrisalar);
- u va v haqiqiy va kompleks elementli vektorlar;
- M kvadrat matrisani ifodalaydi;
- z va w haqiqiy va kompleks sonlarni ifodalaydi;
- x va y haqiqiy sonlarni ifodalaydi;
- m va n butun sonlarni ifodalaydi;
	- i- diskret argumentni ifodalaydi;
- t- ixtiyoriy o'zgaruvchi;
- f funksiyani ifodalaydi;
- X va Y o'zgaruvchi yoki turli ifodalar.

**1.4-jadval. Amallar va ularning vazifasi.**

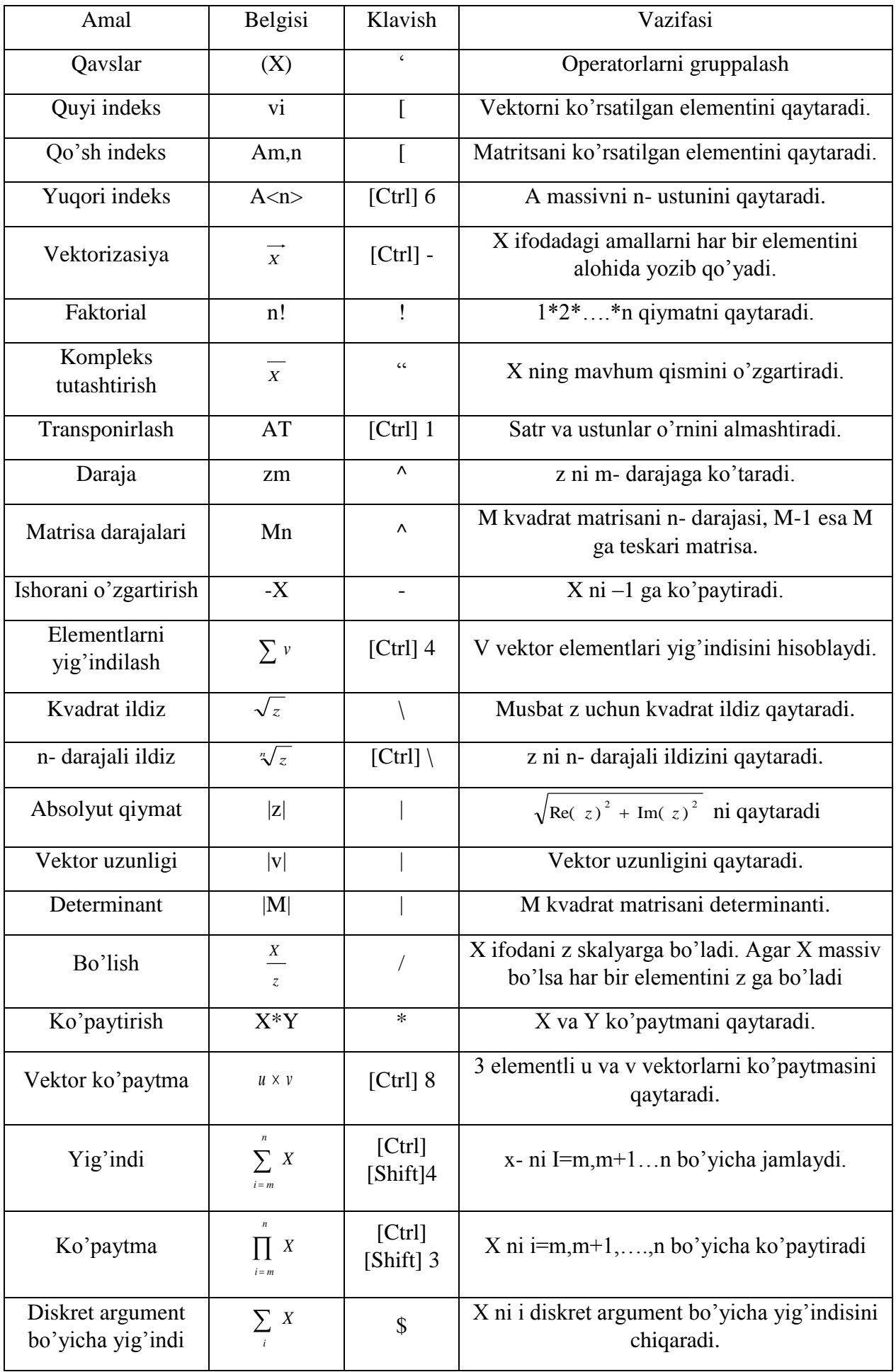

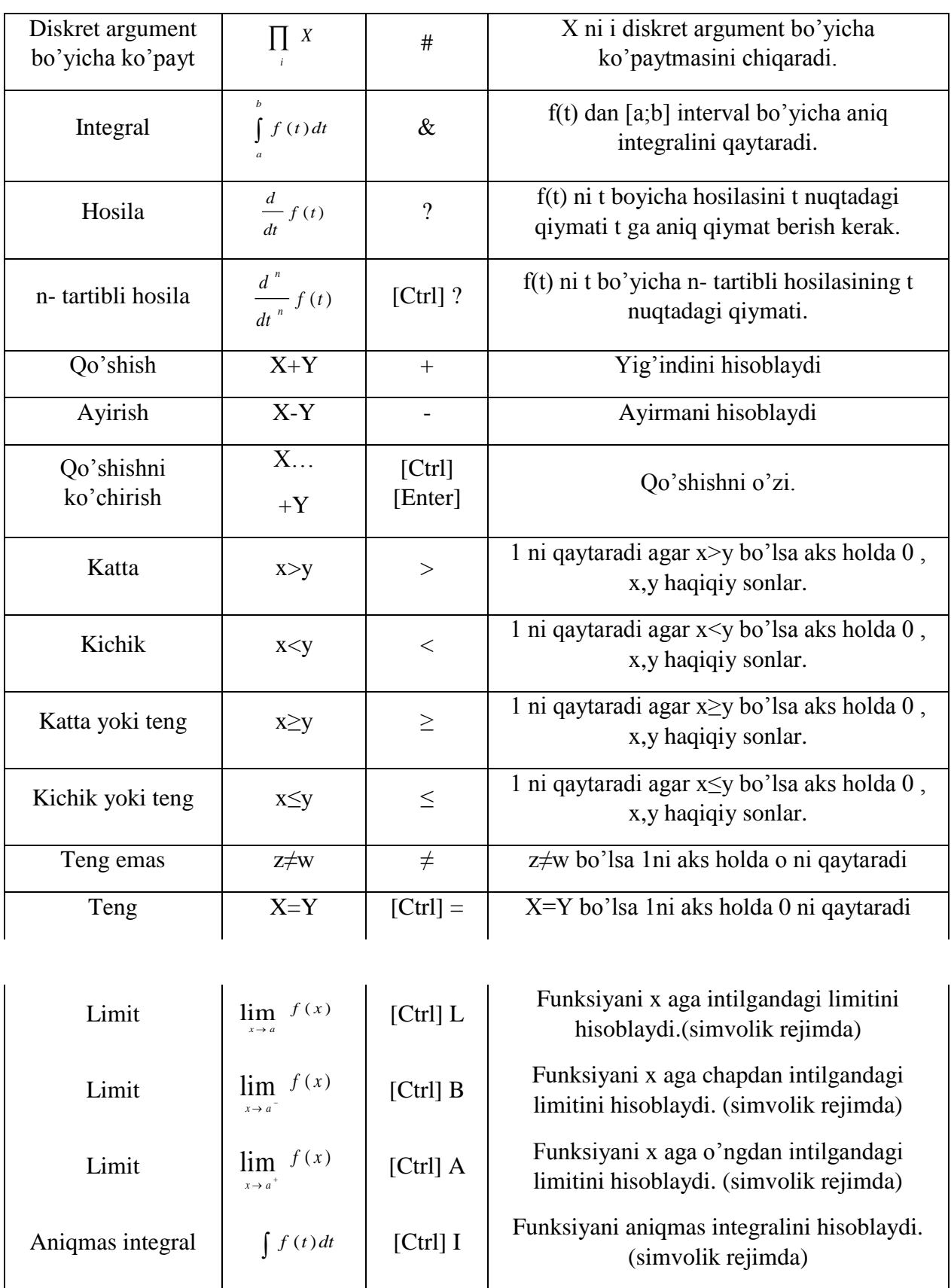

Operatorlar to'plami bo'yicha yig'indi va ko'paytmani hisoblash.

Har bir operatorga mos klavishalar kombinasiyasini esda saqlash zaruriyatidan qutilish mumkin. Operatorlarni kiritish uchun operatorlar palitrasi ishlatilishi mumkin. Operatorlar palitrasini ochish uchun menyuning quyisida joylashgan instrumentlar yo'lakchasidagi tugmalar ishlatiladi. Har bir tugma umumiy ko'rsatgich bo'yicha gruppalangan operatorlar palitrasini ochadi.

Yig'indi operatori ifodani indeksning barcha qiymatlarida hisoblaydi. Ko'paytma operatori ham xuddi shunga o'xshash ifodaning ko'paytmasini indeksning barcha qiymatlari bo'yicha hisoblaydi.

Ishchi hujjatda yig'indi operatorini hosil qilish uchun:

-sichqoncha orqali bo'sh joyni ko'rsating. So'ng [Ctrl]+[Shift]+4 klavishalarini bosing.

 $\bullet$ 

Σ Yig'indi belgisi 4 ta bo'sh joy bilan paydo bo'ladi;

 $\bullet = \bullet$ 

 $\bullet$ 

-pastdagi bo'sh joydagi tenglik belgisining chap tomonida o'zgaruvchini

kiriting. Bu o'zgaruvchi yig'indi indeksi hisoblanadi  $\sum$  $\overline{a}$  $\bullet$ ;  $i = 1$ 

-tenglikdan o'ng tomondagi va yig'indini yuqorisidagi bo'sh joyga o'zgaruvchi qabul qiladigan qiymatlarni kiriting  $\sum_{i=1}^{\infty}$  $\bullet$ 10  $i = 1$ ;

-qolgan bo'sh joyga o'zgaruvchiga bog'liq bo'lgan ifoda kiriting va tenglikni kiritsangiz yig'indini natijasini chiqaradi:  $\sum_{i=1} i^2 =$ 10 1 2 *i*  $i^2$  = 385.

#### **Nazorat savollari**

- 1. Ixtisoslik bo'yicha maxsus dasturiy vositalarni aytib bering?
- 2. MATHCAD dasturida qanday amallar ishlatiladi?
- 3. Grafik qurish elemenlari qaysilar?

## **9.1. Amaliy mashg'ulot Arifmеtik va trantsеndеnt tеnglamalarni yеchish**

Quyidagi bеrilgan tеnglamalar ildizlari yotgan oraliqni ajrating va taqribiy yеchimini toping.

1) *10sinx-x2=0* 11) *xsinx-3cosx+1=0* 21) *lg(x+1)-2x+3x=0*

2) 
$$
x^3-2x+2=0
$$
 12)  $x^3+3x-1=0$  22)  $x^3-cosx=0$ 

3) *2x-3cosx+1=0* 13) *3x-1-2sinx-4=0* 23) *x2-10xlnx=0*

4) *x4-x3-2x+1=0* 14) *x4+x3-2x+1=0* 24) *x3-0.5x2-x+3=0*

5) *Cos(2x+1)-3Sinx=0* 15) *5Sinx-xSinx=0* 25) *2Cosx-xSinx=0*

6) *x3-Cos(x+0,5)+1=0* 16) *sin(x+p/2)-8cosx=0* 26) *arcsinx+0,5x-1=0*

7) *arctgx+ex+x=0* 17) *arctg(ex+1)-sinx=0* 27) *2x2+arcsinx+1=0*

8) *3x3arctgx-1=0* 18) *2x-arctg(x-1)=0* 28) *chx-2x-0,5=0*

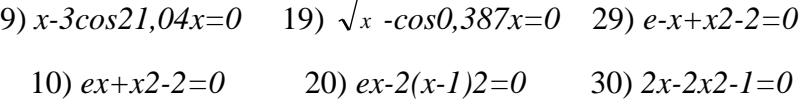

### **9.2. Amaliy mashg'ulot Chiziqsiz tеnglamalar tizimlarini yеchish**

Quyidagi tеnglamalar tizimini taqribiy еching.

1.  $\overline{\mathfrak{l}}$ ₹  $\int$  $+ cos y =$  $+1) - y =$  $2x + \cos y = 2$  $\sin(x + 1) - y = 1,2$  $x + \cos y$  $(x + 1) - y$  $\overline{\mathfrak{c}}$ ₹  $\int$  $-\cos y =$  $-1$ ) + y =  $\cos y = 3$ cos( $x - 1$ ) + y = 0,5  $x - \cos y$  $(x - 1) + y$ 2.  $\overline{\mathfrak{l}}$ ₹  $\sqrt{ }$  $-1$ ) + x =  $+ 2 y =$ cos( $y - 1$ ) +  $x = 0,7$  $\sin x + 2 y = 2$  $y - 1$  + x  $x + 2y$  $\overline{\mathfrak{l}}$ ₹  $\int$  $- \sin(y - 0.5) =$  $+ y =$  $2x - \sin(y - 0.5) = 1$  $\cos x + y = 1,5$  $x - \sin(y)$ *x y* 3.  $\overline{\mathcal{L}}$  $\overline{\phantom{a}}$ ⇃  $\left($  $+ 2 y^2 =$  $+ 0, 4) =$  $0, 6x^2 + 2y^2 = 1$  $(xy + 0, 4)$ 2  $\sim$  2 2  $x^2$  + 2 y  $tg (xy + 0,4) = x$  $\overline{\mathcal{L}}$ ₹  $\int \sin(x + y) - 1,6x = 0$  $x^{2} + y^{2} = 1$ 4.  $\overline{\mathfrak{l}}$ ₹  $\begin{array}{c} \begin{array}{c} \end{array} \end{array}$  $- \sin(y - 0.5) =$  $+ y =$  $2x - \sin(y - 0.5) = 1$  $\cos x + y = 1,5$  $x - \sin(y)$  $x + y = 1,5$  $\overline{\mathcal{L}}$ ₹  $\sqrt{2}$  $+ y^2 =$  $+ y) - 1,2 x =$ 1  $\sin(x + y) - 1,2 x = 0,2$  $x^2 + y^2$  $(x + y) - 1,2x$  $\overline{\mathcal{L}}$  $\overline{1}$ ⇃  $\sqrt{ }$  $+2y^2 =$  $+ 0,3) =$  $\overline{\mathfrak{l}}$ ₹  $\int$  $-\sin(y - 0.5) =$  $+ 0.5) - y =$  $0.9 x^2 + 2 y^2 = 1$  $(xy + 0,3)$  $2x - \sin(y - 0.5) = 1$  $sin(x + 0.5) - y = 1$ 5 . 2  $\sqrt{2}$ 2  $x^2 + 2y$  $tg(xy + 0,3) = x$  $x - \sin(y)$  $x + 0,5) - y$  $\overline{\mathfrak{c}}$ ₹  $\sqrt{2}$  $+ y^2 =$  $+ y) - 1,3x =$  $\mathfrak{l}$ ₹  $\int$  $-2x =$  $+ 0.5 + y =$ 1  $\sin(x + y) - 1,3x = 0;$  $\sin y - 2x = 1,6$  $\cos(x + 0.5) + y = 0.8$ 6 .  $x^2 + y^2$  $(x + y) - 1,3x$  $y - 2x$  $x + 0,5) + y$  $\overline{\mathcal{L}}$  $\int x^2 + y^2 = 1$  $\int \sin(x + y) - 1,2 x = 0,1;$  $\overline{\mathcal{L}}$ ₹  $\sqrt{2}$ +  $\cos(y - 2) =$  $+2) - y = 0$  $\overline{\mathcal{L}}$  $\mathbf{I}$ ₹  $\sqrt{ }$  $+2y^2 =$  $=$  $\overline{\mathfrak{c}}$ ₹  $\int$  $-2x =$  $+ 0.5$ ) – y =  $\overline{\mathcal{L}}$  $\begin{cases} x^2 + y^2 = 1 \end{cases}$  $\int \sin(x + y) - 1,5 x = 0,1;$  $\overline{\mathfrak{l}}$ ₹  $\begin{array}{c} \begin{array}{c} \end{array} \end{array}$  $+ \sin y = -\cos(x+1) =$  $\overline{\mathcal{L}}$  $\overline{\phantom{a}}$ ₹  $\overline{1}$  $+2y^2 =$  $=$  $\overline{\mathfrak{l}}$ ₹  $\begin{array}{c} \begin{array}{c} \end{array} \end{array}$  $- \sin(y + 1) =$  $-1$ ) = 1,3 –  $cos(y - 2) = 0,5$  $\sin(x + 2) - y = 1,5$ 10 .  $0.7 x^2 + 2 y^2 = 1$ ;  $\sin y - 2x = 1$  $\cos(x + 0.5) - y = 2$ 9 .  $\sin y = -0, 4$ .  $2y - \cos(x + 1) = 0;$ 8 .  $0.8x^2 + 2y^2 = 1$ ;  $\sin(y + 1) = 0,8$  $\sin(x - 1) = 1,3$ 7 . 2  $\sim$  2 2 2  $\sim$  2 2  $x + \cos(y)$  $(x + 2) - y$  $x^2$  + 2 y  $tgxy = x$  $y - 2x$  $x + 0,5) - y$  $x + \sin y$  $y - \cos(x)$  $x^2 + 2y$  $tgxy = x$  $x - \sin(y)$  $(x - 1) = 1,3 - y$  $\overline{\mathcal{L}}$  $\sin(x + y) = 1,5x - 0,1;$ ₹  $x^{2} + y^{2} = 1$  $\overline{\mathcal{L}}$  $\mathsf{I}$ ₹  $\int$  $-\cos x =$  $-1$ ) + x =  $\overline{\mathcal{L}}$  $\mathbf{I}$ ₹  $\sqrt{ }$  $+ 2y^2 =$  $+ 0, 2) =$  $\overline{\mathcal{L}}$  $\mathsf{I}$ ₹  $\int$  $+ cos x =$  $+1) - x =$  $\cos x = 3$ cos(  $y - 1$ ) +  $x = 0,5$ 12 .  $0, 6x^2 + 2y^2 = 1$  $(xy + 0,2) = x^{2};$  $2 y + \cos x = 2$  $\sin(y + 1) - x = 1,2$ 11 . 2  $\sim$  2 2  $y - \cos x$  $y - 1$  + x  $x^2 + 2y$  $tg (xy + 0,2) = x$  $y + \cos x$  $y + 1) - x$
13. 
$$
\begin{cases}\n\sin y + 2x = 2 \\
\cos(x - 1) + y = 0,7\n\end{cases}
$$
\n14. 
$$
\begin{cases}\n\cos y + x = 1,5 \\
2y - \sin(x - 0,5) = 1\n\end{cases}
$$
\n15. 
$$
\begin{cases}\n\sin(y + 0,5) - x = 1 \\
\cos(x - 2) + y = 0\n\end{cases}
$$
\n16. 
$$
\begin{cases}\n\cos(y + 0,5) - x = 1 \\
\sin(x - 2y) = 1,6\n\end{cases}
$$
\n17. 
$$
\begin{cases}\n\sin(y + 0,5) - x = 1 \\
\sin(x - 2y) = 1,6\n\end{cases}
$$
\n18. 
$$
\begin{cases}\n2x - \cos(y + 1) = 0,8 \\
y - \sin(x + 1) = 0,8\n\end{cases}
$$
\n19. 
$$
\begin{cases}\n\cos(y + 0,5) - x = 2 \\
\sin(x - 2y) = 1\n\end{cases}
$$
\n20. 
$$
\begin{cases}\n\sin(y + 2) - x = 1,5 \\
\sin(x - 2y) = 1\n\end{cases}
$$
\n21. 
$$
\begin{cases}\n\sin(y + 2) - x = 1,5 \\
\sin(y + 2) - x = 1,5\n\end{cases}
$$
\n22. 
$$
\begin{cases}\n\sin(x + 1) - y = 1 \\
2x + \cos y = 2\n\end{cases}
$$
\n23. 
$$
\begin{cases}\n\sin(x + 1) - y = 1 \\
x^2 - y^2 = 1\n\end{cases}
$$
\n24. 
$$
\begin{cases}\n\cos(x - 1) + y = 0,8 \\
x - \cos y = 2\n\end{cases}
$$
\n25. 
$$
\begin{cases}\n\sin(x + y) - 1,5 \\
x - \cos(y - 1) + x = 1\n\end{cases}
$$
\n26. 
$$
\begin{cases}\n\sin(x + y) - 1,5 \\
x - \cos(y - 1) + x = 1\n\end{cases}
$$
\n27. 
$$
\begin{cases}\n\sin(x + 0,5) - y = 1,2 \\
\cos(y - 1) + x = 1\n\end{cases}
$$
\n28. 
$$
\begin{cases}\n\sin(x + 0,5) - y =
$$

 $\overline{\mathcal{L}}$  $\int \sin(x + y) = 1,2x - 0,1;$ ₹  $x^{2} + y^{2} = 1$  $\overline{\mathcal{L}}$  $\int t g(xy + 0,4) = x^2;$ ₹  $0.8x^{2} + 2y^{2} = 1$  $\overline{\mathcal{L}}$  $\int \sin(x + y) - 1, 4x = 0;$ ₹  $x^{2} + y^{2} = 1$  $\overline{\mathcal{L}}$  $\int t g(xy + 0,1) = x^2;$ ₹  $0.9 x<sup>2</sup> + 2 y<sup>2</sup> = 1$  $\overline{\mathcal{L}}$  $\overline{\phantom{a}}$  $\begin{cases} x^2 - y^2 = 0 \end{cases}$  $\int \sin(x - y) - xy = -1;$  $\overline{\mathcal{L}}$ ₹  $\sqrt{2}$  $+ 2 y^2 =$  $- y) - xy =$  $\overline{\mathcal{L}}$ ₹  $\sqrt{2}$  $+ y^2 =$  $+ y) = 1, 1x \overline{\mathcal{L}}$  $\overline{1}$ ₹  $\sqrt{ }$  $+ 2 y^2 =$  $+ 0,1) =$ 4  $x^2 - y^2 = \frac{3}{x}$  $2 y^2 = 1$  $(x - y) - xy = 0$ 1  $\sin(x + y) = 1,1x - 0,1;$  $0.5 x^2 + 2 y^2 = 1$  $(xy + 0,1) = x^{2};$  $x^2$  + 2  $y^2$  $x^2 + y^2$ 2  $\alpha$  2 2  $tg(x - y) - xy$  $(x + y) = 1,1x$  $x^2$  + 2 *y tg*  $(xy + 0,1) = x$  $\overline{\mathcal{L}}$  $\int t gxy = x^2$ ₹  $\overline{\mathcal{L}}$  $\mathbf{I}$ ₹  $\left\{ \right.$  $+ y^2 =$  $+ y$ ) – 1,5 x =  $\overline{\mathcal{L}}$ I ₹  $\sqrt{ }$  $+ 2 y^2 =$  $+ 0, 2) =$ 1  $\sin(x + y) - 1,5 x = 0;$  $2y^2 = 1$  $(xy + 0,2) = x^{2};$  $x^2 + y^2$ 2  $\alpha$  2 2  $(x + y) - 1,5x$  $x^2$  + 2 *y*  $tg (xy + 0,2) = x$  $\overline{\mathcal{L}}$  $\begin{cases} x^2 + y^2 = 1 \end{cases}$  $\int \sin(x + y) - 1,5 x = 0,2$  $\overline{\mathcal{L}}$  $\int t g (xy + 0,1) = x^2;$ ₹  $0, 7x<sup>2</sup> + 2y<sup>2</sup> = 1$  $\overline{\mathcal{L}}$  $\begin{cases} x^2 + y^2 = 1 \end{cases}$  $\sin(x + y) = 1,2x - 0,2$ 

### **10-Mavzu: MATHCAD tizimida sohaga oid masalalarni yеchish**

### **Reja:**

- 1. Matеmatik ifodalarni qurish va hisoblash
- 2. Diskrеt o`zgaruvchilar va sonlarni formatlash
- 3. Tеnglamalarni sonli va simvolli yеchish
- 4. Diffеrеnsial tеnglamalarni yеchish

Yaqin kungacha foydalanuvchi o`zining matеmatik masalasini yеchish uchun nafaqat matеmatikani bilishi balki kompyutеrda ishlashni, kamida bitta dasturlash tilini bilishi va murakkab hisoblash usullarini o`zlashtirgan bo`lishi kеrak bo`lar edi. Hozirda esa dasturlashni bila olmaydigan yoki xohlamaydiganlar uchun tayyor ilmiy dasturlar majmualari, elеktron qo`llanmalar va tipik hisob-kitoblarni bajarishga mo`ljallangan dasturiy vositalar bo`lgan – amaliy vositalar pakеtlari (AVP) mavjud.

Bu pakеtlar foydalanuvchi uchun kеrakli bo`lgan barcha ishni yoki ishning asosiy kеrakli qismini bajarish imkonini bеradi: muammoni tadqiq qilish (analitik shaklida ham); ma'lumotlarning tahlili; еchim mavjudligini tеkshirish; madеllashtirish; optimallash; grafiklarni qurish; natijalarni hujjatlashtirish va shakillantirish; taqdimotlarni yaratish.

Mashina matеmatikasini AVP yordamida o`rganish foydalanuvchida matеmatikaning o`zini o`rganish illyuziyasini yaratadi. Ammo shuni aytish joizki mazkur pakеtlarda yaratilgan har qanday chiroyli mеnyu foydalanuvchini oddiy matеmatik tushunchalardan va usullardan uni ozod qila olmaydi. Xususan, agar foydalanuvchi matritsa nimaligini bilmasa, u holda matritsa algеbrasi dasturiy pakеti unga hеch qanday yordam bеra olmaydi, yoki foydalanuvchi noaniq bo`lmagan intеgralni sonli usullar yordamida hisoblashga uringanda, u haqiqatdan ancha yiroq bo`lgan javobni olishi yoki javobni umuman ololmasligi ham mumkin. Ixtiyoriy kеng imkoniyatlarga ega pakеt univеrsal yondashishga bog`lik. Matеmatik pakеtlarni ishlatishda mutaxassis undan ongli foydalanib chеgirmalar qilishi mumkin: pakеtni uning muammosiga rostlashi, dasturni modifikatsiyalash, yangilash, hisoblash vaqtini tеjash va h.k.

Hozirgi kunda kampyutеr algеbrasining nisbatan imkoniyatli pakеtlari bu - Mathematica, Maple, Matlab, MathCAD, Derive va Scientific WorkPlace. Bulardan birinchi ikkitasi profеssional matеmatiklar uchun mo`ljallangan bo`lib imkoniyatlarning boyligi, ishlatishda murakkabligi bilan ajralib turadi.

MatLab matritsalar bilan ishlashga va signallarni avtomatik boshqarish hamda qayta ishlashga mo`ljallangan.

MathCAD va Derive qo`llanilishi juda oson bo`lib talabalarning tipik talablarini qondirishni ta'minlaydi. Bular katoriga Eureka pakеtini ham qo`shish mumkin.

Scientific WorkPlace matеmatik qo`lyozmalarni LATEX tizimidan foydalangan holda tayyorlashga muljallangan bo`lib bir payda analitik va sonli amallarni bajarishi mumkin.

# **1.Matеmatik ifodalarni qurish va hisoblash**

Boshlang`ich holatda ekranda kursor krеstik ko`rinishda bo`ladi. Ifodani kiritishda u kiritilayotgan ifodani egallab olgan ko`k burchakli holatga o`tadi. Mathcadning har qanday opеratorini kiritishni uchta usulda bajarish mumkin:

- mеnyu buyrug`idan foydalanib;
- klaviatura tugmalaridan foydalanib;
- matеmatik panеldan foydalanib.

O`zgauvchilarga qiymat berish uchun yuborish operatori ":=" ishlatiladi. Hisoblashlarni amalga oshirish uchun oldin formuladagi o`zgaruvchi qiymatlari kiritiladi, kеyin matеmatik ifoda yozilib tenglik "=" belgisi kiritiladi, natijada ifoda qiymati hosil bo`ladi (2-rasm).

Oddiy va matеmatik ifodalarni tahrirlashda mеnyu standart buyruqlaridan foydalaniladi. Tahrirlashda klaviaturadan ham foydalanish mumkin, masalan

kesib olish – Ctrl+x:

- nusxa olish Ctrl+c;
- $qo$ `yish Ctrl+v;
- bajarishni bеkor qilish Ctrl+z.

| Mathcad Professional - [Untitled:1]                                                                                                    |                                                                                                    |
|----------------------------------------------------------------------------------------------------|----------------------------------------------------------------------------------------------------|
| File Edit View Insert Format Math Symbolics Window Help<br>l٥l                                                                                                    | $ \Box$ $\times$                                                                                                    |
|                                                                                                    | ೪                                                                                                    |
| $\mathbf{I}$ Arial<br>Normal                                                                                                    |                                                                                                    |
|                                                                                                    | ■ ル 国 ×= 像 < 別 ∞ ☆                                                                                                    |
| Ифодани хисоблаш<br>$x := 5$ $y := 3$ $a := 10$<br>$5 + 3 = 8$ $x + y = 8$<br>$\frac{(x+y)}{4} = 2$<br>Сонли ўзгармаслар<br>$e = 2.718$ $\pi = 3.142$<br>$rac{\pi e^2}{4} = 5.803$ | Стандарт фүнкциялар<br>$ln(x) = 1.609$ $sin(x) = -0.959$<br>$\arctan(a) = 1.471$ $\cos(x) = 0.284$<br>$\int_{0}^{4} x^{2} dx = 2.667$ $\frac{d}{dx}x^{3} = 75$<br>$rac{3}{1} \frac{x^2 + y^{0.3}}{1} \cdot a + 2 = 116.612$<br>$\frac{2^{x+y}+a}{\sqrt{(x+y)}2^x} \cdot (x-a) = -14.695$<br>$^{+}$ |
|                                                                                                    |                                                                                                    |
| Press F1 for help.                                                                                                    | NUM Page 1<br><b>AUTO</b>                                                                                                    |

Oddiy matеmatik ifodalarni hisoblash.

#### **An Annotated Example**

An equation is really *two-dimensional*, with a structure more like a tree with branches than like a line of text. As a result, Mathcad has to use a two-dimensional editing cursor. That's why there are two editing lines: a vertical line and a horizontal line.

Suppose, for example, that you want to type the slightly more complicated expression

$$
\frac{x-3\cdot a^2}{-4+\sqrt{y+1}+\pi}
$$

Watch what happens to the editing lines in the following steps:

- 1. Type  $x 3 * a^2$ . Since the editing lines contain just the "2," only the "2" becomes the numerator if you press the  $\lceil \cdot \rceil$ .
- 2. Press [Space] three times to enclose the entire expression so that the whole expression becomes the numerator.
- 3. Now press [/] to create a division bar. Note that the numerator is whatever was enclosed between the editing lines when you pressed  $\lceil$  /  $\rceil$ .
- 4. Now type  $-4+$  and click  $\sqrt{\Gamma}$  on the Calculator toolbar. Then type  $y+1$  under the radical to complete the denominator.
- 5. Press [Space] twice to make the editing lines hold the radical.
- 6. Press [+]. Since the editing lines hold the entire radical, the entire radical becomes the first operand when you press [+].

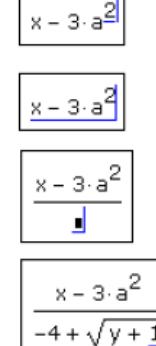

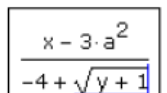

$$
\frac{x-3\cdot a^2}{-4+\sqrt{y+1}+\underline{j}}
$$

37

1

<sup>37</sup> Mathcad Users Guide, Parametric Technology Corporation, 140 Kendrick Street, Needham, MA 02494 USA, 30 page

Mathcad 200 dan ortiq o`zida qurilgan funksiyalariga ega bo`lib, ularni matеmatik ifodalarda ishlatish uchun standart panеl vositasidagi Insert Function (Funksiyani qo`yish) tugmasiga bog`langan muloqot oynasidan foydalaniladi.

Mathcad hujjatiga matn kiritish uchun bosh mеnyudan Insert →Text Region (Qo`yish→Matn maydoni) buyrug`ini bеrish yoki yaxshisi klaviaturadan ikkitali kavichka (―) bеlgisini kiritish kеrak. Bunda matn ma'lumotini kiritish uchun ekranda matn kiritish maydoni paydo bo`ladi. Matn kiritish maydoniga matеmatik ifodani yozish uchun matеmatik maydonni ham qo`yish mumkin. Buning uchun shu matn maydonida turib Insert→Math Region (Qo`yish→Matеmatik maydoni) buyrug`ini bеrish kifoya. Bu maydondagi kiritilgan matеmatik ifodalar ham oddiy kiritilgan matеmatik maydon kabi hisoblashni bajaradi.

Mathcadda foydalanuvchi funksiyasini tuzish hisoblashlarda qulaylikni va uning effektivligini oshiradi. Funksiya chap tomonda ko`rsatilib, undan keyin yuborish operatori  $(:=)$ va hisoblanadigan ifoda yoziladi. Ifodada ishlatiladigan o`zgaruvchi kattaliklari funksiya paramеtri qilib funksiya nomidan kеyin qavs ichida yoziladi.

| Mathcad Professional - [Foydal_Funk.mcd]                                                                                                    |                                 |  |  |  |  |  |
|----------------------------------------------------------------------------------------------------|---------------------------------|--|--|--|--|--|
| Window<br>o Elle Edit<br>Format<br>Symbolics<br>View<br>Insert<br>Math<br>Help                                                                                                    | ▭                               |  |  |  |  |  |
| $\bigoplus \alpha$ $\bigtriangledown$ $\bigl\vert$<br>$\frac{1}{2}$ . The $\frac{1}{2}$ $\frac{1}{2}$ is $\frac{1}{2}$ is $\frac{1}{2}$ is $\frac{1}{2}$ is $\frac{1}{2}$ is $\frac{1}{2}$<br>$\sim 10^{-1}$<br>÷.<br>D & EI<br>f(x) | $2$ 100 $\approx$<br>ы          |  |  |  |  |  |
| $-$   Arial<br>$-110$<br>Normal                                                                                                    | ıЕ                              |  |  |  |  |  |
|                                                                                                    |                                 |  |  |  |  |  |
| Фойдалануечи функцияси                                                                                                    |                                 |  |  |  |  |  |
| $a := 0.4$<br>$x := 2$<br>$x = 3$                                                                                                    |                                 |  |  |  |  |  |
|                                                                                                    |                                 |  |  |  |  |  |
| $F(x) := \sin(x \cdot x^2)$ $F1(x) := \int^x f(x) dx$<br>$F2(z) := \frac{d}{dx}F(z)$                                                                                                    | $F3(x) := \frac{d^3}{dx^3}f(x)$ |  |  |  |  |  |
|                                                                                                    |                                 |  |  |  |  |  |
| Бу ерда х ва а ўзгармаслар, z нинг бир катор кийматини киритиб функция массав<br>кийматларини ёки функция графигини чиыариш мумкин.                                                                                                  |                                 |  |  |  |  |  |
|                                                                                                    |                                 |  |  |  |  |  |
|                                                                                                    |                                 |  |  |  |  |  |
|                                                                                                    |                                 |  |  |  |  |  |
|                                                                                                    |                                 |  |  |  |  |  |
| Press F1 for help.                                                                                                    | <b>AUTO</b><br>NUM Page 1       |  |  |  |  |  |

Hsoblashlarda foydalanuvchi funksiyasini tuzish.

### **2.Diskrеt o`zgaruvchilar va sonlarni formatlash**

Mathcadda diskrеt o`zgaruvchilar dеganda sikl opеratorini tushunish kеrak. Bunday o`zgaruvchilar ma'lum qadam bilan o`suvchi yoki kamayuvchi sonlarni kеtma-kеt qabul qiladi. Masalan:

x:=0..5. Bu shuni bildiradiki bu o`zgaruvchi qiymati qator bir nеcha qiymatlardir, ya'ni  $x=0,1,2,3,4,5$ .

x:=1,1.1..5. Bunda 1 – birinchi sonni, 1,1 – ikkinchi sonni, 5 - oxirgi sonni bildiradi.

x:=A,A+B..B. Bunda A – birinchi, A+B – ikkinchi, B - oxirgi sonni bildiradi.

*Izoh!* O`zgaruvchi diapazonini ko`rsatishda ikki nuqta o`rniga klaviaturadan (;) nuqta vеrgul kiritiladi yoki Matrix (Matritsa) panеlidan Range Variable (Diskrеt o`zgaruvchi) tugmasi bosiladi. Hisoblangan qiymatni chiqarish uchun esa o`zgaruvchi va tеnglik bеlgisini kiritish kifoya. Natijada o`zgaruvchi qiymati kеtma-kеt jadvalda chiqadi. Masalan, x:=0..5 dеb yozib, kеyin x= kiritish kеrak.

Foydalanuvchi funksiyaning uning argumеntiga mos qiymatlarini hisoblab chiqarish va bu qiymatlarni jadval yoki grafik ko`rinishda tasvirlashda diskrеt o`zgaruvchilardan foydalanish qulaylikni keltiradi. Masalan,  $f(x)=sin(x)$ Cos(x) funksiya qiymatlarini x ning 0 dan 5 gacha bo`lgan qiymatlarida hisoblash kеrak bo`lsa, u holda quyidagi kiritishni amalga oshirish kеrak:  $f(x)=\sin(x)\cdot\cos(x)$  x:=0..5  $f(x)=iavob$ .

- The two editing lines hold only the numerator. Any operator you type applies only to the numerator.
- Typing  $\star$  c applies the operation to the numerator only.
- The editing lines hold the entire fraction. Any operator you type applies to the entire fraction.
- \*c applies to the whole fraction.
- The editing lines hold the entire fraction.
- Typing  $\star$  c puts the c before the fraction because the blue insertion line was on the *left* side.

**Sonlarni formatlash.** Odatda Mathcad 20 bеlgi aniqligigacha matеmatik ifodalarni hisoblaydi. Hisoblash natijalarini kеrakli formatga o`zgartirish uchun sichqoncha ko`rsatgichini sonli hisob chiqadigan joyga kеltirib, ikki marta tеz-tеz bosish kеrak. Natijada sonlarni formatlash natijasi Result Format oynasi paydo bo`ladi. Sonlarni formatlash quyidagilardir:

- General (Asosiy) o`z holida qabul qilish. Son eksponеntsial ko`rinishda tasvilanadi.
- Decimal (O`nlik) o`nlik qo`zg`aluvchan nuqta ko`rinishda tasvirlanuvchi son (masalan, 12.5564).
- Skientific (Ilmiy) son faqat darajada tasvirlanadi (masalan,  $1.22*105$ ).
- Engeneering (мухандислик) соннинг даражаси фаqат 3 га каррали qилиниб тасвирланади (масалан, 1.22\*106).
- Fraction (Kasr) son to`g`ri yoki noto`g`ri kasr ko`rinishida tasvirlanadi. Sonlarning har xil farmatda chiqarilishi quyidagi kеltirilgan.

|                                            | <u>sa: Mathcad Professional - [Formatir.mcd]</u> |                                              |              |                                   |                    | - 101      |                       |
|--------------------------------------------|--------------------------------------------------|----------------------------------------------|--------------|-----------------------------------|--------------------|------------|-----------------------|
| Edit<br>o Ele                              | Format<br>View<br>Insert                         | Math.<br><b>Symbolics</b>                    | Window       | Help                              |                    |            | - -<br>$^{56}$        |
| ▫ ▱ ⊟                                      | ≞ Q V<br>36 阿西                                   | <b>COM</b><br><b>MO CM</b>                   | $-1 =$<br>÷. | $\mathcal{P}^{\prime\prime}$<br>= | <b>Booth Allen</b> | 100%       | AJ.<br>$\overline{ }$ |
| Normal                                     | $=$   Arial                                      |                                              | $-110$       | m<br>$\overline{ }$               | $\mathbf{u}$       |            | IE.                   |
|                                            |                                                  |                                              |              |                                   |                    |            |                       |
| Сонлар формати.                            | $\alpha := e^{10}$                               | ифода учун                                   |              |                                   |                    |            |                       |
| General                                    | $a = 2.203 \times 10^9$                          |                                              |              |                                   |                    |            |                       |
| Decimal                                    | $a = 22026.466$                                  |                                              |              |                                   |                    |            |                       |
| Est guate estat g                          | $22.026 \times 10^2$<br>$\sim -$                 |                                              |              |                                   |                    |            |                       |
| Skientific                                 | $n = 2.203 \times 10^4$                          |                                              |              |                                   |                    |            |                       |
| $f(x) := sin(x)$                           |                                                  | Функция кийматларин хар хил форматда чикариш |              |                                   |                    |            |                       |
| $\mathbf{z} := \mathbf{0} \cup \mathbf{0}$ | Engineering                                      | $D$ ecimal                                   |              |                                   |                    |            |                       |
| œ<br>$\overline{\phantom{a}}$              | $f(x) =$                                         | $f(x) =$                                     |              |                                   |                    |            |                       |
| $\Box$                                     | 0.109                                            |                                              |              |                                   |                    |            |                       |
| Ŧ                                          | 841.471.10.2                                     | 0.841                                        |              | $\pm$                             |                    |            |                       |
| $\overline{2}$<br>$\overline{\mathbf{a}}$  | 909.297.10 - 3<br>$141.1210 =$                   | 0.909                                        |              |                                   |                    |            |                       |
| 4                                          | -766.802.10 - *                                  | 0.141<br>$-0.767$                            |              |                                   |                    |            |                       |
| 6                                          | -958.924.10.3                                    | -0.959                                       |              |                                   |                    |            |                       |
|                                            |                                                  |                                              |              |                                   |                    |            |                       |
| $\leq$ 11.000                              |                                                  |                                              |              |                                   |                    |            |                       |
| For Help, press F1                         |                                                  |                                              |              |                                   | <b>AUTO</b>        | NUM Page 1 |                       |

Sonlarni formatlash va qiymatlarni har xil formada tasvirlash.

**Pog`onali va uzlukli funksiyalar ifodalarida shartlarni ishlatish.** Funksiyalarni hisoblashda hamma vaqt ham u uzluksiz bo`lavеrmaydi. Ayrim hollarda uzulishga ega bo`ladigan va pag`onali funksiyalarni ham hisoblash kеrak bo`ladi. Bunday hollar uchun Mathcad shartlarni kiritish uchun uch xil usulni ishlatadi:

if funksiya sharti yordamida;

1

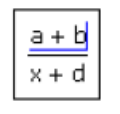

 $(a + b) \cdot c$ 

 $x + d$ 

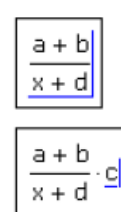

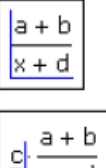

 $x + d$ 

38

<sup>38</sup> Mathcad Users Guide, Parametric Technology Corporation, 140 Kendrick Street, Needham, MA 02494 USA, 32 page

- Programming (dasturlash) panеlida bеrilgan if opеratori yordamida;
- mantiqiy (bul) opеratorlarini ishlatgan holda.

Misol tariqasida balkaning egilishida uning siljishini aniqlash masalasini Mora intеgrali yordamida hisoblashni qaraymiz (8-rasm).

Balka egilish paytida har xil M1(x) va M2(x) funksiyalar bilan ifodalanuvchi ikki bo`limdan iborat.

if funksiya shartini ishlatishning protsеdurasi quyida bеrilgan:

1.Funksiya nomini va (:=) yuborish opеratorini yozish.

 2.Standart vositalar panеlida Insert Function (Funksiyani qo`yish) tugmasini bosish va qurilgan funksiyalar ro`yxati muloqot oynasidan if funksiyani tanlash, undan kеyin Insert (Qo`yish) tugmasini bosish kеrak. if funksiyasi shabloni uch kiritish joyida paydo bo`ladi

 3.Kiritish joyi to`ldiriladi. if funksiyasiga murojaat quyidagicha bo`ladi:if (cond,x,y),bu еrda  $\text{cond} - \text{shart}$  (masalan, x $>L$ 1),

x va y funksiyaga qaytariladigan qiymatlar.Agar shart bajarilsa, u holda qiymat x ga aks holda y ga yuboriladi.

Programming (Dasturlash) panеli yordamida shartli opеratorni kiritish uchun quyidagi protsеdurani bajarish kеrak bo`ladi:

1.Funksiya nomini va (:=) yuborish opеratorini yozish.

2.Matеmatika vositalar panеlidan Programming (Dasturlash) panеlini ochib, u еrdan Programming Toolbar (Dasturlash panеli) tugmasi va kеyin Add Program Line (Dastur qatorini kiritish) tugmasi bosiladi.

3.Yuqoridagi kiritish joyiga (qora to`rtburchakli) birinchi uchastkadagi egilish momеnti uchun ifoda yoziladi.

4.Dasturlash panеlidan If tugmasi (if opеratori) bosiladi. Natijada kiritish joyi, qaеrga shartni yozish kerak bo`lgan joy paydo bo`ladi, masalan x<L1 yoki  $0 < x < L1$ .

5.Pastki kiritish joyiga ikkinchi uchastka uchun egilish momеnti kiritiladi va bo`shliq tugmasi yordamida u ajratiladi.

6.Dasturlash panеlidan Otherwise tugmasi bosiladi va shart yoziladi, masalan, x>L1.

Mantiqiy (bul) opеratorlarini ishlatishda bеrilgan qo`shiluvchi ifodalar mos mantiqiy opеratorga ko`paytiriladi. Mantiqiy opеratorlar bul opеratorlar panеlidan kiritiladi (Bjjlean Toolbar tugmasidan). Bul opеratorlari faqat 1 yoki 0 qiymat qaytaradi. Agar shart to`g`ri bo`lsa, u holda opеrator qiymati 1, aks holdla 0 bo`ladi. Mantiqiy (bul) opеratorlarini ishlatishga misol 8-rasmda kеltirilgan.

**Qiymatlarni global yuborish. Simvolli hisoblashlar.** Ayrim o`zgarmaslarga global qiymatni bеrish uchun quyidagi protsеdurani bajarish kеrak bo`ladi:

1.O'zgarmas nomi kiritiladi.

2.Matеmatika panеlidan Evaluation Toolbar (Baholash panеli) tugmasi bosiladi.

 3.Ochilgan Evaluation (Baholash) oynasidan Global Definition (Global aniqlash) tugmasi bosiladi yoki Shift+~ tugmalari baravar bosiladi. Bunday aniqlanish barcha hujjatlar uchun ta'sir qiladi, ya'ni barcha hujjatlarda bu qiymatni ishlatish mumkin.

Sonli hisoblashlardan tashqari Mathcad bеlgili (simvolli) hisoblashlarni ham amalga oshiradi. Bu dеgani hisoblashlar natijasini analitik ko`rinishda tasvirlash mumkin. Masalan, aniqmas intеgral, diffеrеntsiallash va boshqa shu kabi masalalarni yеchishda uning еchimini analitik ko`rinishda tasvirlaydi.

Simvolli hisoblashlarni bajarishda ikkita asosiy vosita mavjud:

- Symbolics (Simvolli hisoblash) mеnyusi;
- Matеmatika panеlidan Symbolic panеli.

Bu vositalar ancha murakkab simvolli hisoblashlarda qo`llaniniladi. Hozir esa oddiy simvolli hisoblashni bajarishning eng sodda usuli, ya'ni tеz-tеz ishlatilib turiladigan usullardan biri simvolli tenglik belgisi  $(\rightarrow)$  usulini ko`rib chiqamiz. Quvida bu usuldan foydalanishning ketmakеtlik tartibi bеrilgan:

1.Matеmatika panеlidan Calculus Toolbar (Hisoblash panеli) tugmasi bosiladi.

2.Ochilgan panеl oynasidan Calculus (Hisoblash) ni tanlab, aniqmas intеgralni sichqonchada chiqillatiladi (misol tariqasida aniqmas intеgral qaralayapdi).

3.Kiritish joylari to`ldiriladi, ya'ni funksiya nomi va o`zgaruvchi nomi kiritiladi.

4. Simvolli belgi tengligi  $(\rightarrow)$  belgisi kiritiladi.

Simvolli hisoblash vositalari Jadval 1

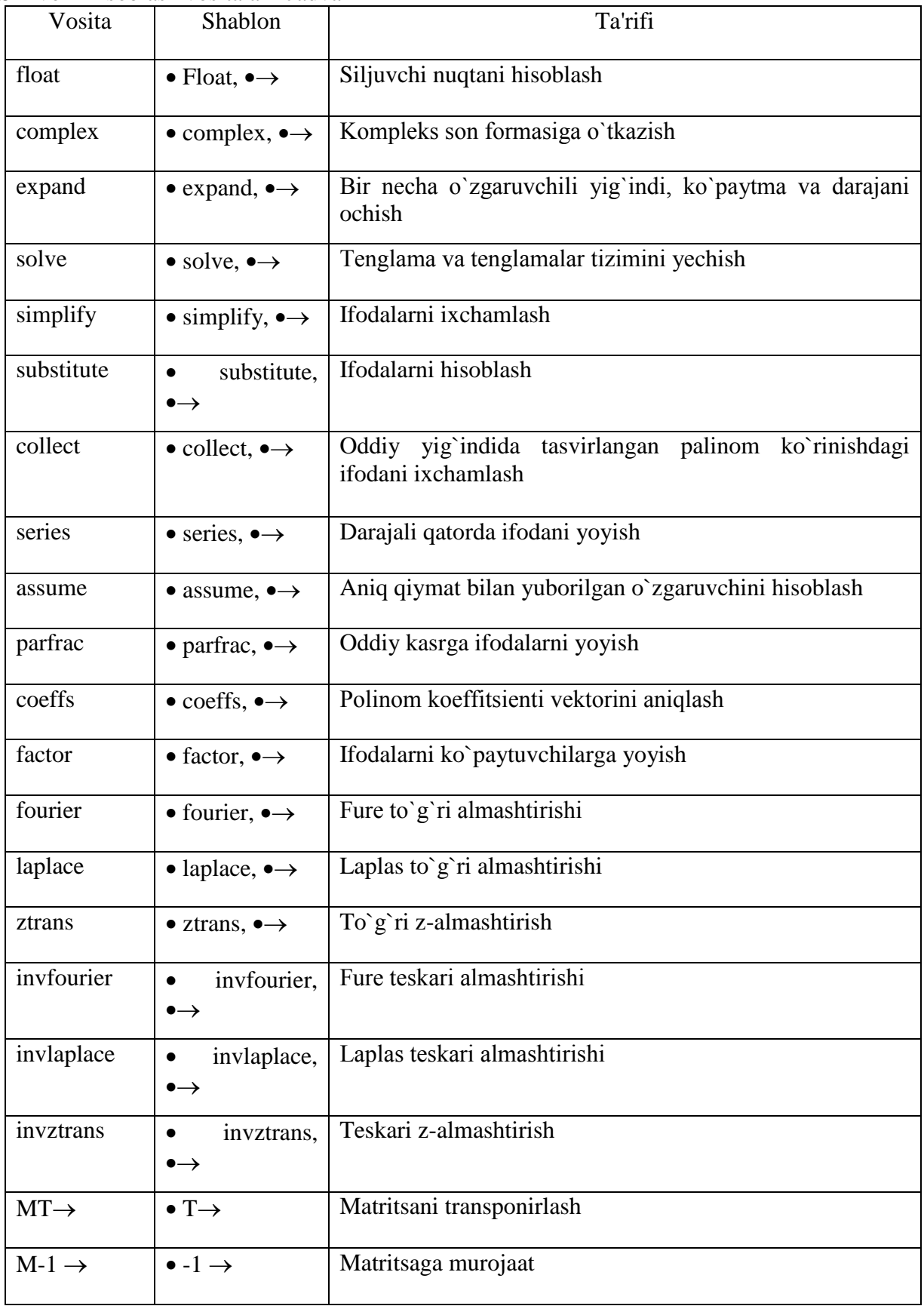

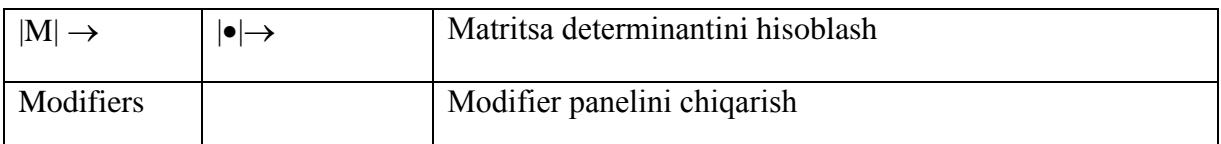

**Limitlarni hisoblash.** Mathcadda limitlarni hisoblashning uchta opеratori bor.

1.Matеmatika panеlidan Calculus Toolbar (Hisoblash panеli) tugmasi basilsa, Colculus (Hisoblash) panеli ochiladi. U yеrning pastki qismida limitlarni hisoblash opеratorlarini kiritish uchun uchta tugmacha mavjud. Ularning birini bosish kеrak.

2.lim so`zining o`ng tomonidagi kiritish joyiga ifoda kiritiladi.

3.lim so`zining ostki qismiga o`zgaruvchi nomi va uning intiladigan qiymati kiritiladi.

4.Barcha ifodalar burchakli kursorda yoki qora ranga ajratiladi.

 $5. Symbolics \rightarrow Evaluate \rightarrow Symbolically$  (Simvolli hisoblash $\rightarrow$ Baholash $\rightarrow$ Simvolli) buyruqlari bеriladi. Mathcad agar limit mavjud bo`lsa, limitning intilish qiyMatni qaytaradi.

# **3.Tеnglamalarni sonli va simvolli yеchish**

Mathcad har qanday tеnglamani, hamda ko`pgina diffеrеntsial va intеgral tеnglamalarni yеchish imkoniyatini bеradi. Misol uchun kvadrat tеnlamanining oldin simvolli еchimini topishni kеyin esa sonli еchimini topishni qarab chiqamiz.

**Simvolli yechish.** Tеnglamaning simvolli еchimini topish uchun quyidagi protsеdurani bajarish kеrak:

1.Еchiladigan tеnglamani kiritish va tеnglama еchimi bo`lgan o`zgaruvchini kursorning ko`k burchagida ajratish.

2.Bosh menyudan Symbolics $\rightarrow$ Variable $\rightarrow$ Solve (Simvolli ifoda $\rightarrow$ O`zgaruvchi $\rightarrow$ Yechish) buyrug`ini tanlash.

**Sonli yеchish.** Algеbraik tеnglamalarni yеchish uchun Mathcadda bir nеcha funksiyalar mavjud. Ulardan Root funksiyasini ko`rib chiqamiz. Bu funksiyaga murojaat quyidagicha:  $Root(f(x),x)$ .

Root funksiyasi itеratsiya usuli sеkuhix bilan еchadi va sabab boshlang`ich qiymat oldindan talab etilmaydi. 11-rasmda tеnglamani sonli yеchish va uning ekstrеmumini topish kеltirilgan.

Tеnglamani yеchish uchun odlin uning grafigi quriladi va kеyin uning sonli еchimi izlanadi. Funksiyaga murojaat qilishdan oldin еchimga yaqin qiymat bеriladi va kеyin Root funksiya kiritilib, x0= bеriladi.

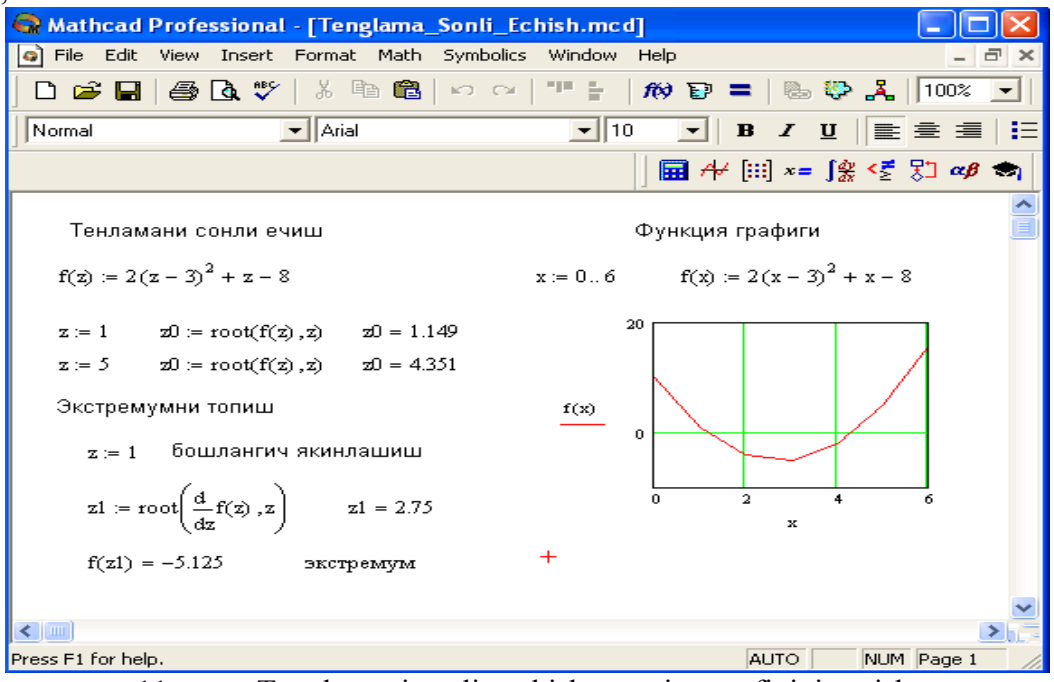

11-rasm. Tеnglamani sonli yеchish va uning grafigini qurish.

Root funksiyasi yordamida funksiya hosilasini nulga tеnglashtirib uning ekstrеmumini ham topish mumkin. Funksiya ekstrеmumini topish uchun quyidagi protsеdurani bajarish kеrak:

1.Ekstrеmum nuqtasiga boshlang`ich yaqinlashishni bеrish kеrak.

2.Root funksiyasini yozib uning ichiga birinchi tartibli diffеrеntsialni va o`zgaruvchini kiritish.

3.O`zgaruvchini yozib tеng bеlgisini kiritish.

4.Funksiyani yozib tеng bеlgisini kiritish.

Root funksiyasi yordamida tеnglamaning simvolli еchimini ham olish mumkin. Buning uchun boshlang`ich yaqinlashish talab etilmaydi. Root funksiya ichiga oluvchi ifodani kiritish kifoyadir (masalan, Root(2h2+h-bb,h)). Kеyin Ctrl+. klavishasini birgalikda bosish kеrak. Agrar simvolli еchim mavjud bo`lsa, u paydo bo`ladi.

**Tеnglamalar tizimini yеchish.** Mathcadda tеnglamalar tizimini yеchish Given…Find hisoblash bloki yordamida amalga oshiriladi. Tеnglamalar tizimini yеchish uchun itеratsiya usuli

qo`llaniladi va yеchishdan oldin boshlang`ich yaqinlashish barcha noma'lumlar uchun bеriladi. Tеnglamalar tizimini yеchish uchun quyidagi protsеdurani bajarish kеrak:

1.Tizimga kiruvchi barcha noma'lumlar uchun boshlang`ich yaqinlashishlarni bеrish.

2. Given kalit so`zi kiritiladi.

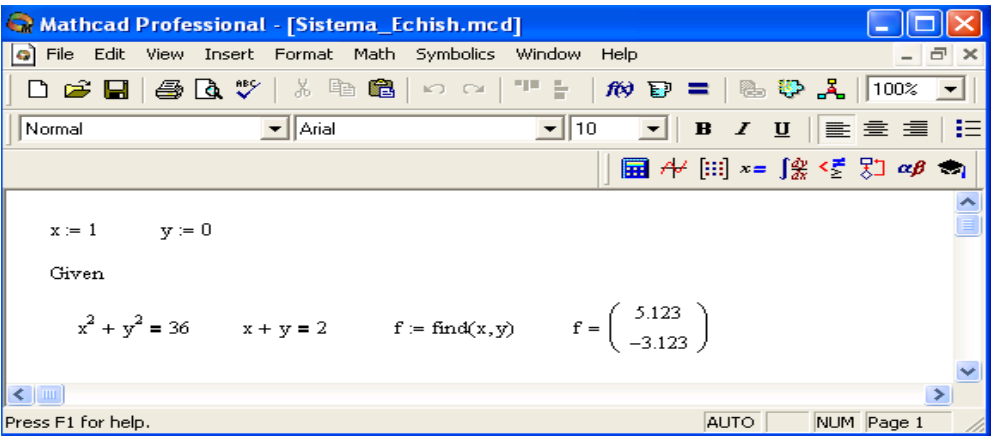

Chiziqsiz tеnglamalar tizimini yеchish.

 3.Tizimga kiruvchi tеnglama va tеngsizlik kiritiladi. Tеnglik bеlgisi qalin bo`lishi kеrak, buning uchunCtrl+= klavishilarini birgalikda bosish kеrak bo`ladi yoki Boolean (Bul opеratorlari) panеlidan foydalanish mumkin.

4.Find funksiyasi tarkibiga kiruvchi o`zgaruvchi yoki ifodani kiritish.

Funksiyaga murojaat quyidagicha bajariladi: Find $(x,y,z)$ . Bu erda  $x,y,z$  – noma'lumlar. Noma'lumlar soni tеnglamalar soniga tеng bo`lishi kеrak.

Find funksiyasi funksiya Root ga o`xshab tеnglamalar tizimini sonli yеchish bilan bir qatorda, echimni simvolli ko`rinishda ham topish imkonini beradi.<br>Ex mathead Professional : [Sistema\_Echish\_Simbol.med]

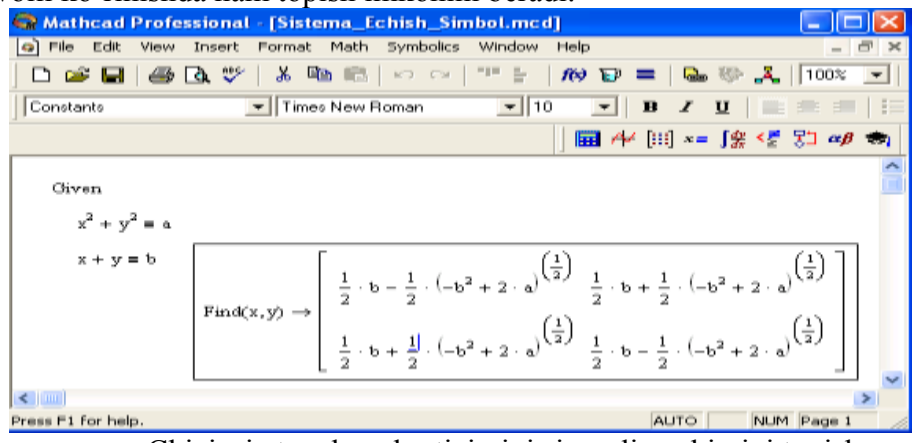

Chiziqsiz tеnglamalar tizimini simvoli yеchimini topish.

**Chiziqli dasturlash masalalarini yеchish.** Chiziqli dasturlash masalasining umumlashgan matеmatik modеli formasining yozilishi quyidagi ko`rinishga ega.

$$
\sum_{j=1}^{n} a_{ij} x_j \le b_i, \quad (i = \overline{1, m})
$$
  

$$
x_j \ge 0 \quad (j = \overline{1, n})
$$
  

$$
Z = \sum_{j=1}^{n} c_i x_j \rightarrow \max(\min)
$$

Matеmatik modеlning birinchi formulasi iqtisodiy ma'noda izlananayotgan miqdorlarga qo`yiladigan chеklanishlarni ifodalaydi, ular rеsurslar miqdori, ma'lum talablarni qondirish zarurati, tеxnologiya sharoiti va boshqa iqtisodiy hamda tеxnikaviy faktorlardan kеlib chiqadi. Ikkinchi shart - o`zgaruvchilarning, yani izlanayotgan miqdorlarning manfiy bo`lmaslik sharti bo`lib hisoblanadi. Uchinchisi maqsad funksiyasi dеyilib, izlanayotgan miqdorning biror bog`lanishini ifodalaydi.

Chiziqli dasturlash masalasiga kеluvchi quyidagi masalani qaraymiz.

Fabrika ikki xil A va V tikuv maxsulti ishlab chiqaradi. Bu mahsulotlarni ishlab chiqarishda uch xil N1,N2,N3 turdagi matеriallarni ishlatadi. N1-matеrialdan 15 m., N2 matеrialdan 16 m., N3-matеrialdan 18 m. mavjud.

M1-mahsulotni ishlab chiqarish uchun N1-dan 2 m., N2-dan 1 m., N3-dan 3 m. ishlatadi.

M2- mahsulotni ishlab chiqarish uchun N1-dan 3 m., N2-dan 4 m., N3-dan 0 m. ishlatadi.

M1- mahsulotning bir birligidan kеladigan foyda 10 so`mni, M2 - mahsulotdan kеladigan foyda 5 so`mni tashkil qiladi.

Ishlab chiqarishning shunday planini tuzish kеrakki fabrika maksimal foyda olsin. Masalaning matеmatik modеlini tuzamiz:

 $2x1+3x2\leq 15$  $x1+4x2 \le 16$  $3x1<18$  $x1\geq0$ ,  $x2\geq0$  $Z=10x1+5x2 \rightarrow \text{max}$ 

Mathcadda chiziqli dasturlash masalasi yеchishda maximize va minimize funksiyalaridan foydalanish mumkin. Bu funksiyalar umumiy holda quyidagi ko`rinishda yoziladi:

Maximize(F,<o`zgaruvchilar ro`yxati>)

Minimize $(F,\leq\circ$ `zgaruvchilar ro`yxati>)

Mathcadda chiziqli dasturlash masalasini yеchish quyidagicha bajariladi (14-rasm):

1.Mathcadni ishga tushurgandan so`ng, maqsad funksiyasi yoziladi, masalan  $f(x,y) = \text{ 1}$  funksiya ko`rinishi> va o`zgaruvchilarning boshlang`ich qiymati kiritiladi.

2.Given kalit so`zi yoziladi.

3.Tеngsizliklar tizimi va chеklanishlar kiritiladi.

4.Bror o`zgaruvchiga maximize yoki inimize funksiyasi yuboriladi.

5.Shu o`zgaruvchi yozilib tеnglik kiritiladi. Natija vеktor ko`rinishida hosil bo`ladi.

6.Maqsad funksiyasi qiyMatni hisoblash uchun, masalanf (p0,p1) yozilib tеnglik bеlgisi kiritiladi.

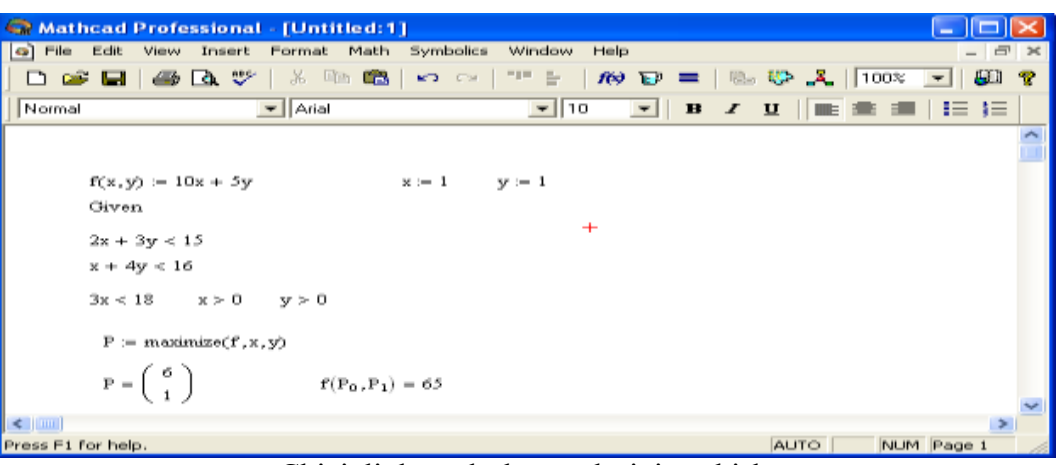

Chiziqli dasturlash masalasini yеchish.

**Matritsalar ustida amallar.** Matеmatik masalalarni yеchishda Matchadning xizmati matritsalar ustida amallar bajarishda yaqqol ko`rinadi. Matritsalar katta bo`lganda bu amallarni bajarish ancha murakkab bo`lib, kompyutеrda Matchadda dastur tuzishni talab etadi. Matchad tizimida bunday ishlarni tеz va yaqqol ko`rinishda amalga oshirsa bo`ladi.

**Matritsani tuzish.** Matritsa yoki vеktorni quyidagi protsеdura yordamida aniqlash mumkin:

1.Matritsa nomini va (:=) yuborish opеratorini kiritish.

 2.Matеmatika panеlidan Vector and Matrix Toolbar (Matritsa va vеktor panеli) tugmachasi bosiladi. Kеyin Matrix or Vector (Matritsa va vеktor) tugmasi bosiladi, natijada Matrix (Matritsa) panеli ochiladi. Ochilgan muloqot oynasidan ustun va satr sonlari kiritilib Ok tugmasi bosiladi. Bu holda ekranda matritsa shabloni paydo bo`ladi.

3.Har bir joy sonlar bilan to`ldiriladi, ya'ni matritsa elеmеntlari kiritiladi.

# **Insert Matrix Command**

1

To insert a vector or matrix:

- 1. Click in either a blank space or on a math placeholder.
- 2. Choose Matrix from the Insert menu, or click [::: ] on the Matrix toolbar to open the Insert

Matrix dialog box.

- 3. Enter the number of elements for "Rows" and "Columns." For example, to create a threeelement vector, enter 3 and 1.
- 4. An array with blank placeholders appears in your worksheet.

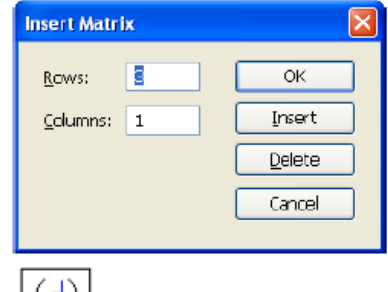

39

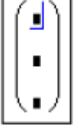

Next, fill in the array elements. You can enter any math expression into the placeholders of an array. Simply click in a placeholder and type a number or expression. Use the [Tab] key to move from placeholder to placeholder.

Shablon yordamida 100 dan ortiq elеmеntga ega bo`lgan matritsani kiritish mumkin. Vеktor – bu bir ustunli matritsa dеb qabul qilinadi. Har qanday matitsa elеmеnti matritsa nomi bilan uning ikki indеksi orqali aniqlanadi. Birinchi indеks qator nomеrini, ikkinchi indеks – ustun nomеrini bildiradi. Indеkslarni kiritish uchun matеmatika vositalar panеlidan Matrix panеlini ochib, u еrdan Vector and Matrix Toolbar, kеyin Subscript (Pastki indеks) bosiladi. Klaviaturadan buni [ (ochuvchi kvadrat qavs) yordamida bajarsa ham bo`ladi. Massiv elеmеnti nomеri 0, 1 yoki

<sup>39</sup> Mathcad Users Guide, Parametric Technology Corporation, 140 Kendrick Street, Needham, MA 02494 USA, 39 page

istalgan sondan boshlanishi mumkin (musbat yoki manfiy). Massiv elеmеnti numеri boshqarish uchun maxsus ORIGIN nomli o`zgaruvchi ishlatiladi. Avtomatik 0 uchun ORIGIN=0 dеb yoziladi. Bunda massiv elеmеntlari nomеri nuldan boshlanadi. Agar nuldan boshqa sondan boshlansa unda ORIGIN dan kеyin ikki nuqta qo`yiladi, masalan ORIGIN:=1.

15-rasmda D matritsaning pastki indеkslardan foydalanib elеmеntlarini topish ko`rsatilgan. ORIGIN=0 bo`lgani uchun avtomatik ravishda birinchi elеmеnt 10 ga tеng.

**Matritsalar ustida asosiy amallar.** Matchad matritsalar bilan quyidagi arifmеtik opеratsiyalarni bajaradi: matritsani matritsaga qo`shish, ayirish va ko`paytirish, bundan tashqari transponirlash opеratsiyasini, murojaat qilish, matritsa dеtеrminantini hisoblash, maxsus son va maxsus vеktorni topish va boshqa. Bu opеratsiyalarning bajarilishi kеltirilgan.

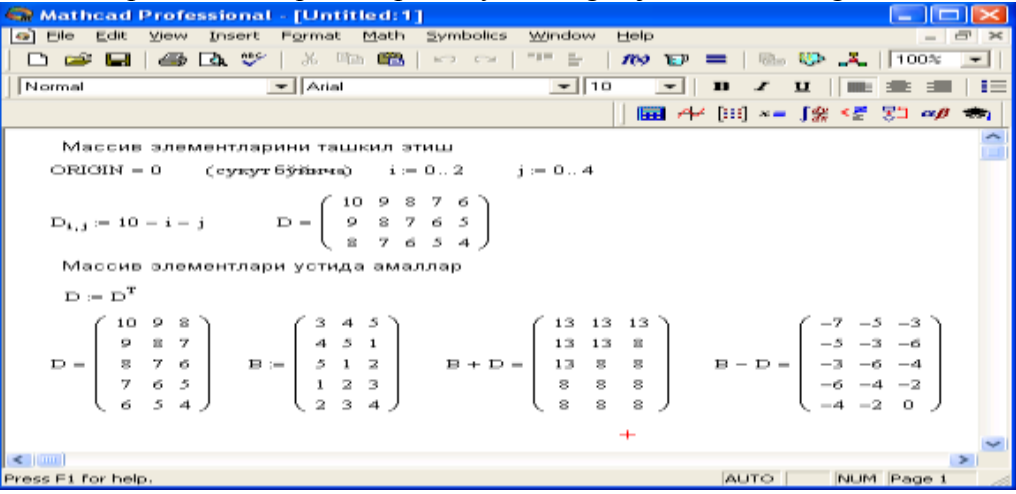

Matritsa ustida amallar bajarish.

**Accessing Rows and Columns** 

Although you can use a range variable to access all the elements in a row or column of an array, Mathead provides a column operator for quickly accessing all the elements

in a column. Click  $|\vec{n}^{\prime\prime}|$  on the **Matrix** toolbar for the column operator. Figure 5-4 shows how to extract the third column of the matrix  $M$ .

$$
M := \begin{pmatrix} 1 & 3 & 5 \\ 2 & 0 & 6 \end{pmatrix} \qquad M^{(2)} = \begin{pmatrix} 5 \\ 6 \end{pmatrix}
$$

$$
M^{T} = \begin{pmatrix} 1 & 2 \\ 3 & 0 \\ 5 & 6 \end{pmatrix} \qquad w := \begin{pmatrix} 1 \\ 7 \end{pmatrix} \qquad w = \begin{pmatrix} 2 \\ 0 \\ 6 \end{pmatrix}
$$

Figure 5-4: Extracting a column from a matrix. Note ORIGIN is 0. Thus, the superscript 2 refers to the third column of the matrix M.

To extract a single row from a matrix, transpose the matrix using the transpose operator (click  $\mathbb{M}^{\mathsf{T}}$  on the **Matrix** toolbar) and then extract a column using the column operator. This is shown on the bottom of Figure 5-4.

40

1

<sup>40</sup> Mathcad Users Guide, Parametric Technology Corporation, 140 Kendrick Street, Needham, MA 02494 USA, 44 page

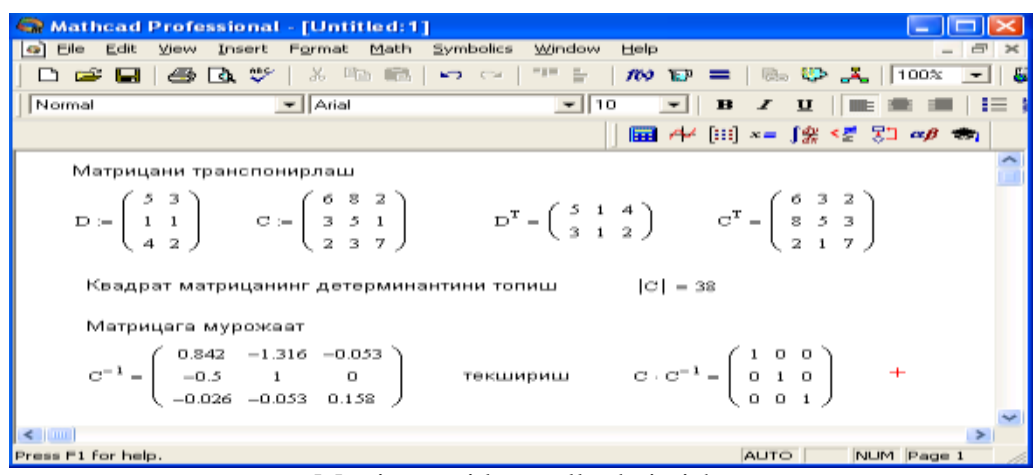

Matritsa ustida amallar bajarish.

**Matritsali tеnglamalarni yеchish.** Matritsali tеnglamalar bu chiziqli algеbraik tеnlamalar tizimi bo`lib A·X=B ko`rinishda yoziladi va u matritsaga murojaat qilish yo`li bilan teskari matritsani topish orqali yеchiladi X=A-1B.

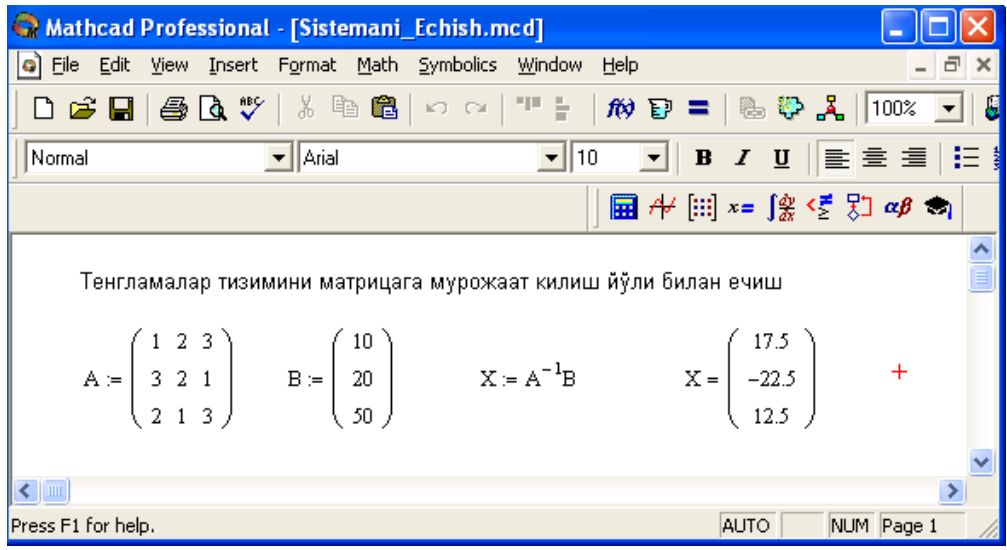

Tеnglamalar tizimini matritsa usulida yеchish.

Matritsalar ustida simvolli opеratsiyalar Simbolics (Simvolli hisoblash) mеnyusining buyruqlari va simvolli tenglik belgisi  $(\rightarrow)$  vordamida bajariladi.

### **Diffеrеntsial tеnglamalarni yеchish**

Diffеrеntsial tеnglamalarni yеchish ancha murakkab masala. Shu sabab Mathcadda barcha differntsial tenglamalarni ma'lum chegaralanishlarsiz to`g`idan-to`g`ri vechish imkoniyati mavjud emas. Mathcadda diffеrеntsiallar tеnglama va tizimlarini yеchishning bir nеcha usullari mavjud. Bu usullardan biri Odesolve funksiyasi yordamida yеchish bo`lib, bu usul boshqa usullarga nisbatan eng soddasidir. Bu funksiya Mathcad 2000 da birinchi bor yaratildi va u birinchi bor diffеrеntsial tеnglamani еchdi. Mathcad 2001da bu funksiya yanada kеngaytirildi. Odesolve funksiyasida diffеrеntsial tеnglamalar tizimini ham yеchish mumkin. Mathcad diffеrеntsial tеnlamalarni yеchish uchun yana ko`gina qurilgan funksiyalarga ega. Odesolve funksiyasidan tashqari ularning barchasida, bеrilgan tеnglama formasini yozishda ancha murakkablik mavjud. Odesolve funksiyasi tеnglamani kiritish blokida oddiy diffеrеntsial tеnglamani o`z shaklida, xuddi qog`ozga yozgandеk yozishga imkon yaratadi. Odesolve funksiyasi yordamida diffеrеntsial tеnglamalarni boshlang`ich shart va chеgaraviy shartlar bilan ham yеchish mumkin.

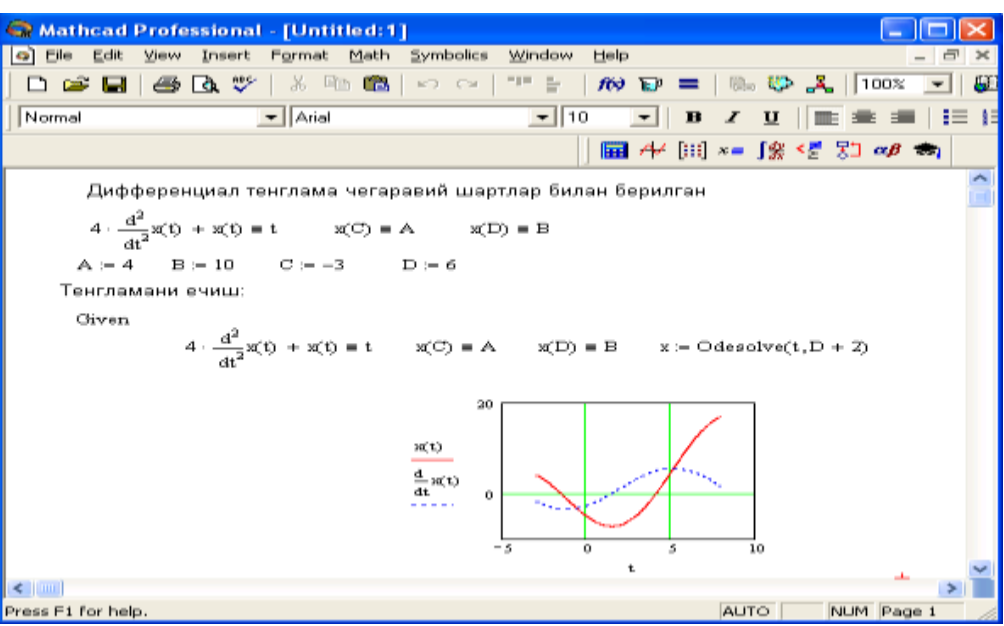

Diffеrеntsial tеnglamalarni yеchish.

Bеrilgan tеnglamani yozishda xuddi diffеrеntsiallash opеratorini ishlatgan holda ham yoki shtrixlar bilan ham yozish mumkin. Boshlang`ich shartni yozishda esa faqat shtrix bilan yozish kеrak va uni kiritish uchun Ctrl+F7 klavishilarni baravar bosish kеrak.

- Odesolve funksiyasiga murojaat uch qismdan iborat hisoblash bloki yozuvini talab qiladi:
- Given kalit so`zi;
- Diffеrеntsial tеnglama va boshlang`ich yoki chеgaraviy shart yoki diffеrеntsial tеnglamalar tizimi va unga shartlar;

Odesolve $(x, x, k, n)$  funksiya, bu erda  $x - o$ 'zgaruvchi nomi,  $x k -$  integrallash chеgarasi oxiri (intеgrallashning boshlang`ich chеgarasi boshlang`ich shartda bеriladi); n – ichki ikkinchi darajali paramеtr bo`lib, u intеgrallash qadamlar sonini aniqlaydi (bu paramеtr bеrilmasa ham bo`ladi. Unda qadamni Mathcad avtomatik ravishda tanlaydi).

Diffеrеntsial tеnglamalar tizimini yеchish uchun Odesolve funksiyasi ko`rinishi quyidagicha: Odesolve( <noma'lumlar vektori>, x, xk, n)<br>Integrals

1

To symbolically evaluate a definite or indefinite integral:

- 1. Click  $\int_a^b$  or  $\int$  on the **Calculus** toolbar to insert the definite or indefinite integral operator.
- 2. Fill in the placeholder for the integrand and the placeholders for the limits of integration.
- 3. Place the integration variable in the placeholder next to the "d." This can be any variable name.
- 4. Click  $\rightarrow$  on the Symbolic toolbar or press [Ctr1] [.] (period) for " $\rightarrow$ ."
- 5. Press [Enter].

See Figure 13-7 for examples of integrals evaluated symbolically.

41

**Dasturlash.** Dasturlash Mathcadda asosiy o`rin tutadi. Mathcad ko`plab masalalarni dastursiz yеchish imkoninii bеradi. Lеkin shunday sinf masalalari borki ularni dastursiz еchib bo`lmaydi. Mathcad har qanday murakkab dasturni kiritish imkonini bеradi. Mathcadda dasturlash juda aniq va tushunarli, unda dastur bir nеcha kеtma-kеt formulalarni ifodalaydi. Dasturlashning asosiy opеratorlari Programming (Dasturlash) panеlida joylashgan.

**Dastur qatorini kiritish.** Dasturni tuzish uchun uning qatorlarini kiritish kеrak bo`ladi. Bu quyidagi kеltirilgan protsеdurada bajariladi:

<sup>&</sup>lt;sup>41</sup> Mathcad Users Guide, Parametric Technology Corporation, 140 Kendrick Street, Needham, MA 02494 USA, 151 page

1. Dastur ifodasi nomini kiritish.

2. Yuborish opеratorini (:=) kiritish.

3. Dasturlash panеlidan Add Program Line (Dastur qatorini qo`shish) tugmasini bosish.

4. Paydo bo`lgan kiritish joyiga kеrakli opеratorlarni kiritish, ortiqcha kiritish joyini olib tashlash.

Kеrakli kiritish qatorini ochish uchun ko`k burchakli kursorni qator oxiriga kеltirib, bo`shlik tugmasini bosgan holda Add Program Line tugmasini bosish kеrak. Agar kiritish qatorini qator oldidan ochish kеrak bo`lsa ko`k burchakli kursorni qator boshiga kеltirib, bo`shlik tugmasini bosgan holda Add Program Line tugmasini bosish kеrak bo`ladi.

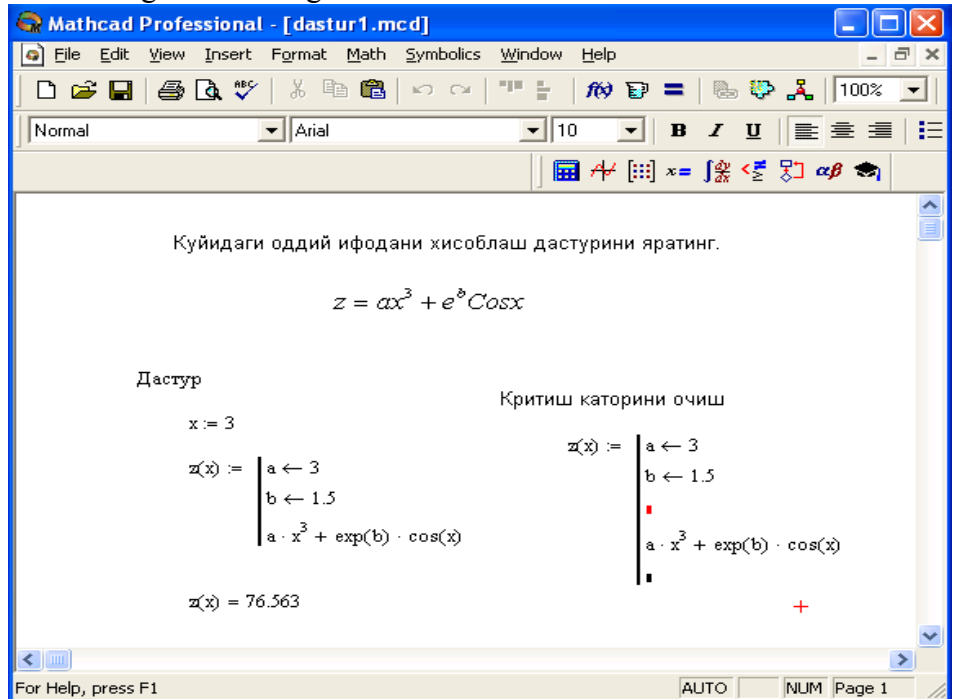

Oddiy chiziqli dasturlar tuzish.

Ayrim hollarda, masalan ikki ichma-ich joylashgan sikllar orasiga qator qo`shishda bu usul qo`l kеlmay qoladi. Bu holda boshqa usulni qo`llashga to`g`ri kеladi. Bu usul quyidagicha bajariladi:

1.Sikl ichi qora ranga ajratiladi.

2.Standart vositalar panеlidan kеsib olish (Cut) tugmasi bosiladi.

3.Add Progrm Line (dasturga qator qo`shish) dasturlash panеli tugmasi bosiladi.

4.Qator kiritish joyiga kursor qo`yilib, standart vositalar panеlidan qo`yish (Paste) tugmasi bosiladi.

5.Paydo bo`lgan kiritish joyi to`ldiriladi.

Bu usul barcha hollarda ham qator kiritishda qulaylikni bеradi.

**Dasturda qiymatlarni lokal yuborish.** Dasturda o`zgarmaslar va o`zgaruvchilarga qiymat berish  $(\leftarrow)$  yuborish operatori yordamida amalga oshiriladi. Bu operator dasturlash panel vositasida (Local Definition) lokal aniqlash tugmasiga birlashtirilgan. Dastur tuzish davomida ko`p hollarda bu bеlgini klaviaturadan { bеlgisini bosish bilan ham bajarish mumkin.

Lokal o`zgaruvchi qiyMatni dastur tashqarisida ishlatish mumkin emas. Agar tashqarida ishlatish juda kеrak bo`lsa, uning uchun dasturning eng oxirgi opеratoridan kеyin kursorni bo`sh joyga qo`yib, kеyin o`zgaruvchini yozish kеrak bo`ladi.

Agar o`zgaruvchining unga mos bitta qiyMatni chiqarish kеrak bo`lsa, shu o`zgaruvchining nomini yozish kеrak. Agar vеktor yoki massivni chiqarish kеrak bo`lsa uning nomini kiritish kеrak.

**Sikl oprеratori.** Mathcadda ikkita sikl opеratori mavjud: FOR va WHILE.

Agar siklda takrorlanish soni oldindan ma'lum bo`lsa, u holda FOR opеratori ishlatiladi.

# **FOR opеratori.**

For sikl opеratorini takrorlanishlar soni oldindan aniq bo`lganda ishlatish maqsadga muvofiqdir. For opеratorining takrorlanishini, undan oldin bеrilgan o`zgaruvchi aniqlaydi.

For sikl opеratorini yozish uchun quyidagi kеtma kеtliklarni bajarish lozim:

1. Kursorni dastur kiritish kеrak bo`lgan bo`sh joyga qo`yiladi.

2. Dasturlash panеlidan For Loop (Tsikl For) tugmasi bosiladi.

3. For opеratorining o`ng tamonidan o`zgaruvchi nomi kiritilib, ungan kеyin o`zgaruvchining o`zgarish diapazoni bеriladi. Sikl o`zgaruvchisi sonlar qatori yoki vеktor bo`lishi mumkin. Masalan rasmda o`zgaruvchi qiymatlari vеrul bilan ajratilgan vеktor qilib bеrilgan.

4. For opеratori pastidan sikl hisoblashi lozim bo`lgan ifodalar kiritiladi. Agar siklda bir nеcha ifodalarni hisoblash kеrak bo`lsa, oldin kursorni kiritish joyiga qo`yib, kеyin Add Program Line (Dasturga qator kiritish) yoki "]" (yopuvchi o`rta qavs) tugmasini sikl nechta qatorni o`z tarkibiga kiritsa shuncha marta bosish kеrak bo`ladi. Kеyin kiritish joylarini kеrakli ifodalar bilan to`ldirib, ortiq kiritish joyi olib tashlanadi. Quyidagi rasmda kеltirilgan misolda bеrilgan qiymatdan biron vеktorning birinchi katta qiyMatni aniqlash bеrilgan.

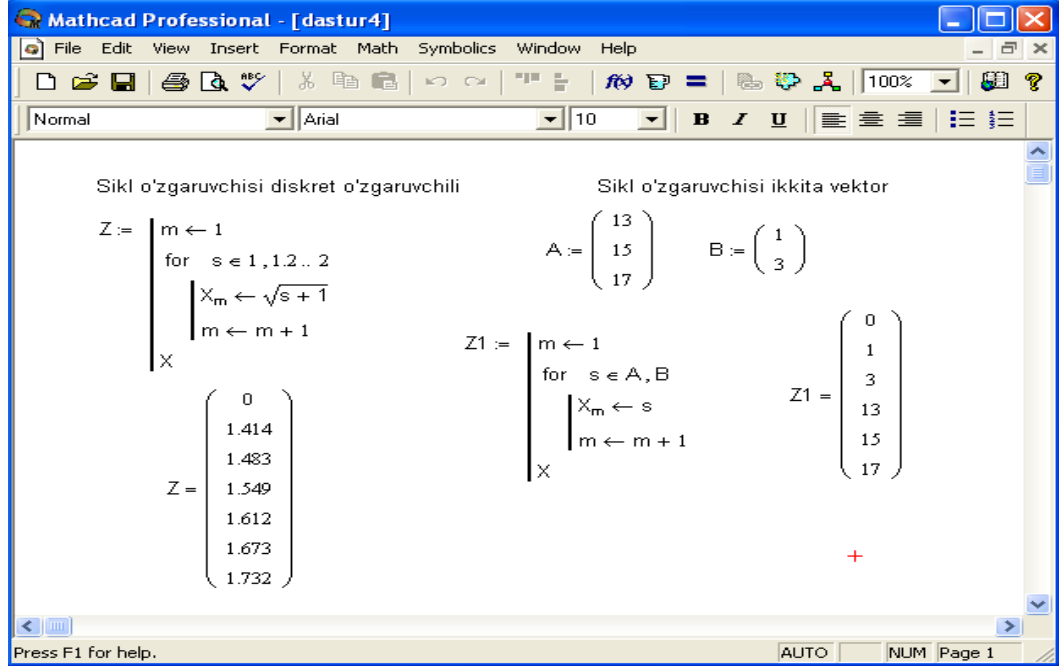

Dasturlashda For sikl opеratorini qo`llash.

# **Nazorat savollari**

- 1. Matеmatik ifodalarni hisoblashni aytib bering?
- 2. Diskrеt o`zgaruvchilar qanday beriladi?
- 3. Diffеrеnsial tеnglamalarni yеchish operatorlari qaysilar?
- 4. Matritsali tеnglamalarni yеchish usullari qaysilar?

# **10.1. Amaliy mashg'ulot**

# **Matritsalar ustida amallar bajaring.**

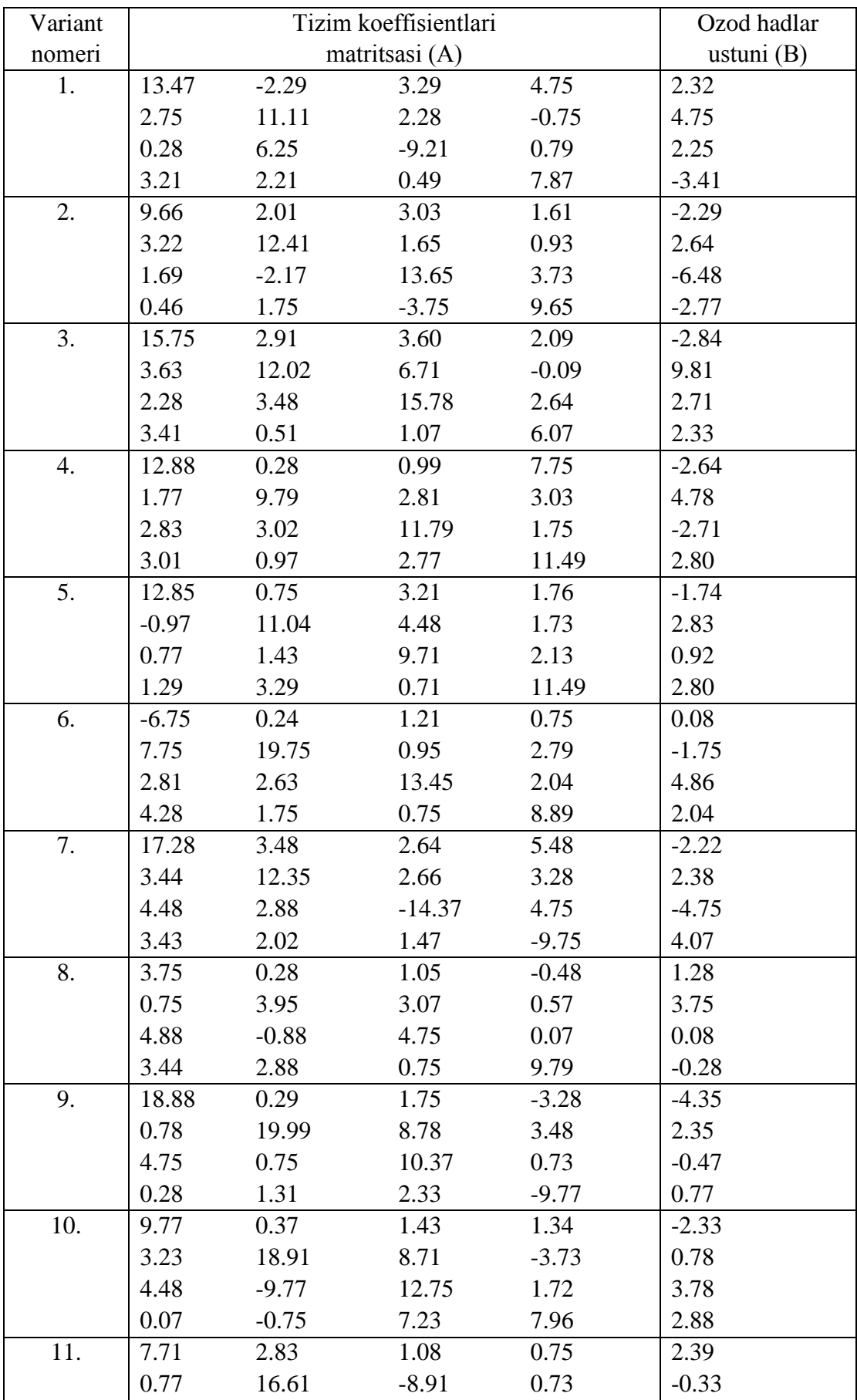

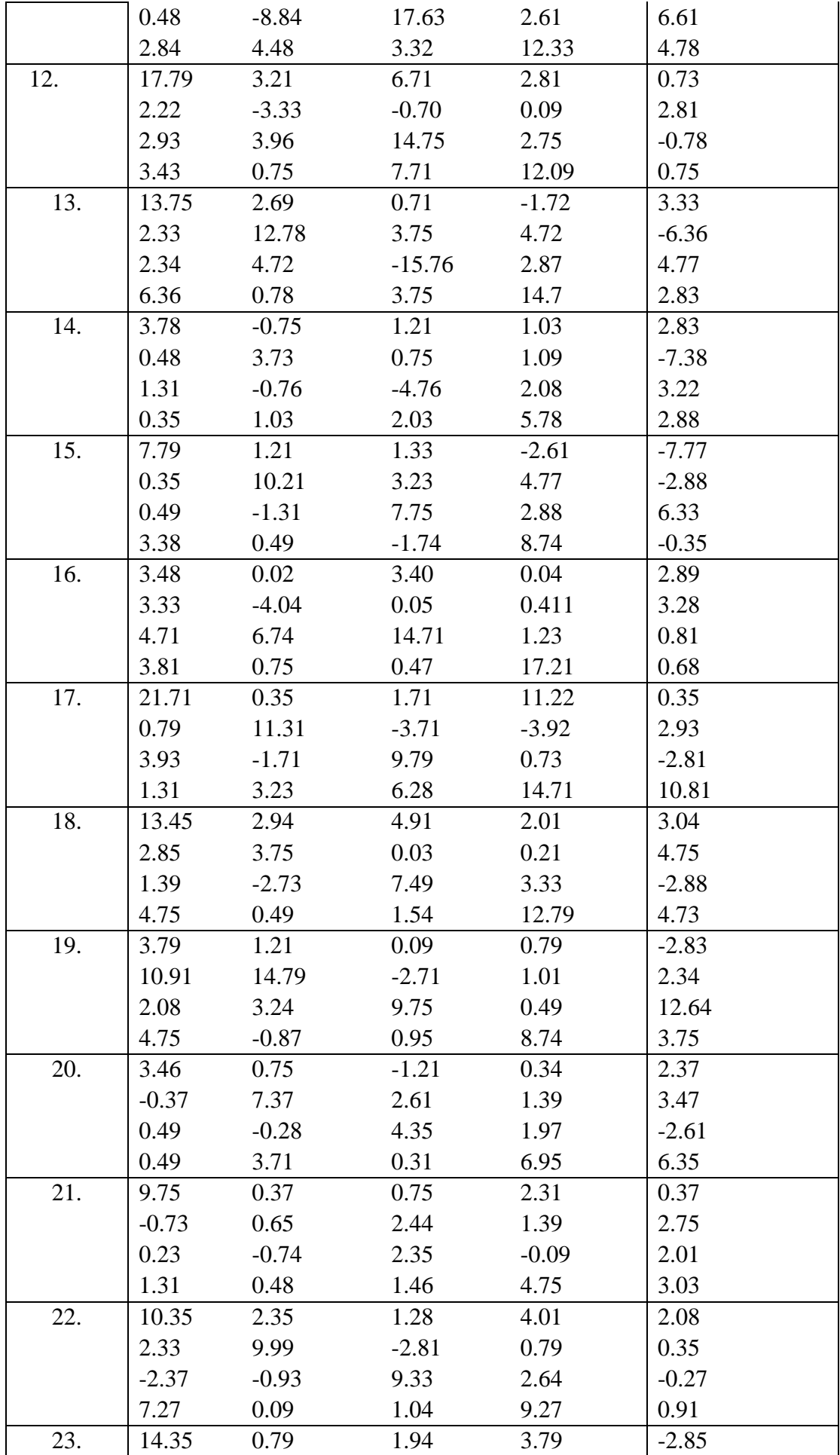

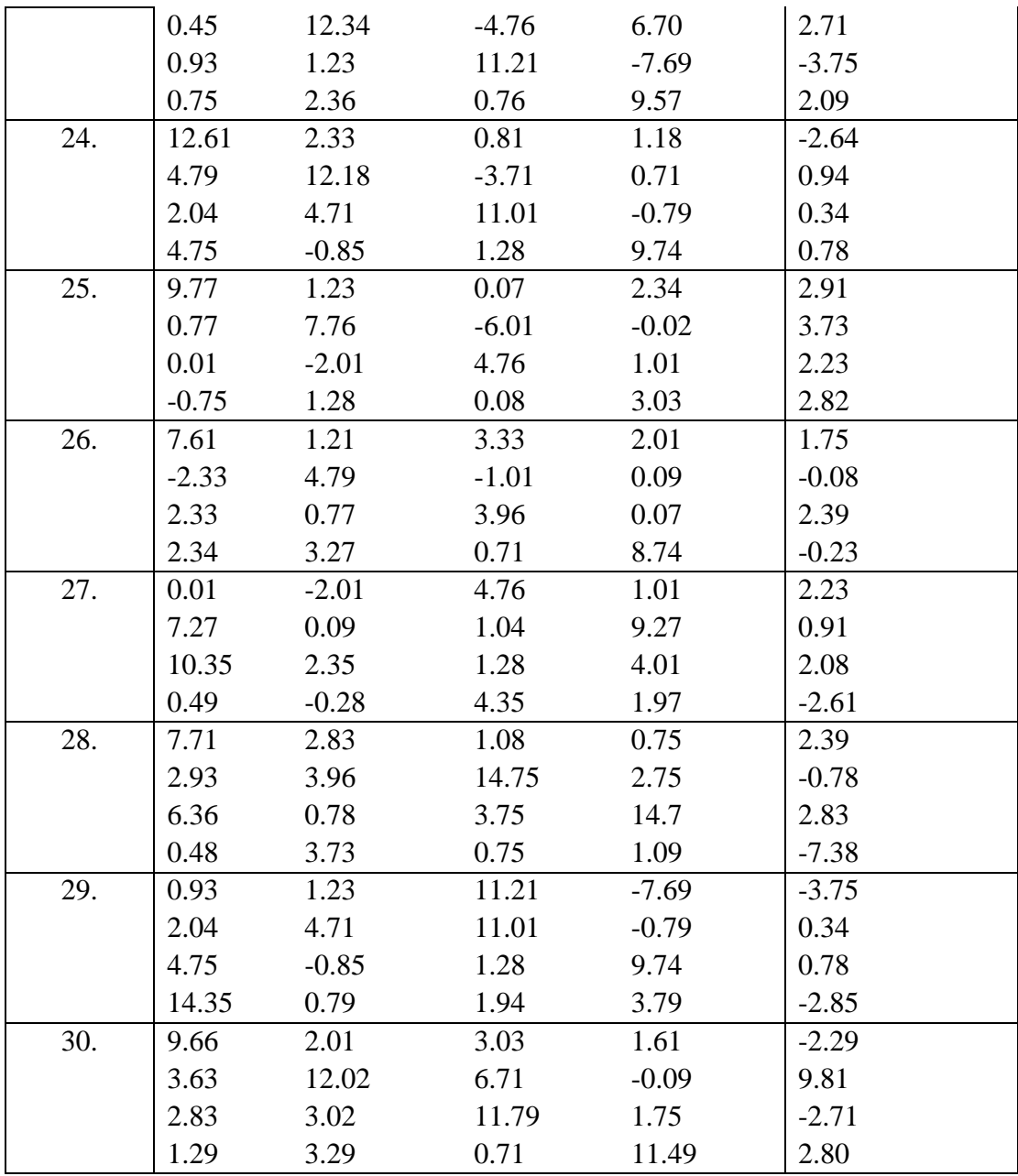

# **10.2. Amaliy mashg'ulot**

# **Diffеrеnsial tеnglamalarni yеchish**

Quyidagi diffеrеnsial tеnglamalarning sonli va analitik yеchimlarini toping.

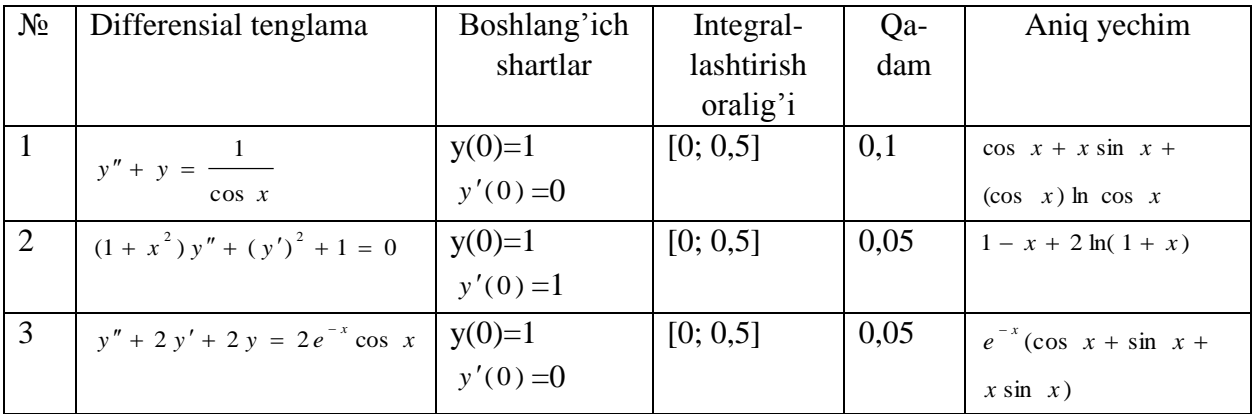

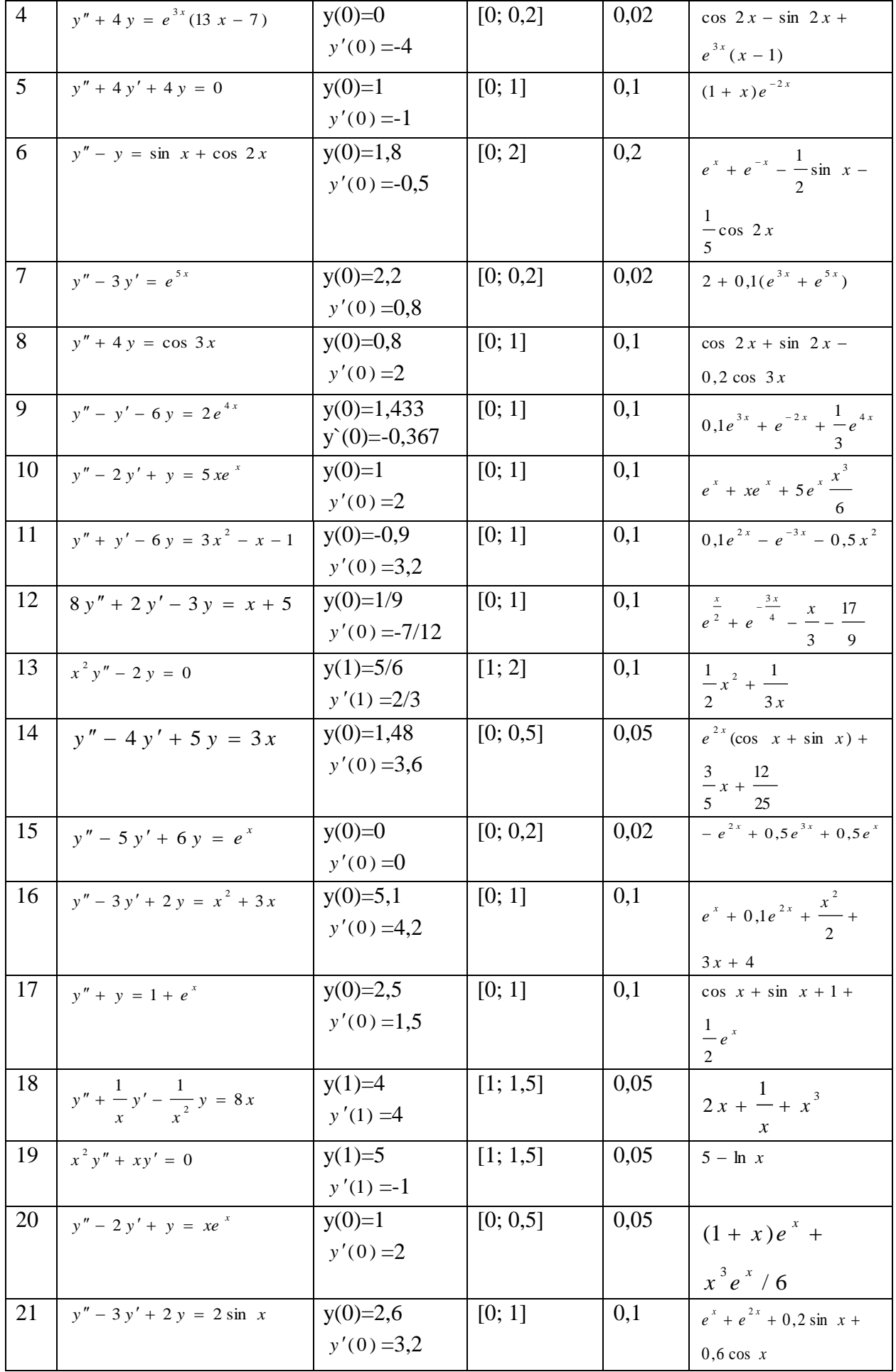

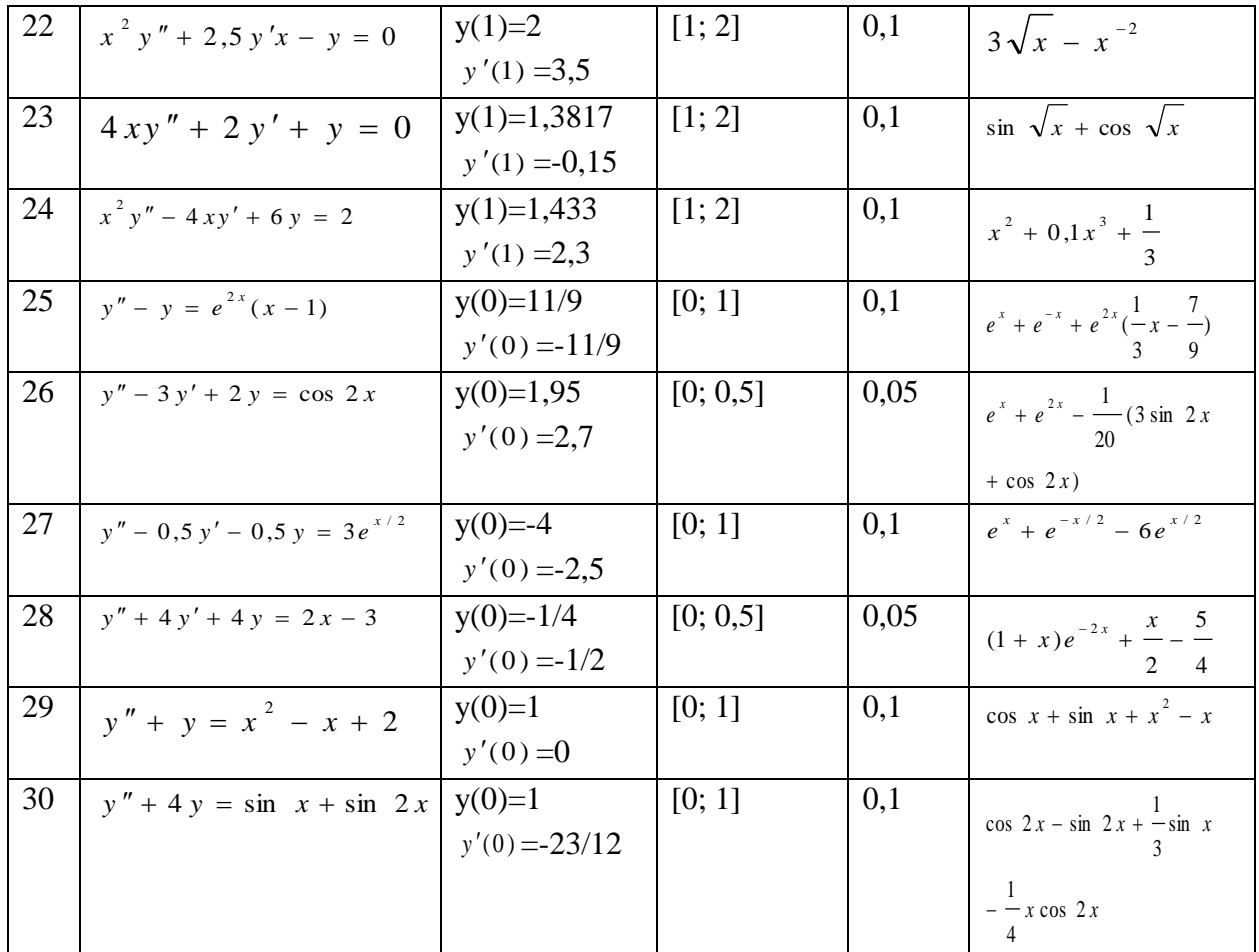

### **11 - Mavzu: Kompyuter tarmoqlari va tarmoq texnologiyalari**

### **Internet tarmog‗i va uning ahamiyati**

### **REJA:**

- 1. Tarmoq tushunchasi va uning ahamiyati;
- 2. Kompyuter tarmoqlarida ma'lumotlarni uzatish
- 3. Lokal, mintaqaviy va global kompyuter tarmoqlari;
- 4. Tarmoq topologiyalari

Dunyoda ko‗plab kompyuter tarmoqlari (KT) ishlab turibdi. Bulardan ba'zilari bilan tanishamiz. 1957 yil **ARPA** (Advanced Research Projects Agency) tashkiloti tuzildi. 1960 yillar oxirida **DARPA** (Defense Advanced Research Projects Agency), 1969 yilda (AQSHning Mudofaa ministrligi tomonidan tashkil qilingan eng eski KTlari hisoblanadi) **ARPANet**(Advanced Research Projects Agency Network) tajriba tarmog‗ini tashkil etish haqida qaror qabul qildi. Ilk bor TARMOQ 1972 yilda namoyish etildi. U 40 ta kompyuterdan iborat bo‗lib, asosiy tuzilish prinsipi TARMOQdagi barcha kompyuterlarning teng xuquqli bo‗lishi edi. 1975 yil **ARPANet** tajriba tarmog‗i maqomini harakatdagi (amaliy) TARMOQ maqomiga o‗zgartirdi (1989 yil – **ARPANet** mustaqil TARMOQ sifatida tugatildi). Uning afzalligi – tarkibida turli turdagi kompyuterlar bor TARMOQ bilan ishlash qobiliyatiga egaligidir. U keyinchalik boshqa KTlari bilan birlashtirilib, **Internet**ning qismi sifatida ishlatila boshlandi. Xozirda u **MILNET**– Military NET (xarbiy TARMOQ), **CSNET** – (Computer Science NETWORK) (kompyuter ilmi tarmog'i), **NSFNET** – (National Science Fondation NETWORK) (milliy fan fondi tarmog‗i) tarmoqlar sifatida **Internet**da ishlatiladi. **BITNET** (1981) – Because it's Time Network (bugungi kun tarmog'i) KT Nyu-York va Yel universitetlari tomonidan ishlab chiqilgan Evropa, AQSH qit'asi, Meksika va boshqa mamlakatlarni birlashtiruvchi TARMOQ bo‗lib, u alohida ajratilgan kanallar bilan aloqa bog‗laydi. U **OSI** – (Open System Interconnection – ochiq xalqaro bog‗lanish tizimi) va TCP/IP qaydnomalariga mos tushmaydi. Uning bir xususiyati – uzatilgan ma'lumotlar uchun haq to‗lanmaydi. Hukumat tomonidan mablag‗ bilan ta'minlanadi. Uning ko‗rsatadigan xizmat doirasi fayllarni uzatish, elektron pochta va masalalarning uzoqdan turib ishlashini ta'minlashdan iborat.

Kompyuterlarni bir-biri bilan bog'lash. Kompyuterlar orasida ma'lumot almashish va umumiy masalalarni birgalikda yechish uchun komyuterlarni bir-biri bilan bog‗lash ehtiyoji paydo bo‗ladi. Kompyuterlarni bir-biri bilan bog‗lashda ikki xil usuldan foydalaniladi:

1. Kabel yordamida bog‗lash. Bunda kompyuterlar bir-biri bilan koaksial, o‗ralgan juftlik kabeli (UTP) yoki shisha tolali kabellar orqali maxsus tarmoq plata yordamida bogʻlanadi.

2. Simsiz bog‗lanish. Bunda kompyuterlar bir-biri bilan simsiz aloqa vositalar yordamida, ya'ni radio toʻlqinlar, infraqizil nurlar, WiFi va Bluetooth texnologiyalari yordamida bogʻlanadi.

Bir-biri bilan bogʻlangan kompyuterlarning bunday majmuasi kompyuter tarmogʻini tashkil etadi.

**Tarmoq tushunchasi va uning ahamiyati.** Tarmoq - kompyuterlar, terminallar va boshqa qurilmalarning ma'lumot almashishni ta'minlaydigan aloqa kanallari bilan o'zaro bog‗langan majmui. Kompyuterlar aro ma'lumotlarni almashishni ta'minlab beruvchi bunday tarmoqlar kompyuter tarmoqlari deb ataladi.

Tarmoq orqali axborotlarni uzoq masofalarga uzatish imkoniyati qujudga keldi. Tarmoq axborotlarni uzatish, alohida foydalanilayotgan kompyuterlarni birgalikda ishlashini tashkil qilish, bitta masalani bir nechta kompyuter yordamida yechish imkoniyatlarini beradi. Bundan tashqari har bir kompyuterni ma'lum bir vazifani bajarishga ixtisoslashtirish va kompyuterlarning resurslaridan (ma'lumotlari, xotirasi) birgalikda foydalanish, hamda butun dunyo kompyuterlarini o‗zida birlashtirgan Internet tarmog‗iga bog‗lanish mumkin.

**Tarmoq taqdim etadigan hizmatlar***.* Kompyuter tarmoqlari axborotlarni elektr signallari koʻrinishida uzatish va qabul qilishga ixtisoslashgan muhit. Tarmoqlar biror maqsadga erishish uchun quriladi, ya'ni bog‗langan kompyuterlar orqali biror masalalarni yechish uchun ixtisoslashtiriladi. Tarmoq xizmatlariga quyidagilarni misol tariqasida keltirish mumkin:

 **Fayl server xizmati.** Bunda tarmoqdagi barcha kompyuterlar asosiy kompyuterning (server) ma'lumotlaridan foydalanish yoki o‗z ma'lumotlarini asosiy kompyuter xotirasiga joylashtirish mumkin;

 **Print server xizmati.** Bunda tarmoqdagi barcha kompyuterlar o‗z ma'lumotlarini xizmat joriy qilingan kompyuter boshqaruvi orqali qog‗ozga chop qilishi mumkin;

 **Proksi server xizmati**. Bunda tarmoqqa ulangan barcha kompyuterlar xizmat joriy qilingan kompyuter boshqaruvi orqali bir vaqtda Internet yoki boshqa xizmatlardan foydalanishi mumkin;

 **Kompyuter va foydalanuvchi boshqaruvi xizmati.** Bunda tarmoqqa ulangan barcha kompyuterlarning va ularda qayd qilingan foydalanuvchilarning tarmoqda o‗zini tutishi hamda faoliyat yuritishi belgilanadi va nazorat qilinadi.

# **Kompyuter tarmoqlarida ma'lumotlarni uzatish**

Internet orqali ma'lumot jo`natganingizda, u ko`zlangan manzilga osongina etib borgandek tuyuladi. Aslida bu juda murakkab jarayon. Internet orqali ma'lumot uzatganingizda kompyuterlar internet bo`ylab ma'lumot uzatishda foydalanadigan TCP (Transmission Control Protocol – uzatishni boshqarish protokoli) protokoli ma'lumotni avval kichikroq bo`laklar – paketlarga bo`lib chiqadi. Bu paketlarda boshqa foydali ma'lumotlar ham bo`ladi-ki, ular paketlarni internet bo`ylab to`g`ri yo`naltirishga yordam beradi. Sizning kompyuteringiz bu paketlarni sizning mahalliy kompyuter tarmog`ingizga, Internet xizmatlari provayderiga yoki on layn xizMatni ko`rsatuvchi boshqa tashkilot kompyuteriga jo`natadi. Paketlar oxirgi manzilga etib borguncha, turli tarmoqlardan, kompyuterlardan va aloqa liniyalaridan o`tadi. Bir qator apparat qurilmalari paketlarni qayta ishlaydi va to`g`ri yo`nalishda yo`naltirib turadi. Bu qurilmalar tarmoqlar orasida ma'lumot uzatishga xizmat qiladi va internetning yagona tarmoq sifatida faoliyat ko`rsatishiga olib keladi. Beshta eng asosiy qurilma: hub (tugun), bridge (ko`prik), gateway (darboza yoki shlyuz), repeater (tiklagich), router (marshrutizator yo`naltirgich) lardir.

**Hub** (hab deb o`qiladi) juda muhim ahamiyatga ega. Ular bir guruh kompyuterlarni bir-biri bilan bog`lab, kompyuterlarning mahalliy tarmog`ini (local area network yoki qisqacha LAN) yaratishga va kompyuterlarni bir-biriga ulana olishiga xizmat qiladi. Ko`priklar mahalliy tarmoqlarni bir-biri bilan bog`laydi. Ular mahalliy tarmoqqa jo`natiladigan ma'lumotlarni tarmoq ichida olib qoladi va boshqa mahalliy tarmoqdagi kompyuterga jo`natilishi kerak bo`lgan ma'lumotlarni tarmoqdan tashqariga chiqarib yuboradi.

**Shlyuzlar** ko`priklarning o`zi, lekin ular zarurat paydo bo`lganda, ma'lumotlarni bir turdan ikkinchi tarmoq uchun tushunarli boshqa turga aylantiradi. Internet bo`ylab ma'lumotlar uzatilganda ular uzoq masofaga jo`natilishi mumkin. Bunda esa ma'lumotlarni tashuvchi signallar so`na boshlaydi.

**Repiterlar** signallar so`nib qolmasligi uchun ma'lum masofadan keyin ularni kuchaytiradilar.

**Marshrutizatorlar.** Internetdagi ma'lumotlar oqimini boshqarishda muhim ahamiyatga ega. Ularning vazifasi ma'lumotlar joylangan paketlarni har doim kerakli yo`nalishda borishini ta'minlashdir.

Agar ma'lumotlar bitta mahalliy tarmoqqa tegishli kompyuterlar orasida uzatilsa,

marshrutizatorlarning keragi yo`q, chunki Hubning o`zi mahalliy oqimni boshqara oladi. Marshrutizatorlar ikkita tarmoq orasida ma'lumot uzatilayotganda ishlay boshlaydilar. Marshrutizatorlar paketlarni tekshirib, ularning oxirgi manzillarini aniqlaydi va paketlarni bu manzilga yaqinroq boshqa marshrutizatorga uzatadi. Marshrutizatorlarning ishlashi bilan quyida batafsilroq tanishib chiqamiz.

Yuqoridagi barcha qurilmalar ko`plab tarmoqlarni birlashtiradi va bularning hammasi Internetni tashkil etadi. Korporativ mahalliy tarmoqlar eng kichik tarmoqlardir. Ular birlashib, o`rtacha darajadagi tarmoqlarni tashkil qiladi. Bir geografik xududda joylashgan tarmoqlar

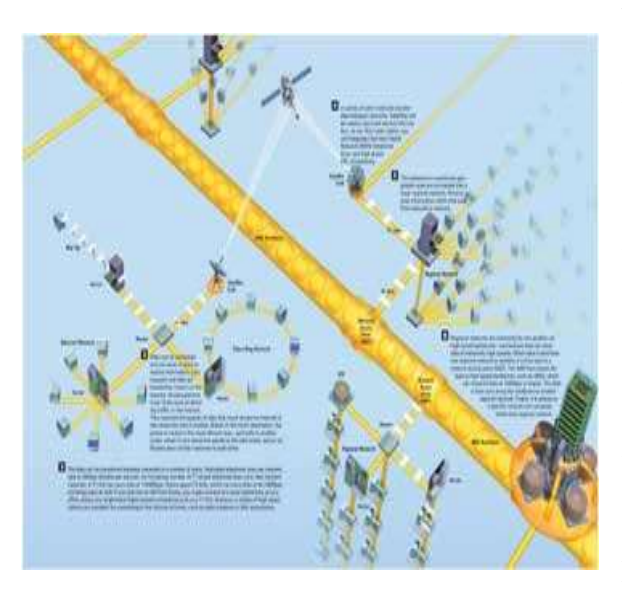

birlashib, mintaqaviy tarmoqlarni tashkil etadi. O`z navbatida bu tarmoqlar ham birlashib, keng hududli tarmoqlar (wide area network yoki qisqacha WAN)ni tashkil etadi. Bir mintaqaviy tarmoq ichida ma'lumotlar marshrutizatorlar yordamida uzatilishi mumkin. Lekin ma'lumotni bir mintaqaviy tarmoqdan ikkinchisiga uzatish kerak bo`lsa, bu ma'lumot tarmoqning kirish nuqtasi (network access point yoki qisqacha NAP)ga jo`natiladi. Bu nuqtadan ma'lumot magistrallar orqali katta tezlikda ikkinchi mintaqaviy tarmoqning kirish nuqtasiga uzatiladi. Bu magistrallarda ma'lumotlar 155 Mb/s va undan katta tezlikda uzatiladi. Hozirgi kunda tezligi 10-20 Gigabit/s bo`lgan va multimedia koridorlari deb ataluvchi magistrallar mavjud.

Tarmoqning oraliq tugunlari (**marshrutizatorlar**)da har bar paketning nazorat yig`indisi qayta hisoblanadi. Zaruriyat bo`lganda, oraliq tugunlarda ma'lumotlarni uzatish marshruti (yo`li) tarmoq kanallarining zo`riqishining oldini olish maqsadida o`zgartirilishi mumkin.

### **Tarmoqlar internet bilan qanday bog`lanadi?**

Internetga chiqishning turli usullari mavjud. Ulardan asosiylari quyidagilar:1)Internetga ulangan **mahalliy tarmoqqa** ulanish.2) **ISP** (Internet Service Provider – Internet xizmatlari provayderi) larga oddiy telefon liniyasi orqali **dial up** modemi orqali ulanish.3) **DSL** (Digital Subscript Line – obunachining raqamli liniyasi) modemi orqali.4) **Keng polosali kabel** orqali.5) **Optik tolali kabel** orqali.6) **Sun'iy yo`ldosh** orqali.

**2.** Mahalliy tarmoqdagi kompyuterlar biri-biri bilan asosan ikki usulda: **yulduzsimon** va**halqasimon** usulda ulanadi. Oxirgi paytda yulduzsimon ulanish juda keng tarqaldi. Bu usulda ulanish uchun har bir kompyuter **tarmoq kartasiga** ega bo`lishi kerak. Hozirgi paytda kompyuterlarning asosiy platasiga tarmoq kartasi joylanmoqda va bu yulduzsimon tarmoq turining keng tarqalishiga sabab bo`ldi. Yulduzsimon ulanishda kompyuterlar tarmog`i Ethernet tarmog`i deb ham ataladi. **Ethernet** – bu ulanish standartini taklif qilgan va tarmoq kartalarini ishlab chiqaruvchi kompaniya nomi.

**3.** Ethernet tarmog`ida tarmoqdagi barcha kompyuterlar bir-biri bilan bevosita ma'lumot almashishi mumkin. Ma'lumot almashish tezligi esa sekundiga 10/100/1000/ Megabit bo`lishi mumkin. Bu usulda tarmoq yaratish uchun har bir kompyuterdagi tarmoq kartasidan tashqari, **Hub** (**tarmoq tuguni**) deb ataluvchi qurilma ham kerak bo`ladi. Hozirgi kunda 4, 8, 12, 16, 16, 24, 48 tagacha kompyuterlarni ulash uchun Hub lar ishlab chiqarilmoqda. Ularda ma'lumot almashish tezligi sekundiga 10/100 yoki 10/100/1000 Megabitgacha bo`lishi mumkin. 10 Mb tezlik uchun **eshilgan juflik** deb ataluvchi sodda kabeldan foydalaniladi. Odatda bunday kabel orqali Hubdan ancha olis bo`lgan qurilmalar masalan, xonadan yoki binodan tashqaridagi kuzatuv yoki veb kameralar tarmoqqa ulanadi. 100 Mb tezlik uchun 8 ta simdan iborat **RJ-45** rusumli kabeldan foydalaniladi. 1000 Mb tezlik uchun tarmoq kartalari ko`plab asosiy platalarga o`rnatilmoqda va yaqin vaqtda bu standartning ham ommaviylashishi kutilmoqda.

**4.** Ajratilgan telefon liniyalarda ma'lumotlarni uzatish tezligi 56 Kb/s gacha etadi. Keng polosali telefon kabellari orqali ulanganda T1 rusumli kabellar uchun tezlik 1,544 Mb/s, T3 rusumli kabellar uchun tezlik 44,746 Mb/s gacha etadi. DSL usulida tezlik 64, 128, 256, 512, 1024 Kb/s bo`lishi mumkin va bu usuldan yakka tartibda ulangan foydalanuvchilar ham foydalanishlari mumkin.

**5.** Ma'lum xududda joylashgan tarmoqlar mintaqaviy tarmoqqa birlashishi mumkin. Mintaqaviy tarmoqlarda ma'lumot almashish marshrutizatorlar yordamida amalga oshiriladi.

**6.** Mintaqaviy tarmoqlar bir-biri bilan magistrallar orqali birlashtiriladi. Magistralda tezlik 155 Mb/s va undan yuqori bo`lishi mumkin.

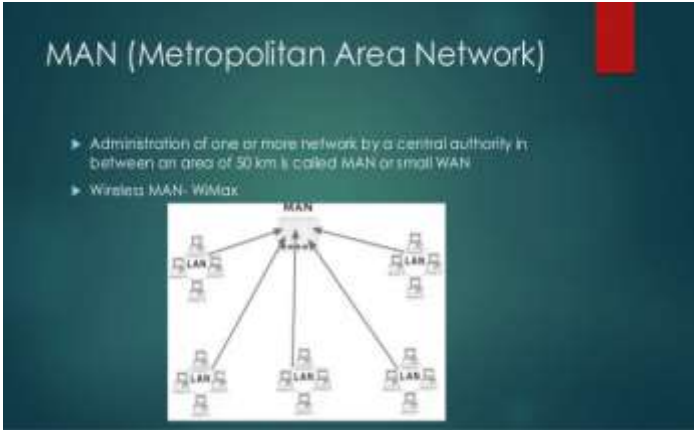

# **Lokal, mintaqaviy va global kompyuter tarmoqlari.**

Kompyuter tarmoqlarini ularning geografik joylashishi, masshtabi hamda hajmiga qarab bir nechta turlarga ajratish mumkin, masalan:

*Lokal tarmoq* - bir korxona yoki muassasadagi bir nechta yaqin binolardagi kompyuterlarni oʻzaro bogʻlagan tarmoq.

*Mintaqaviy tarmoqlar –* mamlakat, shahar, va viloyatlar darajasida kompyuterlarini va lokal tarmoqlarni maxsus aloqa yoki telekommunikatsiya kanallari orqali oʻzaro bogʻlagan tarmoqlar.

*Global tarmoqlar* - o‗ziga butun dunyo kompyuterlarini, abonentlarini, lokal va mintaqaviy tarmoqlarini telekommunikatsiya (kabelli, simsiz, sun'iy yo‗ldosh) aloqalari tarmog‗i orqali bog‗lagan yirik tarmoq.

**Axborot muhitida tezlik tushunchasi, birliklari va axborot kanallari sig‗imi.** Ma'lum vaqt oralig‗ida aloqa muhitlari orqali uzatiladigan axborot hajmi - uning uzatilish tezligini belgilaydi.

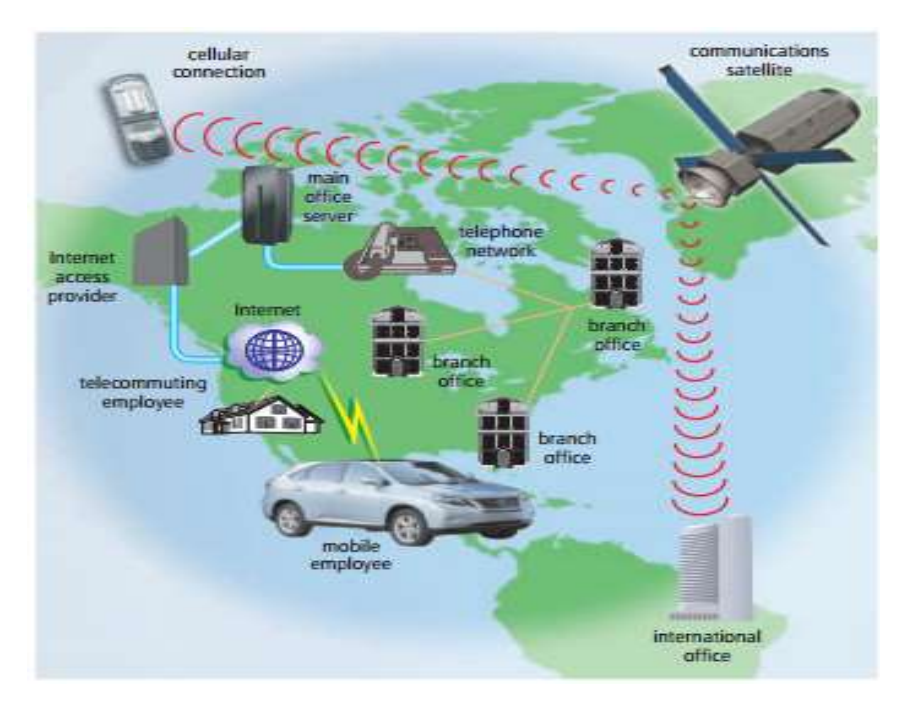

Xar qanday harakatlanuvchi jism va modda uchun tezlik tushunchasi va uning o‗lchov birliklari mavjud bo‗lganidek, axborotning ham uzatish tezligi hamda o‗lchov birliklari mavjuddir, bular:

*42*

### *An example of a WAN*

Bit/sekund – bir soniyada aloqa muhiti orqali uzatiladigan bitlar soni;

 Kbit/sekund – bir soniyada aloqa muhiti orqali uzatiladigan minglab yaxlitlangan bitlar soni;

 Mbit/sekund – bir soniyada aloqa muhiti orqali uzatiladigan millionlab yaxlitlangan bitlar soni;

 Gbit/sekund – bir soniyada aloqa muhiti orqali uzatiladigan milliardlab yaxlitlangan bitlar soni.

Axborot kanallarining sihimi ular orqali ma'lum vaqt oralig‗ida uzatiladigan axborot hajmi bilan belgilanadi. Bu oʻz navbatida axborot kanallarining oʻtkazish qobilyatini anglatadi.

#### **Kompyuter tarmoqlarining topologiyalari**

Kompyuter tarmog‗i topologiyasi (yaxlitlash, qiyofalash, tuzilish) deganda tarmoq kompyuterlarini bir-biriga nisbatan fizik joylashtirish va ularni aloqa liniyalari bilan ulashi tushiniladi. Takidlash muhimki, topologiya tushunchasi eng avval lokal tarmoqlarga tegishli bo‗lib, ularda aloqalar tuzulishini oson ko‗rish mumkin. Global tarmoqlarda aloqalar tuzilishi foydalanuvchilardan odatda berkitilgan va unchalik muhim emas, chunki har bir aloqa seansi shaxsiy oʻzini yoʻli bilan bajarilishi mumkin. Asbob – uskunalarga, ishlatiladigan kabel turiga, mumkin bo‗lgan va eng qulay almashuvni boshqaradigan usullariga, ishlash ishonchligiga, tarmoqlarni kengaytirish imkoniyatlariga topologiya talablarini belgilaydi. Garchi tarmoqdan foydalanuvchiga topologiyani tanlash tez – tez bo‗lmasa ham, asosiy topoloiyalarning xususiyatlari, ularning ustunliklari va kamchiliklarini bilishi kerak. Tarmoqning uchta asosiy topologiyalari mavjud:

• shina (bus), bunda hamma kompyuterlar bir aloqa liniyasiga parallel ulanadi va har bir kompyuterdan axborot bir vaqtda hamma qolgan kompyuterlarga uzatiladi (1-rasm);

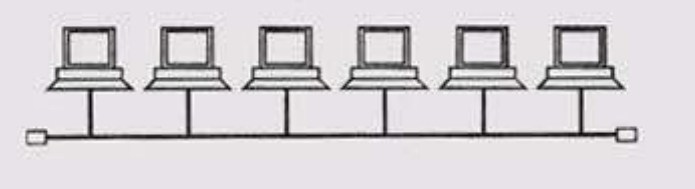

<sup>42</sup> *Discovering Computers 2011. Tools, Apps, Devices,and the Impact of Texnology. page.472*

1

rasm 1

• yulduz (star), bunda bitta markaziy kompyuterga chetda qolgan kompyuterlar ulanadi, shu bilan birga har biri oʻzining alohida aloqa liniyalaridan foydalanadi (2-rasm);

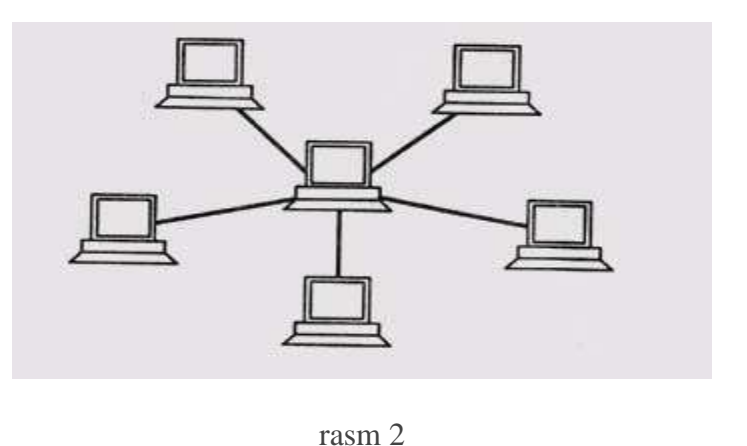

• halqa (ring), bunda har bir kompyuter axborotni har doim faqat bitta zanjirda kelayotgan kompyuterga uzatadi, axborotni esa faqat zanjirdagi oldinda kelayotgan kompyuterdan oladi va bu zanjir "halqa" boʻlib birlashgan (3-rasm).

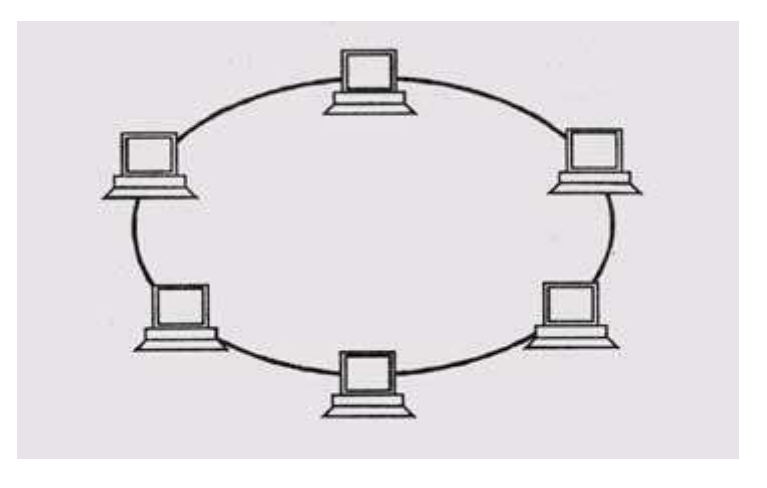

rasm 3

Amaliyotda koʻpincha bazali topologiyalarning kombinatsiyasi ham ishlatiladi, lekin koʻp tarmoqlar huddi shu uchtasiga moʻljallangan.

Yuqorida sanab oʻtilgan tarmoqli topologiyalarni koʻrib chiqamiz. "Shina" topologiyasi (yoki, yana bir nomi "ummiy Shina") oʻzining tuzilishi boʻyicha kompyuterlarning tarmoqli asbob – uskunalarining bir xilligi, shuningdek hamma abonentlarning teng huquqligi bilan farq qiladi. Bunday ulanishda kompyuterlar axborotni faqat navbat boʻyicha uzatishi mumkin chunki aloqa liniyasi bir dona bo‗ladi. Aks holda ustma ust (konflikta, kollizi) tushishi natijasida uzatiladigan axborot buziladi. Shunday qilib, shinada yarim dupleksli (Half duplex) almashuv rejimi amalga oshadi (ikki tomonlama, lekin bir vaqtida emas, ketma-ketlikda) ―Shina‖ topologiyasida barcha axborotni uzatadigan markaziy abonent yo‗q bu esa uning ishonchliligini oshiradi (axir har qaysi markazning ishlashi buzilganda shu markaz bilan boshqariladigan hamma tizim faoliyatini to‗xtatadi.) Shinaga yangi abonentlarni qo‗shilishi tarmoq ishlab turgan vaqtda ham boʻlishi mumkin.

Ko‗p holatlarda, shinadan foydalanayotganda boshqa topologiyalarga nisbatan ulanadigan kabelni eng kam miqdori talab qilinadi. Toʻgʻri shuni hisobga olish kerakki, har bir kompyuterga (ikkita chettagilardan tashqari) ikkita kabel keladi, bu esa har doim qulay boʻlavermaydi.

Bu holatda bo‗lajak janjallarni hal etish har bir abonentning tar-moqli asbob – uskunalarga yuklanishi sababli "shina" topologiyasida tarmoqli adapter apparaturasi murakkabroq boʻladi, boshqa topologiyalarga qaraganda. Biroq, "Shina" topologiyali tarmoqlarni keng tarqalgani tufayli (Ethernet, Arcnet) tarmoqli asbob – uskunalarni narxi uncha yuqori emas. Ayrim kompyuterlarning ishdan chiqib qolishi shinaga zarar qilmaydi, chunki tarmoqdagi hamma qolgan kompyuterlar alma-shuvni normal davom etishi mumkin. Ko‗rinishi mumkinki, kabelni uzulganligi xam shinaga qo‗rqinchlik emas, chunki bunda sim boʻladi. Biroq, uzun aloqali liniyalarda elektr signallarning tarqalish xususiyatlariga koʻra, shinalarni oxirgi uchlarida maxsus kelishtiradigan qurilmalar – terminatorlarni ulashni koʻzda tutish kerak. Ular ulanmasa liniyani oxiridan signal akslanadi va shunday buziladiki, tarmoq bo‗yicha aloqa bo‗lmasdan qoladi. Shuning uchun kabel uzulganda yoki shikastlanganda (masalan, sichqonlar tomonidan) aloqa liniyasini mosligi buziladi va oʻzaro ulanib qolgan oʻsha kompyuterlar xam oʻrtasidagi almashuv toʻxtaydi. Batafsil moslashtirish toʻgʻrisida kitobning maxsus bo‗limida bayon etiladi. Shina kabelini har qanday nuqtasida qisqa tutashtiruv tarmoqni hammasini ishdan chiqaradi. Shinadagi asbob – uskunalarni har qanday ishdan chiqishini lokalizatsiya qilish juda qiyin, chunki hamma adapterlar parallel ulangan va qaysi biri ishdan chiqqanligini bilish uncha oson emas. "Shina" topologiyali tarmoqning aloqa liniyalari boʻyicha o‗tadigan axborotli signallar kuchsizlanadi va hech tiklanmaydi, bu esa aloqa liniyalarning yig‗indi uzunligiga qattiq cheklanishlar qo‗yadi, bundan tashqari har bir abonent tarmoqdan uzatuvchi abonentning masofasiga bog‗langan har xil darajali signallar olishi mumkin. Tarmoqli asbob – uskunalarning qabul qiluvchi uzellariga qoʻshimcha talablar qoʻyadi. "Shina" topologiyali tarmoq uzunligini uzaytirish uchun ko‗pincha birnechta segmentlar ishlatiladi (ularning har biri shina deyiladi).Maxsus signal tiklagichlari repiterlar yoki qaytargichlari (3 rasm) yordamida bir birovi bilan ulanadi.

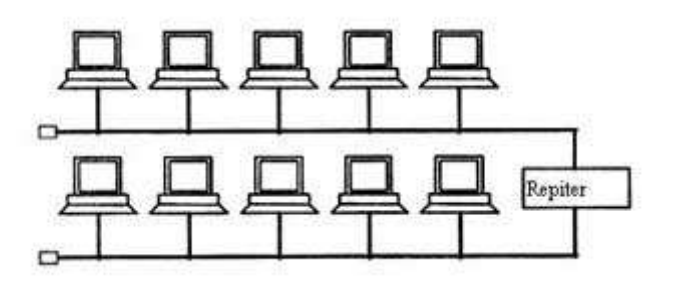

rasm 4

#### **Nazorat savollari**

- 1. Kompyuter tarmog‗ining asosiy tushunchalari
- 2. Kompyuter tarmog‗ining asosiy qurilmalari
- 3. Internet tarmogi resurslari
- 4. Internetda axborot kidiruv tizimlari
- 5. Internet ijtimoiy tarmok xizmatlari
- 6. Internetda interaktiv xizmatlar
- 7. Internet tarmogi xizmatlari
- 8. Internet tarmogʻida manzillari
- 9. Elektron pochta
- 10. Internet tarixi
- 11. O‗zbekiston Respublikasidagi Internet tarmog‗ining rivojlaniish;Internet tarmog‗ining vazifasi va undan foydalanish maqsadlari.
- 12. Telekonferensiya, FTP serverlar

### **Tarqatma materiallari**

### **Ziyonet ta'lim tarmog‗i va undan foydalanish.**

ZiyonET jamoat axborot ta'lim tarmogʻi 2005 yil 28 sentabrda Oʻzbekiston Respublikasi Prezidenti I.A.Karimovning "O'zbekiston Respublikasining jamoat ta'lim axborot tarmog'ini tashkil etish toʻgʻrisida"gi 2005 yil 28 sentabrdagi qaroriga muvofiq tashkil topgan.

ZiyonET tarmog‗ining asosiy maqsadi ta'lim tizimida respublika yoshlari hamda ta'lim oluvchilarni bilim olish jarayonida axborot-kommunikatsiya xizmatlarini ko‗rsatishdan iborat.

ZiyonET portali. ZiyonET axborot ta'lim tarmog'i yoshlarni, murabbiylarni, shuningdek aholining turli qatlamini kerakli axborot bilan ta'minlash, AT sohasida kerakli ma'lumotlarni berish, muloqat qilish va tajriba almashinishlari uchun zarur imkoniyatlarni yaratib berishni oʻz zimmasiga oladi.

*Foydalanuvchilar.* ID.UZ tizimidan roʻyxatdan oʻtgan foydalanuvchilarga Ziyonet portali o‗z imkoniyatlarini namoyon qilishlari uchun barcha sharoitlarni yaratib beradi. Jumladan,

- Ziyonet portalining kutubxonasiga axborot ta'limiy ma'lumotlarni joylashtirish;
- uchinchi darajali «zn.uz» domenida sayt-satelitlarni yaratish;
- ZiyonET portalining yopiq boʻlimlariga kirish va u yerdan ma'lumot olish;
- ZiyonET axborot resurs tarmog‗ining turli tanlovlarida qatnashish.

*Ziyonet tarmog"iga ulanish.* Hukumat qaroriga muvofiq barcha ta'lim muassasalari (ulanish obyektlari) ZiyonET axborot ta'limiy tarmog‗i negizida birlashishlari kerak.

### **Oliy va o‗rta maxsus ta'lim vaziriligi, O‗rta-maxsus kasb-hunar ta'lim markazi, Xalq ta'limi vaziriligi va Davlat test markazi veb saytlari va ulardan foydalanish.**

Ushbu ta'lim vazirliklari saytlari o‗zlarida oliy ta'lim va uning faoliyati, oliy ta'lim muaasasalari, o‗rta-maxsus kasb-hunar ta'limi va uning faoliyati, o‗rta-maxsus kasb-hunar ta'lim muassasalari, xalq ta'limi va uning faoliyati, respublika maktablari, ta'limning meyoriy hujjatlari to‗g‗risidagi ma'lumotlarni mujassamlagan. Ta'lim muassasalari vazirliklari saytlari manzillari

- Oliy va oʻrta maxsus ta'lim vaziriligi veb-sayti: [www.edu.uz](http://www.edu.uz/)
- O‗rta-maxsus kasb-hunar ta'lim markazi: [www.markaz.uz](http://www.markaz.uz/)
- Xalq ta'limi vaziriligi veb sayti: [www.eduportal.uz](http://www.eduportal.uz/)
- Davlat test markazi veb sayti: [www.dtm.uz](http://www.dtm.uz/)

Masofaviy ta'lim va uning ahamiyati. Masofaviy ta'lim - bu o'qituvchi va o'quvchi birbiri bilan masofa yoki vaqt orqali ajratilgan sababli, axborot texnologiyalardan fodalanilgan holda ta'lim berish mexinizmi.

Bu ta'lim turini bir necha modellari mavjud, ular masofaviy ta'lim tashkil qilinishiga sabab bo‗lgan vaziyatlari bilan farqlanadi: geografik sabablar (mamlakat maydoni, markazlardan geografik uzoqlashgan regionlar mavjudligi), mamlakatni kompyuterlashtirish va informatsiyalashtirish darajasi, transport va kommunikatsiyalar rivojlanish darajasi, masofaviy ta'lim uchun mutaxasislar mavjudligi, ta'lim sohasida informatsion va kommunikatsion texnologiyalardan foydalanish darajasi, mamlakatning ta'lim sohasidagi odatlari.

Masofaviy ta'lim modellari:

- 1) Birlamchi model;
- 2) Ikkilamchi model;
- 3) Aralashgan model;
- 4) Konsorsium;
- 5) Franchayzing;
- 6) Validatsiya;
- 7) Uzoqlashgan auditoriyalar;
- 8) Proyektlar.

**Elektron pochta xizmati va uning afzalliklari.** Internet–xalqaro tarmog‗ining asosini Electronic mail (E-mail) - elektron pochta xizmati tashkil qiladi. Elektron pochta xuddi odatdagi pochtadek bo‗lib, faqat bunda xatni qog‗ozga emas, balki kompyuter klaviaturasidan harf va soʻzlarni terib, ma'lum elektron yozuv koʻrinishiga keltiriladi. Elektron pochta maxsus dastur boʻlib, uning yordamida Internet tarmogʻi orqali dunyoning ixtiyoriy joyidagi elektron manzilga xat, hujjat, ya'ni ixtiyoriy ma'lumotni tezda (bir necha soniya va daqiqalarda) jo‗natish va qabul qilib olish mumkin. Elektron pochtaning kamchiligi shundan iboratki, xat jo‗natuvchi va qabul qiluvchining har ikkalasi ham foylanayotgan kompyuter Internet tarmog‗iga ulangan bo‗lishi zarur.

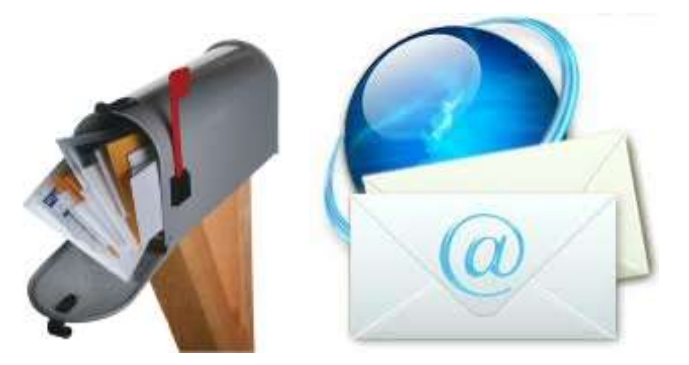

**Xabar va pochta qutisi tushunchalari.** Xabar, umuman olganda, foydalanuvchi pochta orqali yuborishi kerak bo‗lgan ma'lumot xisoblanadi va oldindan boshqa dasturda (masalan Word) tayyorlab, keyin elektron pochta orqali joʻnatishi maqsadga muvofiqdir. Pochta serveri ham o‗zining matn terish oynachasiga ham ega bulib, xabarni shu oynada yozish mumkin.

Pochta qutisi – bu foydalanuvchi uchun elektron pochta xizMatni taqdim etuvchi kompyuterda qayd qilingan nomdir. Ushbu nom kompyuter xotirasida papka koʻrinishida shakllantiriladi va u oʻzida kiruvchi va chiquvchi xabarlarni vaqtinchalik saqlaydi. Elektron pochta manzillaridagi elektron pochta manzili belgisidan ( \_\_\_\_\_\_ @ \_\_\_\_\_\_\_\_.\_\_ ) oldin kelgan yozuv pochta qutisi nomini anglatadi.

**Xabarlarning turlari.** Xabarlar turli ko‗rinishda bo‗lishi mumkin masalan: matn, grafik, rasm, ovoz va video ma'lumotlar. Yuborilishi rejalashtirilayotgan ma'lumotlarning hajmi boʻyicha ham chegaralanish mavjud. Har bir pochta provavderi oʻzining siyosatiga ega boʻlib bitta xabarning 2, 5, 10Mb hajmgacha bo‗lgan xabarlarni yuborishni ta'minlaydi. Agarda bu hajm oshib ketsa katta hajmdagi xabarlarni Rar yoki Zip dasturlari yordamida arxivlab yuborish tavsiya etiladi.

**Elektron pochta manzili.** Elektron manzil @ belgisi bilan ajratilgan ikki qismdan iborat, ya'ni manzilgoh @ foydalanuvchi nomi. Elektro manzilga misol tarikasida. [tuit@tuit.uz,](mailto:tuit@tuit.uz) [tuit@inbox.uz](mailto:tuit@inbox.uz) larni keltirish mumkin, bu elektron manzillar "tuit" nomli ishlatuvchining [http://mail.tuit.uz,](http://mail.tuit.uz/) [http://inbox.uz](http://inbox.uz/) pochta serverida joylashgan pochta kutisi xisoblanadi.

**Xabarlarni uzatish va qabul qilish.** Tashkil qilingan elektron pochta orqali boshqa elektron manzilga xat jo‗natish ketma-ketligini ko‗rib chiqamiz: dastlab, mail.ru Web sahifasi ishga tushiriladi va ekranda hosil bo‗lgan ishchi oynaning *Imya* darchasida foydalanuvchi elektron manzili va *Parol* darchasida paroli kiritiladi va *Voyti* tugmachasi bosiladi. *Komu* darchasiga xat jo‗natilishi kerak bo‗lgan elektron manzil, *Kopiya* darchasiga, agar shu xat boshqa manzilga ham jo‗natilishi kerak bo‗lsa, o‗sha manzil, *Tema* darchasiga xat mavzusi yoziladi. Xat mazmuni pastki boʻsh oynaga yoziladi va *Otpravit* tugmachasi bosiladi. Agar xat toʻgʻri jo‗natilgan bo‗lsa, u holda ekranda *Uspeshno otpravlen* ma'lumoti paydo bo‗ladi. Foydalanuvchi elektron manzil orqali kompyuter xotirasidagi ixtiyoriy fayllarni ham joʻnatishi mumkin. Buning uchun *Prikrepit* tugmachasi bosiladi. Agar bir nechta faylni joʻnatish kerak boʻlsa, qolgan fayllar ham shu tartibda tanlanadi.

Foydalanuvchi elektron pochtasiga kelgan xatlarni ko‗rishi uchun *Vxodyashiye* buyrug‗i tanlanadi. Ekranda pochtaga kelgan xatlar ro‗yxati paydo bo‗ladi. Unda xat kimdan, mavzusi, pochtaga qachon kelib tushgan va fayl oʻlchami toʻgʻrisida ma'lumot saqlangan. Foydalanuvchi xatni o‗qishi uchun, *Tema* bandida sichqonchaning chap tugmachasi bosiladi. Ekranda xat mazmuni paydo bo‗ladi. Foydalanuvchi xatni o‗qishi va agar zaruriyat bo‗lsa *FaylPechat* buyrug‗i orqali printerda chop qilishi mumkin. Elektron pochtadagi keraksiz xatni o‗chirish uchun dastlab u belgilanadi va *Udalit* tugmachasi bosiladi. o‗chirilgan fayl *Korzinaga* borib tushadi. Korzinani tozalash *Ochistit Korzina* buyrug‗i orqali amalga oshiriladi.

**Xabarlarni ko‗pchilikka yuborish.** Ma'lum bir sabablarga ko‗ra bir xil mazmundagi xabarlarni bir necha manzil yoki pochta qutisiga yuborish zaruriyati paydo buladi. Shunda, *Komu* darchasiga xat joʻnatilishi kerak boʻlgan elektron manzillar "; " (nuqta vergul) belgilari bilan ajratiladi, masalan: [\(tuit@tuit.uz;](mailto:tuit@tuit.uz) [tuit@inbox.uz;](mailto:tuit@inbox.uz) va boshka manzillar), *Kopiya* darchasiga, agar shu xat boshqa manzilga ham jo‗natilishi kerak bo‗lsa, o‗sha manzil, *Tema* darchasiga xat mavzusi yoziladi. Ushbu vazifadan biror elon yoki yangilikni ko‗pchillikka barobar yuborish uchun foydalaniladi.

**Spam tushunchasi, spamlarning turlari va ularga karshi kurashish.** «Spam» termini yangi mazmunda jonga teguvchi elektron tarqatmalar yoki pochta chiqindilari degan ma'noni anglatadi. Spamlar 1993-yilda paydo bo‗lgan. Usenet kompyuter tarmog‗i administratori Richard Depyu yaratgan dasturdagi xato 1993-yil 31-mart kuni konferensiyalardan biriga ikki yuzta bir xil xat jo‗natilishini keltirib chiqardi. Uning norozi suhbatdoshlari jonga teguvchi xabarlarga tezda - «spam» degan nom topdilar. «Kasperskiy Laboratoriyasi» tushunchasiga ko‗ra, spam - bu so‗ralmagan anonim ommaviy tarqatmalardir.

Spam (foydalanuvchi tomonidan soʻralmagan axborot) joʻnatuvchining (spamer) maqsadi va vazifalariga qarab tijorat axborotiga ega bo‗lishi yoki unga hech qanday aloqasi bo‗lmasligi mumkin. Shunday qilib, mazmuniga qarab, xabarlarning «tijorat» spami - «unsolicited commercial e-mail» (umumiy qabul qilingan abbreviaturasi - UCE) va «notijorat» - «unsolicited bulk e-mail» (UBE) turlari mavjud.

Anonim: barcha ko‗pincha aynan yashirin yoki qalbakilashtirilgan qayta aloqa manzili ko‗rsatilgan avtomatik tarqatmalardan jabrlanadi.

Ommaviy: ushbu tarqatmalar aynan ommaviy va faqatgina shular spamerlar uchun haqiqiy biznes hamda foydalanuvchilar uchun haqiqiy muammo hisoblanadi.

So‗ralmagan: imzolangan tarqatmalar va konferensiyalar bizning tushunchamizga kirmasligi kerakligi yaqqol tushunarli. Har bir elektron pochta xizmati oʻzining foydalanuvchilariga spamdan himoyalanish vositalarini taklif qilishadi. YA'ni spamga taalluqli bo‗lgan elektron manzillar spam filtriga kiritiladi va ushbu manzillardan kelayotgan spamlar xabarlar vaqtincha saqlanuvchi katalogga avtomatik tarzda joylashtiriladi va 30 kundan keyin o‗chirib tashlanadi.

**Filtrlar va kora ruyxat.** Filtrlar asosan kelayotgan xatlarni saralash, tartiblash funksiyasini bajaradi. Qora ruyxat esa xat yuboruvchi manzilni maxsus jurnalga kiritib bu manzildan boshqa xat olmaslik maksadida ishlatiladi.

**Milliy elektron pochta xizmatlari.** Xozirgi kunda milliy pochta xizmatlari ham ancha rivojlanib bormokda. O‗zbekistondagi har bir Internet provayder o‗zining pochta serveri va xizmatiga ega bulib, asosan o‗zining mijozlariga xizmat ko‗rsatadi, ularning ichidan mail.uz, inbox.uz kabilari ochik hisoblanadi va bu tizimdan hohlovchilar bepul foydalanib xat va xabarlar jo‗natib qabul qilishlari mumkin.

**Xalkaro pochta xizmatlari: mail.ru, gmail.com, yahoo.com.** Elektron pochta orqali ma'lumot yuborish uchun ikki yo‗nalish mavjud, bulardan biri bepul elektron pochta xizmati deb yuritilib, undan foydalanish uchun Internetda ma'lum bir Web sahifalari mavjuddir. Bular mail.ru, yahoo.som, mail.uz, gmail.com va hokazo. Foydalanuvchi dastlab, pochta manziliga ega bo‗lishi kerak. Pochta manzilini tashkil qilish uchun Internet Explorer dasturining asosiy oynasiga ushbu Web sahifalaridan biri chaqiriladi va ishga tushiriladi.

Hayotdagi etika kabi elektron pochtada ham etika mavjud. Ularning ba'zilariga toʻxtalib o'tamiz:

- Pochtangizni tez-tez oʻqib turing. Koʻpchillik foydalanuvchilar oʻz xatlarini faqatgina boʻsh vaqtlaridagina oʻqiydilar. Bu korrespondentlarga nisbatan boʻlgan behurmatlikdir. Buning oqibatida siz juda ham muhim bo‗lgan axborotni qo‗ldan boy berishingiz mumkin. Foydalanuvchi pochtasini har doim, oʻz vaqtida oʻqib borishi lozim.

− Xatda albatta sarlavha (subject) ko‗rsatish zarurdir. Bu mijozlarni ortiqcha ishlardan qutqaradi.

− Xatingizni oluvchini biling va hurmat qiling.

− Xatni xatosiz yozing. Grammatik va orfografik xatolar bilan yozilgan xat jo‗natuvchi to‗g‗risida yaxshi taassurot qoldirmaydi.

− Qisqa yozing. Elektron pochtada yozayotgan xatingizni mazmunini qisqa va aniq koʻrsata biling. Xatingizdagi xatolar va fikrdan chiqib ketishlik birinchi oʻrinda xatingizni emas, balki sizning o‗zingizni xarakterlaydi.

− O‗z xatingizni boshqa manzillarga ko‗chirishlikdan saqlaning. O‗z xatingizni faqatgina shu xat tegishli boʻlgan manzillarga joʻnating. Aks holda, xatlarni koʻp manzillarga joʻnatish hamkorlaringizda yaxshi taassurot uygʻotmasligi mumkin.

− Kerak bo‗lmagan taqdirda o‗z xatingizga javob va so‗rovlar yo‗llamang. Kerak bo‗lmagan taqdirda «iltimos javob bering» yoki «iltimos xatni tasdiqlang» kabi so‗rovlarni yo‗llamang.

− Soʻrovlarga toʻliq javob bering. Soʻrovlarga javob berishda qisqa «ha» yoki «yoʻq« kabi javob bermang. Bu hol xat oluvchida tushunmovchiliklarga olib kelishi mumkin.

Forum tushunchasi. Internet tarmogʻida forumlar veb-sayt koʻrinishida boʻladi va Vebforum deb ataladi. Veb-forum - veb-sayt tashrif buyuruvchilarining o‗zaro muloqotini tashkil etish uchun mo‗ljallangan veb sayt sahifalari va uskunalari majmui. Qisqacha aytganda, forum bu veb-saytning tashrif buyuruvchilari muloqot o‗rnatadigan maydonchasi. Bunda ixtiyoriy foydalanuvchi forum veb saytiga tashrif buyurib, o‗zini qiziqtirgan mavzuni o‗rtaga tashlashi va veb-saytning boshqa tashrif buyuruvchilari bilan muhokama qilishlari mumkin.

Forum muloqotning yana bir oddiy turi bo‗lib, bu muloqotda ixtiyoriy vaqtda ixtiyoriy joydan qatnashish ham mumkin. Bunda biror bir mavzu tanlanadi va u muhokamaga qo‗yiladi. Qatnashuvchilar muzokara bilan tanishib oʻz fikrlarini joʻnatishlari mumkin. Bu usulda siz muhokamada qatnashayotganlarni ko‗rmaysiz, faqatgina ularning fikrlari bilan tanishib chiqishingiz mumkin. Forumda turli - tuman mavzular muhokama qilinadi. Bunda siz biror mavzuni tanlab, ularning muhokamasida ishtirok etishingiz mumkin.

Milliy va xalqaro internet forumlari. Internet forumlari alohida yoʻnalishlarga ixtisoslashgan yoki umumiy boʻlishi mumkin. Ixtisoslashgan Internet forumlarga meditsina, dasturlash texnologiyalari, dizayn va moda, kompyuter o‗yinlari va transport vositalariga bagʻishlangan forumlar misol boʻladi. Ixtisoslashgan forumlarda faqatgina moʻljallangan sohaga oid mavzular muhokama qilinadi, umumiy forumlarda esa ixtiyoriy mavzuni o‗rtaga tashlash mumkin.

Halqaro forumlar sifatida quyidagilarni keltirish mumkin:

- *Medicinform.Ru* forumi – ushbu forum orgali tibbiyot sohasiga ixtisoslashgan bo'lib, kasalliklar va ularni davolash, dori vositalar va ularni toʻgʻri qoʻllash hamda tibbiyot boʻyicha yuridik maslahat olish mumkin.

- *Progz.ru* forumi – ushbu forum dasturlash texnologiyalaridan foydalanish, kompyuter dasturiy vositalarini ishlab chiqish va dasturlash bilan bog‗liq yuzaga kelgan muammolarni muhokama qilishga mo‗ljallangan.

- *Avtomobili.by* forumi – ushbu forum avtomobil ishqibozlari forumi boʻlib, unda avtomobillar brendlari, markalari va turlari hamda ularni ta'mirlash va xizmat koʻrsatish bilan bog‗liq masalalarni muhokama qilish mumkin.

- *Stopforum.ru* forumi – bu kompyuter oʻyinlari forumidir. Bunda oʻyinlarning turlari, ularni o‗ynash sirlari va yuzaga kelgan muammolar muhokama qilinadi.

*- WildDesign.ru* forumi – bu forumda dizayn, moda va tasviriy san'at ixlosmandlari va ijodkorlari fikr almashishadi. Bundan tashqari ijodkorlar asarlaridan baxramand boʻlish mumkin.

**Axborot xavfsizligini ta'minlash.** Axborot xavfsizligini ta'minlash – bu foydalanuvchining axborotlarini himoyalashga quyilgan meyor va talablarni bajarishidir. Axborot xavfsizligi esa bu axborot foydalanuvchilariga va ko‗plab axborot tizimlariga zarar keltiruvchi tabiiy yoki sun'iy xarakterga ega tasodifiy va uyushtirilgan ta'sirlardan axborotlarni va axborot kommunikatsiya tizim obyektlarining himoyalanganligidir.

Login tushunchasi. Login – shaxsning, oʻzini axborot kommunikatsiya tizimiga tanishtirish jarayonida qo‗llaniladigan belgilar ketma-ketligi bo‗lib, axborot kommunikatsiya tizimidan foydalanish huquqiga ega boʻlish uchun foydalaniluvchining maxfiy boʻlmagan qayd yozuvi hisoblanadi.

**Parol tushunchasi.** Parol – uning egasi haqiqiyligini aniqlash jarayonida tekshiruv axboroti sifatida ishlatiladigan belgilar ketma-ketligi. U kompyuter bilan muloqot boshlashdan oldin, unga klaviatura yoki identifikatsiya kartasi yordamida kiritiladigan harfli, raqamli yoki harfli-raqamli kod shaklidagi mahfiy soʻzdan iborat.

**Avtorizatsiya tushunchasi.** Avtorizatsiya – foydalanuvchining resursdan foydalanish huquqlari va ruxsatlarini tekshirish jarayoni. Bunda foydalanuvchiga hisoblash tizimida ba'zi ishlarni bajarish uchun muayyan huquqlar beriladi. Avtorizatsiya shaxs harakati doirasini va u foydalanadigan resurslarni belgilaydi.

**Ro‗yxatdan o‗tish tartibi.** Ro‗yxatdan o‗tish – foydalanuvchilarni ro‗yxatga olish va ularga dasturlar va ma'lumotlarni ishlatishga huquq berish jarayoni. Ayrim veb-saytlar foydalanuvchilarga qo‗shimcha xizmatlarni olish va pullik xizmatlarga obuna bo‗lish uchun ro‗yxatdan o‗tishni, ya'ni o‗zi haqida ayrim ma'lumotlarni kiritishni (anketa to‗ldirishni) hamda login va parol olishni taklif qiladilar. Foydalanuvchi roʻyxatdan oʻtgandan soʻng tizimda unga qayd yozuvi (account) yaratiladi va unda foydalanuvchiga tegishli axborotlar saqlanadi.

Login va parolga ega bo'lish shartlari. Biror shaxs o'zining login va paroliga ega bo‗lishi uchun u birinchidan axborot kommunikatsiya tizimida ruyxatdan o‗tgan bo‗lishi kerak va shundan so‗ng u o‗z logini va parolini o‗zi hosil qilishi yoki tizim tomonidan berilgan login parolga ega bo‗lishi mumkin. Login va parollar ma'lum uzunlikdagi belgilar ketma-ketligidan tashkil topadi. Login va parollarning uzunligi va qiyinligi uning qanchalik xavfsizligini ya'ni buzib bo‗lmasligini ta'minlaydi.

Login va parolni buzish – bu buzgʻunchining biror bir maqsad yoʻlida axborot kommunikatsiya tizimi obyektlaridan foydalanish uchun qonuniy tarzda foydalanuvchilarga tegishli login va parollarini buzishdir. Bunda maxsus dastur yordamida login va parollar generatsiya qilib topiladi. Login va parollarning uzunligi bu jarayonning uzoq vaqt davom etishiga yoki generatsiya qilaolmasiligiga ishora boʻladi.

Login va parolni oʻgʻirlash – bu foydalanuvchilarning mahfiy ma'lumotlari boʻlgan login va parollarga ega bo‗lish maqsadida amalga oshiriladigan internet firibgarligining bir turidir. Bu mashhur brendlar, masalan, ijtimoiy tarmoqlar, banklar va boshqa servislar nomidan elektron xatlarni ommaviy jo‗natish yo‗li orqali amalga oshiriladi. Xatda odatda tashqi ko‗rinishi asl saytdan farq qilmaydigan saytga toʻgʻri ishorat mavjud boʻladi. Bunday saytga tashrif buyurgan foydalanuvchi firibgarga akkauntlar va bank hisob raqamlariga kira olishga ega bo‗lishga imkon beruvchi muhim ma'lumotlarni bildirishi mumkin. Fishing–ijtimoiy injeneriyaning bir turi bo‗lib, foydalanuvchilarning tarmoq xavfsizligi asoslarini bilmasligiga asoslangan. Jumladan, ko‗pchilik oddiy faktni bilishmaydi: servislar qayd yozuvingiz ma'lumotlari, parol va shu kabi ma'lumotlarni yuborishni so‗rab hech qachon xat yubormaydi.

**Resurslardan ruxsatsiz foydalanish va uning oqibatlari.** Axborot-kommunikatsiya tizimining ixtiyoriy tarkibiy qismlaridan biri bo‗lgan hamda axborot tizimi taqdim etadigan imkoniyat mavjud bo‗lgan resurslardan belgilangan qoidalarga muvofiq bo‗lmagan holda foydalanishni cheklash qoidalariga rioya qilmasdan foydalanish – bu resurslardan ruxsatsiz foydalanish toifasiga kiradi. Bunday foydalanish natijasida quyidagi oqibatlar yuzaga kelishi mumkin:

- $\alpha$  axborotning o'g'irlanishi;
- axborotni oʻzgartirish;
- axborotning yo'qotilishi;
- yolgʻon axborotni kiritish;
- axborotni qalbakilashtirish va h.k.

**Kompyuter virusi.** Kompyuter virusi – bu oʻz-oʻzidan koʻpayuvchi, kompyuter tarmoqlari va axborot tashuvchilari orqali erkin tarqaluvchi, hamda kompyuter va unda saqlanayotgan axborot va dasturlarga zarar yetkazuvchi dastur kodi yoki komandalar ketmaketligi hisoblanadi. Kompyuter viruslari quyidagi xossalarga ega: oʻzidan nusxa koʻchirish, axborotdan ruxsatsiz foydalanishni amalga oshirish. U oʻzining nusxalarini kompyuterlarda yoki kompyuter tarmoqlarida qayta ko‗paytirib va tarqatib, hamda qonuniy foydalanuvchilar uchun nomaqbul harakatlarni bajaradi. Virus, aksariyat hollarda nosozlik va buzilishlarga sabab boʻladi va biror hodisa yuz berishi bilan, masalan, aniq kunning kelishi bilan ishga tushirilishi mumkin.

**Viruslarning turlari va vazifalari.** Viruslarni quyidagi asosiy alomatlari bo‗yicha turkumlash mumkin:

- yashash makoni;
- operatsion tizim;
- ishlash algoritmi xususiyati.

Kompyuter viruslarini yashash makoni, boshqacha aytganda viruslar kiritiluvchi kompyuter tizimi obyektlarining xili bo‗yicha turkumlash asosiy va keng tarqalgan turkumlash hisoblanadi.

*Fayl viruslar* turli usullar bilan bajariluvchi fayllarga kiritiladi (eng ko‗p tarqalgan viruslar xili), yoki fayl yo‗ldoshlar (kompanyon viruslar) yaratadi yoki faylli sistemalarni (linkviruslar) tashkil etish xususiyatidan foydalanadi.

*Yuklama viruslar* o‗zini diskning yuklama sektoriga (boot - sektoriga) yoki vinchesterning tizimli yuklovchisi (Master Boot Record) bo‗lgan sektorga yozadi. Yuklama viruslar tizim yuklanishida boshqarishni oluvchi dastur kodi vazifasini bajaradi.

*Makroviruslar* axborotni ishlovchi zamonaviy tizimlarning makrodasturlarini va fayllarini, xususan MicroSoft Word, MicroSoft Excel va h. kabi ommaviy muharrirlarning faylhujjatlarini va elektron jadvallarini zaharlaydi.

*Tarmoq viruslari* o‗zini tarqatishda kompyuter tarmoqlari va elektron pochta protokollari va komandalaridan foydalanadi. Ba'zida tarmoq viruslarini "qurt" xilidagi dasturlar deb yuritishadi. Tarmoq viruslari Internet-qurtlarga (Internet bo‗yicha tarqaladi), IRC-qurtlarga (chatlar, Internet Relay Chat) bo‗linadi.

Kompyuter viruslarining vazifalari, odatda, toʻrt bosqichni oʻz ichiga oladi:

- virusni xotiraga yuklash;
- qurbonni qidirish;
- topilgan qurbonni zaharlash;
- destruktiv funksiyalarni bajarish.

**Viruslarga qarshi kurashish usullari.** Hozirgi kunda kompyuter viruslarini aniqlash va ulardan himoyalanish uchun maxsus dasturlarning bir necha xillari ishlab chiqilgan bo‗lib bu dasturlar kompyuter viruslarini aniqlash va yo‗qotishga imkon beradi. Bunday dasturlar virusga qarshi dasturlar yoki *antiviruslar* deb yuritiladi. Antivirus dasturlariga AVP, Doctorweb, Nod32 dasturlarini kiritish mumkin. Umuman barcha virusga qarshi dasturlar zaharlangan dasturlar va yuklama sektorlarning avtomatik tarzda tiklanishini ta'minlaydi.

Viruslarga qarshi kurashishning asosan quyidagi usullari mavjud:

- 1. Muntazam profilaktika ishlarini, ya'ni virusga tekshiruv ishlarini olib borish.
- 2. Taniqli virusni zararsizlantirish.
- 3. Taniqli bo‗lmagan virusni zarasizlantirish.

**Axborot xujumlari va undan saklanish qoidalari.** Xujum tushunchasi – buzg‗unchining biror bir maqsad yo‗lida axborot kommunikatsiya tizimlarining mavjud himoyalash tizimlarini buzishga qaratilgan harakati. Axborot hujumlari odatda 3 ga bo‗linadi:

- 1. Obyekt haqida ma'lumotlar yig‗ish (razvedkalash) hujumi.
- 2. Obyektdan foydalanishga ruxsat olish hujumi.
- 3. Xizmat ko‗rsatishdan voz kechish xujumi.

Axborot xujumlaridan saqlanishda birinchi navbatda axborot kommunikatsiya tizimi obyektlariga qilinayotgan hujumlarni topib olishda qo‗llaniladigan mexanizm va vositalarni qo‗llash kerak. Bularga tarmoqlararo ekran (FIREWALL) va xujumlarni aniqlash (IDS) vositalarini misol tariqasida keltirish mumkin.

**Elektron raqamli imzo.** Hujjat - matn, tovush yoki tasvir shaklida yozilgan axborot bo‗lib, zamon va makonda uzatish hamda saqlash va jamoat tomonidan foydalanish uchun mo‗ljallangan moddiy obyektdir.

Hujjat turlari – hujjatlarni oʻz shakliga koʻra quyidagi turlarga ajratish mumkin:

- Matnli hujjatlar. Qog‗ozga yozuv mashinasi, qo‗l yoki axborot kommunikatsiya vositalari yordamida tushirilgan qandaydir ma'no beruvchi so'zlar ketma-ketligidir.
- Tovushli hujjatlar. Ovoz yozish vositalari yordamida yozib olingan tovushli axborot.
- Tasvirli hujjatlar. Fotosurat, rang tasvir mahsuli.

Elektron hujjat Oʻzbekiston Respublikasining "Elektron hujjat aylanishi toʻgʻrisida"gi 2004 yil 29 apreldagi 611-II son Qaroriga binoan quyidagicha ta'riflanadi.

Elektron shaklda qayd etilgan, elektron raqamli imzo bilan tasdiqlangan va elektron hujjatning uni identifikatsiya qilish (tanib olish) imkoniyatini beradigan boshqa rekvizitlariga (ma'lumotlarga) ega bo‗lgan axborot elektron hujjatdir.

Elektron hujjat texnika vositalaridan va axborot tizimlari xizmatlaridan hamda axborot texnologiyalaridan foydalanilgan holda yaratiladi, ishlov beriladi va saqlanadi.

Elektron hujjat elektron hujjat aylanishi ishtirokchilarining mazkur hujjatni idrok etish imkoniyatini inobatga olgan holda yaratilishi kerak.

Odatda hujjatlarni an'anaviy tarzda almashish jarayonida pochta xizmati muhim rol o‗ynaydi. Chunki pochta xizMatning asosiy vazifasi jo‗natmalarni o‗z manzillariga yetkazib berishdan iboratdir. Ushbu holatda hujjatlar konvertga solinadi va aloqa bo‗limiga topshiriladi. Shundan soʻng pochta xizmati xodimlari tomonidan hujjat kerakli manzilga joʻnatiladi va yetkaziladi.

Elektron hujjatlarni almashish tizimi esa an'anaviy hujjat almashish tizimidan biroz farq qilinadi. Bunda hujjat elektron ko‗rinishda kompyuter, telekommunikatsiya va Internet tarmog‗i orqali uzatiladi. Elektron hujjatlarni almashish jarayonida maxsus ixtisoslashtirilgan tizimlardan (E-hujjat) yoki elektron pochta xizmatidan foydalaniladi. Elektron hujjat almashish tizimlarida hujjatlarni uzatish juda tezkor amalga oshiradi.

Imzo – hujjatning haqiqiyligini va yuborgan jismoniy shaxsga tegishli ekanligini tasdiqlaydigan insonning fiziologik xususiyati. Imzo orqali insonning shaxsi hamda u yozgan hujjatning haqiqiyligi aniqlanadi.

Muhr – hujjatning haqiqiyligini va biror bir yuridik shaxsga tegishli ekanligini tasdiqlovchi isbotdir. Muhrlar oʻzining alohida shakliga ega boʻlib, asosan hujjatlarning va undagi imzolarning aslligini tasdiqlaydi.

Elektron raqamli imzo Oʻzbekiston Respublikasining "Elektron raqamli imzo toʻgʻrisida"gi 2003 yil 11 dekabrdagi 562-II son Qaroriga binoan quyidagicha ta'riflanadi.

Elektron raqamli imzo - elektron hujjatdagi mazkur elektron hujjat axborotini elektron raqamli imzoning yopiq kalitidan foydalangan holda maxsus oʻzgartirish natijasida hosil qilingan hamda elektron raqamli imzoning ochiq kaliti yordamida elektron hujjatdagi axborotda xatolik yo‗qligini aniqlash va elektron raqamli imzo yopiq kalitining egasini identifikatsiya qilish imkoniyatini beradigan imzo;

Elektron raqamli imzo - xabar yoki hujjat yaxlitligini va muallifining xaqiqiyligini tekshirishda qo‗llaniladigan va shaxs imzosini to‗laligicha o‗rnini bosa oladigan hujjatga tegishli isbotdir. U axborot - kommunikatsiya tizimlari orqali uzatilayotgan hujjatlarni va axborotlarni haqiqiyligini tekshirishda qo‗llaniladi.

**Elektron raqamli imzodan muhr o‗rnida foydalanish.** Elektron raqamli imzodan muhr o‗rnida ham foydalanish ham mumkin, bunda faqat va faqat hujjatga tegishli elektron raqamli imzo hujjatdagi barcha o‗zgarishlarni yoki o‗zgartirishlarni ko‗rsatib beradi. Buning uchun elektron raqamli imzo yuridik shaxs nomiga, ya'ni kompaniya va tashkilotlar nomiga ruyxatdan o‗tkaziladi.

**Elektron hujjatning rekvizitlari.** Elektron hujjatning rekvizitlari quyidagilardan iborat: elektron raqamli imzo; jo‗natuvchi yuridik shaxsning nomi yoki jo‗natuvchi jismoniy shaxsning familiyasi, ismi va otasining ismi; joʻnatuvchining pochta va elektron manzili; hujjat yaratilgan sana. Qonun hujjatlari asosida yoki elektron hujjat aylanishi ishtirokchilarining kelishuvida boshqa rekvizitlar ham belgilanishi mumkin.

**Elektron kalitlar va sertifikatlar.** Elektron raqamli imzoning yopiq kaliti - bu faqat hujjat muallifiga ma'lum bo‗lgan va elektron hujjatda elektron raqamli imzoni hosil qilish uchun mo‗ljallangan belgilar ketma-ketligi. Elektron raqamli imzoning ochiq kaliti bu elektron hujjatning kim tomonidan yuborilganligini aniqlash va uni haqiqiyligini tasdiklashda qo‗llanilishi mo‗ljallangan belgilar ketma-ketligi. Elektron sertifikatlar - bu sertifikatsiya tizimi
qoidalariga binoan belgilangan talablarga ko‗ra elektron raqamli imzo vositalarining muvofiqligini tasdiqlash uchun hamda elektron raqamli imzo kalitining sertifikati elektron raqamli imzoning ochiq kalitining elektron raqamli imzoning yopiq kalitiga mosligini tasdiqlaydigan va elektron raqamli imzo yopiq kalitining egasiga ruyxatga olish markazi tomonidan berilgan hujjat.

**Elektron hujjat almashish tizimlari.** Elektron hujjat almashish tizimlari O‗zbekiston Respublikasining "Elektron hujjat aylanishi toʻgʻrisida"gi 2004 yil 29 apreldagi 611-II son Qaroriga binoan quyidagicha ta'riflanadi va faoliyat yuritadi.

Elektron hujjat almashish tizimlari – elektron hujjatlarni axborot-kommunikatsiya tizimi orqali jo‗natish va qabul qilish jarayonlari yig‗indisi. Elektron hujjat aylanishidan bitimlar (shu jumladan shartnomalar) tuzish, hisob-kitoblarni, rasmiy va norasmiy yozishmalarni amalga oshirish hamda boshqa axborotlarni almashishda foydalanish mumkin. Turli kompaniyalarning avtomatlashtirilgan tizimlari orasida standartlashtirilgan shakldagi ish hujjatlarining (buyurtmalar, hisob raqamlari va sh.k.) ma'lum shakldagi elektron almashinuvi elektron hujjat almashinuvi tizimini belgilaydi.

**Audio va video materiallarni on-layn namoyish qilish.** Video so‗zi lotincha *video*  so‗zidan olingan bo‗lib *–* ko‗ryapman, qarayapman ma'nosini anglatadi. «Video» so‗zi televideniye rivojlanishi bilan oʻzining keng tadbiqini topdi.

Hozirgi vaqtda ta'lim tizimida video ma'lumotlardan foydalanish keng ko‗lamda qo‗llanmoqda. O‗z davrida Konfusiy shunday degan edi: «Eshitganlarimni unutaman, ko‗rganlarimni eslab qolaman. Insonda ko‗rish hissiyoti eshitish hissiyotidan yuqori turadi. Shuning uchun video ma'lumotlar eng ko‗rgazmalili ma'lumot hisoblanadi. Ishonch bilan aytish mumkinki, videota'lim kelajakda keng ko‗lamda qo‗llanilishi mumkin. Videota'limning asosiy maqsadi – o‗qituvchisiz ta'lim olishdan iborat. Ammo, shuni ta'kidlash joizki o‗qituvchi o‗rnini hech qanday videota'lim bosa olmaydi. Ingliz tilidagi saytlarda bunday ta'limdan foydalanish boshlanganiga yigirma yillar boʻlgan.

Audio so‗zi lotincha *audio* so‗zidan olingan bo‗lib – eshitaman ma'nosini bildiradi. Ushbu formatdagi ma'lumotlardan o'quv jarayonida foydalanish ancha ilgari, ya'ni audio yozuvlar paydo bo‗lgan vaqtdan boshlangan. Audio ma'lumotlardan foydalanish ayniqsa tilarni o‗rganishda juda qulay va yuqori samara berishi mumkin.

Internet tarmogʻi rivojlanishi bilan video va audio materiallardan oʻquv jarayonida foydalanishning qulay imkoniyatlari vujudga keldi. Internet tarmoqlarida video va audio materiallarni saqlash uchun maxsus serverlar mavjud. Masalan, Youtube – bu video almashish uchun veb-sayt, bu saytda tashrif buyuruvchilar videoni yuklash va joʻnatish, tomosha qilishlari mumkin. Youtube saytida turli mavzularda yetarli darajadagi video ma'lumotlar to'plangan. Mazkur saytda ma'lumotlar avi, yoki flv formatlarida saqlanadi. Flv formatidagi fayllar ixcham va uni yuklash uchun ko‗plab internet resurslari talab etilmaydi.

Umuman olganda yaratilgan saytni internet tarmog‗ida joylashtirish uchun serverga yuboriladi. Internet operatorlarining (provayder) serverlarida saytlarni saqlash xizmati – xosting xizmati ko‗rsatish deyiladi. Turli yo‗nalishdagi turli mazmundagi saytlar singari video va audio ma'lumotlar ham serverlarda saqlanadi.

Interaktiv davlat xizmati quyidagi shakllarda koʻrsatiladi:

 umumiy foydalaniladigan axborotni e'lon qilish (tarqatish) - tegishli axborot tizimlari, shu jumladan Internet orqali davlat axborot resurslaridan foydalanish bo‗yicha xizmatlarni realizatsiya qilish;

- bir tomonlama o‗zaro hamkorlik elektron shakldagi hujjatlarning har xil formulyarlaridan foydalanish imkoniyatini berish;
- ikki tomonlama axborot ayirboshlash so‗rov bo‗yicha qabul qilish, tahlil (ko‗rib chiqish) va javob yuborishni oʻz ichiga oladigan idora xizmatlari (buyurtmanomalar va murojaatlarni taqdim etish, ularni qayta ishlash natijalarini taqdim etish va/yoki berish);
- elektron shakldagi ma'lumotlar to'liq ayirboshlanishini amalga oshirish, shu jumladan xizmatlar ko‗rsatish va ularga haq to‗lash shaklida ko‗rsatilishi mumkin.

Bugungi kunda davlat organlarining veb-saytlari orqali aholiga interaktiv davlat xizmatlari asosida **384** turdagi interaktiv xizmatlar ko‗rsatiladi.

Quyidagi veb sahifalardan Davlat boshqaruv va xo‗jalik yurituvchi organlar veb sahifalari orqali ko‗rsatiladigan interaktiv xizmatlari, ular faoliyati haqidagi yangiliklar, xabarlarni topish mumkin.

- O‗zbekiston Respublikasi xukuMatnnig portali. http://www[.gov.uz](http://gov.uz/)
- O‗zbekiston Respublikasi xukuMatnnig portali. [http://www.aci.uz](http://www.aci.uz/)

## **11.1-Amaliy mashg'ulot**

**Mavzu:** Tashqi qurilmalarni bevosita mahalliy tarmoqqa ulash va nosozlarini almashtirish jarayoni.

**Ishdan maqsad:** Tashqi qurilmalarni bevosita mahalliy tarmoqqa ulash, nosozlarini almashtirish jarayoni haqida nazariy ma'lumotlarga ega bo‗lish. Tajribada nosozlarini almashtirish.

## **Nazariy qism.**

## **Mahalliy hisoblash tarmog‗ining apparat ta'minoti**

Mahallliy hisoblash tarmoq qurilmalari abonentlar o‗rtasidagi real aloqani ta'minlab beradilar. Tarmoqni loyihalashtirish bosqichida qurilmalarni tanlash juda katta ahamiyatga ega, chunki qurilmalarni narxi umumiy tarmoq narxining katta qismini tashkil qiladi. Aloqa qurilmalarini o‗zgartirish esa, nafaqat qo‗shimcha mablag‗ni talab qiladi, yana qiyin ish hajmini oshishga ham sabab bo‗ladi.

## **Mahalliy tarmoq qurilmalariga quyidagilar kiradi:**

- axborot uzatish uchun kabellar;
- kabellarni ulash uchun razemlar;
- moslovchi terminatorlar;
- tarmoq adapterlari;
- repiterlar;
- transiverlar;
- konsentratorlar;
- $\bullet$  koʻpriklar ;
- yo‗naltirgichlar (marshrutizatorlar);
- shlyuzlar.

Ularni ba'zilarini ko‗rib chiqamiz.

Tarmoq adapterlarini turli adabiyotlarda yana kontroller, karta, plata, interfeyslar, NIC (Network Interface Card) nomlari bilan ham ataydilar. Bu qurilmalar mahalliy tarmoqning asosiy qismi, ularsiz tarmoq hosil qilish mumkin emas. Tarmoq adapterlarining vazifasi – kompyuterni (yoki boshqa abonentni) tarmoq bilan ulash, yana qabul qilingan qoidalarga rioya qilgan holda kompyuter bilan aloqa kanali o‗rtasida axborot almashinuvini ta'minlashdir. Aynan shu qurilmalar OSI modelining quyi bosqichlari bajarishi kerak boʻlgan vazifalarni amalga oshiradi. Odatda tarmoq adapterlari plata ko‗rinishida ishlab chiqariladi va kompyuterni sistema magistrallarini kengaytirish uchun qoldirilgan razemga o‗rnatiladi (odatda ISA yoki PSI). Tarmoq adapter platasida ham odatda bitta yoki bir nechta tashqi razemlar bo‗lib, ularga tarmoq kabellari ulanadi.

## **Tarmoq adapterlarining hamma vazifalari ikkiga bo‗linadi**

1) magistral

2) tarmoq.

Magistral vazifalari adapter bilan kompyuterning sistema shinasi o‗rtasidagi almashinuvni amalga oshirish (ya'ni o‗zining magistral manzilini tanish, kompyuterga axborot uzatish va kompyuterdan axborot qabul qilish, kompyuter uchun uzilish signalini hosil qilish va hokazolar) kiradi.

Tarmoq vazifalari esa adapterlarni tarmoq bilan muloqotini bilan ta'minlashdir.

Kompyuter tarkibida adapter platasini ravon ishlashi uchun uning asosiy koʻrsatkichlarini toʻgʻri oʻrnatish kerak :

a) kiritish-chiqarish portining asos manzilini (ya'ni manzil maydonining boshlanish manzilini, u orqali kompyuter adapter bilan muloqot qiladi) ;

b) foydalaniladigan uzilish nomeri (ya'ni taqiqlash yo‗lining nomeri, u orqali kompyuterga adapter oʻzi bilan axborot almashinuvi zarurligi haqida xabar beradi);

c) bufer hamda yuklanuvchi xotiralarning asos manzili (ya'ni adapter tarkibiga kiruvchi kompyuter aynan shu xotira bilan muloqot qilishi uchun).

Bu koʻrsatkichlarni foydalanuvchi tomonidan adapterdagi ulash moslamasi (jamper) yordamida tanlab o‗rnatish mumkin, lekin plata beriladigan maxsus adapterni initsializatsiyalovchi dastur yordamida ham o‗rnatish mumkin. Hamma ko‗rsatkichlarni (manzil va uzilish nomeri) tanlashda e'tibor berish kerakki, ular kompyuterning boshqa qurilmalarida o‗rnatilib band bo‗lgan ko‗rsatkichlaridan farq qilishi kerak. Hozirgi zamon tarmoq adapterlarida ko‗pincha Plug-and-Play tartibi qo‗llaniladi, ya'ni ko‗rsatkichlarni foydalanuvchi tomonidan o‗rnatilishining (sozlashning) hojati yo‗q, ularda sozlash kompyuter elektr manbaiga ulanganda avtomatik ravishda amalga oshiriladi.

**IEEE 1284** (Printer port, parallel port, LPT) – shaxsiy kompyuterga ulashga moʻljallangan xalqaro parallel interfeys standartiga mos tushuvchi qurilma. "LPT " nomi MS DOSoilasidagi Operatsion tizimdagi "LPT 1" (Line Printer Terminal yoki Line PrinTer) standart nomidan kelib chiqqan. Hozirgi vaqtda bu interfeys asosan USB interfeysi bilan mos tushadi va u yig‗ma apparatlarni (skaner – printer - kserokopiya) ulash uchun ishlatiladi. Lekin asosan yuqori tezlikda chop etish va printer uchun ishlatiladi. Bu bilan asosan Cetronics, Betronics, HP, [Hewlett-](http://ru.wikipedia.org/wiki/Hewlett-Packard)[Packard](http://ru.wikipedia.org/wiki/Hewlett-Packard) firmalari tomonidan ishlab chiqariladi. Ular 1284.3-2000 va 1284.4-2000 standartiga asoslangan. Ishchi rejimlari

**SPP** (Standart Paralell Port) — bir yoʻnalishli port, toʻlaligicha Cetronics interfeysi bilan mos tushadi.

**Nibble Mode** — SPP rejimida ikki yoʻnalishli ma'lumotlar almashinishga asoslangan (4 baytli) qo‗shimcha qurilmalar bilan jihozlangan

**Byte Mode** — Ba'zida qo‗llaniluvchi IEEE 1284 standartiga asoslangan eski kontrollerlardan ikki tomonlama ma'lumot almashish uchun foydalaniladi.

**EPP** (Enhanced Parallel Port) —ishchi qurilma Intel, Xircom va Zenith Data **Systems** firmalariga tegishli ikki tomonlama ma'lumot almashish, 2 Mbayt/sekund tezlikda

**YESR** (Extended Capabilities Port)— ishchi qurilma Hewlett-Packard va Microsoft kompaniyalari, qo‗shimcha ravishda ma'lumotlarni siqish appatiga ega va DMA rejimida ishlovchi qurilma

Tarmoq kommutatori (TCP/IP port) yoki svitch (switch - qo'shmoq, qayta ulagich)kompyuter tizimlarida bir necha uzellarni bir segmentda birlashtirish uchun moʻljallangan qurilma. Konsentratorlardan asosiy farqi bitta qurilmaga berilgan ma'lumotlar kommutator orqali boshqa kommutatorlarga uzatiladi. Kommutatorlar OSI modelining kanal rejimida ishlaydi va bir- bir biriga MAC adresslari orqali uzellar bir tarmoqqa bogʻlanadi. Bir necha tarmoqlarni birlashtirish uchun tarmoq darajali marshrutizatorlardan foydalaniladi.

Yuqorida keltirilgan port va kommutatorlar orqali mahalliy tarmoqqa qo‗shimcha qurilmalar ulanadi. Bunday qurilmalardan ommalashganlari modem, printer va veb kameradir.

## **Modem qurilmasi va uning vazifalari.**

Hozirda kompyuterlar o‗rtasida telefon liniyasi yordamida aloqa o‗rnatilgan. Bu aloqani o‗rnatish uchun maxsus qurilma talab qilinadi. Bu qurilmani vazifasi telefon liniyasi orqali olingan signalni raqamli signalga aylantirish, kirishda esa teskari Operatsiyani amalga oshirishdan iborat. Demak u modulyatsiya va demodulyatsiya Operatsiyalarini bajarishi kerak. Shuning uchun qurilma Modem nomini olgan.

Modemni vazifasi kompyuterdan kelgan "0" va "1" lardan iborat raqamli signalni akustik diapazondagi elekr tebranishiga aylantirib uzatish va teskari Operatsiyani bajarishdir.

Modem akustik kanalni past va yuqori chastotali polosalarga bo‗ladi. Past chastotali polosa informatsiya uzatish, yuqori chastotali palosa informatsiyani qabul qilish uchun qo‗llaniladi.

Informatsiyalarni kodlashtirishni ko‗p yo‗llari mavjud. Ulardan keng tarqalgani FKS (Frequency Shift Keying) usuli. U 300 bod (1 bod=1 bit/c) tezlikda informatsiya uzatilishiga mo‗ljallangan.

RSK (Rhase Shift Keying) yetarli katta tezlikda ishlovchi modemlari uchun, informatsiya uzatish tezligi 2400 bodgacha.

FKS to‗rtta ajratilgan chastotalarni qo‗llaydi. Informatsiya uzatishda 1070 Gs chastotali signalni "nol" deb, 1270 Gs li signalni logik "bir" deb tushuniladi.Qabul qilishda esa nolga 2025 Gs, birga 2225 Gs chastotali signallar mos keladi.

RSK esa ikkita chastotani ishlatadi: Informatsiya uzatish 2400 Gs, qabul qilish uchun 1200 Gs. Informatsiya ikki bitdan uzatiladi, bu yerda kodlash faza surilishi bilan amalga oshiriladi. 0 gradus "00" uchun, 90 gradus "01", 180 gradus "10", 270 gradus "11" larni belgilaydi.

Bulardan tashqari boshqa modullashlar ham bor. Model tashqi yoki ichki boʻlishi mumkin. Tashqi modelni bitta kabeli telefon liniyasiga, ikkinchi kabeli esa kompyuterning standart COM portiga ulanadi.

Ichki modem esa oddiy platadan iborat boʻlib umumiy shinaga ulanadi.

## **Modemni tashkil etgan qurilmalar.**

Modem kontrolleri kichik maxsus kompyuter boʻlib tipi SC 1107 yoki SC 1108. U 8 razryadli arifmetik – logik qurilma, 8 Kbayt doimiy xotira, 128 baytli Operativ xotira, taymer, buyruq registri, to‗xtalish kontrolleri, kiritish va chiqarish portlariga ega.

Yeng koʻp tarqalgan modemlardan biri HAYES boʻlib, ishlab chiqargan firma nomi bilan yuritiladi. Bu modemlar AT ( Attention) buyruqlarni qo‗llaydi. AT komandalari boshqa modemlarga ham mos keluvchi hisoblanib, ko‗p sondagi buyruqlarni o‗z ichiga oladi.

Modemda qo‗llanilayotgan buyruqlar boshqa modemlarga ham mos kelishidan tashqari, telefon liniyasida uzatilayotgan informatsiya kodi (signali) biror xalqaro standartga mos kelishi kerak. Bunday standart MK KTT (xalqaro telegraf va telefon konsultativ komiteti) CCITT(Comit Consultariv International Telegrarhiqueet Telerhonique) rekomendatsiyasidir. AQSH va Kanadada yuqoridagi singari standart bo‗lib uning nomi Bell. Uni SSITT dan farqi faqat logikdir.

Informatsiya almashinuvi 2400 bod gacha, modemlar standartga mos keluvchilari erkin informatsiya almashadi. Tezligi 2400 boddan ortiq bo‗lgan modemlarda standartdan chetlanishlari mavjud bo‗ladi. Bu chetlanishlar maxsus ilova protokolida keltiriladi.

Keng tarqalgan va arzon modemlarga misol qilib Srort, Worldrort, Courier larni keltirish mumkin. Ularni ishlash tezligi 9600 dan 21600 bod gacha. Bundan tashqari Zy XEL firmasi modemlarni ham keng tarqalgan. U oʻzini protokoliga ega boʻlib informatsiya almashinuv tezligi 19200 bod ga teng.

Keng tarqalmagan, qimmat lekin kuchli, turgʻun signalli, himoya filtrlarni ham e'tiborga olmaydigan Telebit firmasi modemlari TraiBlazer ham mavjud.

## **Ba'zi kuzatiladigan xatoliklar va ularni bartaraf etish.**

Kuzatilgan xatoliklarni aniqlanish usullaridan biri yangi o‗rnatilgan qurilmalarni qattiqroq rejimda ishlatishdir. Chunki kompyuterning hamma qurilmalari zavod tomonidan sinab koʻrilgan bo‗lib, undan tashqari amaliyotni ko‗rsatishiga kompyuterlarni elektron qurilmalarida buzuqliklar bo‗lsa, u birinchi 90 soat kompyuterni ishlashida bilinadi.

Agar kompyuter birinchi uch kun ichida normal ishlasa uning qurilmalarida buzuqliklar 1- 2 yil ekspluatatsiya davomida kuzatilmaydi.

Ma'lumki har safar kompyuter ishga tushirilishi bilan ROST dasturi ishga tushib kompyuter asosiy qurilmalarini ish faoliyatini test orqali tekshiradi. Agar biror xatolik kuzatilsa, u to‗g‗risida xabar berib xatolik kodini ko‗rsatadi. Foydalanuvchi xatoliklar jadvalidan kodga mos kelgan xatolik sababini olib tuzatishi mumkin. Bundan tashqari kompyuter elektr tarmog‗iga ulanishi yoki qayta yuklatish bilan biror xatolik (biror qurilma ulanmasa yoki ishlamasa) boshqa turdagi ovoz signali chiqishi bilan bildiriladi.

Eng ko‗p xatoliklar kompyuter qurilmalarini takomillashtirishda kuzatiladi. Demak bu xollarda kuzatiladigan xatolikni tuzatish oson bo‗ladi.

Agar kompyuter tarmoqga ulanishi bilan monitor ekraniga hech qanday ma'lumot chiqmasa, kompyuter qurilmalarini aniq ketma-ketlikda almashtirib ko‗rish maqsadga muvofiq. Chunki kompyuter qurilmalari modul sifatida qurilgan boʻlib ularni olib qoʻyish oson.

Ko‗p xollarda yangi qurilma qo‗yilganda undagi yoki asosiy platadagi DIR pereklyuchatellari yangi qurilmaga mos kelmasligi mumkin.

#### **ROST dasturi ko‗rsatgan xatoliklarni ba'zi sabablari**:

101-sistema platasi ishlamasligi;

102- BIOS ROM da nazorat summasida xatolik;

104-to‗xtatish nazoritidagi xatolik;

105-taymerdagi xatolik;

106-sistema platasidagi xatolik;

107-sistema platasi, yoki matematik soprotsessor xatoligi.

## **11.2.-Amaliy mashg‗ulot**

Mavzu: Internetni ta'lim jarayonida qo'llash usullari. **Ishdan maqsad**: Internetni ta'lim jarayonida samarali qo'llash usullarini o'rganish.

#### **Vazifalar**:

1-qism: Ziyonet.uz, pedagog.uz va boshqa ta'lim portallari resurslari bilan ishlash.

- Ziyonet ta'lim tarmogʻining yaratilish omillari haqida ma'lumot toping;
- Ziyonet ta'lim tarmogʻi va uning vazifalari boʻyicha ma'lumot toping;
- Ziyonet.uz ta'lim tarmogʻiga kirishni va u bilan ishlashni oʻrganing;
- Ziyonet.uz ta'lim tarmogʻi tarkibi bilan tanishing;
- Ziyonet.uz ta'lim tarmogʻida ma'lumotlar qidirishni oʻrganing;

■ Ziyonet.uz ta'lim tarmogʻida oʻz faningiz boʻyicha elektron oʻquv materiallarni toping.

2-qism: Qo‗yidagi saytlar bilan tanishing.

## **O‗zbekiston ommabop yoki foydali sahifalari**

- 1. [http://www.](http://www/)freenet.uz O'zbekiston Rgeyeneti sahifasi. O'zbekiston, Markaziy Osiyoga oid turli resurslarga ega. Grantlari haqida ma'lumotlarni muntazam ravishda beradi. Elektron pochta xizmatiga ega.
- 2. [http://www.dreams.uz](http://www.dreams.uz/) Elektron tabrik otkritkalari toʻplami. Uning yordamida siz do‗stlaringizga bayramga elektron tabriknoma yuborishingiz mumkin.
- 3. [http://www.esezam.com](http://www.esezam.com/) Markaziy Osiyo, Kavkaz va Rossiya informatsion portali. Xududdagi Internet resurslari haqida batafsil ma'lumot berilgan. Mamlakatlar haqidagi ensiklopedik ma'lumotlar keltirilgan.
- 4. [http://www.](http://www/)uzreport.com Informatsion analitik portal. O'zbekiston, Internet resurslar, turizm, ish xaqidagi va xokazo ma'lumotlar keltirilgan.
- 5. [http://www.](http://www/)uzjobs.com Oʻzbekiston ish birjasi. Turli mutaxxassislar boʻyicha vakansiyalar keltirilgan. Uning yordamida ish topish yoki zarur mutaxassisni topish mumkin. O‗zingiz xaqingizdagi ma'lumotni kiritib qo‗yishingiz mumkin.
- 6. [http://www.](http://www/)uza.uz O‗zbekiston Milliy Axborot Agentligi sahifasi. Unda turli mavzudagi ma'lumotlar va axborot agentliklari haqidagi ma'lumotlarni, yangiliklarni olish mumkin.
- 7. [http://www.](http://www/)cer.uz O‗zbekiston Respublikasi Iqtisodiy tadqiqotlar Markazi. Hozirgi kunda markaz Internetni rivojlantirish borasida ishlar olib bormoqda. Markaz Jahon Bankining proyekti tanlovida gʻolib chiqdi va uni amalga oshirmoqda.
- 8. [http://www.](http://www/)referat.uz Turli fanlardan referatlar to plamiga boy sahifa. O quvchilar va talabalarga juda foydali ma'lumotlar keltirilgan.
- 9. [http://www.](http://www/)bolalar.sarkor.uz Bolalar ommabop informatsion sahifasi. Bolalarga foydali va qiziqarli bo‗lgan turli ma'lumotlar keltiriladi.
- 10. [http://www.](http://www/)art.esazam.com O‗zbekiston zamonaviy san'ati sahifasi.
- 11. [http://www.](http://www/)vlibrary.freenet.uz «Virtual kutubxona» elektron darsligi. Virtual kutubxona, Internet, elektron pochta, Internetda ma'lumotlarni qidirish, virtual kutubxona manzillari batafsil berilgan.
- 12. [http://www.](http://www/)ablsoft.uz Dastur ta'minot ishlab chiqarish, informatsion texnologiya sohasida treninglar va seminarlar oʻtkazish bilan shugʻullanuvchi kompaniya sahifasi.
- 13. [http://www.](http://www/)youthcenter.freenet.uz Yoshlar Internet markazi sahifasi. Unda markazda o‗tkaziladigan mashg‗ulotlar, turli anjumanlar haqidagi ma'lumotlar bilan tanishishingiz mumkin.
- 14. [http://pravo.](http://pravo/)eastlink.uz O'zbekiston qonunchiligi yuridik informatsion sistemasiga bag‗ishlangan sahifa. Unda qonunlar, turli hujjat va kodekslar keltirilgan bo‗lib, undan deyarli barcha korxona va kompaniyalar foydalanadi.
- 15. [http://www.](http://www/)asia-art.uz O'zbekistan zamonaviy san'at virtual galereyasi.

## **O‗zbekistondagi ta'lim sohasiga oid saytlar**

- 16. http://pedagog.uz Nizomiy nomidagi TDPUning elektron kutubxona sayti
- 17. [http://book.uz](http://www.uz/?resid=21072&action=redirect&url=aHR0cDovL2Jvb2sudXo=) Elektron adabiyoti kutubxonasi
- 18. [http://www.uzlib.uz-](http://www.uz/?resid=21041&action=redirect&url=aHR0cDovL3d3dy51emxpYi51eg==) UzLibrary elektron kitoblari.Kitoblarning elektron toʻplami. Bepul va hammabop.
- 19. [http://biblio-world.doira.uz](http://www.uz/?resid=20795&action=redirect&url=aHR0cDovL2JpYmxpby13b3JsZC5kb2lyYS51eg==) -Kutubxona, jaxon kutubxonalari, E-kutubxonalari, kaleydoskop, axborot texnologiyalari va o‗kuv zali sayti
- 20. [http://citybook.uz-](http://www.uz/?resid=20583&action=redirect&url=aHR0cDovL2NpdHlib29rLnV6) Elektronnaya biblioteka knig, uchebnoy literaturi dlya shkol, kolledjey, litseyev i VUZov, a tak je na sayte razmesheni periodicheskiye izdaniya
- 21. [http://kutubxona.com-](http://www.uz/?resid=20323&action=redirect&url=aHR0cDovL2t1dHVieG9uYS5jb20=) O‗zbek adabiyot elektron kutubxonasi
- 22. [http://www.ilmiy-maqola.uz](http://www.uz/?resid=20119&action=redirect&url=aHR0cDovL3d3dy5pbG1peS1tYXFvbGEudXo=) –ilmiy maqolalar, metodik ishlanmalar va darsliklar sayti
- 23. [http://www.microbio.uz](http://www.uz/?resid=20051&action=redirect&url=aHR0cDovL3d3dy5taWNyb2Jpby51eg==) Nachalo mikrobiologicheskix issledovaniy v Uzbekistane prixoditsya na 20-30 godi, kogda naibolsheye razvitiye poluchili meditsinskaya i pochvennaya
- 24. [http://tanlov.uz](http://www.uz/?resid=19786&action=redirect&url=aHR0cDovL3Rhbmxvdi51eg==) portal spravochnoy informatsii po provodimim konkursam, grantam, stipendiyam, aksiyam i drugim meropriyatiyam dlya podderjki molodeji
- 25. [http://www.e-tarix.uz](http://www.uz/?resid=19663&action=redirect&url=aHR0cDovL3d3dy5lLXRhcml4LnV6) O‗zbekiston tarixi, jahon tarixi, tarix faniga oid qiziqarli ma'lumotlar, interaktiv dasturlar va xokazolar
- 26. [http://www.dissertant.uz](http://www.uz/?resid=19566&action=redirect&url=aHR0cDovL3d3dy5kaXNzZXJ0YW50LnV6) Portal molodix uchenix posvyashen: Odaryonnim studentam, Magistram, Aspirantam, Doktorantam, rabotayushim nad dissertatsiyey i ix deyatelnosti
- 27. [http://www.ebooks.uz](http://www.uz/?resid=16748&action=redirect&url=aHR0cDovL3d3dy5lYm9va3MudXo=) elektron darsliklar dunyosi
- 28. [http://fan.zn.uz](http://www.uz/?resid=15637&action=redirect&url=aHR0cDovL2Zhbi56bi51eg==) Fan va texnika taraqqiyoti, konferensiya, seminarlar
- 29. [http://www.englishclub.uz](http://www.uz/?resid=20424&action=redirect&url=aHR0cDovL3d3dy5lbmdsaXNoY2x1Yi51eg==) Klub anglogovoryashix v Uzbekistane. Forum, chat, stati i novosti
- 30. [http://bobokhujaev.tfi.uz](http://www.uz/?resid=19050&action=redirect&url=aHR0cDovL2JvYm9raHVqYWV2LnRmaS51eg==) Bu saytda ko‗p qayta ishlangan informatsion o‗quv metodik ma'lumotlar bazasi, moliya iqtisod yo‗nalishi bo‗yicha mutaxasisslik fanlarni o‗qitish

## **Fond va xalqaro tashkilotlar**

- 31. [http://www.](http://www/)fundersonline.org/index.html Onlayndagi fondlar.
- 32. [http://www.](http://www/)eurasia.org Yevrosiyo jamg‗armasi sahifasi. Bu jamg‗arma iqtisodni, kichik tabirkorlikni rivojlantirishga qaratilgan.
- 33. [http://www.](http://www/)irex.org IREX dastur sahifasi. Bu dastur asosida ilmiy xodimlar, o‗qituvchilarga va mutaxassislarga ilmiy tekshirish ishlarini bajarish uchun tanlov asosida imkoniyatlar beriladi. Oʻzbekistonda bu dastur asosida koʻpgina mutaxassislar AQSH da turli mavzularni o‗rganishga imkon oldilar.
- 34. [http://www.](http://www/)iatp.uz IATP dastur sayti. Bu dastur Internetni o'rganish va Internet bilan ishlash imkoniyatlarini yaratishga qaratilgan. Bu dastur asosida foydalanuvchilar o‗qishga va Internet bilan ishlash imkoniga ega bo‗lmoqda.
- 35. [http://jica.](http://jica/)org Yaponiya Xalqaro Hamkorlik Agentligining sahifasi.
- 36. [http://www.](http://www/)undp.org Birlashgan Millatlar tashkiloti sahifasi.
- 37. [http://www.](http://www/)unesco.org YUNESKO tashkiloti sahifasi.
- 38. [http://www.](http://www/)worldbank.org Jahon banki sahifasi.
- 39. [http://www.](http://www/)who.ch Jahon sog'liq tashkiloti sahifasi.
- 40. [http://www.](http://www/)nobel.se Nobel fondi sahifasi.

## **Nazorat savollari**

- 1. Internet nima?
- 2. Global tarmoq nima?
- 3. Internetga bogʻlanish qanday usullarini bilasiz?
- 4. Telefon liniyasi orqali Internetga ulanish qanday amalga oshiriladi?
- 5. Mobil aloqa vositalari yordamida Internetga ulanish qanday amalga oshiriladi?
- 6. Modemning vazifasi nima?
- 7. Internetdan axborotlarni olish va qidirish qanday amalga oshiriladi?
- 8. Internetda axborotlarni parametrlari boʻyicha qidirish qanday amalga oshiriladi?
- 9. Internetda rasmlarni qidirish qanday amalga oshiriladi?
- 10. Internetda Musiqa va filmlarni qidirish qanday amalga oshiriladi?
- 11. Milliy axborot qidiruv tizimi?
- 12. Qanday mashhur Internet qidiruv tizimlarini bilasiz?
- 13. Qanday ixtisoslashgan axborot qidiruv tizimlarini bilasiz?;
- 14. Veb sahifa tushunchasi?
- 15. Veb sayt tushunchasi?
- 16. Veb portal tushunchasi?
- 17. Manzil tushunchasi?
- 18. O‗zbekiston Respublikasi Hukumat portali?
- 19. Ziyonet ta'lim tarmog‗i va undan foydalanish haqida nimalarni bilasiz?
- 20. Oliy va o‗rta maxsus ta'lim vaziriligi, O‗rta-maxsus kasb-hunar ta'lim markazi, Xalq ta'limi vaziriligi va Davlat test markazi veb saytlari nomini ayting?

## **12 – Mavzu: Zamonaviy gipermatn texnologiyasi**

REJA:

- 1. HTMLni belgilash tili to'g'risida
- 2. Web sahifani yaratish dasturiy vositalari
- 3. Gipermatn texnologiyasi.
- 4. Veb sahifani internetga joylashtirish texnologiyasi.
- 5. Arxitektura va qurilishda veb dasturlash texnologiytasini qo'llash asoslari.

**Tayanch so'zlar:** HTML, world wide web, teglar,web-sahifa, uzunlik o'lchov birliklari, font tegi, mantiqiy stillar, markerlar, videofayllar, tovushli fayllar, giperaloqa, gipermatnli hujjat

## **HTML tili. Htmlni belgilash tili to'g'risida umumiy ma'lumot**

Butun dunyo o'rgimchagi to'ri –**World Wide Web** (WWW) HTML gipermatn bog'lanish tili yordamida tuzilgan Web-sahifalardan iborat HTML ancha murakkab til (**Standart Generalived Marnup Language**) **SGML**ning hisoblanadi. Ananaviy tushuncha bo'yicha HTML butunlay dasturlash tili hisoblanmaydi. HTML–hujjatni belgilash tili. HTML– hujjatni tadqiq qilishda matnli hujjatlar teg(tag)lar bilan belgilanadi. Ular maxsus burchakli ishoralar bilan o'rlagan bo'ladi, (< va >). Teglar matnlarni formatlashda va matnga har xil nomatn elementlarni masalan, grafiklar, qo'shimcha ob'ektlar va shu kabilarni o'rnatishda ishlatiladi.HTML tilining **asosiy qoidalari** quyidagicha:

**1 - qoida**. HTMLdagi istalgan harakat teglar bilan aniqlanadi. Bitta teg (chap) harakatning bosh qismida, ikkinchisi esa, (o'ng) oxirida turadi. Bunda teglar «  $\leq$  » yoki «  $\geq$  » ishoralar bilan yonma-yon turadi. Yolg'iz o'zi ishlatiladigan teglar ham mavjud.

**2 - qoida**. Brauzer darchasidagi burchakli qavs ichiga joylashtirilgan istagan teg yoki boshqa instruktsiya tashqariga chiqarilmaydi va HTML–fayl uchun ichki buyruq hisoblanadi

Demak, **WWW** sistemasidan qandaydir hujjat yoki xabar olsangiz, ekranda yaxshi formatlangan, o`qish uchun qulay matn paydo bo`lganini ko`rasiz. Bu shuni anglatadiki,**WWW** hujjatlarida qandaydir ma'lumotlarni ekranda boshqarish imkoniyati ham mavjud. Hujjatlar tayyor, siz foydalanuvchiningqaysi kompyuterda ishlashini bilmaysiz, hujjatlar aniq bir kompyuter platformalariga mo`ljallangan yoki qaysidir format bilan saqlanishini oldindan ayta olmaysiz. Kompyuterda ishlayotgan foydalanuvchi qaysi terminalda ishlashidan qat'iy nazar, yaxshi formatlangan hujjatni olish kerak.

Bu muammoni **HTML** andoza tili hal qiladi.**HTML** (**Hyper Text Markup Language gipermatn belgilash tili**). WWW sistemasi uchun hujjat tayyorlashda ishlatiladi. **HTML** hujjatning tuzilishini ifodalovchi uncha murakkab bo`lmagan buyruqlar majmuidan iborat. **HTML** buyruqlari orqali matnlarni istagancha shaklini o`zgartirish, ya'ni

matnning ma'lum bir qismini ajratib olib boshqa faylga yozish, shuningdek boshqa joydan turli xil rangli tasvirlarni qo`yish mumkin. U boshqa hujjatlar bilan bog`laydigan gipermatnli aloqalarga ega. **90**-yillarning o'rtalarida internet tarmog'ining eksponentsial o'sishi oqibatida HTML tili ommaviy tus oldi. Bu vaqtga kelib, tilni standartizatsiyalash zarurati tug'ildi, chunki ko'p kompaniyalar Internetga kirish uchun ko'plab dasturiy ta'minotlar ishlab chiqdilar, to'xtovsiz o'sib borayotgan (HTML instruktsiyasi bo'yicha) o'zlarini variantlarini tavsiya qildilar. HTML tili teglarini qo'llash bo'yicha yagona bir qarorga kelish payti yaqinlashgan edi. World Wide Web Consortium (qisqacha–WZS) deb nomlangan tashkilot HTML standarti (spetsifikatsiya)ni yaratish ishlarini o'ziga oldi. Uning vazifasiga brauzerlar tadqiqotchi kompaniyalarning har xil takliflarini hisobga olgan holda tilning zamonaviy rivojlanish imkoniyatlari darajasini aks ettiruvchi standartni yaratish kiradi. Spetsifikatsiyaning tasdiqlash sxemasi quyidagilardan iborat: WZS konsortsiumi standart loyihasini tayyorlaydi. Muhokama qilingandan so'ng, uning ishchi (draft) varianti chiqariladi, so'ngra uni ma'lum bir davrga yana muhokama qilish uchun tavsiya qilinadi. Istagan xohlovchi odam HTML standartining yangi teg va versiyalari muhokamasida ishtirok etishi mumkin. Muhokama davri tugagandan keyin, standartning ishchi varianti tavsifnoma hisoblanadi, ya'ni HTML spetsifikatsiyaning rasmiy tan olingan varianti bo'ladi. Qabul qilingan standart (**Document Type Definition - hujjat xilini aniqlash**) **DTD** deb ataladi.Internetda birinchi marta ko'rsatilgan (taqdim qilingan) HTMLdagi DTD–standartning 1.0 versiyasi bo'ldi. So'ngra 1995 yil noyabr oyida WWW uchun ancha aniq va o'ylab qilingan 2.0 versiya yaratildi.1996 yil sentyabr oyida bir necha oylik muxokamadan so'ng 3.2 versiya tasdiqlandi (3.0 versiya nashr qilinmadi).

1997 yil iyun oyida HTML–standartining 4.0 versiyasi e'lon qilindi va 1997 yil dekabrida rasmiy standartga aylandi. Bugun bu qabul qilingan standartlarning eng oxirgisidir.

## **HTML – hujjat tuzilishi**

**HTML** (**Hyper Text Markup Language**) – belgili til bo'lib, ya'ni bu tilda yozilgan kod o'z ichiga mahsus ramzlarni mujassamlashtiradi. Bunday ramzlar hujjat ko'rinishini faqatgina boshqarib, o'zi esa ko'rinmaydi. HTMLda bu ramzlarni teg (teg – **yorliq**, belgi) deb ataladi. HTMLda hamma teglar ramz-chegaralovchilar  $\langle \cdot, \cdot \rangle$  bilan belgilanadi. Ular orasiga teg identifikatori (nomi, masalan **B**) yoki uning atributlari yoziladi. Yagona istisno bu murakkab chegaralovchilar (<!-- va -->) yordamida belgilanuvchi sharxlovchi teglardir. Aksariyat teglar jufti bilan ishlatiladi. Ochuvchi tegning jufti yopuvchi teg. Ikkala juft teg faqatgina yopuvchi teg oldidan «slesh» ("/") belgisi qo'yilishini hisobga olmaganda, deyarli bir xil yoziladi. Juft teglarning asosiy farqi shundaki, yopuvchi teg parametrlardan foydalanmaydi. Juft teg yana konteyner deb ham ataladi. Juft teglar orasiga kiruvchi barcha elementlar teg konteyneri tarkibi deyiladi. Yopuvchi tegda zarur bulmagan bir qator teglar mavjud. Ba'zida yopuvchi teglar tushirib qoldirilsa ham zamonaviy brauzerlar aksariyat hollarda hujjatni to'g'ri formatlaydi, biroq buni amalda qo'llash tavsiya etilmaydi. Masalan, rasm qo'yish tegi <IMG>, keyingi qatorga o'tish <BR>, baza shriftini ko'rsatish <BASEFONT> va boshqalar o'zining  $\langle M\text{MS}\rangle$ ,  $\langle B\text{RS}\rangle$  va hokazo yopuvchi juftlarisiz yozilishi mumkin. Noto'g'ri yozilgan tegni yoki uning parametri brauzer tomonidan rad kilinadi. (bu brauzer tanimaydigan teglarga ham taalluqli). Masalan, <NOFRAME> teg-konteyneri faqatgina freymlarni taniydigan brauzer tomonidan hisobga olinadi. Uni tanimaydigan brauzer <NOFRAME> tegini tushunmaydi. Teglar **parametr** va **atribut**larga (inglizcha. **attribute**) ega bo'lishi mumkin. Ruxsat etilgan parametrlar yig'indisi har-bir teg uchun individualdir. Parametrlar quyidagi **qoida** asosida yoziladi:

Teg nomidan so'ng probellar bilan ajratilgan parametrlar kelishi mumkin;

Parametrlar ixtiyoriy tartibda keladi;

Parametrlar o'zining nomidan keyin keluvchi «**=**» belgisi orqali beriluvchi qiymatlarga ega bo'lishi mumkin.

Odatda parametrlar qiymati « » - «qo'shtirnoq» ichida beriladi.

Parametr qiymatida ba'zan yozuv registri muhim.

Agar parametr mohiyatida probel ishtirok etgan bo'lsa, u holda qavs, albatta yoziladi. Parametr mohiyatida (teg va parametrlar nomidan farqli ravishda) ba'zida yozuv registri muhim bo'ladi.

Tegning parametr bilan yozilishiga misol:

 $<$  TABLE BORDER ALIGN= "left">

Bu erda <TABLE> tegi uchun ikkita parametr berilgan. Moxiyatsiz ko'rsatilgan birinchi parametr BORDER. Ikkinchi parametr ALIGN left mohiyatiga ega. Shuni esda tutish lozimki, hamma teglar o'zining individual parametriga ega bo'lishiga qaramay, shunday bir qator parametrlar mavjudki, ularni <BODY> bo'limining barcha teglarida ishlatish mumkin. Bu parametrlar CLASS, ID, LANG, LANGUAGE, STYLE va TITLE lardir. Parametrlar CLASS, ID, STILElar Internet Explorerning 3.0 versiyasidan boshlab va Netscapening 4.0 versiyasidan boshlab quvvatlanib keladi. Bu parametrlar uslub (**stil**) lardan fodalanilganda kerak bo'ladi. Parametrlar LANG, LANGUAGE, TITLE lar faqat Internet Explorerning 4.0 versiyasidan boshlab quvvatlanib keladi. Bu parametrlar mos kelgan foydalanadigan tillarni ko'rsatadilar (masalan, Rossiya uchun LANG=ru), skript yozish tilini (masalan, LANGUAGE=Java Script) va boshqalar.

Zamonaviy HTMLda til teglari va unda ko'rsatilgan qiymatlar bilan birga, boshlang'ich HTML-kodda stsenariy kodlari (Java Script yoki VB Script) ham yoziladi. Ular to'g'risida keyingi mavzularda batafsil so'z yuritamiz.

Keling, endi HTML – hujjat yozishni boshlashda ishlatiladigan teg to'g'risida so'z yuritsak.**HTML - hujjatini yozishni** boshlashda ishlatiladigan birinchi teg bu <HTML> tegidir. U har doim hujjat yozuvining boshida bo'lishi lozim. Yakunlovchi teg esa </HTML> shakliga ega bo'lishi kerak. Bu teglar, ular orasida joylashgan yozuvning hammasi butun bir HTMLhujjatini anglatishi bildiradi. Aslida esa hujjat oddiy matnli ASCII-faylidir. Bu teglarsiz brauzer hujjati forMatni aniqlab, tarjima qila olmaydi. Ko'pincha bu teg parametrga ega emas. HTML 4.0 versiyasiga qadar VERSION parametri mavjud edi. HTML 4.0 da esa VERSION o'rniga <!DOCTYPE> parametri paydo bo'ldi. Yodga olishimiz lozim, 1997 yil iyun oyida HTML– standartining 4.0 versiyasi e'lon qilindi va 1997 yil dekabrida rasmiy standartga aylandi. Bugun bu qabul qilingan (yuqorida aytib o'tganimizdek) standartlarning eng oxirgisidir. Umuman, HTML hujjat standart hisoblanishi uchun yana prolog (muqaddima) ham kerak. Hujjatga qanday ishlov berishiga qarab u o'rnatiladi. Prolog quyidagi ko'rinishga ega:

#### <!DOCTYPE HTML PUBLIC "-//WZS//DTD HTML<4.0//EN">

Prolog bu maxsus ko'rinishga ega bo'lgan yolg'iz teg. Bu teg ochuvchi <HTML> oldida HTML–hujjatning eng oldiga o'rnatiladi va HTML 4.0–spetsifikatsiyasiga qat'iy mos kelgan holda rasmiylashtirilgan hujjat hisoblanadi.

#### **[http://www.WZ.org/TR/REC.html 4u-971218](http://www.wз.org/TR/REC.html%204u-971218)**

If there's one constant about content-driven sites, it's that there's a list of frequently asked questions (FAQs). The good sites fill their FAQs with questions people actually ask; the rest use the FAQ section to answer questions their main website copy should've already covered. Regardless of the FAQs' content, historically it's been challenging to come up with good markup when we implement them.

Web developers have used everything from ordered lists to <dv> tags with classes and tons of styling, but those approaches aren't good semantic fits. We want to be able to link a question to an answer, and we can do this easily and semantically using the <dl> element.

In previous versions of HTML, the <di> element was called a definition list, designed to associate a term to a definition. But in HTML5, <dl> is a descriptive list. Although the code is mostly the same, the specification change makes it more clear that we have flexibility in how we use this element.

This is great, because AwesomeCo needs an FAQ that explains what the company does. For this example, we'll make some things up and use dummy content.

#### **The Structure**

The structure for our FAQ will be pretty simple. We'll use the <dl> tag to define the FAQ itself, and we'll use the <dt> tag for each question. We'll place the answer to each question within the <dd> element.

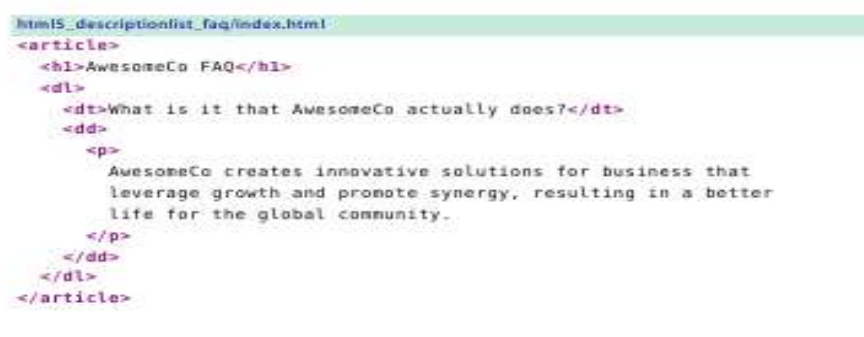

43

#### **HTML ning asosiy teglari**

HTML hujjatlari – bu matnli fayllar bo'lib, ularga belgilash teglari deb nomlangan maxsus kodlar kiritilgan. Bu teglar Web-brauzerlarga matn va grafiklarni qanday qilib sharhlash va aks ettirish lozimligini ko'rsatib turadi. HTML fayl – bu oddiy matnli fayl. Shuning uchun uni istagan matn redaktorida, masalan MS Word yoki oddiy «Bloknot»da yaratish mumkin.**HTML sahifa nima?** - bu oddiy text fayl bo'lib, **.html** qisqartmasiga ega. Eslatib o'tish joiz, hujjat yaratilgach, uni matn formatida saqlash kerak. Lekin, bu ishni bajarishdan oldin uning kengaytmasini o'zgartirish, ya'ni TXT o'rniga HTML yoki HTMni qo'yishni esdan chiqarmaslik kerak. HTML va HTM kengaytmasi HTML fayl uchun **standart**hisoblanadi. Bundan tashqari, bu kengaytmalar kompyuterga faylda matnlardan tashqari HTML kodlari ham mavjudligini ko'rsatib turadi. HTML tili harflar razmeriga befarqdir, ya'ni bosh va kichik harflar bir xil qabul qilinadi. Lekin teglarni yozishda ko'pincha bosh harflardan foydalaniladi.Bundan tashqari, HTML sahifani yaratish uchun maxsus dasturlarni qidirib topib, sotib olish shart emas. Matn tahrirlovchi har qanday dastur orqali HTML sahifa yaratish mumkin.**Masalan:** Windows muxitidagi matn muxarrirlari: **Notepad**, **TextPad UltraEdit**,**EdutPlus**.

Ana shunday matn tahrirlovchi oddiy dasturlardan biri o'lgan **Notepad**(**Bloknot**), Windows muhitida ishlovchi har bir kompuytreda mavjud.Ba'zi matn muxarrirlarida HTML hujjatni web brauzerda sinab ko'rish tugmasi mavjud.HTML hujjatni yaratishga mo'ljallangan maxsus dasturlar (HTML muxarrirlar) ham mavjud:**FrontPage**, **Adobe GoLive**, **Macromedia Dreamweaver**, **Nestcape Composer**. Muharrirlar **2** turga bo'linadi:

• kod muxarrirlari;

 <sup>43</sup> *Brian P. Hogan HTML5 and CSS3, Second Edition. Level Up with Today"s Web Technologies. Copyright © 2013 The Pragmatic Programmers, LLC. All rights reserved. 49 pg*.

 WYSIWYG texnologiyasi (What You See Is What You Get – nimani ko'rsang o'shani olasan) asosida ishlaydigan muharrirlar. Bu muharrirlar yordamida foydalanuvchi HTML komandasi va elementlarini yozmaydi, oddiy matn muxarrirlaridek matn yozadi, tasvirlarni kerakli joyga joylashtiradi, forMatni o'zgartiradi va h.k. xolos.

**Web-sahifa** ko'rinishi va aks ettirilayotgan axborotning qanaqaligidan qat'iy nazar, HTML va WWW spetsifikatsiyasiga asosan har bir Web-sahifada ishtirok etishi zarur bo'lgan quyidagi **to'rtta teglar** mavjud:**1.** <HTML> brauzerga hujjat HTML tilida yozilganligi to'g'risida xabar beradi.**2.** <HEAD> HTML–hujjatning kirish va bosh qismini belgilaydi. **3.** <BODY> asosiy matn va axborotni belgilaydi.**4.** <ADRESS> bu Web-sahifa to'g'risida ko'proq to'la-to'kis axborot olish uchun kerak bo'ladigan elektron pochta manziliga ega.Bu teglar Web-brauzerga HTML–hujjatning har xil qismlarini aniqlash uchun juda zarurdir, lekin ular Web-sahifaning tashqi ko'rinishiga to'g'ridan-to'g'ri ta'sir etmaydi. Ular HTMLga kiritilgan navbatdagi yangi ma'lumotlar uy sahifalarida to'g'ri sharhlash, shu bilan birga barcha Web-brauzerlarda bir xil ko'rinishga ega bo'lishi uchun juda zarurdir. Demak, **HTML tili** andozasi bo`yicha hujjatga **<HEAD>** va **<BODY>** teglarini kiritish tavsiya etiladi. Brauzer HTML hujjatni o`qiganida, ularning borligi hujjat bo`limlarini aniq ko`rsatadi. Agar ular bo`lmasa ham brauzer HTML hujjatni to`g`ri o`qiydi, lekin hujjat bo`limlari birbiridan ajralib turmaydi.Shunday qilib, to`g`ri tuzilgan HTML hujjat quyidagi tuzilishga ega: **<HEAD>**Sarlavhaga oid ma'lumot**</HEAD><BODY>** Hujjatning azmuni**</BODY>**  Bunda **<HEAD>, </HEAD>** orasida joylashgan sarlavhaga oid ma'lumot qismida odatda foydalanuvchiga e'tiborsiz, lekin brauzer uchun lozim ma'lumot beriladi. **<BODY>, </BODY>** orasiga esa to`laligicha uning operatorlari ketma-ketligi joylashtiriladi. **Masalan**, sizning Web-serveringizda barcha HTML - hujjatlarni ko'radigan va ularning ro'yxatini tuzadigan dastur ishga tushirilgan. U <HEAD> teglari ichida joylashgan matnlarni ko'radi, xolos (bu erda hujjatlar nomi ham joylashtirilgan bo'ladi). Shunday qilib, agar uy sahifalarida <HEAD> va </HEAD> teglari bo'lmasa, u holda u ro'yxatga kiritilmaydi. Anchagina nomi chiqqan Web-serverlar – qidiruv vositalarining ko'pchiligi mana shunday ishlaydi. Ular axborotlarni <HEAD> teglaridan oladi.

Yuqoridagi fikrlarga asoslangan holda Web-sahifada ishtirok etishi zarur bo'lgan quyidagi**to'rtta asosiy teglar**ni tavsiflashga harakat qilamiz.

## **<HTML> va </HTML> teglari**

Bu teglar brauzerlarga ular orasidagi matnni xuddi HTML matni kabi sharhlash (izohlash) zarurligi to'g'risida xabar beradi, chunki HTML-hujjatlari faqat matnlidir. <HTML> teg esa, faylning gipermatn bog'lanish tilida yozilganligini bildirib turadi.

## **<HEAD> va </HEAD> teglari**

Bu teglar Web-sahifalar nomlarini belgilaydi. Buning uchun <HEAD> va </HEAD> teglar orasida Web-sahifa nomi kiritiladi. Ya`ni HEAD bo'limi sarlavha hisoblanadi va u majburiy teg emas, biroq mukammal tuzilgan sarlavha juda ham foydali bo'lishi mumkin. Sarlavha qismining maqsadi hujjatni tarjima qilayotgan dastur uchun mos axborotni etkazib berishdan iborat. Hujjat nomini ko'rsatuvchi <TITLE> tegidan tashqari bu bo'limning qolgan barcha teglari ekranda aks ettirilmaydi. Odatda <HEAD> tegi darhol <HTML> tegidan keyin keladi. <TITLE> tegi sarlavhaning tegidir, va hujjatga nom berish uchun hizmat kiladi. Hujjat nomi <TITLE> va </TITLE> teglar orasidagi matn qatoridan iborat. Bu nom barauzer oynasining sarlavhasida paydo bo'ladi (bunda sarlavha nomi 60 belgidan ko'p bo'lmasligi lozim). O'zgartirilmagan holda bu matn hujjatga «zakladka» (**bookmark**) berilganda ishlatiladi. Hujjat nomi uning tarkibini qisqacha ta'riflashi lozim. Bunda umumiy ma'noga ega bo'lgan nomlar (masalan, **Homepage**, **Index** va boshqalar) ni ishlatmaslik lozim. Hujjat ochilayotganda birinchi bo'lib uning nomi aks ettirilishi, so'ngra esa hujjat asosiy tarkibi ko'p vaqt olib, kengayib ketishi mumkin bo'lgan formatlash bilan birga yuklanishini hisobga olgan holda, foydalanuvchi xech bulmaganda ushbu axborot qatorini o'qiy olishi uchun hujjatning nomi berilishi lozim.\*. Har bir HTML hujjat faqatgina bitta nomga (sarlavhaga) ega bo'ladi. So'ngra uning oldi va orqa tomonlarini <TITLE> va </TITLE> teglari bilan belgilang.

U, odatda brauzer darchasi sarlavhasida ko'rsatiladi. Konteyner <TITLE> tegini hujjat faylining nomi bilan adashtirmaslik kerak. Aksincha u fayl nomi va manziliga butunlay bog'liq bo'lmagan matn satridir. Fayl nomi kompyuterning operatsion tizimi (OT) orqali qat'iy ravishda aniqlanadi. Shu bilan birga, hujjatlar nomi (teg <TITLE> bilan birga) ni hujjat ichidagi ko'pincha <H> teglari bilan joylashadigan sarlavhalardan farqlash kerak bo'ladi.

## **<BODY> va </BODY> teglari**

<BODY> va </BODY> teglari <HEAD> kabi HTML hujjatning maxsus qismlarini belgilashda ishlatiladi. <BODY> teglari egallab olgan matn hujjatning asosiy qismi hisoblanadi. Matnning katta qismi va boshqa axborotlar ham uning tarkibiga kiritiladi. Quyida <BODY> tegining bir qator parametrlarini keltiramiz.<**BODY**> tegi parametrlari: **ALINK** – faol murojaat (ssыlka) ning rangini belgilaydi.**BACKGROUND** – fondagi tasvir sifatida foydalaniluvchi tasvirni belgilaydi.**URL** - manzilini belgilaydi. **BOTTOMMARGIN** – hujjatning quyi chegaralarini piksellarda belgilaydi.**BGCOLOR** – hujjat fonining ranglarini belgilaydi.**BGPROPERTIES** –agar FIXED qiymati o'rnatilmagan bo'lsa, fon tasviri aylantirilmaydi.**LEFTMARGIN** – chap chegaralarni piksellarda belgilaydi. **LINK** – xali ko'rib chiqilmagan ssilkaning ranggini belgilaydi.**RIGHTMARGIN** – hujjat o'ng chegarasini piksellarda o'rnatadi.**SCROOL** – brauzer darchalari xarakatlantirish (prokrutka) yo'laklarini o'rnatadi. **TEXT** – matn rangini aniqlaydi.**TOPMARGIN** – yuqori chegarasini piksellarda o'rnatadi.**VLINK** – ishlatilgan murojaat rangini belgilaydi. BOTTOMMARGIN, LEFTMARGIN, RIGHTMARGIN va TOPMARGIN pametrlari matn chegarasi va darcha chetlari orasidagi masofani piksellarda belgilaydi.

## **<ADDRESS> va </ADDRESS> teglari**

Bu teglar mazkur sahifaga nisbatan kimdadir savol yoki fikr tug'ilib qolgan taqdirda kimga murojaat qilish kerakligi to'g'risidagi axborotlarni o'z ichiga oladi. <ADDRESS> teglari bu axborotlarni asosiy blokdan ajratib olish uchun ishlatiladi. **Uy sahifasi**ga bu teglarni kiritish uchun quyidagi qadamlarni bajaring: **1.** <BODY> va </BODY> teglari orasida ismingizni va elektron pochta adresini tering. **2.** So'ngra ismingiz va adresingizga <ADDRESS> tegini kiriting. **3.** Ism (nom) va adresdan so'ng, yopuvchi </ADRESS> tegni kiriting. Endi Web-sahifani (misol tariqasida) ko'rib chiqamiz: **<HTML>**

## **<HEAD>**

**<TITLE>** Web-sahifa misoli **</TITLE>**

**</HEAD>**

## **<BODY>**

**<H1>** bizning Web-sahifamiz **</H1>**

**<P>** bu Web-sahifa Web-dizayner bo'lishi mumkinligini namoyish qilish maqsadida yaratilgandir. Buning uchun Web-serverga sozlanishi qiyin dastur talab qilinmaydi. Bunda sizning operatsion tizimingiz muvaffaqiyat bilan uning o'rnini bosa oladi. **</P> </BODY>**

## **</HTML>**

Bu erda terminologiya to'g'risida biroz oldindan kelishib olishimiz kerak. HTML–hujjatda xato bo'lsa, lekin baribir brauzer tomonidan chidab bo'larli darajada ko'rsatilsa, bunday hujjatni**yaxshi rasmiylashtirilgan hujjat** deyiladi. Aksincha, rasmiylashtirishda xatosi bo'lmagan HTML hujjat **standart hujjat** deyiladi.

<html> <head> <title>A quick test</title> </head>  $<$ body $>$ Hello World!

</body> </html>

Text Documents ga ushbu tartiblangan teglarimizni fayl tipini test.html qilib saqlaymiz.

*Once you have typed this, save the file into the document root directory previously discussed, using the filename test.htm. If you are using Notepad, make sure that the "Save as type" box is changed from "Text Documents (\*.txt)" to "All Files (\*.\*)". Or, if you prefer, you can save the file using the .htmlfile extension; either is acceptable.<sup>44</sup>*

Sahifamiz kodiga yana bir bor nigoh tashlaymiz. Barcha **HTML hujjat** juft teglar – <HTML> va </HTML> ichida joylashganligi ma'lum bo'ladi. Bu standart HTML–hujjatlarni rasmiylashtirishning **birinchi qoidasidir**. **Ikkinchi qoida** bo'yicha HTML–hujjat ikkita birbiriga teng bo'lmagan sektsiyaga bo'lingan bo'ladi.

**Birinchi** (kichik) **sektsiya** – bu HTML sarlavha. HTML sarlavha juft teglar – <HELD> va </HEAD> bilan ajralib turadi. U brauzer darchasida aks etmaydi, lekin brauzer o'z ehtiyojlari uchun foydalanadigan xizmat axborotlarini o'z ichiga oladi. **Ikkinchi** (katta) **sektsiya** – bu hujjat jismi deb ataladigan shaxsiy hujjat. Xuddi mana shu hujjat iismi brauzer darchasida aks ettiriladi. Jism juft teglar –  $\langle BODY \rangle$  va  $\langle BODY \rangle$  bilan airalib turadi. Bu erdan standart HTML hujjatlarni rasmiylashtirishning **ikkinchi qoidasi**kelib chiqadi: har bir hujjatda HTML sarlavha va test gipermurojaatlari (ssыlka) bo'lishi va bu ikkala sektsiyalar to'g'ri rasmiylashtirilgan bo'lishli shart.

<BODY> tegida matn va fon rangi to'g'risidagi axborot mavjud bo'lishi mumkin. Buning uchun chap teg forMatni ozgina o'zgartirish kerak bo'ladi.

## Masalan: **<BODY BGCOLOR="FFFFOO" TEXT="000000">**.

Bu erda **BGCOLOR** parametri fon rangini, **TEXT** esa matn rangini aniqlab beradi. Bu misolda fon uchun **sariq**, matn uchun **qora** ranglar tanlangan.

#### **Misollar:**

**1.**  $\leq$ BODY TEXT = "#000000"> yoki  $\leq$ BODY TEXT = black>

**2.** <BODY BGCOLOR = "#ffffff"> yoki <BODY BGCOLOR = WHITE>

```
3. \langle BODY LINK = \text{``#ff0000''} \rangle yoki \langle BODY LINK = RED \rangle
```
**4.**  $\leq$ BODY LINK = "#00FFFF" ALINK = "#800080"> yoki  $\leq$ BODY VLINK = Aqua ALINK = PURPLE>

**Misol: <HTML> <HEAD>**

**<TITLE> -** sahifa fonini berish misoli **</TITLE>**

**</HEAD>**

**<BODY** BGCOLOR=YELLOW TEXT=BLACK LINK=RED VLINK=PURPLE

ALINK=GREEN**>**

**</BODY>**

```
</HTML>
```
## **HTML tilida ranglar**

HTML tilida ranglar o'n oltilik kodining raqamlari bilan aniqlanadi. Ranglar sistemasi quyidagi uchta asosiy ranglardan iborat, ya'ni qizil, barg rang va ko'k va ular **RGB** (**Red Green Blue**) deb belgilanadi. Har bir rang uchun **OO** dan **FF** gacha bo'lgan oraliqdagi o'n oltilik qiymatlari beriladi. Ular **0** - **255** diapazonidagi o'nlik sanoq sistemasiga mos keladi. So'ngra, bu qiymatlar oldiga **#** (reshotka) simvoli qo'yib yoziladigan bitta son (raqam)ga birlashtiriladi. **Masalan: # 800080** soni **binafsha rang** bilan belgilanadi.

 <sup>44</sup> *Larning PHP,MySQL, JavaScript, CSS, HTML5 Robin Nixon Page 30*

Brouzerlarning oldingi versiyasi faqatgina 16 ta standart ranglarni qabul qilishgan bo'lsa, zamonaviy versiyalari esa, 140 ta ranglar nomi qabul qilingan.

CHAPTER<sub>3</sub>

# **Creating User-Friendly Web Forms**

If you've ever designed a complicated user interface, you know how limiting the basic HTML form controls are. You're stuck using text fields, select menus, radio buttons, checkboxes, and sometimes the even clunkier multiple select lists that you constantly have to explain to your users how to use. ("Hold down the Ctrl key and click the entries you want, unless you're on a Mac, in which case you use the Cmd key.")

So, you do what all good web developers do-you turn to jQuery UI, or you roll your own controls and features using a combination of HTML, CSS, and JavaScript. But when you look at a form that has sliders, calendar controls, spinboxes, autocomplete fields, and visual editors, you quickly realize that you've created a nightmare for yourself. You'll have to make sure that the controls you include on your page don't conflict with any of the other controls you've included or any of the other JavaScript libraries on the page. You can spend hours implementing a calendar picker only to find out later that the color-picker control you used no longer works because that plug-in wasn't written carefully enough and isn't compatible with the latest version of jQuery your project is using.

If you're smiling, it's because you've been there. If you're fuming, I'm guessing it's for the same reason. There is hope, though. In this chapter, we're going to build some interfaces using new form-field types, and implement autofocusing and placeholder text. Then we'll look at how we can do some simple client-side validation. Finally, we'll discuss how to use the new contenteditable attribute to turn any HTML field into a user-input control.

Specifically, we'll cover the following features:

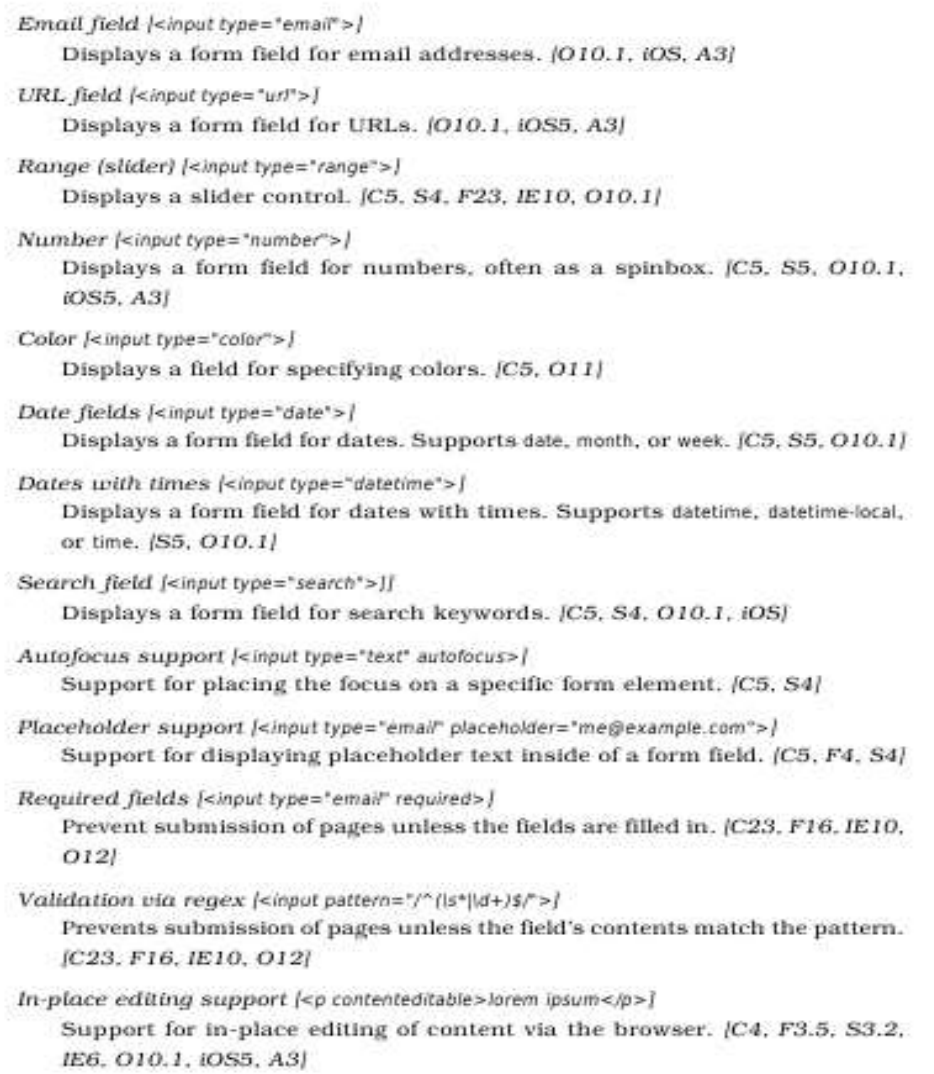

Let's start by discussing some of the extremely useful form-field types.

45

#### **HTML hujjatdagi matnlarni formatlash**

HTML hujjatining kodida biz hamisha biror bir bezak ob'ektlarining o'lchamlarini yoki ularning ranglari xususiyatlarini ko'rsatishimizga to'g'ri keladi.

HTML tilida rang va o'lchov birliklarini qo'llashning **standart qoidasi** mavjud. Rang berishning **ikkita usuli** mavjud. Ko'p qo'llaniladigan usul kerak rangning **RGB** kodini ko'rsatishdir. Ma'lumki har qanday rangni uchta asosiy: **qizil**, **yashil** va **ko'k** ranglarning qorishmasidan hosil qilish mumkin. Brauzerlar bizga un olti milliondan ortiq rangni tasvirlash imkonyatini beradi, chunki asosiy 3 ta rangdan har birining qiymati 0 dan 255 gacha qiymat qabul qiladi. Ixtiyoriy rang har biri asosiy ranglarning ulushini ifodalovchi 3 ta son majmuasidan iborat bo'ladi.

HTML tilida rang qulaylik uchun 16 lik sistemadagi 6 ta raqamlardan tashkil topadi va ularning oldiga "reshotka" "#" belgisi quyiladi.

 <sup>45</sup> *Brian P. Hogan HTML5 and CSS3, Second Edition. Level Up with Today"s Web Technologies. Copyright © 2013 The Pragmatic Programmers, LLC. All rights reserved. 51-52 pg*.

Masalan: **Color = "#FF0000"** Qizil rang ekanligini bildiradi Rang ulushlarini ko'rsatib turuvchi raqamlar tartibiga e'tibor berish kerak. Chunki birinchi qizil, ikkinchi yashil va uchinchi ko'k rang ulushlari joylashadi. Biz yuqoridagi misolda qizil rangni tasvirladik.

Rang o'rnatishning muqobil varianti ham mavjud. Quyidagi jadvalda eng ko'p ishlatiladigan 16 ta rang uchun o'rnatilgan qiymatlar ko'rsatilgan:

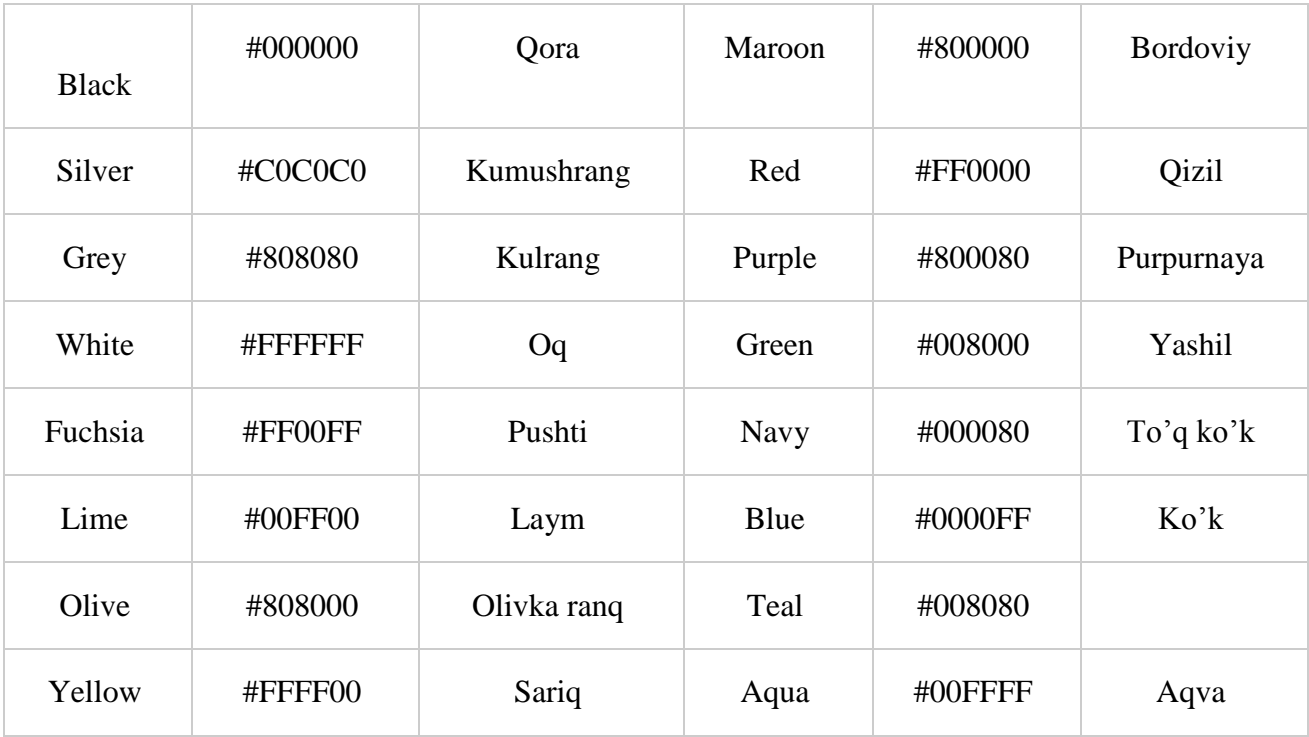

**Uzunlik o'lchov birliklari** Endi uzunlik o'lchov birliklarini qo'llashni ko'ramiz. Biz Web sahifadagi ob'ek o'lchamlarini ikki xil usulda berishimiz mumkin. Birinchi usul o'lchamlar piksellarda beriladi, ikkinchi usul "o'zak" ob'ektga nisbatan protsentlarda beriladi. Agar biz Web sahifaga jadval joylashtirib uning enini **50%** deb ko'rsatsak u holda bu **50%** brauzer oynasi enining **50%** ini tashkil etadi. Jadval yacheykasining o'lchami esa shu yacheyka joylashgan butun jadval o'lchamiga nisbatan **%** da hisobida olinadi. Foydalanuvchi tomonidan brauzer oyna o'lchamlari o'zgartirilsa o'nga mos ravishda Web sahifa parametrlari ham o'zgaradi. Web sahifa yaratayotganda brauzer oynasi o'lchami o'zgarganda Web sahifa parametrlari o'zgarmaydigan usulda yaratish kerak.Agar biz biror bir ob'ektning enini **30** piksel o'lchamida o'rnatmoqchi bo'lsak, uning yozilishi quyidagicha bo'ladi:  $Width = 430$ 

Agar ob'ekt eni "o'zak" ob'ektning 30% ini tashkil qilishi kerak bo'lsa yozuv quyidagicha bo'ladi:

## **Width** = "30%"

Parametr qiymatlari qo'shtirnoq ichiga olinishini e'tiborga olish zarur. Yuqorida ko'rilgan ikki xil usuldan tashqari ob'ekt o'lchamini berishning uchunchi bir usuli ham mavjud. Bu usulni yuqoridagi ikki usulning o'rtachasi deb hisoblasak ham bo'ladi. Bunda biz o'lchamlarni bir necha piksel soniga karrali qilib ko'rsatishimiz mumkin. Masalan bizga 3 ta satrdan iborat jadval berilgan bo'lsin. Agar har bir satr balandligi **30** pikselga karrali bo'lishini xohlasak har bir satrni hosil qiluvchi tegga quyidagi yozuvni yozishimiz lozim:

#### Height="3\*"

Karrali o'lcham berish belgisi sifatida yulduzcha (\*) belgisi ishlatiladi. Karrali son koeffitsenti hisoblanganda (\*) belgisining chap tomonidagi son 10 ga ko'paytiriladi. Brauzer bunday ob'ektlarni maksimal o'lchamda tasvirlashga harakat qiladi. Agar jadval 180 piksel balandlikka

ega bo'lsa, u holda har bir satr balandligi 60 pikselga teng bo'ladi. Agar balandligi 200 piksellik jadval qo'ysak 20 piksellik joy o'z-o'zidan yo'qoladi. Agar satrlarimiz bir xil balandlikda bo'lishini hoxlasak u holda parametrning quyidagi ko'rinishini qo'llagan ma'qul: Height="\*"

Jimlik bo'yicha yuqoridagi o'lchov berish usuli qo'llaniladi. Agar ob'ektlar guruqida o'lchamlari ko'rsatilmagan bo'lsa ular berilgan kenglikda maksimal o'lchamda teng joylashadilar.

**Matnlarni bezash** HTML tilida matnni tasvirlashning bir qancha usullari mavjud. Brauzer ekranida matn satrini tasvirlash uchun hech qanday teg ishlatishga hojat yo'q. Matnni yozish kifoya. Lekin uni hattoki abzatsga bo'lish ham teglarsiz amalga oshmaydi. Har xil kompyuter tizimlarida matnlarni abzatsga bo'lish uchun har xil simvollar ishlatiladi, lekin HTML hujjati kompyuter tizimi qanday bo'lishidan qa'tiy nazar bir xil tasvirlanishi lozim va shuning uchun abzatsni ifodalovchi teg kiritilishiga to'g'ri kelgan. Har bir abzats boshida **<p>** tegi qo'yiladi, oxirida esa yopiluvchi **</p>** tegi qo'yiladi. Bu teg o'z parametrlariga ega. Bu parametrlar qatoriga identifikatsiya parametrlari **class** va **id**, shaklli bezash parametri **style** va **tekislash**(**tenglash**) parmetri **align** kiradi.Abzatsni brauzer oynasining o'ng yoki chap tomoniga tekislash, markazlashtirish yoki to'la eniga yoyib yozish uchun ularga mos ravishda **left**, **right**, **center** va **justify** qiymatlari ishlatiladi. Bularning qo'llanilishini quyidagi misolda ko'ramiz:

<html>

<head>

```
<title>Abzatslarni gorizontal tanlash</title>
```
</head>

 $<$ body $>$ 

 $\langle \phi \rangle$  align =left>chap tomonga tekislagan abzats $\langle \phi \rangle$ 

```
\leq p align =right>o'ng tomonga tekislangan abzats\leq /p>
```
 $\leq p$  align =center>markazlashtirilgan abzats $\leq/p$ >

```
\leq p align = justify>eni bo'yicha yoyib yozilgan abzats\leq p>
```
</body>

</html>

Bunday kod bilan yozilgan faylning Internet Explorer brauzer tasviri 1 rasmda tasvirlangan. Internet Explorerning oldingi versiyalari bazi bir teglarni qo'llamasligi mumkin. Masalan eni bo'yiga yoyib yozish tegini brauzer qo'llamasa ekranda oddiy ko'rinishdagi matn yoziladi.

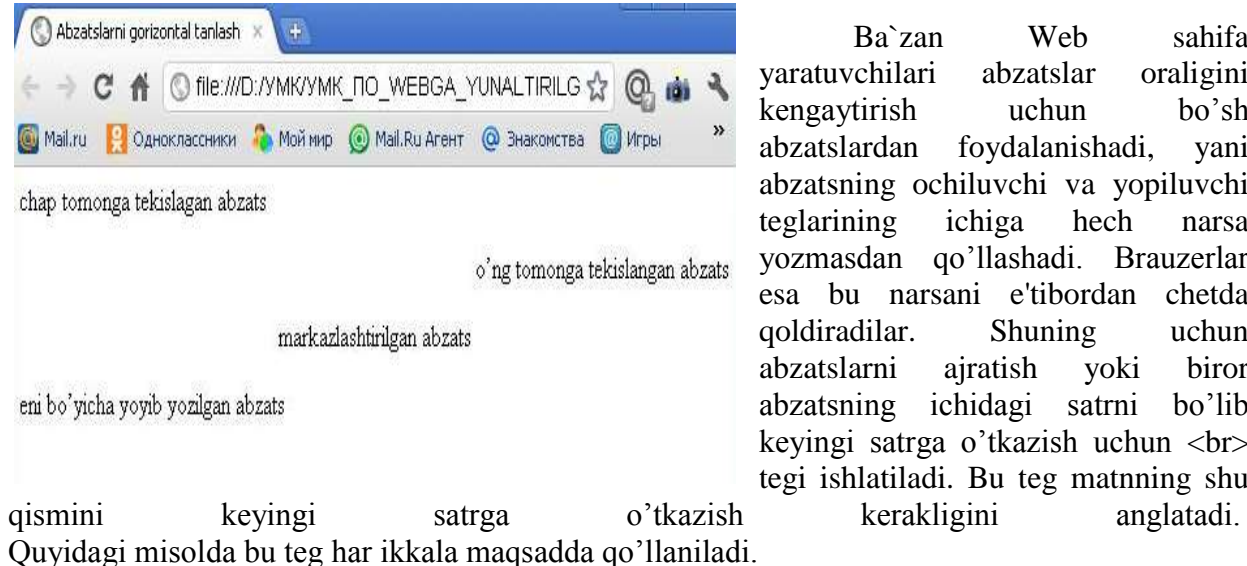

Ba`zan Web sahifa yaratuvchilari abzatslar oraligini kengaytirish uchun bo'sh abzatslardan foydalanishadi, yani abzatsning ochiluvchi va yopiluvchi teglarining ichiga hech narsa yozmasdan qo'llashadi. Brauzerlar esa bu narsani e'tibordan chetda qoldiradilar. Shuning uchun abzatslarni ajratish yoki biror abzatsning ichidagi satrni bo'lib keyingi satrga o'tkazish uchun <br> tegi ishlatiladi. Bu teg matnning shu

13.

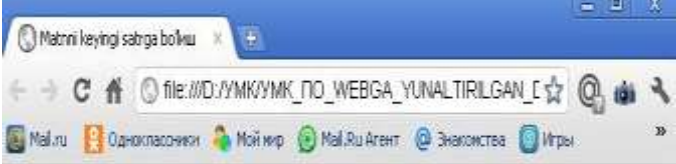

Haqiqatni yomon ko'radigan odamlar uni dadil aytadiganlarni ham yomon ko'radilar. Felenon "Keyngi satrga bo'lingan abzats" Mutolaa insonni bilimdon qiladi, suhbat zukko bo'lishga, yozib olish odati esa aniq bo'lishga yordam beradi. Frensis Bekon

Navbatdagi abzats

"Bir bo'sh satrdan keyin yozilgan abzats" Qanday bo'lsalar o'shanday qolishga ahd qilganlargina nodon. Aflotun

<p>Navbatdagi abzats</p>

 $hr>$ 

 $\langle p \rangle$  "Bir bo'sh satrdan keyin yozilgan abzats"

Qanday boʻlsalar oʻshanday qolishga ahd qilganlargina nodon. Aflotun $\langle p \rangle$ 

</body>

</html>

**Font tegi** Endi matn shriftlarini bezash usullarini ya'ni font tegini ko'rib chiqamiz. Biz **<font>** tegini parametrlari bilan birga abzatsning ixtiyoriy joyida qo'llashimiz mumkin. Bu tegdan keyingi matnlar parametrda ko'rsatilgan qiymatlar bo'yicha ekranda tasvirlanadi. **<font>** tegini yopiluvchi tegi **</font>** shunday ko'rinishda bo'ladi. **<font>** tegi o'zining qo'llanilayotgan shrift o'lchamini ko'rsatuvchi **size**, shrift simvollarining rangini belgilovchi **color** va matn qaysi shriftda tasvirlanishini belgilovchi **face**parametrlariga ega.

**Size** parametri qiymat sifatida **0** dan **7** gacha bo'lgan sonlarni qabul qiladi. Bu sonlar matndagi simvollar o'lchamini bildiradi. HTML da ofis dasturlaridagidek simvol o'lchamlarini absolyut o'rnatish imkoniyati yo'q. Chunki bizga Web sahifani ko'rayotgan foydalanuvchi kompyuterida o'rnatilgan shriftlar va qanday o'lcham imkoniyatlariga ega ekanligi noma'lum. Foydalanuvchi brauzeri biz ko'rsatgan shrift o'lchamiga maksimal mos keluvchi o'lchamni tanlashi kerak. **Size** parametri qiymati sifatida biz shrift o'lchamini berishimiz mumkin. Masalan shrift o'lchamini bittaga oshirish uchun quyidagi konstruktsiyani yozishimiz kerak: **<font size = ―+1‖>** Shrift (simvol) o'lchamlarini ikki birlikka kichraytirish uchun esa quyidagini yozishimiz kerak:<**font size = "-2">** Yugoridagi teglar qatnashgan misolni ko'ramiz:

**Misol 3.** <html> <head> <title>Simvol o'lchamlari</title> </head>  $<$ body $>$  $< p$  <font size =7>ettinchi o'lchov</font> </p>  $\langle \text{p}\rangle \langle \text{font size} = 6 \rangle$ oltinchi o'lchov</font> </p>  $<$ p $>$  $<$ font size  $=$ 5 $>$ beshinchi o'lchov</font> </p>  $\langle p \rangle$   $\langle$  font size  $=4$  $\rangle$ to'rtinchi o'lchov</font> </p>  $<$ p $>$  $<$ font size  $=$ 3 $>$ uchinchi

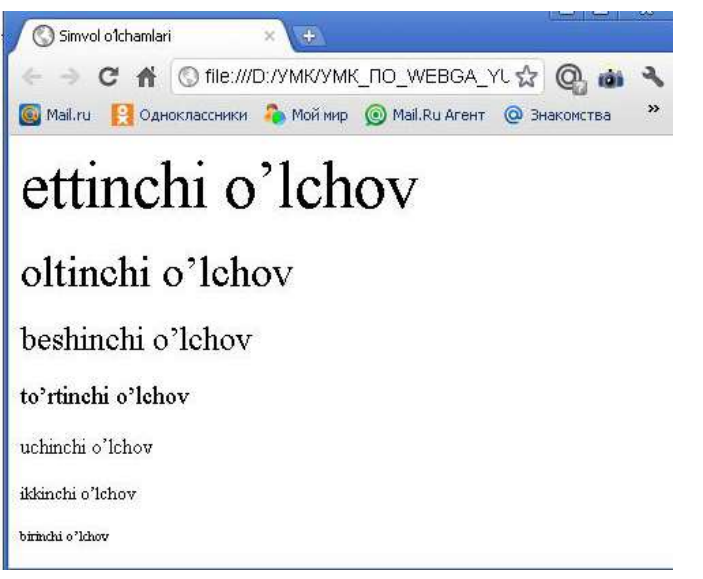

**Misol 2.**

<html> <head>

<title>Matnni keyingi satrga bo'lish</title> </head>  $<$ hody $>$ <p> Haqiqatni yomon ko`radigan odamlar

uni dadil aytadiganlarni ham yomon ko`radilar. Felenon

<br>―Keyingi satrga bo'lingan abzats‖ Mutolaa insonni bilimdon qiladi, suhbat zukko boʻlishga, yozib olish odati esa aniq bo‗lishga yordam beradi. Frensis Bekon</p>

o'lchov</font> </p>  $\langle p \rangle$  <font size =2>ikkinchi o'lchov</font> $\langle p \rangle$  $\langle p \rangle$   $\langle$  font size =1>birinchi o'lchov $\langle$  font $\rangle$   $\langle p \rangle$ </body> </html>

**―font‖** tegining navbatdagi parametri bu **color** parametridir. **Color** parametri quyidagicha yoziladi:

**<font color = ―rang‖>** Masalan qo'llanilayotgan shrift simvollarini yashil rangda tasvirlash uchun quyidagini yozishimiz lozim: **<font color** = "**green**"> Navbatdagi **face** parametri esa qo'llanilishi kerak bo'lgan shriftni belgilaydi. Biz matnni face yordamida **Times New Roman** yoki **Copperplate Gothic** shriftlari yordamida tasvirlanishini ko'rsatishimiz mumkin. Biz Web sahifada ishlatgan shrift foydalanuvchi kompyuterida operatsion sistemaga o'rnatilmagan bo'lishi mumkin, u holda brauzer o'z qoidalari asosida ish yuritadi. Har bir brauzerda Web sahifani yuklashda qaysi shriftlardan foydalanish kerakligini ko'rsatib turuvchi sozlash bo'limi mavjud. **Face** parametri qiymati sifatida ko'pincha **vergullar** bilan ajratilgan shriftlar ro'yxati keltiriladi. Brauzer ro'yxat bo'yicha o'z operatsion sistemasidan (tizimidan) shu shriftlarni qidiradi va birinchi topilgan shrift bo'yicha matnni tasvirlaydi. Endi esa font tegining barcha parametrlari qatnashgan misolni ko'ramiz:  $\leq$  font size = 4 color = "black" face = "courier new, arial black">

Yuqoridagi tegda shu tegdan keyingi matn **to'rtinchi** o'lchamda, **qora** rangda va **Courier New** yoki bu shrift sistemaga o'rnatilmagan bo'lsa **Arial Black** shriftida tasvirlanish kerakligi e'lon qilingan. Matn muharrirlari bilan ishlash jarayonidan bilamizki, matnlarni xar-xil ko'rinishda ifodalanish mumkin: **qalinlashtirilgan** (polujirniy), **qo'lyozma** shaklida (kursiv), **tagi chizilgan** (podcherknutiy) … Bu elementlarni ixtiyoriy grafik brauzerlar bir xil ko'rinishda ifodalaydilar. Ba'zi bir fizik stillar quyidagi jadvalda keltirilgan:

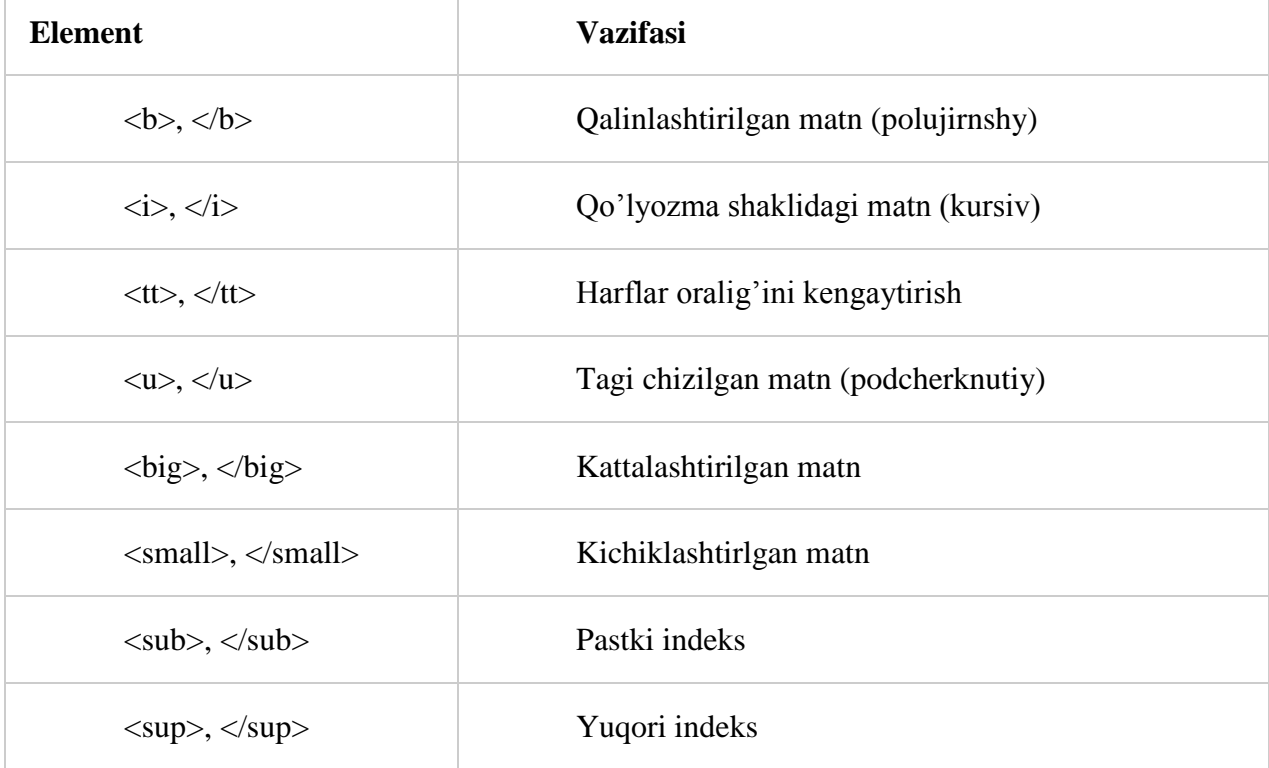

**Fizik stillar:**

## **Fizik stillarni ishlatish qoidasi:**

1. Matnni kiriting.

- 2. Matn oldiga kursorni olib kelib kerakli tegni ochuvchisini yozing.
- 3. Matn oxiriga kursorni olib keling.
- 4. Yopuvchi tegni yozing.

**Mantiqiy stillar:** Mantiqiy stillar brauzerga matnni qay tartibda ekranga chop etish kerakligini bildiradi. Mantiqiy stillar fizik stillar ishlamay qoladigan holatlar uchun ham o'rinli bo'lishi mumkin: uyali telefon internetga ulanganda <b> tegi orqali qalinlashtirilgan matn uchrab qolsa, uni o'qiy olmaydi. Bu holatda **<strong>** elementi kerakli natijani bera oladi.

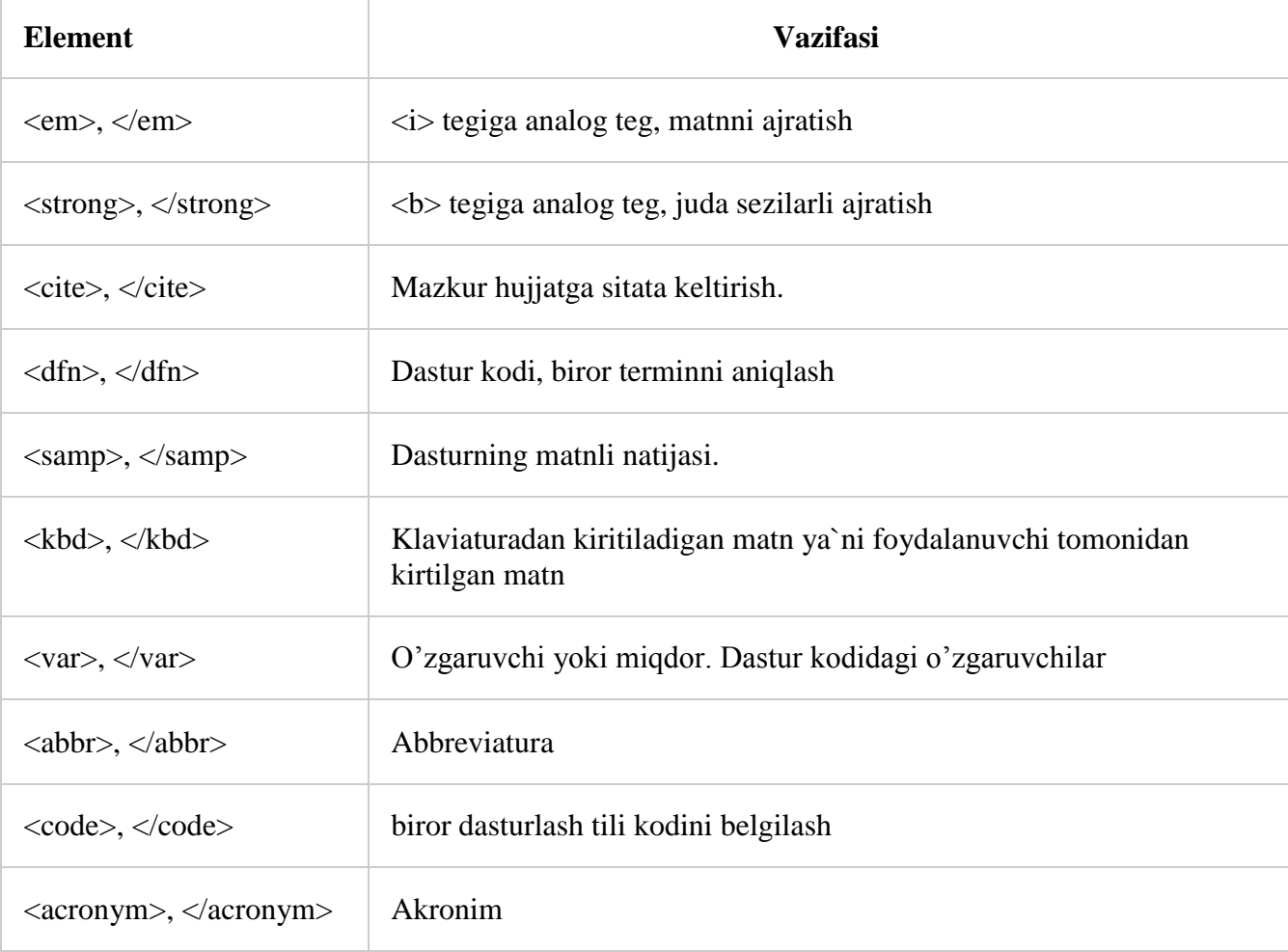

Yuqorida aytib o'tganimizdek HTML bizga simvollarni (matnlarni) **kursiv**, **qalin**, **tagiga chizilgan** yoki **ustidan chizilgan** holatlarda tasvirlash imkonini beradi.

## **Misollar fizik stillarga:**

 $$  $\langle \sin \theta$  *Qo'lyozma shaklidagi matn* (kursiv)  $\langle \sin \theta$  /j>  $\lt t$ t $>$  Harflar oralig'ini kengaytirish  $\lt t$ t $\lt t$  $\gt$ br  $\lt$  $\langle u \rangle$  Tagi chizilgan matn (podcherknutiy) $\langle u \rangle$   $\langle v \rangle$ 

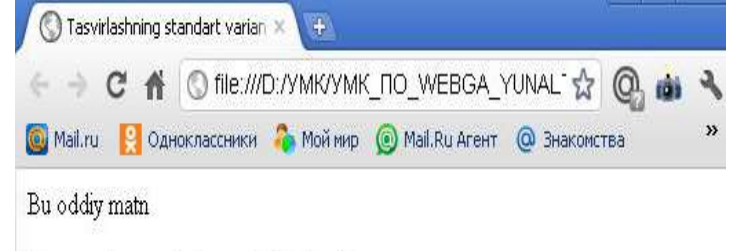

Bu ajratilgan va juda sezilarli ajratilgan matn

Bu sitata, bu esa aniglangan termin

Biz dastur kodini foydalanuvchi tomonidan kiritilgan kod matnini, yana dasturning matnli natijasini va o'zgaruvchilarni yozishimiz mumkin

Abbreviaturalar va akronimlar ana shunday tasvirlanadilar

<big> KATTALASRHTIRILGAN MATN</big><br/>shr> <small> kichiklashtirilgan  $math$  <sub>small</sub> <sub>shr</sub>C<sub>n</sub><br />>/>  $ax<sup>2</sup><sup>2</sup>$ sup>+bx+c=0<br/>br />

<!DOCTYPE html PUBLIC "- //W3C//DTD HTML 4.01 Transitional//EN"> <html>

<head> <title>**Turli xil ko'rinishda yozish** </title> </head>  $<$ body $>$  $p$  <font face = "Times New Roman‖>**matnlar** <b> **qalin** </b>**yoki** <i>**kursiv** </i>**ko'rinishda bo'lishi mumkin** <br> **Bir vaqtning o'zida**  $**6**$  $**6**$  $**6**$  $**6**$  **<b>***a* $**6**$  **<b>***ham qalin ham kursiv*  $**6**$  $**6**$  $**7**$  $**6**$  $**7**$  $**6**$  $**8**$  $**6**$  $**7**$  $**6**$  $**8**$  $**8**$ **mumkin** </p> <p><u>**tagi chizilgan** </u> **va** <strike>**usti chizilgan**</strike> **ko'rinishda ham bo'ladi**</p> <p><tt> **yoki kengaytirilgan** </tt></p> <p> **bo'lishi mumkin** </p>

<p>**Biz simvol o'lchovini**<big> **kattalashtirishimiz**

</big>**va**<small> **kichraytirishimiz**</small> **mumkin**</p>

</body>

</html>

**Misol mantiqiy stillarga:**

<html>

<head><title> **Tasvirlashning standart varianti** </title></head>  $<$ hody $>$  $< p$   $>$   $<$  font face  $=$  "Times New Roman‖> **Bu oddiy matn** </p> <p> **Bu** <em> **ajratilgan**</em> **va** <st rong> **juda sezilarli ajratilgan** </strong> **matn**</p> <p> **Bu** <cite> **sitata**</cite>**, bu esa** <dfn> **aniqlangan termin**</dfn>  $<$ /p>

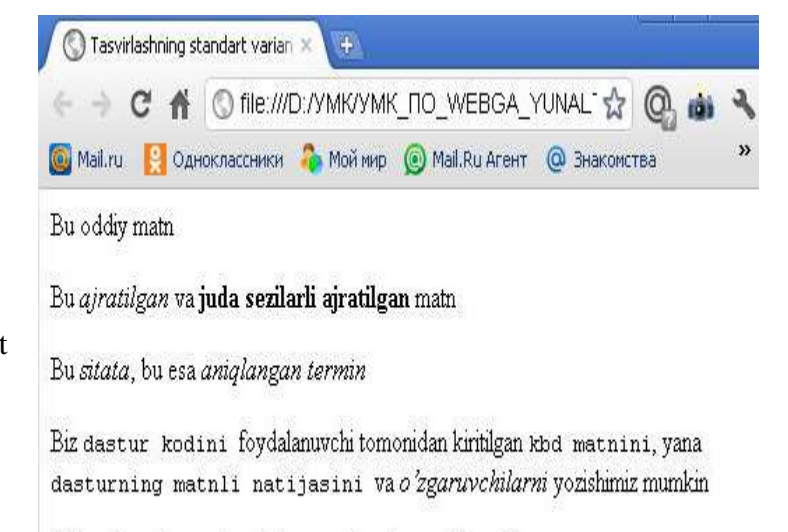

Abbreviaturalar va akronimlar ana shunday tasvirlanadilar

<kbd> **kbd matnini**</kbd>**, yana** <samp> **dasturning matnli** 

**natijasini** </samp> **va**<var> **o'zgaruvchilarni** </var> **yozishimiz mumkin**</p>

<p> <abbr> **Abbreviaturalar** </abbr> **va** <acronym> **akronim**</acronym>**lar ana shunday tasvirlanadilar**

</body>

</html>

Ba'zan biror bir matn muharririda yozilgan matnni Web sahifaga joylashtirishga to'g'ri keladi. Bunday paytda matn formati matn muharririda o'rnatilgan satr uzunligiga bog'liq bo'lib qoladi. Bulardan tashqari HTML da yuqori va pastki indekslarni yozish imkoniyati mavjud. Yuqori indeksni yozish uchun <sup> va </sup> teglari, pastki indekslarni yozish uchun esa  $\langle \text{sub} \rangle$  va  $\langle \text{sub} \rangle$  teglari ishlatiladi. Bu teglar qatnashgan quvidagi misolni ko'ramiz:

**Misol 6.**

<p> **Biz** <code> **dastur** 

**tomonidan kiritilgan**

**kodini** </code> **foydalanuvchi** 

<html> <head>

<title>**Yuqori va pastki indekslar** </title>

</head>

<body>

 $\langle p \rangle$ Kvadrat tenglamaning umumiy ko'rinishi ax $\langle \frac{\text{sup}}{2}$ /sup $\rangle$ +bx+c=0 $\langle p \rangle$ 

<p>Suvning ximiyaviy formulasi quyidagicha: H<sub>2</sub>O</p>

</body>

</html>

# **Styling Content and Interfaces**

For far too long, we developers have hacked around CSS to get the effects we need in our code. We've used JavaScript or server-side code to stripe table rows or put focus and blur effects on our forms. We've had to litter our tags with additional class attributes just so we could identify which of our fifty form inputs we want to style.

But no more! CSS3 has amazing selectors that make some of this work trivial. A selector is a pattern that you use to help you find elements in the HTML document so you can apply styles to those elements. We'll use these new selectors to style a table. Then we'll take a look at how we can use some other CSS3 features to improve our site's print style sheets, and we'll split content into multiple columns.

We'll look at these CSS features in this chapter:

```
:nth-of-type [p:nth-of-type(2n+1){color: red;}]
```
Finds all n elements of a certain type. (C2, F3.5, S3, IE9, O9.5, IOS3, A2)

```
:first-child [p:first-child [color:blue;}]
```
Finds the first child element. [C2, F3.5, S3, IE9, O9.5, IOS3, A2]

:nth-child [p:nth-child(2n+2){color: red;}]

Finds a specific child element counting forward. [C2, F3.5, S3, IE9, O9.5, iOS3, A2]

dast-child (p:last-child (color:blue:) ] Finds the last child element. [C2, F3.5, S3, IE9, O9.5, IOS3, A2]

:nth-last-child [p:nth-last-child(2){color: red;}] Finds a specific child element counting backward. [C2, F3.5, S3, IE9, O9.5, iOS3, A2)

46

## **Nazorat savollari**

- **1.** HTMLni belgilash tili to'g'risida
- **2.** Veb sahifani yaratish dasturiy vositalari
- **3.** Gipermatn texnologiyasi.
- **4.** Veb sahifani internetga joylashtirish texnologiyasi.
- **5.** Arxitektura va qurilishda veb dasturlash texnologiytasini qo'llash asoslari.

## **12.1.-amaliy mashg'ulot**

## **Gipermatn va gipermedia.**

*Ishdan maqsad: Tinglovchilarda World Wide Web da ishlash, Internetning Gipermatn va gipermedia resurslaridan amaliyotda foydalanish, WWW da ma"lumotlarni qidirish va ko"rib chiqish vositalari bilan ishlash malakasini hosil qilish.* 

## **Nazariy qism**

World Wide Web (WWW) — butun dunyo Oʻrgimchak uyasi-Internet ning eng ommaviy axborot xizmatlaridan biri hisoblanadi.

> Internet uzoq, vaqtlar mobaynida turli xil kompyuter tarmoqlarining chigal tizimi bo‗lib, ular bo‗yicha asosan elektron

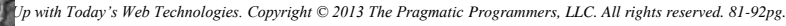

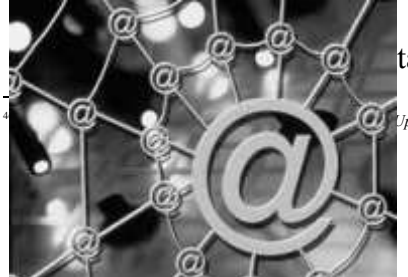

axborot uzatilgan. Kompyuter buyruq va dasturlarini ishlatishning nozik tomonlarini boshidan kechirmagan yangi odam bu chigal tizimda oʻzini ishonchsiz va bugʻiq xis qiladi. Oddiy va ko‗rgazmali shaklda, «ko‗rsat — bos» tamoyili bo‗yicha yaratilgan yangi texnologiya foydalanuvchiga tarmoqqa punktlari so‗rovlarini aniq berish va o‗nga kerak bo‗lgan ayni narsani tanlashni o‗rgatdi. Bu texnologiya World Wide Web dasturi bilan amalga oshiriladi.

Ko‗pchilik foydalanuvchilarning haqiqiy vaqt oralig‗ida ma'lumotlarni uzatish vositalariga faol qiziqishi aynan shu texnologiyani paydo bo‗lishi bilan kelib chiqdi. qisqa vaqt ichida WWW Internet ni axborot supermagistraliga yoki «dunyodagi axborot Oʻrgimchak uyasiga» aylantirdi. WWW millionlab odamlarga bir birlari bilan toʻgʻridan-toʻgʻri murojaat qilish rejimida muloqat qilishga imkon beradigan yangi va nisbatan arzon texnologiyadir. Tarmoq bo‗yicha faqat matnli fayllargina emas, balki tovush, grafika va videotasvirlar ham muvaffaqiyatli uzatila boshlandi. Kompyuterdagi ma'lumot lar bazasita va tijorat tarmoqlariga ega bo‗lgan Internet da cheksiz iste'mol bozorini va ishbilarmonlik ma'lumotlarini tarqatish uchun asosiy kanalni qurdilar, bular ularga tarmoqning virtual kengligida punktlari biznesini samarali qilish imkonini beradi.

#### **Nima uchun WWW texnologiyasi «butun dunyo o‗rgimchak uyasi» deb atalgan?**

**Birinchidan,** bu texnologiyaga muvofiq tarmoq strukturasi uzellarga ega bo‗lib, ularda kompyuterlar — serverlar va mijozlar joylashgan; ular odatda mos ravishda Web-serverlar va Web-mijozlar deb ataladi. 1997 yil boshida Internet da 145166 ta doimiy ishlaydigan Web-server va 646162 ta Web-mijoz bor edi. Bu kompyuterlar butun dunyo bo‗yicha, hamma kitalarda va hamma mamlakatlarda joylashgan, shuning uchun tarmoq butun dunyoni urab olib, undan qandaydir virtual shahar (yoki mamlakat) yaratdi, undagi uy— kompyuterga qo‗l uzatsa yetgudekdir.

**Ikkinchidan,** koʻpchilik kompyuterlardan foydalanuvchilarga odat boʻlgan daraxtsimon iyerarxik strukturadan farqli ularoq, WWW tarmogʻi oʻrgimchak uyasiga oʻxshagan strukturaga ega: rang bilan ajratilgan soʻzni yoki soʻz birikmasini bosib, siz oʻzingizga kerak boʻlgan butun dunyo o‗rgimchak uyasining uzeliga, tarmoqda mavjud bo‗lmagan markazni chetlab o‗tgan holda, yetib borasiz.

Uchinchidan va oxirgisi, Internet oʻz ildizlari bilan Amerika mudofaa vazirligini ishlab chiqishlariga borib taqalganligi uchun boshlanishda tarmoq bo‗yicha aloqaning ishonchliligi va mustaxkamligi hattoki uning bir nechta uzellari ishdan chiqqan sharoitlarda ham ta'minlanishi kelishib olingan. Shuning uchun tarmoq bo‗yicha ma'lumot WWW ning bir uzelidan boshqasiga, shu daqiqada boʻsh va ishonchli boʻlgan (fizik oʻrgimchak uyasi boʻyicha mumkin boʻlgan harakatlanishga o‗xshashlik aniq qurilmoqda) eng rang-barang yo‗llar bilan (hech kim kuzatmagan va ularni kuzatish ehtimoli mumkin bo‗lmagan) uzatilishi mumkin.

Web-serverlar ma'lumot saxifalariga ega bo'lib, ular odatda Web-saxifalar deb ataladi.

#### **Web-server taqdim etgan ma'lumotlarning xususiyatlari quyidagilardir:**

• u turli variantlarda taqdim etilishi mumkin — formatlashgan matn, grafik, xatto jonli, ruxli tasvirlar ko‗rinishida;

• u yangi joriy serverni, joriy saxifani, saxifadagi joriy xatboshini chiqarish uchun bir-biri bilan kesishadigan yuborishlar bilan taominlangan.

## **Boshqacha aytganda, Web-serverning saxifalari ikkita sinfga bo‗linishi mumkin:**

• o‗zicha mazmunli;

• gipermatnli aloqani ta'minlash uchun saxifalar — vositachilar.

Kerakli ma'lumotni qidirish yo qidirish vositalarini yoki gipermatnli yuborishlarni ishlatish bilan amalga oshiriladi.

Bunday yuborishlar asosida **Hyper Text Transfer Protocol (HTTP)** — gipermatnni uzatish texnologiyasi bo‗yicha gipermatn texnologiyasi yotadi.

**Katta hajmdagi ma'lumotlarni topish uchun kuchliroq vositalar** — bu ma'lumotnomaqidiruv tizimlaridir. Ular juda ko‗p sonlidir va allaqachon Internet da jadal ishlatilmoqda.

Ma'lumotnoma-qidiruv tizimlarining hamma mavjud tiplari tarmoqda bor bo'lgan bir jinsli bo‗lmagan ma'lumotlar to‗plamini kniga ishlaydi, lekin ma'lumotlarni tasvirlashni turlicha qidirish mexanizmlarini ishlatadi. Ularni shartli ravishda quyidagi guruh-larga bo‗lish mumkin:

- Web-qidiruv tizimlari;
- Kataloglar;
- elektron pochta adreslarining ma'lumotlar bazasi;
- •Gother arxivlarida qidirish vositalari;

•FTP-fayllarni qidirish tizimlari;

• Usenet da qidirish tizimlari.

WWW uchun Web-qidiruv tizimlari ancha tavsifliroqdir bu, HTTP bayonnomasi bilan birlashtirilgan «butun dunyo o‗rgimchak uyasi» kengligida qidirishni amalga oshirishga imkon beradigan, ma'lumot tizimlaridir.

Eng mashxur Web-qidiruv tizimlariga quyidagilar kiradi: Alta Vista, Yahoo, Magellan, Exsite, Hot Bot, Infoseek, Usok, Open Text, Web Crawler, WWW Worm Bu tizimlarning asosiy afzalliklari: qidirishning yuqori tezligi va ishlatishning oddiyligi — foydalanuvchi qidiruv serveriga murojaatqiladi, qidirish obrazini, uni qiziqtirgan mavzuni, kerakli soʻzlarni beradi, ularni tizimga kiritadi va tizim bu kalitli soʻzlar uchragan hujjatlarning roʻyxatlarini va adreslarini beradi.

Aytilgan tizimlarning eng mashxuri Digital equipment firmasi yaratgan Alta Vista tizimidir. 1996 yilga kelib bu tizim ro‗yxatida 30 mln dan oshiq HTML-sahifa va 13 ning yangiliklar bor edi. Hozir u Internet bo‗yicha eng to‗liq qidirish natijasini bermoqda.

Undagi qidirish bosh va kichik harflarning farqini hisobga olgan holda kiritilgan kalitli so‗zga aniq mos ravishda amalga oshiriladi. Javobda so‗rovning kalitli so‗zlari qalin shrift bilan ajratiladi. Alta Vista xatchoʻplar tizimini shakllantirib qidirish natijalarini saqlash imkonini beradi. Shuni alohida taokidlash kerakki, bu tizim qidirishini ruscha so'zlarni va so'z birikmalarini ishlatib ham amalga oshirishi mumkin.

Ma'lumotnoma-qidiruv tizimini ishlatgan holda kerakli ma'lumotni qidirishni, afsuski, begona shahardagi dukonlar peshtaxtalarini ko‗rib chiqish bilan tenglashtirish mumkin, ma'lumot matnlarining o‗zini foydalanuvchi qidirish serverlaridan ololmaydi.

Bu sohadagi oxirgi odat — push-texnologiya deb ataladigan WWW da ma'lumotlar tarqatishning yangi texnologiyasidir (uning bosh-kacha nomi: «to‗rtgin»-texnologiya, «teleko‗rsatish»texnologiyasi). push-texnologiya foydalanuvchiga ma'lumotni haqiqiy vaqt oraliqda mos kelgan serverdan joʻnatishni koʻzda tutadi. Foydalanuvchi tizimning qanday manbalari va axborotlarning qanday mavzulari uni qiziqtirishini koʻrsatadi va tizimning oʻzi uning kompyuteriga u buyurgan hamma yangi ma'lumotlarni beradi. Bu texnologiya hozirda ishlatilayotgan pull-texnologiyaning (pull - tort) bir koʻrinishi boʻlib, u foydalanuvchilarga tarmoqni uning o‗zi titqilashi va o‗ziga kerakli ma'lumotni topib mustaqil ravishda chiqarib olishni taklif yetadi.

Oxirga vaqtlarda push-texnologiya asosida ishlovchi oʻnlab yangi dasturlar e'lon qilingan; Netscape Communication va Microsoft firmalari bu texnologiyani oʻz brauzerlarining oxirgi versiyalarida tatbiq qilmoqda. push-dasturlar ma'lumotlarni faqat elektron pochta bo‗yicha emas, balki faksimil apparatga ham, peyjerga ham uzatish imkonini beradi.

Internet tarmog‗ida matnlar, graflar, audio-video mahsulotlari va bir qancha ma'lumotlar bilan ishlashda butun jahon HTML fayllarida taqdim etilishini qabul qilgan. WWW sistemasi uchun hujjat tayyorlashda ishlatiladi. WWW sistemasidan qandaydir hujjat yoki xabar olsangiz,yekranda yaxshi formatlangan, o‗qish uchun qulay matn paydo bo‗lganini ko‗rasiz.Bu shuni anglatadiki, WWW hujjatlarida ma'lumotlarni ekranda boshqarish imkoni ham mavjud. Siz foydalanuvchining qaysi kompyuterda ishlashini bilmaysiz, WWW hujjatlar aniq bir kompyuter platformalariga mo‗ljalllangan yoki qaysidir format bilan saqlanishini oldindan ayta olmaysiz.Ammo kompyuterda ishlayotgan foydalanuvchi qaysi terminalda ishlashidan qayoiy nazar,yaxshi formatlangan hujjatni olish kerak. Bu muammoni HTML andoza tili hal qiladi. HTML hujjatning tuzilishini ifodalovchi uncha murakkab bo‗lmagan buyruqlar majmuidan iborat. HTML buyruqlari orqali matnlarning shaklini istagancha oʻzgartirish mumkin.

## **Topshiriqlar:**

- 1. WWW haqida ma'lumot bering.
- 2. Gipermatn deganda nimani ekanligi misollar orqali tushuntiring.
- 3. Gipermedia haqida ma'lumot bering.
- 4. WWWda ma'lumotlarni qidirish va ko‗rib chiqish vositalari haqida so‗zlang.

5. Internetning [www.google.com](http://www.google.com/) saytidan o'zbekcha-ruscha so'zlashgich toping va kompyuterga yuklab oling.

## **12-Ma'ruza 2 -3- Amaliy mashg'ulot**

## **HTML tilinig asosiy teglari bilan ishlash**

## **Sarlavha tegi.**

- *<title></title>* brauzer sarlavhasiga hujjat nomini joylashtiradi. **Hujjat asosiy qismining atributlari.**
- *<body bgcolor=?>* RRGGBB ko‗rinishida rang qiyMatni qo‗llab hujjat foni rangini o‗rnatadi. Misol: FF0000 – qizil rang.
- *<body text=?>* Rang qiyMatni RRGGBB ko‗rinishida qo‗llab hujjatdagi matn rangini o‗rnatadi. Misol: 000000 – qora rang.
- *<body link=?>* Rang qiyMatni RRGGBB ko‗rinishida qo‗llab hujjatdagi gipermurojaat rangini o‗rnatadi. Misol: 00FF00 - yashil rang.
- *<body vlink=?>* Rang qiyMatni RRGGBB ko‗rinishida qo‗llab hujjatdagi foydalanilgan gipermurojaat rangini o‗rnatadi.

Misol: 333333 – kulrang rang.

*<body alink=?>* Gipermurojaatning bosilayotgandagi rangini o‗rnatadi.

## **Matnni formatlashda ishlatiladigan teglar.**

*<pre></pre>* Oldindan formatlangan matnni tasvirlaydi.

- *<h1></h1>* ENG KATTA sarlavha hosil qiladi.
- *<h6></h6>* eng kichik sarlavha hosil qiladi.
- $$
- $\langle i \rangle \langle i \rangle$  qiya shrift hosil qiladi.
- *<tt></tt>* Yozuv mashinkasinikiga o‗xshash shrift hosil qiladi.
- *<cite></cite>* sitata uchun ishlatiladigan shrift hosil qiladi. Odatda qiya yozilgan shrift ishlatiladi.

*<em></em>* matndagi so‗zni alohida ajratib ko‗rsatadi. (qiya yoki qalin matn)

- *<strong></strong>* matnning muhim qismlarini belgilashda ishlatiladi. (qiya yoki qalin matn).
- *<font size=?></font>* 0 dan 7 gacha bo‗lgan oraliqda matn o‗lchamini o‗rnatadi. *<font color=?></font>* Rang qiyMatni RRGGBB ko‗rinishida qo‗llab hujjatdagi matn rangini oʻrnatadi.
- *<a href="URL"></a>* Boshqa bir Web hujjatga yoki joriy hujjatning biror bir qismiga gipermurojaat hosil qiladi.
- *<a href="mailto:EMAIL"></a>* Elektron xat yozish uchun ishlatiladigan dasturga murojaatni hosil qiladi.

*<a name="NAME"></a>* Hujjatdagi matn qismini gipermurojaat qilish maqsadida belgilaydi. *<a href="#NAME"></a>* Joriy hujjatning qismiga gipermurojaat hosil qilish.

## **Formatlash.**

*<p>* yangi abzas hosil qiladi.

*<p align=?> left, right*, yoki *center* qiymatlarni qo‗llab abzasni tekislash.

*<br>* yangi satrdan boshlash.

*<blockquote></blockquote>* Matnning ikkala tomonidan bo‗sh joy ajratadi. *<dl></dl>* aniqlovchi ro‗yxat hosil qiladi.

*<dt>* ro‗yxatdagi har bir terminni aniqlaydi.

*<dd>* ro‗yxat bandiga izoh berish.

*<ol></ol>* raqamli ro‗yxat hosil qiladi.

*<li>* ro‗yxatdagi har bir elementni aniqlaydi va tartib raqam beradi.

*<ul></ul>* raqamlanmagan ro‗yxat beradi.

*<li>* Ro‗yxatdagi har bir elementni aniqlaydi.

*<div align=?>* HTML hujjatlarda matnli bloklarni formatlash.

## **Grafik elementlar.**

*<img src="name">* HTML hujjatga grafik tasvir qo‗shish.

*<img src="name" align=?> left, right, center; bottom, top, middle* qiymatlarini qo‗llab tasvirni hujjatning biror tomoniga tekislash.

*<img src="name" border=?>* Tasvir atrofi ramkasi qalinligini o‗rnatadi.

*<hr>* HTML hujjatga gorizontal chiziq qo‗shish.

*<hr size=?>* Chiziqning qalinligini o‗rnatish.

*<hr width=?>* Chiziq enini piksel yoki protsentlarda o‗rnatish.

*<hr noshade>* Chiziq soyasini yo‗qotish.

*<hr color=?>* Chiziqga ma'lum bir rang berish. Qiymati RRGGBB.

## **Jadvallar.**

*<table></table>* jadval hosil qilish.

*<tr></tr>* jadvaldagi satrlarni aniqlash.

*<td></td>* jadvaldagi alohida yacheykani aniqlash.

*<th></th>* jadval sarlavhasini aniqlash.

## **Jadval atributlari**

*<table border=#>* Jadval ramkasi qalinligini berish.

*<table cellspacing=#>* Jadval yacheykalari orasidagi masofani berish.

*<table cellpadding=#>* jadval qiymatlari va ramkasi orasidagi masofani berish.

*<table width=#>* jadval enini piksellarda yoki hujjat eniga nisbatan foizlarda berish.

- *<tr align=?>* yoki *<td align=?> left, center, yoki right* qiymatlarini qo‗llab jadvalda yacheykalarni tekislash.
- *<tr valign=?>* yoki *<td valign=?> top, middle*, yoki *bottom* qiymatlarini qo‗llab jadval yacheykalarini vertikal bo‗yicha tekislash.
- *<td colspan=#>* Bitta yacheykaga birlashgan ustunlar sonini ko‗rsatish. (jimlik bo‗yicha =1)  $\langle t \rangle$  *td rowspan=#>* Bitta yacheykaga birlashgan satrlar sonini koʻrsatish. (jimlik boʻyicha =1)

*<td nowrap>* brauzerga jadval yacheykasidagi satrni ko‗chirishni taqiqlaydi.

## **Freymlar.**

*<frameset></frameset>* Hujjatda freym yaratish.

*<frameset rows="value,value">* Freymning gorizontal bo‗yicha o‗lchamlar nisbati.

*<frameset cols="value,value">* Freymning vertikal bo‗yicha o‗lchamlar nisbati.

*<frame>* Freymda hosil qilinadigan ob'ektni aniqlaydi.

*<noframes></noframes>* Bu teglar orasida yozilgan ma'lumot brauzer tomonidan freym texnologiyasi tushunilmagan holatda ekranda paydo bo‗ladi.

## **Freym atributlari.**

*<frame src="URL">* Freymda tasvirlanishi kerak bo‗lgan HTML hujjatni aniqlash.

*<frame name="name">* Freym nomini aniqlash.

*<frame marginwidth=#>* freymning o‗ng va chap tomonlaridan bo‗sh joy qoldirish.

*<frame marginheight=#>* freymning yuqori va quyi tomonlaridan bo‗sh joy qoldirish.

*<frame scrolling=VALUE>* foydalanuchiga freymdagi o‗tkazish yo‗lakchasi (lineyka prokrutki)ni boshqarish imkonini berish.

*<frame noresize>* freym o‗lchamlarining o‗zgarmasligini ta'minlash.

#### **Formalar.**

*<form></form>* forma hosil qilish.

*<select multiple name="NAME" size=?></select>* Yo‗lakchali menyu yaratish.

*<option>* menyuning har bir alohida elementini ko‗rsatish.

*<select name="NAME"></select>* Yo‗lakchasiz menyu yaratish.

*<textarea name="NAME" cols=40 rows=8></textarea>* Matn kiritish uchun ko‗p satrli maydon yaratish

*<input type="checkbox" name="NAME">* Bayroqchalar (*checkboxes*) hosil qilish.

*<input type="radio" name="NAME" value="x">* Ulagich (*radio*) hosil qilish.

*<input type=text name="foo" size=20>* matn kiritish uchun satr hosil qilish.

*<input type="submit" value="NAME">* "Qabul qilish" tugmasini hosil qilish.

*<input type="image" border=0 name="NAME" src="name.gif">* "Qabul qilish" tugmasi uchun tasvirdan foydalanish.

#### TARQATMA MATERIALLAR

## RASMDA TASVIRLANGAN HOLATLARNI HTMLDA AMALGA OSHIRING

1

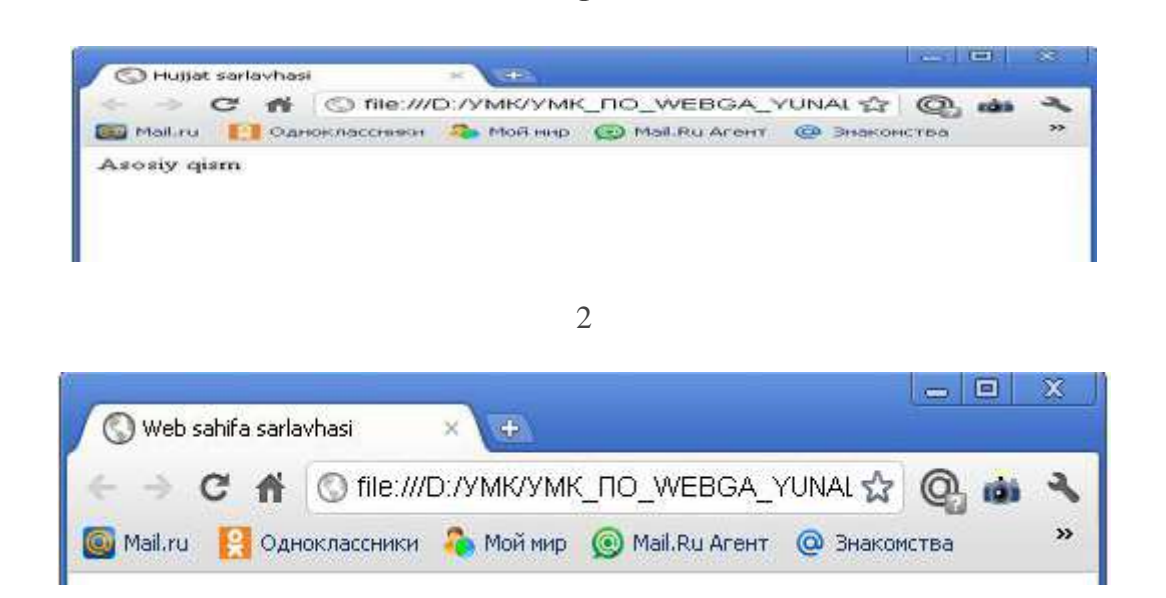

3

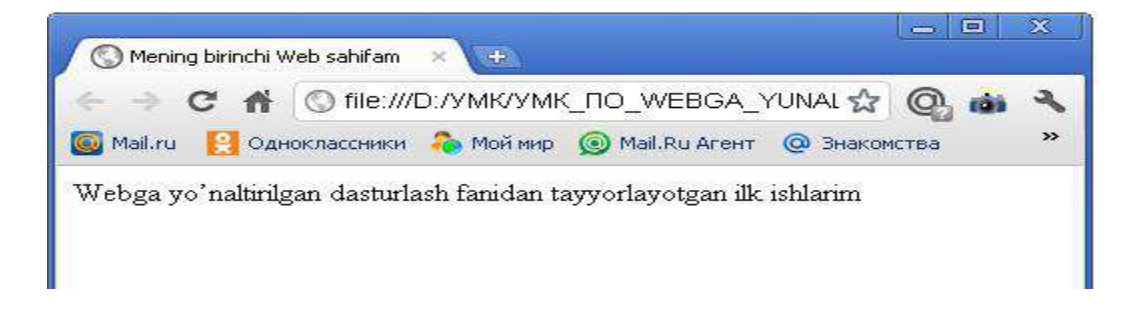

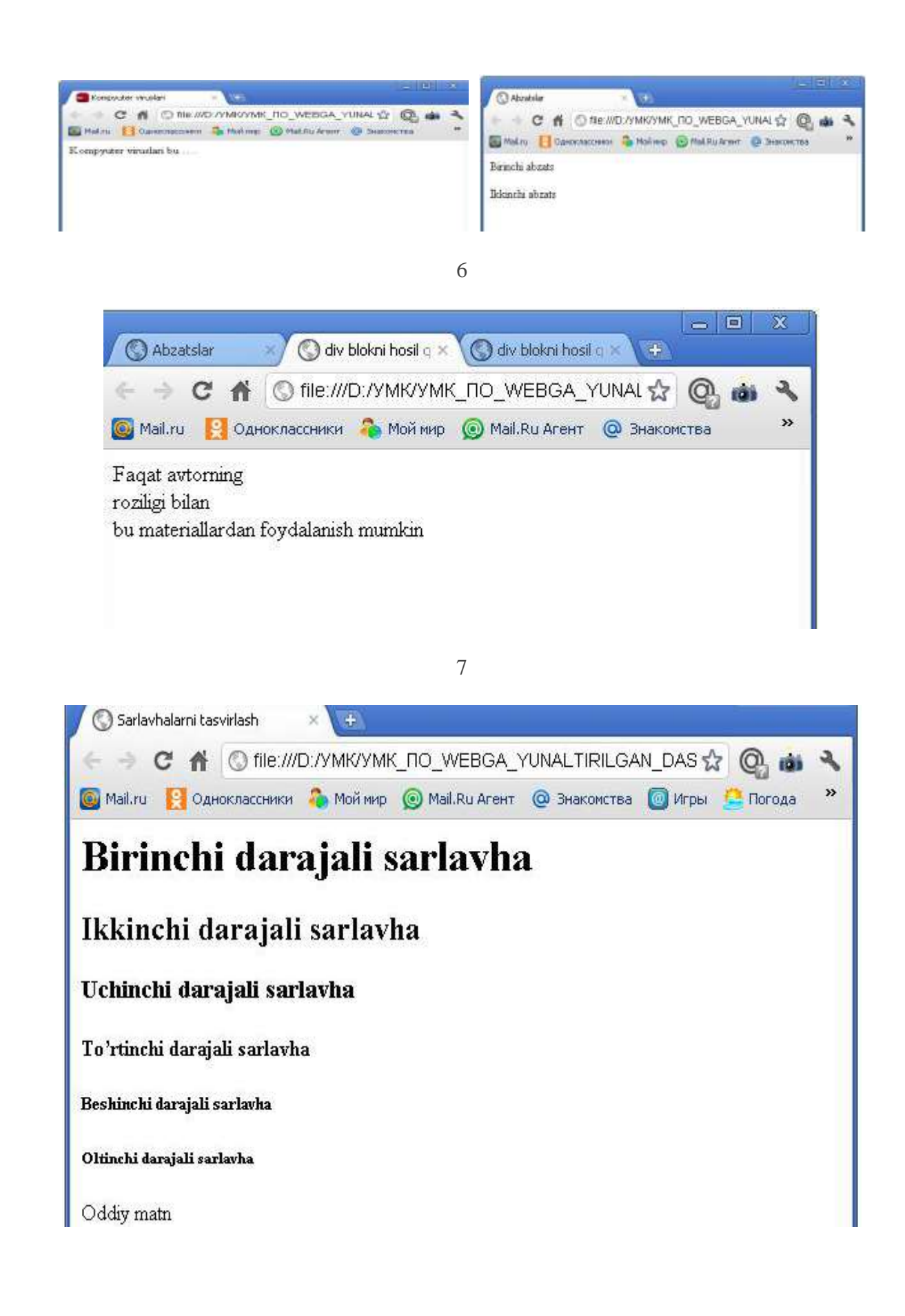

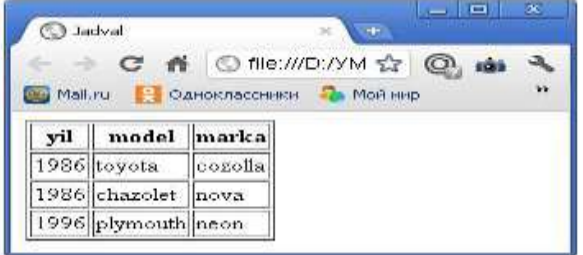

Karimova

Nodira

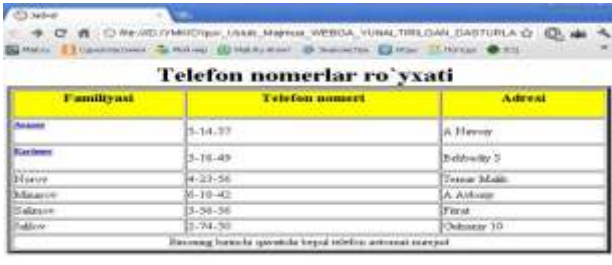

## 10

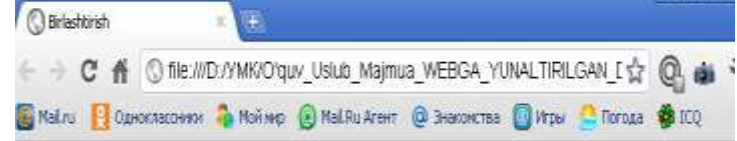

## Olimpiada

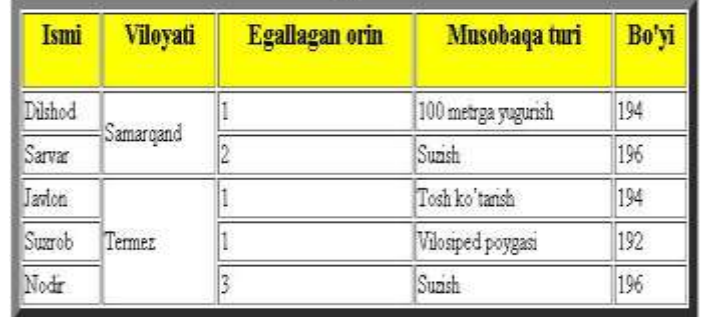

## 11

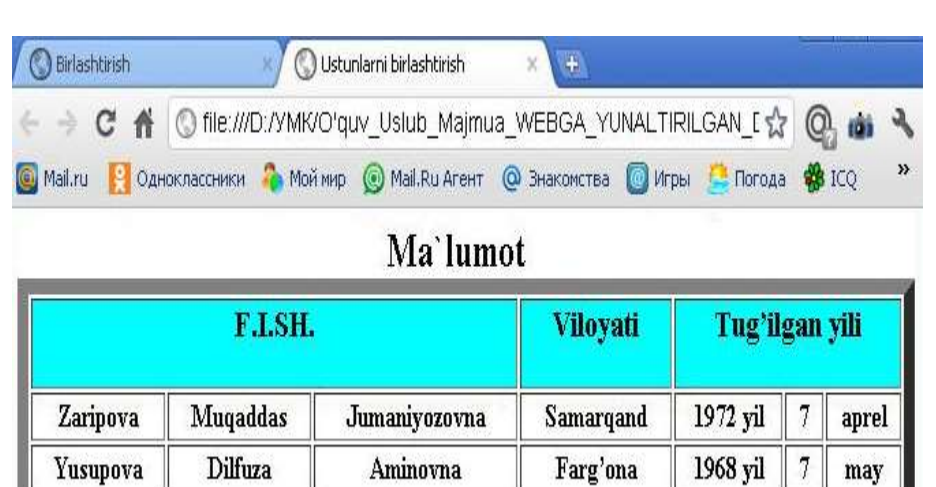

12

Termiz

Salimovna

1972 yil

 $14$ 

mart

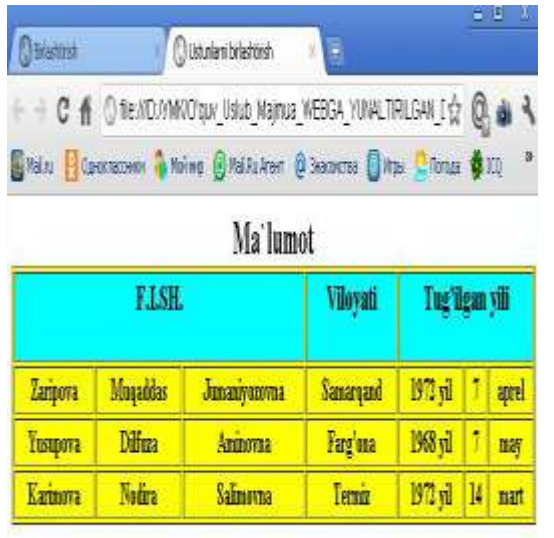

**13 – Mavzu:** Zamonaviy HTML5 da shablonlardan foydalanish va web sahifalar yaratishda teglardan foydalanish

#### **Режа:**

- 1. Web sahifani Internetda joylashtirish texnologiyasi
- 2. Arxitektura va qurilishda web dasturlash texnologiyasini qo'llash asoslari

## **HTML hujjatlarda ro'yxatlar**

HTML hujjatda ma'lumotlarni qulay shaklda tasvirlash maqsadida ro'yxatlar va jadvallar tashkil qilingan. Ro'yxatlar elementlarini nuqtalari bo'yicha tartiblasa, jadvalllar esa ma'lumotlarni satrlar va ustunlar bo'yicha joylashtiradi. Ro'yxatlardan to'g'ri foydalanish katta hajmli ma'lumotlarning o'qilish qulayligini oshiradi. Ro'yxatlarni quyidagi **uchta** holatda qo'llash maqsadga muvofiq:

- 1. Bir jinsli ma'lumotlarni biror belgilar bo'yicha sinflarga ajratish;
- 2. Katta hajmli ma'lumotlarni abzats bilan tasvirlashda ularni o'qish qiyinlashsa;
- 3. Biror bir jarayonnni tasvirlashda.
	- Quyidagi misolga e`tibor bering.  $\langle$ html $>$

 $<$ body $>$ Mening qiziqishlarim.  $\langle$ ul $\rangle$  $\langle$ li> futbol  $\langle$ li> regbi $\langle$ li> musiqa <li> tarixiy kino  $\langle \rangle$  ul $>$ </body> </html>

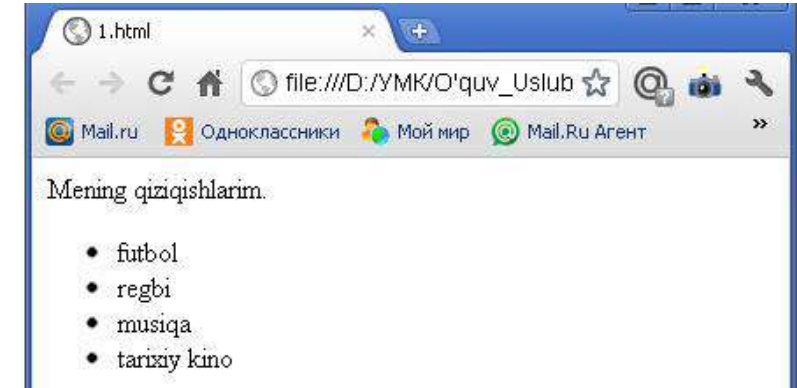

Bu erdan ko'rinadiki **ro'yxatlar** ma'lumotlarni oson va tushunarli o'qilishini ta'minlaydi. Ro'yxatlar asosan 3 ta asosiy tiplarga bo'linadi. Bular: markirlangan, nomerlangan va aniqlovchi ro'yxatlar. Bulardan tashqari boshqacha **tipli ro'yxatlar** ham mavjud, ammo ko'p qo'llaniladiganlari biz sanagan uchtasidir. Yuqorida biz sanab o'tgan tiplar bir biridan nomerlash usullari va tuzilishi bilan farq qiladi.

**Markirlangan ro'yxatlar** Ko'pchilik hollarda nomerlangan yoki markirlangan ro'yxatlardan foydalaniladi. Bunday ro'yxatlarda har bir punkt kichik piktopragramma bilan boshlanadi. **Markirlangan ro'yxatlar** <ul> va </ul> teglari yordamida beriladi.

```
<html>
<head>
<title>Markirlangan ro'yxatlar </title>
</head>
<body>
\langleul\rangle\langlelh>\langleb> Kompyuter avlodlari \langle/b>\langlelh>
\langleli> I - avlod
\langleli>II - avlod
\langleli> III - avlod
\langleli> IV - avlod
\langle \rangleul\langle \rangle</body>
</html>
```
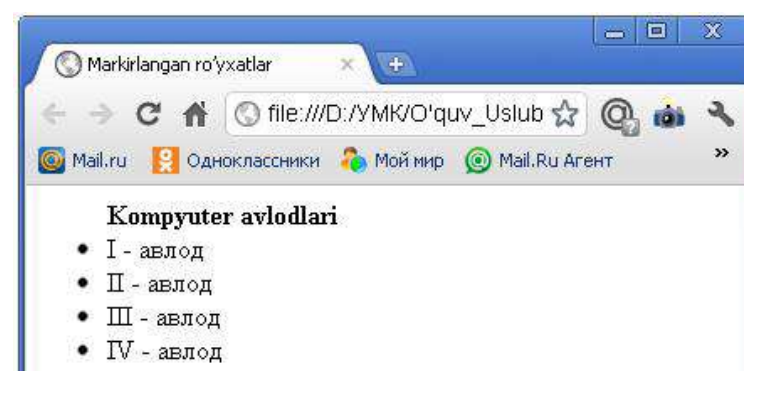

Bu erda **<lh>** va **</lh>** teglari orasida **ro'yxat sarlavhasi** yozilgan. Barcha **<li>** va **</li>**teglari **<ul>** va **</ul>** markirlangan teglar orasiga joylashgan bo'lishi shart. **<li>** tegi **type**parametriga ega va biz bu parametr qiymatlari bilan tanishib chiqamiz. Bu parametr yordamida ro'yxatda hosil qilinadigan ro'yxat elementlari oldidagi **markerlar tipi**

aniqlanadi parametr qiymati sifatida quyidagi uchta qiymatlardan foydalanish mumkin:

1. **disc** - bu qiymat brauzerga markerlarni kichik qoraga bo'yalgan doira shaklidaligini ko'rsatadi.

2. **circle** - bu qiymat esa brauzerga makerning bo'yalmagan aylana shaklida bo'lishini bildiradi.

3. **square** - bu qiymat markerning kichik to'g'ri to'rtburchak shaklida bo'lishini bildiradi. Bu qiymatlarni ko'rsatilgandek kichik harflar bilan yozish kerak.

```
\langlehtml>
```
<head><title> Markirlangan ro'yxat</title></head>

```
<body>
```
 $\langle$ ul $\rangle$ 

```
<li type=circle> Birinchi punkt
<li type=disc> Ikkinchi punkt
<li type=square> Uchinchi punkt
\langle \text{ul} \rangle</body>
<html>
```
Ta'kidlab o'tish kerakki u yoki bu hosil qilinadigan markerlarni bir xilligi hamma vaqt ham bir xil bo'lavermaydi. Brauzer turiga qarab

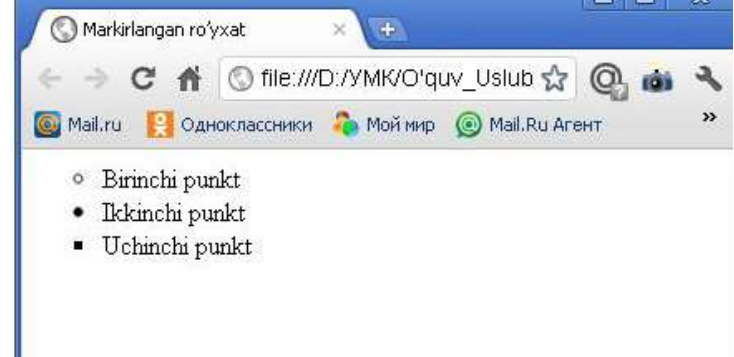

har xil bo'lishi mumkin.

**Nomerlangan ro'yxat** Nomerlangan ro'yxat markerlangan ro'yxatga o'xshaydi. Yagona farqi shundaki nomerlangan ro'yxatda har bir punkt oldiga grafik marker emas balki avtomatik ravishda ketma-ket nomerlar yoki harflar joylashtiradi.**Nomerlangan ro'yxat <ol>** va **</ol>** teglari yordamida beriladi, ro'yxatdagi punktlar esa**<li>** bilan aniqlanadi. Boshlang'iz pozisiya nomer 1 dan boshlanadi.

```
<html>
<body>
\leol tupe=1,2,3...>
\langleh>\langleb> O'quv-uslubiy majmua hujjatlari\langleb>\langlelh>
\langleli> Ma`ruzalar to'plami
<li> Kalendar-tematik reja 
<li> Baholash mezonlari 
<li> Glossariy 
<li> Namunaviy o'quv dastur….
</ol></body>
       </html>
                     4.html
                                                   +→ C A © file:///D:/YMK/O'quv_Uslub ☆ © mi
                                                                                 ٩
                   Mail.ru | Одноклассники Пр Моймир | Маil.Ru Aгент
                                                                                 »
                         O'quv-uslubiy majmua hujjatlari
                      1. Ma'ruzalar to'plami
                      2. Kalendar-tematik reja
                      3. Baholash mezonlari
                      4. Glossariy
                      5. Namunaviy o' quv dastur....
```
Ro'yxatda boshlang'ich nomerini oldindan aniqlash imkoniyati mavjud Buning uchun <ol> tegida start parametri mavjud.

Biz ko'p bosqichli ro'yxatlarni ham tuzishimiz mumkin. Buning uchun markerlangan va nomerlangan elementlarni aralashtiramiz.

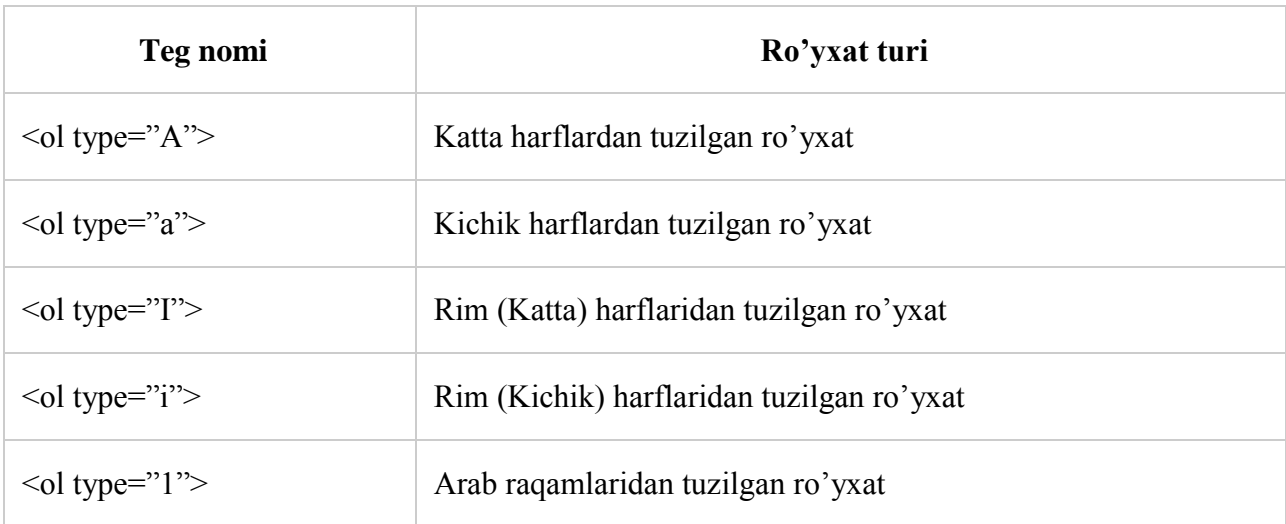

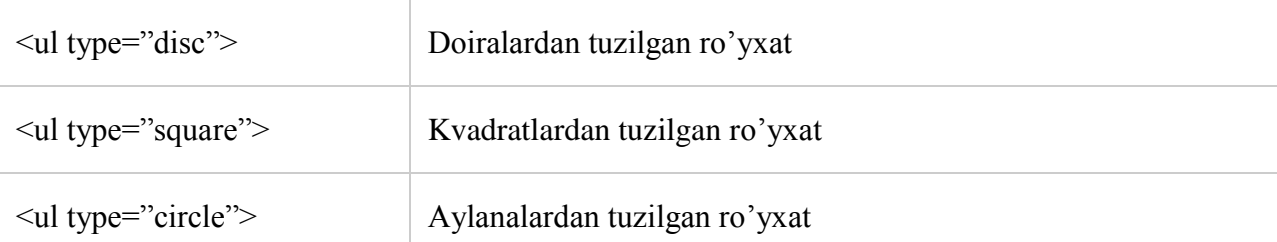

**Izohlovchi ro'yhatlar** markirlangan va nomerlangan ro'yhatlar kabi ko'p ishlatilmasa ham ba'zi holatlarda foydali. Izohlovchi ro'yxatlarda har bir punkt ikkita qismdan iborat. Ikkinchi qismida birinchi qism haqida qo'shimcha ma'lumot beriladi. Shuning uchun ham aniqlovchi ro'yxatlar boshqa ro'yxatlarga qaraganda boshqacha ko'rinishga ega. Uning har bir punktni tasvirlash uchun ikkita teg ishlatiladi. **<di>** tegi yordamida punktning birinchi qismi **<dd>**tegi yordamida esa ikkinchi ma'lumot keyingi satrdan hosil qilinadi. Bu erda ikkinchi ma'lumotni biz aniqlovchi deb ataymiz. Izohlovchi ro'yhatni **<DL>** ochuvchi va **</DL>** yopuvchi tegi yordamida hosil qilinadi. Aniqlovchi ro'yhat nomi **<DT>** tegidan so'ng yoziladi va uni izohlovchi matn esa **<DD>**tegidan so'ng kiritiladi. **<DL>** tegi qo'shimcha o'lchamlarga ega emas.

Biz bu tegni quyidagi misolda tushunib olamiz:

```
<html>
<head>
<title>Izohlovchi ro'yxatlar</title>
</head>
<body><dl>
<lh><b>Mashhur kishilar: </b></lh><br>
<di><b>Al-Beruniy </b>
<dd>
i>Qomusiy olim 
I
&lt;dt&gt;&lt;b&gt;Ibn-Sino <b></b><dd><i>Tibbiyot sohasida shug'ullangan</i>
</dl></body>
```
</html>

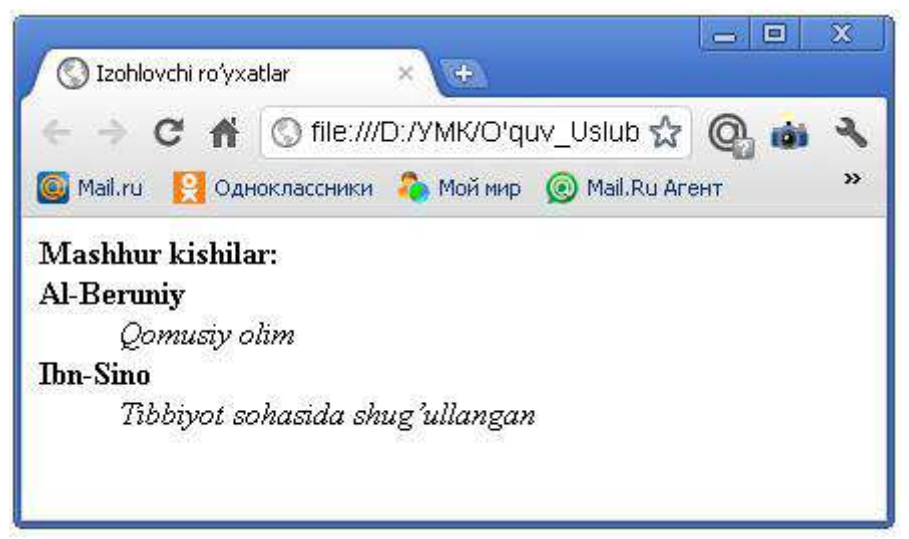

Izohlovchi ro'yhat:

 $<$ DL $>$ 

<DT> Izohlanuvchi asosiy so'z yoki jumla

<DD> Izoh beruvchi matn

 $<$ /DL $>$ 

**Formatlangan matnlarni qo'llash <pre>, </pre> teglari formatlangan, tayyor holga** keltirilgan matndir. Uning **<p>** dan farqi shundaki, **<pre>** elementi hamma bo'sh joy va qator tashlashlarni «tushunadi». Ya'ni bu elementlar o'rtasiga matn qanday joylashtirilsa, shu holatda brauzer oynasida ko'rinadi. **<pre>** va **</pre>** teglari yordamida hech qanday interpritatsiyasiz yozilgan ma'lumotni xuddi shunday qilib ekranga chiqarish mumkin. Natija jadval singari samarali bo'lmasa ham, Ko'pchilik kishilar ularning farqini sezishmaydi. Bunda jadvalning turini chiqarib bo'lmaydi. Oldidan formatlangan matnni probellar va tartiblash orqali yozish mumkin.

 $\blacksquare$ **O** Formatlangan  $+$  $\times$ ← → C A © file:///D:/YMK/O'quv Uslub Majmua WEBGA YUN, ☆  $Q_{\text{min}}$ C Mail.ru • Одноклассники • Моймир © Mail.Ru Areнт © Знакомства © Игры Nomi Komanda Yutuqlar/Mag'lubiyat ochko Xeppi Sintsinnati  $6 - 2$  $2,73$ Nemo Los-Anjelos  $19 - 8$ 2,94  $24 - 6$  $2, 21$ Engrius Atlanta <pre> Kurs gurux talaba soni 1 a 21 1 b 20 1 c 24 1 d 23  $<$ /pre $>$  $\langle$ html $>$ <head><title> Formatlangan </title></head>  $<$ body $>$  $<$ pre $>$ <b> **Nomi Komanda Yutuqlar/Mag'lubiyat Ochko** </b> Xeppi Sintsinnati 16 – 2 2,73 Nemo Los-Anjelos 19 – 8 2,94 Engrius Atlanta  $24 - 6$  2,21  $<$ /pre $>$ </body> </html>

## **HTML hujjatlarni bir-biriga bog'lash**

**Havolalar** (**murojaatlar**) tufayli internet hozirgi mavqiyga erishdi. Havolalar yordamida ikki va undan ortiq (cheksiz) web sahaifalarni bir-biriga bo'glashingiz mumkin. Havola rus tilida "**silka**" deb ataladi. Havolaga bosish orqali siz ikkinchi sahifani ochishingiz mumkin. Havolalar yordamida web sahifangiz uchun menyu tuzishingiz mumkin. Havolalar yordamida foydalanuvchilar sizning web sahifangizda sahifa bo'ylab tom ma'noda sayohat qilish imkoniyatiga ega bo'ladilar.

Siz yaratgan **web sahifani** ko'p qavatli katta binoga, har bir sahifani shu binoning xonalariga taqqoslash mumkin. Bino bo'ylab sayohat qilayotgan "o'quvchi" har bir xonani ko'zdan kechirib chiqadi. Uni bino ichida adashib ketmasligi va kirgan xonalariga qaytib kirmasligi va buni yodda tutishi uchun unga bino xaritasi lozim. Havolalar ana shu "bino xaritasi" vazifasini o'taydi. Xarita aniq va ustalik bilan tuzilgan bo'lsa undan foydalanuvchi siz

chizib bergan marshrut bo'yicha harakatlanadi hamda har bir sahifa bilan tanishib chiqadi. Quyida ba`zi bir HTML hujjatlarni bir-biriga bog'lashda ishlatiladigan atamalarning **tasnifini**  keltiramiz:

**Gipermatn hujjat** – bu boshqa hujjatlarga o'tish uchun aloqa bog'lovchi (**silka**)ni o'zida saqlaydigan hujjat. U sichqoncha tugmasini bosish orqali bir hujjatdan ikkinchi hujjatga tezlik bilan o'tishni ta'minlaydi. Bunday aloqalarni zamonaviy mahsulotlar dasturlari fayllarida ko'plab uchratish mumkin. Gipermatnga asos qilib, ko'p maqolalarida boshqasiga havola (**silka**) qilinadigan entsiklopedik slovarlarni tashkil etish printsipi olingan. Web–sahifalarga joylashtirish mumkin bo'lgan ko'plab multimedia ob'ektlari mavjud. Zamonaviy gipermatn hujjatlarida matnning o'ziga qo'shimcha qilib ko'pincha har xil grafika, video va audio ob'ektlardan foydalaniladi. Aloqa (**silka**) sifatida esa, tasvir ishlatiladi. **Giperaloqa** (**gipersilka**) – bu maxsus HTML tegi bo'lib, unda parametr sifatida zaruriy hujjat adresi saqlanadi. Giperaloqa aktivlashganda (zamonaviy grafik brauzerlarda bu ish sichqonchaning chap tugmasini bosish orqali amalga oshiriladi) zaruriy Web–serverga HTTP– talab (kerakli hujjat nomi bilan) yuboriladi.

**Web sahifalarga gipermurojaat** WWW ning asosiy xususiyatlaridan biridir. Istalgan bir hujjatdan boshqa bir WWW hujjatga HTML ning maxsus tegi yordamida murojaat bo'lishi mumkin. Web ga sayohat paytida siz Web sahifalarda gipermatnli murojaatlarga to'qnashgan bo'lsangiz kerak. Bu matn fragmentlari ko'k shriftda va tagi chizilgan bo'ladi. Shu tariqa tasvirlangan matnlar **murojaat matnlari** deyiladi. Agar siz uni sichqoncha bilan turtsangiz u avtomat ravishda boshqa Web – sahifaga murojaat qiladi.

Har qanday **URL** manzilida **3** qism mavjud: **protokol**, **internet uzeli**, **fayl nomi** (o'nga yo'l ko'rsatiladi, shart bo'lsa).**Protokol** – bu 2 ta kompterning bir-biri bilan aloqasining qoidasi, biz WWW ning standart protokoli **http** (**Hyper Text Transfer protocol**) haqida gaplashamiz. Yana siz internet uzeli va fayl nomini ham ko'rsatishingiz kerak.

## **Masalan:**

## **http://www.tersu.uz/create**

Buni tushuntiradigan bo'lsak, brauzer ko'rsatilgan **tersu.uz** manzilini (http) aniq bir ulanish usuli yordamida internetga ulaydi va **create** direktoriyasidagi Web-sahifani topadi. Har bir internetdagi hujjat va fayl alohida resurslarning universal ko'rsatkichi deb nomlanuvchi manzilga ega (**uinform resource locator - URL**). **URL** elektron pochta manzilini eslatib turadi. **Internet** – kompyuterlar **URL** ni qanday jo'natishni, uni qanday topishni va nima bilan ulashni o'zlari tushunadi. Web-sahifa qaerda joylashishidan qat'iy nazar xox u Yangi Zellandiyada bo'lsin yoki Yaponiyada bo'lsin WWW ular bilan bir xil ishlaydi. Brauzer har bir**URL** ni ishga solib sizga internetdagi hujjatni topib beradi va avtomatik ravishda taqdim qiladi. Dunyo bo'ylab Web uzellarni ko'rib chiqmoqchi bo'lgan shaxsga URL haqida va kerakli domen kalitni qanday topishni o'ylashga zarracha ehtiyoj yo'q.Navbatdagi oldimizda turgan vazifa yuqorida aytganimizdek "bino xaritasini" tuzishdan iborat. Buning uchun biz eng birinchi navbatda havola (**silka**) tushunchasining tub ma'nosiga yetishimiz lozim.

## **Murojaatlar anatomiyasi va maxalliy Web-sahifalarga murojaat.**

Web sahifaga murojaatlarni joylashtirish **ikki turda** bo'ladi (bir-biriga o'xshash). Dastlab mahalliy hujjatlarga murojaat qilishni ko'rib chiqamiz. **Mahalliy hujjat** bu shunday hujjatki sizning uy sahifangiz internetning qaysi joyida joylashgan bo'lsa u ham shu erda joylashgan bo'ladi. **Mahalliy hujjatlarga** murojaat qilish oson va bunda siz to'liq **URL** ni bilishingiz shart emas, faqat faylga yo'l va uning nomini bersangiz kifoya. So'ngra siz WWW ning xohlagan joyidagi hujjatlarga murojaat qilishni o'rganasiz. Bu turdagi murojaatda sizdan to'liq **URL** talab qilinadi.Faraz qilaylik sizda bitta hujjat uchun ma'lumot ko'p va siz uni bir necha HTML fayllarga bo'lishga qaror qildingiz. U holda asosiy Web-sahifada bu hujjatning har biriga to'liq va oson o'tuvchi murojaatlarni joylashtirish kerak bo'ladi. Hatto siz asosiy Web-sahifangizni mundarija ko'rinishida qilishingiz mumkin va bunda alohida sahifalarga murojaat qilinadi. Dastlab **<a href>** tegi kiritiladi. **<a>** teg **o'zag** teg deb nomlanadi. U Web-sahifalarga murojaat uchun ishlatiladi. **href** kalit so'zi brauzerga siz murojaat
qilayotganingiz haqida xabar beradi. **</a>** yopiluvchi tegini esdan chiqarmay yozib ketish kerak. **misol.htm**fayliga murojaatlarni yaratish uchun quyidagi kodni kiritishingiz kerak: **<a href=‖misol.htm‖> Misolni ko'rish </a>** Shunday qilib «Misolni ko'rish» iborasi ekranda murojaat matni ko'rinishida paydo bo'ladi. Bu matnga sichqoncha bilan turtsangiz, **misol.htm** fayli ochiladi.

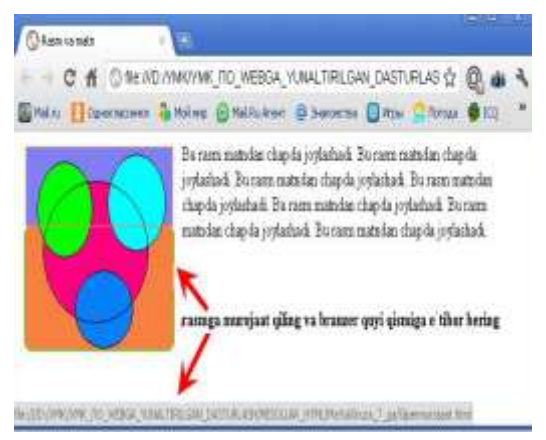

**Uchta sahifani bir-biriga bog'lash Birinchi bosqich**

<!DOCTYPE html PUBLIC "-//W3C//DTD HTML 4.01 Transitional// $EN$ "> <html> <head> <title>**Sahifani bog'lash**</title></head> <body> <H5><A HREF="1.html">1-qism</A></H5> <H5><A HREF="2.html">2-qism</A></H5> </body>

</html>

**Ikkinchi bosqich**

<!DOCTYPE html PUBLIC "-//W3C//DTD HTML 4.01 Transitional//EN"> <html> <head> <title>**Rasm va matn**</title> </head> <body> <p> Bu rasm matnlar orasida joylashadi. **<A HREF="Gipermurojaat.html"><IMG SRC=rasm1.GIF></A>** Bu rasm matnlar orasida joylashadi.  $\langle p \rangle$ </body> </html> **Uchinchi bosqich** <!DOCTYPE html PUBLIC "-//W3C//DTD HTML 4.01 Transitional//EN"> <html> <head> <title>**Rasm va matn**</title> </head> <body> <p>Bu rasm matndan chapda joylashadi. **<A HREF="Gipermurojaat.html"><img** 

**src=rasm1.gif align=left ></A>** Bu rasm matndan chapda joylashadi. Bu rasm matndan chapda joylashadi. Bu rasm matndan chapda joylashadi. Bu rasm matndan chapda joylashadi. Bu rasm matndan chapda joylashadi. Bu rasm matndan chapda joylashadi.  $\langle p \rangle$   $\langle \rangle$ body $>$   $\langle \rangle$ html $>$ 

**WWW ning xohlagan joyiga murojaat.**

Boshqa bir Web uzelga murojaat qilish uchun hujjatning to'liq URLi talab qilinadi. Lekin murojaatning bu turi ham shunday tarzda, ya'ni <a href> va </a> kabi bo'ladi. URL hamisha http:// bilan boshlanadi. Shu tarzda brauzer hujjatni sizning Web uzelingizdan emas WWW dan qidirib boshlaydi. URL ning qolgan qismlari siz izlayotgan hujjatning nomi va internetdagi yo'li, uzelidan iborat bo'ladi:

**<a href=[―http://www.yahoo.com/arts/performinarts/circuses/‖](http://www.yahoo.com/arts/performinarts/circuses/)> yahoo olami ro'yxati</a>**

**Murojaat rangi.**

World Wide Web dagi murojaat matnining rangini o'zgartirishingiz mumkin. Sizning Web sahifangizning matnini rangini body tegi yordamida o'rnatish mumkin:

# **<body next=red>**

Shu tarzda gipermurojaat matnining rangini ham boshqarish mumkin. Quyida 3 ta yangi kalit so'z keltirilgan:

**link** - link kalit so'zi **Text** kabi ishlatiladi. **link=blue** o'rnatilgan bo'lsa (yoki boshqa bir rang), foydalanuvchi hali ishlatmagan (sichqoncha bilan turtmagan) murojaatlar ko'k rangda bo'ladi.

**<body text=red link=blue>vlink** - ayrim hollarda bir necha murojaatlarning rangi boshqalaridan ajralib turganini sezgan bo'lishingiz mumkin. Bu murojaat siz tomoningizdan faollashti-rilganligidan dalolat beradi. Foydalanuvchi murojaat qilgan murojaatlarning rangini (**Visited line**) **vlink** kalit so'zi bilan o'zgartirish mumkin. Murojaatning rangini ochiq ko'k rangga o'zgartirish uchun quyidagi kodda yozish kerak:

**<body text= line link=aqua vlink=silver>alink** - murojaatga sichqoncha bilan turtgan paytdagi rangni o'zgartirish mumkin. Murojaatning faol rangi **alink** kalit so'zi yordamida beriladi. Kimdir sizning sahifangizga kirganida murojaat rangi **link** bilan berilgan rangda bo'ladi. Lekin qachonki siz uni sichqoncha bilan turtsangiz qisqa vaqtgacha **tlink** bilan berilgan rangga o'tadi.Quyida faol murojaatning rangini **ochiq sariq rangga** o'zgartiramiz:

**<body text= line link=aqua vlink=silver alink=yellow>**

**Tasvirlarni murojaat sifatida ishlatish.** WWW-sahifalarda murojaat vositasi bo'lib faqat matn emas, balki tasvirlar ham ishlatiladi. Bu shuni bildiradiki, qachonki siz tasvirlarni sichqoncha bilan turtsangiz ekranda boshqa Web-hujjat paydo bo'ladi. Boshqa HTML - hujjatga tasvir yordamida murojaat qilish uchun xuddi matn singari bo'ladi. Faqat bunda matn o'rniga tasvirni berishingiz kerak. Jimlik xolatida Web-brauzerlar tasvir murojaatni ko'k ramka bilan o'rab oladi. Tasvirning hoxlagan joyiga sichqoncha bilan turtish orqali mos hujjatga o'tiladi. Murojaat sifatida tasvirlarning hoxlagan turi, rasmlar va piktogrammalardan foydalanish mumkin. (fon bezaklaridan tashqari). Maslahat tasvirlar murojaat sifatida tez-tez ishlatiladi. Iloji boricha tushunarli tasvirlardan foydalaning, shunda foydalanuvchilar murojaat ularni qanday manzilga olib borishni tushunadilar. Masalan, agar siz uy sahifangizda sevimli qo'shiqlaringiz ro'yxatiga murojaat qilmoqchi bo'lsangiz, musiqaga doir piktogrammadan foydalaning. Tasvir murojaatlaridan foydalanganda alternativ matn berish zarur. Tasvir ko'rinmay qolganda foydalanuvchilar shu orqali murojaatdan foydalanishlari mumkin. Ayrim foydalanuvchilarda tasvirni yuklash ko'p vaqtni talab qiladi. Ular uchun alternativ matn juda zarur, ana shunda ular nima ko'rishlarini bilib oladilar. Ixtiyoriy bir tasvirga murojaat chiqarish uchun quyidagicha kodni kiritamiz: <a href="http://www.mep.com/que/"> <img src="qifs/quelogo.gif" **align=left> </a>** yoki, yuqoridagi misolda keltirilgan edi **<A HREF="Gipermurojaat.html"><IMG SRC=rasm1.GIF></A>**

# **Nazorat savollari**

- 1. HTMLni belgilash tili to'g'risida
- 2. Veb sahifani yaratish dasturiy vositalari
- 3. Gipermatn texnologiyasi.
- 4. Veb sahifani internetga joylashtirish texnologiyasi.
- 5. Arxitektura va qurilishda veb dasturlash texnologiytasini qo'llash asoslari.

# **13.1 Amaliy mashg'ulot: Gipermatn, Gipermedia, WWWda ma'lumotlarni qidirish va ko‗rib chiqish vositalari**

# **Gipermatn**

**Gipermatn** — Matnni kompyuterda ifodalash shakli. Unda ajratilgan tushunchalar, obektlar va bo‗limlar orasidagi ma'noli bog‗lanishlar avtomatik tarzda qo‗llab-quvvatlanadi. Gipermatn klaviatura yoki sichqoncha yordamida, matnning rang bilan ajratilgan qismi murojaatni shu zahotiyoq ekranga chiqaradi. Bular mazkur so‗z yoki jumlaga tahrif va izohlar, adabiyotlar ro‗yxatiga murojaatlar va bundan keyingi o‗qishga oid tavsiyalar bo‗lishi mumkin.

**Gipermatnlarning ikki guruhini ajratishadi**.Uning muallifi tomonidan ko‗zda tutilmagan obektlarni unga qo‗shish mumkin bo‗lsa, u ochiq gipermatn deb ataladi. Dinamik gipermatn turi uchun, uni kattalashtirish amalini qo‗llash odatiy holdir. Gipermatn, global ulanish xizmatida WWW sahifalarini yozishda keng ishlatiladi. Zamonaviy dasturiy vositalarning so‗rov (Help) tizimlari gipermatn ko‗rinishida yaratilmoqda. Gipermatnlar ta'lim tizimlarida, izohli lugʻatlarda va masofaviy oʻqitishda keng ishlatilmoqda.

Gipermatnli hujjatlar oʻrtasidagi aloqa kalitli soʻzlar vordamida amalga oshiriladi. kalitli soʻzni topib, foydalanuvchi qoʻshimcha ma'lumotni olish uchun boshqa hujjatga oʻtishi mumkin. Yangi hujjat ham gipermatnli yuborishlarga ega bo‗ladi. Bunda gipermatnlarni maxsus tili — Hypertext Markup Longuare (HTML) ishlatiladi- Mashina ichidagi gipermatnli hujjatlar Tuzilish jihatdan matnli fayllar ko‗rinishiga ega bo‗lib, ularga maxsus HTML ko‗rsatmalari o'rnatilgandir.

#### **Gipermedia**

1. Turli maolumotlarni kompyuterda ifodalash. Bunda ajratilgan tushunchalar, obektlar va bo‗limlar orasidagi ma'noli bog‗lanishlar avtomatik tarzda quvvatlanadi.

2. Barcha turdagi axborotlarni ifodalash texnologiyasi. Ifoda o‗zaro assotsiativ bog‗langan, nisbatan katta bo‗lmagan bloklar shaklida bo‗ladi.

Gipermedia gipermatnga o‗xshash, ammo, bog‗lanadigan bloklar sifatida matn parchalari emas, balki ixtiyoriy tabiatdagi maolumotlar: grafik tasvirlar, videokliplar, tovush fayllari va shu kabilarni bo‗lishi mumkin. So‗nggi vaqtda, gipermedia Internetda ishlatilmoqda. Gipermedia bilan ishlash uchun kompyuter tegishli multimedia aslahalari bilan jihozlangan boʻlishi kerak. Gipermediada ishlaydigan dasturlar bozori kengayib bormoqda. U, birincha navbatda, ensiklopediyalar, darsliklar, mollar va tovarlarning katalogi, maolumotnomalar va qo‗llanmalar, mahalliy tarmoqlarda jamoa bo‗lib ishlash vositalari, sun'iy tafakkur tizimlarini taqdim etmoqda. Gipermedia ta'lim tizimlarida va masofadan oʻqitishda keng ishlatilmoqda.

#### **WWWda ma'lumotlarni qidirish va ko‗rib chiqish vositalari**

WWW ga murojaat qilish faqat harf-raqamli texnologiyani (qidiriladigan oboyektlarning adreslari bo‗yicha matnli qidirish) ishlatuvchi mijozlar uchun ham, grafika rejimida ishlashni afzal ko‗radigan mijozlar uchun kamdir (yekranda aks ettirilgan gipermatn turli formatlardagi va uslubdagi matnli ma'lumotlarning va ba'zi bir grafik tasvirlar — rasmlarning birikmasi ko‗rinishiga egadir). Ikkinchisi shak-shubxasiz qulayroq shuning uchun afzalroqdir.

Nazariy jihatdan WWW gipermatnli texnologiyasi istalgan ma'lumotlarni yuborish bo‗yicha aniq bir maqsadga qaratilgan siljish jarayonida topishni taominlaydi. Lekin oxirgi baholashlarga qaraganda Intemetiw butun 60 mln dan ortiq. hujjatlar mavjud va yuborishlardan yuborishlarga harakatlanib, bu toʻplamda kerakli hujjatni topishning deyarli imkoni yoʻq.

Odatda foydalanuvchi u yaxshi ko‗radigan va tez-tez boradigan uzellar (Web-serverlar) to‗plani bilan etarlicha tez taominlanadi va uni qiziqtirgan Web-serverga bir necha daqiqalarda chiqishni taominlaydigan xat-cho‗plar to‗plamini shakllantiradi. Lekin biror yangi muammoni echish, yangi mavzu boʻyicha ma'lumotlarni topish kerak boʻlsa, nima qilish kerak?

Bu maqsadlar uchun qidirishning maxsus dasturlari, tizimlari va texnologiyalari mavjuddir. Xammadan ko‗proq brauzerlar (browser) deb ataladigan qidirish dasturlari ishlatiladi.

**Brauzer** — bu, aslini olganda, «mijoz» boʻlib, u bilimdon, savodli yoʻl koʻrsatuvchi vazifasini bajaradi, foydalanuvchiga kerakli ma'lumotni topishga yordam beradi.

Dastur-brauzerlar juda ko‗plab ishlab chiqilgan: ushbu guruh, dasturlari — Lynx matnli brauzer (adreslar yordamida muloqot) va Mosaik grafikli ( matn va menyu soʻratlari boʻyicha muloqat) va «Ariadna» romantik nomi ostida Rossiyada ishlab chiqilgan grafikli brauzer, va koʻpgina boshqalar. Lekin hozir bozorni zamonaviy Internet ning ikki toʻplani qamrab oldi turli baholarga qaraganda WWW hamma foydalanuvchilarining 70-88% tomonidan ishlatiladigan Netscape Navigator grafikli brauzer va qo'llab-quvvatlaydigan imkoniyatlari hajmi bo‗yicha Navigator ga juda yaqin keladigan Microsoft Internet Explorer (Netscape Navigator 3.0 va Internet Explorer larning oxirgi versiyalari o‗zlarining funkcional tavsiflari va imkoniyatlari bo‗yicha juda yaqindirlar).

Har qanday brauzerning asosiy vazifasi bizning tarmoq bilan muloqatinizni qulay va yokimli qilishdir. Bizning bu muloqotimiz hammadan ko‗proq butun dunyo o‗rgimchak uyasi bo‗yicha sayohat qilish va uni ko‗rib chiqish, elektron xatlarni jo‗natish va o‗qish, yangiliklarni chop etish va olish, fayllarni yuborishga toʻgʻri keladi. Bu hamma imkoniyatlar oʻzini xurmat qiladigan hamma brauzerlarda bor. Albatta, ixtisoslashgan vositalarga (masalan, eudora mail) nisbatan brauzerlarning mos funkcional imkoniyatlari kuchsizroqdir, lekin ular koʻpchilik oqilona extiyojlarni to‗la qondiradi. Masalan, Netscape Navigator 4.0 da Internet Explorer 3.0 da xatlar SMTP bayonnomalari bo‗yicha jo‗natiladi va o‗qiladi va MIME formatida komponovka qilinadi. Lekin shu narsa muhimki, bu ikkala brauzer ham HTML standartining hamma kengaytmalarini qoʻllab-quvvatlaydi va xususan, uning yaqinda qabul qilingan oxirgi 3.2 versiyasida HTML kengaytmalari displeyning muloqat oynasini sohalarga bo‗lib chiqish uchun (freimes — freymlar ) muxlmdir.

Netscape Navigator va Internet Explorerbrauzerlarining asosiy funksional cignal imkoniyatlari:

• WWW ni koʻrib chiqish uchun grafikli qulay interfeys;

• foydalanuvchilar bilan, boshqa tillar bilan bir qatorda rus tilida muloqat qilish imkoniyati (brauzerlarning oxirgi versiyalarida);

- elektron pochta;
- fayllarni joʻnatish;
- telekonferenciyalar, yangiliklarni nashr qilish va koʻrib chiqish;
- fayllar bilan matnli formatda ham, HTML formatida ham ishlash;
- xat-cho‗plar tizimini shakllantirish;
- shriftlarni oʻrnatishning kengaytirilgan imkoniyatlari;

• turli hujjatlar bilan ishlash uchun bir vaqtning oʻzida bir nechta oynachalarni qoʻllabquvvatlash va oynachalarni freymlarga bo‗lib chiqish imkoniyati;

- tarmoq boʻyicha oʻtayotgan hujjatlarni bufer xotirasiga yozish (keshlash);
- modulli dasturlashtirish tillarini qoʻllab-quvvatlash (masalan, Java va ActiveX);
- koʻp sonli elektron ma'lumotnoma materiallarining borligi;

•ko‗p sonli testlash dasturlarining («beta-testlar» deb ataladigan) borligini taominlaydigan yuqori ishonchlilik.

Aslini olganda, ikkala brauzer ham doimiy ravishda o‗ziga xos tarmoq Operacion tizimiga aylanmoqda. Ular ochiqdir, yaoni amaliy dasturlashtirishning interfeyslari bilan taominlangan; ular uchun o‗nlab va yuzlab ilovalar — Netscape Navigator va Internet Explorermuhitida ishlovchi dasturlar yozilmoqda; ular yordamida foydalanuvchini qiziqtirgan deyarli hamma narsani qilish mumkin (yoki qilsa boʻladi); Netscape Communication firmasi halitdanok Gallio nomi ostida Netscape Navigator 4.0 yangi versiyasini afisha qildi, Microsoft firmasi brauzerining yaqin oradagi versiyasi — Internet Explorer 8.0.

# **14 – Mavzu: Axborot xavfsizligi va axborotni himoyalash usullari**

#### **Reja:**

- 1. Axborot xavfsizligiga kirish
- 2. Predmetning asosiy tushunchalari va maqsadi
- 3. Axborotlarga nisbatan xavf-xatarlar tasnifi
- 4. Tarmoq xavfsizligini nazorat qilish vositalari

**Tayanch so‗zlar:** maxfiylik, konfidentsiallik, yaxlitlik, autentifikatsiya, apellyatsiya qilishlik, ishonchlilik, aniqlilik, tizimga kirishni nazorat qilish, identifikatsiyalashni nazorat qilish, qasddan buzilishlarga to‗sqinlik.

## **1. Axborot xavfsizligiga kirish.**

Mamlakatimiz milliy iqtisodining hech bir tarmogʻi samarali va moʻtadil tashkil qilingan axborot infratuzilmasisiz faoliyat koʻrsatishi mumkin emas. Hozirgi kunda milliy axborot resurslari har bir davlatning iqtisodiy va harbiy salohiyatini tashkil qiluvchi omillaridan biri bo‗lib xizmat qilmoqda. Ushbu resursdan samarali foydalanish mamlakat xavfsizligini va demokratik axborotlashgan jamiyatni muvaffaqiyatli shakllantirishni ta'minlaydi. Bunday jamiyatda axborot almashuvi tezligi yuksaladi, axborotlarni yigʻish, saqlash, qayta ishlash va ulardan foydalanish boʻyicha ilgʻor axborot – kommunikatsiyalar texnologiyalarini qoʻllash kengayadi. Turli xildagi axborotlar hududiy joylashishidan qat'iy nazar bizning kundalik hayotimizga Internet halqaro kompyuter tarmogʻi orqali kirib keldi. Axborotlashgan jamiyat shu kompyuter tarmog‗i orqali tezlik bilan shakllanib bormoqda. Axborotlar dunyosiga sayohat qilishda davlat chegaralari degan tushuncha yo‗qolib bormoqda. Jahon kompyuter tarmog‗i davlat boshqaruvini tubdan o‗zgartirmoqda, ya'ni davlat axborotlarning tarqalishi mexanizmini boshqara olmay qolmoqda. Shuning uchun ham mavjud axborotlarga noqonuniy kirish, ulardan foydalanish va yo‗qotish kabi muammolar dolzarb bo‗lib qoldi. Bularning bari shaxs, jamiyat va davlatning axborot xavfsizligi darajasining pasayishiga olib kelmoqda. Davlatning axborot xavfsizligini ta'minlash muammosi milliy xavfsizlikni ta'minlashning asosiy va ajralmas qismi bo‗lib, axborot himoyasi esa davlatning birlamchi masalalariga aylanmoqda.

Hozirgi kunda xavfsizlikning bir qancha yo‗nalishlarini qayd etish mumkin. (1- rasm)

# **2. Predmetning asosiy tushunchalari va maqsadi.**

Axborotning muhimlik darajasi qadim zamonlardan ma'lum. Shuning uchun ham qadimda axborotni himoyalash uchun turli xil usullar qo‗llanilgan. Ulardan biri – sirli yozuvdir. Undagi xabarni xabar yuborilgan manzil egasidan boshqa shaxs o‗qiy olmagan. Asrlar davomida bu san'at – sirli yozuv jamiyatning yuqori tabaqalari, davlatning elchixona rezidentsiyalari va razvedka missiyalaridan tashqariga chiqmagan. Faqat bir necha oʻn yil oldin hamma narsa tubdan o‗zgardi, ya'ni axborot o‗z qiymatiga ega bo‗ldi va keng tarqaladigan mahsulotga aylandi. Uni endilikda ishlab chiqaradilar, saqlaydilar, uzatishadi, sotadilar va sotib oladilar. Bulardan tashqari uni oʻgʻirlaydilar, buzib talqin etadilar va soxtalashtiradilar. Shunday qilib, axborotni himoyalash zaruriyati tugʻiladi. Axborotni qayta ishlash sanoatining paydo boʻlishi axborotni himoyalash sanoatining paydo bo‗lishiga olib keladi.

## **Xavfsizlikning asоsiy yo‗nalishlari**

**Axbоrоt xavfsizligi.** Axbорот xavfsizligining dolzarblashib borishi, axborotning strategic resursga aylanib borishi bilan izohlash mumkin. Zamоnaviy davlat infratuzilmasini telekommunikatsiya va axborot tarmoqlari hamda turli xildagi axbоrot tizimlari tashkil etib, axbоrot texnologiyalari va texnik vositalar jamiyatning turli jabhalarida keng qo‗llanilmoqda(iqtisod, fan, ta'lim, harbiy ish, turli texnologiyalarni boshqarish va h.k.)

**Iqtisodiy xavfsizlik.** Milliy iqtisodda axborotlarni yaratish, tarqatish, qayta ishlash va foydalanish jarayoni hamda vositalarini qamrab olgan yangi tarmoq vujudga keldi. «Milliy axborot resursi» tushunchasi yangi iqtisodiy kategoriya bo‗lib xizmat qilmoqda. Davlatning axborot resurslariga keltirilayotgan zarar axborot xavfsizligiga ham ta'sir ko‗rsatmoqda. Mamlakatimizda axbоrоtlashgan jamiyatni shakllantirish va uning asоsida jahon yagоna axbоrоt maydoniga kirib borish natijasida milliy iqtisodimizga turli xildagi zararlar keltirish xavfi paydo bo‗lmoqda.

**Mudоfaa xavfsizligi.** Mudоfaa sоhasida xavfsizlikning asоsiy оb'еktlaridan bo‗lib, mamlakatning mudоfaa pоtеnsialining axbоrot tarkibi va axbоrot resurslari hisоblanmоqda. Hоzirgi kunda barcha zamоnaviy qurollar va harbiy texnikalar juda ham kоmpyuterlashtirilib yubоrildi. Shuning uchun ham ularga axbоrot qurollarini qo‗llash ehtimoli katta.

**Ijtimoiy xavfsizlik.** Zamоnaviy axbоrot – kоmmunikatsiyalar texnologiyalarining milliy iqtisod barcha tarmoqlarida kеng qo‗llanishi inson psihologiyasi va jamoa ongiga «yashirin» ta'sir ko`rsatish vositalarining samaradorligini yuksaltirib yubordi.

**Ekologik xavfsizlik.** Еkоlogik xavfsizlik – global masshtabdagi mуammоdir. «Ekologik toza», energiya va resurs tejaydigan, chiqindisiz texnologiyalarga o‗tish faqat milliy iqtisodni axbоrotlashtirish hisobiga qayta qurish asosidagina yo‗lga qo‗yish mumkin.

## *1-rasm.*

*Information security, sometimes shortened to InfoSec, is the practice of defending [information](https://en.wikipedia.org/wiki/Information) from unauthorized access, use, disclosure, disruption, modification, perusal, inspection, recording or destruction. It is a general term that can be used regardless of the form the data may take (e.g. electronic, physical)<sup>47</sup>*

Avtomatlashtiriltan axborot tizimlarida axborotlar oʻzining hayotiy davriga ega boʻladi. Bu davr uni yaratish, undan foydalanish va kerak boʻlmaganda yoʻqotishdan iboratdir (2-rasm).

Axborotlar hayotiy davrining har bir bosqichida ularning himoyalanganlik darajasi turlicha baholanadi.

1

<sup>47</sup> *Discovering Computers 2016. Tools, Apps, Devices,and the Impact of Texnology. 691 pg.*

#### *IT security*

*Sometimes referred to as [computer security,](https://en.wikipedia.org/wiki/Computer_security) information technology security is information security applied to technology (most often some form of computer system). It is worthwhile to note that a [computer](https://en.wikipedia.org/wiki/Computer) does not necessarily mean a home desktop. A computer is any device with a [processor](https://en.wikipedia.org/wiki/Central_processing_unit) and some memory. Such devices can range from non-networked standalone devices as simple as calculators, to networked mobile computing devices such as smartphones and tablet computers. IT security specialists are almost always found in any major enterprise/establishment due to the nature and value of the data within larger businesses. They are responsible for keeping all of the [technology](https://en.wikipedia.org/wiki/Technology) within the company secure from malicious cyber attacks that often attempt to breach into critical private information or gain control of the internal systems.<sup>48</sup>*

Maxfiy va qimmatbaho axborotlarga ruxsatsiz kirishdan himoyalash eng muhim vazifalardan biri sanaladi. Kompyuter egalari va foydalanuvchilarning mulki huquqlarini himoyalash - bu ishlab chiqarilayotgan axborotlarni jiddiy iqtisodiy va boshqa moddiy hamda nomoddiy zararlar keltirishi mumkin boʻlgan turli kirishlar va oʻgʻirlashlardan himoyalashdir.

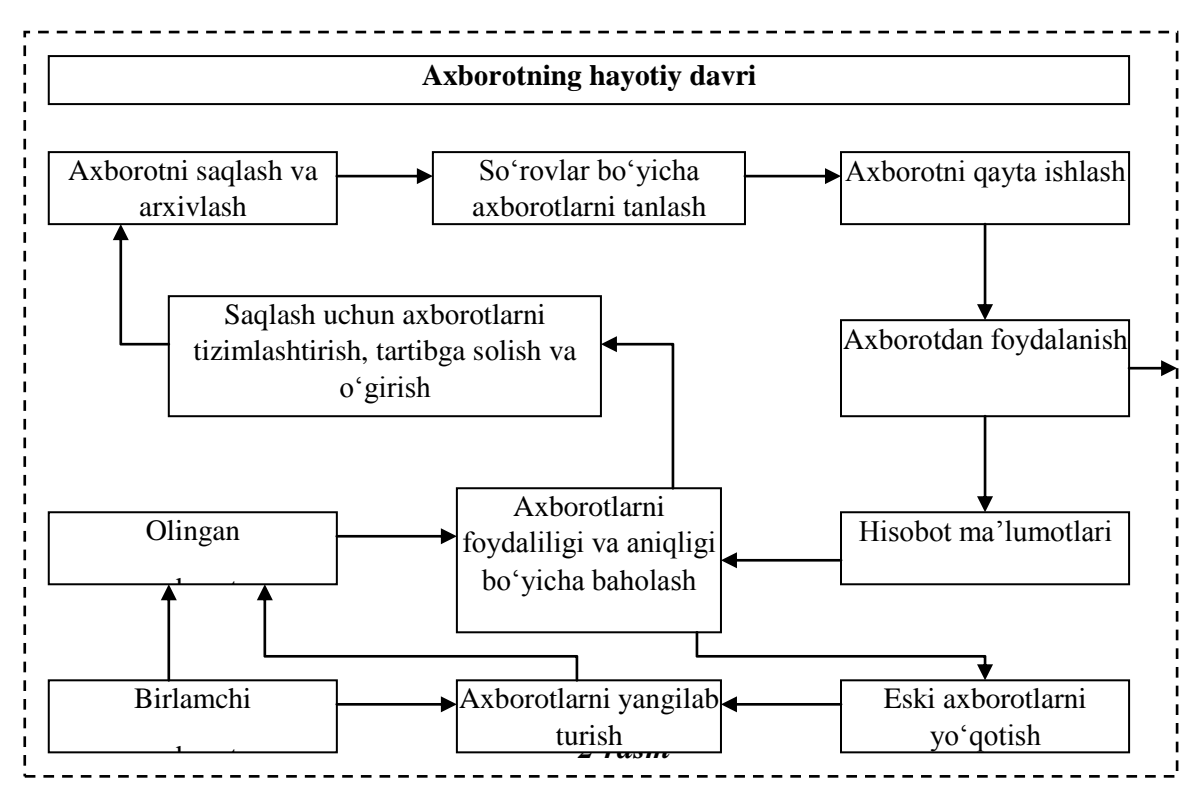

**Axborot xavfsizligi** deb, ma'lumotlarni vo'qotish va o'zgartirishga yo'naltirilgan tabiiy yoki sun'iy xossali tasodifiy va qasddan ta'sirlardan har qanday tashuvchilarda axborotning himoyalanganligiga aytiladi.

Ilgarigi xavf faqatgina konfidentsial (maxfiy) xabarlar va hujjatlarni oʻgʻirlash yoki nusxa olishdan iborat boʻlsa, hozirgi paytdagi xavf esa kompyuter ma'lumotlari toʻplami, elektron ma'lumotlar, elektron massivlardan ularning egasidan ruxsat so'ramasdan foydalanishdir. Bulardan tashqari, bu harakatlardan moddiy foyda olishga intilish ham rivojlandi.

**Axborotning himoyasi d**eb, boshqarish va ishlab chiqarish faoliyatining axborot xavfsizligini ta'minlovchi va tashkilot axborot zaxiralarining yaxlitliligi, ishonchliligi,

1

<sup>48</sup> *Discovering Computers 2016. Tools, Apps, Devices,and the Impact of Texnology. 691 pg*

foydalanish osonligi va maxfiyligini ta'minlovchi qat'iy reglamentlangan dinamik texnologik jarayonga aytiladi.

Axborotning egasiga, foydalanuvchisiga va boshqa shaxsga zarar etkazmoqchi boʻlgan nohuquqiy muomaladan har qanday h**ujjatlashtirilgan,** ya'ni identifikatsiya qilish imkonini beruvchi rekvizitlari qo‗yilgan holda moddiy jismda qayd etilgan **axborot** himoyalanishi kerak.

Axborot xavfsizligi nuqtai nazaridan axborotni quyidagicha turkumlash mumkin:

**• maxfiylik** — aniq bir axborotga faqat tegishli shaxslar doirasigina kirishi mumkinligi, ya'ni foydalanilishi qonuniy hujjatlarga muvofiq cheklab qo‗yilib, hujjatlashtirilganligi kafolati. Bu bandning buzilishi **oʻgʻirlik** yoki **axborotni oshkor qilish**, deyiladi;

**• konfidentsiallik** — inshonchliligi, tarqatilishi mumkin emasligi, maxfiyligi kafolati;

• yaxlitlik — axborot boshlangʻich koʻrinishda ekanligi, ya'ni uni saqlash va uzatishda ruxsat etilmagan o‗zgarishlar qilinmaganligi kafolati; bu bandning buzilishi **axborotni soxtalashtirish** deyiladi;

**• autentifikatsiya** — axborot zahirasi egasi deb e'lon qilingan shaxs haqiqatan ham axborotning egasi ekanligiga beriladigan kafolat; bu bandning buzilishi **xabar muallifini soxtalashtirish** deyiladi;

**• apellyatsiya qilishlik** — etarlicha murakkab kategoriya, lekin elektron biznesda keng qo‗llaniladi. Kerak bo‗lganda xabarning muallifi kimligini isbotlash mumkinligi kafolati.

Yuqoridagidek, axborot tizimiga nisbatan quyidagicha tasnifni keltirish mumkin:

• **ishonchlilik** — tizim me'yoriy va g'ayri tabiiy hollarda rejalashtirilganidek o'zini tutishlik kafolati;

• **aniqlilik** — hamma buyruqlarni aniq va toʻliq bajarish kafolati;

• **tizimga kirishni nazorat qilish —** turli shaxs guruxlari axborot manbalariga har xil kirishga egaligi va bunday kirishga cheklashlar doim bajarilishlik kafolati;

• **nazorat qilinishi** — istalgan paytda dastur majmuasining xoxlagan kismini to'liq tekshirish mumkinligi kafolati;

• **identifikatsiyalashni nazorat qilish** — hozir tizimga ulangan mijoz aniq o‗zini kim deb atagan bo‗lsa, aniq o‗sha ekanligining kafolati;

• q**asddan buzilishlarga to‗sqinlik** — oldindan kelishilgan me'yorlar chegarasida qasddan xato kiritilgan ma'lumotlarga nisbatan tizimning oldindan kelishilgan holda oʻzini tutishi.

Axborotni himoyalashning maqsadlari quyidagilardan iborat:

- axborotning kelishuvsiz chiqib ketishi, oʻgirlanishi, yuqotilishi, oʻzgartirilishi, soxtalashtirilishlarning oldini olish;

- shaxs, jamiyat, davlat xavfsizliligiga boʻlgan xavf – xatarning oldini olish;

- axborotni yo‗q qilish, o‗zgartirish, soxtalashtirish, nusxa ko‗chirish, tusiqlash bo‗yicha ruxsat etilmagan harakatlarning oldini olish;

- hujjatlashtirilgan axborotning miqdori sifatida huquqiy tartibini ta'minlovchi, axborot zaxirasi va axborot tizimiga har qanday noqonuniy aralashuvlarning koʻrinishlarining oldini olish;

- axborot tizimida mavjud bo‗lgan shaxsiy ma'lumotlarning shaxsiy maxfiyligini va konfidentsialligini saqlovchi fuqarolarning konstitutsion huquqlarini himoyalash;

- davlat sirini, qonunchilikka mos hujjatlashtirilgan axborotning konfidentsialligini saqlash;

- axborot tizimlari, texnologiyalari va ularni ta'minlovchi vositalarni yaratish, ishlab chiqish va qo‗llashda sub'ektlarning huquqlarini ta'minlash.

## *Axborotlarga nisbatan xavf-xatarlar tasnifi*

Ilmiy va Amaliy tekshirishlar natijalarini umumlashtirish natijasida axborotlarga nisbatan xavf xatarlarni quyidagicha tasniflash mumkin.

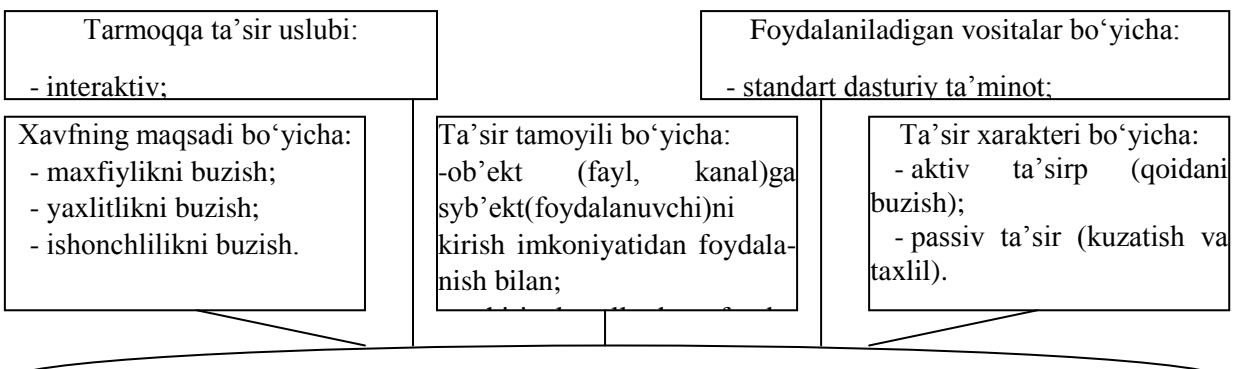

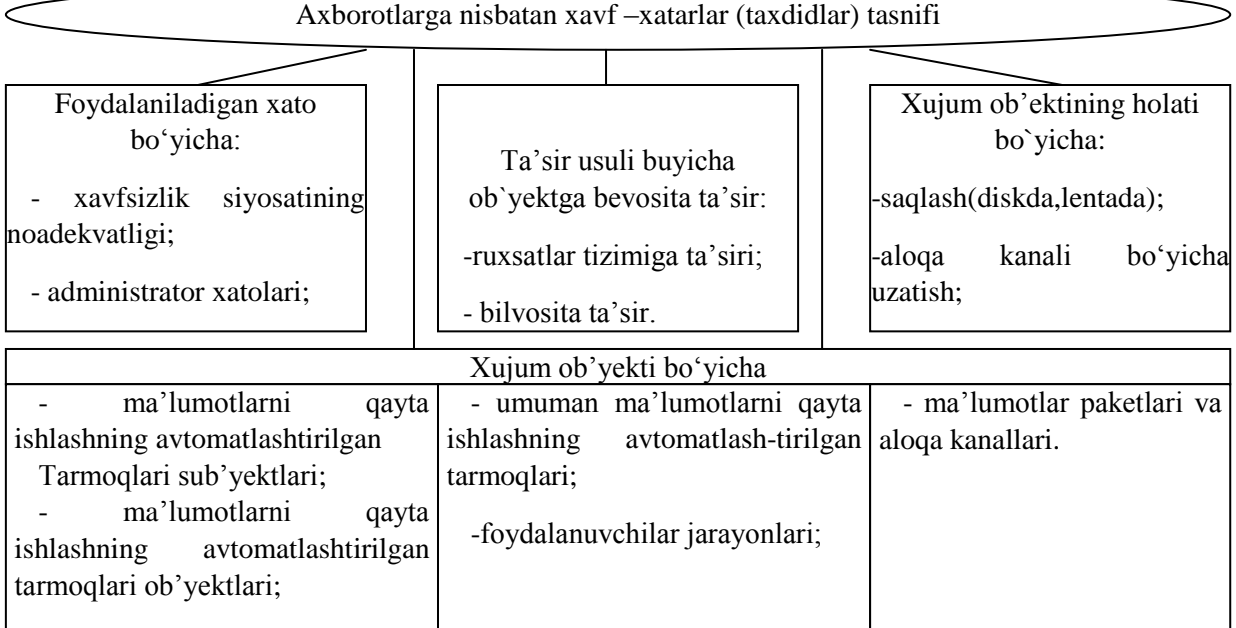

Xavfsizlik siyosatining eng asosiy vazifalaridan biri himoya tizimida potentsial xavfli joylarni qidirib topish va ularni bartaraf etish hisoblanadi.

Tekshirishlar shuni koʻrsatadiki, tarmoqdagi eng katta xavflar — bu ruxsatsiz kirishga mo‗ljallangan maxsus dasturlar, kompyuter viruslari va dasturning ichiga joylashtirilgan maxsus kodlar boʻlib, ular kompyuter tarmoqlarining barcha ob'ektlari uchun katta xavf tugʻdiradi.

Computer system threats come in many different forms. Some of the most common threats today are software attacks, theft of intellectual property, identity theft, theft of equipment or information, sabotage, and information extortion. Most people have experienced software attacks of some sort. Viruses, worms, phishing attacks, and trojan horses are a few common examples of software attacks. The theft of intellectual property has also been an extensive issue for many businesses in the IT field. Intellectual property is the ownership of property usually consisting of some form of protection. Theft of software is probably the most common in IT businesses today. Identity theft is the attempt to act as someone else usually to obtain that person's personal information or to take advantage of their access to vital information. Theft of equipment or information is becoming more prevalent today due to the fact that most devices today are mobile. Cell phones are prone to theft and have also become far more desirable as the amount of data capacity increases. Sabotage usually consists of the destruction of an organization′s website in an attempt to cause loss of confidence to its customers. Information extortion consists of theft of a company′s property or information as an attempt to receive a

payment in exchange for returning the information or property back to its owner. There are many ways to help protect yourself from some of these attacks but one of the most functional precautions is user carefulness.<sup>49</sup>

## *Tarmoq xavfsizligini nazorat qilish vositalari*

Zamonaviy axborot - kommunikatsiyalar texnologiyalarining yutuqlari himoya uslublarining bir qator zaruriy instrumental vositalarini yaratish imkonini berdi.

**Axborotlarni himoyalovchi instrumental vositalar** deganda dasturlash, dasturiy apparatli va apparatli vositalar tushuniladi. Ularning funksional to‗ldirilishi xavfsizlik xizmatlari oldiga qo‗yilgan axborotlarni himoyalash masalalarini echishda samaralidir. Hozirgi kunda tarmoq xavfsizligini nazorat qilish texnik vositalarining juda keng spektri ishlab chiqarilgan.

# *Kompyuter tarmoqlarida himoyani ta'minlash usullari*

**Kompyuter tarmoqlarida axborotni himoyalash** deb foydalanuvchilarni ruxsatsiz tarmoq, elementlari va zaxiralariga egalik qilishni man etishdagi texnik, dasturiy va kriptografik usul va vositalar, hamda tashkiliy tadbirlarga aytiladi.

Bevosita telekommunikatsiya kanallarida axborot xavfsizligini ta'minlash usul va vositalarini quyidagicha tasniflash mumkin:

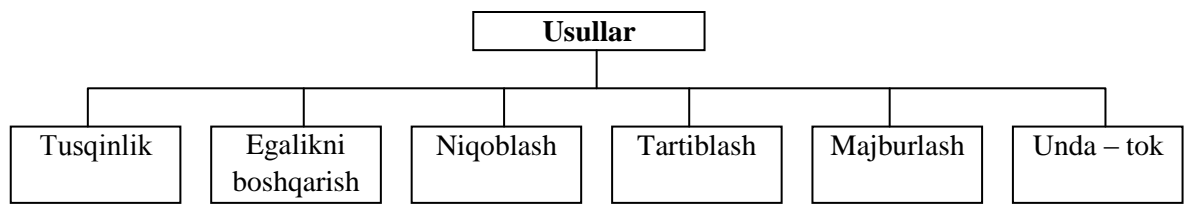

Yuqorida keltirilgan usullarni quyidagicha ta'riflash qabul qilingan.

**To'sqinlik** apparatlarga, ma'lumot tashuvchilarga va boshqalarga kirishga fizikaviy usullar bilan qarshilik ko‗rsatish deb aytiladi.

**Egalikni boshqarish** — tizim zaxiralari bilan ishlashni tartibga solish usulidir. Ushbu usul quyidagi funksiyalardan iborat:

• tizimning har bir ob'ektini, elementini ndentifikatsiyalash, masalan, foydalanuvchilarni;

• identifikatsiya buyicha ob'ektni yoki sub'ektni xakikiy, asl ekanligini aniqlash;

• vakolatlarni tekshirish, ya'ni tanlangan ish tartibi buyicha (reglament) xafga kunini, kunlik soatni, talab kilinadigan zaxiralarni qo‗llash mumkinligini tekshirish;

• kabul kilingan reglament buyicha ishlash sharoitlarini yaratish va ishlashga ruxsat berish;

• himoyalangan zaxiralarga kilingan murojaatlarni kayd qilish;

• ruxsatsiz harakatlarga javob berish, masalan, signal berish, uchirib kuyish surovnomani bajarishdan voz kechish va boshqalar.

**Niqoblash** – ma'lumotlarni o‗qib olishni qiyinlashtirish maqsadida ularni kriptografiya orqali kodlash.

**Tartiblash** — ma'lumotlar bilan ishlashda shunday shart-sharoitlar yaratiladiki, ruxsatsiz tizimga kirib olish ehtimoli kamaytiriladi.

**Majburlash** – kabul kilingan qoidalarga asosan ma'lumotlarni kayta ishlash, aks holda foydalanuvchilar moddiy, ma'muriy va jinoiy jazolanadilar.

**Undamoq** — axlokiy va odobiy qoidalarga binoan kabul kilingan tartiblarni bajarishga yunaltirilgan.

-

<sup>49</sup> Discovering Computers 2016. Tools, Apps, Devices,and the Impact of Texnology. 691 page.

Yuqorida keltirilgan usullarni amalga oshirishda quyidagicha tasniflangan vositalarni tadbik etishadi.

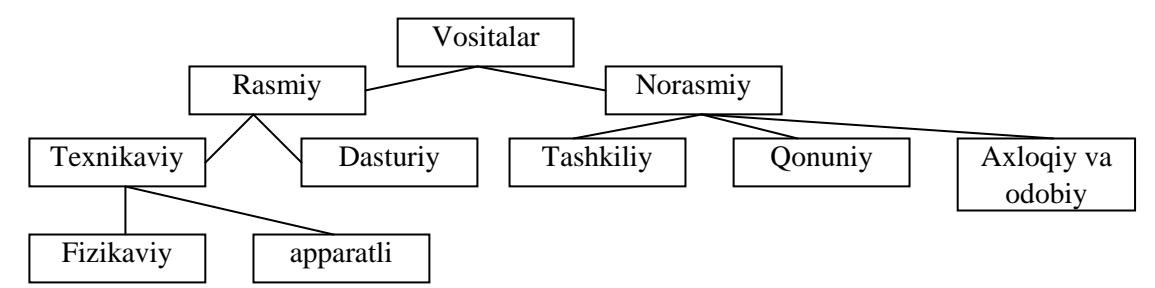

**Rasmiy vositalar** — shaxslarni ishtirokisiz axborotlarni himoyalash funksiyalarini bajaradigan vositalardir.

**Norasmiy vositilar** — bevosita shaxslarni faoliyati yoki uning faoliyatini aniklab beruvchi reglamentlardir.

**Texnikavny vositalar** sifatida elektr, elektromexanik va elektron qurilmalar tushuniladi. Texnikaviy vositalar uz navbatida, fizikaviy va apparatli bo‗lishi mumkin.

**Apparat-texnik vositalari** deb telekommunikatsiya qurilmalariga kiritilgan yoki u bilan interfeys orqali ulangan qurilmalarga aytiladi. Masalan, ma'lumotlarni nazorat qilishning juftlik chizmasi, ya'ni junatiladigan ma'lumot yulda buzib talkin etilishini aniqlashda kullaniladigan nazorat bo‗lib, avtomatik ravishda ish sonining juftligini (nazorat razryadi bilan birgalikda) tekshiradi.

**Fizikaviy texnik vositalar** — bu avtonom holda ishlaydigan qurilma va tizimlardir. Masalan, oddiy eshik kulflari, derazada urnatilgan temir panjaralar, kuriklash elektr uskunalari fizikaviy texnik vositalarga kiradi.

**Dasturiy vositalar** – bu axborotlarni himoyalash funksiyalarini bajarish uchun muljallangan maxsus dasturiy ta'minotdir.

Axborotlarni himoyalashda birinchi navbatda eng keng kullanilgan dasturiy vositalar hozirgi kunda ikkinchi darajali himoya vositasi hisoblanadi. Bunga misol sifatida parol' tizimini keltirish mumkin.

**Tashkiliy himoyalash vositalari** — bu talekommunikatsiya uskunalarining yaratilishi va kullanishi jarayonida kabul kilingan tashkiliy-texnikaviy va tashkiliy-huquqiy tadbirlardir. Bunga bevosita misol sifatida quyidagi jarayonlarni keltirish mumkin: binolarning kurilishi, tizimni loyixalash, qurilmalarni urnatish, tekshirish va ishga tushirish.

**Axloqiy va odobiy himoyalash vositalari** — bu hisoblash texnikasini rivojlanishi oqibatida paydo buladigan tartib va kelishuvlardir. Ushbu tartiblar qonun darajasida bulmasada, uni tan olmaslik foydalanuvchilarni obro‗siga ziyon etkazishi mumkin.

**Qonuniy himoyalash vositalari** — bu davlat tomonidan ishlab chikilgan huquqiy hujjatlar sanaladi. Ular bevosita axborotlardan foydalanish, kayta ishlash va uzatishni tartiblashtiradi va ushbu qoidalarni buzuvchilarning mas'uliyatlarini aniklab beradi.

*An important aspect of information security and risk management is recognizing the value of information and defining appropriate procedures and protection requirements for the information. Not all information is equal and so not all information requires the same degree of protection. This requires information to be assigned a [security classification.](https://en.wikipedia.org/wiki/Classified_information)*

*The first step in information classification is to identify a member of senior management as the owner of the particular information to be classified. Next, develop a classification policy. The policy should describe the different classification labels, define the criteria for information to be assigned a particular label, and list the required [security controls](https://en.wikipedia.org/wiki/Security_controls) for each classification.*

*Some factors that influence which classification information should be assigned include how much value that information has to the organization, how old the information is and whether or not the information has become obsolete. Laws and other regulatory requirements are also important considerations when classifying information.*

*The Business Model for Information Security enables security professionals to examine security from systems perspective, creating an environment where security can be managed holistically, allowing actual risks to be addressed.*

*The type of information security classification labels selected and used will depend on the nature of the organization, with examples being:*

- *In the business sector, labels such as: Public, Sensitive, Private, Confidential.*
- *In the government sector, labels such as: Unclassified, Unofficial, Protected, Confidential, Secret, Top Secret and their non-English equivalents.*
- *In cross-sectoral formations, the [Traffic Light Protocol,](https://en.wikipedia.org/wiki/Traffic_Light_Protocol) which consists of: White, Green, Amber, and Red.*

*All employees in the organization, as well as business partners, must be trained on the classification schema and understand the required security controls and handling procedures for each classification. The classification of a particular information asset that has been assigned should be reviewed periodically to ensure the classification is still appropriate for the information and to ensure the security controls required by the classification are in place and are followed in their right procedures.<sup>50</sup>*

Masalan, O'zbekiston Respublikasi Markaziy banki tomonidan ishlab chiqilgan qoidalarida axborotni himoyalash guruzlarini tashkil qilish, ularning vakolatlari, majburiyatlari va javobgarliklari anik yoritib berilgan.

Xavfsizlikni ta'minlash usullari va vositalarining rivojlanishini uch bosqichga ajratish mumkin: 1) dasturiy vositalarni rivojlantirish; 2) barcha yo'nalishlar buyicha rivojlanishi; 3) ushbu bosqichda quyidagi yo'nalishlar buyicha rivojlanishlar kuzatilmokda:

- himoyalash funksiyalarini apparatli amalga oshirish;
- bir necha himoyalash funksiyalarini kamrab olgan vositalarni yaratish;
- algoritm va texnikaviy vositalarni umumlashtirish va standartlash.
- Hozirgi kunda ma'lumotlarni ruxsatsiz chetga chiqib ketish yo‗llari quyidagilardan iborat:
- elektron nurlarni chetdan turib o‗qib olish;
- aloqa kabellarini elektromagnit tulkinlar bilan nurlatish;
- yashirin tinglash qurilmalarini qo‗llash;
- masofadan rasmga tushirish;
- printerdan chikadigan akustik tulkinlarni o‗qib olish;
- ma'lumot tashuvchilarni va ishlab chikarish chikindilarini ugirlash;
- tizim xotirasida saklanib kolgan ma'lumotlarni oʻqib olish;
- himoyani engib ma'lumotlarni nusxalash;
- qayd qilingan foydalanuvchi niqobida tizimga kirshi;
- dasturiy tuzoklarni qo‗llash;

1

• dasturlash tillari va operatsion tizimlarning kamchiliklaridan foylalanish;

• dasturlarda maxsus belgilangan sharoitlarda ishga tushishi mumkin boʻlgan qism dasturlarning mavjud boʻlishi;

<sup>50</sup> *Discovering Computers 2016. Tools, Apps, Devices,and the Impact of Texnology. 691 page*

• aloqa va apparatlarga noqonuniy ulanish;

- himoyalash vositalarini kasddan ishdan chikarish;
- kompyuter viruslarini tizimga kiritish va undan foydalanish.

Ushbu yullardan deyarli barchasining oldini olish mumkin, lekin kompyuter viruslaridan hozirgacha konikarli himoya vositalari ishlab chikilmagan.

Bevosita tarmoq buyicha uzatiladigan ma'lumotlarni himoyalash maqsadida quyidagi tadbirlarni bajarish lozim buladi:

- uzatiladigan ma'lumotlarni ochib ukishdan saklanish;

- uzatiladigan ma'lumotlarni taxtil kiliщdan saklanish;

- uzatiladigan ma'lumotlarni uzgartirishga yul kuymaslik va uzgartirishga urinishlarni aniqlash;

- ma'lumotlarni uzatish maqsadida kullaniladigan dasturiy uzilishlarni aniqlashga yul kuymaslik;

- firibgar ulanishlarning oldini olish.

Ushbu tadbirlarni amalga oshirishda asosan kriptografik usullar kullaniladi.

*Information security uses [cryptography](https://en.wikipedia.org/wiki/Cryptography) to transform usable information into a form that renders it unusable by anyone other than an authorized user; this process is called [encryption.](https://en.wikipedia.org/wiki/Encryption) Information that has been encrypted (rendered unusable) can be transformed back into its original usable form by an authorized user, who possesses the [cryptographic key,](https://en.wikipedia.org/wiki/Key_%28cryptography%29) through the process of decryption. Cryptography is used in information security to protect information from unauthorized or accidental disclosure while the [information](https://en.wikipedia.org/wiki/Information) is in transit (either electronically or physically) and while information is in storage.*

*Cryptography provides information security with other useful applications as well including improved authentication methods, message digests, digital signatures, [non-repudiation,](https://en.wikipedia.org/wiki/Non-repudiation) and encrypted network communications. Older less secure applications such as telnet and ftp are slowly being replaced with more secure applications such as [ssh](https://en.wikipedia.org/wiki/Secure_Shell) that use encrypted network communications. Wireless communications can be encrypted using protocols such as [WPA/WPA2](https://en.wikipedia.org/wiki/Wi-Fi_Protected_Access) or the older (and less secure) [WEP.](https://en.wikipedia.org/wiki/Wired_Equivalent_Privacy) Wired communications (such as [ITU-T](https://en.wikipedia.org/wiki/ITU-T) [G.hn\)](https://en.wikipedia.org/wiki/G.hn) are secured using [AES](https://en.wikipedia.org/wiki/Advanced_Encryption_Standard) for encryption and [X.1035](https://en.wikipedia.org/wiki/X.1035) for authentication and key exchange. Software applications such as [GnuPG](https://en.wikipedia.org/wiki/GnuPG) or [PGP](https://en.wikipedia.org/wiki/Pretty_Good_Privacy) can be used to encrypt data files and Email.*

*Cryptography can introduce security problems when it is not implemented correctly. Cryptographic solutions need to be implemented using industry accepted solutions that have undergone rigorous peer review by independent experts in cryptography. The length and [strength](https://en.wikipedia.org/wiki/Key_size) of the encryption key is also an important consideration. A key that is [weak](https://en.wikipedia.org/wiki/Weak_key) or too short will produce weak encryption. The keys used for encryption and decryption must be protected*  with the same degree of rigor as any other confidential information. They must be protected from *unauthorized disclosure and destruction and they must be available when needed. Public key [infrastructure](https://en.wikipedia.org/wiki/Public_key_infrastructure) (PKI) solutions address many of the problems that surround [key management.](https://en.wikipedia.org/wiki/Key_management) 51*

#### *EHM himoyasini ta'minlashning texnik vositalari*

Kompyuter orqali sodir etidadigan jinoyatlar oqibatida faqatgina AQSH har yili 100 mlrd. dollar zarar ko'radi. O‗rtacha har bir jinoyatda 430 ming dollar o'girlanadi va jinoyatchini qidirib topish ehtimoli 0,004% ni tashkil etadi.

Mutaxassislarning fikricha ushbu jinoyatlarni 80%i bevosita korxonada ishlaydigan xodimlar tomonidan amalga oshiriladi.

Sodir etiladigan jinoyatlarning taxlili quyidagi xulosalarni beradi:

1

<sup>51</sup> *Discovering Computers 2016. Tools, Apps, Devices,and the Impact of Texnology. 691 page.*

• ko‗pgina hisoblash tarmoqlarida foydalanuvchi istalgan ishchi urindan tarmoqda ulanib faoliyat kursatishi mumkin. Natijada jinoyatchi bajargan ishlarni kaysi kompyuterdan amalga oshirilganini aniqlash qiyin buladi.

• ugirlash natijasida xech nima yukolmaydi, shu bois koʻpincha jinoiy ish yuritilmaydi;

• ma'lumotlarga nisbatan mulkchilik xususiyati yukligi;

• ma'lumotlarni kayta ishlash jarayonida yul kuyilgan xatolik uz vaktida kuzatilmaydi va tuzatilmaydi, natijada kelgusida sodir buladigan xatolarning oldini olib bulmaydi;

• sodir etiladigan kompyuter jinoyatlari uz vaktida e'lon kilinmaydi, buning sababi hisoblash tarmoqlarida kamchiliklar mavjudligini boshqa xodimlardan yashirish hisoblanadi.

Ushbu kamchiliklarni bartaraf qilishda va kompyuter jinoyatlarini kamaytirishda quyidagi chora-tadbirlarni o‗tkazish kerak buladi:

• personal mas'uliyatini oshirish:

- ishga kabul kilinadigan xodimlarni tekshiruvdan oʻtkazish;
- **•** muhim vazifani bajaruvchi xodimlarni almashtirib turish;
- parol' va foydalanuvchilarni kayd qilishni yaxshi yulga kuyish;
- ma'lumotlarga egalik kiilishni cheklash;

• ma'lumotlarni shifrlash.

Axborot-kommunikatsiyalar texnologiyalarining rivojlanishi oqibatida ko‗pgina axborotni himoyalash instrumental vositalari ishlab chikilgan. Ular dasturiy, dasturiy-texnik va texnik vositalardir.

Hozirgi kunda tarmoq xavfsizligini ta'minlash maqsadida ishlab chikilgan texnikaviy vositalarni quyidagicha tasniflash mumkin:

**Fizikaviy himoyalash vositalari** — maxsus elektron qurilmalar yordamida ma'lumotlarga egalik qilishni taqiqlash vositalaridir.

**Mantikiy himoyalash** — dasturiy vositalar bilan ma'lumotlarga egalik qilishni taqiqlash uchun kullaniladi.

**Tarmoqlararo ekranlar va shlyuzlar** — tizimga keladigan hamda undan chikadigan ma'lumotlarni ma'lum hujumlar bilan tekshirib boradi va protokollashtiradi.

**Xavfsizlikni auditlash tizimlari** — joriy etilgan operatsion tizimdan urnatilgan parametrlarni zaifligini kidirishda kullaniladigan tizimdir.

**Real vaktda ishlaydigan xavfsizlik tizimi** — doimiy ravishda tarmoqning xavfsizligini taxlillash va auditlashni ta'minlaydi.

**Stoxastik testlarni tashkillashtirish vositalari** — axborot tizimlarining sifati va ishonchliligini tekshirishda kullaniladigan vositadir.

**Anik yunaltirilgan testlar** — axborot-kommunikatsiyalar texnologiyalarining sifati va ishonchliligini tekshirishda kullaniladi.

**Xavflarni imitatsiya qilish** — axborot tizimlariga nisbatan xavflar yaratiladi va himoyaning samaradorligi aniklanadi.

**Statistik taxlilgichlar** — dasturlarning tuzilish tarkibidagi kamchiliklarni aniqlash, dasturlar kodida aniklanmagan kirish va chikish nuktalarini topish, dasturdagi uzgaruvchilarni tugri aniqlanganligini va kuzda tutilmagan ishlarni bajaruvchi qism dasturlarini aniqlashda foydalaniladi.

**Dinamik taxlilgichlar** — bajariladigan dasturlarni kuzatib borish va tizimda sodir buladigan uzgarishlarni aniqlashda kullaniladi.

**Tarmoqning zaifligini aniqlash** — tarmoq zaxiralariga sun'iy hujumlarni tashkil qilish bilan mavjud zaifliklarni aniqlashda kullaniladi.

Misol sifitida quyidagi vositalarni keltirish mumkin:

• Dallas Lock for Administrator — mavjud elektron Proximity uskunasi asosida yaratilgan dasturiy-texnik vosita bo‗lib, bevosita ma'lumotlarga ruxsatsiz kirishni nazorat qilishda kullaniladi;

• Security Administrator Tool for ANALYZING Networks (SATAN) — dasturiy ta'minot bo‗lib, bevosita tarmoqning zaif tomonlarini aniklaydi va ularni bartaraf etish yullarini kursatib beradi. Ushbu yo'nalish buyicha bir necha dasturlar ishlab chikilgan, masalan: Internet Security Scanner, Net Scanner, Internet Scanner va boshqalar.

• NBS tizimi — dasturiy-texnik vosita boʻlib, aloqa kanallaridagi ma'lumotlarni himoyalashda kullaniladi;

• Free Space Communication System — tarmoqda ma'lumotlarning har xil nurlar orqali, masalan lazerli nurlar orqali almashuvini ta'minlaydi;

• SDS tizimi — ushbu dasturiy tizim ma'lumotlarini nazorat kiladi va kaydnomada aks ettiradi. Asosiy vazifasi ma'lumotlarni uzatish vositalariga ruxsatsiz kirishni nazorat qilishdir;

• Timekey — dasturiy-texnik uskunadir, bevosita EXMning parallel portiga urnatiladi va dasturlarni belgilangan vaktda keng kullalilishini taqiqlaydi;

• IDX — dasturiy-texnik vosita, foydalanuvchining barmok, izlarini «oʻqib olish» va uni taxlil qiluvchi texnikalardan iborat bo‗lib, yukori sifatli axborot xavfsizligini ta'minlaydi. Barmok izlarini oʻqib olish va xotirada saqlash uchun 1 minutgacha, uni takkoslash uchun esa 6 sekundgacha vakt talab qilinadi.

## *Kompyuter tarmoqlarida ma'lumotlarni himoyalashning asosiy yo'nalishlari*

Axborotlarni himoyalashning mavjud usul va vositalari hamda kompyuter tarmoqlari kanallaridagi aloqaning xavfsizligini ta'minlash texnologiyasi evolyutsiyasini solishtirish shuni kursatmokdaki, bu texnologiya rivojlanishining birinchi bosqichida dasturiy vositalar afzal topildi va rivojlanishga ega buldi, ikkinchi bosqichida himoyaning hamma asosiy usullari va vositalari intensiv rivojlanishi bilan harakterlandi, uchinchi bosqichida esa quyidagi tendentsiyalar ravshan bulmokda:

- axborotlarni himoyalash asosiy funksiyalarining texnik jixatdan amalga oshirilishi;

- bir nechta xavfsizlik funksiyalarini bajaruvchi himoyalashning birgalikdagi vositalarini yaratish:

- algoritm va texnik vositalarni unifikatsiya qilish va standartlashtirish.

Kompyuter tarmoqlarida xavfsizlikni ta'minlashda hujumlar yukori darajada malakaga ega bo‗lgan mutaxassislar tomonidan amalga oshirilishini doim esda tutish lozim. Bunda ularning harakat modellaridan doimo ustun turuvchi modellar yaratish talab etiladi. Bundan tashkari, avtomatlashtirilgan axborot tizimlarida personal eng ta'sirchan qismlardan biridir. SHuning uchun, yovuz niyatli shaxsga axborot tizimi personalidan foydalana olmaslik choratadbirlarini utkazib turish ham katta ahamiyatga ega.

*Network security consists of the [policies](https://en.wikipedia.org/wiki/Policies) adopted to prevent and monitor [unauthorized](https://en.wikipedia.org/wiki/Unauthorized) access, misuse, modification, or denial of a [computer network](https://en.wikipedia.org/wiki/Computer_network) and network-accessible resources. Network security involves the authorization of access to data in a network, which is controlled by the network administrator.[\[citation needed\]](https://en.wikipedia.org/wiki/Wikipedia:Citation_needed) Users choose or are assigned an ID and password or other authenticating information that allows them access to information and programs within their authority. Network security covers a variety of computer networks, both public and private, that are used in everyday jobs; conducting transactions and communications among businesses, government agencies and individuals. Networks can be private, such as within a company, and others which might be open to public access. Network security is involved in organizations, enterprises, and other types of institutions. It does as its title explains: It secures the network, as well as protecting and overseeing operations being done. The most* 

*common and simple way of protecting a network resource is by assigning it a unique name and a corresponding password.<sup>52</sup>*

*Internet mapmogida mavjud aloqaning himoyasini (xavfsizligini) ta'minlash asoslari*

Ma'lumotlarni uzatish tizimlarining rivojlanishi va ular asosida yaratilgan telekommunikatsiya xizmat kursatish vositalarining yaratilishi bevosita foydalanuvchilarga tarmoq zaxiralaridan foydalanish tartiblarini ishlab chikarish zaruriyatini paydo qildi:

• foydalanuvchining anonimligini ta'minlovchi vositalar;

• serverga kirishni ta'minlash. Server faqatgina bitta foydalanuvchiga emas, balki keng mikyosdagi foydalanuvchilarga uz zaxiralaridan foydalanishga ruxsat berishi kerak;

• ruxsatsiz kirishdan tarmoqni himoyalash vositalari.

Internet tarmogida ruxsatsiz kirishni taqiqlovchi tarmoqlararo ekran — Fire Wall vositalari keng tarkalgan. Ushbu vosita asosan UNIX operatsion tizimlarida kuldanilib, bevosita tarmoqlar orasida aloqa urnatish jarayonida xavfsizlikni ta'minlaydi. Bundan tashkari, Fire Wall tizimlari tashki muxit, masalan, Internet uchun, asosiy ma'lumotlarni va MBlarini xotirasida saklab, bevosita ma'lumot almashuvini ta'minlashi va korxona tizimiga kirishini taqiqlashi mumkin.

Lekin Fire Wall tizimlarining kamchiliklari ham mavjud, masalan, E-mail orqali dasturlar junatilib, ichki tizimga tushgandan sung uzining kora niyatlarini bajarishida ushbu himoya ojizlik kiladi.

Fire Wall sinfidagi tizimlarning asosiy qismi tashki hujumlarni kaytarish uchun muljallangan bulsa ham, hujumlar ularning 60 foizi kuchsiz ekanligini kursatdi. Bundan tashkari, Fire Wall zabt etilgan serverning ishlashiga karshilik kursata olmaydi.

SHu bois, Internet tizimida xavfsizlikni ta'minlash buiicha quyidagi uzgarishlar kutilmokda:

• Fire Wall tizimlarining bevosita xavfsizlik tizimlariga kiritilishi;

• tarmoq protokollari bevosita foydalanuvchilarni huquqlarini aniqlovchi, xabarlarning yaxlitligini ta'minlovchi va ma'lumotlarni shifrlovchi dasturiy imkoniyatlaridan iborat bo‗lishlari. Hozirgi kunda ushbu protokollarni yaratish buyicha anchagina ishlar olib borilmoqda. SKIP protokoli (Simple Key management for Internet Protocol — Internet protokollari uchun kriptokalitlarning oddiy boshqaruvi) shunga misol bo‗la oladi.

# **Nazorat savollari**

- 1. Kompyuter tarmoqlarida himoyani ta'minlash usullari.
- 2. EHM himoyasini ta'minlashning texnik vositalari.
- 3. Kompyuter tarmoqlarida ma'lumotlarni himoyalashning asosiy yoʻnalishlari.

4. Internet tarmog'ida mavjud aloqaning himoyasini (xavfsizligini) ta'minlash asoslari.

## **14.1. Amaliy mashg'ulot**

**Kirish.** Axborotlarni qayta ishlash jarayonlarini avtomatlashtirish vositalari, usullari va formalari murakkablashuvi va rivojlanishi bo‗yicha ularni axborot texnologiyalarida ularni qo‗llanilish xavfsizlik darajasidan oshib bormoqda.

**1.Ishdan maqsad:** Simmetrik kriptotizimni asosiy usullarini oʻrganish va tadqiq etish.

# **2.Qisqacha nazariy ma'lumot:**

*Kriptografiya* – axborotni qayta akslantirishning matematik usullarini izlaydi va tadqiq qiladi.

1

<sup>52</sup> *Discovering Computers 2016. Tools, Apps, Devices,and the Impact of Texnology. 691 page.*

*Kalit* – matnni shifrlash va shifrini ochish uchun kerakli axborot.

*Kriptoanaliz* – kalitni bilmasdan shifrlangan matnni ochish imkoniyatlarini oʻrganadi.

*Kodlashtirish* - esa axborotni ikkilik sanoq sistemasidagi "0" va "1" lardan iborat raqamli ko'rinishidir.Agar axborotni shifrlash va uni qayta tiklash uchun bir xil kalitdan foydalanilsa bunday shifrlash usuli simmetrik shifrlash usuli deyiladi.

Kriptotizimlar simmetrik va ochiq kalitli tizimlarga boʻlinadi.

*Simmetrik kriptotizimlarda* shifrlash va shifrni ochish uchun bitta va aynan shu kalitdan foydalaniladi.

*Ochiq kalitli kriptotizimlar***da** bir-biriga matematik usullar bilan bog‗langan *ochiq* va *yopiq* kalitlardan foydalaniladi. Axborot ochiq kalit yordamida shifrlanadi, ochiq kalit barchaga oshkor qilingan bo‗ladi, shifrni ochish esa faqat yopiq kalit yordamida amalga oshiriladi, yopiq kalit faqat qabul qiluvchigagina ma'lum.

## **Simmetrik shifrlash algoritmlarining turlari**

Simmetrik shifrlash algoritmi toʻrtta turga boʻlinib, ular quyidagilar:

- 1. Oʻrin almashtirish shifri.
	- 2. Siljitish shifri.
	- 3. Gammalashtirish shifri.
	- 4. Shifrlash asosida shifrlashning analitik ifodasi.

O‗rin almashtirish shifri oddiy shifrlash hisoblanib, bu usulda qator va ustundan foydalaniladi. Chunki shifrlash jadval asosida amalga oshiriladi. Bu yerda kalit (K) sifatida jadvalning ustun va qatori xizmat qiladi. Matn (T0) simvollarining o'lchamiga qarab NxM jadvali tuziladi va ochiq matnni (T0) ustun boʻyicha joylashtirilib chiqiladi, qator boʻyicha o‗qilib shifrlangan matnga (T1) ega bo‗linadi va bloklarga bo‗linadi.

Masalan, «Axborot xavfsizligi jadvali» matni shifrlansin.

T0=Axborot xavfsizligi jadvali;

 $K = 5x5$ ; V=5;

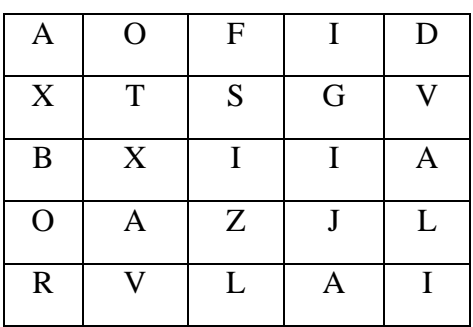

T1=AOFID\_XTSGV\_BXIIA\_OAZJL\_RVLAI

Birinchi bo‗lib, shifrlash jadvalidan (XIV asrning oxirlarida) diplomatik munosabatlarda, xarbiy sohalarda axborotni muhofazalashda foydalanilgan.

Oddiy o‗rin almashtirish usulidan tashqari kalit yordamida o‗rin almashtirish usuli ham mavjud. Shifrlash jadvalidan kalit orqali foydalaniladi.

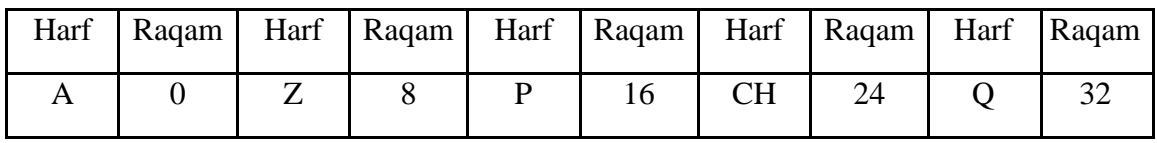

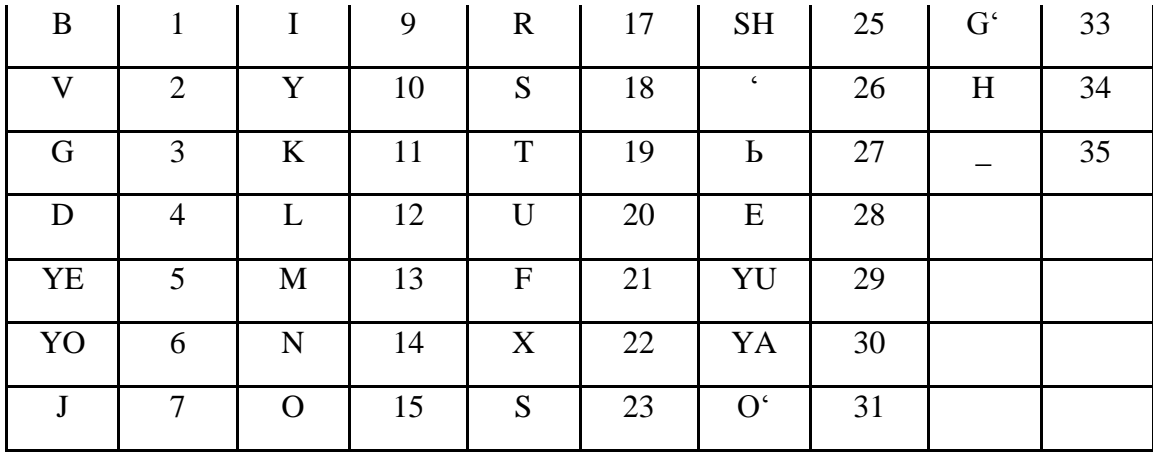

Bu yerda kalit simvollariga mos holda jadvalning o‗lchamiga qarab NxM jadvali tuziladi va ochiq matnni (T0) ustun boʻyicha joylashtirilib chiqiladi. Soʻngra kalit simvollari alfavit tartibida tartiblanib, ustun boʻyicha oʻrin almashtiriladi, qator boʻyicha oʻqilib shifrlangan matnga (T1) ega boʻlinadi va bloklarga boʻlinadi.

T0= O‗zbekiston kelajagi buyuk davlat;

 $K = Toshkent;$ 

 $V=4$ :

Matnda 28-ta va kalitda 7-ta harflar borligi uchun 7x7 jadval tuzamiz.

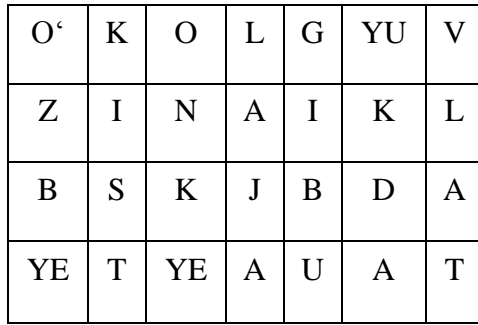

Endi kalit orqali  $7x6$  jadval tuzib kalitdagi harflarni alfavit boʻyicha raqamlab chiqamiz.

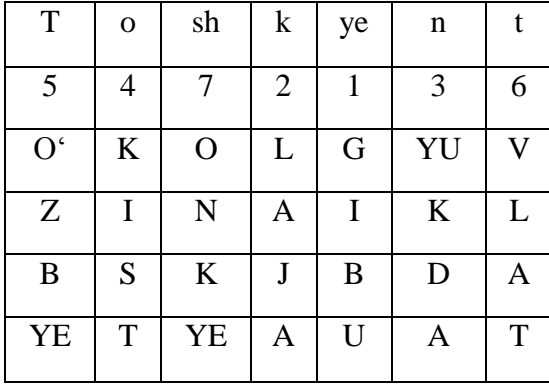

Raqam bo‗yicha ustunlarni o‗zgartirib chiqamiz .

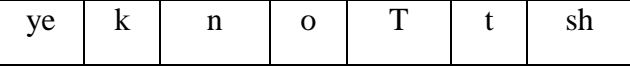

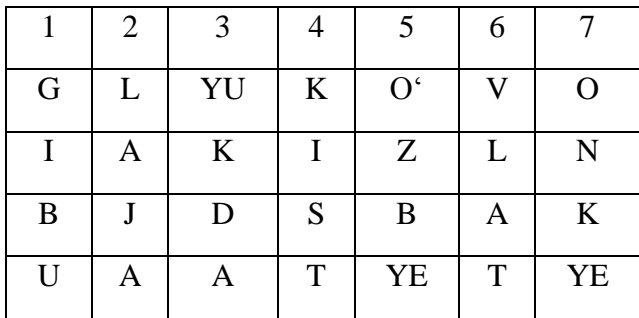

Qator boʻyicha 4 tadan bloklarga boʻlib, simvollar ketma-ketligidagi shifrlangan matnni olamiz. Shuni e'tiborga olish kerakki, agar qatorda ketma-ket ikkita bir xil harf kelsa, chap tarafdan kelayotgan harf birinchi raqamlanadi, keyin esa ikkinchisi raqamlanadi va shifrlangan matn hosil qilinadi.

T1= GLYUK UVOI AKIZ LNBJ DSBA KUUA TETE";

Shifrni ochishda teskari jarayon amalga oshiriladi. Shifrlanish jarayoni qadamma – qadam amalga oshirilsa maqsadga muvofiq boʻladi.

**Ikki tomonlama o‗rin almashtirish usuli.** Bu usulda kalit sifatida ustun va qatordagi harflar tartibidagi sonlardan foydalaniladi. Avvalam bor kalit simvollariga qarab jadval tuziladi, va ochiq T0 matn joylashtirilib chiqiladi, soʻngra esa raqamlar navbatma – navbat tartiblanib, avval ustun, soʻngra esa qatorlar oʻrni almashtiriladi va jadvaldagi ma'lumot qator boʻyicha o‗qilib T1ga ega bo‗linadi. Masalan: «Intilganga tole yor» ochiq matni shifrlash talab etilsin. Bu yerda kalit bo‗lib 1342 va 2314 xizmat qiladi. Yaxshiroq izohlanishi uchun K1=1342 va K2=2314, V=4 deb belgilab olamiz.

 $K<sub>2</sub>$ 

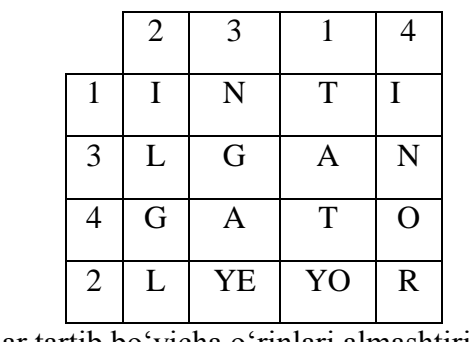

4x4 jadval yaratib T0 qator bo‗yicha yozamiz:

 $K_1$ 

Endi qator va ustunlar tartib bo‗yicha o‗rinlari almashtiriladi.

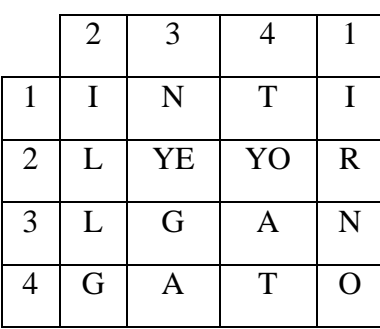

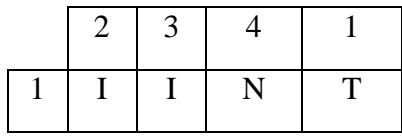

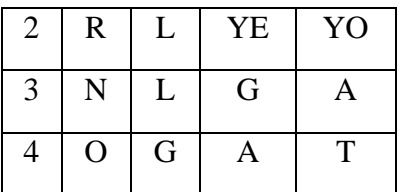

Oxirgi jadvalga asosan shifrlangan matnni yozamiz va bloklarga bo‗lib chiqamiz.

T1 =IINT\_RLEYO\_NLGA\_OGAT

Ikki tomonlama almashtirishda jadval kattaligiga qarab variantlar ham ortib boradi. Jadval oʻlchamining kattaligi shifr chidamliligini oshiradi.

3x3 jadvalda 36 ta variant;

4x4 jadvalda 576 ta variant;

5x5 jadvalda 14400 variant;

**Siljitish shifri.** Siljitish shifri ikki turga bo‗linadi. Ular oddiy va murakkab siljitish shifrlaridir. Oddiy siljitish shifrida alfavit boʻyicha siljigan harflar bilan shifrlanayotgan matn harflari alfavitga mos ravishda almashtirish orqali shifrlash amalga oshiriladi. Bir turli almashtirish shifri oddiy siljitish shifrining bir qismi hisoblanadi.

**Sezarning shifrlash tizimi.** Almashtirish usullari sifatida quyidagi usullarni keltirish mumkin: Sezar usuli, Affin tizimidagi Sezar usuli, tayanch soʻzli Sezar usuli va boshqalar.

Sezar shifri oddiy siljitish shifrining bir qismi hisoblanadi. Bu shifrni rimlik olim Gole Yuliy Sezar o‗ylab topgan. Shifrlashda matnning har bir harfi boshqa harf bilan quyidagi qoida asosida almashtiriladi. Harflarni almashtirishda kelayotgan yozuv harflarini K-ga siljitib almashtiriladi. Bu erda K–butun son hisoblanib uni quyidagicha ifodalash mumkin. **K=Kmod(m), m** -alfavit soni . **Sezar usuli**da almashtiruvchi xarflar k va siljish bilan aniqlanadi. Yuliy Sezar bevosita  $k = 3$  boʻlganda ushbu usuldan foylangan.

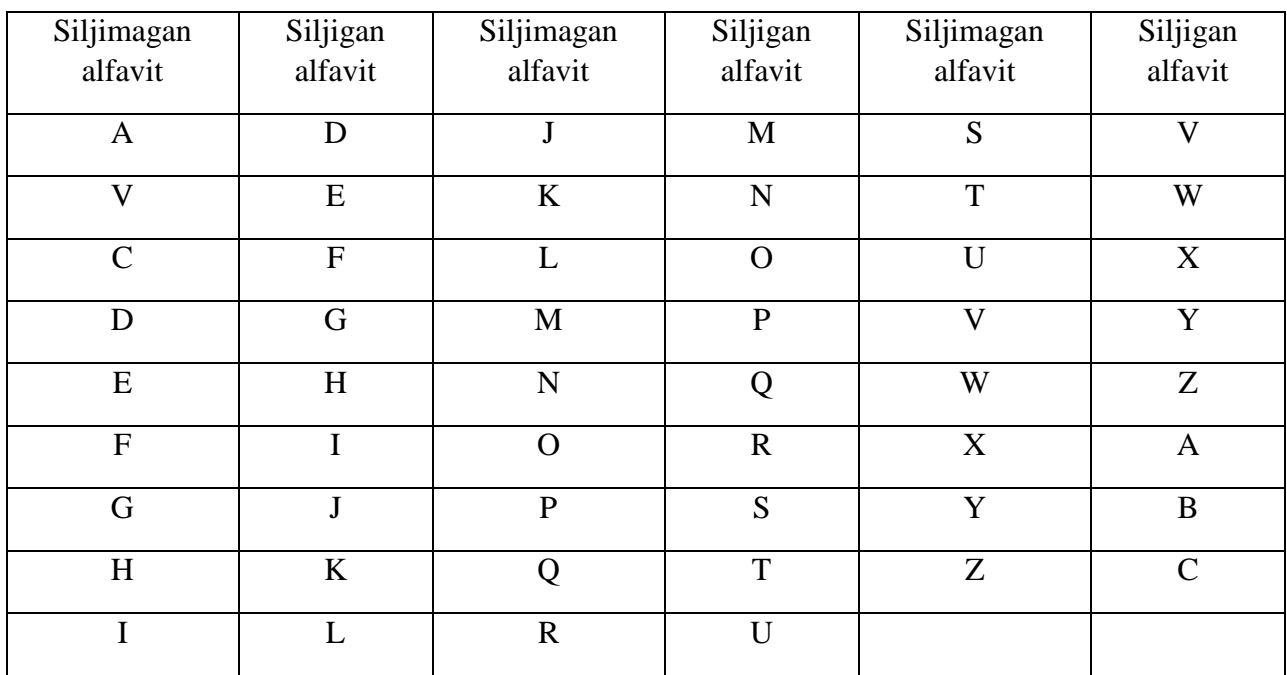

 $k = 3$  boʻlganda va alifbodagi harflar m = 26 ta boʻlganda quyidagi jalval hosil qilinadi:

Masalan, matn sifatida KOMPUTER soʻzini oladigan boʻlsak, Sezar usuli natijasida quyidagi shifrlangan yozuv hosil bo‗ladi:

 $T1 = NRPSXWHU.$ 

Sezar usulining kamchiligi bu bir xil harflarning oʻz navbatida, bir xil harflarga almashishidir.

Affin tizimidagi Sezar usulida har bir harfga almashtiriluvchi harflar maxsus formula bo‗yicha aniqlanadi: at+b (mod m), bu yerda a, b - butun sonlar, 0≤a, b<m.

m=26, a=3, b=5 bo‗lganda quyidagi Shunga mos ravishda harflar quyidagicha jadval hosil qilinadi: almashadi:

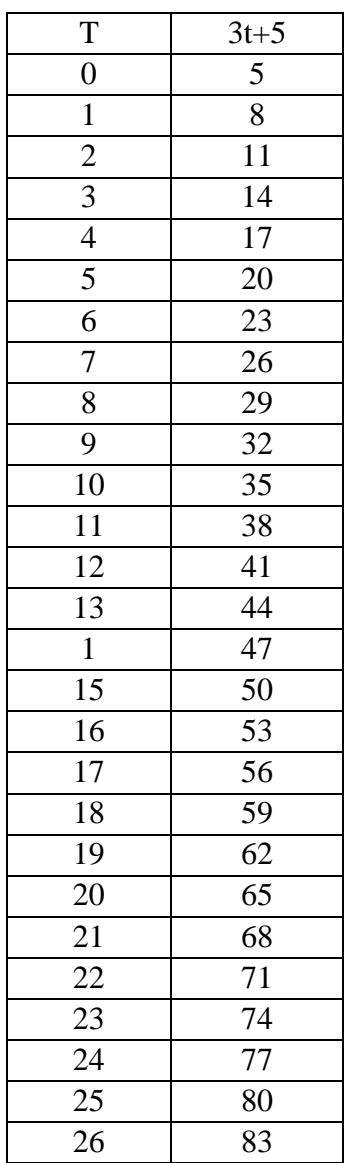

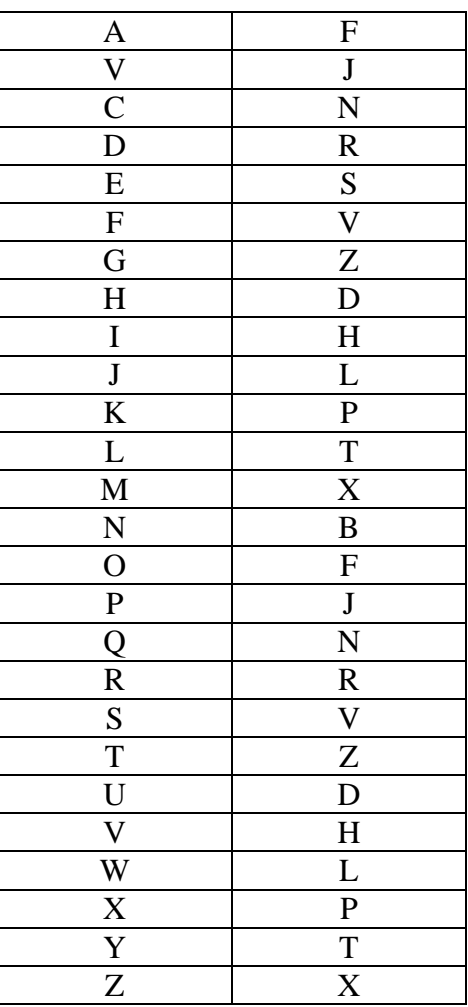

Natijada yuqorida keltirilgan matn quyidagicha shifrlanadi:

## T1=PFXJDZSR

Kalit so'zli Sezar tizimi. Sezarning kalit so'zli shifrlash tizimi bitta alfavitli almashtirish tizimi hisoblanadi. Bu usulda kalit soʻzi orqali harflarning surishda va tartibini oʻzgartirishda foydalanadi. Lotin alifbosi asosida shifrlash. Kalit so‗zini tanlashda takrorlanmaydigan har xil harflardan iborat bo‗lgan so‗zni tanlash maqsadga muvofiqdir.Bu usul amalyotda qo‗llanilmaydi.Chunki kalit so‗zli Sezar shifrini kiriptotahlil asosida ochish mumkin.

# **3. Ishni bajarilish tartibi va qo‗yilgan vazifa:**

#### **Hisobot mazmuni:**

- 1. Ish mavzusi.
- 2. Ishdan maqsad.
- 3. Shifrlash algoritmini blok-sxemasi.
- 4. Dastur matni.

#### **Nazorat savollari**

- 1. Kriptografiya maqsadi va vazifasi.
- 2. Oddiy oʻrin almashtirish usuli va kalit soʻzli oʻrin almashtirish usuli.
- 3. Ikki martalik qayta quyish usuli va sehrli kvadrat usuli.
- 4. Sezar usuli va kalit so‗zli Sezar tizimi.

#### **14-.2. Amaliy mashg'ulot**

## **Mavzu: Algebraik algoritmlarni dasturlash**

**Kirish.** Hozirgi vaqtda axborotlarni himoyalashni ta'minlashning qandaydir biror texnik usuli yoki vositasi mavjud emas, ammo ko‗p xavfsizlik muammolarini yechishda kriptografiya va axborotlarni kriptoo‗xshash almashtirishlari ishlatiladi.

1. Ishdan maqsad: Simmetrik kriptotizimni asosiy usullarini oʻrganish va dasturini ishlab chiqish.

#### **2. Qisqacha nazariy ma'lumot:**

#### **Vernamning shifrlash usuli**

Vernamning shifrlash tizimi modul qiymati m=2 bo‗lgan Vijiner shifrlash tizimining bir qismi hisoblanib, 1926-yilda bu usulning aniq ko‗rinishi ishlab chiqiladi.Gilbertom Vernam AT&SSHA firmasi xomiyligi ostida kiruvchi matn sifatida ikkilik sanoq sistemasidan foydalandi. Shifrlashda birinchi Ingliz alfavitidagi(A,B...Z). Matnning xar bir xarfi 5-bit boʻlakli ((b0,b1…b4) Bado raqami bilan kodlanadi. Ixtiyoriy ketma-ketlikdagi ikkilik kalitlar k0,k1,k2, avval kitobsimon lentaga yoziladi.Quyidagi rasmda uzatilayotgan axborotni Vernam usuli orqali shifrlash koʻrsatilgan.

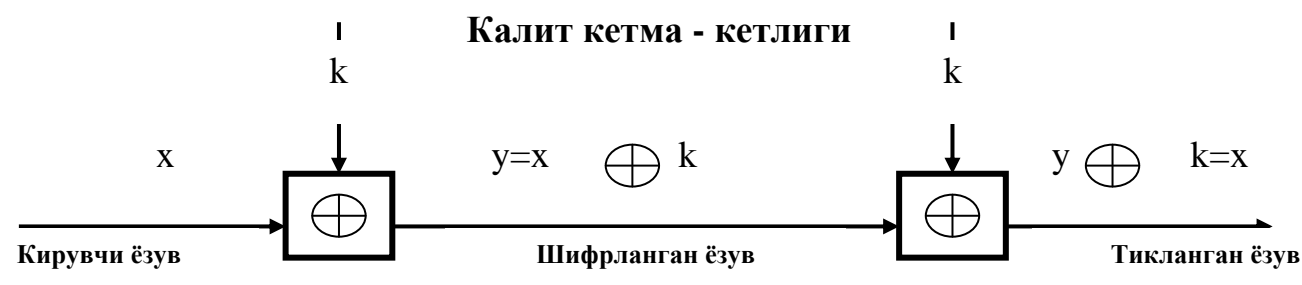

Kiruvchi matnni shifrlashda x-kiruvchi matn ikkilik ko‗rinishiga o‗tkaziladi va ikkilik modul ostida ikkilik ketma-ketlikdagi k-kalit bilan shifrlash amalga oshiriladi. U shifrlangan yozuv:

$$
y=x\ \oplus k
$$

Shifrni ochishda yozuvdagi har bir ikkilik modul ostidagi belgilar k-kalit ketma-ketligi bilan tuziladi.

# $y \oplus k=x \oplus k \oplus k=x;$

Vernam ishlab chiqqan bu tizimni aylanali lenta yordamida tekshirgan, uzatgich (peridatchik) va qabul qilgichlarni (pryomnik) ko‗rishda bir xil yoki shunga o‗xshagan kalit ketma-ketligidan foydalangan. Vernam shifrlash tizimining kamchiligi uzatuvchi orqali qabul qilish tomoniga kalit ketma-ketligini qanday uzatish edi.Chunki dushman kalitni olsa, u yuborgan shifrlangan matnni bemalol ochib o‗qiy oladi.Shuning uchun xam Vernamning shifrlash tizmi etarli emasligi sababli buni hal kilish uchun shifrlashni gammalashtirish usuliga o'tilgan.

## **Gammalash usuli bilan shifrlash**

Gamma shifri bu ochiq matnni shifrlash va shifrni ochish uchun ishlab chiqilgan ixtiyoriy psevdo ketma-ketligidagi algoritimdir.

Shifrlash jarayonida gamma shifri ishlab chiqiladi va keluvchi ochiq matnni teskari koʻrinishda ikkilik modul boʻyicha qoʻshiladi.Shifrlash uchun ochiq koʻrinishdagi T0 boʻlaklar ishlab chiqiladi(odatda 64-bitli boʻladi).

Gamma shifri quyidagi ko‗rinishdagi ketma-ketlikda olinadi.

G(i)sh

Shifrlashni quyidagi ko‗rinishda yozish mumkin.

$$
\boldsymbol{\rm T}^{\rm (i)}{}_{\scriptscriptstyle \rm I\hspace{-1pt}I\hspace{-1pt}I}=\hspace{-1pt}\Gamma^{\rm (i)}{}~\oplus~\boldsymbol{\rm T}^{\rm (i)}{}_{\scriptscriptstyle 0}~~, i\hspace{-1pt}=\hspace{-1pt}1..m;
$$

Bu yerda:

T(i)sh i-shifrlangan matn; G(i)sh i-gamma shifri boʻladi;  $T(i)0$  i-ochiq matn boʻladi; M-(ochiq) matnni sifat darajas. Shifrni ochishda qayta gamma shifridan foydalaniladi:

$$
T_0 = \Gamma_{\mathfrak{m}} \,\bigoplus\, T_{\mathfrak{m}}
$$

Bu usul bilan shifrlangan matnni ochishda yetarli qiyinchiliklar tug‗diradi, endi k-kalit bir-necha marotaba o‗zgaradi. Gamma shifri ixtiyoriy ko‗rinishda xar bir shifrlanayotgan bo‗lakni o‗zgartiradi. Bunda dushman xar bir matn bo‗lagini qanday qilib ochishni bilmaydi.Chunki dushman xar bir turdagi kalitni topishi uchun ancha vaqt ketadi.Bu xolatda shifrlangan matn bardoshliligi koʻpligiga bogʻliq boʻladi.

**Murakkab almashtirishli shifr.** Murakkab almashtirishli shifr ko‗p alfavitli bo‗lib, shifrlashda keluvchi matnning xar bir xarfi oʻzining oddiy almashtirish shifri kabi shifrlanadi. Ko‗p alfavitli almashtirishda alfavit ketma-ketligi va siklidan foydalaniladi.

A-alfavitli almashtirishda kiruvchi axborotning X0-harfi V0-alfavitning Y0-harfi bilan almashtiriladi, X1-xarfi esa V1-alfavitning Y1-harfi bilan almashtiriladi, Xr-1-xarfi Vr-1 alfavitning Yr-1-xarfi bilan almashtiriladi va hokazo.

Koʻp alfavitli almashtirishning r=4 boʻlgan hol uchun umumiy koʻrinishi quvidagi jadvalda keltirilgan.

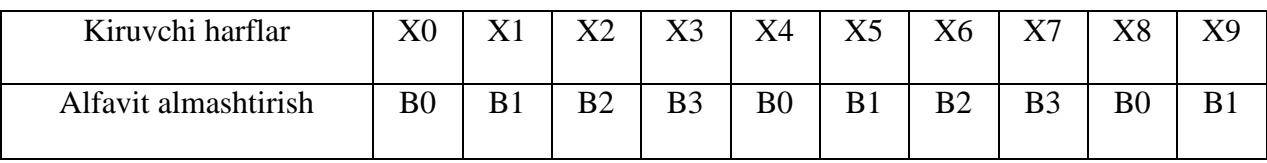

Bu usul bilan shifrlangan matnni ochishda yetarli qiyinchiliklar tugʻdiradi, endi k-kalit bir-necha marotaba o‗zgaradi. Gamma shifri ixtiyoriy ko‗rinishda xar bir shifrlanayotgan bo‗lakni o‗zgartiradi. Bunda dushman har bir matn bo‗lagini qanday qilib ochishni bunday shifrlashda himoyalanganlik darajasi foydalaniyotgan Vj-alfavit ketma-ketligiga bog‗liqdir. Ko‗p alfavitli almashtirish shifrini Leon Batist Al'bert kriptografiyaga kiritdi. 1566-yilda uning «Traktat o shifre» kitobi chiqqan. Butun dunyoda kiriptologiya (kriptotahlil) asosini L. Al'bert nazariyasi tashkil qiladi.

**Vijinerning shifrlash tizimi.** Birinchi bo‗lib Vijiner tizimi 1586-yilda chop etilgan va u ko‗p alfavitli tizimga nisbatan yuqoriroq o‗rinda turadi. Bleza Vijinera o‗zini XVI asrning fransuz diplomati deb hisoblaydi. U kriptografiya tizimiga, ya'ni uning rivojlanishiga oʻz hissasini qo‗shgan. Vijiner tizimi Sezar shifrlash tizimiga qaraganda mukammalroq hisoblanib, unda kalit harfidan harfga almashtiriladi. Bunday ko‗p alfavitli almashtirish shifrini shifrlash jadvali orqali ifodalash mumkin. Quyidagi birinchi jadvalda Vijinerning ingliz alfaviti uchun mos keluvchi jadval ko‗rsatilgan. Bu jadvaldan matnni shifrlash va uni ochish uchun ishlatiladi. Jadvalning ikkita kirishi boʻlib:

· Yuqori qatordagi harflardan kiruvchi ochiq yozuv uchun foydalaniladi.

· Chap ustundan esa kalit harflaridan foydaniladi.

Misol uchun kalit ketma-ketligini r-deb olaylik, u holda kalit r-alfavitli r-satrdan iborat bo‗ladi.

$$
\pi\!\!=\!\!(\pi0,\pi1,\!\ldots\!,\!\pi r\text{-}1);
$$

Vijinerning shifrlash tizimida ochiq matn  $x=(x0,x1,...,xn-1)$  va shifrlangann matn  $y=(y0,y1,...,yn-1)$  koʻrinishga ega:

 $\pi=(\pi 0, \pi 1, \ldots, \pi r-1)$  kalit yordamida quyidagicha munosabatda boʻladi:

 $x=(x0,x1,...,xn-1)$  y=  $(y0,y1,...,yn-1)$ ;

 $(y0,y1,...,yn-1)=(\pi0(x0),\pi1(x1),\ldots,\pi n-1(xn-1));$ 

Yuqoridagi ifodadan ma'lumki Vijiner jadvali orqali shifrlashda matnning (axborotning) xar bir harfiga mos keluvchi kalitning har bir harfi orqali ularning ustun va satrlari kesishmasiga mos keluvchi harflar olinadi.

Masalan:

Kalit: PULNI BANKGA TOPSHIR;

Shifrlangan matn: DGXNW MMNYRM TCAEHWC;

Uitstonning "ikkilik kvadrat" shifri. 1854-yilda Charlz Uitston shifrlashning yangi usuli «ikkilik kvadrat»ni yaratdi va shu tariqa kriptografiya rivojiga oʻz hissasini qoʻshdi. Bu «ikkilik kvadrat» shifrlash usulida ikkita jadvaldan foydalanilgan. Bu usul juda ishonchli va qulay bo‗lib, undan Germaniyada xattoki ikkinchi jahon urushida ham foydalanilgan. Axborotni shifrlash uchun ixtiyoriy ikkita rus alfavitdan tuzilgan jadval olingan. Shifrlash uchun matn xarflarini juft-juft qilib bo‗laklarga bo‗lingan. Har bir juft bo‗lakning birinchi xarfi uchun o‗ng tomondagi jadvaldan, ikkinchi xarf uchun esa chap tomondagi jadvaldan foydalanilgan.

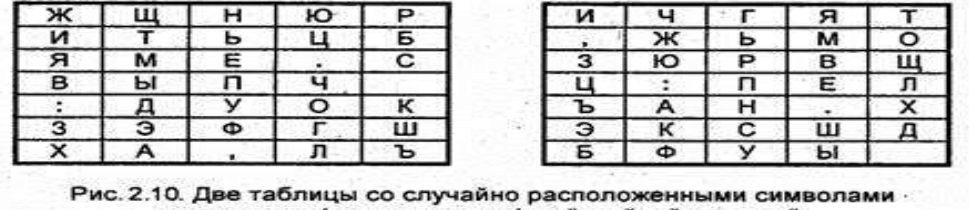

русского алфавита для шифра "двойной квадрат"

«Иккилик квадрат» усули учун олинган жадвал

Shifrlashda juft boʻlakning birinchi harfini oʻng jadvaldagi satri va ustuni aniqlangan va ikkinchi harfi uchun chap jadvaldan foydalanilgan. Bunda birinchi harf satri oʻrniga mos keluvchi ikkinchi harf ustunida joylashgan harf olingan va xuddi shunday ikkinchi harf uchun uning satr o‗rniga mos keluvchi birinchi jadval ustunidagi xarfi olingan. Shu tariqa shifrlash amalga oshirilgan.

Yozuv qatori 30 tadan kam bo‗lmasliga kerak, shunda uni oshkor qilish katta qiyinchiliklarga olib keladi.

# **Hisobot mazmuni:**

- 1. Ish mavzusi.
- 2. Ishdan maqsad.
- 3. Shifrlash algoritmini blok-sxemasi.
- 4. Dastur matni.

# **Nazorat savollari**

1.O‗rin almashtirish metodlari apparat amalga oshirilishi.

2.Shifrlashning analitik metodlarining mohiyati.

3.Shifrlashning gammalash (additiv) metodlarining mohiyati.

4.Shifrlashning kombinatsiyalangan metodlarining mohiyati.

# **15-Mavzu. Qurilishda axborot jarayonlarini algoritmlash va dasturlash**

# **REJA:**

- 1. Algoritm tushunchasi.
- 2. Algoritmning xossalari.
- 3. Algoritmning turlari.
- 4. Algoritmning tasvirlash usullari.

**Tayanch so'zlar:** Algoritm, diskretlilik, tushunarlilik, aniqlik, ommaviylik, natijaviylik, blok-sxemalar, tarmoqlanuvchi algoritmlar, takrorlanuvchi algoritmlar, siklik algoritmlar.

Yuqorida qayd qilganimizdek, qo‗yilgan biror masalani kompyuterda yechish uchun, avval uning matematik modelini, keyin algoritmini va programmasini tuzish kerak bo‗ladi. Bu

uchlikda algoritm bloki muhim ahamiyatga ega. Endi algoritm tushunchasining ta'rifi va xossalarini bayon qilamiz.

Algoritm bu oldimizga qo‗yilgan masalani yechish uchun zarur bo‗lgan amallar ketmaketligidir.

#### 4.11 Algorithms

An algorithm is a finite sequence of steps, each step taking a finite length of time, that solves a problem or computes a result. A computer program is one example of an algorithm, as is a recipe to make lasagna. In both of these examples, the order of the steps matter. In the case of lasagna, the noodles must be cooked in boiling water before they are layered into the filling to be baked. It would be inappropriate to place the raw noodles into the pan with all the other ingredients, bake it, and then later remove the already baked noodles to cook them in boiling water separately. In the same way, the ordering of steps is very important in a computer program. While this point may be obvious, consider the following sound argument:

1. The relationship between degrees Celsius and degrees Fahrenheit can be expressed as

$$
^{\circ}C=\frac{5}{9}\times(^{\circ}F-32)
$$

2. Given a temperature in degrees Fahrenheit, the corresponding temperature in degrees Celsius can be computed.

Armed with this knowledge, Listing 4.19 (faultytempconv.cpp) follows directly,

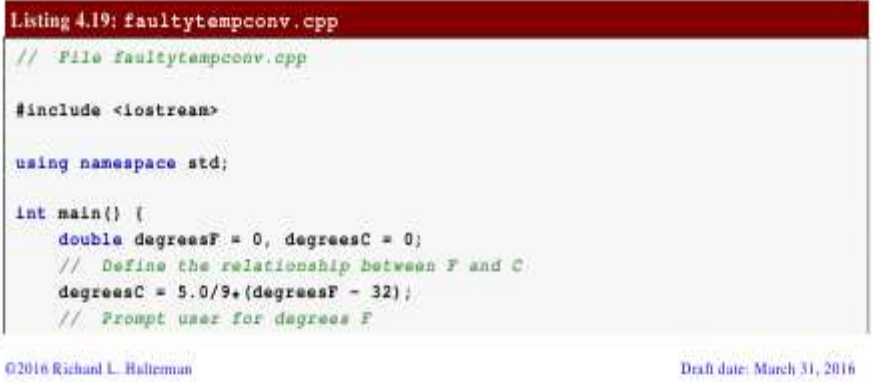

53

Algoritm so‗zi va tushunchasi IX asrda yashab ijod etgan buyur alloma Muhammad al-Xorazmiy nomi bilan uzviy bog‗liq. Algoritm so‗zi Al-Xorazmiy nomini Yevropa olimlari tomonidan buzib talaffuz qilinishidan yuzaga kelgan. Al-Xorazmiy birinchi bo‗lib o‗nlik sanoq sistemasining tamoyillarini va undagi toʻrtta amallarni bajarish qoidalarini asoslab bergan. *In [mathematics](https://en.wikipedia.org/wiki/Mathematics) and [computer science,](https://en.wikipedia.org/wiki/Computer_science) an algorithm is a self-contained step-by-step set of operations to be performed. Algorithms perform [calculation,](https://en.wikipedia.org/wiki/Calculation) [data processing,](https://en.wikipedia.org/wiki/Data_processing) and/or [automated](https://en.wikipedia.org/wiki/Automated_reasoning)* 

*[reasoning](https://en.wikipedia.org/wiki/Automated_reasoning) tasks. The words 'algorithm' and ['algorism'](https://en.wikipedia.org/wiki/Algorism) come from the name al-Khwārizmī. [Al-Khwārizmī](https://en.wikipedia.org/wiki/Al-Khw%C4%81rizm%C4%AB) [\(Persian:](https://en.wikipedia.org/wiki/Persian_language)* خوارزمی*, c. 780–850) was a [Persian](https://en.wikipedia.org/wiki/Persian_people) mathematician, [astronomer,](https://en.wikipedia.org/wiki/Astronomer) [geographer,](https://en.wikipedia.org/wiki/Geographer) and scholar.*

Zamonamizning buyuk olimi Al Xorazmiy (780-850) algoritmga asos solgan.

*An algorithm is an [effective method](https://en.wikipedia.org/wiki/Effective_method) that can be expressed within a finite amount of space and tim[e\[1\]](https://en.wikipedia.org/wiki/Algorithm#cite_note-1) and in a well-defined formal languag[e\[2\]](https://en.wikipedia.org/wiki/Algorithm#cite_note-2) for calculating a [function](https://en.wikipedia.org/wiki/Function_%28mathematics%29)[.\[3\]](https://en.wikipedia.org/wiki/Algorithm#cite_note-3) Starting from an initial state and initial input (perhaps [empty\)](https://en.wikipedia.org/wiki/Null_string)[,\[4\]](https://en.wikipedia.org/wiki/Algorithm#cite_note-4) the instructions describe a [computation](https://en.wikipedia.org/wiki/Computation) that, when [executed,](https://en.wikipedia.org/wiki/Execution_%28computing%29) proceeds through a finit[e\[5\]](https://en.wikipedia.org/wiki/Algorithm#cite_note-5) number of well-defined successive states, eventually producing "output["\[6\]](https://en.wikipedia.org/wiki/Algorithm#cite_note-6) and terminating at a final ending state. The transition from one state to* 

 <sup>53</sup> *Richard L. Halterman Fundamentals of C++ Programming. Copyright © 2008–2016. All rights reserved. pg.80*

*the next is not necessarily [deterministic;](https://en.wikipedia.org/wiki/Deterministic) some algorithms, known as [randomized algorithms,](https://en.wikipedia.org/wiki/Randomized_algorithms) incorporate random input[.\[7\]](https://en.wikipedia.org/wiki/Algorithm#cite_note-7)<sup>54</sup>*

**Algoritmning asosiy xossalari**. Algoritmning 5-ta asosiy xossasi bor: **Diskretlilik (Cheklilik**). Bu xossaning mazmuni algoritmlarni doimo chekli qadamlardan iborat qilib bo‗laklash imkoniyati mavjudligida. Ya'ni uni chekli sondagi oddiy ko‗rsatmalar ketmaketligi shaklida ifodalash mumkin. Agar kuzatilayotgan jarayonni chekli qadamlardan iborat qilib qo‗llay olmasak, uni algoritm deb bo‗lmaydi.

**Tushunarlilik.** Biz kundalik hayotimizda berilgan algoritmlar bilan ishlayotgan elektron soatlar, mashinalar, dastgohlar, kompyuterlar, turli avtomatik va mexanik qurilmalarni kuzatamiz.

Ijrochiga tavsiya etilayotgan ko‗rsatmalar, uning uchun tushinarli mazmunda bo‗lishi shart, aks holda ijrochi oddiygina amalni ham bajara olmaydi. Undan tashqari, ijrochi har qanday amalni bajara olmasligi ham mumkin.

Har bir ijrochining bajarishi mumkin boʻlgan koʻrsatmalar yoki buyruqlar majmuasi mavjud, u ijrochining ko‗rsatmalar tizimi (sistemasi) deyiladi. Demak, ijrochi uchun berilayotgan har bir koʻrsatma ijrochining koʻrsatmalar tizimiga mansub boʻlishi lozim.

*The concept of algorithm has existed for centuries; however, a partial formalization of what would become the modern algorithm began with attempts to solve the [Entscheidungsproblem](https://en.wikipedia.org/wiki/Entscheidungsproblem) (the "decision problem") posed by [David Hilbert](https://en.wikipedia.org/wiki/David_Hilbert) in 1928. Subsequent formalizations were framed as attempts to define ["effective calculability](https://en.wikipedia.org/wiki/Effective_calculability)["\[8\]](https://en.wikipedia.org/wiki/Algorithm#cite_note-8) or "effective method"[;\[9\]](https://en.wikipedia.org/wiki/Algorithm#cite_note-9) those formalizations included the [Gödel](https://en.wikipedia.org/wiki/Kurt_G%C3%B6del)[–Herbrand–](https://en.wikipedia.org/wiki/Jacques_Herbrand)[Kleene](https://en.wikipedia.org/wiki/Stephen_Cole_Kleene) [recursive functions](https://en.wikipedia.org/wiki/Recursion_%28computer_science%29) of 1930, 1934 and 1935, [Alonzo Church'](https://en.wikipedia.org/wiki/Alonzo_Church)s [lambda calculus](https://en.wikipedia.org/wiki/Lambda_calculus) of 1936, [Emil Post'](https://en.wikipedia.org/wiki/Emil_Post)s ["Formulation 1"](https://en.wikipedia.org/wiki/Formulation_1) of 1936, and [Alan](https://en.wikipedia.org/wiki/Alan_Turing)  [Turing'](https://en.wikipedia.org/wiki/Alan_Turing)s [Turing machines](https://en.wikipedia.org/wiki/Turing_machines) of 1936–7 and 1939. Giving a formal definition of algorithms, corresponding to the intuitive notion, remains a challenging problem[.\[10\]](https://en.wikipedia.org/wiki/Algorithm#cite_note-10)<sup>55</sup>*

Koʻrsatmalarni ijrochining koʻrsatmalar tizimiga tegishli boʻladigan qilib ifodalay bilishimiz muhim ahamiyatga ega. Masalan, quyi sinfning a'lochi o‗quvchisi "son kvadratga oshirilsin" degan ko‗rsatmani tushinmasligi natijasida bajara olmaydi, lekin "son o‗zini o‗ziga koʻpaytirilsin" shaklidagi koʻrsatmani bemalol bajaradi, chunki u koʻrsatma mazmunidan ko‗paytirish amalini bajarish kerakligini anglaydi.

**Aniqlik**. Ijrochiga berilayotgan ko‗rsatmalar aniq mazmunda bo‗lishi zarur. Chunki ko‗rsatmadagi noaniqliklar mo‗ljaldagi maqsadga erishishga olib kelmaydi. Odam uchun tushinarli bo‗lgan "3-4 marta silkitilsin", "5-10 daqiqa qizdirilsin", "1-2 qoshiq solinsin", "tenglamalardan biri yechilsin" kabi noaniq ko‗rsatmalar robot yoki kompyuterni qiyin ahvolga solib qoʻyadi.

Bundan tashqari, ko‗rsatmalarning qaysi ketma-ketlikda bajarilishi ham muhim ahamiyatga ega. Demak, koʻrsatmalar aniq berilishi va faqat algoritmda koʻrsatilgan tartibda bajarilishi shart ekan.

**Ommaviylik**. Har bir algoritm mazmuniga ko‗ra bir turdagi masalalarning barchasi uchun ham oʻrinli boʻlishi kerak. YA'ni masaladagi boshlangʻich ma'lumotlar qanday boʻlishidan qat'iy nazar algorim shu xildagi har qanday masalani yechishga yaroqli bo‗lishi kerak. Masalan, ikki oddiy kasrning umumiy mahrajini topish algoritmi, kasrlarni turlicha oʻzgartirib bersangiz ham ularning umumiy mahrajlarini aniqlab beraveradi. Yoki uchburchakning yuzini topish algoritmi, uchburchakning qanday boʻlishidan qat'iy nazar, uning yuzini hisoblab beraveradi.

 <sup>54</sup> *Richard L. Halterman Fundamentals of C++ Programming. Copyright © 2008–2016. All rights reserved. pg.80*

<sup>55</sup> *Richard L. Halterman Fundamentals of C++ Programming. Copyright © 2008–2016. All rights reserved. pg.81*

**Natijaviylik**. Har bir algoritm chekli sondagi qadamlardan so‗ng albatta natija berishi shart. Bajariladigan amallar ko‗p bo‗lsa ham baribir natijaga olib kelishi kerak. Chekli qadamdan so‗ng qo‗yilgan masala yechimga ega emasligini aniqlash ham natija hisoblanadi. Agar ko‗rilayotgan jarayon cheksiz davom etib natija bermasa, uni algoritm deb atay olmaymiz.

**Algoritmning tasvirlash usullari** .Yuqorida ko‗rilgan *misol*larda odatda biz masalani yechish algoritmini so‗zlar va matematik formulalar orqali ifodaladik. Lekin algoritm boshqa ko‗rinishlarda ham berilishi mumkin. Biz endi algoritmlarning eng ko‗p uchraydigan turlari bilan tanishamiz.

**1.Algoritmning so‗zlar orqali ifodalanishi**. Bu usulda ijrochi uchun beriladigan har bir ko‗rsatma jumlalar, so‗zlar orqali buyruq shaklida beriladi. **2. Algoritmning formulalar bilan berilish** usulidan matematika, fizika, kimyo kabi aniq fanlardagi formulalarni o‗rganishda foydalaniladi. Bu usulni ba'zan analitik ifodalash deyiladi. **3**. **Algoritmlarning grafik shaklida tasvirlanishida** algoritmlar maxsus geometrik figuralar yordamida tasvirlanadi va bu grafik ko‗rinishi blok-sxema deyiladi. **4. Algoritmning jadval koʻrinishda berilishi**. Algoritmning bu tarzda tasvirlanishdan ham koʻp foydalanamiz. Masalan, maktabda qo‗llanib kelinayotgan to‗rt xonali matematik jadvallar yoki turli xil lotereyalar jadvallari. Funksiyalarning grafiklarini chizishda ham algoritmlarning qiymatlari jadvali ko‗rinishlaridan foydalanamiz. Bu kabi jadvallardan foydalanish algoritmlari sodda boʻlgan tufayli ularni oʻzlashtirib olish oson.

Yuqorida koʻrilgan algoritmlarning tasvirlash usullarining asosiy maqsadi, qoʻyilgan masalani yechish uchun zarur bo‗lgan amallar ketma-ketligining eng qulay holatinni aniqlash va shu bilan odam tomonidan programma yozishni yanada osonlashtirishdan iborat. Aslida programma ham algoritmning boshqa bir ko‗rinishi bo‗lib, u insonning kompyuter bilan muloqotini qulayroq amalga oshirish uchun mo‗ljallangan.

*Typically, when an algorithm is associated with processing information, data are read from an input source, written to an output device, and/or stored for further processing. Stored data are regarded as part of the internal state of the entity performing the algorithm. In practice, the state is stored in one or more [data structures.](https://en.wikipedia.org/wiki/Data_structure)*

*For some such computational process, the algorithm must be rigorously defined: specified in the way it applies in all possible circumstances that could arise. That is, any conditional steps must be systematically dealt with, case-by-case; the criteria for each case must be clear (and computable).*

*Because an algorithm is a precise list of precise steps, the order of computation is always critical to the functioning of the algorithm. Instructions are usually assumed to be listed explicitly, and are described as starting "from the top" and going "down to the bottom", an idea that is described more formally by [flow of control.](https://en.wikipedia.org/wiki/Control_flow)*

*So far, this discussion of the formalization of an algorithm has assumed the premises of [imperative programming.](https://en.wikipedia.org/wiki/Imperative_programming) This is the most common conception, and it attempts to describe a task in discrete, "mechanical" means. Unique to this conception of formalized algorithms is the [assignment operation,](https://en.wikipedia.org/wiki/Assignment_operation) setting the value of a variable. It derives from the intuition of ["memory"](https://en.wikipedia.org/wiki/Memory) as a scratchpad. There is an example below of such an assignment.<sup>56</sup>*

Blok-sxemalarni tuzishda foydalaniladigan asosiy sodda geometrik figuralar quyidagilardan iborat

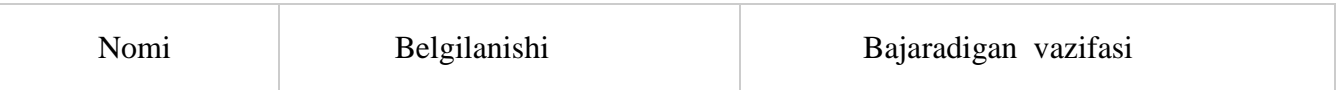

<sup>56</sup> *Richard L. Halterman Fundamentals of C++ Programming. Copyright © 2008–2016. All rights reserved. pg.82*

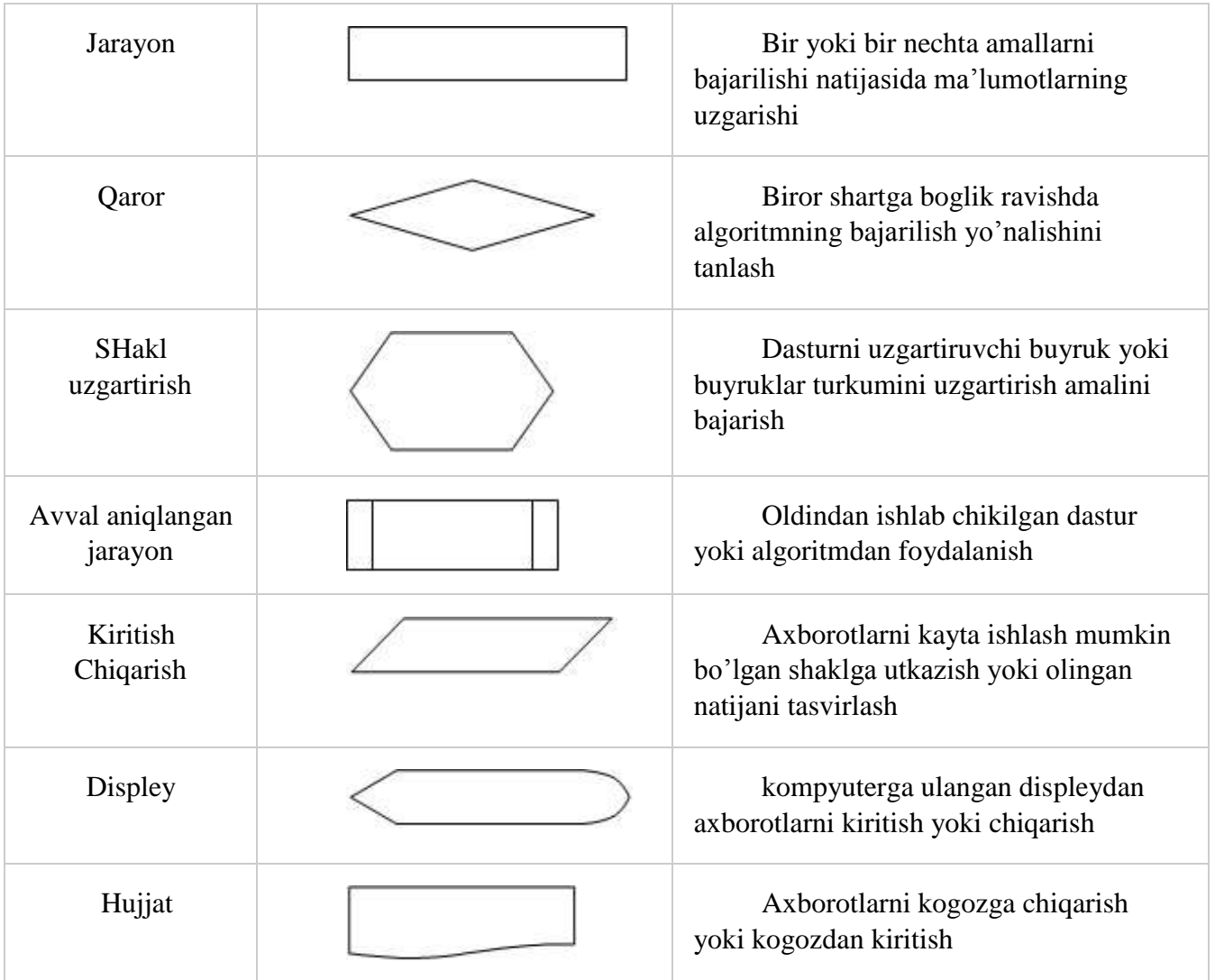

Blok-sxemalar bilan ishlashni yaxshilab o‗zlashtirib olish zarur, chunki bu usul algoritmlarni ifodalashning qulay vositalaridan biri boʻlib programma tuzishni osonlashtiradi, programmalash qobiliyatini mustahkamlaydi. Algoritmik tillarda blok - sxemaning asosiy strukturalariga maxsus operatorlar mos keladi.

Shuni aytish kerakni, blok-sxemalardagi yozuvlar odatdagi yozuvlardan katta farq qilmaydi.

Misol sifatida  $ax^2+bx+c=0$  kvadrat tenglamani yechish algoritmining blok-sxemasi quyida keltirilgan.

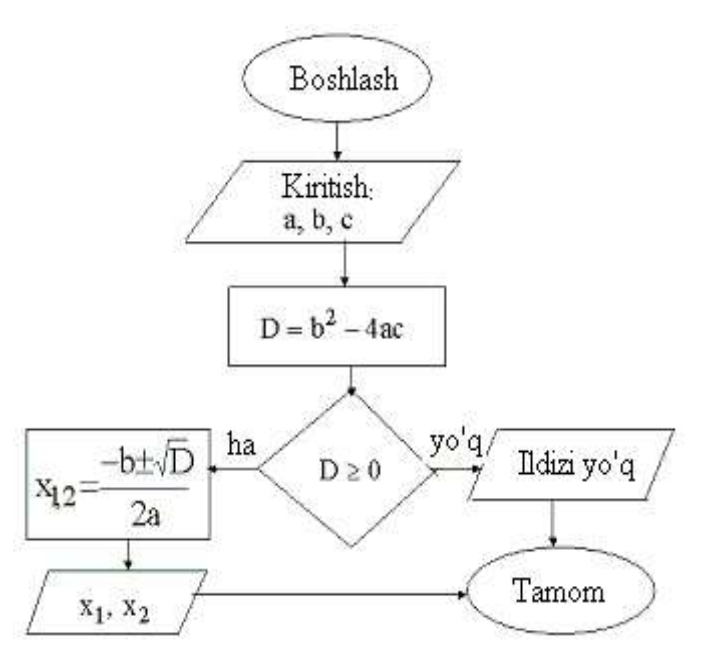

Kvadrat tenglamani yechish algoritmi chiziqli algoritmlar.

Har qanday murakkab algoritmni ham uchta asosiy struktura yordamida tasvirlash mumkin. Bular ketma-ketlik, ayri va takrorlash strukturalaridir. Bu strukturalar asosida chiziqli, tarmoqlanuvchi va takrorlanuvchi hisoblash jarayonlarining algoritmlarini tuzish mumkin. Umuman olganda, algoritmlarni shartli ravishda quyidagi turlarga ajratish mumkin:

chiziqli algoritmlar; tarmoqlanuvchi algoritmlar; takrorlanuvchi yoki siklik algoritmlar; ichma-ich joylashgan siklik algoritmlar; rekurrent algoritmlar; takrorlanishlar soni oldindan no'malum algoritmlar;

ketma-ket yaqinlashuvchi algoritmlar.

Faqat ketma-ket bajariladigan amallardan tashkil topgan algoritmlarga-chiziqli algoritmlar deyiladi. Bunday algoritmni ifodalash uchun ketma-ketlik strukturasi ishlatiladi. Strukturada bajariladigan amal mos keluvchi shakl bilan ko‗rsatiladi. Chiziqli algoritmlar blok-sxemasining umumiy strukturasini quyidagi koʻrinishda ifodalash mumkin:

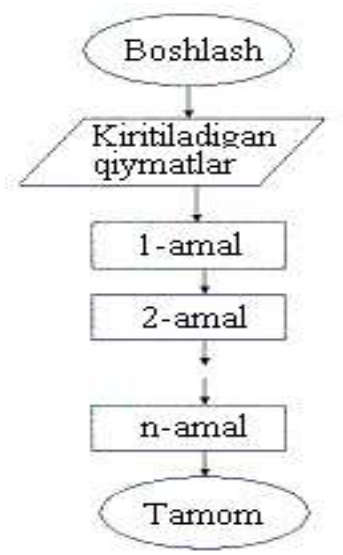

**Tarmoqlanuvchi algoritmlar**.Agar hisoblash jarayoni biror bir berilgan shartning bajarilishiga qarab turli tarmoqlar bo‗yicha davom ettirilsa va hisoblash jarayonida har bir tarmoq faqat bir marta bajarilsa, bunday hisoblash jarayonlariga tarmoqlanuvchi algoritmlar deyiladi. Tarmoqlanuvchi algoritmlar uchun ayri strukturasi ishlatiladi. Tarmoqlanuvchi strukturasi berilgan shartning bajarilishiga qarab ko‗rsatilgan tarmoqdan faqat bittasining bajarilishini ta'minlaydi.

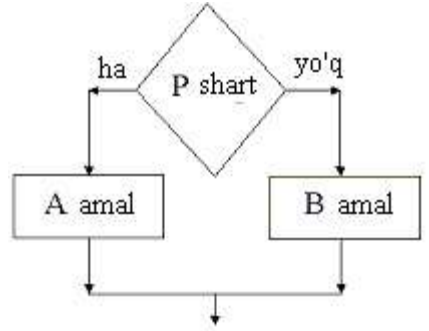

Tarmoqlanishning umumiy koʻrinishi

Berilgan shart romb orqali ifodalanadi, r-berilgan shart. Agar shart bajarilsa, "ha" tarmoq bo‗yicha a amal, shart bajarilmasa "yo‗q" tarmoq bo‗yicha b amal bajariladi.

Tarmoqlanuvchi algoritmga tipik *misol* sifatida quyidagi sodda *misol*ni qaraylik.

$$
Y = \begin{cases} x^2 & \text{agar} \quad x \ge 0 \\ -x^2 & \text{agar} \quad x < 0 \end{cases}
$$

Berilgan x ning qiytmatiga bogʻlik holda, agar u musbat boʻlsa «ha» tarmoq boʻyicha  $y=x2$ funksiyaning qiymati, aks holda

*y=-x 2* funksiyaning qiymati hisoblanadi.

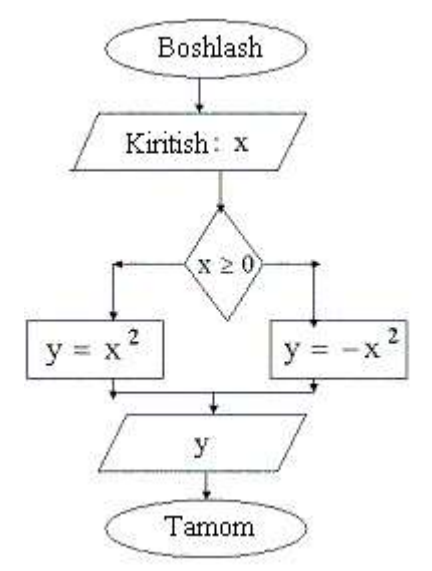

Interval ko‗rinishidagi funksiya qiyMatni hisoblash algoritmi

Ko‗pgina masalalarni yechishda, shart asosida tarmoqlanuvchi algoritmlarning ikkita tarmogʻidan bittasining, ya'ni yoki «ha» yoki «yoʻq» ning bajarilishi yetarli boʻladi. Bu holat tarmoqlanuvchi algoritmning xususiy holi sifatida aylanish strukturasi deb atash mumkin. Aylanish strukturasi quyidagi ko‗rinishga ega:

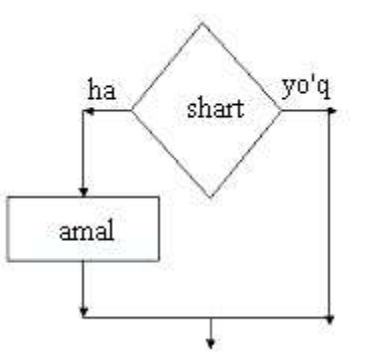

Aylanish strukturasining umumiy ko‗rinishi

Takrorlanuvchi algoritmlar .Agar biror masalani yechish uchun tuzilgan zarur boʻlgan amallar ketma-ketligining ma'lum bir qismi biror parametrga bog‗liq ko‗p marta qayta bajarilsa, bunday algoritm takrorlanuvchi algoritm yoki siklik algoritmlar deyiladi. Takrorlanuvchi algoritmlarga tipik *misol* sifatida odatda qatorlarning yig‗indisi yoki ko‗patmasini hisoblash jarayonlarini qarash mumkin. Quyidagi yig‗indini hisoblash algoritmini tuzaylik.

$$
S = 1 + 2 + 3 + \dots + N = \sum_{i=1}^{N} i
$$

Bu yig‗indini hisoblash uchun i=0 da S=0 deb olamiz va *i=i+1* da *S=S+i* ni hisoblaymiz. Bu yerda birinchi va ikkinchi qadamlar uchun yig‗indi hisoblandi va keyingi qadamda *i* parametr yana bittaga orttiriladi va navbatdagi raqam avvalgi yig‗indi *S* ning ustiga qo‗shiladi va bu jarayon shu tartibda to *i<N* sharti bajarilmaguncha davom ettiriladi va natijada izlangan yig‗indiga ega bo‗lamiz. Bu fikrlarni quyidagi algoritm sifatida ifodalash mumkin:

*N* –berilgan boʻlsin, *i*=0 berilsin, *S*=0 berilsin, *i*=*i*+1 hisoblansin, *S*=*S*+*i* hisoblansin, *i<N* tekshirilsin va bu shart bajarilsa, 4- satrga qaytilsin, aks holda keyingi qatorga o‗tilsin, *S* ning qiymati chop etilsin.

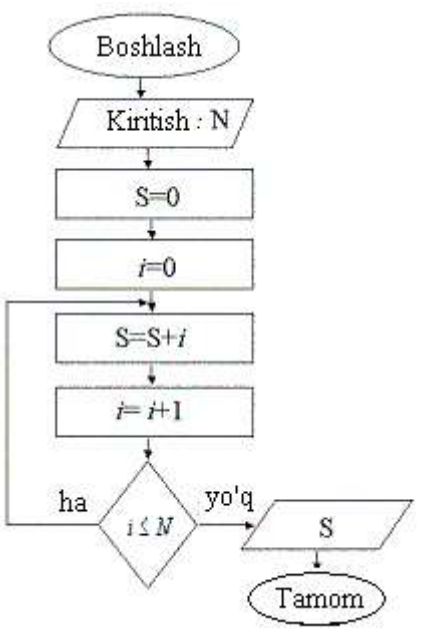

1 dan *n* gacha bo‗lgan sonlar yig‗indisini hisoblash algoritmi

Yuqorida keltirilgan algoritm va blok sxemadan ko‗rinib turibdiki amallar ketmaketligining ma'lum qismi parametr *i* ga nisbatan *N* marta takrorlanayapti. Yuqorida koʻrilgan yigʻindi blok sxemalaridagi takrorlanuvchi qismlariga (aylana ichiga olingan) quyidagi sharti keyin berilgan siklik struktura mos kelishini ko‗rish mumkin. Yuqoridagi blok sxemalarda shartni oldin tekshiriladigan holatda chizish mumkin edi. Masalan,

yig‗indining algoritmini qaraylik. Bu blok sxemaning takrorlanuvchi qismiga quyidagi, sharti oldin berilgan siklik strukturaning mos kelishini ko‗rish mumkin.

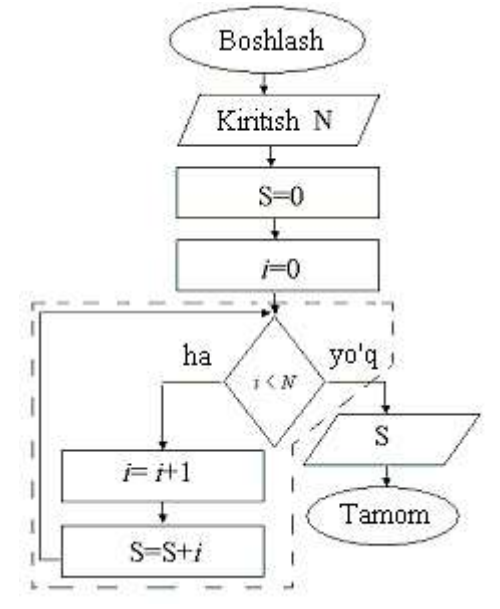

1 dan *n* gacha bo‗lgan sonlar yig‗indisini hisoblash algoritmi

Blok sxemalarining takrorlanuvchi qismlarini, quyidagi parametrli takrorlash strukturasi ko‗rinishida ham ifodalash mumkin.

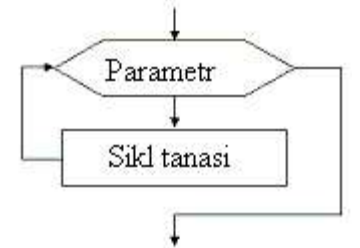

Parametrli takrorlash operatorining umumiy koʻrinishi Parametrli takrorlash operatoriga *misol* sifatida berilgan *x=1,2,3,.....10* larda

$$
y = \frac{ax}{}
$$

 $a+x$  funksiyasining qiymatlarini hisoblash blok sxemasini qarash mumkin.

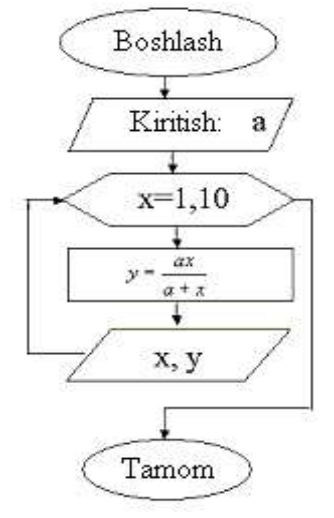

Parametrli takrorlash operatoriga doir algoritm

**Ichma-ich joylashgan siklik algoritmlar** . Ba'zan, takrorlanuvchi algoritmlar bir nechta parametrlarga bog‗liq bo‗ladi. Odatda bunday algoritmlarni ichma-ich joylashgan algortmlar deb ataladi.

Misol sifati berilgan nxm o‗lchovli *aij* –matritsa elementlarining yig‗indisini hisoblash masalasini qaraylik.

$$
S = \sum_{i=1}^{n} \prod_{j=1}^{n} (i+j)^2
$$

Bu yigʻindi hisoblash uchun, *i* ning har bir qiymatida *j* boʻyicha koʻpaytmani hisoblab, avval yig‗indi ustiga ketma-ket qo‗shib borish kerak bo‗ladi. Bu jarayon quyidagi blok–sxemada aks ettirilgan. Bu yerda *i*-tashqi sikl - yig‗indi uchun, *j*-esa ichki sikl-ko‗paytmani hosil qilish uchun foydalanilgan.

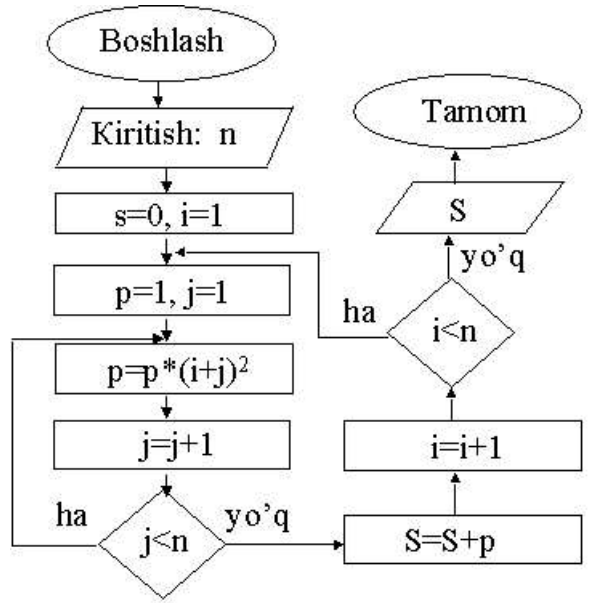

Ichma-ich joylashgan siklik algoritmga doir blok-sxema

## **15.1 Amaliy mashg'ulot. C++ dasturlash tilida yozing**

1. 
$$
e^{a^2b} - \frac{1}{5}a^2b^2c
$$
  
\n1.  $\frac{1}{5}$  ni C++ dasturlash tilida yozing.  
\n2.  $\frac{\ln(x) + \ln(a)}{a \frac{1}{b^3} - (ab)^2}$   
\n3.  $\frac{a^8(b^4)^4}{b^3}$   
\n1.  $\left(-\frac{7}{15}a^3b^2c^3\right) \cdot \left(\frac{9}{14}ab^2c\right)$   
\n1.  $\left(-\frac{7}{15}a^3b^2c^3\right) \cdot \left(\frac{9}{14}ab^2c\right)$   
\n1.  $\frac{1}{18} \cdot x \cdot (-0.9) \cdot y^2$   
\n1.  $\frac{1}{18} \cdot x \cdot (-0.9) \cdot y^2$   
\n1.  $\frac{1}{18} \cdot x \cdot (-0.9) \cdot y^2$   
\n1.  $\frac{1}{18} \cdot x \cdot (-0.9) \cdot y^2$   
\n1.  $\frac{1}{18} \cdot x \cdot (-0.9) \cdot y^2$   
\n1.  $\frac{1}{18} \cdot x \cdot (-0.9) \cdot y^2$   
\n1.  $\frac{1}{18} \cdot x \cdot (-0.9) \cdot y^2$   
\n1.  $\frac{1}{18} \cdot x \cdot (-0.9) \cdot y^2$   
\n1.  $\frac{1}{18} \cdot x \cdot (-0.9) \cdot y^2$   
\n1.  $\frac{1}{18} \cdot x \cdot (-0.9) \cdot y^2$   
\n1.  $\frac{1}{18} \cdot x \cdot (-0.9) \cdot y^2$   
\n1.  $\frac{1}{18} \cdot x \cdot (-0.9) \cdot y^2$   
\n1.  $\frac{1}{18} \cdot x \cdot (-0.9) \cdot y^2$   
\n1.  $\frac{1}{18} \cdot x \cdot (-0.9) \cdot y^2$   
\n1.  $\frac{1}{18} \cdot x \cdot (-0.9) \cdot y^2$   
\n1.  $\frac{1}{18} \cdot x \cdot (-0.9) \cdot y^2$   
\n1.  $\frac{1}{18}$ 

10.  $(m + n)a + (n + m)b$  ni C++ dasturlash tilida yozing. 11.  $(-0.002) \cdot y5$ 3  $\frac{1}{x} \cdot y \cdot (-0.002) \cdot y$ ni C++ dasturlash tilida yozing. 12.  $2(a + b)$ 8 1 2 9 5  $0.6ca + \frac{2}{-}bc$   $\bigg| - \bigg(\frac{9}{-}ab - \frac{1}{-}cb\bigg) + 2(a + b)$ )  $\left(\begin{array}{cc} 9 & 1 \\ -ab & -cb \end{array}\right)$ l  $\Big] - \Big( \frac{9}{-ab} \Big) -$ J  $\left(0.6ca + \frac{2}{-}bc\right)$ l  $\Big\{0.6ca\ +$ ni C++ dasturlash tilida yozing. 13.  $\ln(x) + \ln(y) - a + 1$  ni C++ dasturlash tilida yozing. 14. 4 3  $8, 4, 8$  $(abc)$  $(b^{\dagger})$ *abc b c a a b*  $\overline{a}$ ni C++ dasturlash tilida yozing. 15.  $1001 \t x^2 c^2 (2b + 6x)$  ni C++ dasturlash tilida yozing. 16.  $\overline{\phantom{a}}$ J  $\left(\frac{\lambda}{\lambda}\right)$ l  $\bigg\} \cdot \cos \bigg($ )  $\left(\frac{\beta}{\alpha}\right)$ l  $\Big| \cdot \sin \Big($ J  $\left(\frac{\alpha}{\alpha}\right)$ l  $\cdot \int$ 2 cos 2 sin 2 2.  $\left(\frac{\alpha}{\zeta}\right)$ .  $\sin\left(\frac{\beta}{\zeta}\right)$ .  $\cos\left(\frac{\lambda}{\zeta}\right)$ *p* ni C++ dasturlash tilida yozing. 17.  $\sqrt[4]{\cos(x)}$  ni C++ dasturlash tilida yozing. 18.  $e^{x + \cos(x)} + \sqrt{\pi}$  ni C++ dasturlash tilida yozing. 19.  $\sqrt{e^{x^2 + \cos(x)}}$  ni C++ dasturlash tilida yozing. 20. J  $\left(\frac{\lambda}{2}\right)$  $\bigg) \cdot \cos \bigg($  $\left(\frac{\beta}{2}\right)$  $\left.\begin{array}{c}\right\} \sin \left(\begin{array}{c}\right.\\ \end{array}\right) \end{array}$  $\left(\frac{\alpha}{2}\right)$  $2 \cdot \left(\frac{\alpha}{2}\right) \cdot \sin \left(\frac{\beta}{2}\right) \cdot \cos \left(\frac{\lambda}{2}\right)$ *p*  $b^{1-(2)}$  (2) (2) ni C++ dasturlash tilida yozing. 21.  $\sqrt[4]{\cos(x) + tg(x)}$  ni C++ dasturlash tilida yozing.

## **15.2. Amaliy mashg'ulot. C++ dasturlash tilida yozing**

**1**-variant  $y = tg^{-2}3x + \sqrt{x + 0.5 |x| + a \cdot \ln x^{3}}$  *by epoa*  $x = 0.75$ ;  $a = 5$ . **2**-**variant**  $y = \arctg \frac{2x}{x} + ctg \cdot 3x^2$ ,  $z = 5x$  *by epoa*  $x = 0.89$ . *z*  $y = \arctg \frac{2x}{x}$ **3**-**variant**  $q = \frac{|x + y|}{2}$  arcsin  $\sqrt{x}$ ,  $p = 5 \cdot \sin x - 8 \cos y$  *by epoa*  $x = 0.6; y = -2.6$ .  $\frac{|x+y|}{|x-y|}$  - arcsin  $\sqrt{x}$ ,  $p = 5 \cdot \sin x - 8 \cos y$  *by epoa*  $x = 0.6$ ;  $y = \overline{a}$  $=\frac{|x + y|}{|x + y|}$  *x*  $\sqrt{x}$ , *p* = 5 · sin *x* - 8 cos *y by epòa x* = 0,6; *y*  $x - \frac{z}{y}$  $q = \frac{|x + y|}{|x + y|}$ 

**4**–**variant**  $z = 2^x + \sin(x + y) - \frac{\sqrt{2}}{2}$ ,  $y = 5 |x|$  *by epoa*  $x = 0.95$ . 3  $= 5 |x|$  by epda  $x =$  $^{+}$  $y = 2^{x} + \sin(x + y) - \frac{y}{x}$ ,  $y = 5 |x|$  *by epoa x nx x y*  $z = 2^{x} + \sin(x + y)$  $\ell$ 

**5**–**variant**  $w = si\ n^2$   $\frac{x}{a}$  –  $a^{2x-i/b}$ , *b epòa*  $x = 1,6$ ; *b* = 4; *a* = 3.  $| b - a^2 |$ 2 2  $\frac{x^3}{2-x^3} - a^{2x-\sqrt{b}}$ , *b* epda  $x = 1,6$ ; *b* = 4; *a* =  $\overline{a}$  $a = \sin^2 \frac{x}{2} - a^{2x-\sqrt{b}},$  *b epda*  $x = 1,6$ ; *b* = 4; *a b a*  $w = s i n^{2} \frac{x^{3}}{2} - a^{2x-\sqrt{b}}$ 

**6–variant** 
$$
y = \ln |x - 0.6z^2| + \frac{\sqrt{x + y}}{0.5} - t g^{-2} x^3
$$
, *by*  $epda$   $x = 1.7$ ;  $y = 3.65$ .

**7-variant**  $y = e^{5in x} + 0.656 \cdot tg - 3\sqrt{a+1}$ ,  $z = x + a.6y$  *epda*  $x = 1.2$ ;  $a = 0.69$ . *z*  $y = e^{\sin x} + 0,656 \cdot tg \frac{x}{x}$ 

**8**–**variant**  $z = a r c \sin x + arccos x + \frac{z}{a}$ , *by epoa*  $x = 0,35 ; y = -0,36$ . | |  $\sin x + \arccos x + \frac{2}{x}$  $|x - 5|$  $= 0.35 ; y = ^{+}$  $= ar c \sin x + arccos x +$ ÷ *бу ерда*  $x = 0,35$ ; *у x y*  $z = a r c \sin x + \arccos x$ *x*

**9**-variant  $c = \ln t g^2 \sqrt{x} + \frac{|0,6x - y|}{x+y} - ctg \sqrt{x}$ , *by epoa*  $x = 1,68$ ;  $y = -3,7$ . *e*  $c = \ln t g^2 \sqrt{x} + \frac{0.6 x - y}{x+y}$ 

**10**–**variant**  $w = a^{2x-yb} + 6.13 \cdot a \cdot b^{2} - \frac{arccos x}{a}$ , *b epda*  $x = 0.15$ ;  $a = 3$ ;  $b = 9$ . 2 ,38  $e^{2x-\sqrt{b}}+6,13 \cdot a \cdot b^{-2}-\frac{arccos\sqrt{b}}{2},$  6y ep $\partial a$   $x = 0,15$ ;  $a = 3$ ;  $b =$  $\cdot a \cdot$  $(a) = a^{2x-\sqrt{b}} + 6,13 \cdot a \cdot b^{2} - \frac{a \cdot b \cdot a}{a \cdot b \cdot a}$ , *by epda*  $x = 0,15$ ;  $a = 3$ ; *b*  $a \cdot b$  $w = a^{2x-\sqrt{b}} + 6.13 \cdot a \cdot b^{2} - \frac{arctgx}{a}$ 

**11–variant**  $z = 2.6^{m} \times e^{m^2 x} - \sin x \cdot \cos x$ ,  $x = \sqrt{a}$ ,  $\delta y$  *epoa*  $a = 1.5$ .

**12-variant**  $y = s$  in  $\frac{x}{s} + \frac{x+s}{s} - 6 \sin x$ ,  $x = \sqrt[3]{z} + 5$ , by epda  $z = 4.5$ . 0 ,5  $|x + z|$ 2 ,6  $= s \sin \frac{x}{\sqrt{2}} + \frac{|x+z|}{\sqrt{2}} - 6 \sin x, \quad x = \sqrt[3]{z+5}, \quad \text{by} \text{ ep}\text{d}a \quad z =$ *x*  $y = s$  *i*  $n \xrightarrow{x} + \frac{|x + z|}{|x - z|}$ 

**13–variant**  $k = c$  tg  $\frac{x-4}{2} + \ln e^{-0.5xy} - \sqrt[3]{x - 0.15}$ , *by epoa*  $x = 1.8$ ;  $y = 1.35$ . 0 ,6  $= c$  *tg*  $\frac{x-4}{x+1} + \ln e^{0.5xy} - \sqrt[3]{x-0.15}$ , *by epoa*  $x = 1.8$ ;  $y =$ *y*  $k = c$  *tg*  $\frac{x-4}{x+1} + \ln e^{0.5xy}$ 

**14-variant**  $w = sin^2 \frac{x}{x} + ln{arctg}^2 x^2 - 3.5\sqrt{x}$ , *by epda*  $x = 0.168$ . 2 ,65  $w = s \text{ in } \frac{x^3}{s^2} + \ell \text{ narctg}^{-2} x^2 - 3.5 \sqrt{x}, \text{ by } \text{epda} \quad x =$ 

**15–variant**  $y = \arcsin x + 0.69 \cdot a \cdot tg^{-3}x - 2^{x} \cdot 4 \cdot 64}$ , *by epoa*  $x = 0.6$ ;  $a = 5$ .

#### **16**–**variant**

,  $\delta y$  epda  $x = 0,6$ ;  $a = 2,5$ ;  $c = 1,96$ . 5  $h = 4.5$   $\degree$  -  $\cos 2x^2 - \frac{8.46 \cdot c}{5.4 \cdot c} + ctg \cdot \frac{ln^2 x}{x}$ ,  $\degree$  *cpda*  $x = 0.6$ ;  $a = 2.5$ ;  $c =$  $a^{a}$  – cos 2 x<sup>2</sup> –  $\frac{0,40 \cdot c}{c}$  + ctg  $\ell$ 

**17-variant**  $p = \ln e^{-x} - \frac{\sqrt[3]{x+4}}{x} + \cos \frac{2x}{x}$ ,  $y = \sin x$ , by epda  $x = 0.159$ . 5 3  $y = \ln e^{-x} - \frac{\sqrt[3]{x+4}}{x-5} + \cos \frac{2x}{x}$ ,  $y = \sin x, \, \text{by} \, \text{epda} \quad x =$ *y x e*  $p = \ln e^{-x} - \frac{\sqrt[3]{x}}{x}$  $ln e^{-x}$ 

**18-variant**  $y = e^{-\sqrt{2x+5}} + \frac{e^{x}e^{x}}{2x+5} - 3 \sin x$ , *by epda*  $x = 0,695$ .  $|x - 5|$  $\frac{2x+5}{x^2+5} + \frac{\ell \; n \; e^{-x-5}}{x^2-5} - 3 \sin x, \text{ by } \text{ep}\partial a \quad x =$  $\overline{a}$  $= e^{-\sqrt{2}x+3} +$  $\sqrt{45} + \frac{\ell \, n \, e^{-x-5}}{2} - 3 \sin x, \quad \text{by} \quad \text{epda} \quad x$ *x*  $y = e^{-\sqrt{2x+5}} + \frac{\ell \, n \, e}{\ell}$  $\frac{1}{x+5}$   $\ell$   $n e^{-x}$ 

**19-variant**  $y = e^{\int x + 5inx} + \ln x^3 + arctgx^{2}$ ,  $x = 5z, 6y$  *epoa*  $z = 3, 5$ .

**20**–**variant**  $z = ctg \sin x^2 + \frac{0.55 xy}{x} + \sqrt{x + y^2}, y = e^{x + 5}, dy \text{ e}p\partial a \qquad x = 0.5$ . *e*  $z = ctg \sin x^2 + \frac{0.55 xy}{x^2 + \sqrt{x + y^2}, y = e^x}$ *x*

**21**-**variant**  $y = e^{arctgx} + \ln ctg^{2}x - \frac{0.00 \text{ m/s}}{2}$ , *by epda*  $x = 0.67$ ;  $z = -5$ .  $|x \cdot z|$  $x^2$  x -  $\frac{0.65 x}{x}$ , *by epoa*  $x = 0.67$ ; z = -.  $= e^{arctan} + \ell nctg^{-2}x - \frac{1}{2}$ , *by epoa*  $x = 0.67$ ; z  $x \cdot z$  $y = e^{arctgx} + \ell nctg^{2}x - \frac{0.65 x}{2}$ 

#### **22**–**variant**

 $3^{x} + \frac{1}{x+2} + \ell n(x+b) + e^{c+a}, x = b \cdot c \cdot d, \text{ by } \text{epda} \text{ } b = 3; c = 4; d = 5.$  $\ddot{}$  $a = 3^{x} + \frac{b+c}{x} + \ln(x+b) + e^{c+a}, x = b \cdot c \cdot d, \text{ by } \text{ep}\text{d}a \quad b = 3; c = 4; d$ *c d*  $a = 3^{x} + \frac{b+c}{x} + \ln(x+b) + e^{c+a}$ 

**23**–**variant**  $y = e^{arcsin x} - 2^{a+b} - \sqrt[3]{x} + 5ab$ ,  $a = x + b$ , *by epda*  $x = 0.5$ ;  $b = 3.9$ .

**24-variant**  $w = e^{\int (u^2x)} - \sin 2.5x + \frac{|x-5|}{\sqrt{2}}$ ,  $x = ctgz$ ,  $\delta y \text{ e}p\delta a \qquad z = 0.36$ . *x*  $w = e^{i n^2 x} - \sin 2.5 x + \frac{|x|}{2}$
**25–variant** 
$$
y = \sin \frac{x-5}{0.6x} + \ell n \arctg x + \frac{\sqrt{|x-5 \cdot a|}}{0.7x}, \text{ by } \text{epda} \quad x = 0.75; \quad a = -0.1.
$$

#### **16-Mavzu: Dasturlash asoslari. C++ dasturlash tili**

#### **REJA:**

- 1. C++ dasturlash tilining yaratilishi haqida ma`lumot.
- 2. C++ tilining xizmachi so`zlari.
- 3. C++ tilida o`zgarmaslar va o`zgaruvchilar
- 4. C++ tilida amallar

**Tayanch so'zlar:** *C++* alfaviti, identifikator, o`zgarmaslar, o`zgaruvchilar (variables), modul operatori, razryadli amallar, mantiqiy amallar, shartli amal, kompilyatsiya, preprocessor.

*C++* dasturlash tili *C* dasturlash tiliga asoslangan. *C* dasturlsh tili o`z navbatida *B* va *BCPL* dasturlashgan tillaridan kelib chiqqan. *BCPL* - 1967 yilda *Martin Richards* tomonidan o`ylab topilgan bo`lib, operatsion tizimlarni yaratish uchun mo`ljallangan. *Ken Thompson* o`zining *B* tilida *BCPL* ning ko`p xossalarini yaratishga harakat qilgan va *B* dasturlash tilida asosan operatsion tizimning birinchi variantlarini yozgan. *BCPL* ham, *B* ham tipsiz til bo`lgan. Yani o`garuvchilarning ma`lum bir tipi bo`lmagan - har bir o`zgaruvchi kompyuter xotirasida faqat bir bayt joy egallagan. O`zgaruvchini qanday sifatda ishlatish esa, yani butun sonmi, haqiqiy sonmi yoki harfmi, dasturchining vazifasi bo`lgan.

 *C* tilini *Dennis Ritchie B* tiliga asoslanib yaratdi va ilk bor *C* tilini 1972 yili Bell Laboratoriyasida, *DEC PDP-11* kompyuterida qo`lladi. *C* o`zidan oldingi *B* va *BCPL* tillarining juda ko`p muhim tomonlarini o`z ichiga olish bilan bir qatorda o`zgaruvchilarni tiplashtiradi va turli yangiliklar kiritilgan. Boshlanishda *C* asosan *UNIX* tizimlarida keng tarqaldi. C mashina arxitekturasi bilan tez muloqot qiluvchi dasturlash tilidir. 1983 yilda, *C* tili keng tarqalganligi sababli, uni standartlash harakati boshlandi. Buning uchun Amerika Milliy Standartlar Komiteti (*ANSI*) qoshida *X3J11* texnik komitet tuzildi. 1989 yilda ushbu standart qabul qilindi. Standartni dunyo bo`yicha keng tarqatish maqsadida 1990 yilda *ANSI* va Dunyo Standartlar Tashkiloti (ISO) hamkorlikda *C* ning ANSI/ISO 9899:1990 standartini qabul qilishdi. Shuning uchun *C* da yozilgan dasturlar mayda o`zgarishlar yoki umuman o`zgarishlarsiz juda ko`p kompyuter platformalarida ishlaydi.

 *C++* 1980 -yillar boshida *Bjarne Stroustrup* tomonidan *C* ga asoslangan tarzda tuzildi. *C++* juda ko`p imkoniyatlarni o`z ichiga olgan, lekin eng asosiysi u ob`yektlar asosida dasturlashga imkon beradi. Dasturlarni tez va sifatli yozishga hozirgi kunda katta ahamiyat berilmoqda. Buni ta`minlash uchun ob`yektli dasturlash g`oyasi ilgari surildi. Xuddi 1970 - yillar boshida strukturali dasturlash kabi, dasturlarni hayotdagi jismlarni modellashtiruvchi ob`yektlar orqali tuzish dasturlash sohasida inqilob qildi.

 *C++* dan tashqari boshqa ko`p ob`yektli dasturlashga yo`naltirilgan tillar mavjud. *C++* esa *gibrid* tildir. Unda *C* ga o`xshab strukturali dasturlash yoki yangicha, ob`yektlar bilan dasturlash mumkin. Yangicha deyishimiz ham nisbiydir. Ob`yektli dasturlash falsafasi paydo bo`lganiga ham yigirma yildan oshyapti.

*C++* funksiya va ob`yektlarning juda katta kutubxonasiga ega. Yani *C++* tilida dasturlashni o`rganish ikki qismga bo`linadi. Birinchisi bu *C++* ni o`zini o`rganish, ikkinchisi esa *C++* ning standart kutubxonasidagi tayyor ob`ekt-funksiyalardan foydalanishni o`rganishdir.

*C++* **alfaviti.** *C++* tilida buyruqlar va so`zlar, barcha elementlar *C++* tilining alfavitida yoziladi. Alfavitga quyidagi simvollar kiradi.

• Katta va kichik lotin alfaviti harflari **(***A, B, … Z, a, b, … z***),** pastga chiziqcha belgisi (*\_*) (harflar bilan barovar yozilganda);

- arab raqamlar: **0** dan **9** gacha;
- Maxsus simvollar; masalan, **+, \*, { , &;**

• Ko`rinmaydigan simvollar ("Umumlashgan bo`shliq simvollari"). Leksemalarni o`zaro ajratish uchun ishlatiladigan simvollar (masalan, bo`shliq, tabulyatsiya, yangi qatorga o`tish belgilari).

*C++* alfaviti aslida kompyuterdagi barcha belgilarni qabul qiladi. Chunki standartda uning alfavitini barcha belgilar to`plami deb qabul qilingan. Shuning uchun izohlarda, satrlarda va simvolli o`zgarmaslarda boshqa literallar, masalan, rus harflarini ishlatilishi mumkin. *C++* tilida olti xil turdagi leksemalar ishlatiladi: erkin tanlanadigan va ishlatiladigan identifikatorlar, xizmatchi so`zlar, o`zgarmaslar (const), amallar, ajratuvchi belgilar.

**Identifikator**. Identifikator bu – dastur ob`yektining nomi. Identifikatorlar lotin harflari, ostki chiziq belgisi va sonlar ketma - ketligidan iborat bo`ladi. Identifikator lotin harfidan yoki ostki chizish belgisidan boshlanishi lozim. Masalan, *a, b, \_t, \_A*. Identifikatorlarning uzunligi standart bo`yicha chegaralanmagan. Katta va kichik harflar farqlanadi, shuning uchun oxirgi ikki identifikator bir biridan farq qiladi. *Borland* kompilyatorlaridan foydalanilganda nomning birinchi 32 harfi , ba`zi kompilyatorlarda 8 ta harfi inobatga olinadi. Bu holda NUMBER\_OF\_TEST va NUMBER\_OF\_ROOM identifikatorlari bir biridan farq qilmaydi. Identifikatorlar tilining maxsus (xizmatchi) so`zlari bilan mos bo`lmasligi lozim. Identifikatorlarni past chiziq bilan e`lon qilish maslahat berilmaydi.

**Xizmatchi so`zlar**. Tilda ishlatiluvchi ya`ni dasturchi tomonidan o`zgaruvchilar nomlari sifatida ishlatish mumkin bo`lmagan identifikatorlar xizmatchi so`zlar deyiladi.

*C ++* tilida quyidagi xizmachi so`zlar mavjud:

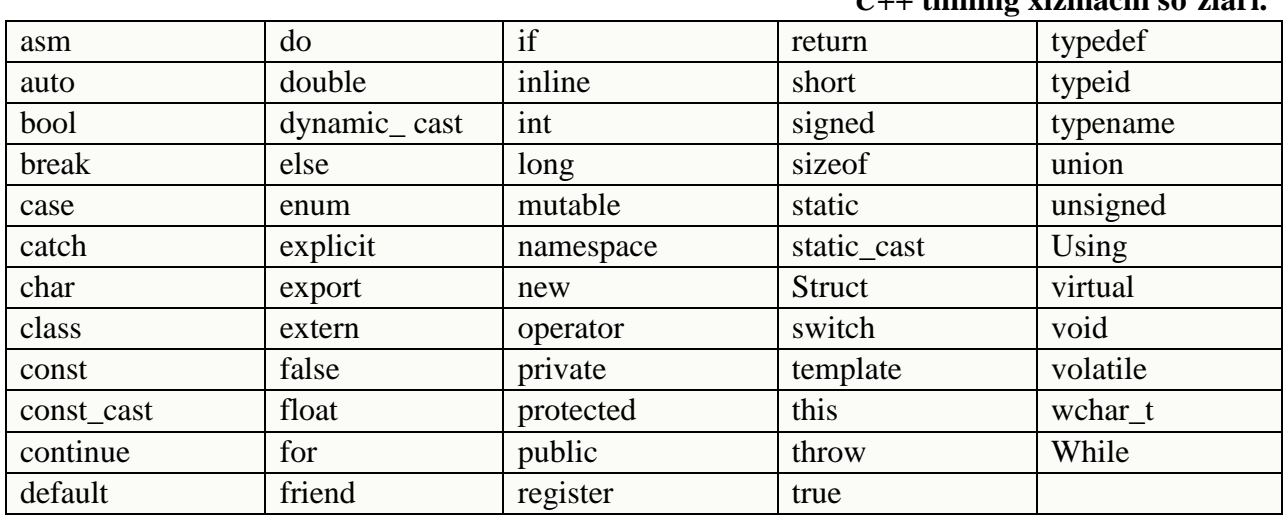

*C++* **tilining xizmachi so`zlari.**

**Amallar.** Amallar bir yoki bir nechta belgilar bilan aniqlanadi va operatorlar ustida bajariladi. Amal orasida bo`sh joy qo`yilmaydi. Amaldagi belgilar maxsus belgilardan (masalan, &&, |, <) va harflardan (masalan, reinterpret\_cast, new) iborat bo`lishi mumkin.

Operandlar soniga qarab amallar uch guruhga bo`linadi: **UNARY, BINARY, TERNARY**. Standart amallar qayta aniqlanadi.

**O`zgarmaslar.** *C++* tilida o`zgarmaslar o`zgarmas kattalikdir. Ularning mantiqiy, butun, haqiqiy, belgili, satrli o`zgarmaslarga bo`linadi. Dasturchi *C++* tilida o`zgarmaslarni aniq ifodalay olishi kerak.

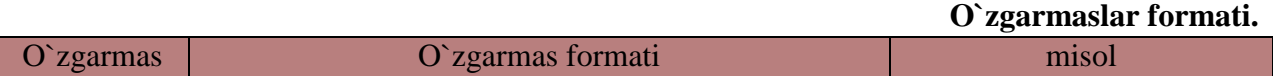

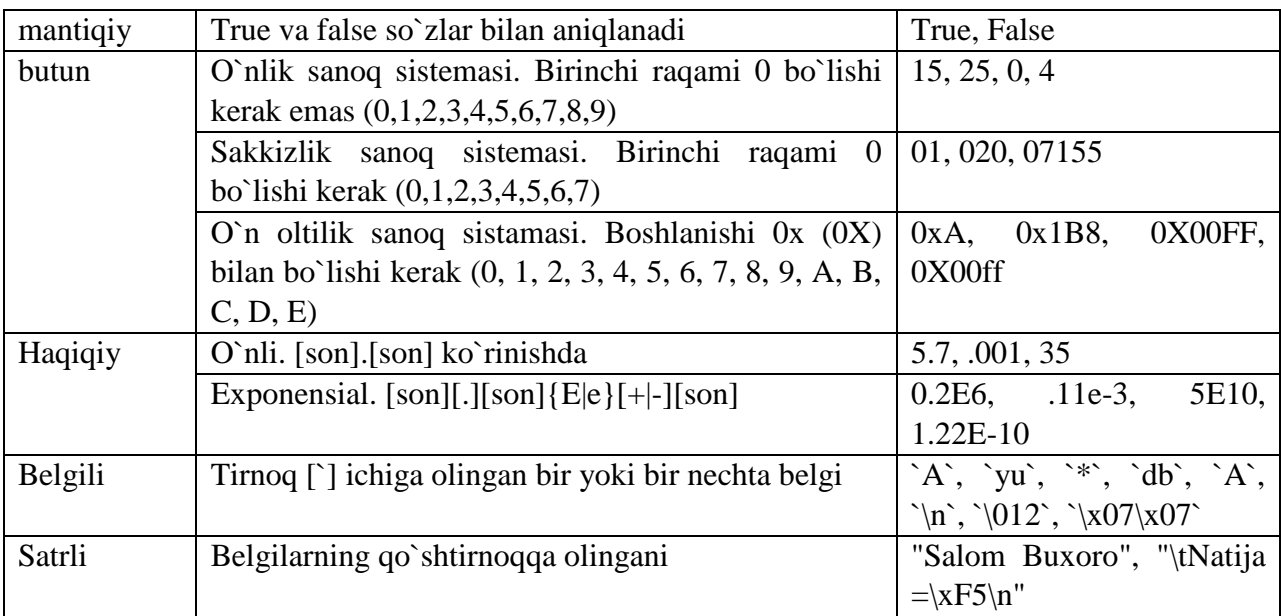

**Satrli o`zgarmas**. Satrli o`zgarmaslar orasiga eskeyp simvollarni qo`llash mumkin. Bu simvollar oldiga  $[\cdot]$  belgisi quyiladi. Masalan, "\n Birinchi satr \n ikkinchi satr \n uchinchi satr". Satr simvollari xotirada ketma-ket joylashtiriladi va har bir satrli o`zgarmas oxiriga avtomatik ravishda kompilyator tomonidan `\0` simvoli qo`shiladi. Shunday satrning xotiradagi hajmi simvollar soni+1 baytga tengdir. Ketma-ket kelgan va bo`shliq, tabulyatsiya yoki satr oxiri belgisi bilan ajratilgan satrlar kompilyatsiya davrida bitta satrga aylantiriladi. Masalan, "Salom" "Buxoro " satrlari bitta satr deb qaraladi. "Salom Buxoro". Bu qoidaga bir necha qatorga yozilgan satrlar ham bo`ysinadi.

Sanovchi o`zgarmas. C++ tilining qo`shimcha imkoniyatlaridan biri.

Sanovchi o`zgarmaslar ENUM xizmatchi so`zi yordamida kiritilib, butun tipdagi sonlarga qulay so`zlarni mos qo`yish uchun ishlatiladi. Masalan,

enum{one=1,two=2,three=3}

Agar son qiymatlari ko`rsatilmagan bo`lsa eng chapki so`zga 0 qiymati berilib qolganlariga tartib bo`yicha o`suvchi sonlar mos qo`yiladi.

Enum{zero,one,two}

Bu misolda avtomatik ravishda o`zgarmaslar quyidagi qiymatlarni qabul qiladi:

Zero=0, one=1,  $two=2$ 

O`zgarmaslar aralash ko`rinishda kiritilishi ham mumkin:

Enum(zero,one,for=4,five,seeks}

Bu misolda avtomatik ravishda o`zgarmaslar quyidagi qiymatlarni qabul qiladi:

Zero=0, one=1, for=4; five=5, seeks=6;

Enum BOOLEAN {NO, YES};

O`zgarmaslar qiymatlari: NO=0, YES=1.

Nomlangan o`zgarmaslar. C++ tilida o`zgaruvchilardan tashqari nomlangan o`zgarmaslar kiritilishi mumkin. Bu o`zgarmaslar qiymatlarini dasturda o`zgartirish mumkin emas. O`zgarmaslar nomlari dasturchi tomonidan kiritilgan va xizmatchi so`zlardan farqli bo`lgan identifikatorlar bo`lishi mumkin. Odatda nom sifatida katta lotin harflari va ostiga chizish belgilari kombinatsiyasidan iborat identifikatorlar ishlatiladi. Nomlangan o`zgarmaslar quyidagi shaklda kiritiladi:

Const tip o`zgarmas\_nomi=o`zgarmas\_qiymati Masalan,

# Const long M=99999999; Const R=2;

Oxirgi misolda o`zgarmas tipi ko`rsatilmagan, bu o`zgarmas int tipiga tegishli deb hisoblanadi.

*Null ko`rsatkich. NULL - ko`rsatkich yagona arifmetik bo`lmagan o`zgarmasdir. Null ko`rsatkich 0 yoki 0L yoki nomlangan o`zgarmas NULL orqali tasvirlanishi mumkin. Shuni aytish lozimki bu o`zgarmas qiymati 0 bo`lishi yoki `0` simvoli kodiga mos kelishi shart emas.* 

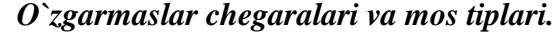

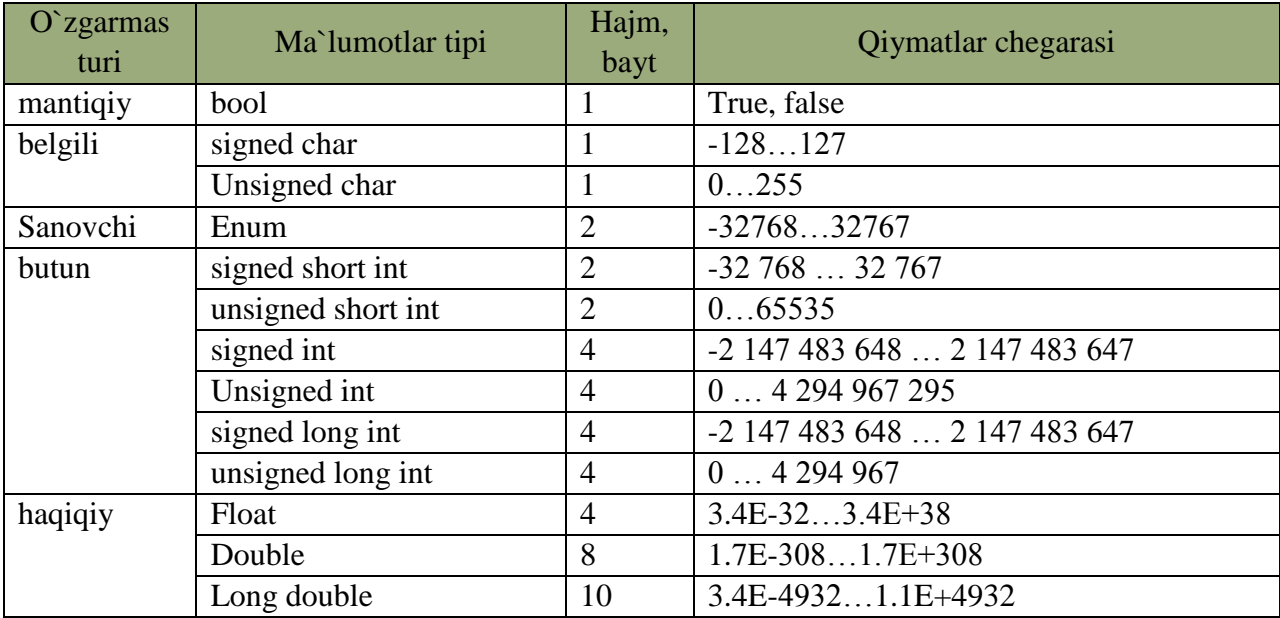

#### 3.2 Variables and Assignment

In algebra, variables are used to represent numbers. The same is true in  $C\rightarrow$ , except  $C\rightarrow$  variables also can represent values other than numbers. Listing [3.4] (variable.cpp) uses a variable to store an integer value and then prints the value of the variable.

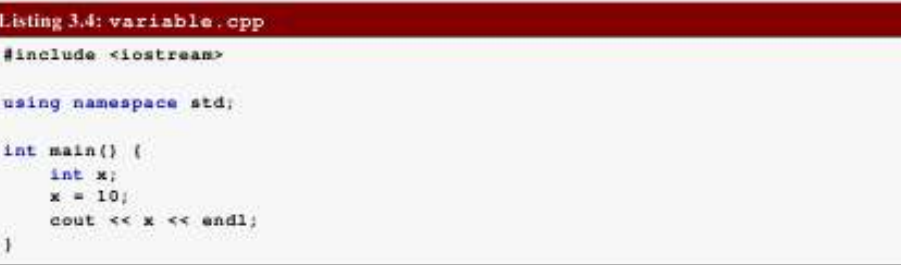

The main function in Listing 3.4 (variable.cop) contains three statements:

#### $\cdot$  int  $x_i$

This is a declaration statement. All variables in a C++ program must be declared. A declaration specifies the type of a variable. The word int indicates that the variable is an integer. The name of the integer variable is  $x$ . We say that variable  $x$  has type  $int. C^{++}$  supports types other than integers, and some types require more or less space in the computer's memory. The compiler uses the declaration to reserve the proper amount of memory to store the variable's value. The declaration enables the compiler to verify the programmer is using the variable properly within the program; for example, we will see that integers can be added together just like in mathematics. For some other data types, however, addition is not possible and so is not allowed. The compiler can ensure that a variable involved in an addition operation is compatible with addition. It can report an error if it is not.

The compiler will issue an error if a programmer attempts to use an undeclared variable. The compiler cannot deduce the storage requirements and cannot verify the variable's proper usage if it not declared. Once declared, a particular variable cannot be redeclared in the same context. A variable may not change its type during its lifetime.

 $\cdot x = 10$ 

This is an *assignment* statement. An assignment statement associates a value with a variable. The key to an assignment statement is the symbol = which is known as the assignment operator. Here the value 10 is being assigned to the variable x. This means the value 10 will be stored in the memory location the compiler has reserved for the variable named x. We need not be concerned about where the variable is stored in memory; the compiler takes care of that detail.

After we declare a variable we may assign and reassign it as often as necessary.

. cout << x << endl;

This statement prints the variable x's current value.

02016 Richard L. Halterman

Draft date: March 31, 2016

 $57$ 

**O`zgaruvchilar (VARIABLES).** O`zgaruvchilar ob`yekt sifatida qaraladi.  $C++$  tilining asosiy tushunchalaridan biri nomlangan xotira qismi – ob'yekt tushunchasidir. Ob'yektning xususiy holi bu o`zgaruvchidir. O`zgaruvchiga qiymat berilganda unga ajratilgan xotira qismiga shu qiymat kodi yoziladi. O`zgaruvchi qiymatiga nomi orqali murojat qilish mumkin, xotira qismiga esa faqat manzili orqali murojat qilinadi. O`zgaruvchi nomi bu erkin kiritiladigan identifikatordir. O'zgaruvchi nomi sifatida xizmatchi so'zlarni ishlatish mumkin emas.

## O`zgaruvchilar tiplari.

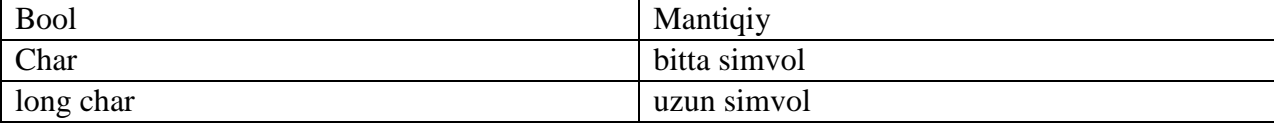

 $^{57}$  Richard L. Halterman Fundamentals of C++ Programming. Copyright  $@$  2008-2016. All rights reserved. pg.20

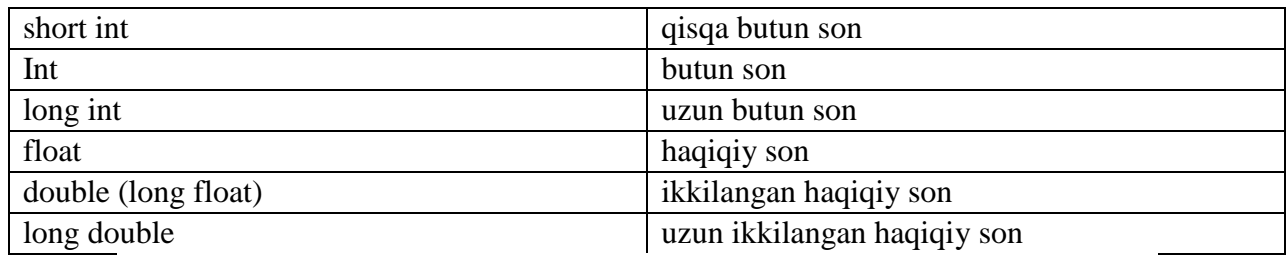

#### 3.1 Integer Values

The number four (4) is an example of a numeric value. In mathematics, 4 is an integer value. Integers are whole numbers, which means they have no fractional parts, and an integer can be positive, negative, or zero. Examples of integers include 4, -19, 0, and -1005. In contrast, 4.5 is not an integer, since it is not a whole number.

C++ supports a number of numeric and non-numeric values. In particular, C++ programs can use integer values. It is easy to write a C<sup>++</sup> program that prints the number four, as Listing  $\boxed{3.1}$  (number 4.cpp) shows.

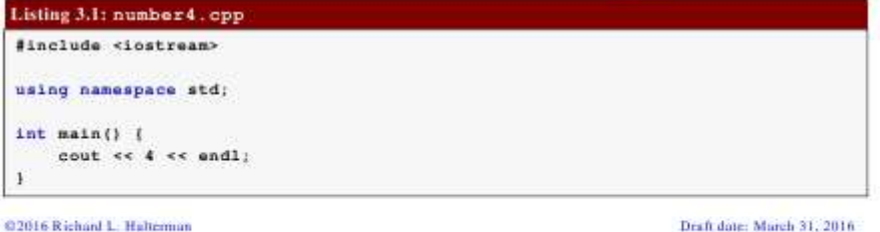

58

Butun sonlar ta`riflanganda ko`rilgan tiplar oldiga *unsigned* (ishorasiz) ta`rifi ko`rinishida bo`lishi mumkin. Bu ta`rif qo`shilgan butun sonlar ustida amallar *mod 2n* arifmetikasiga asoslangandir. Bu erda *n* soni int tipi xotirada egallovchi razryadlar sonidir. Agar ishorasiz *k* soni uzunligi int soni razryadlar sonidan uzun bo`lsa, bu son qiymati *k mod 2n* ga teng bo`ladi. Ishorasiz *k* son uchun ga –*k* amali *2n – k* formula asosida hisoblanadi. Ishorali ya`ni *signed* tipidagi sonlarning eng katta razryadi son ishorasini ko`rsatish uchun ishlatilsa *unsigned* (ishorasiz) tipdagi sonlarda bu razryad sonni tasvirlash uchun ishlatiladi. O`zgaruvchilarni dasturning ixtiyoriy qismida ta`riflash yoki qayta ta`riflash mumkin. Masalan,

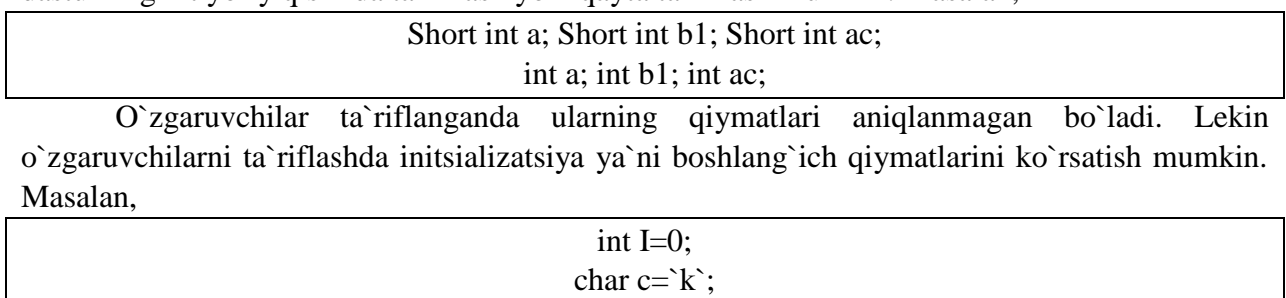

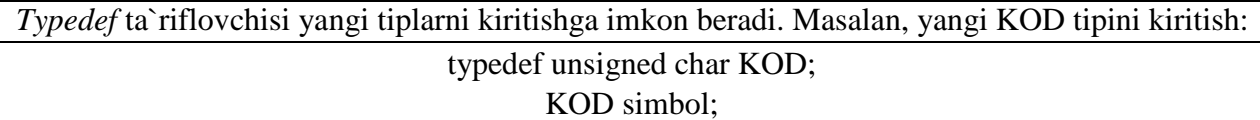

1

*<sup>58</sup> Richard L. Halterman Fundamentals of C++ Programming. Copyright © 2008–2016. All rights reserved. pg.18*

### 4.1 Expressions

A literal value like 34 and a properly declared variable like x are examples of simple expressions. We can use operators to combine values and variables and form more complex expressions. Listing [4.1] (adder.opp) shows how the addition operator (+) is used to add two integers.

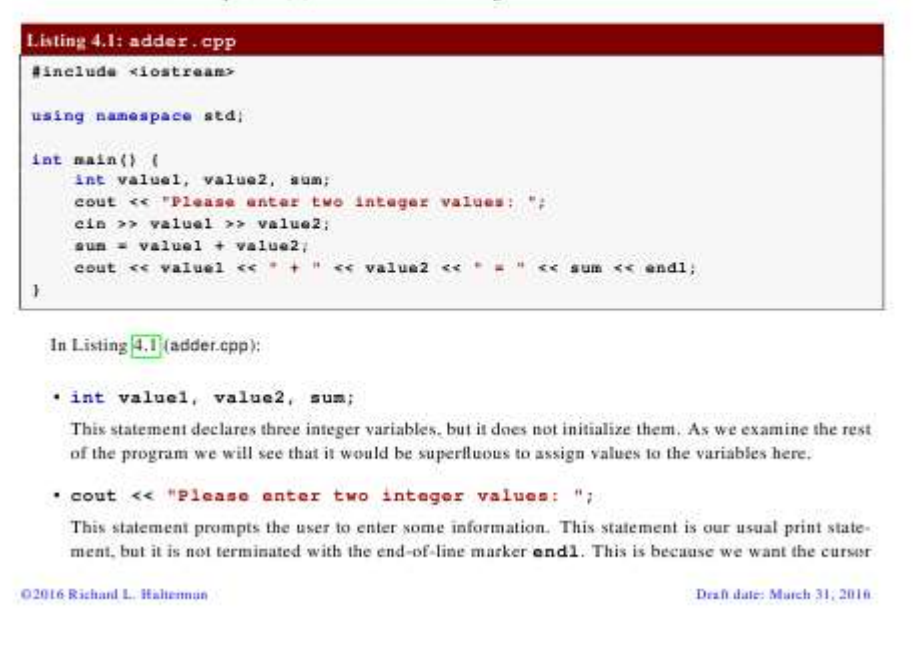

*C++* tilida amallar sakkiz guruhga bo`linadi. Ular quyidagi jadvalda keltirilgan.

| Arifmetik amallar      |                        | Razryadli<br>amallar                 |  | Nisbat amallari                     | Mantiqiy amallar                                |
|------------------------|------------------------|--------------------------------------|--|-------------------------------------|-------------------------------------------------|
| $[+]$ qo`shish         |                        | $\left[\alpha\right]$ va             |  | $[==]$ teng                         | $\left[\&\&\right]$ va                          |
| [-] ayrish             |                        | [ ] yoki                             |  | $[!=]$ teng emas                    | [  ]<br>yoki                                    |
| [*] ko`paytirish       |                        | $[\wedge]$ inkor                     |  | $\lceil > \rceil$ katta             | $[!!]$<br>inkor                                 |
| $[7]$ bo`lish          |                        | $[\leq$ ]<br>chapga<br>surish        |  | $[\geq]$ katta yoki teng            |                                                 |
| [%] modul olish        |                        |                                      |  |                                     |                                                 |
| [-] unar minus         |                        |                                      |  |                                     |                                                 |
| $[+]$ unar plyus       |                        | $[\gg]$<br>o`ngga<br>surish          |  | $\left[\right]$ kichik              |                                                 |
| [++] birga oshirish    |                        |                                      |  | $\left[\right]$ kichik yoki teng    |                                                 |
| [--] birga kamaytirish |                        | $\lceil \sim \rceil$ inkor           |  |                                     |                                                 |
| Imlo amallar           |                        | Qiymat berish va<br>shartli amallar  |  | Tipli amallar                       | Manzilli amallar                                |
| $[()$ ] – doirali qavs | $[\equiv]$ -<br>berish | oddiy<br>qiymar                      |  | $[$ (tip)]<br>tipni<br>o`zgartirish | $\lceil \mathcal{L} \rceil$ - manzilni aniqlash |
| - kvadrat              | $[op=]$                | murakkab<br>$\overline{\phantom{a}}$ |  | sizeof-<br>hajmni                   | $[!]$ - manzil bo`yicha<br>qiymat aniqlash yoki |

**Amallar.**

59

1

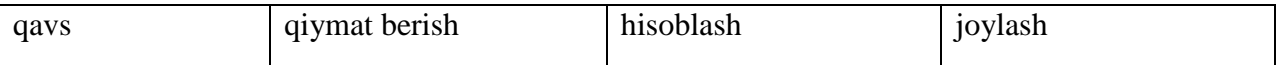

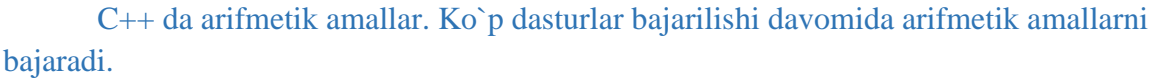

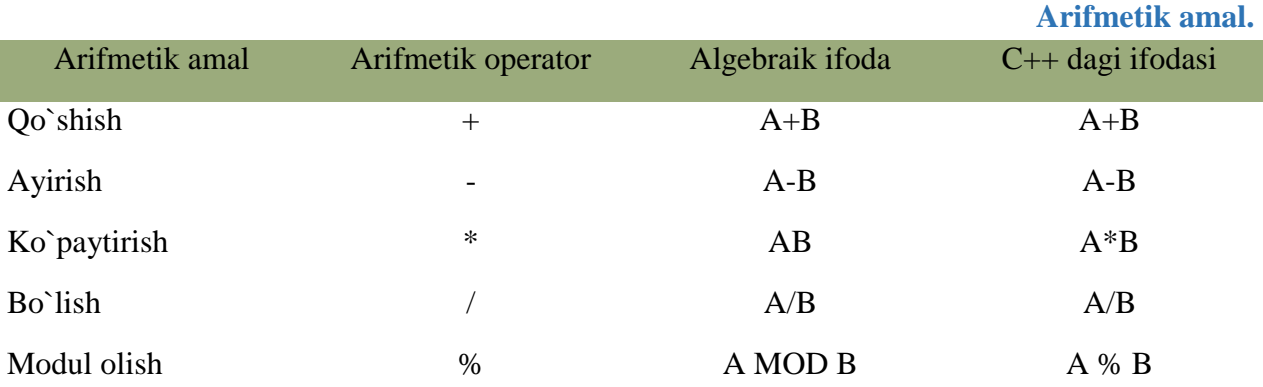

**Ba`zi bir xususiyatlar**. Butun sonli bo`lishda, yani bo`luvchi ham, bo`linuvchi ham butun son bo`lganda, javob butun son bo`ladi. Javob yaxlitlanmaydi, kasr qismi tashlanib yuborilib, butun qismining o`zi qoladi.

Modul operatori [%] butun songa bo`lishdan kelib shiqadigan qoldiqni beradi. *x%y* ifodasi *x* ni *y* ga bo`lgandan keyin chiqadigan qoldiqni beradi. [%] operatori faqat butun sonlar bilan ishlaydi. Haqiqiy sonlar bilan ishlash uchun "*math.h*" kutubxonasidagi *fmod* funksiyasini qo`llash kerak.

**Qavslar.** *C++* da qavslarning ma`nosi xuddi algebradagidekdir. Undan tashqari boshqa boshqa algebraik ifodalarning ketma-ketligi ham odatdagidek. Oldin ko`paytirish, bo`lish va modul olish operatorlari ijro qilinadi. Agar bir necha operator ketma-ket kelsa, ular chapdan o`nga qarab ishlanadi. Bu operatorlardan keyin esa qo`shish va ayirish ijro etiladi. Masalan, *k = m \* 5 + 7 % n / (9 + x);* Birinchi bo`lib *m \* 5* hisoblanadi. Keyin *7 % n* topiladi va qoldiq *(9 + x)* ga bo`linadi. Chiqqan javob esa *m \* 5* ning javobiga qo`shiladi. Lekin biz o`qishni osonlashtirish uchun va xato qilish ehtimolini kamaytirish maqsadida qavslarni kengroq ishlatishimiz mumkin. Yuqoridagi misolimiz quyidagi ko`rinishga ega bo`ladi.

 $k = (m * 5) + (7 % n) / (9 + x));$ 

Amallar odatda **unary** ya`ni bitta operandga qo`llaniladigan amallarga va **binary** ya`ni ikki operandga qo`llaniladigan amallarga ajratiladi.

**Binar** amallar additiv ya`ni qo`shuv [+] va ayirish [–] amallariga , hamda multiplikativ ya`ni ko`paytirish [\*], bo`lish [/] va modul olish[%] amallariga ajratiladi. Additiv amallarining ustuvorligi multiplikativ amallarining ustuvorligidan pastroqdir. Butun sonni butun songa bo`lganda natija butun songacha yaxlitlanadi. Masalan, 10/3=3, (-10)/3=-3, 10/(-3) =-3.

Modul amali butun sonni butun songa bo`lishdan hosil bo`ladigan qoldiqqa tengdir. Agar modul amali musbat operandlarga qo`llanilsa, natija ham musbat bo`ladi, aks holda natija ishorasi kompilyatorga bog`liqdir.

Binar arifmetik amallar bajarilganda tiplarni keltirish quyidagi qoidalar asosida amalga oshiriladi:

*short* va *char* tiplari int tipiga keltiriladi;

- agar operandlar biri *long* tipiga tegishli bo`lsa ikkinchi operand ham *long* tipiga keltiriladi va natija ham *long* tipiga tegishli bo`ladi;
- agar operandlar biri *float* tipiga tegishli bo`lsa ikkinchi operand ham *float* tipiga keltiriladi va natija ham *float* tipiga tegishli bo`ladi;
- agar operandlar biri *double* tipiga tegishli bo`lsa ikkinchi operand ham *double* tipiga keltiriladi va natija ham *double* tipiga tegishli bo`ladi;
- agar operandlar biri *long double* tipiga tegishli bo`lsa ikkinchi operand ham *long double* tipiga keltiriladi va natija ham *long double* tipiga tegishli bo`ladi;

*Unar* amallarga ishorani o`zgartiruvchi *unar minus* [–] va *unar plus* [+] amallari kiradi. Bundan tashqari [++] va [--] amallari ham unar amallarga kiradi.

[++] *unar* amali qiymatni 1 ga oshirishni ko`rsatadi. Amalni *prefiks* ya`ni *++i* ko`rinishda ishlatish oldin o`zgaruvchi qiyMatni oshirib so`ngra foydalanish lozimligini, postfiks ya`ni *i++* ko`rinishda ishlatishdan oldin o`zgaruvchi qiymatidan foydalanib, so`ngra oshirish kerakligini ko`rsatadi. Masalan, *i* qiymati 2 ga teng bo`lsin, u holda *3+(++i)* ifoda qiymati 6 ga*, 3+i++* ifoda qiymati 5 ga teng bo`ladi. Ikkala holda ham i qiymati 3 ga teng bo`ladi.

[--] unar amali qiymatni 1 ga kamaytirishni ko`rsatadi. Bu amal ham prefiks va postfiks ko`rinishda ishlatilishi mumkin. Masalan, i qiymati 2 ga teng bo`lsin, u holda --i ifoda qiymati 1 ga, i-- ifoda qiymati 2 ga teng bo`ladi. Ikkala holda ham i qiymati 1 ga teng bo`ladi.

Bu ikki amalni faqat o`zgaruvchilarga qo`llash mumkindir. Unar amallarning ustivorligi *binar* amallardan yuqoridir.

**Razryadli amallar.** Razryadli amallar natijasi butun sonlarni ikkilik ko`rinishlarining har bir razryadiga mos mantiqiy amallarni qo`llashdan hosil bo`ladi. Masalan, 5 kodi 101 ga teng va 6 kodi 110 ga teng.

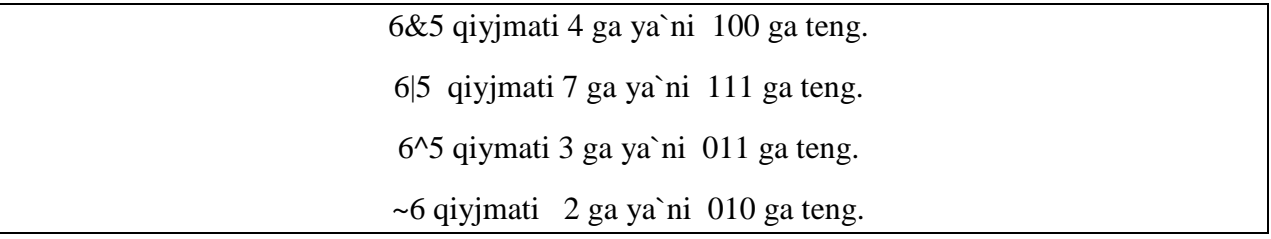

Bu misollarda amallar ustivorligi oshib borishi tartibida berilgandir.

Bu amallardan tashqari M<<N chapga razryadli siljitish va M>>N o`ngga razryadli siljitish amallari qo`llaniladi. Siljitish M butun sonning razryadli ko`rinishiga qo`llaniladi. N nechta pozitsiyaga siljitish kerakligini ko`rsatadi. Chapga N pozitsiyaga surish, , yani 5<<0=5 , 5<<1  $=10, 5 < 2 = 20$  mos keladi.

Agar operand musbat bo`lsa N pozitsiyaga o`ngga surish chap operandni ikkining N chi darajasiga bo`lib kasr qismini tashlab yuborishga mosdir. Misol uchun 5>>2=1. Bu amalning bitli ko`rinishi 101>>2=001=1. Agarda operand qiymati manfiy bo`lsa ikki variant mavjuddir: arifmetik siljitishda bo`shatilayotgan razryadlar ishora razryadi qiymati bilan to`ldiriladi, mantiqiy siljitishda bo`shatilayotgan razryadlar nollar bilan to`ldiriladi.

Razryadli surish amallarining ustivorligi o`zaro teng, razryadli inkor amalidan past, qolgan razryadli amallardan yuqoridir. Razryadli inkor amali unar qolgan amallar binar amallarga kiradi.

Nisbat amallari. Nisbat amallari qiymatlari 1 ga teng agar nisbat bajarilsa va aksincha 0 ga tengdir. Nisbat amallari arifmetik tipdagi operandlarga yoki ko`rsatkichlarga qo`llaniladi. Masalan,

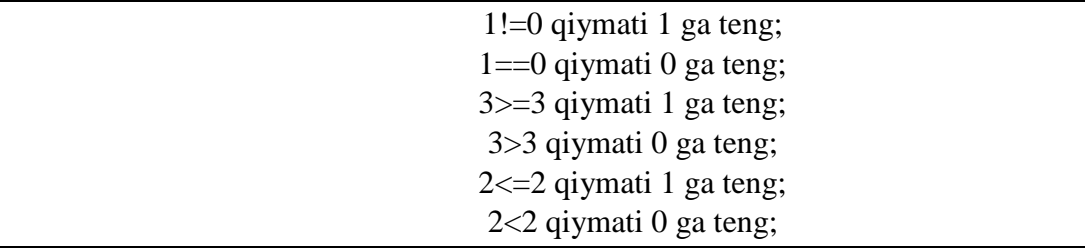

Katta [>], kichik [<], katta yoki teng [>=], kichik yoki teng [<=] amallarining ustivorligi bir xildir.

Teng [== ]va teng emas [!=] amallarining ustivorligi o`zaro teng va qolgan amallardan pastdir.

Mantiqiy amallar. Mantiqiy amallar asosan butun sonlarga qo`llanadi. Bu amallarning natijalari quyidagicha aniqlanadi:

x||y amali 1 ga teng agar x>0 yoki y>0 bo`lsa, aksincha 0 ga teng

x&&y amali 1 ga teng agar x>0 va y>0 bo`lsa, aksincha 0 ga teng

!x amali 1 ga teng agar x>0 bo`lsa, aksincha 0 ga teng

Bu misollarda amallar ustivorligi oshib borish tartibida berilgandir. Inkor [!] amali unar qolganlari binar amallardir.

Qiymat berish amali. Qiymat berish amali [=] binar amal bo`lib chap operandni odatda o`zgaruvchi o`ng operandi odatda ifodaga teng bo`ladi. Masalan, Z=4.7+3.34;

Bitta ifodada bir necha qiymat berish amallari qo`llanilishi mumkin. Masalan,  $C=v=f=4.2+2.8$ ;

Bundan tashqari C ++ tili da murakkab qiymat berish amali mavjud bo`lib, umumiy ko`rinishi quyidagichadir:

O`zgaruvchi\_nomi amal= ifoda;

Bu erda amal quyidagi amallardan biri bo`lishi mumkin: \*,/,%,+,-, &,^,|, <<,>>. Masalan,

 $X_{+}=4$  ifoda  $x=x+4$  ifodaga teng kuchlidir;

 $X^*$ =a ifoda x=x<sup>\*</sup>a ifodaga teng kuchlidir;

 $X/=a+b$  ifoda  $x=x/(a+b)$  ifodaga teng kuchlidir;

 $X \rightarrow 4$  ifoda  $x = x \rightarrow 4$  ifodaga teng kuchlidir;

Imlo belgilari amal sifatida. C ++ tilida ba`zi bir imlo belgilari ham amal sifatida ishlatilishi mumkin. Bu belgilardan oddiy () va kvadrat [] qavslardir. Oddiy qavslar binar amal deb qaralib ifodalarda yoki funksiyaga murojat qilishda foydalaniladi. Funksiyaga murojat qilish quyidagi shaklda amalga oshiriladi:  $\langle$ funksiya nomi $\rangle$  ( $\langle$ argumentlar ro`yxati $\rangle$ ). Masalan, sin(x) yoki max(a,b).

Kvadrat qavslardan massivlarga murojat qilishda foydalaniladi. Bu murojat quyidagicha amalga oshiriladi: <massiv nomi>[<indeks>]. Masalan, a[5] yoki b[n][m].

Vergul simvolini ajratuvchi belgi deb ham qarash mumkin amal sifatida ham qarash mumkin. Vergul bilan ajratilgan amallar ketma-ketligi bir amal deb qaralib, chapdan o`ngga hisoblanadi va ohirgi ifoda qiymati natija deb qaraladi. Masalan, d=4,d+2 amali natijasi 8 ga teng.

#### 5.5 The if/else Statement

One undesirable aspect of Listing 5.2 (betterdivision cpp) is if the user enters a zero divisor, the program prints nothing. It may be better to provide some feedback to the user to indicate that the divisor provided cannot be used. The if statement has an optional else clause that is executed only if the Boolean expression is false. Listing  $5.4$  (betterleedback.cpp) uses the  $\pm$  f/else statement to provide the desired effect.

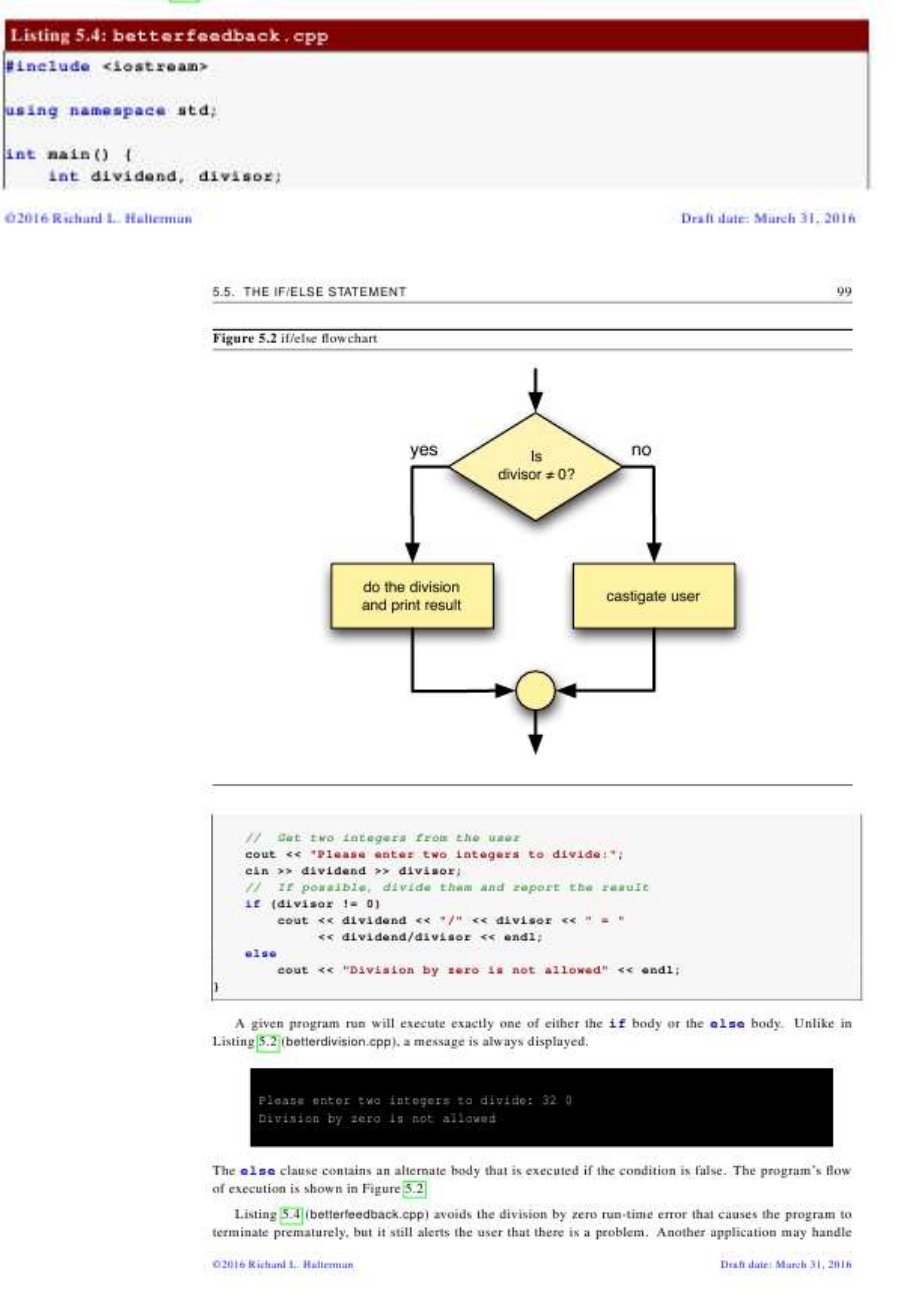

**Shartli amal.** Shartli amal ternar amal deyiladi va uchta operanddan iborat bo`ladi: <1 ifoda>?<2-ifoda>:<3-ifoda>. Shartli amal bajarilganda avval 1- ifoda hisoblanadi. Agar 1-ifoda qiymati 0 dan farqli bo`lsa 2- ifoda hisoblanadi va qiymati natija sifatida qabul qilinadi, aks holda 3-ifoda hisoblanadi va qiymati natija sifatida qabul qilinadi. Masalan, modulni hisoblash:  $x < 0$ ?-x:x yoki ikkita son kichigini hisoblash a $<$ b?a:b .

60

Shuni aytish lozimki shartli ifodadan har qanday ifoda sifatida foydalanish mumkin. Agar F FLOAT tipga, N – INT tipga tegishli bo`lsa,  $(N > 0)$  ? F : N

 *<sup>60</sup> Richard L. Halterman Fundamentals of C++ Programming. Copyright © 2008–2016. All rights reserved. pg. 98-99*

ifoda N musbat yoki manfiyligidan qat`iy nazar DOUBLE tipiga tegishli bo`ladi. Shartli ifodada birinchi ifodani qavsga olish shart emas.

**Tiplar bilan ishlovchi amallar.** Tiplarni o`zgartirish amali quyidagi ko`rinishga ega: (tip\_nomi) operand; Bu amal operandlar qiyMatni ko`rsatilgan tipga keltirish uchun ishlatiladi. Operand sifatida o`zgarmas, o`zgaruvchi yoki qavslarga olinga ifoda kelishi mumkin. Misol uchun (long)6 amali o`zgarmas qiyMatni o`zgartirmagan holda operativ xotirada egallagan baytlar sonini oshiradi. Bu misolda o`zgarmas tipi o`zgarmagan bo`lsa, (double) 6 yoki (float) 6 amali o`zgarmas ichki ko`rinishini ham o`zgartiradi. Katta butun sonlar haqiqiy tipga keltirilganda sonning aniqligi yo`qolishi mumkin.

**sizeof** amali operand sifatida ko`rsatilgan ob`yektning baytlarda xotiradagi hajmini hisoblash uchun ishlatiladi. Bu amalning ikki ko`rinishi mavjud: sizeof ifoda sizeof (tip) Misol uchun:

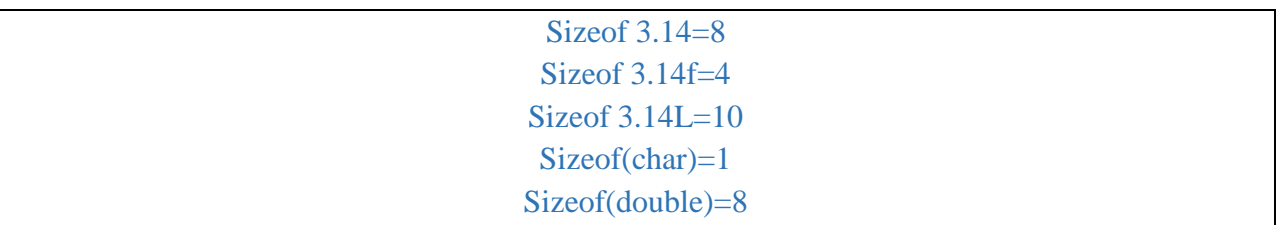

**Amallar ustivorligi**

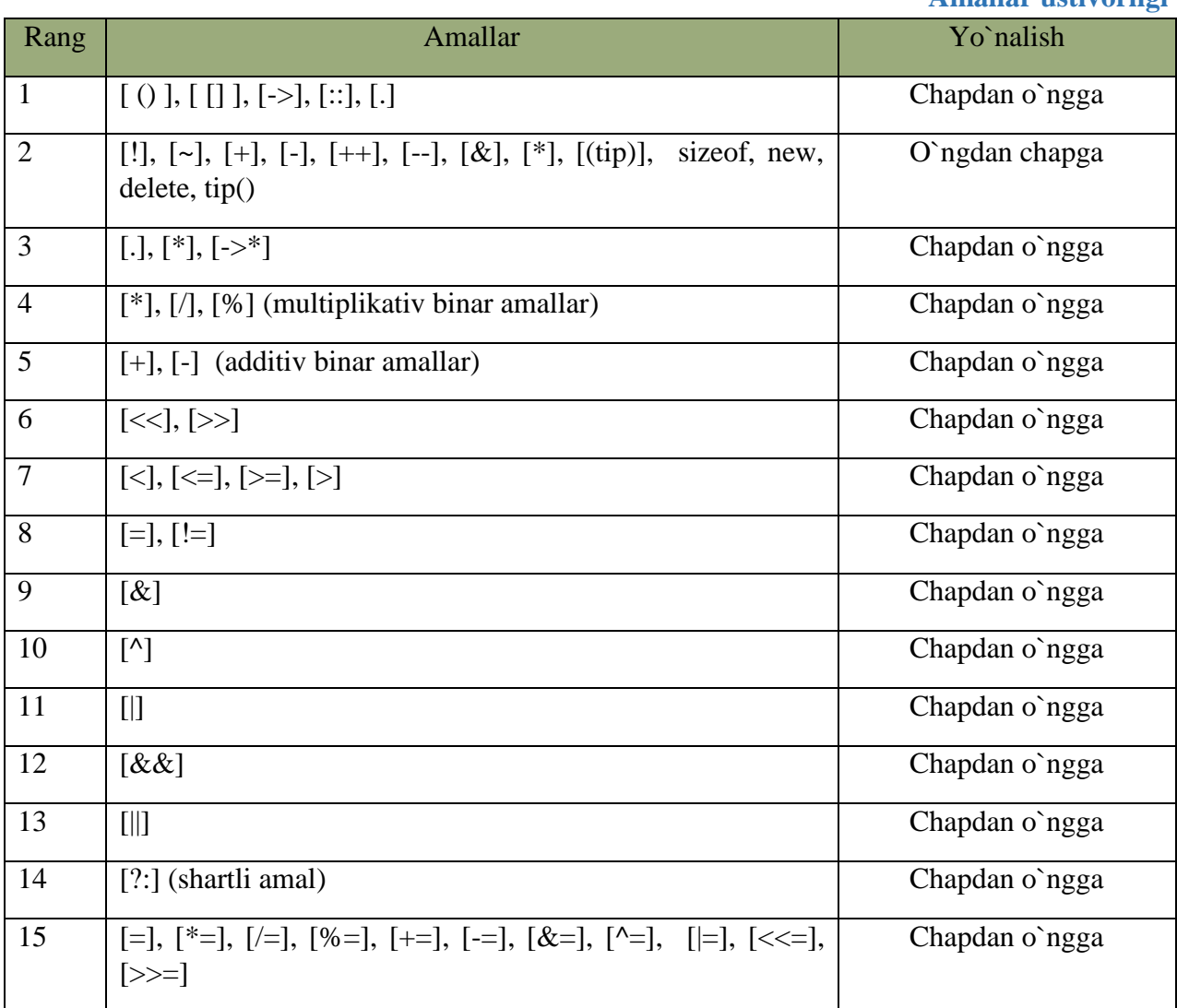

#### 2.1 General Structure of a Simple C++ Program

Listing  $\sqrt{2.1}$  (simple cpp) is one of the simplest C++ programs that does something:

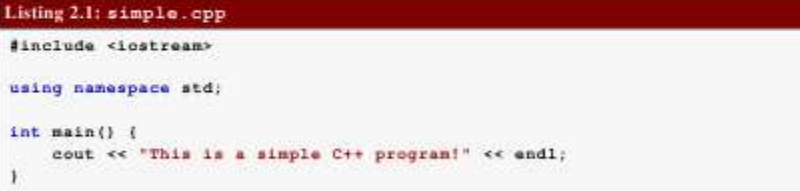

You can type the text as shown in Listing  $\frac{2.1}{2.1}$  (simple cpp) into an editor and save it to a file named simple cpp. The actual name of the file is irrelevant, but the name "simple" accurately describes the nature of this program. The extension .cpp is a common extension used for C++ source code.

After creating this file with a text editor and compiling it, you can run the program. The program prints the message

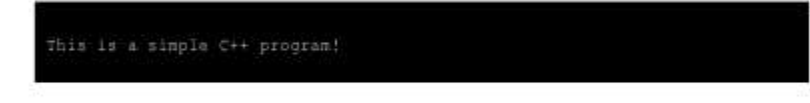

Listing 2.1 (simple.cpp) contains five non-blank lines of code:

02016 Richard L. Halterman

Draft date: March 31, 2016

 $61$ 

#### · #include <iostream>

This line is a preprocessing directive. All preprocessing directives within C++ source code begin with a # symbol. This one directs the preprocessor to add some predefined source code to our existing source code before the compiler hegins to process it. This process is done automatically and is invisible to us.

Here we want to use some parts of the iostream library, a collection precompiled C++ code that C++ programs (like ours) can use. The iostream library contains routines that handle input and output (I/O) that include functions such as printing to the display, getting user input from the keyboard, and dealing with files.

Two items used in Listing 2.1 (simple.cpp), cout and end1, are not part of the C++ language itself. These items, along with many other things related to input and output, were developed in C++, compiled, and stored in the iostream library. The compiler needs to be aware of these iostream items so it can compile our program. The #include directive specifies a file, called a header, that contains the specifications for the library code. The compiler checks how we use cout and end1 within our code against the specifications in the <iostream> header to ensure that we are using the library code correctly.

Most of the programs we write use this #include <iostream> directive, and some programs we will write in the future will **#include** other headers as well.

```
· using namespace std;
```
The two items our program needs to display a message on the screen, gout and and 1, have longer names: std::cout and std::endl. This using namespace std directive allows us to omit the std: : prefix and use their shorter names. This directive is optional, but if we omit it, we must use the longer names. Listing 2.2 (simple2.cpp) shows how the longer names are used. The name std stands for "standard," and the using namespace std line indicates that some of the names we use in our program are part of the so-called "standard namespace."

```
\cdot int main () {
```
This specifies the real beginning of our program. Here we are declaring a function named main. All C++ programs must contain this function to be executable. Details about the meaning of int and the parentheses will appear in later chapters. More general information about functions appear in Chapter 8 and Chapter 9

The opening curly brace at the end of the line marks the beginning of the body of a function. The body of a function contains the statements the function is to execute.

#### . cout << "This is a simple C++ program!"<< endl;

The body of our main function contains only one statement. This statement directs the executing program to print the message This is a simple  $C++ program!$  on the screen. A statement is the fundamental unit of execution in a C++ program. Functions contain statements that the compiler translates into executable machine language instructions. C++ has a variety of different kinds of statements, and the chapters that follow explore these various kinds of statements. All statements in C++ end with a semicolon (;). A more detailed explanation of this statement appears below.

 $\sim 1$ 

The closing curly brace marks the end of the body of a function. Both the open curly brace and close curly brace are required for every function definition,

**CONTRACTOR** Halterman

Draft date: March 31, 2016

**62**

**Dastur tuzilishi.** Dastur komandalar va bir necha funksiyalardan iborat bo`lishi mumkin. Bu funksiyalar orasida *main* nomli asosiy funksiya bo`lishi shart. Agar asosiy funksiyadan boshqa funksiyalar ishlatilmasa dastur quyidagi ko`rinishda tuziladi:

Preprocessor\_komandalari

void main()

1

{ Dastur tanasi. }

*Main* funksiyasi ikki usulda ishlatilishi mumkin (tipli va tipsiz). Yuqorida keltirilgan misolda tipsiz edi. Tipli main ga dastur quyidagi ko`rinishda tuziladi:

<sup>62</sup> *Richard L. Halterman Fundamentals of C++ Programming. Copyright © 2008–2016. All rights reserved. pg.9-10*

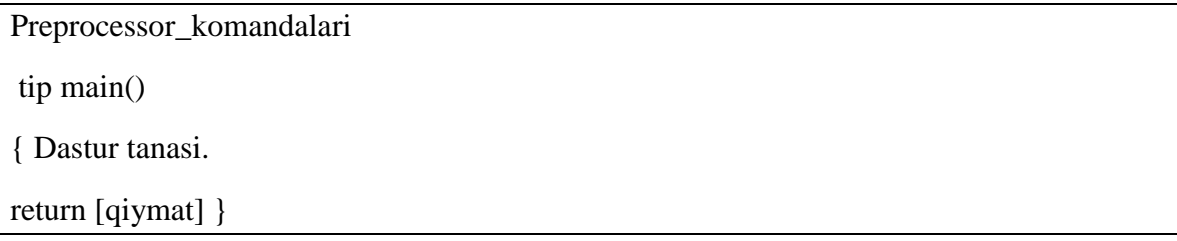

Preprocessor direktivalari kompilyatsiya jarayonidan oldin preprocessor tomonidan bajariladi. Natijada dastur matni preprocessor direktivalari asosida o`zgartiriladi. Preprocessor komandalaridan ikkitasini ko`rib chiqamiz. *# include <fayl\_nomi>* Bu direktiva standart kutubxonadagi funksiyalarni dasturga joylash uchun foydalaniladi. *#define <almashtiruvchi ifoda> <almashinuvchi ifoda>* Bu direktiva bajarilganda dastur matnidagi almashtiruvchi ifodalar almashinuvchi ifodalarga almashtiriladi. Masalan,

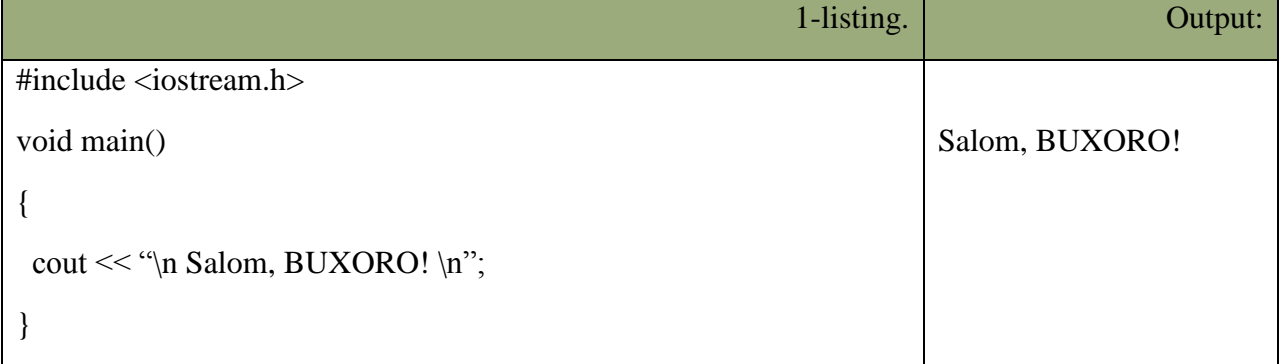

Define direktivasi yordamida bu dasturni quyidagicha yozish mumkin:

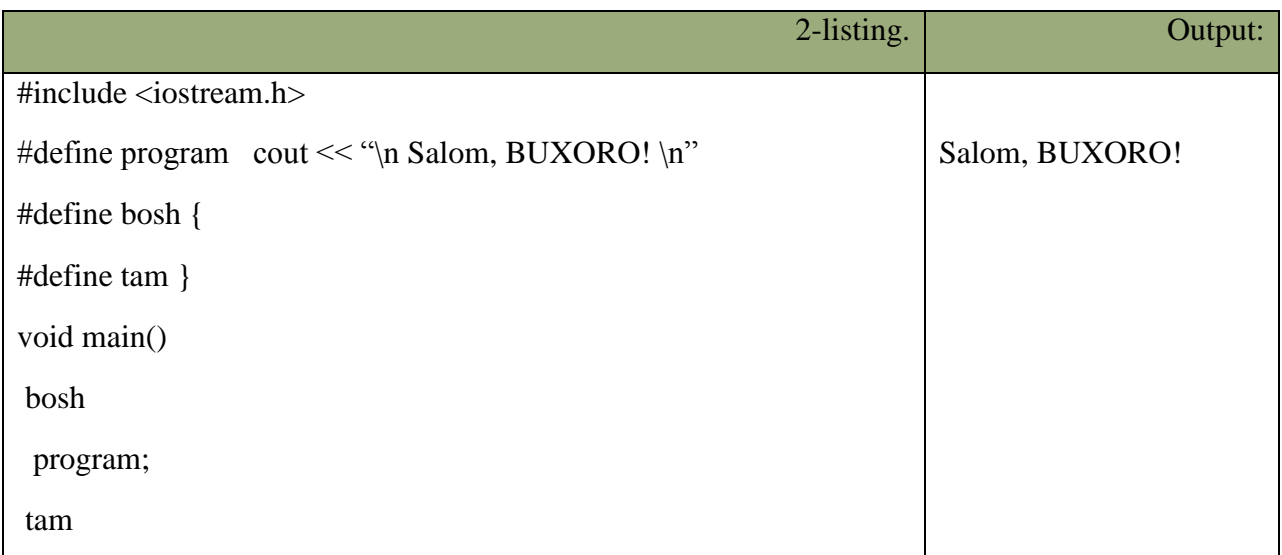

Define direktivasidan nomlangan o`zgarmaslar kiritish uchun foydalanish mumkindir. Masalan,

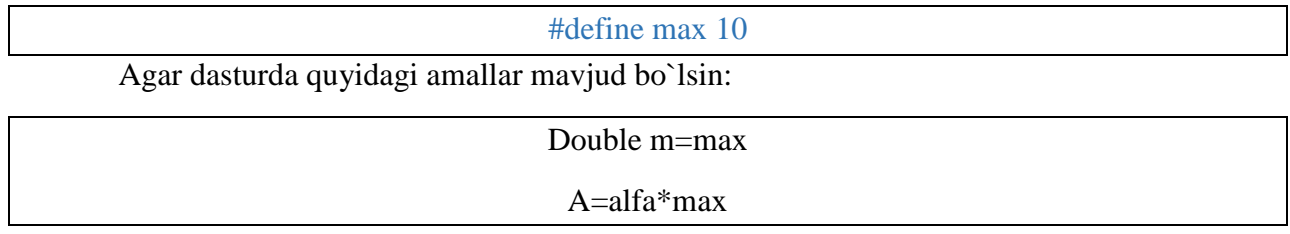

Preprocessor bu matnda har bir max o`zgarmasni uning qiymati bilan almashtiradi, va natijada quyidagi amallar hosil bo`ladi.

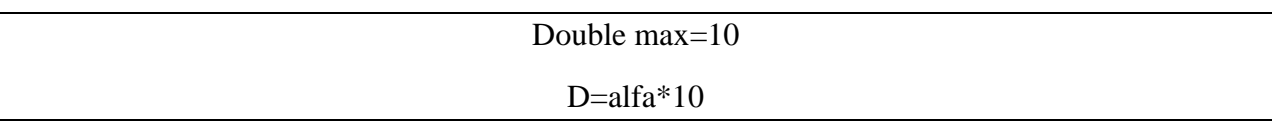

**Dastur matni va preprocessor.** C++ tilida matnli fayl shaklida tayyorlangan dastur uchta qayta ishlash bosqichlaridan o`tadi. Matnni preprocessor direktivalari asosida o`zgartilishi. Bu jarayon natijasi yana matnli fayl bo`lib preprocessor tomonidan bajariladi.

**Kompilyatsiya.** Bu jarayon natijasi mashina kodiga o`tkazilgan ob`yektli fayl bo`lib, kompilyator tomonidan bajariladi.

**Bog`lash.** Bu jarayon natijasi to`la mashina kodiga o`tkazilgan bajariluvchi fayl bo`lib, bog`lagich tomonidan bajariladi.

Preprocessor vazifasi dastur matnini preprocessor direktivalari asosida o`zgartirishdir. *Define* direktivasi dasturda bir jumlani ikkinchi jumla bilan almashtirish uchun ishlatiladi. Bu direktivadan foydalanishning sodda misollarini biz yuqorida ko`rib chiqdik. *Include* direktivasi ikki ko`rinishda ishlatilishi mumkin. *#include* fayl nomi direktivasi dasturning shu direktiva o`rniga qaysi matnli fayllarni qo`shish kerakligini ko`rsatadi. *#include <fayl nomi>* direktivasi dasturga kompilyator standart kutubxonalariga mos keluvchi sarlavhali fayllar matnlarini qo`shish uchun mo`ljallangandir. Bu fayllarda funksiya prototipi, tiplar, o`zgaruvchilar, o`zgarmaslar ta`riflari yozilgan bo`ladi. Funksiya prototipi funksiya qaytaruvchi tip, funksiya nomi va funksiyaga uzatiluvchi tiplardan iborat bo`ladi. Masalan*, cos* funksiyasi prototipi quyidagicha yozilishi mumkin: double *cos(double).* Agar funksiya nomidan oldin *void* tipi ko`rsatilgan bo`lsa bu funksiya hech qanday qiymat qaytarmasligini ko`rsatadi. Shuni ta`kidlash lozimki bu direktiva dasturga standart kutubxona qo`shilishiga olib kelmaydi. Standart funksiyalarning kodlari bog`lash ya`ni aloqalarni tahrirlash bosqichida, kompilyatsiya bosqichidan so`ng amalga oshiriladi.

Kompilyatsiya bosqichida sintaksis hatolar tekshiriladi va dasturda bunday hatolar mavjud bo`lmasa, standart funksiyalar kodlarisiz mashina kodiga o`tkaziladi. Sarlavhali fayllarni dasturning ixtiyoriy joyida ulash mumkin bo`lsa ham, bu fayllar odatda dastur boshida qo`shish lozimdir. Shuning uchun bu fayllarga sarlavhali fayl ( *header file*) nomi berilgandir.

Dasturda kiritish va chiqarish funksiyalaridan masalan, *cout<<* funksiyasidan foydalanish uchun *#include <iostream.h>* direktivasidan foydalanish lozimdir. Bu direktivada *iostream.h* sarlavhali fayl nomi quyidagilarni bildiradi: st- standart, i- input(kirish), ooutput(chiqish), h – head(sarlavha).

### 5.6 Compound Boolean Expressions

Simple Boolean expressions, each involving one relational operator, can be combined into more complex Boolean expressions using the logical operators ££ (and), [] (or), and 1 (not). A combination of two or more Boolean expressions using logical operators is called a compound Boolean expression.

To introduce compound Boolean expressions, consider a computer science degree that requires, among other computing courses, Operating Systems and Programming Languages. If we isolate those two courses, we can say a student must successfully complete both Operating Systems and Programming Languages to qualify for the degree. A student that passes Operating Systems but not Programming Languages will not have met the requirements. Similarly, Programming Languages without Operating Systems is insufficient, and a student completing neither Operating Systems nor Programming Languages surely does not qualify.

Logical AND works in exactly the same way, If  $e_1$  and  $e_2$  are two Boolean expressions,  $e_1$  66  $e_2$  is true only if  $e_1$  and  $e_2$  are both true; if either one is false or both are false, the compound expression is false,

To illustrate logical OR, consider two mathematics courses, Differential Equations and Linear Algebra. A computer science degree requires one of those two courses. A student who successfully completes Differential Equations but does not take Linear Algebra meets the requirement. Similarly, a student may take Linear Algebra but not Differential Equations. It is important to note the a student may elect to take

02016 Richard L. Balterman

Draft date: March 31, 2016

**63**

## **Mantiqiy solishtirish operatorlari.** C++ bir necha solishtirish operatorlariga ega.

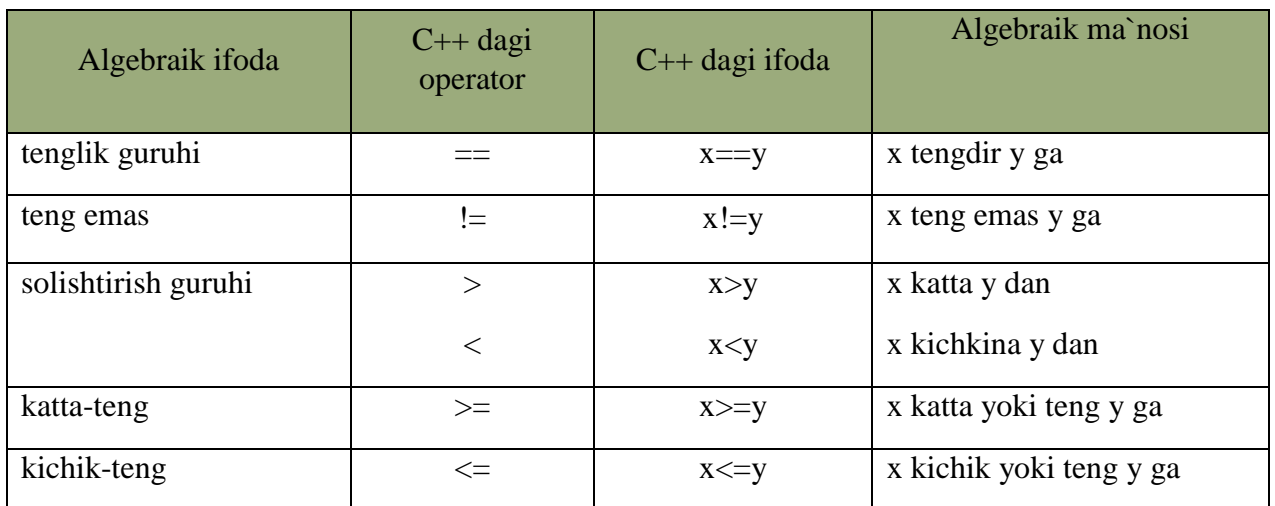

**Mantiqiy solishtirish operatorlari.**

 $[==]$ ,  $[>=]$ ,  $[>=]$  va  $[<=]$  operatorlarni yozganda oraga bo`sh joy qo`yib ketish sintaksis xatodir. Yani kompilyator dasturdagi xatoni ko`rsatib beradi va uni tuzatilishini talab qiladi. Ushbu ikki belgili operatorlarning belgilarining joyini almashtirish, masalan,  $\leq$  | ni  $\leq$  | qilib yozish ko`p hollarda sintaksis hatolarga olib keladi. Gohida esa [!=] ni [=!] deb yozganda sintaksis xato vujudga keladi, bu mantiqiy xato bo`ladi. Mantiqiy xatolarni kompilyator topa olmaydi. Lekin ular programma ishlash matnini o`zgartirib yuboradi. Bu kabi xatolarni topish esa ancha mashaqqatli ishdir (! operatori mantiqiy inkordir). Yana boshqa hatolardan biri tenglik operatori (==) va tenglashtirish, qiymat berish operatorlarini (=) bir-biri bilan almashtirib qo`yishdir. Bu ham juda ayanchli oqibatlarga olib keladi, chunki ushbu xato aksariyat hollarda mantiq hatolariga olib keladi.

Yuqoridagi solishtirish operatorlarini ishlatadigan bir misolni ko`raylik.

1

3-listing. Output:

<sup>63</sup> *Richard L. Halterman Fundamentals of C++ Programming. Copyright © 2008–2016. All rights reserved. pg. 102*

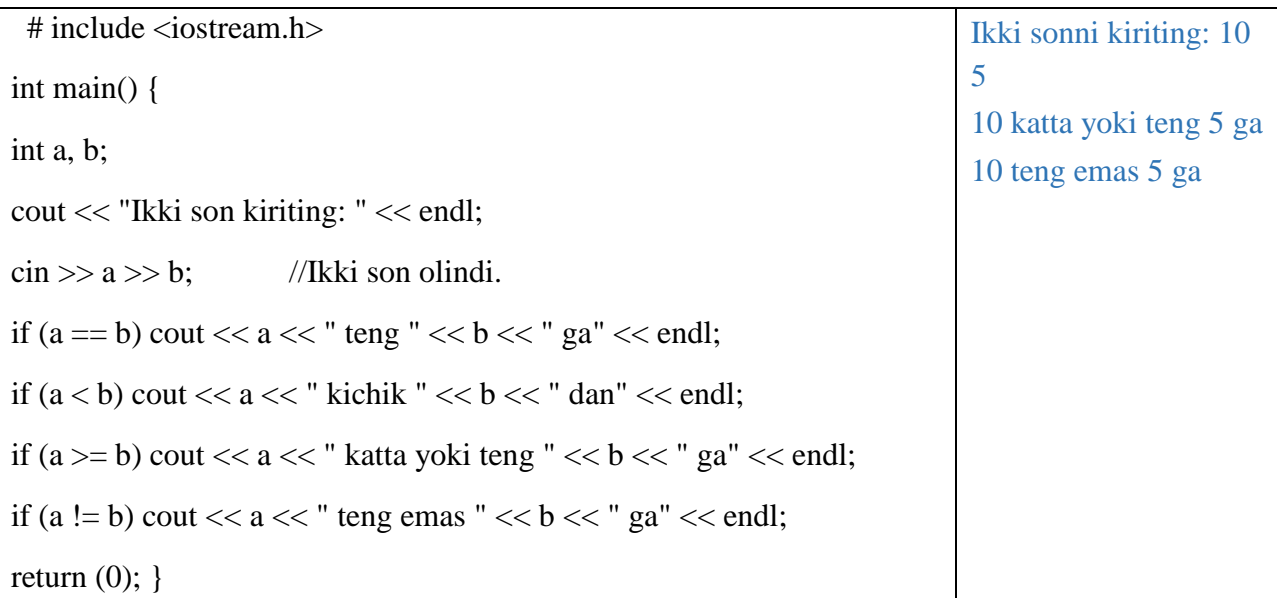

Bu yerda bizga yangi bu *C++* ning if (agar) strukturasidir. if ifodasi ma`lum bir shartning to`g`ri (true) yoki noto`g`ri (false)bo`lishiga qarab, dasturning u yoki bu blokini bajarishga imkon beradi. Agar shart to`g`ri bo`lsa, if dan so`ng keluvchi amal bajariladi. Agar shart bajarilmasa, u holda if tanasidagi ifoda bajarilmay, if dan so`ng keluvchi ifodalar ijrosi davom ettiriladi. Bu strukturaning ko`rinishi quyidagichadir:

if (shart) ifoda;

Shart qismi qavs ichida bo`lishi majburiydir. Eng oxirida keluvchi nuqta-vergul (;) shart qismidan keyin qo`yilsa ( if (shart) ; ifoda; ) mantiq xatosi vujudga keladi. Chunki bunda if tanasi bo`sh qoladi. Ifoda qismi esa shartning to`g`ri-noto`g`ri bo`lishiga qaramay ijro qilaveradi.

 C++ da bitta ifodani qo`yish mumkin bo`lgan joyga ifodalar guruhini ham qo`yish mumkin. Bu guruhni {} qavslar ichida yozish kerak. if da bu bunday bo`ladi:

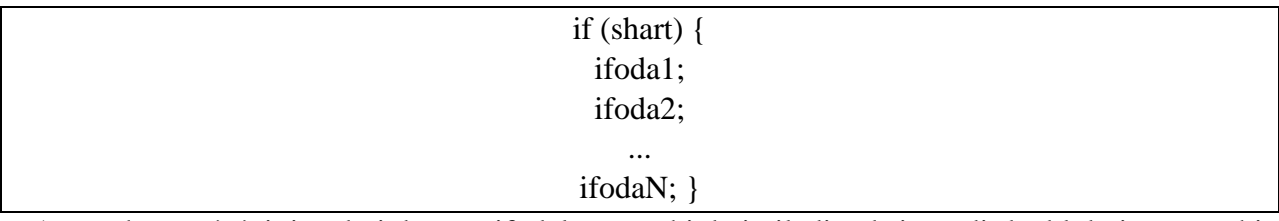

 Agar shart to`g`ri javobni bersa, ifodalar guruhi bajariladi, aksi taqdirda blokni yopuvchi qavslardan keyingi ifodalarda dastur ijrosi davom ettiriladi.

Har qanday dastur funksiyalar ketma ketligidan iborat bo`ladi. Funksiyalar sarlavha va funksiya tanasidan iborat bo`ladi. Funksiya sarlavhasiga *void main()* ifoda misol bo`la oladi. Funksiya tanasi ob`yektlar ta`riflari va operatorlardan iborat bo`ladi.

Har qanday operator nuqta-vergul [;] belgisi bilan tugashi lozim. Quyidagi ifodalar *X=0*, yoki *I++* operatorga aylanadi agar ulardan so`ng nuqtali vergul [;] kelsa (*X = 0; I++;).*

Operatorlar bajariluvchi va bajarilmaydigan operatorlarga ajratiladi. Bajarilmaydigan operator bu izoh operatoridir. Izoh operatori [/\*] belgisi bilan boshlanib, [\*/] belgisi bilan tugaydi. Bu ikki simvol orasida ixtiyoriy jumla yozish mumkin. Kompilyator bu jumlani tekshirib o`tirmaydi. Izoh operatoridan dasturni tushunarli qilish maqsadida izohlar kiritish uchun foydalaniladi.

Bajariluvchi operatorlar o`z navbatida ma`lumotlarni o`zgartiruvchi va boshqaruvchi operatorlarga ajratiladi. Ma`lumotlarni o`zgartiruvchi operatorlarga qiymat berish operatorlari va [;] bilan tugovchi ifodalar kiradi. Masalan,

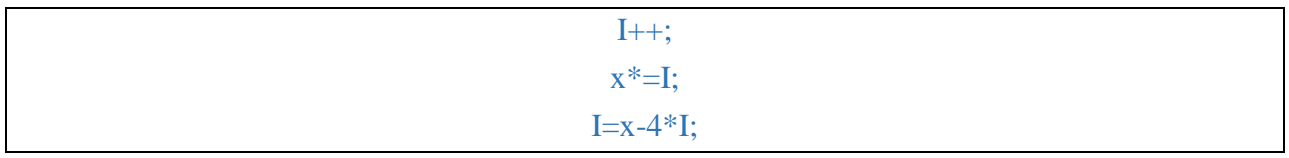

Boshqaruvchi operatorlar dasturni boshqaruvchi konstruktsiyalar deb ataladi. Bu operatorlarga quyidagilar kiradi:

- Qo`shma operatorlar;
- Tanlash operatorlari;
- Takrorlash operatorlari;
- O`tish operatorlari;

**Qo`shma operatorlar.** Bir necha operatorlar [{] va [}] figurali qavslar yordamida qo`shma operatorlarga yoki bloklarga birlashtirilishi mumkin. Blok yoki qo`shma operator sintaksis jihatdan bitta operatorga ekvivalentdir. Blokning qo`shma operatordan farqi shundaki blokda ob`yektlar ta`riflari mavjud bo`lishi mumkin. Quyidagi dastur qismi qo`shma operator:

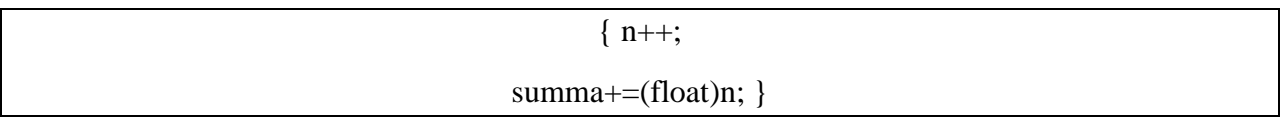

Bu fragment bo`lsa blok:

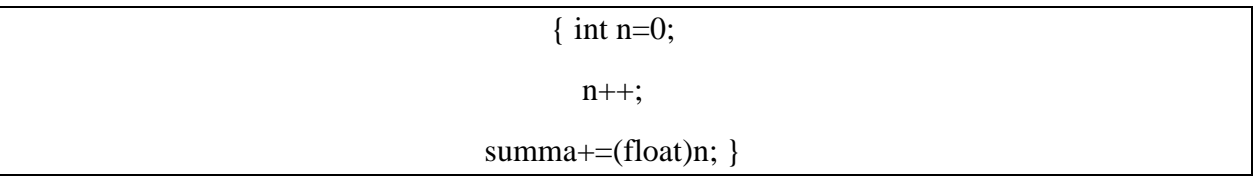

**Kiritish-chiqarish operatorlari.** Chiquvchi oqim *cout* kelishilgan bo`yicha ekranga mos keladi. Lekin maxsus operatorlar yordamida oqimni printer yoki faylga mos qo`yish mumkin.

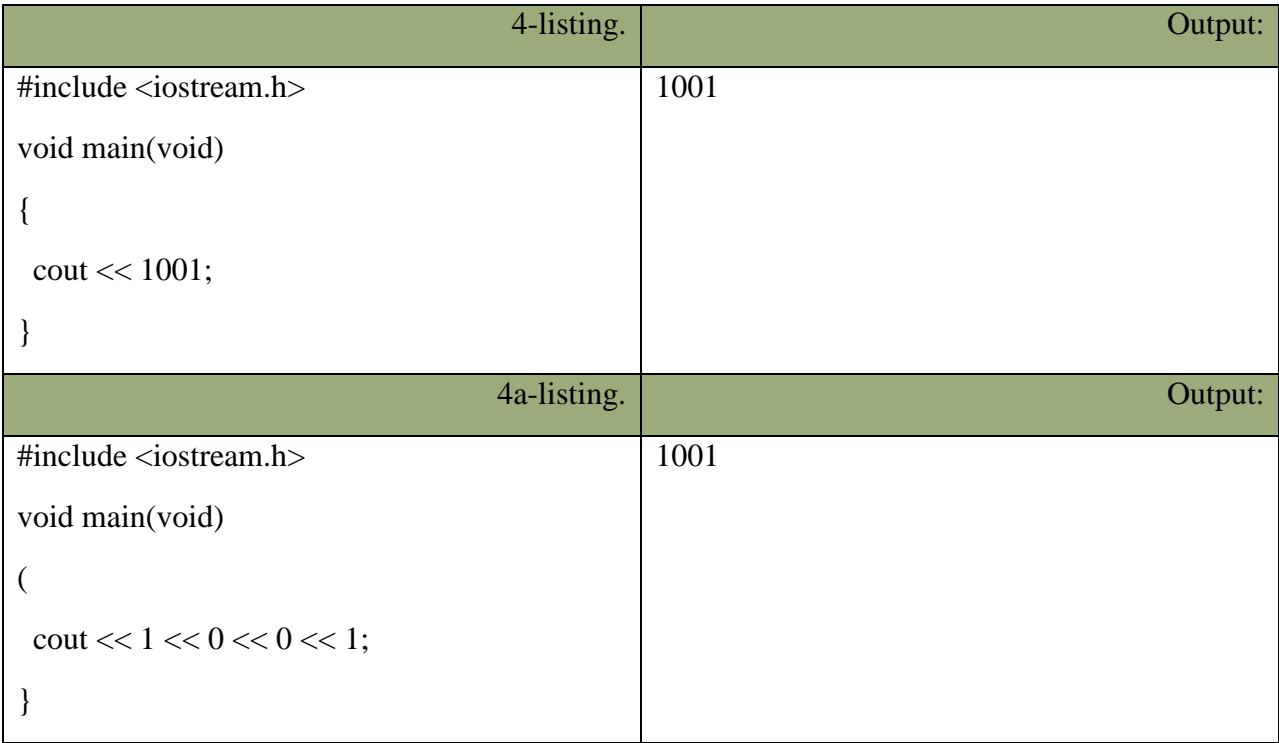

Kiruvchi oqim *cin* kelishilgan bo`yicha ekranga mos keladi.

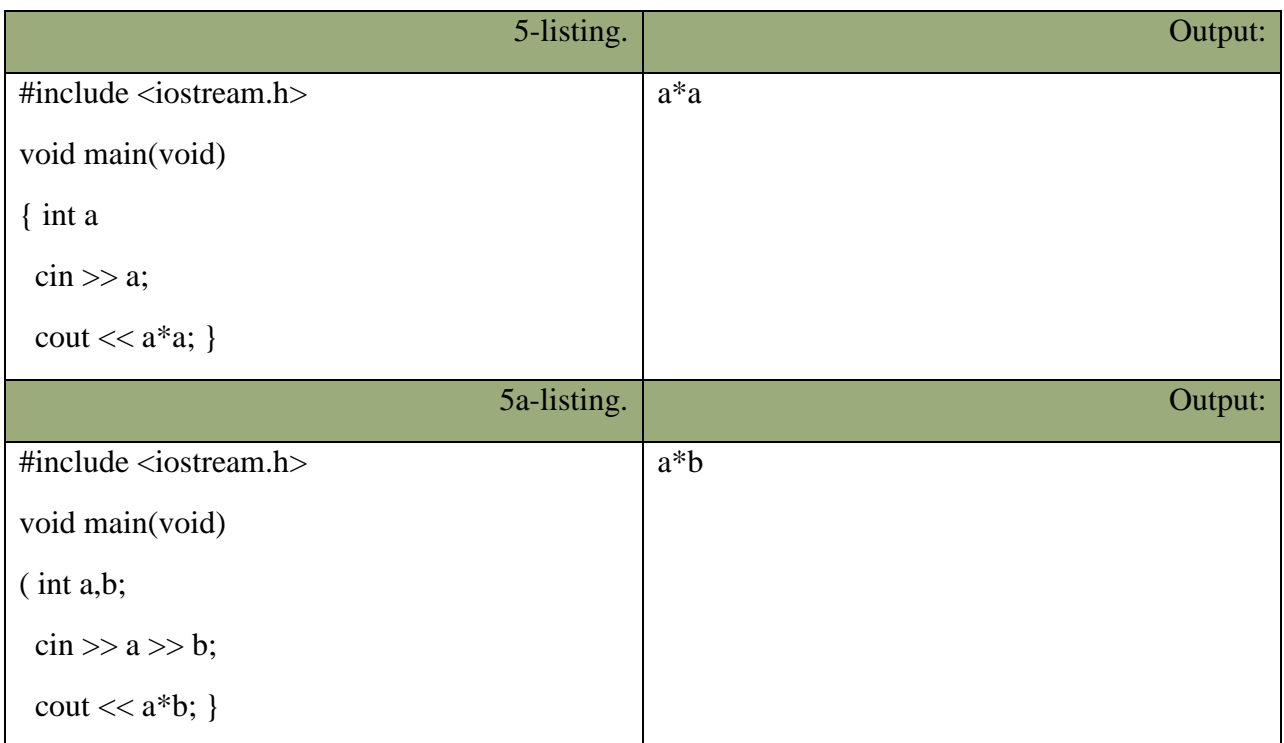

**Qiymat berish operatorlari.** Bu qismda keyingi bo`limlarda kerak bo`ladigan tushunchalarni berib o`tamiz. *C++* da hisoblashni va undan keyin javobni o`zgaruvchiga beruvchi bir necha operator mavjuddir. Masalan,

 $k = k$  \* 4; ni  $k$  \*= 4;

Bunda [\*=] operatorining chap argumenti o`ng argumentga qo`shiladi va javob chap argumentda saqlanadi. Biz har bir operatorni ushbu qisqartirilgan ko`rinishda yoza olamiz ([+=], [-=], [/=], [\*=], [%=]). Ikkala qism birga yoziladi. Qisqartirilgan operatorlar tezroq yoziladi, tezroq kompilyatsiya qilinadi va ba`zi bir hollarda tezroq ishlaydigan mashina kodi tuziladi.

**Birga oshirish va kamaytirish operatorlari** (INCREMENT and DECREMENT). *C++* da bir argument oluvchi inkrenet (++) va dekrement (--) operatorlari mavjuddir. Bular ikki ko`rinishda ishlatiladi, biri o`zgaruvchidan oldin (++f - preinkrement, --d - predekrement), boshqasi o`zgaruvchidan keyin (s++ - postinkrement, s-- - postdekrement) ishlatilgan holi.

Postinkrementda o`zgaruvchining qiymati ushbu o`zgaruvchi qatnashgan ifodada shlatiladi va undan keyin qiymati birga oshiriladi. Preinkrementda esa o`zgaruvchining qiymati birga oshiriladi, va bu yangi qiymat ifodada qo`llaniladi. Predekrement va postdekrement ham aynan shunday ishlaydi Lekin qiymat birga kamaytiriladi. Bu operatorlar faqatgina o`zgaruvchining qiyMatni birga oshirish, kamaytirish uchun ham ishlatilinishi mumkin, yani boshqa ifoda ichida qo`llanilmasdan. Bu holda pre va post formalarining farqi yo`q. Masalan,

 $++r$ ;  $r++$ ;

Yuqoridagilarning funksional jihatdan hech qanday farqi yo`q, chunki bu ikki operator faqat r ning qiyMatni oshirish uchun qo`llanilmoqda. Bu operatorlarni oddiy holda yozsak:

 $r = r + 1$ ;  $d = d - 1$ ;

Lekin bizning inkrement/dekrement operatorlarimiz oddiygina qilib o`zgaruvchiga bir qo`shish/ayirishdan ko`ra tezroq ishlaydi. Yuqoridagi operatorlarni qo`llagan holda bir dastur yozaylik.

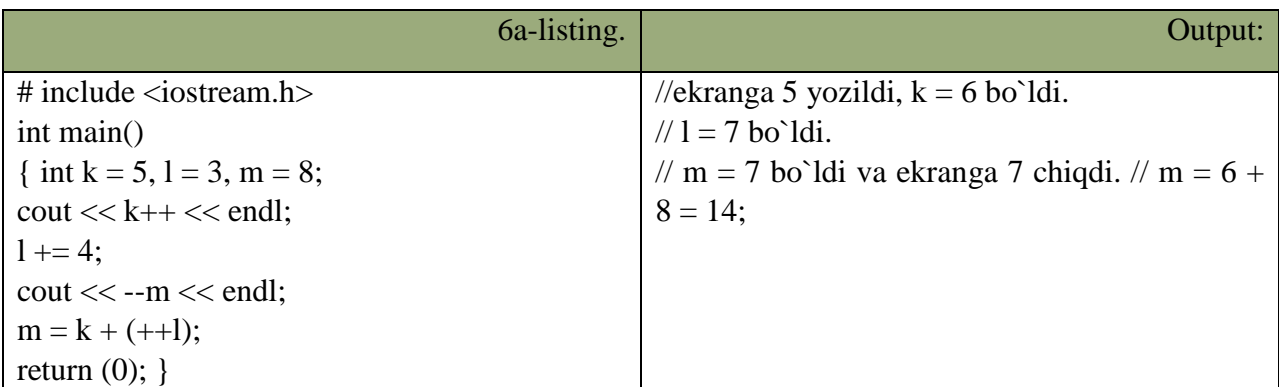

Dasturdagi o`zgaruvchilar e`lon qilindi va boshqang`ich qiymatlarni olishdi. *cout << k++ << endl;* ifodasida ekranga oldin *k* ning boshlang`ich qiymati chiqarildi, keyin esa uning qiymati 1 da oshirildi. *l += 4;* da l ning qiymatiga 4 soni qo`shildi va yangi qiymat l da saqlandi. cout *<< --m << endl;* ifodasida m ning qiymati oldin predekrement qilindi,va undan so`ng ekranga chiqarildi. m = k + (++1); da oldin l ning qiymati birga ishirildi va l ning yangi qiymati k ga qo`shildi. m esa bu yangi qiymatni oldi. Oshirish va kamaytirish operatorlari va ularning argumentlari orasida bo`shliq qoldirilmasligi kerak. Bu operatorlar sodda ko`rinishdagi o`zgaruvchi-larga nisbatan qo`llanilishi mumkin xalos. Masalan,

 $++(f * 5)$ ;

ko`rinish noto`g`ridir.

**Mantiqiy operatorlar.** Boshqaruv strukturalarida shart qismi bor dedik. Shu paytgacha ishlatgan shartlarimiz ancha sodda edi. Agar bir necha shartni tekshirmoqchi bo`lganimizda ayriayri shart qismlarini yozardik. Lekin C++ da bir necha sodda shartni birlashtirib, bitta murakkab shart ifodasini tuzishga yordam beradigan mantiqiy operatorlar mavjuddir. Bular mantiqiy VA – [&&] (AND), mantiqiy YOKI – [||] (OR) va mantiqiy INKOR – [!] (NOT). Masalan, faraz qilaylik, bir amalni bajarishdan oldin, ikkala shartimiz (ikkitadan ko`p ham bo`lishi mumkin) true (haqiqat) bo`lsin.

if 
$$
(i < 10 \& \& 1 >= 20)
$$
 {...}

Bu yerda {} qavslardagi ifodalar bloki faqat i 10 dan kichkina va l 20 dan katta yoki teng bo`lgandagina ijro qilinadi.

**AND (&&).**

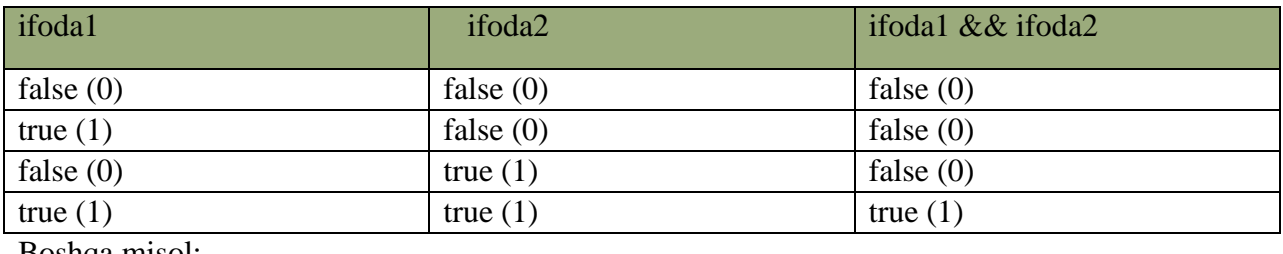

Boshqa misol:

```
while (g<10 \parallel f<4) {...}
```
Bizda ikki o`zgaruvchi bor (g va f). **Birinchisi** 10 dan kichkina yoki ikkinchisi 4 dan kichkina bo`lganda while ning tanasi takrorlanaveradi. Yani shart bajarilishi uchun eng kamida bitta true bo`lishi kerak, AND da (&&) esa hamma oddiy shartklar true bo`lishi kerak.

**10- jadval. OR (||).**

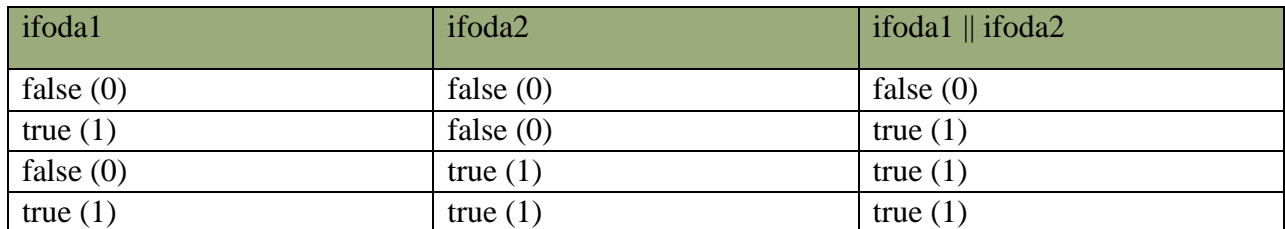

[&&] va [||] operatorlari ikkita argument olishadi. Bulardan farqli o`laroq, [!] (mantiqiy inkor) operatori bitta argumet oladi, va bu argumentidan oldin qo`yiladi. Inkor operatori ifodaning mantiqiy qiyMatni teskarisiga o`zgartiradi. Yani false ni true deb beradi, true ni esa false deydi. Masalan,

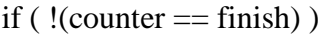

cout << student\_bahosi << endl;

Agar counter o`zgaruvchimiz finish ga teng bo`lsa, true bo`ladi, bu true qiymat esa [!] yordamida false ga aylanadi. false qiymatni olgan if esa ifodasini bajarmaydi. Demak ifoda bajarilishi uchun bizga counter finish ga teng bo`lmagan holati kerak. Bu yerda [!] ga tegishli ifoda () qavslar ichida bo`lishi kerak. Chunki mantiqiy operatorlar tenglilik operatorlaridan kuchliroqdir. Ko`p hollarda [!] operatori o`rniga mos keladigan mantiqiy tenglilik yoki solishtirish operatorlarini ishlatsa bo`ladi, masalan, yuqoridagi misol quyidagi ko`rinishda bo`ladi:

if (counter != finish)  
\n
$$
cut \ll
$$
 student\_bahosi  $\ll$ endl;

**NOT (!).**

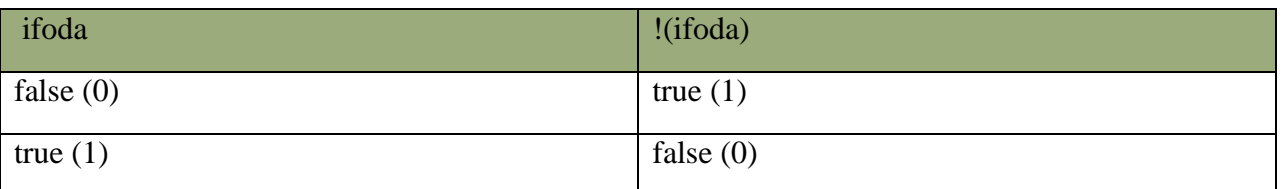

# **Nazorat savollari**

- 1. C++ dasturlash tilining yaratilishi haqida ma`lumot.
- 2. C++ tilining xizmachi so`zlari.
- 3. C++ tilida o`zgarmaslar va o`zgaruvchilar
- 4. C++ tilida amallar

# **16.1. Amaliy mashg'ulot C++ dasturlash tilida masalalarni yechish**

1. 
$$
t = \frac{2 \cos \left(x - \frac{\pi}{6}\right)}{0.5 + \sin^2 y} \left(1 + \frac{z^2}{3 - z^2 / 5}\right)
$$

 $x=14.26$ , y=-1.22, z=3.5×10<sup>-2</sup>

2. 
$$
u = \frac{\sqrt[3]{8 + |x - y|^2 + 1}}{x^2 + y^2 + 2} - e^{|x - y|} (t g^2 z + 1)^x
$$
.  $x = 4.5, y = 0.75 \times 10^{-4}, z = 0.845 \times 10^{-2}$   
\n3.  $v = \frac{1 + \sin^2(x + y)}{|x - \frac{2y}{1 + x^2y^2}|} x^{|y|} + \cos^2\left(\arctan\frac{1}{z}\right)$ .  $x = 3.74 \times 10^{-2}, y = -0.825, z = 0.16 \times 10^{-2}$   
\n4.  $w = |\cos x - \cos y|^{(1 + 2\sin^{-3} x)} \left(1 + z + \frac{z^2}{2} + \frac{z^3}{3} + \frac{z^4}{4}\right)$ .  $x = 0.4 \times 10^{-4}, y = -0.875, z = -0.475 \times 10^{-3}$   
\n5.  $\alpha = \ln\left(y^{-\sqrt{|x|}}\right) \left(x - \frac{y}{2}\right) + \sin^{-2} \arctan\left(z\right)$ .  $x = -15.246, y = 4.642 \times 10^{-2}, z = 20.001 \times 10^{-2}$   
\n6.  $\beta = \sqrt{10} \left(\sqrt[3]{x} + x^{\gamma + 2}\right) (\arcsin^{-2} z - |x - y|)$ .  $x = 16.55 \times 10^{-3}, y = -2.75, z = 0.15$   
\n7.  $\gamma = 5 \arctan\left(x\right) - \frac{1}{4} \arccos\left(x\right) \frac{x + 3|x - y| + x^2}{|x - y|z + x^2}$ .  $x = 0.1722, y = 6.33, z = 3.25 \times 10^{-4}$   
\n8.  $\varphi = \frac{e^{|x - y|} |x - y|^{y + y}}{\arctan\left(x\right) + \arctan\left(x\right)} + \sqrt[3]{x^6 + \ln^{-2} y}$ .  $x = -2.235 \times 10^{-2}, y = 2.23, z = 15.221$   
\n9.  $\psi = \begin{vmatrix} \frac{z}{x^4} - \frac{\sqrt$ 

$$
12. c = 2^{\binom{y}{x}} + \left(3^x\right)^y - \frac{y\left(\arctg z - \frac{\pi}{6}\right)}{\left|x\right| + \frac{1}{y^2 + 1}}.
$$
 x=3.251, y=0.325, z=0.466

13. 
$$
f = \frac{\sqrt[4]{y + \sqrt[3]{x - 1}}}{|x - y|(\sin^2 z + tgz)}
$$
.  $x = 17.421$ ,  $y = 10.365 \times 10^{-3}$ ,  $z = 0.828 \times 10^{-5}$ 

 $\overline{\phantom{a}}$ 

14. 
$$
g = \frac{y^{x+1}}{\sqrt[3]{|y-2|}+3} + \frac{x+\frac{y}{2}}{2|x+y|}(x+1)^{-1/\sin z}
$$
  $x=12.3 \times 10^{-1}, y=15.4, z=0.252 \times 10^{-3}$   
\n15.  $h = \frac{x^{y+1} + e^{y-1}}{1 + x|y - tgz|}(1 + |y - x|) + \frac{|y - x|^2}{2} - \frac{|y - x|^3}{3}$   $x=2.444, y=0.869 \times 10^{-2}, z=-0.13 \times 10^{-3}$   
\n16.  $\gamma = 5 \arctg(x) - \frac{1}{4} \arccos(x) \frac{x+3|x-y| + x^2}{|x - y|z + x^2}$   $x=0.1722, y=6.33, z=3.25 \times 10^{-4}$   
\n17.  $s = \left| x^{y/x} - \sqrt{\frac{y}{x}} \right|; w = (y - x) \frac{y - \frac{z}{y - x}}{1 + (y - x)^2}$   $x=1.82, y=18, z=-3.29$   
\n18.  $S = 1 + x + \frac{x^2}{2!} + \frac{x^3}{3!} + \frac{x^4}{4!}; W = x(\sin x + \cos y)$   $x=0.33, y=0.02$   
\n19.  $Y = e^{bt} \sin(at + b) - \sqrt{|bt + a|}; S = b \sin(at^2 \cos(at)) - 1$   $a=0.5, b=1.7, t=0.44$ 

20. 
$$
S = x^3 t g^2 ((x + b)^2) + \frac{a}{\sqrt{x + b}}
$$
;  $G = \frac{bx^2 - a}{e^{ax} - 1}$  a=16.5, b=3.4, x=0.61

21. 
$$
F = \ln(a + x^2) + \sin^{-2}(x/b); Z = e^{-ax} \frac{x + \sqrt{x + a}}{x - \ln(|x - b|)}
$$
   
  $a = 10.2, x = 2.2, b = 9.2$ 

22. 
$$
Y = b t g^{-2} x - \frac{a}{\sin^{-2} (x/a)}; D = a e^{-\sqrt{a}} \cos(bx/a)
$$
 \n $a=3.2, b=17.5, x=-4.8$ 

23. 
$$
Y = \sin^{-3}((x^2 + a)^2) - \sqrt{\frac{x}{b}}
$$
;  $Z = \frac{x^2}{a} + \cos((x + b)^3)$   $a=1.1, b=0.004, x=0.2$ 

24. 
$$
V = \frac{x^2(x+1)}{b} - \sin^2(x+a)
$$
;  $S = \sqrt{\frac{xb}{a}} + \cos((x^2 + b)^3)$  a=0.7, b=0.005, x=0.5

25. 
$$
Y = \frac{a^{2x} + b^{-x} \cos((a+b)x)}{x+1}; R = \sqrt{x^2 + b} - b^2 \sin((x+a)/a)
$$

a=0.3, b=0.9, x=0.61  
26. 
$$
Z = \sqrt{ax \sin(2x) + e^{-2x}(x+b)}
$$
;  $W = \cos^2(x^3) - x/\sqrt{a^2 + b^2}$  a=0.5, b=3.1, x=1.4

27. 
$$
S = xctg^{-2}(x - a) + \frac{b}{\sqrt{x + b}}
$$
;  $W = \frac{bx - a}{e^{a-x} - 1}$  a=16.5, b=3.4, x=0.61

# 16.2. Amaliy mashg'ulot<br>C++ dasturlash tilida masalalrni yechish

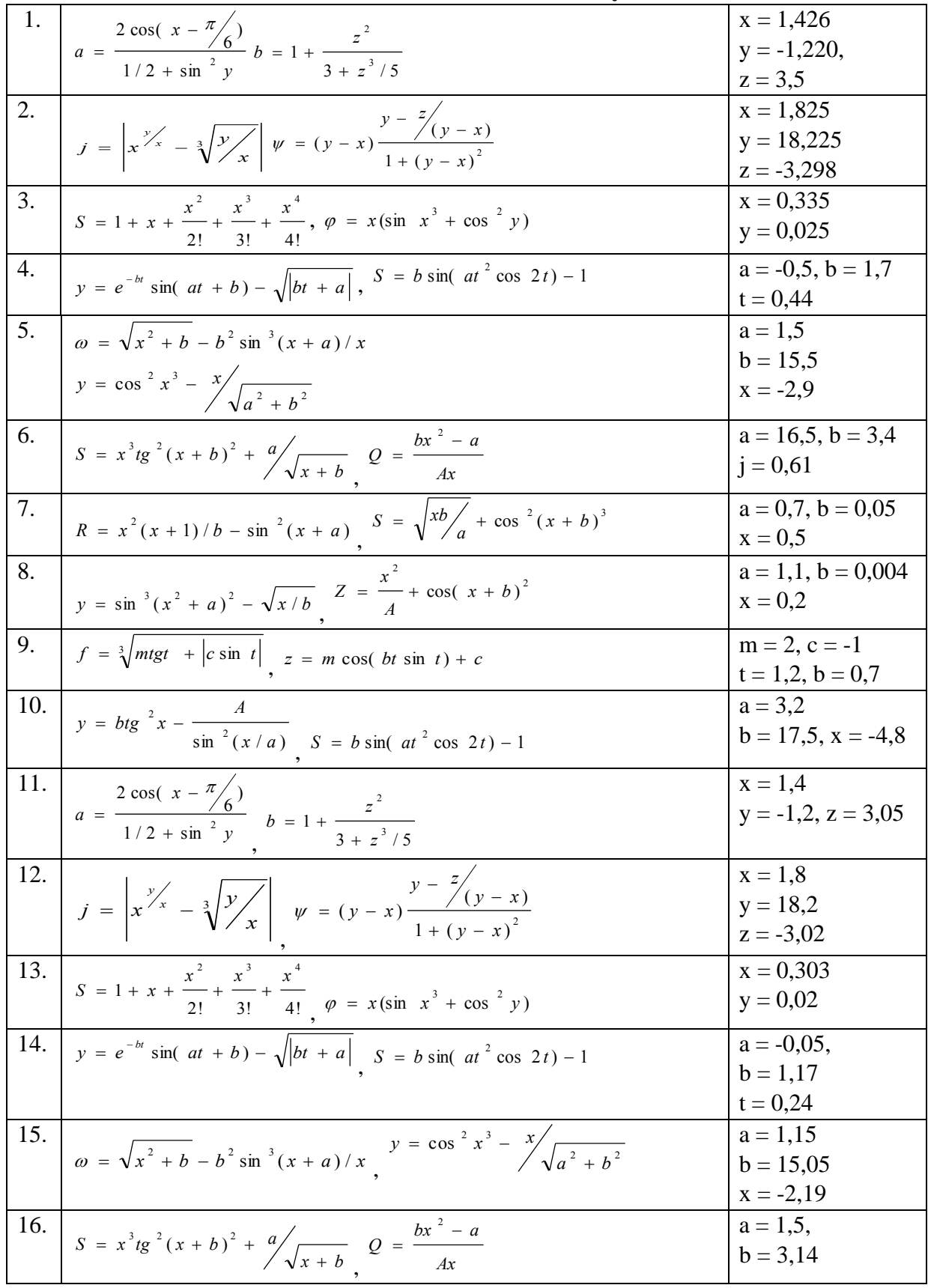

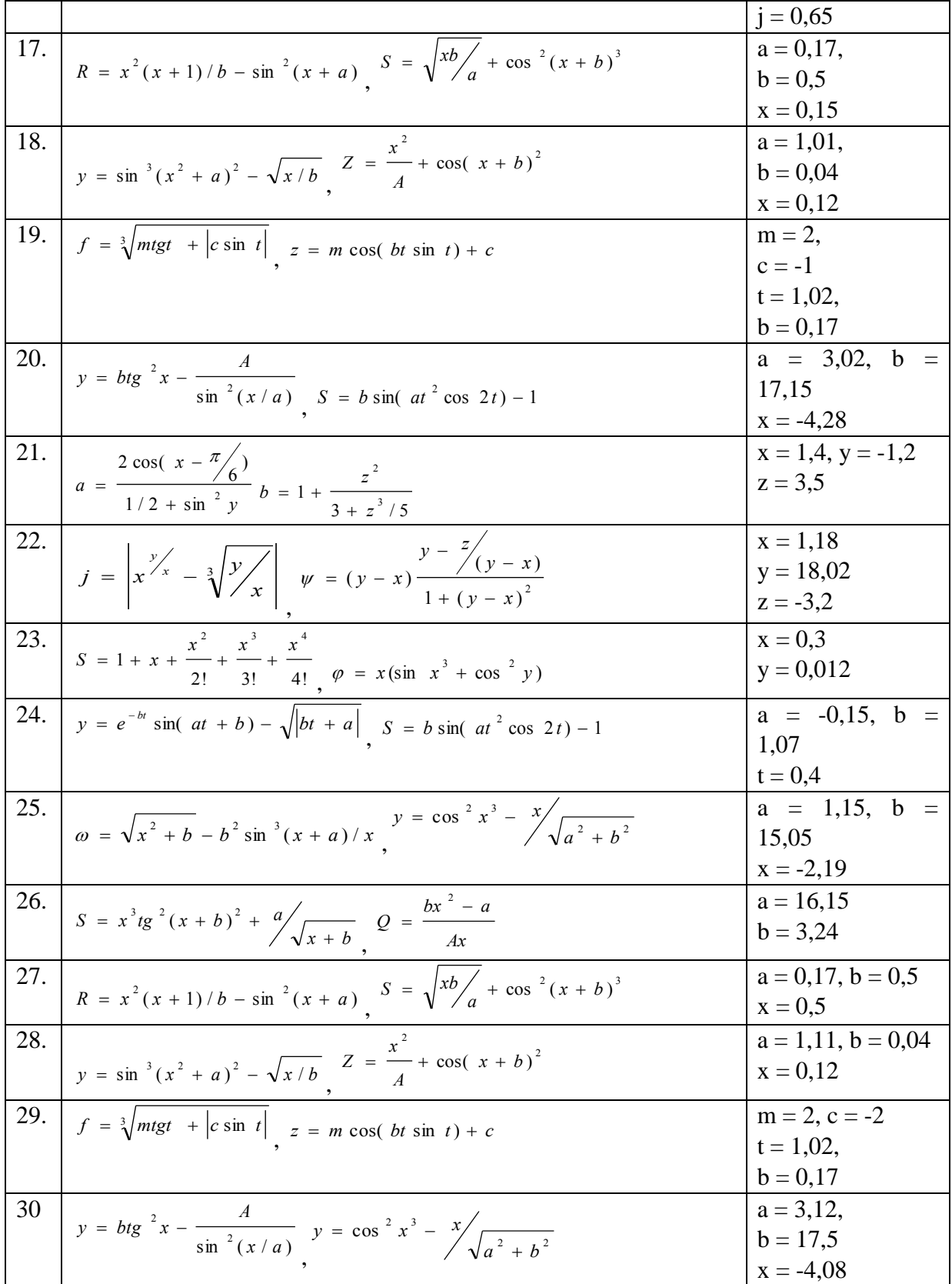

# 17-Mavzu. Tarmoqlanuvchi va takrorlanuvchi jarayonlar uchun dastur tuzishda ishlatiladigan operatorlar

Reja:

1. Shartli operatorlar

- 2. Tanlash shartli operatori
- 3. C++ dasturlash tilida masalalar yechish

**Tayanch so'zlar:** Switch operatori, shartli operator, while operatori, do-while operatori, for operatori, simvollar, programma, o`zgaruvchilar, ifoda, continue operatori.

**Shartli operator.** Shartli operator ikki ko`rinishda ishlatilishi mumkin:

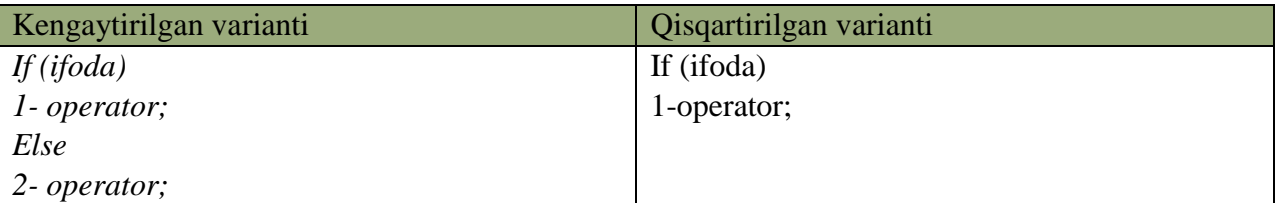

Shartli operator bajarilganda avval ifoda hisoblanadi ; agar qiymat rost ya`ni noldan farqli bo`lsa 1- operator bajariladi. Agar qiymat yolg`on ya`ni nol bo`lsa va else ishlatilsa 2-operator bajariladi. Else qism har doim eng yaqin if ga mos qo`yiladi. Masalan,

![](_page_278_Picture_196.jpeg)

Misol tariqasida uchta berilgan sonning eng kattasini aniqlash dasturini ko`ramiz:

![](_page_278_Picture_197.jpeg)

Misol tariqasida kiritilgan ball va maksimal ball asosida baho aniqlanadi:

![](_page_278_Picture_198.jpeg)

![](_page_279_Picture_215.jpeg)

**Switch operatori.** *if-else-if* yordami bilan bir necha shartni test qilishimiz mumkin. Lekin bunday yozuv nisbatan o`qishga qiyin va ko`rinishi qo`pol bo`ladi. Agar shart ifoda butun son tipida bo`lsa yoki bu tipga keltirilishi mumkin bo`lsa, biz switch (tanlash) ifodalarini ishlata olamiz. Switch ning umumiy ko`rinishi:

```
Switch(<ifoda>) {
  Case <1-qiymat>:<1-operator> 
…
   break;
… 
  default: <operator>
…
  case: \langle n-operator\rangle; \}
```
Oldin qavs ichidagi butun ifoda hisoblanadi va uning qiymati hamma variantlar bilan solishtiriladi. Biror variantga qiymat mos kelsa shu variantda ko`rsatilgan operator bajariladi. Agar biror variant mos kelmasa *default* orqali ko`rsatilgan operator bajariladi. *Break* operatori ishlatilmasa shartga mos kelgan variantdan tashqari keyingi variantdagi operatorlar ham avtomatik bajariladi. *Default; break* va belgilangan variantlar ixtiyoriy tartibda kelishi mumkin. *Default* yoki *break* operatorlarini ishlatish shart emas. Belgilangan operatorlar bo`sh bo`lishi ham mumkin.

*Switch* strukturasi bir necha *case* etiketlaridan (label) va majburiy bo`lmagan *default* etiketidan iboratdir. Etiket bu bir nomdir. U dasturnig bir nuqtasida qo`yiladi. Programmaning boshqa yeridan ushbu etiketga o`tishni bajarish mumkin. O`tish yoki sakrash goto bilan amalga oshiriladi, switch blokida ham qo`llaniladi.

5 lik sistemadagi bahoni so`zlik bahoga o`tqizadigan blokni yozaylik.

![](_page_279_Picture_216.jpeg)

*Switch* ga kirgan o`zgaruvchi (yuqorigi misolda baho) har bir *case* etiketlarining qiymatlari bilan solishtirilib chiqiladi. Shartdagi qiymat etiketdagi qiymat bilan teng bo`lib chiqqanda ushbu *case* ga tegishli ifoda yoki ifodalar bloki bajariladi. So`ng *break* sakrash buyrug`i bilan *switch* ning tanasidan chiqiladi. Agar *break* qo`yilmasa, keyingi etiketlar qiymatlari bilan solishtirish bajarilmasdan ularga tegishli ifodalar ijro ko`raveradi. *default* etiketi majburiy emas. Lekin shart chegaradan tashqarida bo`lgan qiymatda ega bo`lgan hollarni tahlil qilish uchun kerak bo`ladi.

*case* va etiket orasida bo`sh joy qoldirish shartdir. Chunki, masalan, case 4: ni case4: deb yozish oddiy etiketni vujudga keltiradi, bunda sharti test qilinayotgan ifoda 4 bilan solishtirilmay o`tiladi.

Misol tariqasida bahoni son miqdoriga qarab aniqlash dasturini ko`ramiz.

```
9-listing. Output:
```
![](_page_280_Picture_71.jpeg)

![](_page_280_Picture_72.jpeg)

## 7.1 The switch Statement

The switch statement provides a convenient alternative for some multi-way if/else statements like the one in Listing 5.15 (restyleddigittoword.cpp). Listing 7.1 (switchdigittoword.cpp) is a new implementation of Listing 5.15 (restyleddigittoword.cpp) that uses a switch statement instead of a multi-way if/else statement.

| Listing 7.1: switchdigittoword.cpp                                   |                             |
|----------------------------------------------------------------------|-----------------------------|
| #include <iostream><br/>좋아하면 아이들이 사고 있는 것 같아요. 이 사이가 있어요.</iostream> |                             |
| using namespace std;                                                 |                             |
| int main()                                                           |                             |
| int value:<br>cout << "Please enter an integer in the range 05: ";   |                             |
| 02016 Richard L. Halterman                                           | Draft date: March 31, 2016. |

7.1. THE SWITCH STATEMENT

168

![](_page_281_Figure_5.jpeg)

![](_page_282_Figure_1.jpeg)

## **While operatori.** While operatori quyidagi umumiy ko`rinishga egadir:

![](_page_282_Picture_110.jpeg)

Bu operator bajarilganda avval ifoda hisoblanadi. Agar uning qiymati *false* dan farqli bo`lsa operator bajariladi va ifoda qayta hisoblanadi. To ifoda qiymati *false* bo`lmaguncha takrorlash qaytariladi.

Agar dasturda while (ture); satr qo`yilsa bu dastur hech qachon tugamaydi.

![](_page_282_Picture_111.jpeg)

<sup>64</sup> Richard L. Halterman Fundamentals of C++ Programming. Copyright © 2008–2016. All rights reserved. pg. 167-169

1

![](_page_283_Picture_279.jpeg)

Bu dasturda *s+=i++* ifoda *s=s+i; i=i+1* ifodalarga ekvivalentdir.

Quyidagi dastur to nuqta bosilmaguncha kiritilgan simvollar va qatorlar soni hisoblanadi:

![](_page_283_Picture_280.jpeg)

*Do-While operatori.* Do while *ifodasi* while *strukturasiga o`xshashdir. Bitta farqi shundaki* while *da shart boshiga tekshiriladi.* Do while *da esa takrorlanish tanasi eng kamida bir marta ijro ko`radi va shart strukturaning so`ngida test qilinadi. Shart* true *bo`lsa blok yana takrorlanadi. Shart* false *bo`lsa* do while *ifodasidan chiqiladi. Agar* do while *ichida qaytarilishi kerak bo`lgan ifoda bir dona bo`lsa {} qavslarning keragi yo`qdir. Quyidagicha bo`ladi:*

> do ifoda; while (shart);

Lekin {} qavslarning yo`qligi dasturchini adashtirishi mumkin. Chunki qavssiz *do while* oddiy *while* ning boshlanishiga o`xshaydi. Buni oldini olish uchun {} qavslarni har doim qo`yishni tavsiya etamiz.

int k = 1; do { k = k \* 5; } while ( !(k>1000) );

Bu blokda 1000 dan kichik yoki teng bo`lgan eng katta 5 ga karrali son topilmoqda. *while* shartini ozroq o`zgartirib berdik, ! (not - inkor) operatorining ishlashini misolda ko`rsatish uchun. Agar oddiy qilib yozadigan bo`lsak, *while* shartining ko`rinishi bunday bo`lardi: *while (k<=1000);* Cheksiz takrorlanishni oldini olish uchun shart ifodasining ko`rinishiga katta e`tibor berish kerak. Bir nuqtaga kelib shart *true* dan *false* qiymatiga o`tishi shart.

![](_page_283_Picture_281.jpeg)

Bu dasturning kamchiligi shundan iboratki agar n qiymati 0 ga teng yoki manfiy bo`lsa ham, takrorlash tanasi bir marta bajariladi va s qiymati birga teng bo`ladi.

Keyingi misolimizda simvolning kodini monitorga chiqaruvchi dasturni ko`ramiz. Bu misolda takrorlash to ESC (kodi 27) tugmasi bosilmaguncha davom etadi. Shu bilan birga ESC klavishasining kodi ham ekranga chiqariladi.

#### 6.1 The while Statement

Listing 6.1 teountative opp) counts to five by printing a number on each output line. I.biling A.l: counttofive.cp<br>| dientude\_sinatraans using namespace and  $\begin{array}{cccccc} \texttt{link} & \texttt{main} & \texttt{if} & \texttt{if} & \texttt{if} \\ \texttt{0} & \texttt{0} & \texttt{0} & \texttt{0} & \texttt{0} & \texttt{0} & \texttt{1} & \texttt{1} & \texttt{1} & \texttt{0} & \texttt{0} & \texttt{0} \\ \texttt{0} & \texttt{0} & \texttt{0} & \texttt{0} & \texttt{0} & \texttt{0} & \texttt{0} & \texttt{0} & \texttt{0} & \texttt{0} & \texttt{0} \\ \texttt{0} & \texttt{0} & \text$ When compiled and run, this program displays

How would you write the code to count to 10,000? Would you copy, paste, and modify 10,000 printing<br>statements? You could, but that would be impractical! Counting is such a common activity, and computers 03016 Richard L. Mallerman That date Monk 11, 2018

#### 6.1. THE WHILE STATEMENT

130

routinely count up to very large values, so there must be a better way. What we really would like to do is print the value of a variable (call it count), then increment the variable (count++), and repeat this process until the variable is large enough (count ==  $5$  or perhaps count == 10000). This process of executing the same section of code over and over is known as *iteration*, or *looping*, and in C++ we can implement loops in several different ways.

Listing 6.2 (iterativecount of ive.cpp) uses a while statement to count to five:

![](_page_284_Picture_7.jpeg)

Listing  $6.2$  (iterative count to five cop) uses a while statement to display a variable that is counting up to five. Unlike the approach taken in Listing 6.1 (counttofive.cpp), it is trivial to modify Listing 6.2 (iterativecounttofive.cpp) to count up to 10,000-just change the literal value 5 to 10000.

The line while (count  $\leq$  5)

begins the while statement. The expression within the parentheses must be a Boolean expression. If the Boolean expression is true when the the program's execution reaches the while statement, the program executes the body of the while statement and then checks the condition again. The program repeatedly executes the statement(s) within the body of the while as long as the Boolean expression remains true.

If the Boolean expression is true when the while statement is executed, the body of the while statement is executed, and the body is executed repeatedly as long as the Boolean expression remains true.

```
The statements
 cout << count << endl;
 count++;
```
constitute the body of the while statement. The curly braces are necessary since more than one statement makes up the body.

The while statement has the general form:

![](_page_284_Picture_15.jpeg)

02016 Richard L. Halterman

![](_page_285_Figure_1.jpeg)

![](_page_285_Figure_2.jpeg)

- . The reserved word while begins the while statement.
- . The Boolean expression *condition* determines whether the body will be (or will continue to be) executed. The expression must be enclosed within parentheses as shown.
- · The statement is the statement to be executed while the Boolean expression is true. The statement makes up the body of the while statement. The statement may be a compound statement (multiple statements enclosed within curly braces, see Section [5.4].

Except for using the reserved word while instead of if, a while statement looks identical to an if statement. Sometimes beginning programmers confuse the two or accidentally type if when they mean while or vice-versa. Usually the very different behavior of the two statements reveals the problem immediately; however, sometimes, especially in nested complex logic, this mistake can be hard to detect.

Figure 6.1 shows how program execution flows through Listing 6.2 (iterativecounttofive.cpp).

The program checks the while's condition before executing the body, and then re-checks the condition each time after it executes the body. If the condition is initially false the program's execution skips the

02016 Richard L. Halterman

Draft dute: Murch 31, 2016

**65**

# **Nazorat savollari**

- 1. Tanlash shartli operatori
- 2. Takrorlanish operatori 3 xil shakli
- 3. O`tish operatori GOTO

1

#### **17.1. Amaliy mashg'ulot: C++ dasturlash tilida masalalar**

**1.** Berilgan N ta sonning ichidan manfiy sonlarini massivga joylashtirib natijani ekaranga chiqaruvchi dastur tuzing.

<sup>&</sup>lt;sup>65</sup> Richard L. Halterman Fundamentals of C++ Programming. Copyright  $© 2008–2016$ . All rights reserved. pg.129-131

**2.** Berilgan N ta sonning ichidan eng katta sonini topadigan dastur tuzing.

**3.** Bir o'lchovli massiv berilgan. Massivning har bir sonini bo'luvchilarini topadigan dastur tuzing. (Masalan: birinchi elementi uchun A[1]=40; Natija=> 2, 4, 5, 8, 10, 20; )

**4.** Berilgan N ta sonning juft sonlari nechtaligini aniqlaydigan dastur tuzing.

**5.** N ta son massivda joylashgan. Massiv elementlarini bitta chapga siljitadigan va birinchi elementini oxiriga joylashtiradigan dastur tuzing. (Masalan: N=3; A[1]=2; A[2]=7; A[3]=9; Natija=> A[1]=7; A[2]=9; A[3]=2;)

**6.** Bir o'lchovli massiv berilgan. Massivdagi toq va juft o'rnida joylashgan sonlarning yig'indisini topadigan dastur tuzing.

**7.** Bir o'lchovli massiv berilgan. Massivdagi eng kichik sonni tartib raqami bilan topadigan dastur tuzing.

**8.** Bir o'lchovli massiv berilgan. Massivdagi barcha sonlarning yig'indisini topadigan dastur tuzing.

**9.** Bir o'lchovli massiv berilgan. Massivdagi har bir sonini raqamlari yig'indisini topadigan dastur tuzing. (Masalan: birinchi elementi uchun A[1]=54; Natija=> 5+4=9;).

**10.** Bir o'lchovli massiv berilgan. Massivni turli xil sonlarini topadigan dastur tuzing. (Masalan: A[1]=2; A[2]=8; A[3]=2; A[4]=4; A[5]=3; Natija=> 2, 8, 4, 3;).

**11.** Bir o'lchovli massiv berilgan. Massivdagi sonlarni oddiy tartiblash usuli bilan tartiblab natijani ekranga chiqaradigan dastur tuzing.

**12.** Bir o'lchovli massiv berilgan. Massivdagi sonlarining o'rta arifmetigini topadigan dastur tuzing.

**13.** Berilgan N ta sonning ichidan eng katta soni necha marta qatnashganligini topadigan dastur tuzing.

**14.** Berilgan N ta sonning ichidan eng katta soni necha marta qatnashganligini topadigan dastur tuzing.

**15.** Bir o'lchovli massiv berilgan. Massivdagi tub sonlarni topadigan dastur tuzing.

**16.** Bir o'lchovli massiv berilgan. Massivdagi bir, ikki,... xonali sonlarni guruhlab ekranga chop etadigan dastur tuzing.

**17.** Berilgan N ta sonning ichidan eng katta soni necha marta qatnashganligini topadigan dastur tuzing.

**18.** Bir o'lchovli massiv berilgan. Massivdagi x-soniga karrali bo'lgan elementlarni topdigan dastur tuzing.

**19.** Berilgan N sonining raqamlarini bir o'lchovli massivga joylashtirib ekaranga chop etadigan dastur tuzing.

**20.** Bir o'lchovli massiv berilgan. Massivdagi sonlarining ildizi butun chiqadigan sonlarni topadigan dastur tuzing.

21. Bir o'lchovli massiv berilgan. Massivdagi eng katta va eng kichik sonlarni farqini topadigan dastur tuzing.

**22.** Bir o'lchovli massiv berilgan. Massivdagi eng ko'p uchragan sonni aniqlaydigan dastur tuzing.

**23.** Bir o'lchovli massiv berilgan. Massiv sonlarining yig'indisi necha xonali son bo'lishini aniqlaydigan dastur tuzing.

**24.** Bir o'lchovli massiv berilgan. Massivning [a,b] oralig'idagi sonlarini topadigan dastur tuzing.

**25.** Berilgan N, M sonlarining umummiy bo'luvchilarini bir o'lchovli massivga joylashtirib ekaranga chop etadigan dastur tuzing.

**26.** Bir o'lchovli massiv berilgan. Massivdagi sonlarining o'rta arifmetigidan qiymati kichik bo'lgan elementlar sonini topadigan dastur tuzing.

**27.** Bir o'lchovli massiv berilgan. Massivda x sonini darajalarini joylashtiradigan dastur tuzing. Daraja 1 dan to n gacha. (Masalan: N=3; X=4; Natija=> A[1]=4; A[2]=16; A[3]=64;).

**28.** Bir o'lchovli massiv berilgan. Massivda ishora almashinishi sonini topadigan dastur tuzing.

**29.** Bir o'lchovli massiv berilgan. Massiv sonlarini x ga ko'paytiring va natijani ekranga chop etadigan dastur tuzing.

**30.** Bir o'lchovli massiv berilgan. Massivdagi sonlarni ko'piksimon (puzerkovыy) tartiblash usuli bilan tartiblab natijani ekranga chiqaradigan dastur tuzing.

**31.** Bir o'lchovli massiv berilgan. Massivdagi tartib raqami va elementi teng bo'lgan elementlarni ekranga chiqaradigan dastur tuzing.

**32.** Bir o'lchovli massiv berilgan. Massiv elementlarni kvadratga ko'taradigan dastur tuzing.

**33.** Bir o'lchovli massiv berilgan. Massivda x soni necha marta qatnashganligini aniqlaydigan dastur tuzing.

**34.** Bir o'lchovli massiv berilgan. -A[1]+A[2]-A[3]+A[4]-…(-1)nA[n] ni xisoblaydigan dastur tuzing. Bunda darajaga ko'tarish amalidan foydalanmang.

**35.** Bir o'lchovli massiv berilgan. Massivda takrorlanmaydigan sonlarni topadigan dastur tuzing. (Masalan: A[1]=2; A[2]=8; A[3]=2; A[4]=4; A[5]=3; Natija=> 8, 4, 3;).

**36.** A,B bir o'lchovli massiv berilgan. i – elementi uchun A[i]< B[i] shartni qanoatlantiradigan elementlar sonini topadigan dastur tuzing. Bunda A,B massivlarini elementlar soni teng.

**37.** Bir o'lchovli massiv berilgan. Massivda x soni necha marta qatnishganligini aniqlaydigan dastur tuzing.

**38.** Bir o'lchovli satrli massiv berilgan. Berilgan so'z massivning nechta elementiga uchrashishini aniqlaydigan dastur tuzing.

**39.** Bir o'lchovli massiv berilgan. Massivdagi toq sonlarning sonini aniqlaydigan dastur tuzing.

**40.** Bir o'lchovli belgili massiv berilgan. Massivda nechta raqam belgisi qatnashganligini aniqlaydigan dastur tuzing.

**41.** N soni berilgan. Massivda 2 ni N gacha bo'lgan darajalarini joylashtiradigan dastur tuzing.

**42.** Massivni (Random) tasodifiy sonlar bilan to'ldiradigan, va massivda nechta toq soni mavjud ekanligini aniqlaydigan dastur tuzing.

**43.** Bir o'lchovli belgili massiv berilgan. Massivda nechta lotin harfi belgilari borligini aniqlaydigan dastur tuzing.

**44.** Bir o'lchovli massiv berilgan. Massivni birinchi yarmisi bilan qolgan yarmisini o'rnini almashtiradigan dastur tuzing. (Masalan: N=5; A[1]=2; A[2]=8; A[3]=1; A[4]=4; A[5]=3; Natija=> A[1]=4; A[2]=3; A[3]=1; A[4]=2; A[5]=8;).

**45.** Bir o'lchovli massiv berilgan. Massivni x va y ga karali elementlarini topadigan dastur tuzing.

# **17.2. Amaliy mashg'ulot: C++ dasturlash tilida shartli operatordan foydalangan holda masalalarni yechish**

**1-variant**

\n
$$
y = \begin{cases}\n e^{-\ln^2 x}, & \text{acap} & x > 1 \\
\arctg \frac{2x}{z}, & \text{acap} & x = 1 \\
\frac{z}{\sqrt{|x - 0.5z|}}, & \text{acap} & x < 1\n \end{cases}
$$
\nfor each  $z = 5$ .
2-variant 
$$
z = \begin{cases} \sqrt{2x^3 + 3 \ln 5x} & , acap x > 0 \\ 2^{-x-5} - \sin^2 x & , acap x < 0 \end{cases}
$$
  
\n3-variant  $y = \begin{cases} ct g^2 x + \sqrt[3]{x+1} & , acap x < 0 \\ x^2 - e^{-tx x} & , acap x < 0 \end{cases}$   
\n4-variant  $z = \begin{cases} \tan 2.6x + 4.5 ct g^{-2} x & , acap x < 0 \\ \tan(x+0.5) & , acap x < 0.5 \end{cases}$   
\n4-variant  $z = \begin{cases} \tan 2.6x + 4.5 ct g^{-2} x & , acap x < 0.5 \\ \sin(x+0.5x^2 + a \cdot b \cdot c) & , acap x < 0.5 \end{cases}$   
\n6-variant  $y = \begin{cases} 4.3^{0.2z} \cdot \sin \sqrt{x} & , acap x > 1 \\ 4.17 \cdot \arctg |x-5| & , acap x < 1 \end{cases}$   
\n6-variant  $y = \begin{cases} \tan^2 x^2 + \frac{0.6x}{\sqrt{x+0.5}} & , acap x > 1 \\ \tan(x+0.16) & , acap x < 1 \end{cases}$   
\n6-variant  $y = \begin{cases} \tan^2 x^2 + \frac{0.6x}{\sqrt{x+0.5}} & , acap x > 1 \\ (x+2)^2 + ct g |x-3| & , acap x < 1 \end{cases}$   
\n7-variant  $z = \begin{cases} \tan |a \pi t g x + 0.7| & , acap x < 0 \\ a r c s in x & , acap x < 0 \end{cases}$   
\n8-variant  $z = \begin{cases} \tan |a \pi t g x + 0.7| & , acap x < 0 \\ a_1 t + \frac{1.4}{\sqrt{x+0.5}} & , acap x < 0 \\ \frac{x+1}{\sqrt{x+0.5}} & , acap x < 0.6 \end{cases}$   
\n8-variant  $z = \begin{cases} x^a + e^{-x-5} + ct g 3x & , acap x < 0.6 \\ 4.14 \cdot ct g^{-2} x^3 & , acap x < 0.6 \\ \frac{x+1}{\sqrt{x+1}} & , acap x < 0.8 \end{cases}$   
\n9-variant

**10–variant** 
$$
y = \begin{cases} 2^{x+7} - 0.5 \ln (x + 1) & , \quad acap \ x > 1 \\ e^{arctg x} - 5x^2 & , \quad acap \ x = 1 \end{cases}
$$
  

$$
\frac{x-5}{2} + tg |x-3| , \quad acap \ x < 1
$$

**11–variant**

\n
$$
y = \begin{cases}\nsin(\ln |x|) + \sqrt[3]{x+5} & , acap \quad x > 1 \\
0,6 \, c \, o \, s \, 2 \, x + 4,8^a & , acap \quad x = 1 \\
a^2 - e^x + |x| + \ln^2 x & , acap \quad x < 1 \\
6y \, e p \, da & a = 5,6.\n\end{cases}
$$

**12–variant** 
$$
y = \begin{cases} 4,3^{2} \cdot ctg \sqrt{x} + e^{-5x} & , \quad acap \le x > 1 \\ \sqrt[3]{x^{2} + 5} & , \quad acap \le x = 1 \\ 2x + arctgx \end{cases}
$$

**13–variant** 
$$
y = \begin{cases} x^2 + 4x - \pi \cdot x & , \quad \text{acap} \quad x < 0 \\ (x^2 + 4)^2 - \sqrt{x^2 + 0.36} & , \quad \text{acap} \quad 0 \le x \le 1 \\ x \cdot (x^2 + 3) + \ell n^2 (\pi + x) & , \quad \text{acap} \quad x > 1 \end{cases}
$$

**14–variant** 
$$
y = \begin{cases} e^{-x+0.6} - |x-5| & , \text{ } acap \ x \in \{0, 1, 1\} \end{cases}
$$
,  $acap \ 0 < x < 5$   

$$
\begin{cases} e^{-x+0.6} - |x-5| & , \text{ } acap \ 0 < x < 5 \end{cases}
$$
  

$$
\begin{cases} e^{-x+0.6} - |x-5| & , \text{ } acap \ x \in \{0, 1, 1\} \end{cases}
$$

**15–variant** 
$$
y =\begin{cases} e^{\ln^2 x} - t g^2 \frac{x}{0.5}, & a \text{ a a a b} = 1.2 \\ \sqrt{3x^2 + 9.36x + 5}, & a \text{ a a b} = x > 1.2 \\ \ell n + 4x - 8.16 + \ldots & a \text{ a a b} = x < 1.2 \end{cases}
$$

**16–variant** 
$$
w = \begin{cases} e^{arctg x^2} + \sqrt{x^2 + 1} & , \quad acap \ x \ge 0,68 \end{cases}
$$
  

$$
\begin{cases} \frac{1}{\sqrt{x^2 + \ell nx}} & , \quad acap \ x < 0,68 \end{cases}
$$
  

$$
\begin{cases} c \ t \ g \ 6 \ x + 5 \ \ell \ n \ | \ x \ | , \quad acap \ x \le 0 \end{cases}
$$

$$
17 - \text{variant } y = \begin{cases} c & o \ s^3 x & , \quad \text{acap} \quad |x| < \frac{\pi}{2} \\ 1 - e^{c \cdot o \ s \cdot x} & , \quad \text{acap} \quad |x| > \frac{\pi}{2} \\ & |s \ i \ n^2 x & , \quad \text{acap} \quad |x| = \frac{\pi}{2} \end{cases}
$$

18-variant 
$$
y =\begin{cases} a^{2x-1} - a \ r \cos x , a \ \alpha ap & x < 1 \\ \sqrt{x+5} & a \ \alpha ap & x > 1 \end{cases}
$$
  
\n19-variant  $y =\begin{cases} \sqrt{2x+5.46} + e^{x^2/8} , a \alpha ap & x > 1 \\ e^{x+5} + (x+1) , a \alpha ap & x > 1 \end{cases}$   
\n19-variant  $y =\begin{cases} \sin^{-2}x + 1 & 0 \\ e^{x+5} + 1 & 0 \\ e^{x+5} + 1 & 0 \end{cases}$  and  $z = 1$   
\n20-variant  $y =\begin{cases} \sin^{-2}x + 1 & 0 \\ \sqrt{3a-2bx + x^2} , a \ \alpha ap & x > 1.5 \\ e^{x+5ax + x^2} , a \ \alpha ap & x > 1.5 \end{cases}$   
\n21-variant  $y =\begin{cases} ct g \frac{3x}{5} + e^{\sqrt{ixx}} , a \alpha ap & x > 2.5 \\ \sqrt{x^3 - c^2g x + 1} , a \alpha ap & x < 2.5 \\ \sqrt{x^3 - c^2g x + 1} , a \alpha ap & x < 2.5 \end{cases}$   
\n22-variant  $z =\begin{cases} arct g x^2 + e^{x^2/8} , a \alpha ap & x > 2.5 \\ \sqrt{x^3 - c^2g x + 1} , a \alpha ap & x < 2.5 \\ \cos(x+4.5a) , a \alpha ap & x < 0 \\ \cos(x+4.5a) , a \alpha ap & x < 0 \\ \cos(x+4.5a) , a \alpha ap & x > 0 \end{cases}$   
\n23-variant  $q =\begin{cases} 2 t g x^2 + e^{x^2/8} , a \alpha ap & x > 0 \\ 4 t g 2 x + t g 2, 6 x , a \alpha ap & x > 1 \\ a r c c t g x , a \alpha ap & x > 6, 139 \\ \sqrt{x^2 + 3 t g x}, a \alpha ap & x > 6, 139 \\ \sqrt{x^2 + 3 t g x}, a \alpha ap & x > 6, 139 \end{cases}$   
\n24-variant  $p =\begin{cases} \sqrt{x^2 + 3 t g x^3 + 1} , a \alpha ap & x > 6, 139 \\ \sqrt{x^2 + 3 t g x}, a \alpha$ 

# **18 – Mavzu. Tarmoqlanuvchi va takrorlanuvchi jarayonlar uchun dastur tuzishda ishlatiladigan operatorlar**

# **Reja:**

- 1. Takrorlanish operatori 3 xil shakli
- 2. O`tish operatori GO TO
- 3. C++ dasturlash tilida masalalar yechish.

**For operatori** Richard L. Halterman Fundamentals of C++ Programming. Copyright © 2008–2016. All rights reserved. pg.129-131**.** For operatorining umumiy ko`rinishi quyidagicha:

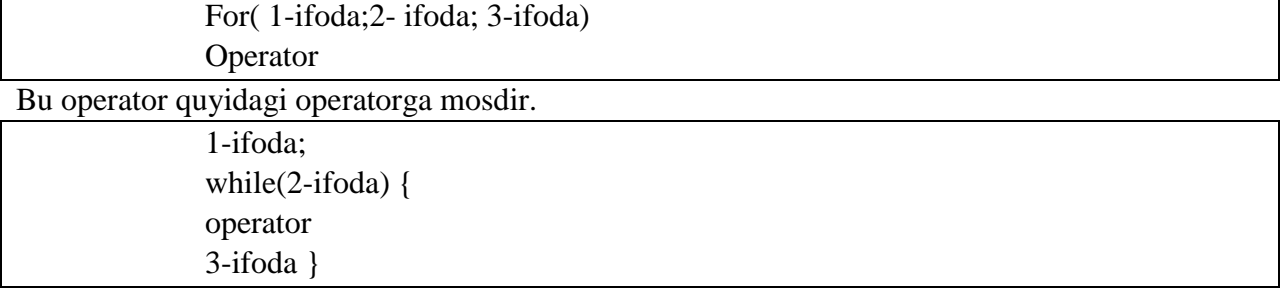

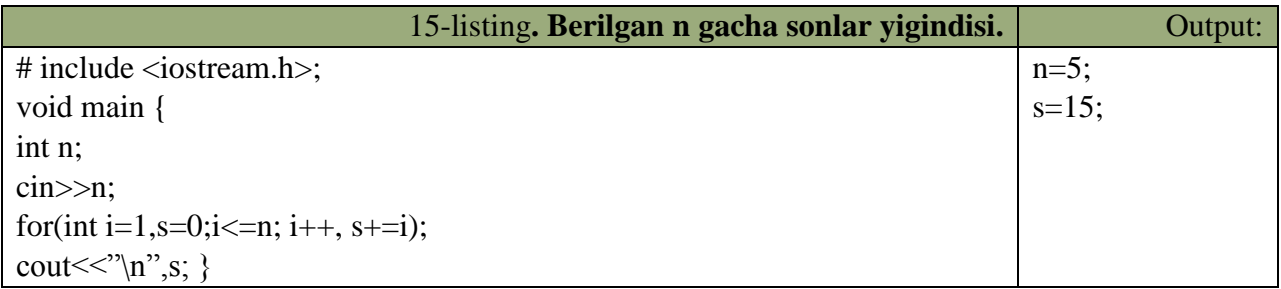

*FOR* operatori tanasi bu misolda bo`sh, Lekin *C++* tili grammatikasi qoidalari *FOR* operatori tanaga ega bo`lishini talab qiladi. Bo`sh operatorga mos keluvchi nuqta vergul shu talabni bajarishga xizmat qiladi.

Keyingi dasturda kiritilgan jumlada satrlar, so`zlar va simvollar sonini hisoblanadi.

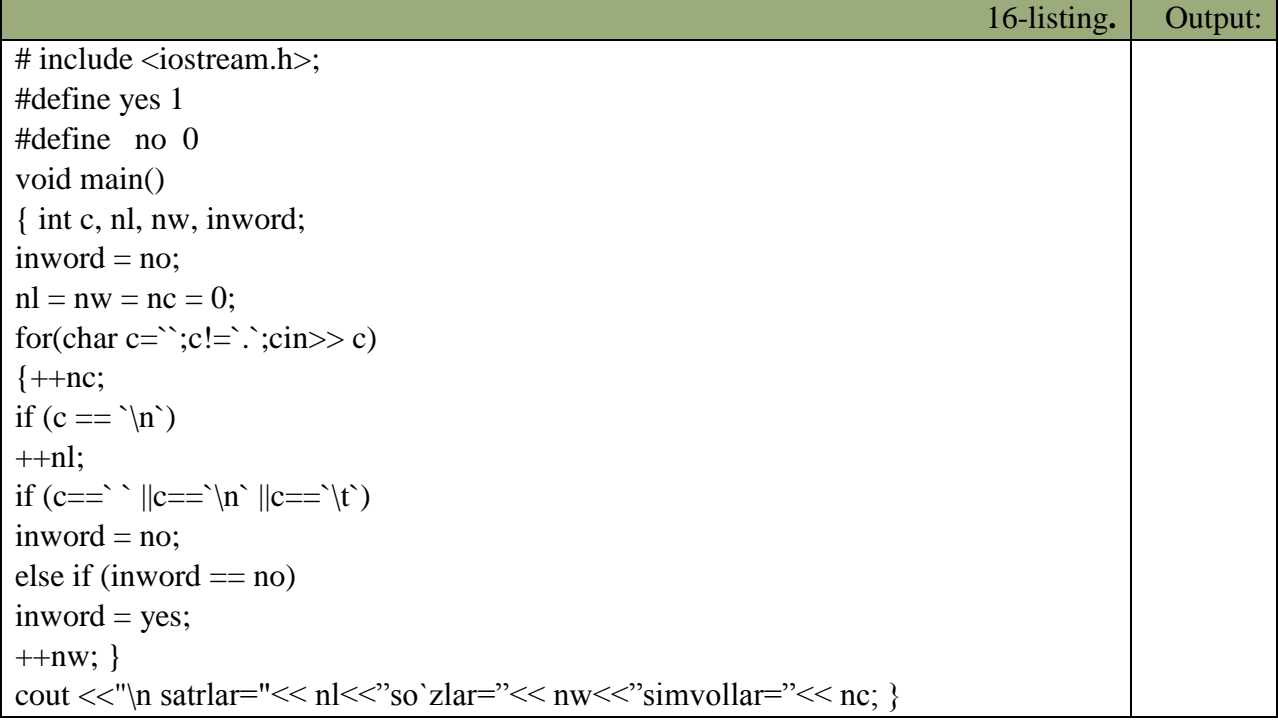

Programma har gal so`zning birinchi simvolini uchratganda, mos o`zgaruvchi qiyMatni bittaga oshiradi. *INWORD* o`zgaruvchisi programma so`z ichida ekanligini kuzatadi. Oldiniga bu o`zgaruvchiga so`z ichida emas ya`ni *NO* qiymati beriladi. *YES* va *NO* simvolik o`zgarmaslardan foydalanish dasturni o`qishni yengillashtiradi.

 $NL = NW = NC = 0$  qatori quyidagi qatorga mos keladi:  $NC = (NL = (NW = 0));$ 

For strukturasi sanovchi (*counter*) bilan bajariladigan takrorlashni bajaradi. Boshqa takrorlash bloklarida (*while, do/while*) takrorlash sonini *control* qilish uchun ham sanovchini qo`llasa bo`lardi, bu holda takrorlanish sonini o`ldindan bilsa bo`lardi, ham boshqa bir holatning vujudga kelish-kelmasligi orqali boshqarish mumkin edi. Ikkinchi holda ehtimol miqdori katta bo`ladi. Masalan, qo`llanuvchi belgilangan sonni kiritmaguncha takrorlashni bajarish kerak bo`lsa biz *while* li ifodalarni ishlatamiz. *for* da esa sanovchi ifodaning qiymati oshirilib (kamaytirilib) bosilaveradi, va chegaraviy qiymatni olganda takrorlanish tugatiladi. *for* ifodasidan keyingi bitta ifoda qaytariladi. Agar bir necha ifoda takrorlanishi kerak bo`lsa, ifodalar bloki *{}* qavs ichiga olinadi.

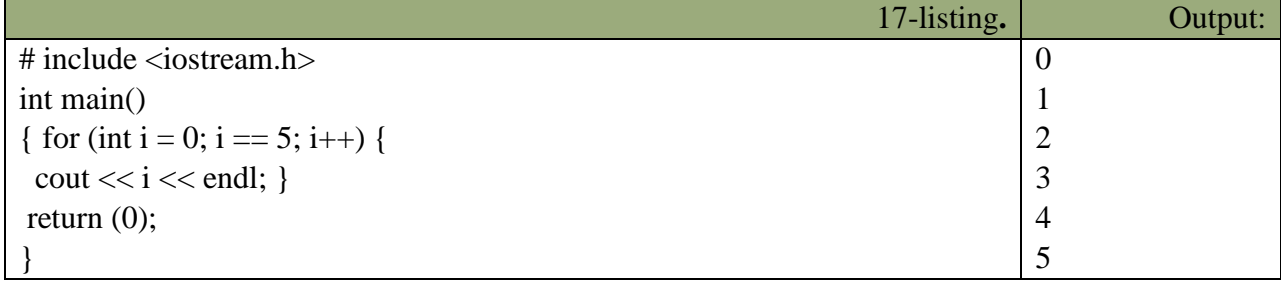

 for strukturasi uch qismdan iboratdir. Ular nuqtavergul [;] bilan bir-biridan ajratiladi. for ning ko`rinishi:

> for( $a; b; c$ ){ takror etiladigan blok }

a - e`lon va initsalizatsiya.

b - shartni tekshirish (oz`garuvchini chegaraviy qiymat bilan solishtirish).

c - o`zgaruvchining qiyMatni o`zgartirish.

Qismlarning bajarilish ketma-ketligi quyidagichadir:

*Boshida a bajariladi (faqat bir marta), keyin b dagi shart tekshiriladi va agar u* true *bo`lsa takrorlanish bloki ijro ko`radi, va eng oxirda c da o`zgaruvchilar o`zgartiriladi, keyin yana ikkinchi qismga o`tiladi. for strukturamizni* while *struktura bilan almashtirib ko`raylik:*

> for (int i = 0; i < 10 ; i++) cout << "Hello!"<< endl;

 Ekranga 10 marta Hello! so`zi bosib chiqariladi. i o`zgaruvchisi 0 dan 9 gacha o`zgaradi. i=10 bo`lganda esa *i < 10* sharti noto`g`ri (*false*) bo`lib chiqadi va *for* strukturasi nihoyasiga yetadi. Buni while bilan yozsak:

int  $i = 0$ ; while  $(i<10)$ { cout << "Hello!" << endl;  $i++; \}$ 

Endi for ni tashkil etuvchi uchta qismninig har birini alohida ko`rib chiqsak. Birinchi qismda asosan takrorlashni boshqaradigan sanovchi (counter) o`zgaruvchilar e`lon qilinadi va ularga boshlangich qiymatlar beriladi (initsalizatsiya). Yuqoridagi dastur misolida buni *int i = 0;* deb berganmiz. Ushbu qismda bir necha o`zgaruvchilarni e`lon qilishimiz mumkin, ular vergul bilan ajratilinadi. Ayni shu kabi uchinchi qismda ham bir nechta o`zgaruvchilarning qiyMatni o`zgartirishimiz mumkin. Undan tashqari birinchi qismda for dan oldin e`lon qilingan o`zgaruvchilarni qo`llasak bo`ladi. Masalan,

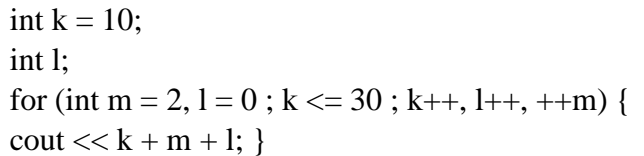

Albatta bu ancha sun`iy misol, lekin u bizga *for* ifodasining naqadar moslashuvchanligini ko`rsatadi. *for* ning qismlari tushurib qoldirilishi mumkin. Masalan, *for(;;) {}* ifodasi cheksiz marta qaytariladi. Bu for dan chiqish uchun *break* operatorini beramiz. Yoki agar sanovchi sonni takrorlanish bloki ichida o`zgartirsak, *for* ning 3-qismi kerak emas. Masalan,

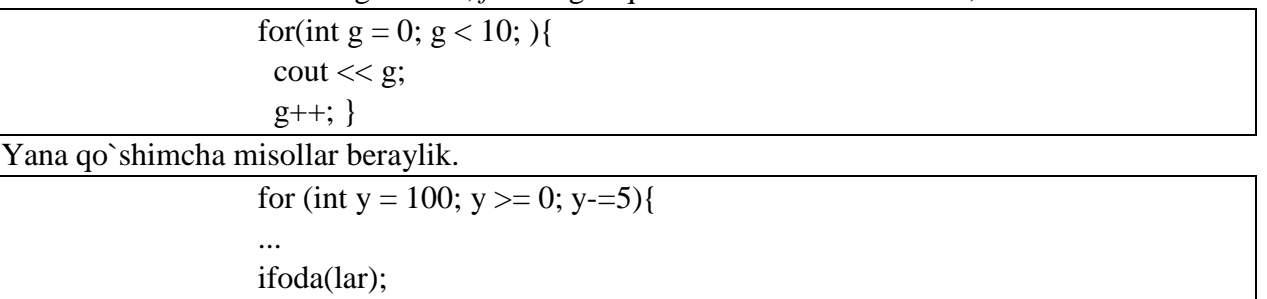

Bu yerda 100 dan 0 gacha 5 lik qadam bilan tushiladi.

... }

for(int d = -30; d<=30; d++){ ... ifoda(lar); ... }

60 marta qaytariladi.

For strukrurasi bilan dasturlarimizda yanada yaqinroq tanishamiz. Endi a e`lon qilinadigan o`zgaruvchilarning xususiyati haqida bir og`iz aytib o`taylik. Standartga ko`ra bu qismda e`lon qilingan o`zgaruvchilarning qo`llanilish sohasi faqat o`sha for strukturasi bilan chegaralanadi. Yani bitta blokda joylashgan for strukturalari mavjud bo`lsa, ular ayni ismli o`zgaruvchilarni qo`llana ololmaydilar. Masalan, quyidagi xatodir:

for(int j = 0; j<20; j++){...} ... for(int j = 1; j<10 ; j++){...} //xato!

 j o`zgaruvchisi birinchi for da e`lon qilib bo`lindi. Ikkinchi for da ishlatish mumkin emas. Bu masalani yechish uchun ikki xil yo`l tutish mumkin.

Birinchisi bitta blokda berilgan for larning har birida farqli o`zgaruvchilarni qo`llashdir. Ikkinchi yo`l for lar guruhidan oldin sanovchi vazifasini bajaruvchi bir o`zgaruvchini e`lon qilishdir. Va for larda bu o`zgaruvchiga faqat kerakli boshlangich qiymat beriladi xalos.

for ning ko`rinishlaridan biri, bo`sh tanali for dir.

for(int i = 0; i < 1000; i++);

Buning yordamida biz dastur ishlashini sekinlashtirishimiz mumkin.

#### 7.4 The for Statement

Recall Listing 6.2 (iterative count to five cop). It simply counts from one to five. Counting is a frequent activity performed by computer programs. Certain program elements are required in order for any program to count • A variable must be used to keep track of the count; in Listing 6.2 (iterative counttofive cop); count is the aptly named counter variable • The counter variable must be given an initial value. In the case of Listing 6.2 (iterative count to five .cpp). the initial value is 1. • The variable must be modified (usually incremented) as the program counts. The statement  $count++$ increments count in Listing 6.2 (iterativecounttofive.cpp). • A way must be provided to determine if the counting has completed. In Listing 6.2 (iterative counttofive.cpp). the condition of the while statement determines if the counting is complete or must contine 02016 Richard L. Halterman Draft date: March 31, 2016 7.4. THE FOR STATEMENT 176 C++ provides a specialized loop that packages these four programming elements into one convenient statement. Called the for statement, its general form is modification )  $for($ initialization condition  $\mathbf{r}$ statement • The reserved word for identifies a for statement. · The loop is controlled by a special variable called the loop variable. · The header, contained in parentheses, contains three parts, each separated by semicolons: - Initialization. The initialization part assigns an initial value to the loop variable. The loop variable may be declared here as well; if it is declared here, then its scope is limited to the for statement. This means you may use that loop variable only within the loop. It also means you are free to reuse that variable's name outside the loop to declare a different variable with the same name as the loop variable. The initialization part is performed one time. - Condition. The condition part is a Boolean expression, just like the condition of a while statement. The condition is checked each time before the body is executed. - Modification. The modification part generally changes the loop variable. The change should be such that the condition will eventually become false so the loop will terminate. The modification is performed during each iteration after the body is executed. Notice that the last part (modification) is not following by a semicolon; semicolons are used strictly to separate the three parts. • The statement is like the body of any other loop. It may be a compound statement within curly braces.

66

**Break operatori.** Ba`zi hollarda takrorlash bajarilishini ixtiyoriy joyda to`xtatishga to`g`ri keladi. Bu vazifani break operatori bajarishga imkon beradi. Bu operator darhol takrorlash bajarilishini to`xtatadi va boshqaruvni takrorlashdan keyingi operatorlarga uzatadi. Masalan,

1

<sup>66</sup> Richard L. Halterman Fundamentals of C++ Programming. Copyright © 2008–2016. All rights reserved. pg. 175-176

o`quvchining n ta olgan baholariga qarab uning o`qish sifatini aniqlovchi dasturini ko`ramiz. Buning uchun dasturda o`quvchining olgan minimal bahosi aniqlanadi

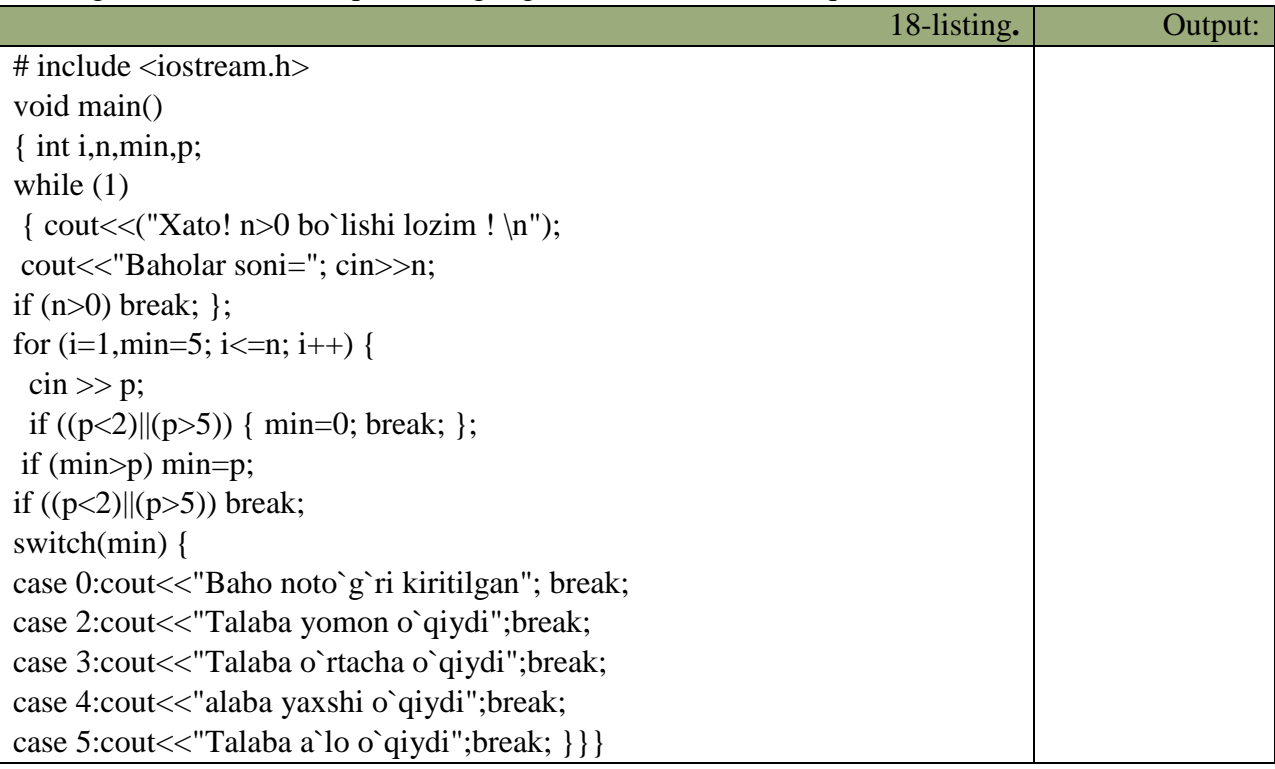

Biz misolda xato kiritilgan n qiymatdan saqlanish uchun *while(1)* takrorlash kiritilgan. Agar *n>0* bo`lsa *Break* operatori takrorlashni to`xtatadi va dastur bajarilishi davom etadi. Agar kiritilayotgan baholar chegarada yotmasa min ga 0 qiymat berilib darhol takrorlashdan chiqiladi.

## 6.3.1 The break statement

C++ provides the break statement to implement middle-exiting control logic. The break statement causes the immediate exit from the body of the loop. Listing  $6.14$  (addmiddleexit.cpp) is a variation of Listing  $6.4$ (addnonnegatives.cpp) that illustrates the use of break.

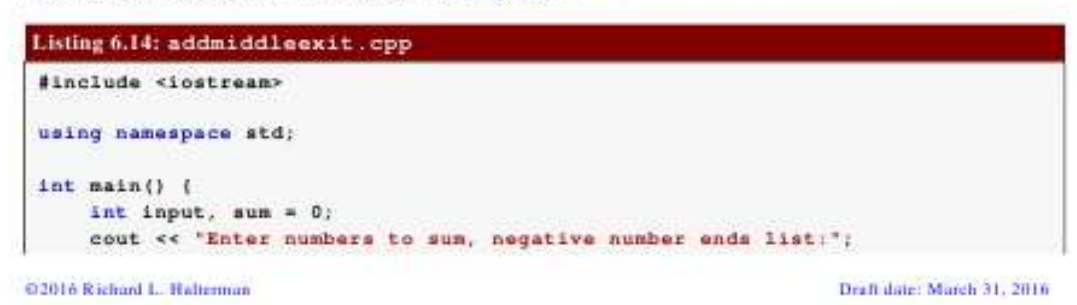

```
while (true) (
    cin >> input;
    if {input < 0)
       break;
                     // Exit loop immediately
    sum + = input;cout << 'Sum = ' << sum << andl:
```
The condition of the while in Listing  $6.14$  (addmiddleexit.cpp) is a tautology. This means the condition is true and can never be false. When the program's execution reaches the while statement it is guaranteed to enter the loop's body and the while loop itself does not provide a way of escape. The if statement in the loop's body:

```
if (input < 0) // Is input negative
   break;
                 // If so, exit the loop immediately
```
provides the necessary exit. In this case the **break** statement, executed conditionally based on the value of the variable input, exits the loop. In Listing 6.14 (addmiddleexit cpp) the break statement executes only when the user enters a negative number. When the program's execution encounters the **break** statement, it immediately jumps out of the loop. It skips any statements following the **break** within the loop's body. Since the statement

```
sum += input; // Accumulate user input
```
appears after the **break**, it is not possible for the program to add a negative number to the sum variable.

67

148

**Continue operatori.** Takrorlash bajarilishiga ta`sir o`tkazishga imkon beradigan yana bir operator *Continue* operatoridir. Bu operator takrorlash qadamini bajarilishini to`xtatib *for* va *while* da ko`rsatilgan shartli tekshirishga o`tkazadi.

Quyidagi misolda ketma-ket kiritilayotgan sonlarning faqat musbatlarining yig`indisini hisoblaydi. Sonlarni kiritish 0 soni kiritilguncha davom etadi.

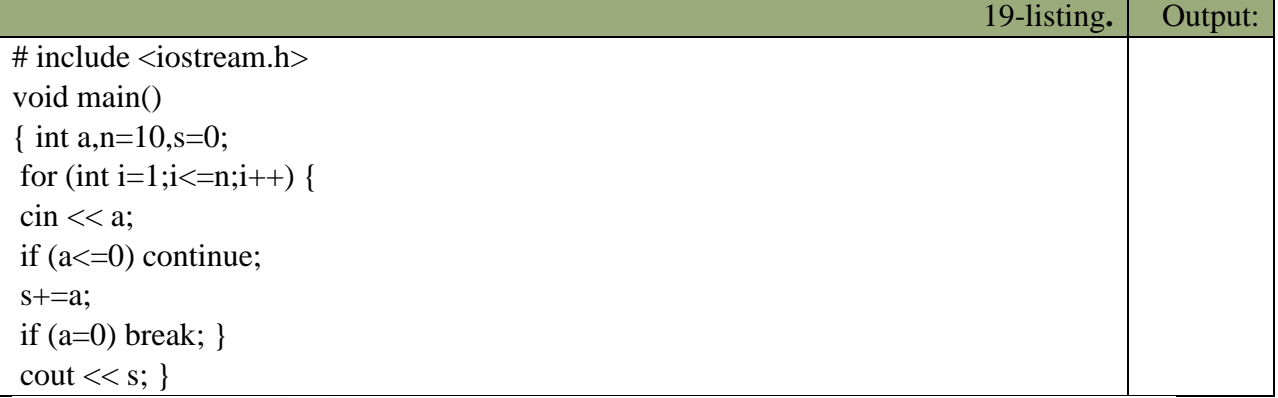

### 6.3.3 The continue Statement

1

When a program's execution encounters a **break** statement inside a loop, it skips the rest of the body of the loop and exits the loop. The continue statement is similar to the break statement, except the continue statement does not necessarily exit the loop. The continue statement skips the rest of the body of the loop and immediately checks the loop's condition. If the loop's condition remains true, the loop's execution resumes at the top of the loop. Listing 6.17 (continueexample.cpp) shows the continue statement in action.

*68*

*O`tish operatori GO TO. O`tish operatorining ko`rinishi:*

### Go to <identifikator>

Bu operator identifikator bilan belgilangan operatorga o`tish kerakligini ko`rsatadi. Masalan, *goto A1;…;A1:y=5;* Strukturali dasturlashda *Go to* operatoridan foydalanmaslik

<sup>67</sup> Richard L. Halterman Fundamentals of C++ Programming. Copyright © 2008–2016. All rights reserved. pg. 147-148

<sup>68</sup> Richard L. Halterman Fundamentals of C++ Programming. Copyright © 2008–2016. All rights reserved. pg.150

maslahat beriladi. Lekin ba`zi hollarda o`tish operatoridan foydalanish dasturlashni osonlashtiradi. Masalan, bir necha takrorlashdan birdan chiqish kerak bo`lib qolganda, to`g`ridan-to`g`ri *break* operatorini qo`llab bo`lmaydi, chunki u faqat eng ichki takrorlashdan chiqishga imkon beradi.

Quyidagi misolda n ta qatorga n tadan musbat son kiritiladi. Agar n yoki sonlardan biri manfiy bo`lsa, kiritish qaytariladi:

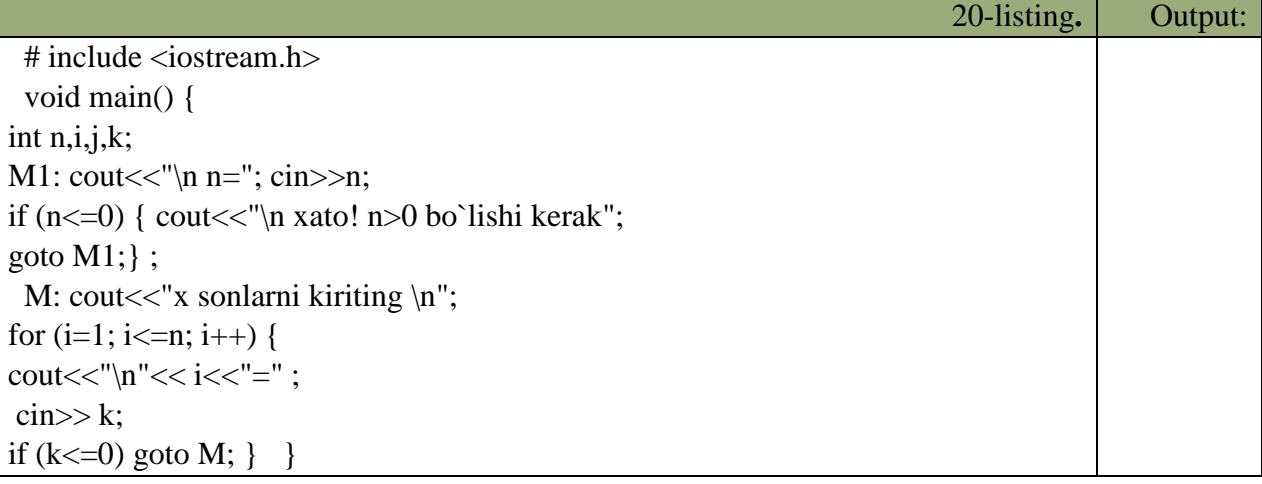

Bu masalani *GOTO* operatorisiz hal qilish uchun qo`shimcha o`zgaruvchi kiritish lozimdir.

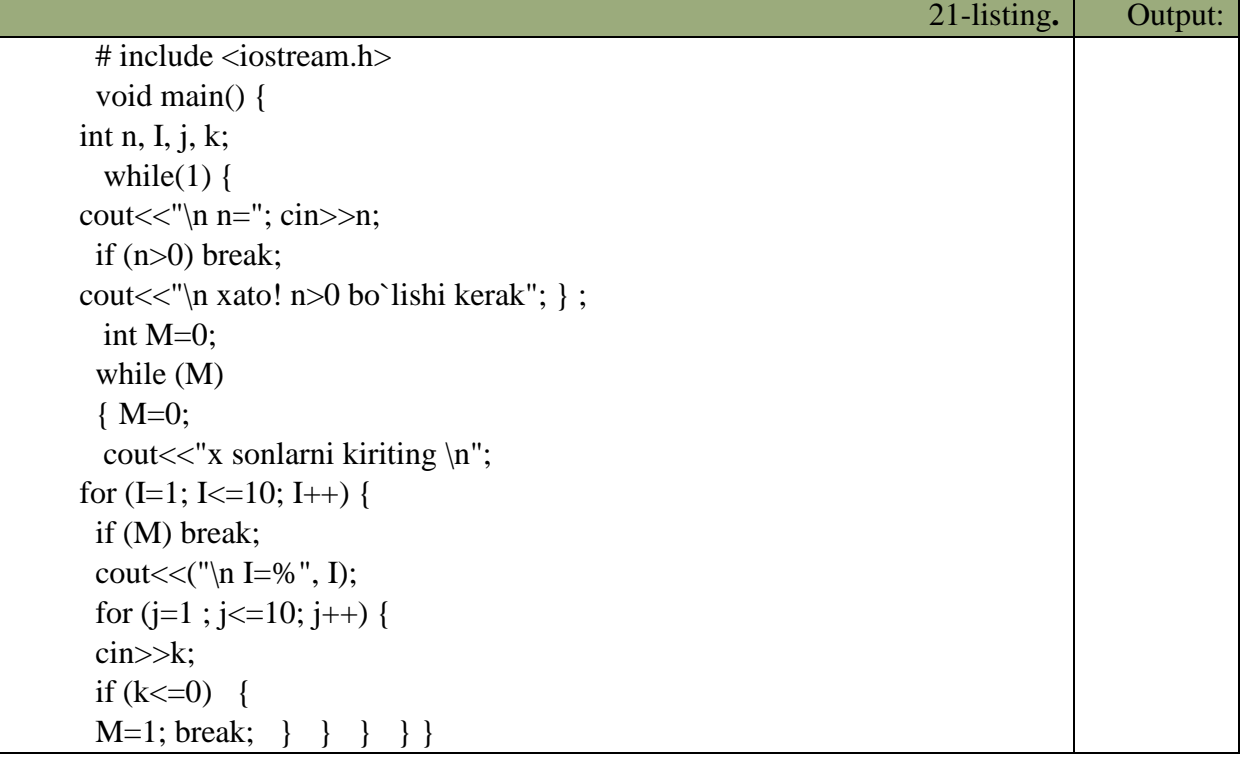

### 6.3.2 The goto Statement

The break statement exits the single loop in which it is located. A break statement is insufficient to jump completely out of the middle of a nested loop. The got o statement allows the program's execution flow

02016 Richard L. Halterman

Braft date: March 31, 2016

149

#### 6.3. ABNORMAL LOOP TERMINATION

Figure 6.4 The code on the left generically represents any loop that uses a break statement. It is possible to transform the code on the left to eliminate the broak statement, as the code on the right shows.

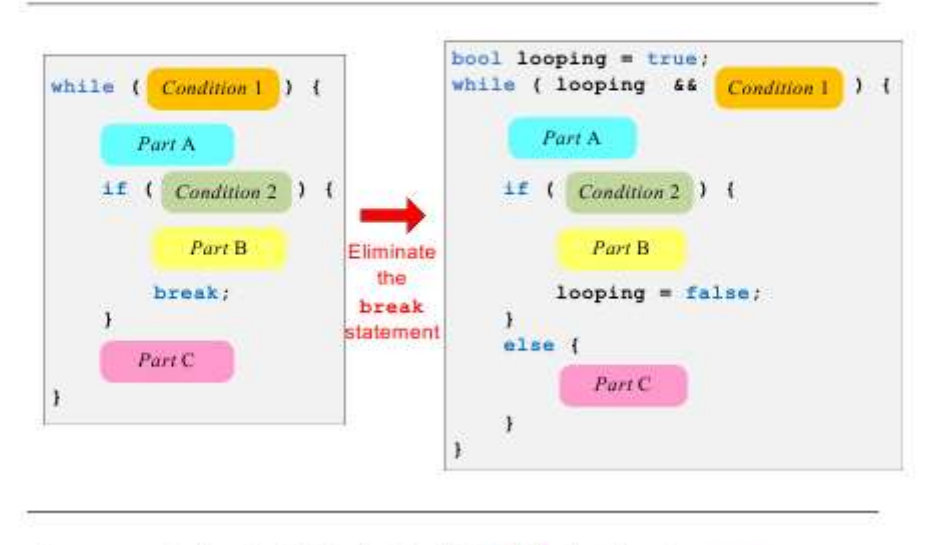

to jump to a specified location within the function. Listing 6.15 (exitnested.cpp) uses a got o statement to jump out from the middle of a nested loop.

*69*

*C++* da dasturlashning asosiy bloklaridan biri funksiyalardir. Funksiyalarning foydasi shundaki, katta masala bir necha kichik bo`laklarga bo`linib, har biriga alohida funksiya yozilganda, masala yechish algoritmi ancha soddalashadi. Bunda dasturchi yozgan funksiyalar *C++* ning standart kutubxonasi va boshqa firmalar yozgan kutubxonalar ichidagi funksiyalar bilan birlashtiriladi. Bu esa ishni osonlashtiradi. Ko`p holda dasturda takroran bajariladigan amalni funksiya sifatida yozish va kerakli joyda ushbu funksiyani chaqirish mumkin. Funksiyani programma tanasida ishlatish uchun u chaqiriladi, yani uning ismi yoziladi va unga kerakli argumentlar beriladi. () qavslar ushbu funksiya chaqirig`ini ifodalaydi. Masalan,

$$
foo();
$$
  
 $k = square(l);$ 

Demak, agar funksiya argumentlar olsa, ular () qavs ichida yoziladi. Argumentsiz funksiyadan keyin esa () qavslarning o`zi qo`yiladi.

Funksiyalar dasturchi ishini juda yengillashtiradi. Funksiyalar yordamida programma modullashadi, qismlarga bo`linadi. Bu esa keyinchalik dasturni rivojlantirishni osonlashtiradi. Dastur yozilish davrida xatolarni topishni yengillashtiradi. Bir misolda funksiyaning asosiy qismlarini ko`rib chiqaylik.

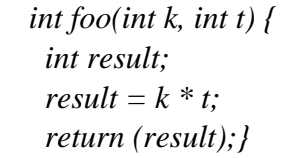

1

Yuqoridagi *foo* funksiyamizning ismi, () qavslar ichidagi parametrlar – int tipidagi k va t lar kirish argumentlaridir, ular faqat ushbu funksiya ichida ko`rinadi va qo`llaniladi. Bunday

<sup>69</sup> Richard L. Halterman Fundamentals of C++ Programming. Copyright © 2008–2016. All rights reserved. pg.148-149

o`zgaruvchilar *loka*l(local-mahalliy) deyiladi. *result foo()* ning ichida e`lon qilinganligi uchun u ham lokaldir. Demak biz funksiya ichida o`zgaruvchilarni va sinflarni (class) e`lon qilishimiz mumkin ekan. Lekin funksiya ichida boshqa funksiyani e`lon qilib bo`lmaydi. foo() funksiyamiz qiymat ham qaytaradi. Qaytish qiyMatning tipi foo() ning e`lonida eng boshida kelgan - int tipiga ega. Biz funksiyadan qaytarmoqchi bo`lgan qiymatning tipi ham funksiya e`lon qilgan qaytish qiymati tipiga mos kelishi kerak - ayni o`sha tipda bo`lishi yoki o`sha tipga keltirilishi mumkin bo`lgan tipga ega bo`lishi shart. Funksiyadan qiymatni return ifodasi bilan qaytaramiz. Agar funksiya hech narsa qaytarmasa e`londa void tipini yozamiz. Yani:

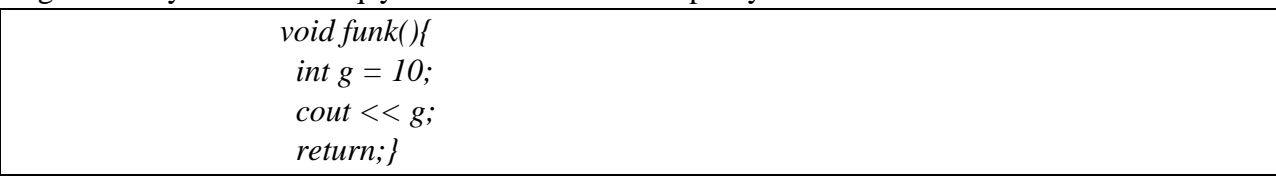

Bu funksiya void (bo`sh, hech narsasiz) tipidagi qiymatni qaytaradi. Boshqacha qilib aytganda qaytargan qiymati bo`sh to`plamdir. Lekin funksiya hech narsa qaytarmaydi deya olmaymiz. Chunki hech narsa qaytarmaydigan maxsus funksiyalar ham bor. Ularning qaytish qiymati belgilanadigan joyga hech narsa yozilmaydi. Biz unday funksiyalarni keyinroq ko`rib chiqamiz. Bu yerda bir nuqta shuki, agar funksiya maxsus bo`lmasa, Lekin oldida qaytish qiymati tipi ko`rsatilmagan bo`lsa, qaytish qiymati int tipiga ega deb qabul qilinadi.

## 8.1 Introduction to Using Functions

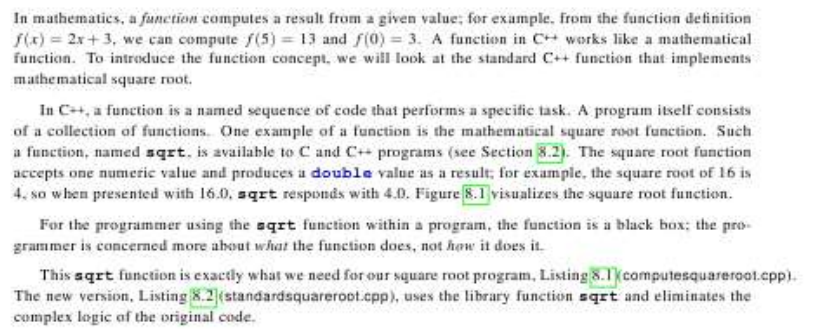

70

**Void** qaytish tipli funksiyalardan chiqish uchun *return;* deb yozsak yetarlidir.Yoki return ni qoldirib ketsak ham bo`ladi. Funksiyaning qismlari bajaradigan vazifasiga ko`ra turlicha nomlanadi. Yuqorida ko`rib chiqqanimiz funksiya aniqlanishi (function definition) deyiladi, chunki biz bunda funksiyaning bajaradigan amallarini funksiya nomidan keyin,{} qavslar ichida aniqlab yozib chiqyapmiz. Funksiya aniqlanishida {} qavslardan oldin nuqta-vergul [;] qo`yish xatodir. Bundan tashqari funksiya e`loni, prototipi yoki deklaratsiyasi (*function prototype*) tushunchasi qo`llaniladi. Bunda funksiyaning nomidan keyin hamon nuqta-vergul qo`yiladi, funksiya tanasi esa berilmaydi. *C++* da funksiya qo`llanilishidan oldin uning aniqlanishi yoki hech bo`lmaganda e`loni kompilyatorga uchragan bo`lishi kerak. Agar funksiya e`loni boshqa funksiyalar aniqlanishidan tashqarida berilgan bo`lsa, uning kuchi ushbu fayl oxirigacha boradi. Biror bir funksiya ichida berilgan bo`lsa kuchi faqat o`sha funksiya ichida tarqaladi. E`lon fayllarda aynan shu funksiya e`lonlari berilgan bo`ladi. Funksiya e`loni va funksiya aniqlanishi bir-biriga mos tushishi kerak. Masalan,

> *double square(char, bool); float average(int a, int b, int c);*

Funksiya e`lonlarda kirish parametrlarining faqat tipini yozish kifoya, xuddi *square()* funksiyasidek. Yoki kiruvchi parametrlarning nomi ham berilishi mumkin, bu nomlar

<sup>1</sup> <sup>70</sup> Richard L. Halterman Fundamentals of C++ Programming. Copyright © 2008–2016. All rights reserved. pg. 189

kompilyator tarafidan etiborga olinmaydi, biroq dasturning o`qilishini ancha osonlashtiradi. Bulardan tashqari *C++* da funksiya imzosi (*function signature*) tushunchasi bor. Funksiya imzosiga funksiya nomi, kiruvchi parametrlar tipi, soni, ketma-ketligi kiradi. Funksiyadan qaytuvchi qiymat tipi imzoga kirmaydi.

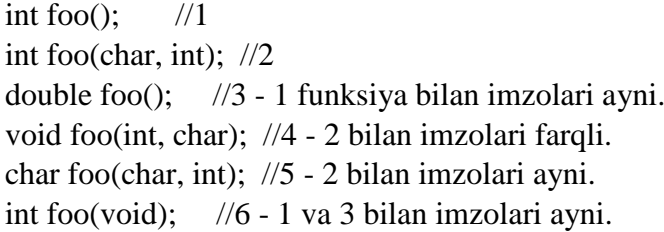

Yuqoridagi misolda kirish parametrlari bo`lmasa biz () qavsning ichiga void deb yozishimiz mumkin (6 ga qarang). Yoki () qavslarning quruq o`zini yozaversak ham bo`ladi (1 ga qarang). Yana bir tushuncha - funksiya chaqirig`idir. Dasturda funksiyani chaqirib, qo`llashimiz uchun uning chaqiriq ko`rinishini ishlatamiz. () qavslari funksiya chaqirig`ida qo`llaniladi. Agar funksiyaning kirish argumentlari bo`lmasa, () qavslar bo`sh holda qo`llaniladi. Aslida () qavslar *C++* da operatorlardir. Funksiya kirish parametrlarini har birini ayri-ayri yozish kerak, masalan, *float average(int a, int b, int c);* funksiyasini *float average(int a,b,c);* deb yozishimiz xatodir.

Hali aytib o`tganimizdek, funksiya kirish parametrlari ushbu funksiyaning lokal o`zgaruvchilaridir. Bu o`zgaruvchilarni funksiya tanasida boshqattan e`lon qilish sintaksis xatoga olib keladi.

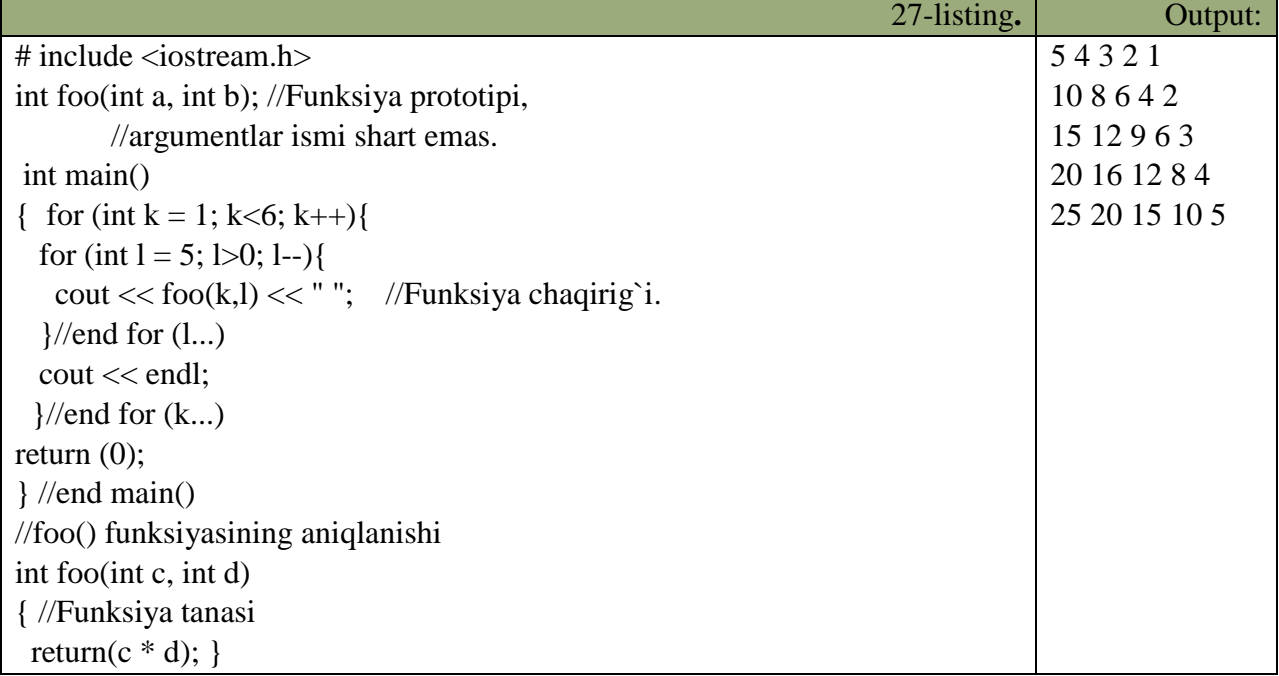

Bizda ikki sikl ichida *foo()* funksiyamiz chaqirilmoqda. Funksiyaga k va l o`zgaruvchilarining nusxalari uzatilmoqda. Nushalarning qiymati mos ravishda funksiyaning aniqlanishida berilgan c va d o`zgaruvchilarga berilmoqda. k va l ning nushalari deganimizda adashmadik, chunki ushbu o`zgaruvchilarining qiymatlari funksiya chaqirig`idan hech qanday ta`sir ko`rmaydi. *C++* dagi funksiyalarning bir noqulay tarafi shundaki, funksiyadan faqat bitta qiymat qaytadi. Undan tashqari yuqorida ko`rganimizdek, funksiyaga berilgan o`zgaruvchilarning faqat nushalari bilan ish ko`rilarkan. Ularning qiyMatni normal sharoitda funksiya ichida o`zgartirish mumkin emas. Lekin bu muammolar ko`rsatkichlar yordamida osonlikcha hal etiladi. Funksiya chaqiriqlarida avtomatik ma`lumot tipining konversiyasi bajariladi. Bu amal kompilyator tomonidan bajarilganligi sababli funksiyalarni chaqirganda ehtiyot bo`lish kerak. Javob xato ham bo`lishi mumkin. Shu sababli kirish parametrlar tipi sifatida katta hajmli tiplarni qo`llash maqsadga muvofiq bo`ladi. Masalan, double tipi har qanday sonli tipdagi qiymatni o`z ichiga olishi mumkin. Lekin bunday qiladigan bo`lsak, biz tezlikdan yutqazishimiz turgan gap. Avtomatik konversiyaga misol keltiraylik.

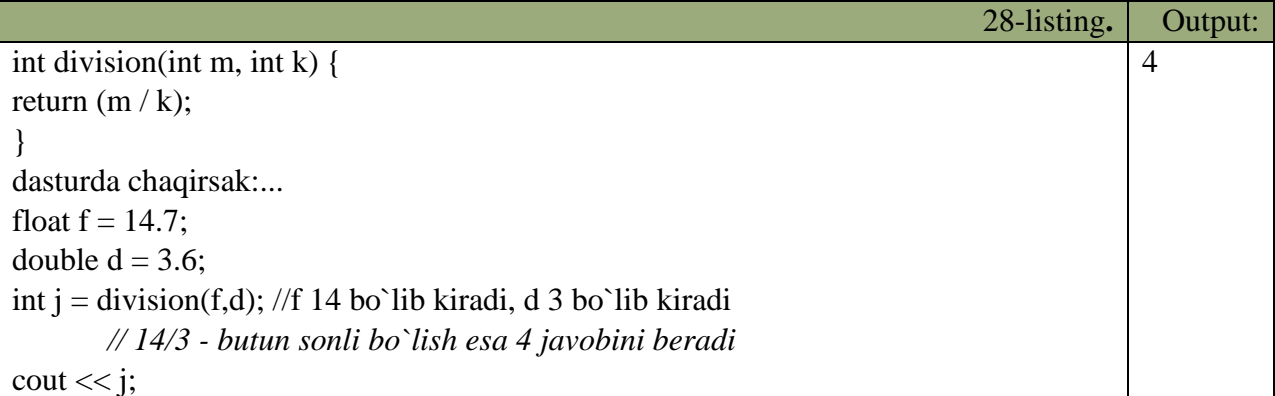

Demak, kompilyator f va d o`zgaruvchilarining kasr qismlarini tashlab yuborar ekan. Qiymatlarni pastroq sig`imli tiplarga o`zgartirish hatoga olib keladi.

# **18.1. Amaliy mashg'ulot: C++ dasturlash tilida aralash operatorlardan foydalangan holda masalalrni yechish**

**1**–**variant**  $S = \frac{a+b}{s} \sum_{i=1}^{4} \prod_{i=1}^{5} \frac{\ln(i^2+1)}{n}$ , *b epòa*  $a = 5$ ; *b* = 6. 2 1 2 5 1 4 5  $(1, 2)$ 1  $= 5$ ;  $b =$  $\cdot$   $i$   $\cdot$  $=\frac{a+b}{2}\sum_{i=1}^{4}\prod_{j=1}^{5}\frac{\ell n (i^2+1)}{2 \cdot i}$ *бу ерда a* = 5; *b i j*  $S = \frac{a+b}{b} \sum_{i=1}^{4} \prod_{i=1}^{5} \frac{\ln(i)}{i}$ *i j*  $\ell$ **2**–**variant**  $S = \frac{3a}{2} \sum_{n=1}^{\infty} \sum_{n=1}^{\infty} \frac{1}{n^2}$ , by epda  $a = -3.5; b = 3$ . 2 5 1 3 1  $=-3.5$ ;  $b=$  $^{+}$  $=\frac{b-a}{2a}\sum_{k=1}^{5}\sum_{\ell=1}^{3}$ i, = *бу ерда a* = -3,5; *b k e a*  $S = \frac{b-a}{a}$ *k k*  $\ell$  $\ell$  $\ell$ **3**–**variant**  $P = \prod_{n=1}^{3} \sum_{m=1}^{5} \frac{s \sin (n)}{\sqrt{n+1}}$  $= \prod_{1}^{3} \sum_{1}^{5} \frac{s \, i \, n \, (n + 1)}{s}$ 3 1 5 1 2 2  $(n + m^2)$  $\sum_{n=1}^{n} m = 1$   $\binom{n}{n} + \frac{m}{n}$  $P = \prod_{n=1}^{\infty} \sum_{n=1}^{\infty} \frac{\sin (n+m)}{n}$ **4-variant**  $S = a \cdot \sum_{n=1}^3 \prod_{n=1}^{2} \frac{2 \cdot 5^{n+1}}{2 \cdot 5^n}$ , by epda  $a = 5.9$ . 1 2  $\left[\begin{array}{ccc} \frac{1}{3\sqrt{k+\ell}} & , & \delta y & e p \delta a & a = 0 \end{array}\right]$  $= a \cdot \sum_{k=1}^{\infty} \prod_{\ell=1}^{\infty} \frac{2.5}{\sqrt[3]{k+1}}$  $\overline{+}$ *бу ерда a k S a k k*  $\ell$  $\ell$  $\ell$ **5**-**variant**  $P = \frac{6.3}{\pi} \prod_{1}^{4} \prod_{1}^{5} \frac{2.5^{1+1}}{2.5^{1+1}}$ , *by epòa*  $x = 3$ . 2  $6,3^{\frac{4}{1}}$ 1 5 1  $\overline{a}$  $=\frac{0,3}{2^x}\prod_{i=1}\prod_{j=1}\frac{2,3}{i}$  $\ddot{}$ *бу ерда х i j P i j i j x* **6**–**variant**  $S = \sum_{k=1}^{10} \prod_{\ell=1}^{5} \frac{\ell n (k^2 + \ell)}{4.5^{k+\ell}}$  $=$   $\sum_{n=0}^{\infty}$   $\prod_{n=0}^{\infty}$   $\frac{\ell n (k^2 + 1)}{k!}$ 10 1 5 1 2  $\sum_{k=1}$  **11**  $4,5^{k}$  $S = \sum_{n=1}^{\infty} \prod_{n=1}^{\infty} \frac{\ln(k)}{n!}$  $\frac{1}{\ell-1}$  4,5<sup>k+ $\ell$ </sup>  $\ell n (k^+ + \ell)$ **7-variant**  $S = a^{\sqrt{x}} \cdot \sum \sum_{n=1}^{\infty} \frac{e^{x}e^{-x}}{n}$ , oy epda  $a = 3$ ;  $x = 3$ . 5 5 1 6  $= a^{-\sqrt{x}} \cdot \sum_{i=1}^{\infty} \sum_{j=1}^{\infty} \frac{(-1)^{i} (x - 1)^{i}}{5 i j}$ , by epòa  $a = 3; x =$ *бу ерда a* = 3; *x i j*  $S = a^{\sqrt{x}} \cdot \sum_{n=1}^{\infty} \sum_{n=1}^{\infty} \frac{c \cdot tg}{n} \cdot t$ *i j x* **8–variant**  $P = \prod_{i=1}^{\infty} \ell n i + \prod_{j=1}^{\infty}$  $= \prod \ell \; n \; i \; +$ 5 1 4  $i = 1$  *j*  $P = \prod$   $\ell$  *n*  $i + \prod$  *s*  $i$  *n*  $j$ **9**–**variant**  $S = \ell n a \cdot \sum_{i=1}^{k} A_i + \sum_{j=1}^{k} A_j + \sum_{k=1}^{k} A_k = 3,65$ . 5 5 3 1  $\sum_{i=1}^{6} \frac{1}{5i} + \sum_{j=1}^{6}$ i,  $= \ell n a \cdot \sum$   $\longrightarrow + \sum \ell n j$ , by epoa  $a =$ *i n j бу ерда a i*  $S = \ell n a \cdot \sum_{n=1}^{\infty} \frac{e^{-i n n}}{n} + \sum_{n=1}^{\infty} \ell n$ 

1

 $i=1$  and  $i=1$  if  $j=1$  and  $j=1$ 

1

**10–variant**  $P = e^{-\sqrt[3]{x-3}} \prod_{r=1}^{6} \prod_{r=1}^{7} \frac{t+5}{r+5}$ , *by* epda  $x = 6.59$ . 1 7 1  $= e^{-\sqrt[3]{x-3}} \prod_{t=1}^{6} \prod_{q=1}^{7} \frac{t+5}{\ell n q}$ , by epda  $x =$  $\overline{a}$   $\overline{a}$   $\overline{b}$   $\overline{c}$   $\overline{c}$   $\overline{$ *n q*  $P = e^{-\sqrt[3]{x-3}} \prod_{r=1}^{6} \prod_{r=1}^{r} \frac{t^r}{r^r}$  $t = 1$  *q x*  $\ell$ **11**–**variant**   $= \prod_{r=1}^{5} \prod_{r=1}^{8} \frac{a \ r \ c \ o \ s \ (k+r)}{r}$ 5 1 8  $\sqrt{k^4 + l^4}$  $(k+l)$  $k=1$   $l=1$   $\sqrt{k^4+l}$  $P = \prod_{r=1}^{5} \prod_{r=1}^{8} \frac{arccos(k+l)}{l}$ **12–variant**  $S = \sum_{r=1}^{9} \sum_{r=1}^{3} \frac{2.5^{k+\ell}}{r}$ , 1 3  $\sum_{k=1}^{\infty}\sum_{\ell=1}^{\infty}\frac{1}{z^3}$  $\overline{+}$  $=$ *k k k S*  $\epsilon = 1$   $\frac{3}{2}k$  $\ell$ **13–variant**  $S = \sum_{n=1}^{\infty} \sum_{n=1}^{\infty} \frac{\sin (n + m^{\sqrt{x}})}{n}$ , oy epda  $x = 18,61$ . 1 6 1 =  $^{+}$  *бу ерда x n*  $m + \frac{x}{x}$  $S = \sum_{n=1}^{5} \sum_{m=1}^{6} \frac{\sin (n + m)}{n}$ *x* **14-variant**  $Q = \ell n^2 a$   $\sum_{n=1}^{\infty} \prod_{n=1}^{\infty} \frac{e^{k} - e^{-k}}{\sqrt{n}}$ , *by epoa*  $a = 10,89$ . 1 5  $\int_1^2 \sqrt{k^2 + \ell^2}$  $\int^2 a \sum \prod \frac{e^{\theta} - e}{\sqrt{e^{\theta}}}$ , by epoa  $a =$  $^{+}$  $=$   $\ell$  n  $^{2}$ a  $\sum_{k=1}^{7}$   $\prod_{\ell=1}^{5}$   $\frac{e^{k}-1}{\sqrt{k}}$ l, *бу ерда a k*  $Q = \ell n^2 a \sum_{n=1}^{7} \prod_{n=1}^{5} \frac{e^k - e^n}{n}$ *k k*  $\ell$  $\ell$  $\ell$  $\ell$ **15–variant**  $W = (b^2 - 4.15) \sum_{n=1}^6 \prod_{n=1}^3 \frac{t g^2 (k + \ell)}{n}$ , *b epòa*  $b = 3.09$ . 1 3  $\frac{1}{1}$   $k^3$ <sup>2</sup> - 4,15  $\sum_{0}^{6} \prod_{1}^{3} \frac{t g^{2}(k+\ell)}{k!}$ , *b epòa b* =  $\overline{+}$  $=(b^2-4,15)\sum_{k=1}^{6}\prod_{\ell=1}^{3}\frac{tg^2(k+1)}{k^3+\ell}$ *бу ерда b k*  $W = (b^2 - 4.15) \sum_{n=1}^6 \prod_{n=1}^3 \frac{t g^n (k^n)}{n^n}$  $\sum_{k=1}$   $\sum_{\ell=1}^{k}$   $k^3 + \ell$  $\ell$ **16-variant**  $Z = \sum_{i=1}^{9} \prod_{j=1}^{10} \frac{s \sin(i^{2}+j)}{2^{i+j}}$  $=$   $\sum_{i=1}^{9} \prod_{i=1}^{10} \frac{s \, i \, n \, (i^2 + 1)}{n}$ 1 10 1 2  $\sum_{i=1}$  **i**  $\prod_{j=1}$  2  $i+j$  $Z = \sum_{i=1}^{9} \prod_{i=1}^{10} \frac{\sin (i^2 + j)}{i^2 + j^2}$ **17-variant**  $P = 2a \sum ct g i + 5 b \prod t g j$ , *b epòa*  $a = 1,5$ ;  $b = 5$ . 5 1 5  $= 2 a \sum_{i=1} c t g i + 5 b \prod_{j=1} t g j$ , *b epòa*  $a = 1,5$ ; *b* =  $P = 2a \sum ct g i + 5b \prod t g j$ , by epda  $a = 1, 5$ ; b  $i = 1$  *j* **18–variant**  $A = \sum \prod_{n=1}^{\infty} \frac{a_n + b_n}{b_n + c_n}$ , *by epoq*  $a = 3.5$ *.* 5  $\frac{4}{2} \frac{5}{2} \ell n^3 (k + \ell)$ 1 5 1 3  $= \sum_{k=1}^{4} \prod_{\ell=1}^{5} \frac{\ell n^3 (k+\ell)}{5 a}$ , by epda  $a =$ *бу ерда a a*  $A = \sum_{n=1}^{4} \prod_{n=1}^{5} \frac{\ln^{3}(k)}{n}$  $k = 1$   $\ell$  $\ell n$ <sup>3</sup>  $(k + \ell)$ **19-variant**  $Q = e^{2x+1} \prod_{n=1}^{\infty} \frac{1}{n} + e^{2x} \sum_{n=1}^{\infty} \frac{1}{n}$ , by epda  $x = 4.5$ . 5 1 5 1  $\frac{5}{\sqrt{n} \cdot x}$ 1 9 1  $= e^{-2x+1} \prod_{i=1}^{y} \frac{i+1}{5} + e^{-\ell nx} \sum_{j=1}^{5} \frac{j-1}{5}$ , by epda  $x =$  $Q = e^{2x+1} \prod_{n=1}^{\infty} \frac{i+1}{n} + e^{i n x} \sum_{n=1}^{\infty} \frac{j-1}{n}$ , *by* epda x *j n x i*  $x+1$  **T**  $\qquad \qquad$   $\qquad \qquad$   $\qquad \qquad$   $\qquad \qquad$   $\qquad \qquad$ **20**–**variant**  $S = \sum_{k=1}^{n} \prod_{k=1}^{n} \frac{a_{k}}{a_{k}}$ , *by epòa*  $a = 10,719$ . 2 ,61 3 3 1 7 1  $S = \sum_{k=1}^{7} \prod_{t=1}^{3} \frac{\ln^3 a^t}{2,61^{k+t}}$ , *by* epda  $a =$ *t*  $k = 1$  t  $\ell$ **21-variant**  $Y = \frac{a+b}{b} \prod_{i=1}^{b} \frac{1}{b} + \sum_{j=1}^{c} ln(i, j)$ , *b* epda  $a = -5; b = 3,5$ . 2 1 5 3 1 6  $\prod_{j=1}$   $\frac{J+1}{2}$  +  $\sum_{i=1}$  $=\frac{a+b}{\prod}$   $\frac{j+1}{s}$  +  $\sum$  l n i , by epoq a = -5; b =  $j=1$   $\qquad$  *i*  $Y = \frac{a+b}{n} \prod_{i=1}^{n} \frac{j+1}{i} + \sum_{i=1}^{n} \ell \ n \ i \quad , \quad \text{for} \quad \text{epda} \quad a = -5; \quad b$ **22–variant**  $P = \prod_{k=1} \prod_{j=1} \frac{a + b + b \cdot g - (b)}{k^2 + b}$  $= \prod_{r=1}^{3} \prod_{r=1}^{4} \frac{arctg(k+\pi \cdot r)}{2}$ 3 1 4  $k^2 + 5$  $(k + \pi \cdot j)$  $k = 1$   $j = 1$   $k$  $P = \prod_{i=1}^{3} \prod_{i=1}^{4} \frac{arctg(k + \pi \cdot j)}{2}$ **23–variant**  $s = \sum_{n=1}^{\infty} \prod_{n=1}^{\infty} \frac{\ln(n^2 + m)}{n}$  $0, 6$ 6 4  $\ell$   $\ell$   $\ell$   $\ell$   $\ell$ 1  $\frac{1}{1}$   $\frac{1}{m+1}$  4  $\sqrt{n+m+1}$  $=1$   $m+$  $S = \sum_{n=0}^{\infty} \prod_{n=0}^{\infty} \frac{\ln (n^2 + m)}{n^{\sqrt{n+m+0.6}}}$ *n m* **24-variant**  $Z = t g \stackrel{2a}{\longrightarrow} \sum \prod \frac{\sqrt{n+m}}{\sqrt{n+m}}$ , *by* epda  $a = 0,3$ . 3  $\frac{1}{n-1}$   $\frac{1}{m+1}$   $\sqrt{|n-m|}$ 2 a  $\frac{3}{2} \frac{5}{2} \frac{3}{2} \sqrt{n+m^2}$ 1 1 =  $\overline{a}$  $= t g \frac{2 a}{3} \sum_{n=1}^{3} \prod_{m=1}^{3} \frac{\sqrt[3]{n+1}}{\sqrt{|n-1}}$ *бу ерда а n m*  $Z = t g \frac{2a}{\sum_{n=1}^{\infty} \prod_{n=1}^{\infty} \frac{\sqrt[3]{n+m}}{n}}$ *n m* **25–variant**  $W = z^2 \sum \prod_{r \text{ odd}} \frac{18 \left( \frac{r}{r} + c \right)}{r}$ , by epda  $z = 5$ . 2,5  $\int_{-t}^{4} t g^{2} (k + \ell)$ 1 5 1  $W = z^2 \sum_{n=1}^{5} \prod_{\ell=1}^{4} \frac{t g^2 (k + \ell)}{2.5^{n+\ell}}$ , by epda  $z =$  $\ell$ 

### for sikl operatoriga oid masalalar

**For1**. kva n butun sonlari berilgan ( $n > 0$ ), k sonini n marta chigaruvchi programma tuzilsin.

For2. a va b butun sonlari berilgan (a < b). a va b sonlari orasidagi barcha butun sonlarni (a va b ni ham) chigaruvchi va chigarilgan sonlar sonini chigaruvchi programma tuzilsin. (a va b xam chigarilsin).

For3, a va b butun sonlari berilgan (a < b), a va b sonlari orasidagi barcha butun sonlarni (a va b dan tashqari) kamayish tartibida chiqaruvchi va chiqarilgan sonlar sonini chiqaruvchi progma tuzilsin.

For4. Bir kg konfetning nanxi berilgan (haqiqiy son). 1, 2, ..., 10 kg konfetni nanxini chiqaruvchi programma tuzilsin.

For5. Bir kg konfetning narxi berilgan (haqiqiy son). 0.1, 0.2, ..., 0.9, 1 kg konfetni narxini chiqaruvchi programma tuzilsin.

For6. Bir kg konfetning nanxi berilgan (haqiqiy son). 1.2, 1.4, ..., 2 kg konfetni nanxini chigaruvchi programma tuzilsin.

**For7**. a va b butun sonlari berilgan ( $a < b$ ), a dan b gacha bo'lgan barcha butun sonlar yig'indisini chigaruvchi programma tuzilsin.

For8. a va b butun sonlari berilgan (a < b). a dan b gacha bo'lgan barcha butun sonlar ko'paytmasini chigaruvchi programma tuzilsin.

For9. a va b butun sonlari berilgan (a < b). a dan b gacha bo'lgan barcha butun sonlar kvadratlarining yig'indisini chiqaruvchi programma tuzilsin.

For10. n butun soni berilgan (n > 0). Quyidagi yig'indini hisoblovchi programma tuzilsin.  $S = 1 + 1/2 + 1/3 + ... + 1/n$ 

For11. n butun soni berilgan (n > 0). Quyidagi yig'indini hisoblovchi programma tuzilsin.  $S = n^2 + (n+1)^2 + (n+2)^2 + ... (2^n n)^2$ 

For12. n butun soni berilgan (n > 0). Quyidagi ko'paytmani hisoblovchi programma tuzilsin.  $S = 1.1 * 1.2 * 1.3 * ...$ (n ta ko'payuvchi)

For13, n butun soni berilgan (n > 0). Quvidagi vig'indini hisoblovchi programma tuzilsin.  $S = 1.1 - 1.2 + 1.3 - ...$ (n ta go'shiluvchi, ishoralar almashib keladi. Shart operatoridan foydalanmang)

For14. n butun soni berilgan ( $n > 0$ ). Shu sonning kvadratini guvidagi formula asosida hisoblovchi programma tuzilsin.

 $n^2$ = 1 + 3 + 5 + ... + (2\*n - 1)

har bir qo'shiluvchidan keyin natijani ekranga chiqarib boring. Natijda ekranda 1 dan n gacha bo'lgan sonlar kvadrati chigariladi.

**For15**. n butun soni va a haqiqiy soni berilgan ( $n > 0$ ), a ning  $n -$  darajasini aniqlovchi programma tuzilsin.  $a<sup>n</sup>=a<sup>*</sup>a<sup>*</sup>a...a<sup>n</sup>$ 

For16. n butun soni ya a hagigiy soni berilgan (n > 0). Bir sikldan foydalanib a ning 1 dan n gacha bo'lgan barcha darajalarini chigaruvchi programma tuzilsin.

For17. n butun soni va a haqiqiy soni berilgan (n > 0). Bir sikldan foydalanib quyidagi a ning 1 dan n gacha bo'lgan barcha darajalarini chiqaruvchi va vig'indini hisoblovchi programma tuzilsin.  $1 + a + a^2 + a^3 + a^n$ 

For18. n butun soni va a haqiqiy soni berilgan (n > 0). Bir sikldan foydalanib quyidagi a ning 1 dan n gacha bo'lgan barcha darajalarini chiqaruvchi va yig'indini hisoblovchi programma tuzilsin.  $1 - a + a<sup>2</sup> - a<sup>3</sup> + ...$  (-1)<sup>n</sup> a<sup>n</sup> Shart operatoridan rovdalanilmasin.